Danfoss

# Innehåll

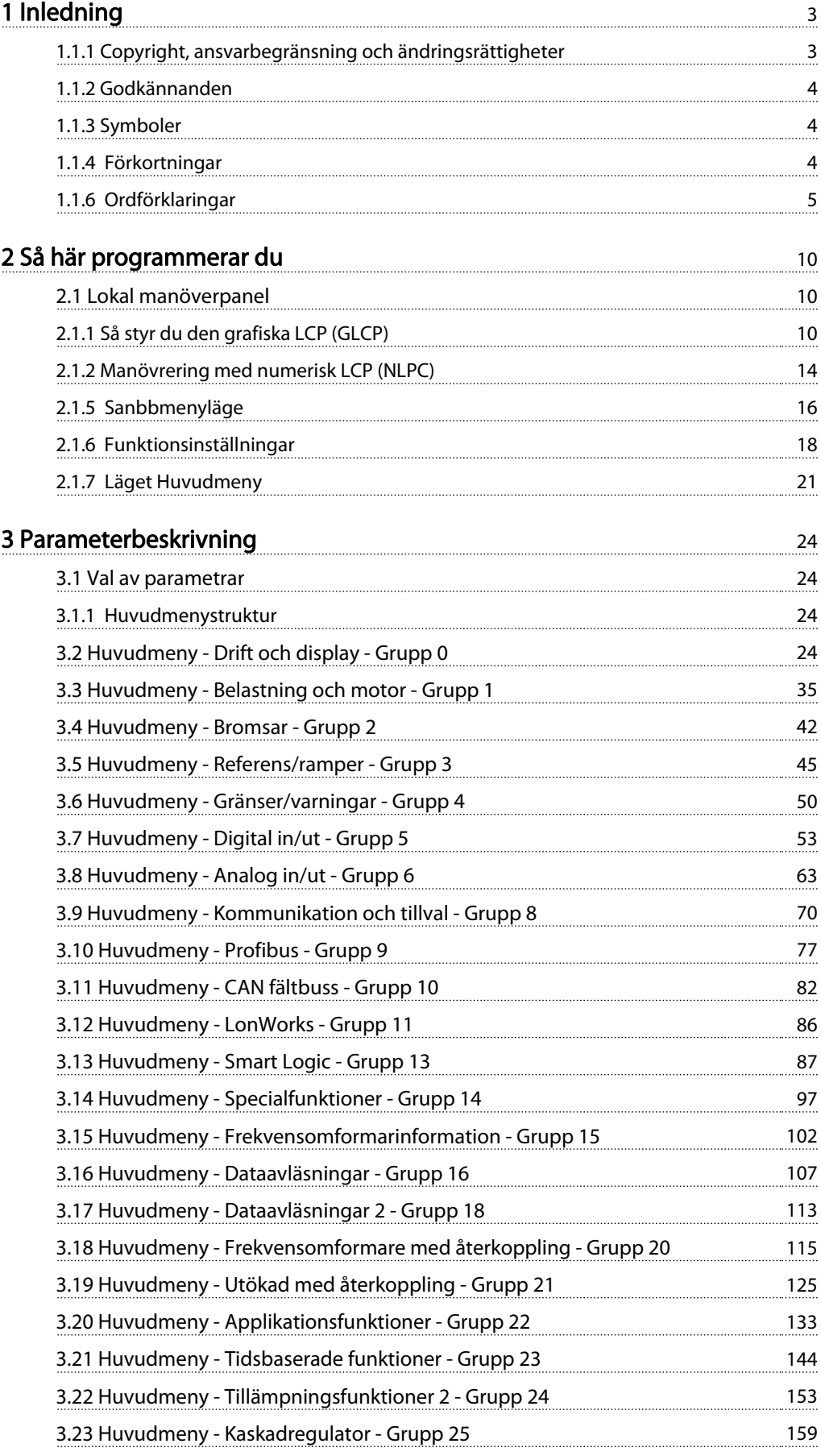

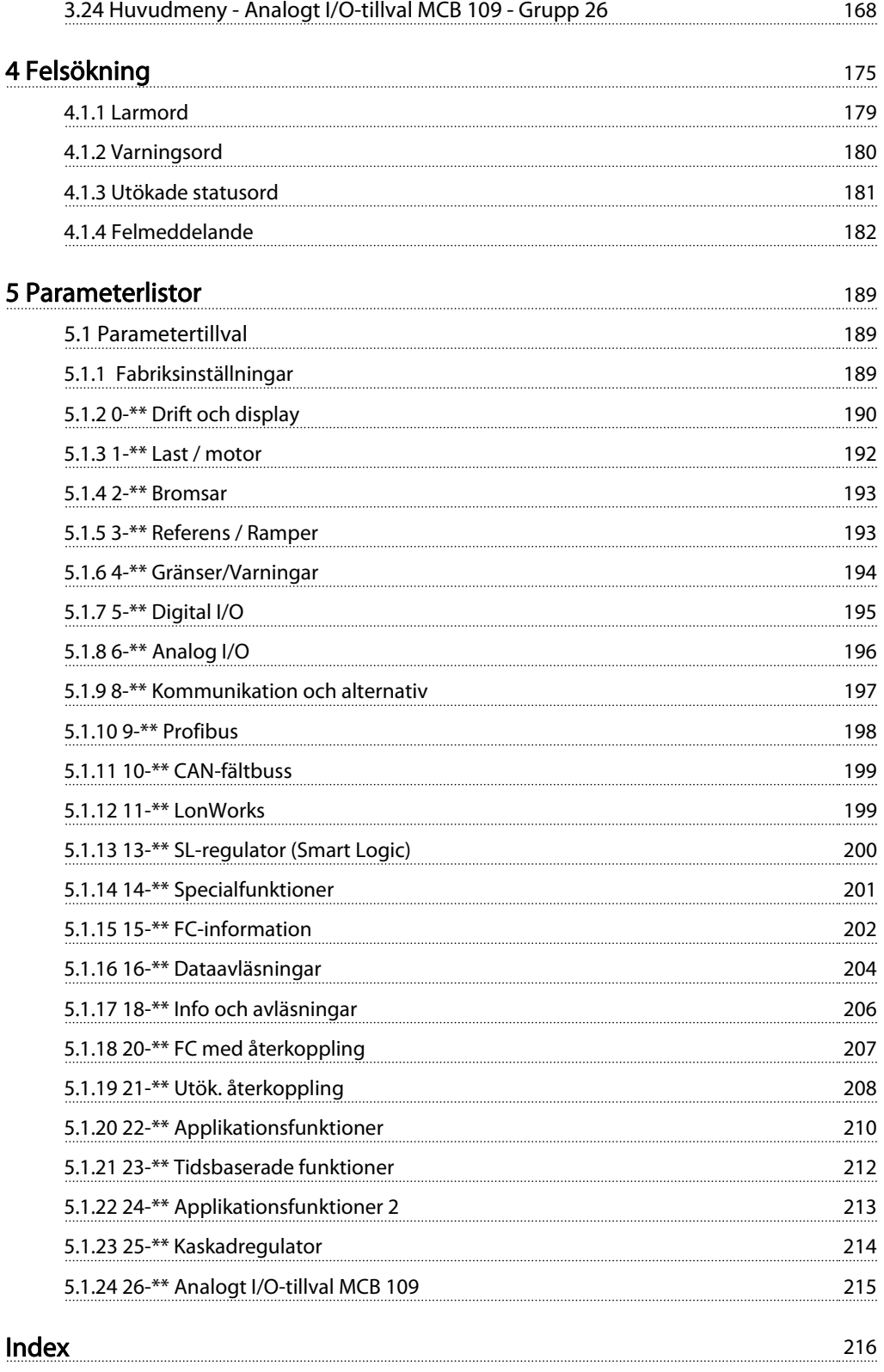

#### Inledning **Programmeringshandboken för frekvensomformaren VLT<sup>®</sup> HVAC**

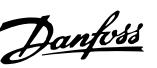

# 1 Inledning

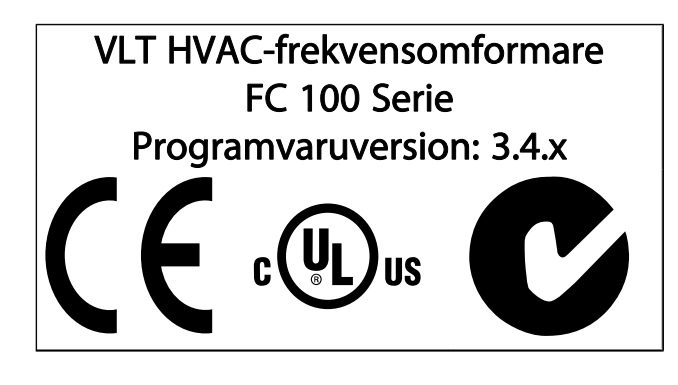

Denna guide kan användas till alla VLT HVAC-frekvensomformarefrekvensomformare med programvaruversion 3.4.x. Aktuell programversionsnumret kan läsas i par. 15-43 [Programversion](#page-105-0)

# 1.1.1 Copyright, ansvarbegränsning och ändringsrättigheter

Denna publikation innehåller information som tillhör Danfoss. Genom att acceptera och använda denna handbok medger användaren att informationen endast får användas för utrustning från Danfoss eller utrustning från andra leverantörer, under förutsättning att sådan utrustning är avsedd för kommunikation med Danfoss-utrustning över en seriell kommunikationslänk. Denna publikation skyddas av upphovsrättslagar i Danmark och de flesta andra.

Danfoss garanterar inte att en programvara som utvecklats i enlighet med riktlinjerna i denna handbok kommer att fungera ordentligt i alla maskin- och programvarumiljöer.

Även om Danfoss har testat och granskat dokumentationen i denna handbok, ger Danfoss inga garantier, vare sig explicit eller implicit, med avseende på denna dokumentation, inklusive kvalitet, prestanda eller lämplighet i ett visst syfte.

Under inga omständigheter ska Danfoss hållas ansvarigt för direkt, indirekt, speciell eller oavsiktlig skada som härför sig från användning, eller bristande förmåga att använda informationen i denna handbok, även om Danfoss blivit rådfrågade om möjligheten till att sådana skador skulle kunna uppstå. Danfoss kan dessutom inte hållas anvarigt för kostnader, inklusive men inte begränsat till, som uppstått som ett resultat av utebliven vinst eller intäkt, utrustningsskador eller -förluster, förlust av datorprogram, förlust av data, kostnader för att ersätta dessa, eller skadeståndskrav från tredje part.

Danfoss förbehåller sig rätten att revidera denna publikation när som helst och att göra ändringar i innehållet utan tidigare meddelande eller förpliktelse att meddela tidigare eller nuvarande ägare om sådana revideringar eller ändringar.

# 1 1

# 1.1.2 Godkännanden

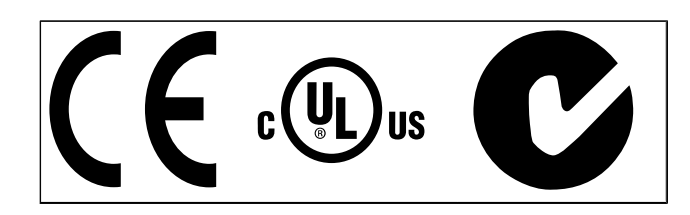

# 1.1.3 Symboler

Symboler som används i denna handbok.

# OBS! Indikerar viktig information.

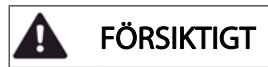

Indikerar en allmän varning.

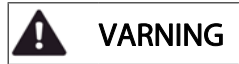

Indikerar en högspänningsvarning.

\* Anger fabriksinställning

# 1.1.4 Förkortningar

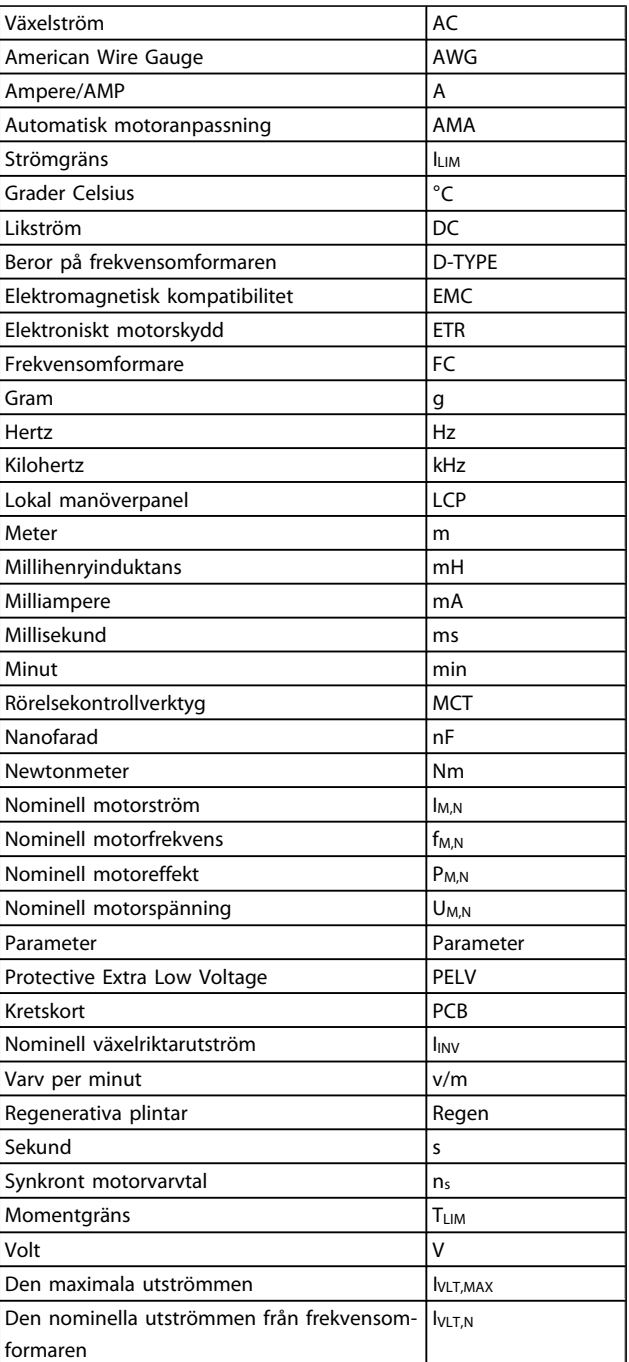

MG.11.CA.07 - VLT® är ett registrerat varumärke som tillhör Danfoss 5

# 1 1

Danfors

# 1.1.5 Tillgänglig dokumentation för VLT HVAC-frekvensomformare

- Handboken MG.11.Ax.yy innehåller nödvändig information för att få igång frekvensomformaren.
- Driftinstruktioner VLT HVAC-frekvensomformare High Power, MG.11.Fx.yy
- Design Guide MG.11.Bx.yy innehåller all teknisk information om frekvensomformaren, kunddesign och tillämpningar.
- Programmeringshandboken MG.11.Cx.yy innehåller information om programmering och fullständiga parameterbeskrivningar.
- Monteringsinstruktioner, Analog I/O-tillval MCB 109, MI.38.Bx.yy
- Tillämpningsnotering, Temperaturnedstämplingshandbok, MN.11.Ax.yy
	-
- Det PC-baserade konfigurationsverktyget MCT 10, MG.10.Ax.yy hjälper användaren att konfigurera frekvensomformaren från en Windows™ -miljö.
- Danfoss VLT® Energy Box-programvara på www.danfoss.com/BusinessAreas/DrivesSolutions. Välj sedan PC Software Download (Hämta programvara)
- VLT HVAC-frekvensomformare Frekvensomformartillämpningar, MG.11.Tx.yy
- Handbok VLT HVAC-frekvensomformare Profibus, MG.33.Cx.yy
- Driftinstruktioner VLT HVAC-frekvensomformare Device Net, MG.33.Dx.yy
- Handbok VLT HVAC-frekvensomformare BACnet, MG.11.Dx.yy
- Driftinstruktioner VLT HVAC-frekvensomformare LonWorks, MG.11.Ex.yy
- Handbok VLT HVAC-frekvensomformare Metasys, MG.11.Gx.yy
- Handbok VLT HVAC-frekvensomformare FLN, MG.11.Zx.yy
- Utgångfilter Design Guide MG.90.Nx.yy
- Bromsmotstånd Design Guide, MG.90.Ox.yy

#### $x =$  Revisionsnummer

yy = Språkkod

Danfoss tekniska dokumentation finns också tillgänglig hos din lokala Danfoss återförsäljare eller online på: www.danfoss.com/BusinessAreas/DrivesSolutions/Documentations/Technical+Documentation.htm

# 1.1.6 Ordförklaringar

### Frekvensomformare:

**IVITMAX** Maximal utström.

I<sub>VLT.N</sub>

Den nominella utströmmen från frekvensomformaren.

UVIT MAX Den maximala motorspänningen.

# Ingångar:

Kommando

Starta och stoppa den anslutna motorn med LCP och de digitala ingångarna.

Funktionerna är uppdelade i två grupper:

Funktionerna i grupp 1 har högre prioritet än de i grupp 2.

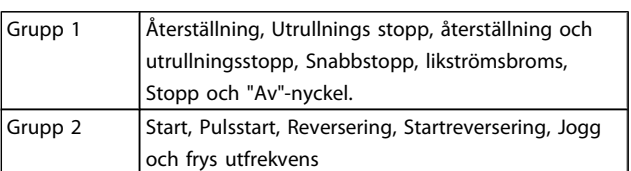

#### Motor:

Motorn är igång

Moment som skapas på drivaxeln och varvtal från noll till max. varvtal på motorn.

fJOG Motorfrekvensen när joggfunktionen är aktiverad (via digitala plintar).

f<sub>M</sub> Motorfrekvens.

f<sub>MAX</sub>

Den maximala motorfrekvensen.

f<sub>MIN</sub>

Den minimala motorfrekvensen.

# $f_{M,N}$

Den nominella motorfrekvensen (märkskyltsdata).

IM Motorström (aktuell).

### IM,N

Den nominella motorströmmen (märkskyltsdata).

 $n_{M,N}$ Nominellt motorvarvtal (märkskyltsdata).

# $\underline{n}_s$

Synkron motorhastighet

# $n_{s} = \frac{2 \times par. 1 - 23 \times 60 \text{ s}}{par. 1 - 39}$

P<sub>MN</sub>

Nominell motoreffekt (märkskyltsdata i kW eller hkr).

#### Inledning **Programmeringshandboken för frekvensomformaren VLT<sup>®</sup> HVAC**

Det nominella momentet (motor).

UM Den momentana motorspänningen.

#### UM,N

TM,N

Den nominella motorspänningen (märkskyltsdata).

#### Startmoment

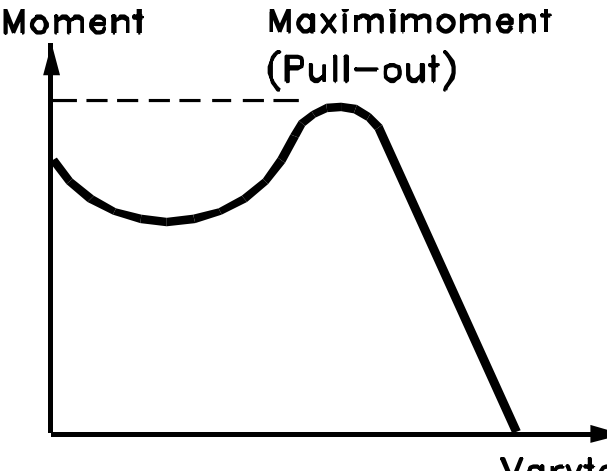

Varvtal

#### **DANFOSS** 175ZA078.10

#### ηVLT

Frekvensomformarens verkningsgrad definieras som förhållandet mellan utgående och ingående effekt.

#### Start ej möjlig-kommando

Ett stoppkommando som tillhör grupp 1 av styrkommandon. Se grupp 1 under Styrkommandon.

#### Stoppkommando

Se Styrkommandon.

#### Referenser:

#### Analog referens

En signal som skickas till de analoga ingångarna 53 eller 54, kan vara volt eller ström.

#### Binär referens

En signal överförd till porten för seriell kommunikation.

#### Förinställd referens

En förinställd referens som har ett värde mellan -100 % och +100 % av referensområdet. Val mellan åtta förinställda referenser via de digitala plintarna.

#### Pulsreferens

Pulsfrekvenssignal till en digital ingång (plint 29 eller 33).

#### Ref<sub>MAX</sub>

Avgör sambandet mellan referensinsignalen på 100 % fullskalsvärde (normalt 10 V, 20 mA) och resulterande referens. Maximalt referensvärde anges i par. 3-03 Maximireferens.

Danfoss

#### Ref<sub>MIN</sub>

Avgör sambandet mellan referensinsignalen på 0 % värde (normalt 0 V, 0 mA, 4 mA) och resulterande referens. Minimalt referensvärde anges i par. 3-02 Minimireferens.

#### Övrigt:

#### Analoga ingångar

De analoga ingångarna används för att styra olika funktioner i frekvensomformaren. Det finns två typer av analoga ingångar: Strömingång, 0-20 mA och 4-20 mA Spänningsingång, 0-10 V DC ()

Spänningsingång, -10 - +10 V DC ().

# Analoga utgångar

De analoga utgångarna kan leverera en signal på 0-20 mA, 4-20 mA.

#### Automatisk motoranpassning, AMA

AMA algoritmen avgör de elektriska parametrarna på en stillastående motor.

#### Bromsmotstånd

Bromsmotståndet är en modul kapabel att absorbera bromseffekten genererad i den regenerativa bromsningen. Denna regenerativa bromseffekt höjer mellankretsspänningen. En bromschopper ser till att effekten avsätts i bromsmotståndet.

#### CT-kurva

Konstant momentkurva. Används för tillämpningar med t.ex. transportband, förträngningspumpar och kranar.

#### Digitala ingångar

De digitala ingångarna kan användas för att styra olika funktioner i frekvensomformaren.

#### Digitala utgångar

Frekvensomformaren har två halvledarutgångar som kan ge en 24 V DC-signal (max. 40 mA).

#### DSP

Digital signalprocessor.

#### ETR

Elektronisk-termisk relä är en termisk belastningsberäkning baserad på aktuell belastning och tid. Dess syfte är att uppskatta motortemperaturen.

#### Hiperface<sup>®</sup>

Hiperface® är ett registrerat varumärke som tillhör Stegmann.

# **Initiering**

Om initiering utförs (par. 14-22 Driftläge) återställs frekvensomformaren till fabriksinställningarna.

#### Intermittent driftcykel

Ett intermittent driftvärde avser en serie driftcykler. Varje cykel består av en period med och en period utan belastning. Driften kan vara endera periodisk eller icke-periodisk.

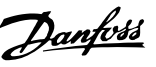

1 1

#### LCP

Den lokala manöverpanelen (LCP) är ett fullständigt gränssnitt för styrning och programmering av frekvensomformaren. Manöverpanelen är löstagbar och kan installeras upp till 3 meter från frekvensomformaren, t.ex. i en frontpanel med hjälp av monteringssatsen.

#### lsb

Den minst betydelsefulla biten (least significant bit).

# msb

Den mest betydelsefulla biten (most significant bit).

#### MCM

Står för Mille Circular Mil, en amerikansk måttenhet för ledararea. 1 MCM =  $0.5067$  mm<sup>2</sup>.

#### Online-/offlineparametrar

Ändringar av onlineparametrar aktiveras omedelbart efter det att datavärdet ändrats. Ändringar av offlineparametrar aktiveras först när du trycker på [OK] på LCP.

#### Process PID

PID-regulatorn upprätthåller önskat varvtal, tryck, temperatur osv. genom att justera utfrekvensen så att den matchar den varierande belastningen.

#### **PCD**

Processregleringsdata

#### Effektcykel

Stäng av strömmen tills displayen (LCP) blir mörk. Slå sedan på strömmen igen

#### Pulsgivare insignal/ökning

En extern digital pulsgivare som används för återkoppling av motorvarvtalet. Pulsgivaren används i tillämpningar där det krävs stor noggrannhet i varvtalsstyrningen.

#### RCD

Jordfelsbrytare.

#### Meny

Du kan spara parameterinställningar i fyra menyer. Du kan byta mellan de fyra menyerna och även redigera en meny medan en annan är aktiv.

#### SFAVM

Switchmönster som kallas Stator Flux-orienterad Asynkron Vektor Modulering (par. 14-00 Switchmönster).

#### Eftersläpningskompensation

Frekvensomformaren kompenserar eftersläpningen med ett frekvenstillskott som följer den uppmätta motorbelastningen vilket håller motorvarvtalet närmast konstant.

#### Smart Logic Control (SLC)

SLC är en sekvens av användardefinierade åtgärder som utförs när motsvarande användardefinierad händelse utvärderas som sant av Smart Logic Controller. (Parametergrupp 13-\*\* Smart Logic Control (SLC).

STW Statusord

#### FC Standardbuss

Inkluderar RS 485-buss med FC-protokoll eller MC-protokoll. Se par. 8-30 Protokoll.

#### Termistor:

Ett temperaturberoende motstånd som placeras där temperaturen ska övervakas (frekvensomformare eller motor).

#### Tripp

Ett tillstånd som uppstår vid felsituationer, exempelvis när frekvensomformaren utsätts för överhettning eller när frekvensomformaren skyddar motorn, processen eller mekanismen. Omstart förhindras tills orsaken till felet har försvunnit och trippläget annulleras genom återställning eller, i vissa fall, programmeras för automatisk återställning. Tripp får inte användas för personlig säkerhet.

### Tripp låst

Ett läge som uppstår vid felsituationer när frekvensomformaren skyddar sig själv, och som kräver fysiska ingrepp, exempelvis om frekvensomformaren utsatts för kortslutning vid utgången. En låst tripp kan annulleras genom att slå av huvudströmmen, eliminera felorsaken och ansluta frekvensomformaren på nytt. Omstart förhindras tills trippläget annulleras genom återställning eller, i vissa fall, genom programmerad automatisk återställning. Tripp får inte användas för personlig säkerhet.

#### VT-kurva

Variabel momentkurva. Används för pumpar och fläktar.

#### **VVC**plus

Jämfört med styrning av standardspänning-/frekvensförhållande ger Voltage Vector Control (VVC <sup>plus</sup>) bättre dynamik och stabilitet vid ändringar i både varvtalsreferens och belastningsmoment.

#### 60° AVM

Switchmönster kallat 60° Asynkron Vektor Modulation (par. 14-00 Switchmönster).

#### Effektfaktor

Effektfaktorn är förhållandet mellan I<sub>1</sub> och IRMS.

$$
Effect \ faktor = \frac{\sqrt{3} \ x \ U \ x \ l_1 \ cos\varphi}{\sqrt{3} \ x \ U \ x \ l_{RMS}}
$$

Effektfaktorn för 3-fasnät:

$$
= \frac{11 \times cos\varphi 1}{I_{RMS}} = \frac{I_1}{I_{RMS}} \text{ eftersom} \cos\varphi 1 = 1
$$

Effektfaktorn indikerar till vilken grad frekvensomformaren belastar nätförsörjningen .

Vid högre effektfaktor, desto högre IRMS vid samma kW-effekt.

$$
I_{RMS} = \sqrt{I_1^2 + I_5^2 + I_7^2} + \ldots + I_n^2
$$

Dessutom visar en hög effektfaktor att övertonsströmmarna är låga.

Frekvensomformarnas inbyggda likströmsspolar vilket minimerar belastningen på nätet.

### 1.1.7 Säkerhetsåtgärder

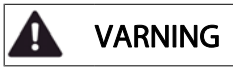

HögspänningFrekvensomformarens spänning är livsfarlig när den är ansluten till nätet. Felaktig installation av motorn, frekvensomformaren eller fältbuss orsaka materialskador, allvarliga personskador eller dödsfall. Följ därför anvisningarna i den här handboken samt övriga nationella och lokala säkerhetsföreskrifter.

#### Säkerhetsföreskrifter

- 1. Nätanslutningen till frekvensomformaren ska vara frånkopplad vid allt reparationsarbete. Kontrollera att nätspänningen är bruten och att den föreskrivna tiden har gått innan du kopplar ur motor- och nätkontakterna.
- 2. Knappen [OFF] på manöverpanelen på frekvensomformaren bryter inte nätströmmen och kan därför inte användas som en säkerhetsbrytare.
- 3. Se till att apparaten är korrekt ansluten till jord och att användaren är skyddad från strömförande delar. Motorn bör vara försedd med överbelastningsskydd i enlighet med gällande nationella och lokala bestämmelser.
- 4. Läckström till jord överstiger 3,5 mA.
- 5. Överbelastningsskydd för motor ingår inte i fabriksprogrammeringen. Om denna funktion önskas ska par. 1-90 Termiskt motorskydd ställas in på datavärde ETR-tripp 1 [4] eller datavärdet ETR-varning 1 [3].
- 6. Koppla inte ur någon kontakt till motorn eller nätspänningen när frekvensomformaren är ansluten till nätspänningen. Kontrollera att nätspänningen är bruten och att den föreskrivna tiden har gått innan du kopplar ur motor- och nätkontakterna.
- 7. Lägg märke till att frekvensomformaren har fler spänningsingångar än L1, L2 och L3 när lastdelning (koppling av DC-mellankrets) eller extern 24 V DCförsörjning har installerats. Kontrollera att alla spänningsingångar är frånkopplade och att den erforderliga tiden gått ut innan reparationsarbetet påbörjas.

#### Varning för oavsiktlig start

1. Motorn kan stoppas med digitala kommandon, busskommandon, referenser eller lokalt stopp när frekvensomformarens nätspänning är påslagen. Om personsäkerheten (det vill säga risk för personskador orsakade av kontakt med rörliga maskindelar efter en oavsiktlig start) kräver att oavsiktlig start inte får förekomma är dessa stoppfunktioner inte tillräckliga. I sådan fall måste nätspänningen kopplas ifrån eller så måste funktionen Säkerhetsstopp aktiveras.

Danfoss

- 2. Motor kan starta medan dessa parametrar ställs in. Om detta betyder att den personliga säkerheten kan sättas ur spel (till exempel skador orsakade av kontakt med rörliga maskindelar) måste motorstart förhindras. Använd till exempel funktionen Säkerhetsstopp eller säkerställ urkoppling av motorn.
- 3. En motor som har stoppats med nätströmmen ansluten kan starta om det uppstår något fel i frekvensomformarens elektronik, via en tillfällig överbelastning eller om ett fel på nätet eller på motoranslutningen upphör. Om oavsiktlig start måste förhindras av personskadeskäl (till exempel skador orsakade av kontakt med rörliga maskindelar) är frekvensomformarens normala stoppfunktioner inte tillräckliga. I sådan fall måste nätspänningen kopplas ifrån eller så måste funktionen Säkerhetsstopp aktiveras.

#### OBS!

#### HögspänningFölj alltid instruktionerna i avsnittet Säkerhetsstopp i VLT HVAC-frekvensomformare Design Guide när funktionen Säkerhetsstopp ska användas.

4. Styrsignaler från, eller internt inom, frekvensomformaren kan i vissa fall felaktigt aktiveras, fördröjas eller inte utföras fullständigt. Dessa styrsignaler får inte litas på fullständigt vid användning i situationer där säkerheten är avgörande, till exempel vid styrning av elektromagnetiska bromsfunktioner i en lyfttillämpning.

Det kan vara förenat med livsfara att beröra strömförande delar, även efter att nätspänningen har brutits. Var samtidigt uppmärksam på att koppla från andra spänningsförsörjningar, t.ex. extern 24 V DC, lastdelning (sammankoppling av DC-mellankretsarna) samt motoranslutning vid kinetisk backup.

System där frekvensomformare är installerade måste, om nödvändigt, utrustas med ytterligare övervakning och skyddsenheter enligt gällande säkerhetsregler, till exempel lagstiftning om mekaniska verktyg, skadeförebyggande regler etc. Ändringar i frekvensomformarnas funktion med hjälp av programvaran är tillåtna.

### OBS!

Farliga situationer ska identifieras av maskinbyggaren/ integreraren som är ansvarig för att vidta nödvändiga försiktighetsåtgärder. Ytterligare övervakning och skyddsenheter kan inkluderas enligt gällande säkerhetsregler, till exempel lagstiftning om mekaniska verktyg, skadeförebyggande regler etc.

#### OBS!

Kranar, lyftar och lyftanordningar: Styrningen av externa bromsar måste alltid ha ett redundant system. Frekvensomformaren kan inte under några omständigheter vara den primära säkerhetskretsen. Överensstämmelse med gällande standarder, till exempel

Lyftanordningar och kranar: IEC 60204-32 Lyftar: EN 81

#### Skyddsläge

När väl en maskinvarubegränsning på en motorström eller likströmsspänningen har överskridits går frekvensomformaren över i Skyddsläge. Skyddsläge betyder en ändring i PWMmoduleringsstrategin och en låg switchfrekvens för att minimera förluster. Detta fortsätter i 10 sekunder efter det senaste felet och ökar frekvensomformarens tillförlitlighet och styrka när den återställer full kontroll över motorn. I lyfttillämpningar kan Skyddsläge inte användas eftersom frekvensomformaren vanligtvis inte kommer att kunna lämna detta läge igen och därför kommer det att förlänga tiden innan bromsen aktiveras. Det rekommenderas inte. Skyddsläget kan inaktiveras genom att ställa in par. 14-26 Trippfördröjning vid växelriktarfel till noll. Detta innebär att frekvensomformaren trippar omedelbart om en av maskinvarugränserna överskrids.

### **OBS!**

Det rekommenderas att inaktivera skyddsläge i lyfttillämpningar (par. 14-26 Trippfördröjning vid växelriktarfel  $= 0$ 

Danfoss

# 2 2

# 2 Så här programmerar du

# 2.1 Lokal manöverpanel

# 2.1.1 Så styr du den grafiska LCP (GLCP)

Följande instruktioner gäller för GLCP (LCP 102).

GLCP är uppdelad i fyra funktionsgrupper:

- 1. Grafisk display med statusrader.
- 2. Menyknappar och indikeringslampor lägesval, ändring av parametrar och växling mellan visningsfunktioner.
- 3. Navigationsknappar och indikeringslampor (lysdioder).
- 4. Manöverknappar och indikeringslampor (lysdioder).

#### Grafisk display:

LCD-displayen är bakgrundsbelyst med totalt 6 alfanumeriska rader. Alla data visas i LCP som kan visa upp till fem driftsvariabler i läget [Status].

#### Teckenrader i displayen:

- a. Statusrad: Statusmeddelanden som visar ikoner och bilder.
- b. Rad 1-2: Rader som visar driftdata och variabler som användaren har definierat eller valt. Du kan lägga till maximalt en extra rad genom att trycka på [Status].
- c. Statusrad: Statusmeddelanden som visar text. Displayen delas upp i tre områden:

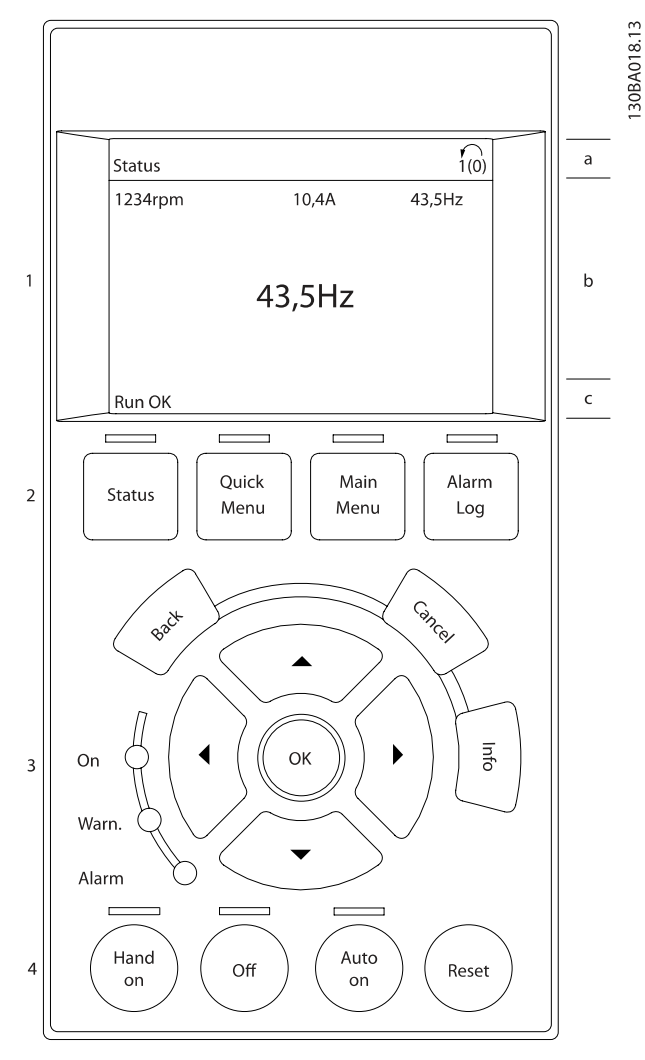

Danfoss

Toppdelen (a) visar status i statusläge eller upp till 2 variabler i icke-statusläge och vid larm/varning.

Den aktiva menyn (vald som Aktiv meny i par. 0-10 [Aktiv meny](#page-25-0)) visas. Vid programmering i en annan meny än den aktiva menyn, visas numret för den meny som programmeras till höger inom parentes.

Mittendelen (b) visar upp till 5 variabler och tillhörande enhet, oberoende av status. (I händelse av larm/varning visas varningen i stället för variabeln.)

Nedre delen (c) visar alltid frekvensomformarens statusläge.

Du kan växla mellan tre statusavläsningsskärmar genom att trycka på [Status]-knappen.

Driftvariabler med olika format visas i de olika statusskärmarna - se nedan.

Så här programmerar du etter av andere Programmeringshandboken för frekvensomformaren VLT<sup>®</sup> HVAC

Flera värden eller mätvärden kan länkas till var och en av de visade driftvariablerna. Värden/mätvärdena som visas kan definieras via parametrarna par. 0-20 [Displayrad 1.1, liten](#page-26-0), par. 0-21 Displayrad 1.2, liten, par. 0-22 Displayrad 1.3, liten, par. 0-23 Displayrad 2, stor och par. 0-24 Displayrad 3, stor som du kommer åt via [QUICK MENU], "Q3 Funktionsinställningar", "Q3-1 Allmänna inställningar", "Q3-13 Visningsinställningar".

Varje avläsningsparameter som väljs i par. 0-20 [Displayrad 1.1,](#page-26-0) [liten](#page-26-0) till par. 0-24 Displayrad 3, stor har en egen skala och egna siffror efter ett eventuellt decimalkomma. Om en parameter har ett större numeriskt värde leder det till att färre decimaler visas.

Ex.: Aktuell avläsning: 5,25 A; 15,2 A 105 A.

#### Statusdisplay I:

Denna avläsningsstatus är standard efter start eller initiering. Använd [INFO] för att få information om mätvärdenas länkar till de visade driftvariablerna (1.1, 1,2, 1.3, 2 och 3).

Se driftvariablerna som visas på displayen i den här bilden. 1,1, 1,2 och 1,3 visas i liten storlek. 2 och 3 visas i medelstor storlek.

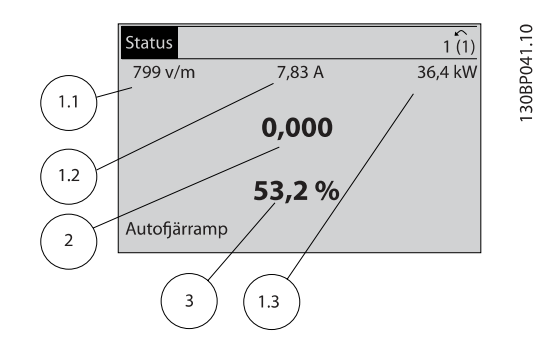

#### Statusdisplay II:

Se driftvariablerna (1,1, 1,2, 1,3 och 2) som visas på displayen i den här bilden.

I exemplet har Varvtal, Motorström, Motoreffekt och Frekvens valts som variabler på första och andra raden.

1,1, 1,2 och 1,3 visas i liten storlek. 2 visas i stor storlek.

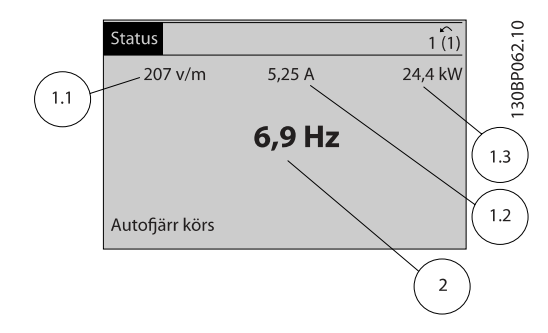

#### Statusdisplay III:

Den här skärmen visar händelse och åtgärd från Smart Logic Control. Mer information finns i avsnittet Smart Logic Control.

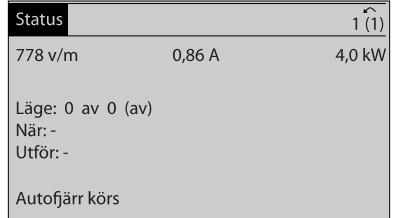

#### Justering av displaykontrast

Tryck på [Status] och [▲] för att göra displayen mörkare Tryck på [Status] och [▼] för att göra displayen ljusare

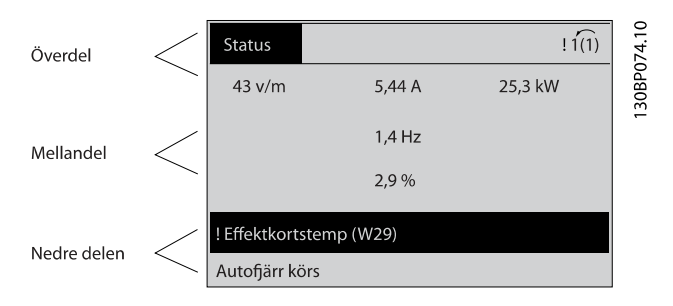

Indikeringslampor (dioder):

Om vissa gränsvärden överskrids tänds larm- och/eller varningslampan. En status- och larmtext visas på kontrollpanelen.

På-lampan lyser när ström matas till frekvensomformaren via nätspänning, en DC-bussanslutning eller en extern 24 Vförsörjning. Samtidigt tänds bakgrundsbelysningen.

- Grön lysdiod/On: Styrsektionen är igång.
- Gul lysdiod/Warn.: Anger en varning.
- Blinkande röd lysdiod/Alarm: Anger ett larm.

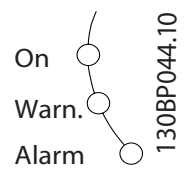

130BP063.10

#### GLCP-knappar

#### Menyknappar

Menyknapparna är uppdelade i funktionsområden. Knapparna under displayen och indikeringslamporna används för parameterinställning, inklusive val av visningsläge vid normal drift.

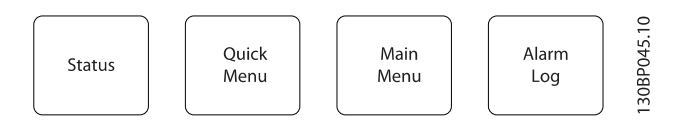

### [Status]

anger status för frekvensomformaren och/eller motorn. 3 olika avläsningar kan väljas genom att [Status]-knappen trycks ned: 5 raders avläsning, 4 raders avläsning eller Smart Logic Control.

Använd [Status] för att välja visningsläge och för att ändra tillbaka till displayläge från antingen snabbinstallations-, huvudmeny- eller larmläget. Använd också knappen [Status] för att växla mellan enkelt och dubbelt avläsningsläge.

#### [Quick Menu]

möjliggör snabb inställning av frekvensomformaren. De vanligaste VLT HVAC-frekvensomformarefunktionerna kan programmeras här.

#### [Quick Menu] består av:

- Personlig meny
- Quick Set-up
- **Funktionsmeny**
- Gjorda ändringar
- **Loggning**

Funktionsmenyn ger en snabb och enkel åtkomst till alla parametrar som krävs för större delen av VLT HVACfrekvensomformare-tillämpningar, inklusive VAV och CAV försörjning och returfläktar, kyltornsfläktatr, primär-, sekundäroch kondensvattenpumpar och annnan pump, fläktar och kompressortilämpningar. Bland andra funktioner, har den också parametrar för att välja vilka variablar som ska visas på LCP, till exempel digitalt förinställda hastigheter, skalning av analoga referenser, stängda slingzoner, multizontillämpningar och specifika funktioner som är relaterade till fläktar, pumpar och kompressorer.

Det går att komma åt snabbmenyparametrarna direkt, om inte ett lösenord har skapats via par. 0-60 [Huvudmenylösenord](#page-32-0), par. 0-61 [Åtkomst till huvudmeny utan lösenord](#page-33-0),

par. 0-65 [Personlig meny, lösenord](#page-33-0) eller par. 0-66 [Åtkomst till](#page-33-0) [personlig meny utan lösenord](#page-33-0).

Det går att växla direkt mellan Snabbmenyläge och Huvudmenyläge.

#### [Main Menu]

används för att programmera alla parametrar. Det går att komma åt huvudmenyparametrarna direkt om inte ett lösenord har skapats via par. 0-60 [Huvudmenylösenord](#page-32-0), par. 0-61 [Åtkomst till huvudmeny utan lösenord](#page-33-0),

Danfoss

par. 0-65 [Personlig meny, lösenord](#page-33-0) eller par. 0-66 [Åtkomst till](#page-33-0) [personlig meny utan lösenord](#page-33-0). De flesta tillämpningarna i VLT HVAC-frekvensomformare är enklast att komma åt via "Quick Menu, Quick Set-up" och "Function Set-up" istället för att gå via huvudmenyparametrarna.

Det går att växla direkt mellan huvudmenyläge och snabbmenyläge.

Du kommer åt parameterkortkommandot genom att hålla ned [Main Menu]-knappen i tre sekunder. Parameterkortkommandot ger direkt tillgång till en parameter.

#### [Alarm Log]

visar en larmlista över de fem senaste larmen (numrerade A1- A5). Om du vill få ytterligare information om ett larm använder du pilknapparna för att gå till önskat larmnummer och trycker på [OK]. Information om frekvensomformarens tillstånd före larmläget visas.

Knappen larmlogg på LCP:n tillåter åtkomst till både larmlogg och underhållslogg.

#### [Back]

återgår till det föregående steget eller den föregående nivån i navigationsstrukturen.

#### [Cancel]

föregående ändring eller kommando annulleras, förutsatt att displayen inte har ändrats.

#### [Info]

visar information om ett kommando, en parameter eller en funktion i ett displayfönster. [Info] ger utförlig information när detta behövs.

Avsluta infoläget genom att trycka på [Info], [Back] eller [Cancel].

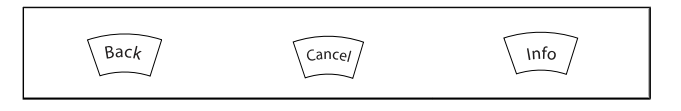

#### Så här programmerar du etter av andere Programmeringshandboken för frekvensomformaren VLT<sup>®</sup> HVAC

# Danfoss

#### Navigationsknappar

Använd de fyra navigationspilarna för att navigera mellan tillgängliga val i [Quick Menu], [Main Menu] och [Alarm log]. Använd knapparna för att flytta markören.

[OK] används för att välja en parameter som markerats med markören och för att aktivera en parameterändring.

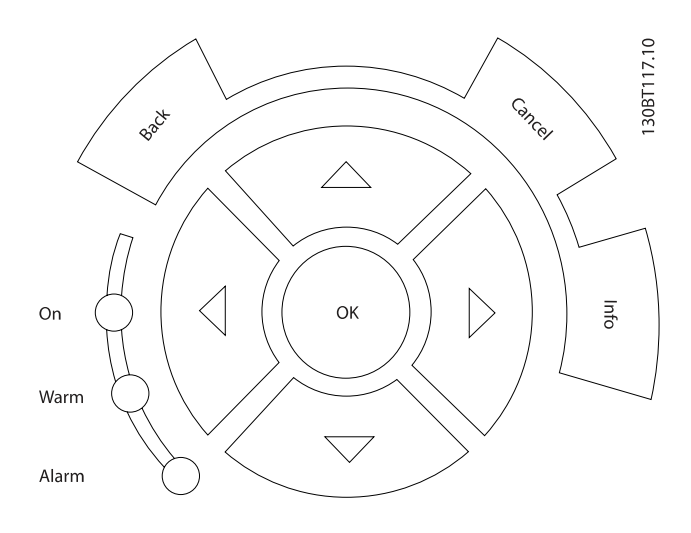

Knapparna för lokal styrning finns nederst på manöverpanelen.

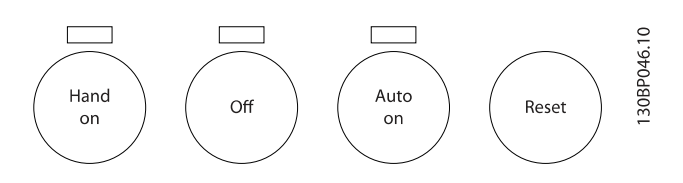

#### [Hand On]

aktiverar styrning av frekvensomformaren via GLCP:n. [Hand On] startar även motorn och nu kan du också mata in motorvarvtalsdata med hjälp av pilknapparna. Knappen kan väljas som Aktiverad [1] eller Inaktiverad [0] via [par. 0-40](#page-31-0) [Hand [on\]-knapp på LCP](#page-31-0).

Följande styrsignaler fortsätter att vara aktiva när [Hand on] aktiveras:

- [Hand On] [Off] [Auto on]
- Reset-knapp
- Utrullning stopp inverterat
- **Reversering**
- Menyval, lsb Menyval, msb
- Stoppkommando från seriell kommunikation
- **Snabbstopp**
- Växelströmsbroms

#### OBS!

Externa stoppsignaler som aktiveras via styrsignaler eller en seriell buss åsidosätter ett startkommando via LCP.

# [Off]

stoppar den anslutna motorn. Knappen kan väljas som Aktiverad [1] eller Inaktiverad [0] via par. 0-41 [\[Off\]-knapp på LCP](#page-32-0). Om ingen extern stoppfunktion har valts och om knappen [Off] är inaktiv kan motorn stoppas genom att nätförsörjningen kopplas bort.

#### [Auto on]

gör att frekvensomformaren kan styras via styrplintarna och/ eller via den seriella kommunikationen. När en startsignal aktiveras på styrplintarna och/eller bussen startar frekvensomformaren. Knappen kan väljas som Aktiverad [1] eller Inaktiverad [0] via par. 0-42 [\[Auto on\]-knapp på LCP](#page-32-0).

# OBS!

En aktiv HAND-OFF-AUTO-signal via de digitala ingångarna har högre prioritet än manöverknapparna [Hand on] – [Auto on].

#### [Reset]

används för att återställa frekvensomformaren efter ett larm (tripp). Kan väljas som Aktivera [1] eller Inaktivera [0] via par. 0-43 [\[Reset\]-knapp på LCP](#page-32-0).

Parameterkortkommandot kan utföras genom att [Main Menu]-knappen hålls ned i 3 sekunder. Parameterkortkommandot ger direkt tillgång till en parameter.

 $\overline{1}$ 

# 2.1.2 Manövrering med numerisk LCP (NLPC)

2 2

Följande instruktioner avser NLCP (LCP 101). Manöverpanelen är uppdelad i fyra funktionsgrupper:

- 1. Numerisk display.
- 2. Menu-knappen och indikeringslampor ändring av parametrar och växling mellan visningsfunktioner.
- 3. Navigationsknappar och indikeringslampor (lysdioder).
- 4. Manöverknappar och indikeringslampor (lysdioder).

#### OBS!

Parameterkopiering är inte möjligt med den numeriska lokala manöverpanelen LCP 101.

#### Välj ett av följande lägen

Statusläge: Anger status för frekvensomformaren eller motorn. Om ett larm inträffar växlar NLCP:n automatiskt till statusläget. Ett antal larm kan visas.

Snabbinstallations- eller huvudmenyläge: Visar parametrar och parameterinställningar.

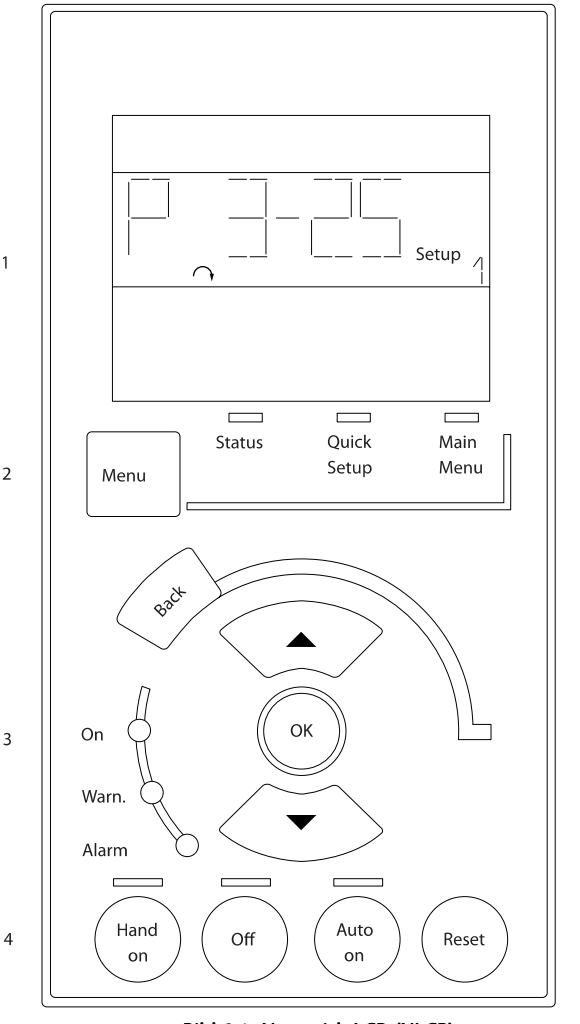

Bild 2.1: Numerisk LCP (NLCP)

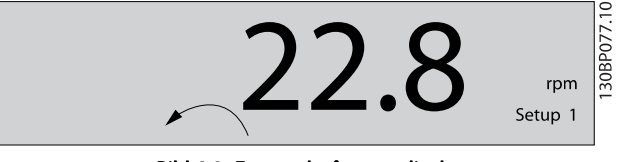

Bild 2.2: Exempel på statusdisplay

#### Indikeringslampor (dioder):

- Grön lysdiod/On: Anger om styrsektionen är på.
	- Gul lysdiod/Vrn.: Anger en varning.
	- Blinkande röd lysdiod/Alarm: Anger ett larm.

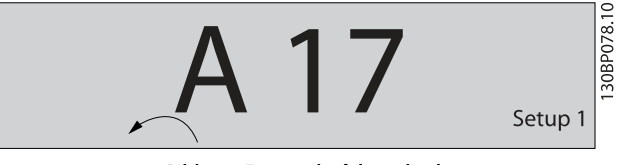

Bild 2.3: Exempel på larmdisplay

30BA191.10

Danfoss

#### Menyknapp

[Menu] Välj ett av följande lägen:

- **Status**
- Quick Setup
- Main Menu

Huvudmenyn används för att programmera alla parametrar. Det går att komma åt de här parametrarna direkt, om inte ett lösenord har skapats via par. 0-60 [Huvudmenylösenord](#page-32-0), par. 0-61 [Åtkomst till huvudmeny utan lösenord](#page-33-0),

par. 0-65 [Personlig meny, lösenord](#page-33-0) eller par. 0-66 [Åtkomst till](#page-33-0) [personlig meny utan lösenord](#page-33-0).

Snabbinstallation används för att konfigurera frekvensomformaren med hjälp av enbart de viktigaste parametrarna.

Parametervärdena kan ändras med upp- och nedpilarna medan värdet blinkar.

Välj Huvudmeny genom att trycka på [Menu]-knappen några gånger till lysdioden för huvudmenyn tänds.

Välj parametergruppen [xx-\_\_] och tryck på [OK]

Välj parametern \_\_-[xx] och tryck på [OK]

Om parametern är en matrisparameter väljer du matrisnumret och trycker på [OK]

Välj önskat datavärde och tryck på [OK].

Navigationsknappen [Back] används för att gå bakåt

Pilknapparna [▼] [▲] används för att gå gå mellan parametergrupper, parametrar och inom parametrar.

[OK] används för att välja en markerad parameter och för att aktivera ändringar i en parameter.

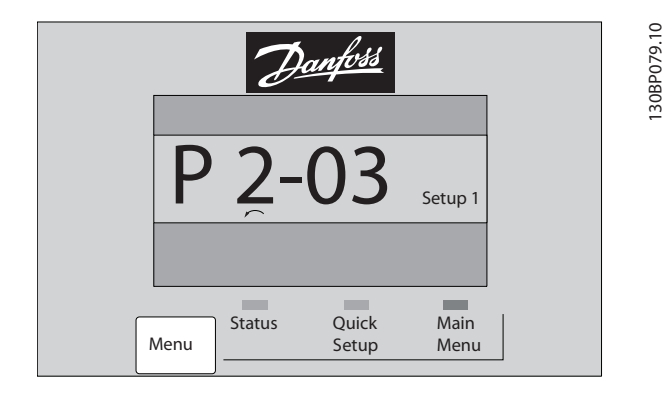

#### Manöverknappar

Knapparna för lokal styrning finns nederst på manöverpanelen.

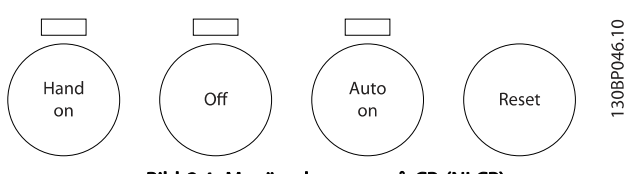

Bild 2.4: Manöverknappar på CP (NLCP)

[Hand on] aktiverar styrningen av frekvensomformaren via LCP. [Hand On] startar även motorn och nu kan du också mata in motorvarvtalsdata med hjälp av pilknapparna. Knappen kan väljas som Aktiverad [1] eller Inaktiverad [0] via [par. 0-40](#page-31-0) [Hand [on\]-knapp på LCP](#page-31-0).

Externa stoppsignaler som aktiveras via styrsignaler eller en seriell buss åsidosätter ett startkommando via LCP.

Följande styrsignaler fortsätter att vara aktiva när [Hand on] aktiveras:

- [Hand on] [Off] [Auto on]
- Reset-knapp
- Utrullning stopp inverterat
- Reversering
- Menyval, lsb Menyval, msb
- Stoppkommando från seriell kommunikation
- Snabbstopp
- DC-broms

[Off] stoppar den anslutna motorn. Knappen kan väljas som Aktiverad [1] eller Inaktiverad [0] via par. 0-41 [\[Off\]-knapp på](#page-32-0)  $ICP.$ 

Om ingen extern stoppfunktion har valts och om knappen Off är inaktiv kan motorn stoppas genom att koppla ifrån huvudströmmen.

[Auto On] gör att frekvensomformaren kan styras via styrplintarna och/eller via den seriella kommunikationen. När en startsignal aktiveras på styrplintarna och/eller bussen startar frekvensomformaren. Knappen kan väljas som Aktiverad [1] eller Inaktiverad [0] via par. 0-42 [\[Auto on\]-knapp på LCP](#page-32-0).

#### OBS!

#### En aktiv HAND-OFF-AUTO-signal via de digitala ingångarna har högre prioritet än manöverknapparna [Hand on] [Auto on].

[Reset] används för att återställa frekvensomformaren efter ett larm (tripp). Kan väljas som Aktivera [1] eller Inaktivera [0] via par. 0-43 [\[Reset\]-knapp på LCP](#page-32-0).

Danfoss

# 2 2

#### 2.1.3 Snabböverföring av parameterinställningar mellan flera frekvensomformare

När frekvensomformaren är färdiginställd rekommenderar vi att du lagrar data i LCP eller på en PC med hjälp verktygsprogrammet MCT 10.

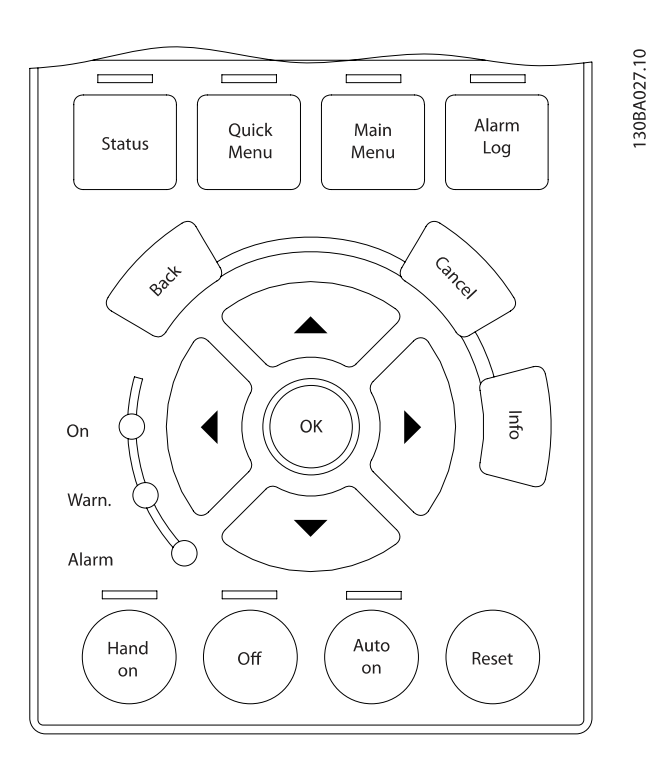

### Datalagring i LCP:

- 1. Gå till par. 0-50 [LCP-kopiering](#page-32-0)
- 2. Tryck på [OK]
- 3. Välj "Alla till LCP"
- 4. Tryck på [OK]

Alla parameterinställningar sparas nu i LCP som förloppsindikatorn visar. När den når 100 % trycker du på [OK].

# OBS!

### Stoppa motorn innan du utför den här åtgärden.

Nu kan du ansluta LCP till en annan frekvensomformare och kopiera parameterinställningarna även till den frekvensomformaren.

### Dataöverföring från LCP till frekvensomformare:

- 1. Gå till par. 0-50 [LCP-kopiering](#page-32-0)
- 2. Tryck på [OK]
- 3. Välj "Alla från LCP"
- 4. Tryck på [OK]

Parameterinställningarna som lagrats i LCP överförs nu till frekvensomformaren, som förloppsindikatorn visar. När den når 100 % trycker du på [OK].

<u>Danfoss</u>

# **OBS!**

### Stoppa motorn innan du utför den här åtgärden.

# 2.1.4 Parameterkonfiguration

Frekvensomformaren kan användas för praktiskt taget alla typer av anläggningar, varför den innehåller ett stort antal parametrar. Serien erbjuder val mellan två programmeringslägen - ett Snabbmenyläge och ett Huvudmenyläge. Det senare ger tillgång till alla parametrar. I Snabbmeny får användaren hjälp att ställa in de nödvändiga parametrarna så att de flesta VLT HVAC-frekvensomformare-tillämpningar kan programmeras.

Oavsett vilket programmeringsläge som används kan en parameter ändras både i läge Snabbmeny och Huvudmeny.

# 2.1.5 Sanbbmenyläge

#### Parameterdata

Den grafiska displayen (GLCP) ger åtkomst till alla parametrar som visas i snabbmenyerna. Den numeriska displayen (NLCP) ger bara tillgång till snabbinstallationsparametrar. Ange eller ändra parameterdata eller inställningar genom att använda [Quick Menu]-knappen på följande sätt:

- 1. Tryck på Snabbmenyknappen
- 2. Använd knapparna [▲] och [▼] för att hitta den parameter du vill ändra
- 3. Tryck på [OK]
- 4. Använd knapparna [▲] och [▼] för att välja korrekt parameterinställning
- 5. Tryck på [OK]
- 6. Om du vill flytta til en annan siffra inom parameterinställningen använder du knapparna [◀] och [▶]
- 7. Det markerade området indikerar den siffra som valts för ändring
- 8. Tryck på [Cancel]-knappen för att avbryta ändringen eller på [OK] för att acceptera ändringen och ange ny inställning.

### Exempel på ändring av parameterdata

Anta att parameter 22-60 är inställd på [Off]. Övervaka fläktremmens kondition - hel eller inte - enligt följande procedur:

- 1. Tryck på snabbmenyknappen
- 2. Välj Funktionsmenyer med knappen [▼]
- 3. Tryck på [OK]
- 4. Välj Applikationsinst. med knappen [▼]

#### Så här programmerar du etter av andere Programmeringshandboken för frekvensomformaren VLT<sup>®</sup> HVAC

- 5. Tryck på [OK]
- 6. Tryck på [OK] igen för Fläktfunktioner
- 7. Välj Trasigt band-funktionen genom att trycka [OK]
- 8. Välj [2] Tripp med knappen [▼]

Frekvensomformaren kommer nu att trippa om ett rembrott registrerats.

#### Välj [Personlig meny] för att visa de valda personliga parametrarna:

En AHU- eller OEM-pumpförprogrammerat dessa att finnas i Personlig meny vid tillverkning för att göra finjusteringar enklare vid ingångkörning. Dessa parametrar väljs i par. 0-25 [Personlig meny](#page-29-0). Upp till 20 olika parametrar kan programmeras i den här menyn.

#### Välj [Changes Made] för att få information om:

- De senaste 10 ändringarna. Använd navigeringsknapparna upp/ned för att bläddra mellan de 10 senast ändrade parametrarna.
- Ändringar gjorda efter fabriksinställning.

#### Select [Loggningar]:

för att få information om avläsningar på displayens teckenrader. Informationen visas som grafer.

Det är bara visningsparametrarna som valts i [par. 0-20](#page-26-0) Display[rad 1.1, liten](#page-26-0) och par. 0-24 Displayrad 3, stor som kan visas. Det går att lagra upp till 120 prov i minnet som referens till senare.

#### Quick Setup

#### Effektiv parameterkonfiguration för VLT HVACfrekvensomformare-tillämpningar

Parametrarna kan enkelt konfigureras för de allra flesta av VLT HVAC-frekvensomformare-tillämpningarna enbart med hjälp av [Quick Menu].

När du trycker på [Quick Menu] visas de olika valen som ingår i snabbmenyn. Se även bild 6,1 nedan och tabellerna Q3-1 till Q3-4 i följande avsnitt om Funktionsinställningar.

#### Exempel på hur du kan använda snabbinstallation:

Anta att du vill ange nedrampningstiden till 100 sekunder:

- 1. Välj [Snabbinstallation]. Den första [par. 0-01](#page-23-0) Språk i Snabbinstallationen visas
- 2. Tryck på [▼] flera gånger tills [par. 3-42](#page-46-0) Ramp 1, [nedramptid](#page-46-0) visas med standardinställningen 20 sekunder
- 3. Tryck på [OK]
- 4. Använd knappen [◀] för att markera den tredje siffran innan kommatecknet
- 5. Ändra "0" till "1" med knappen [▲]
- 6. Använd knappen [▶] för att markera siffran "2"
- 7. Ändra till '2' till '0' med knappen [▼]
- 8. Tryck på [OK]

Den nya nedrampningstiden är nu inställd på 100 sekunder. Konfigurationen bör utföras i den ordning som anges.

#### OBS!

En fullständig beskrivning av funktionen finns i parameteravsnitten i den här handboken.

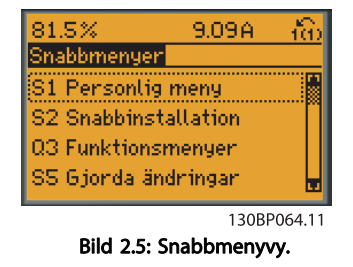

Med snabbmenyn får du tillgång till de 18 viktigaste inställningsparametrarna för frekvensomformaren. Efter programmering är frekvensomformaren i de flesta fall klar att tas i drift. De 18 parametrar som ingår i snabbmenyn visas i tabellen nedan. En fullständig beskrivning av funktionen finns i parameterbeskrivningsavsnitten i den här handboken.

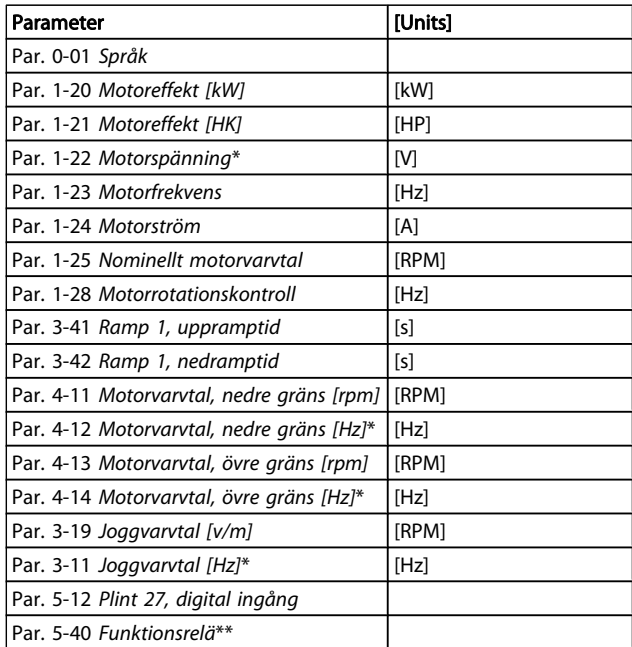

#### Tabell 2.1: Snabbinstallationparametrar

\*Vad displayen visar beror på valen som gjorts i [par. 0-02](#page-24-0) Enhet [för motorvarvtal](#page-24-0) och par. 0-03 [Regionala inställningar](#page-24-0). Standardinställningarna på par. 0-02 [Enhet för motorvarvtal](#page-24-0) och par. 0-03 [Regionala inställningar](#page-24-0) beror på i vilken del av världen som frekvensomformaren levereras i. Den kan dock omprogrammeras efter behov.

\*\* Par. 5-40 [Funktionsrelä](#page-58-0), är en matris där du kan välja mellan Relä1 [0] eller Relä2 [1]. Standardinställningen är Relä1 [0] med standardvalet Larm [9].

Se parameterbeskrivningen i avsnittet Ofta använda parametrar.

<u>Danfoss</u>

Mer detaljerad information om inställningar och programmering finns i VLT HVAC-frekvensomformare Programmeringshandboken, MG.11.CX.YY

x=versionsnummer y=språk

# 2.1.6 Funktionsinställningar

Funktionsmenyn ger en snabb och enkel åtkomst till alla parametrar som krävs för större delen av VLT HVACfrekvensomformare-tillämpningar, inklusive VAV och CAV försörjning och returfläktar, kyltornsfläktatr, primär-, sekundäroch kondensvattenpumpar och annnan pump, fläktar och kompressortilämpningar.

#### Åtkomst till Funktionsinställningar, exempel:

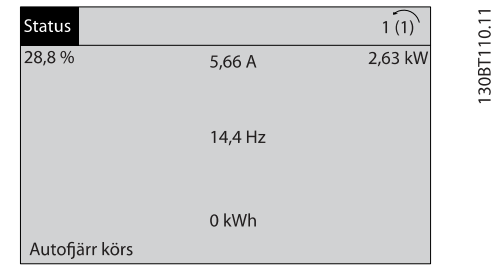

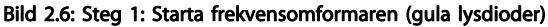

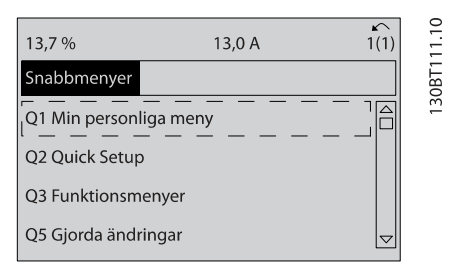

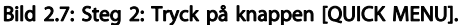

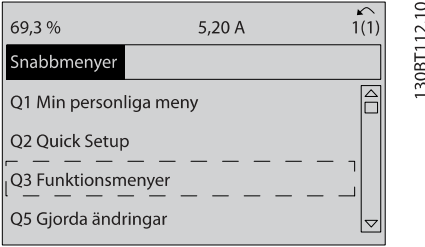

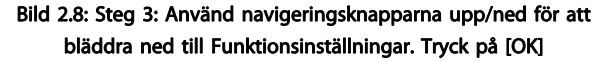

#### OBS!

Om Ingen funktion har valts i par. 5-12 Plint 27, digital ingång, behövs ingen anslutning till +24 V på plint 27 för att det ska gå att starta.

Om [Coast Inverse] (fabriksinställningsvärde) har valts i par. 5-12 Plint 27, digital ingång, behövs en anslutning till + 24 V för att det ska gå att starta.

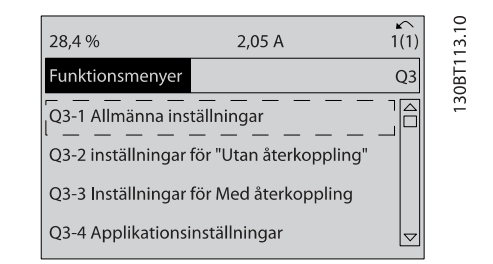

Danfors

Bild 2.9: Steg 4: Funktionsinställningar visas. Välj Q3-1 Allmänna inställningar. Tryck på [OK]

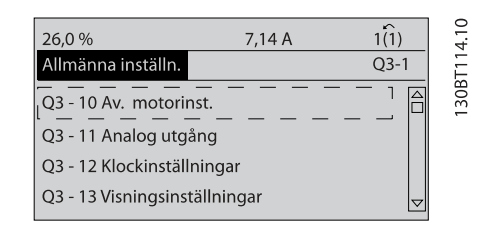

Bild 2.10: Steg 5: Använd navigeringsknapparna upp/ned för att bläddra ned till Q3-11 Analoga utgångar. Tryck på [OK].

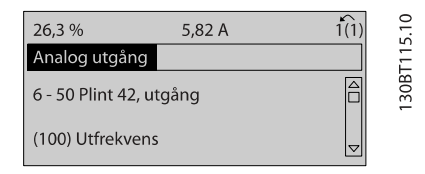

Bild 2.11: Steg 6: Välj par. 6-50. Tryck på [OK].

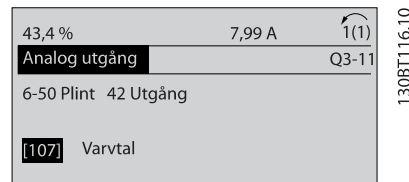

Bild 2.12: SteG 7: Använd navigeringsknapparna upp/ned för att bläddra mellan de olika alternativen. Tryck på [OK].

Danfoss

Så här programmerar du etter av andere Programmeringshandboken för frekvensomformaren VLT<sup>®</sup> HVAC

# Funktioninställningsparametrar

Parametrarna för FunktionsinställningAR är grupperade på följande sätt:

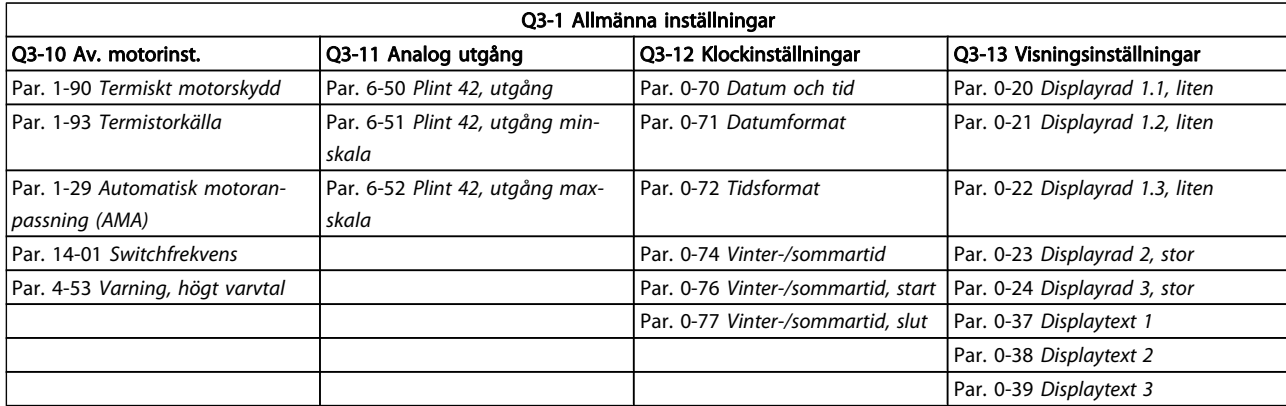

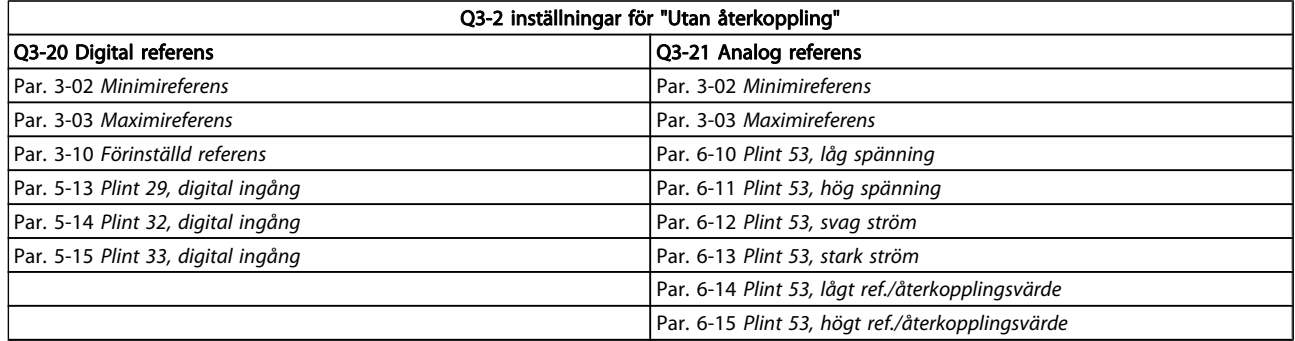

Danfoss

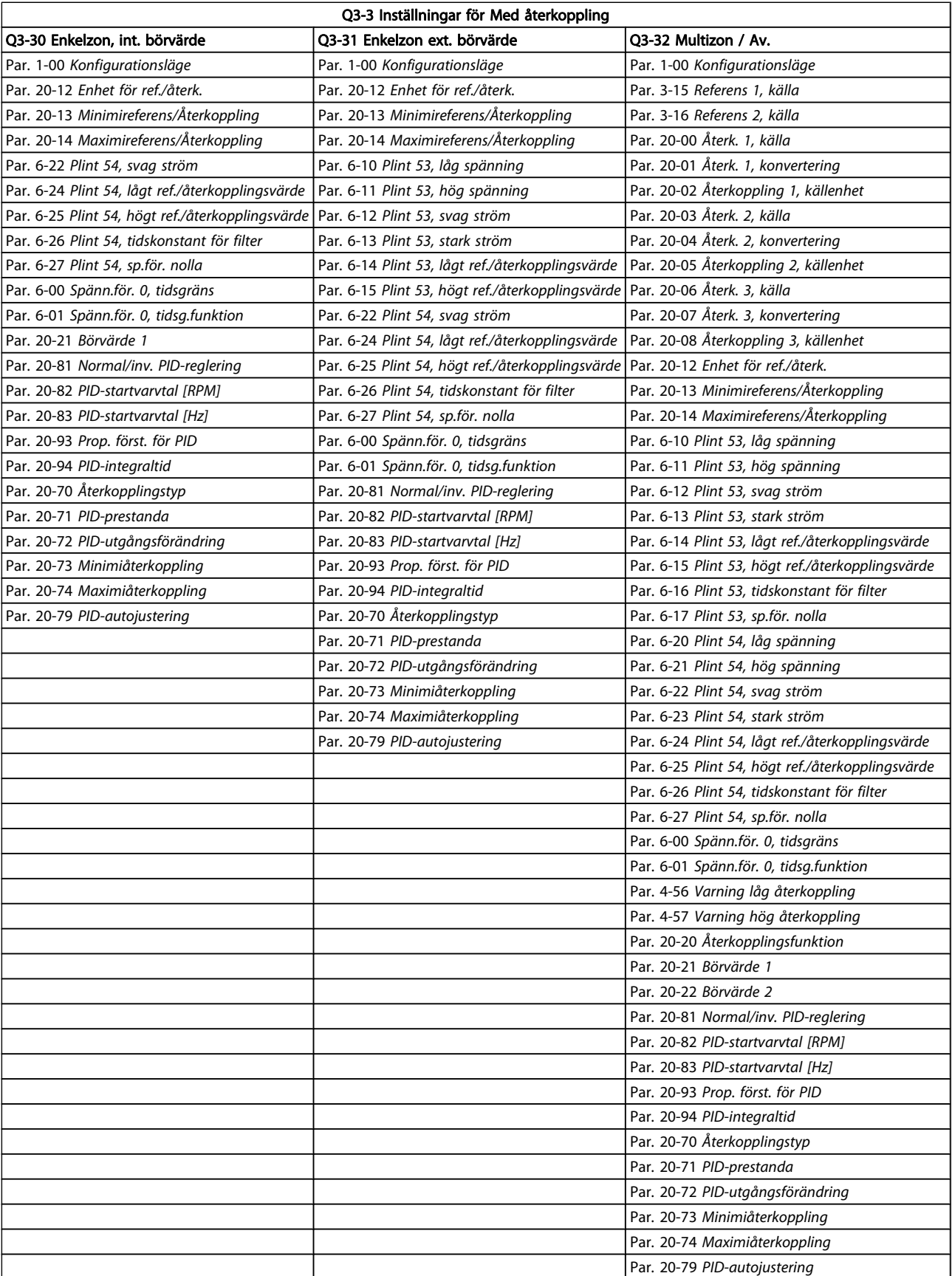

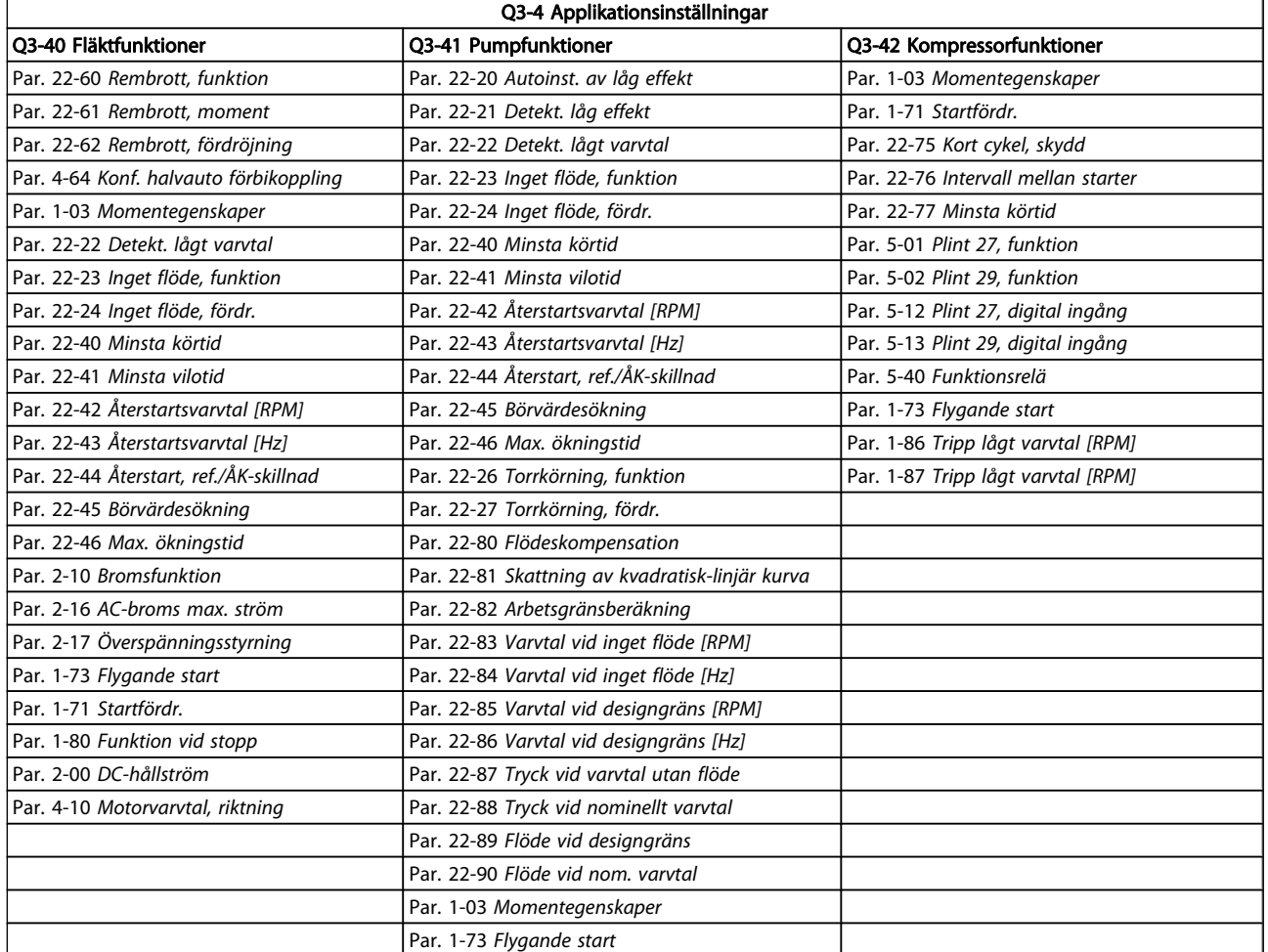

# 2.1.7 Läget Huvudmeny

Välj huvudmenyläget genom att trycka på [Main Menu] knappen. Nedanstående avläsning visas på displayen. I avsnitten i mitten och nedtill på displayen visas en lista över parametergrupper som kan väljas genom att trycka på knapparna upp och ned.

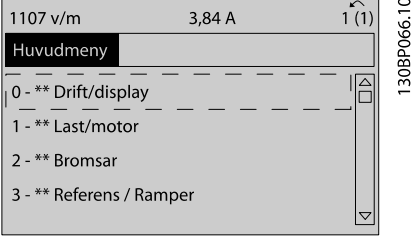

Varje parameter har ett namn och ett nummer, vilka alltid är desamma oavsett vilket programmeringsläge som används. I huvudmenyläget visas parametrarna gruppvis. Den första siffran i parameternumret (från vänster) är parameterns gruppnummer.

Alla parametrar kan ändras i huvudmenyn. Beroende på valet av konfiguration par. 1-00 [Konfigurationsläge](#page-34-0) kan emellertid en del parametrar gömmas.

2.1.10 Ändra ett textvärde

# 2 2

2.1.8 Val av parametrar

I huvudmenyläget visas parametrarna gruppvis. Du väljer en parametergrupp med hjälp av navigationsknapparna. Följande parametergrupper är tillgängliga:

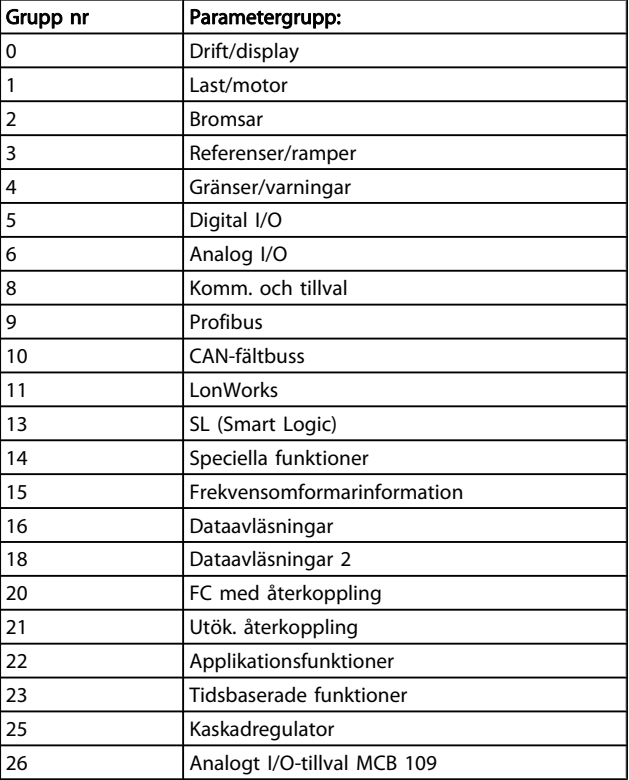

#### Upp-knappen ökar värdet, och ned-knappen minskar värdet. Placera markören på det värde du vill spara och tryck på [OK].

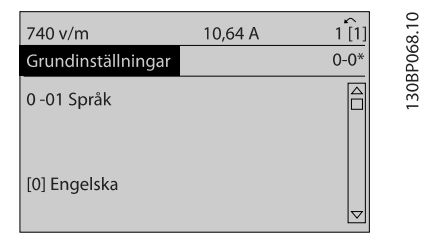

Danfoss

# 2.1.11 Ändra en grupp av numeriska datavärden

Om den valda parametern innehåller ett textvärde ändrar du textvärdet genom att trycka på navigationsknapparna [▲] [▼].

Om den valda parametern innehåller ett numeriskt datavärde kan du ändra det valda värdet med såväl navigationsknapparna [◀] [▶] som navigationsknapparna [▲] [▼]. Använd navigationsknapparna [◀] [▶] för att flytta markören.

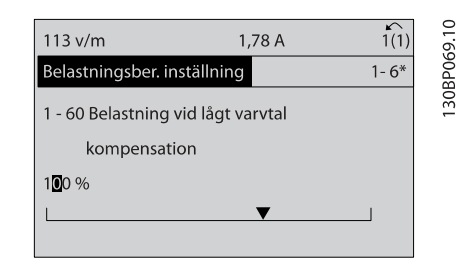

Använd navigationsknapparna[▲] [▼] för att ändra datavärdet. Upp-knappen ökar datavärdet, och ned-knappen minskar det. Placera markören på det värde du vill spara och tryck på [OK].

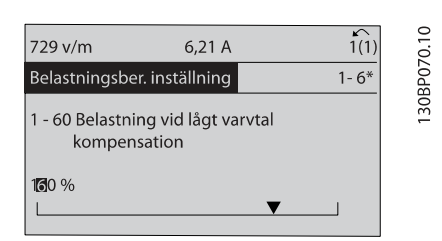

När du har valt en parametergrupp väljer du en parameter med navigationsknapparna.

I displayens mittavsnitt visas parameterns nummer och namn tillsammans med det valda parametervärdet.

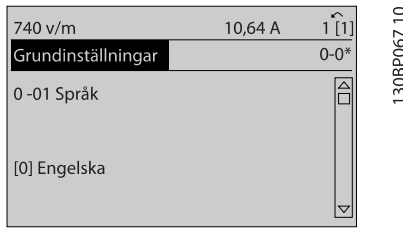

# 2.1.9 Ändra data

Sättet att ändra data är detsamma, oavsett om du väljer en parameter i läget Snabbmeny eller Huvudmeny. Tryck på [OK] för att ändra den valda parametern.

Hur du ändrar datavärdet beror på om den valda parametern representerar ett numeriskt värde eller ett textvärde.

# 2.1.12 Värde, ,stegvis

I vissa parametrar kan du välja att ändra datavärdet steglöst eller stegvis. Detta gäller par. 1-20 [Motoreffekt \[kW\]](#page-35-0), par. 1-22 [Motorspänning](#page-35-0) och par. 1-23 [Motorfrekvens](#page-35-0). Parametrarna ändras både som en grupp av numeriska datavärden och steglöst som numeriska datavärden.

### 2.1.13 Avläsning och programmering av Indexerade parametrar

Parametrarna indexeras när de placeras i en rullande stack. Par. 15-30 [Larmlogg: Felkod](#page-104-0)tillpar. 15-33 [Larmlogg: Datum och](#page-104-0) [tid](#page-104-0) innehåller en fellogg som kan avläsas. Välj en parameter, tryck på [OK] och använd navigeringsknapparna upp/ned för att bläddra genom loggvärdena.

Använd par. 3-10 [Förinställd referens](#page-44-0) som ett exempel: Välj parametern, tryck på [OK] och använd navigeringsknapparna upp/ned för att bläddra genom de indexerade värdena. Du ändrar parametervärdet genom att välja det indexerade värdet och trycka på [OK]. Ändra värdet genom att använda knapparna upp/ned. Tryck på [OK] för att godkänna den nya inställningen. Tryck på [CANCEL] för att avbryta. Tryck på [Back] för att lämna parametern.

# 2.1.14 Initiering till Standardinställning

Frekvensomformaren kan initieras till fabriksinställningar på två sätt:

#### Rekommenderad initiering (via [par. 14-22](#page-98-0) Driftläge)

- 1. Välj [par. 14-22](#page-98-0) Driftläge
- 2. Tryck på [OK]
- 3. Välj "initiering"
- 4. Tryck på [OK]
- 5. Bryt nätspänningen och vänta tills displayen slocknar.
- 6. Slå på nätspänningen igen. Frekvensomformaren har nu återställts.
- 7. Ändra [par. 14-22](#page-98-0) Driftläge till Normal drift igen.
- OBS!

### Återställer fabriksinställningen för valda parametrar i Personlig meny.

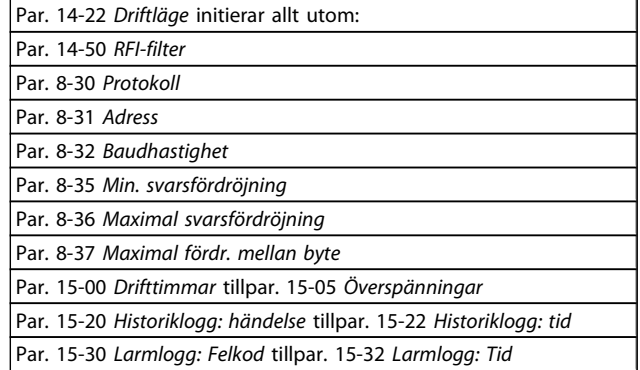

#### Manuell initiering

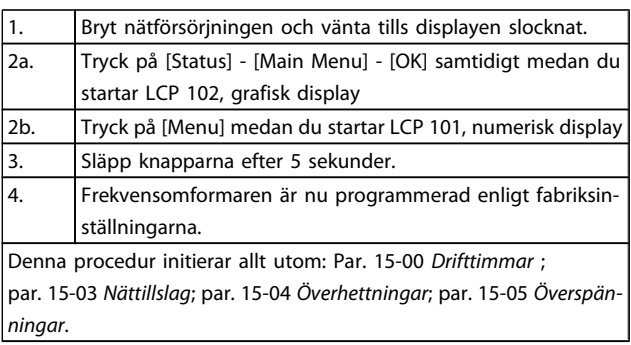

# **OBS!**

När du genomför en manuell initiering återställer du samtidigt inställningarna för seriell kommunikation, [par. 14-50](#page-100-0) RFI-filter och felloggen.

Tar bort de parametrar som har valts i [par. 25-00](#page-159-0) Kaskad[regulator](#page-159-0).

#### OBS!

Efter initiering och startsekvens visar displayen ingen information förrän efter ett par minuter.

<u>Danfoss</u>

# <span id="page-23-0"></span>3 Parameterbeskrivning

# 3.1 Val av parametrar

# 3.1.1 Huvudmenystruktur

Parametrarna för frekvensomformaren är grupperade i parametergrupper för att det ska vara enkelt att välja parametrar så att frekvensomformaren kan användas på optimalt sätt. De flesta VLT HVAC-frekvensomformare-tillämpningar kan programmeras med knappen Snabbmeny och genom att välja parametrar under Snabbmenyn och Funktionsmenyn.

Beskrivningar och standardinställningar av parametrarna finns under sektionen Parameterlistor längst bak i den här handboken.

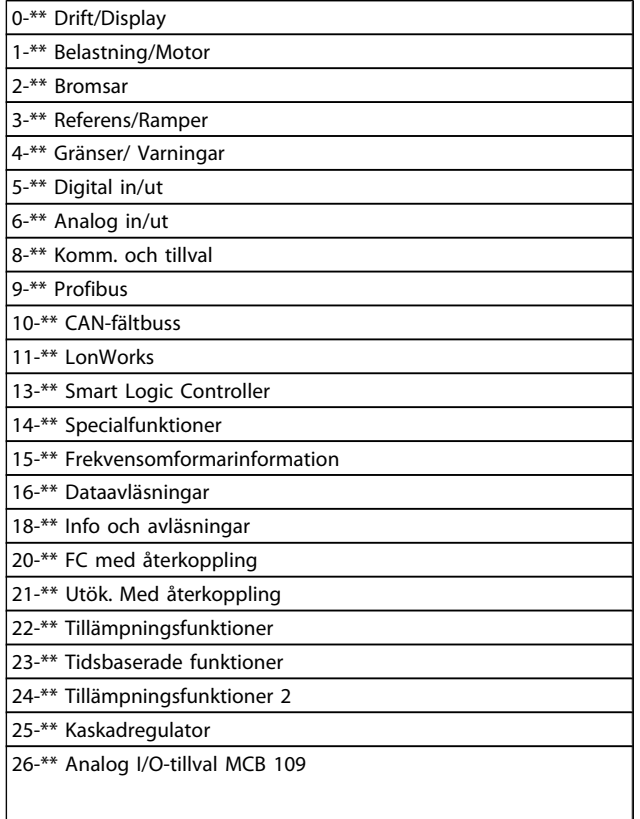

# 3.2 Huvudmeny - Drift och display - Grupp 0

Parametrar relaterade till frekvensomformarens fundamentala funktioner, funktion för LCP-knappar och konfiguration av LCP-display.

# 3.2.1 0-0\* Grundinställningar

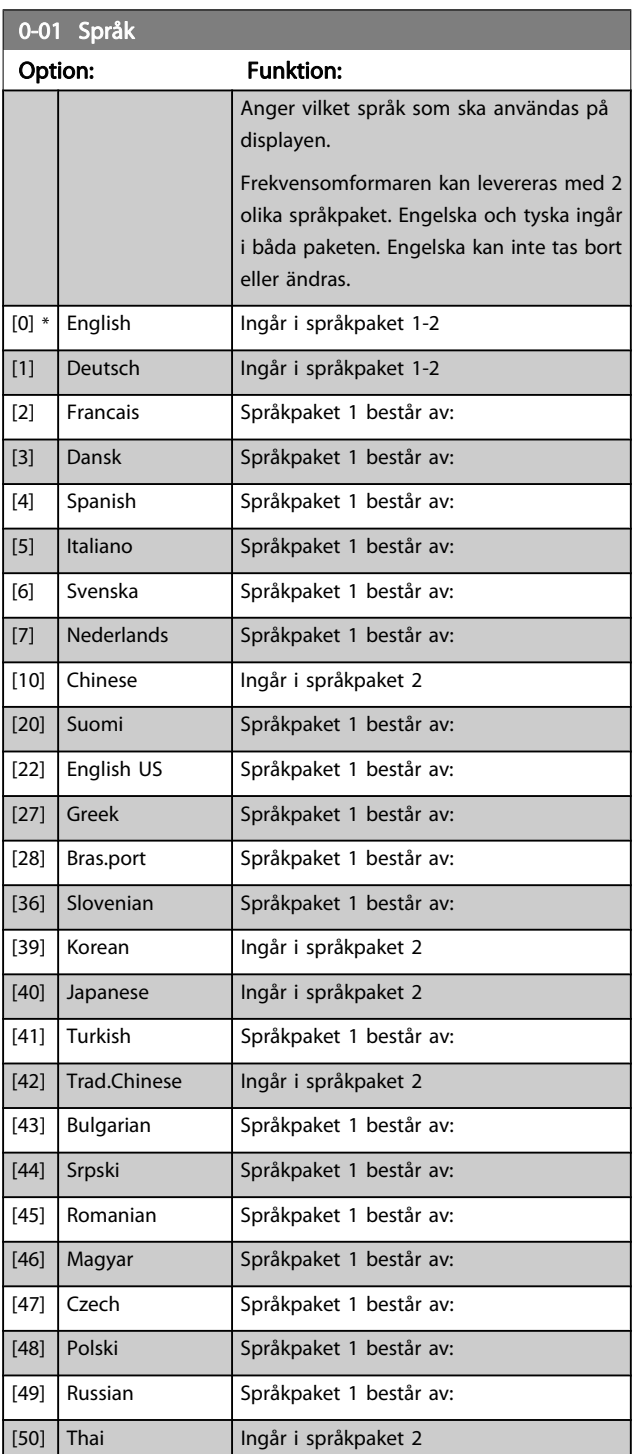

#### <span id="page-24-0"></span>Parameterbeskrivning ett ett av Programmeringshandboken för frekvensomformaren VLT<sup>®</sup> HVAC

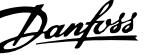

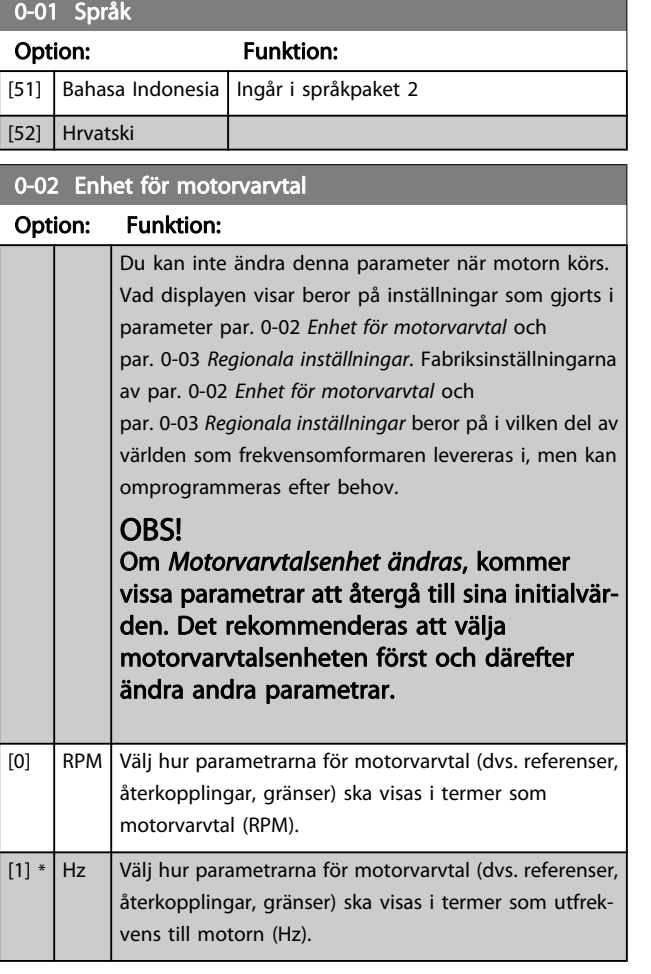

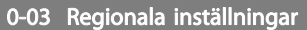

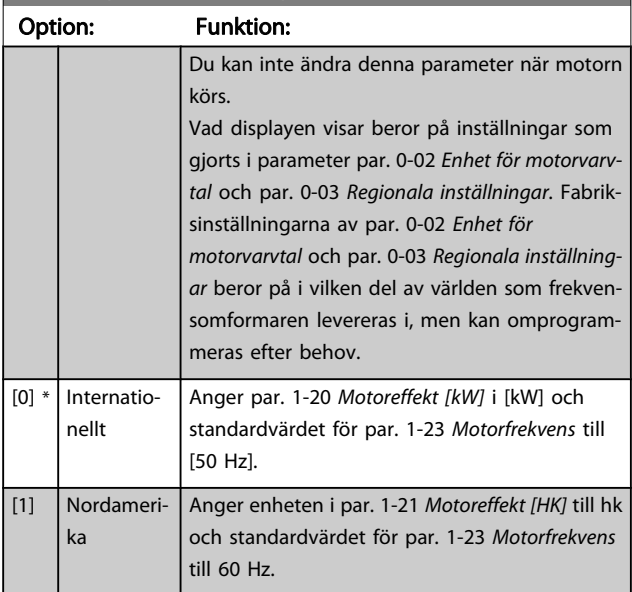

Den som inte används är osynlig.

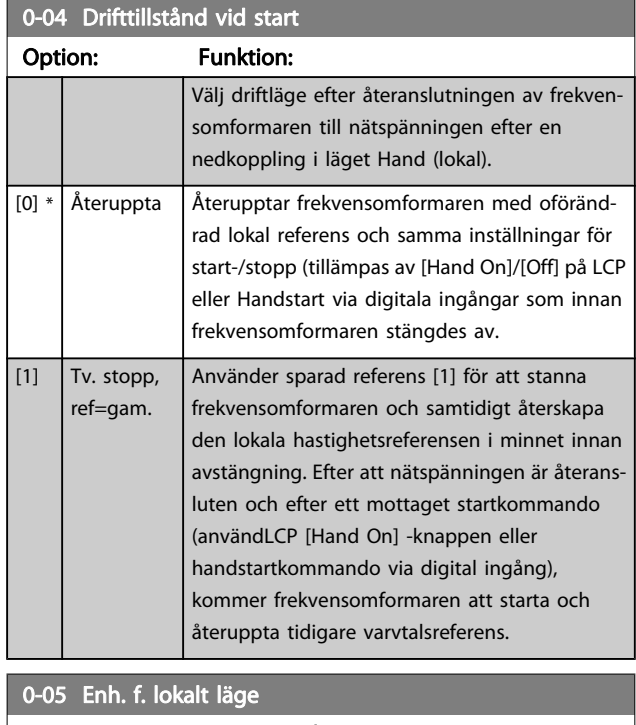

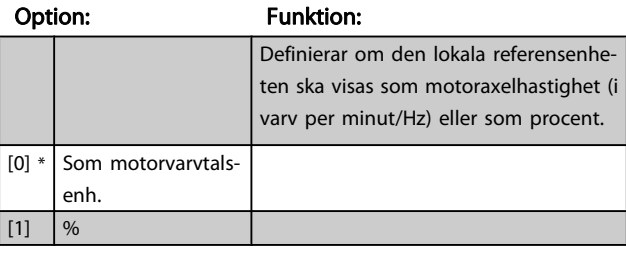

# 3.2.2 0-1\* Menyhanteringar

Definiera och styr enskilda parametermenyer.

Frekvensomformaren har fyra parameteruppsättningar som kan programmeras oberoende av varandra. Detta gör att frekvensomformaren blir mycket flexibel och uppfyller kraven från olika VLT HVAC-frekvensomformare-systemstyrcheman, som sparar in kostnaden för extern kontrollutrustning. Till exempel kan dessa användas för att programmera frekvensomformaren att köras enligt ett styrschema i en meny (t ex. drift dagtid) och ett annat styrschema i en annan meny (t ex. drift nattetid). Alternativt kan de användas av en AHU eller paketeringsenheten OEM för att programmera alla deras fabriksinställda frekvensomformare för olika modeller inom ett område för samma parametrar och sedan under produktion/ driftstart helt enkelt välja en specifik inställning beroende på vilken modell inom området som frekvensomformaren är installerad på.

Den aktiva menyn (dvs. i den meny som frekvensomformaren för tillfället arbetar) kan väljas i par. 0-10 [Aktiv meny](#page-25-0)och visas i LCP. Genom att använda funktionen extra menyval kan du växla mellan menyerna medan frekvensomformaren är i drift eller står stilla, via digital ingång eller seriella kommunikationskommandon (t ex. för nattåterställningar). Om det är nödvändigt att ändra meny under drift måste [par. 0-12](#page-25-0) Menyn är [länkad till](#page-25-0) vara programmerad på rätt sätt. För de flesta VLT

3 3

<span id="page-25-0"></span>HVAC-frekvensomformare-program är det inte nödvändigt att programmera par. 0-12 Menyn är länkad till även om ändringar av menyn under drift krävs. För komplexa program som använder full flexibilitet vid extra menyval kan det krävas en programmering av par. 0-12. Med hjälp av par. 0-11 Redigera meny är det möjligt att redigera parametrar i alla menyer under det att frekvensomformaren fortsätter att köra i sin aktiva meny som kan vara en annan än den som redigeras. Med hjälp av par. 0-51 [Menykopiering](#page-32-0) är det möjligt att kopiera parameterinställningar mellan menyer för en snabbare igångkörning om liknande parameterinställningar krävs i flera menyer.

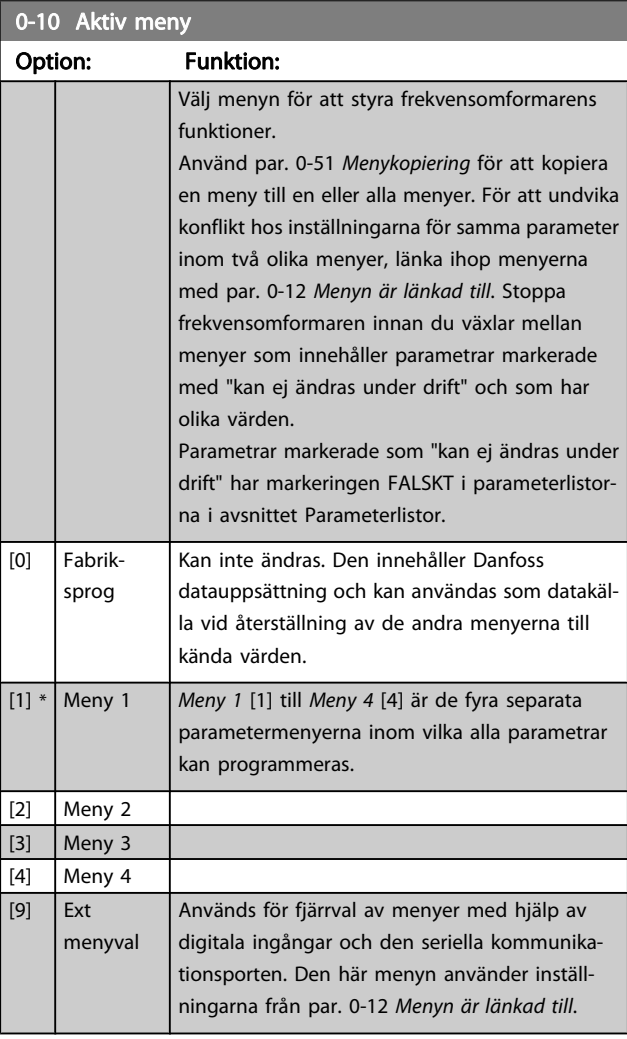

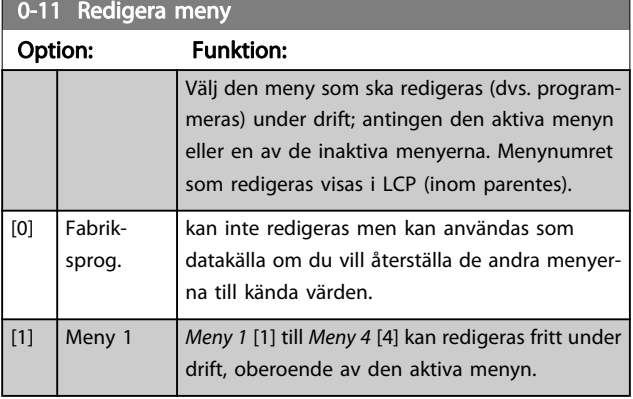

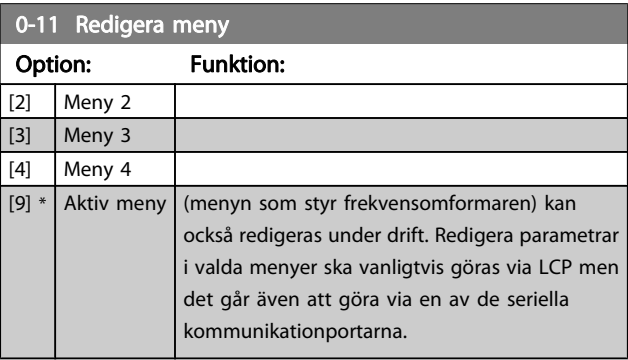

Danfoss

# 0-12 Menyn är länkad till

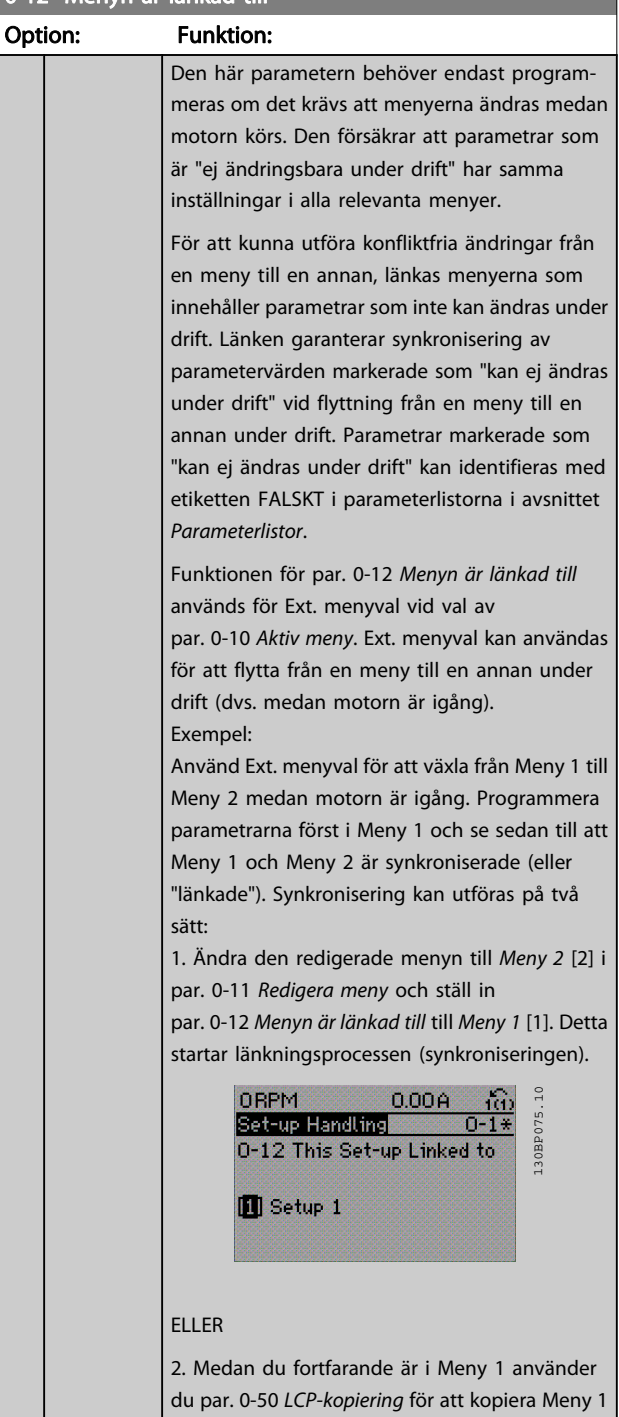

till Meny 2. Ange sedan par. 0-12 Menyn är

#### <span id="page-26-0"></span>Parameterbeskrivning ett ett av Programmeringshandboken för frekvensomformaren VLT<sup>®</sup> HVAC

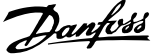

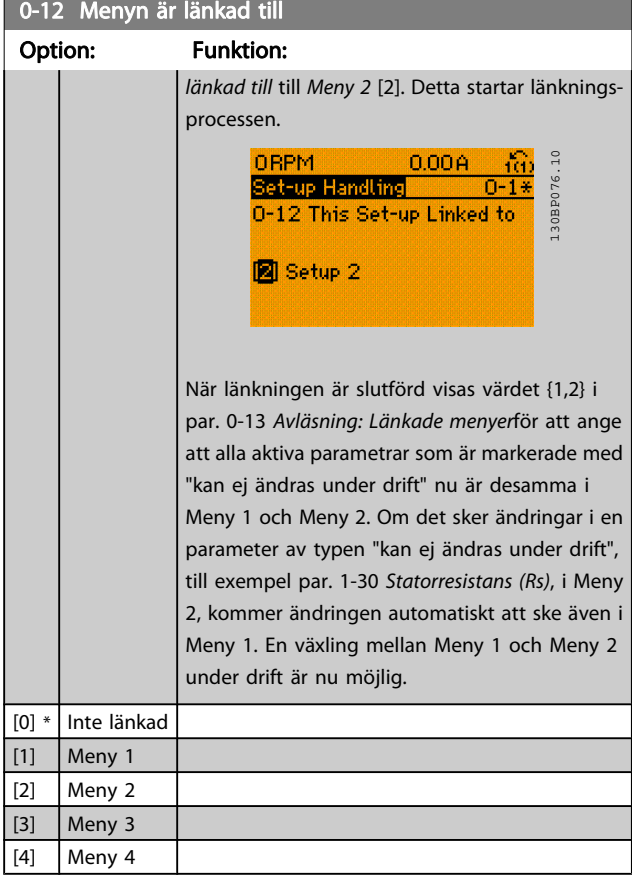

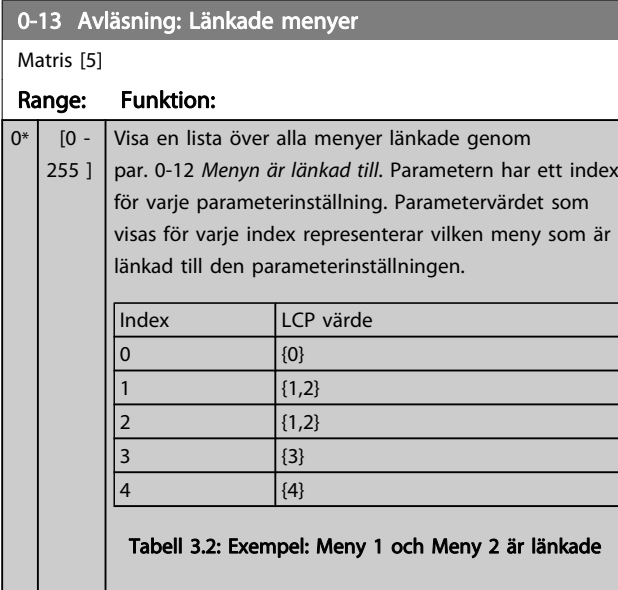

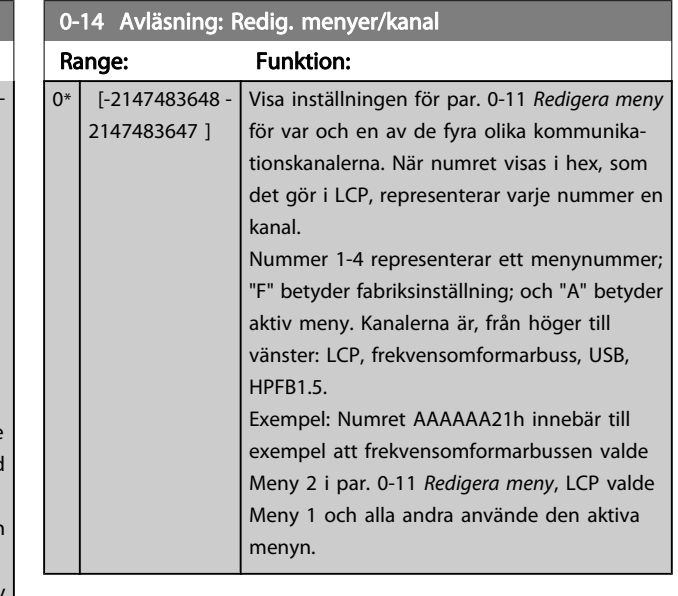

# 3.2.3 0-2\* LCP Display

Definiera variabler som visas på den grafiska LCP:n.

#### OBS!

Se parameters par. 0-37 [Displaytext 1](#page-31-0), [par. 0-38](#page-31-0) Display[text 2](#page-31-0) och par. 0-39 [Displaytext 3](#page-31-0) för information om hur du skriver displaytexter.

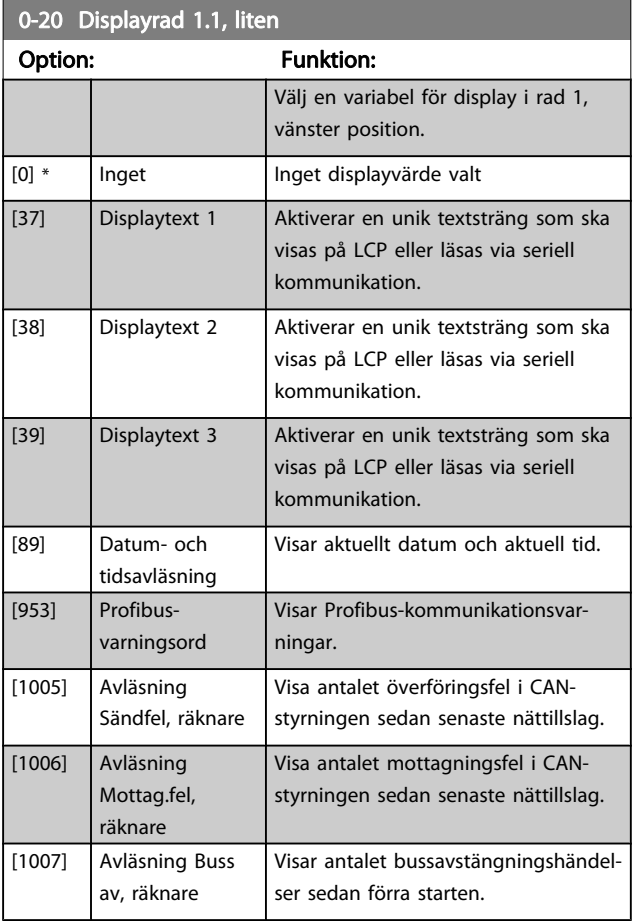

#### Parameterbeskrivning ett ett av Programmeringshandboken för frekvensomformaren VLT<sup>®</sup> HVAC

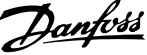

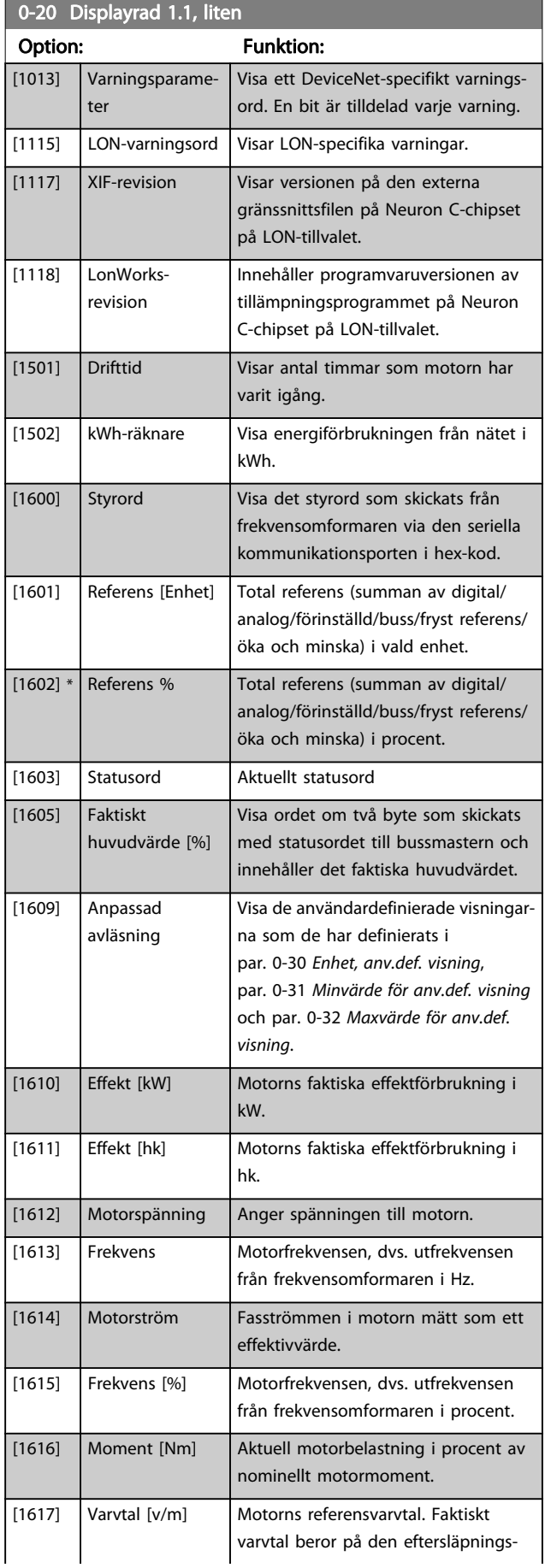

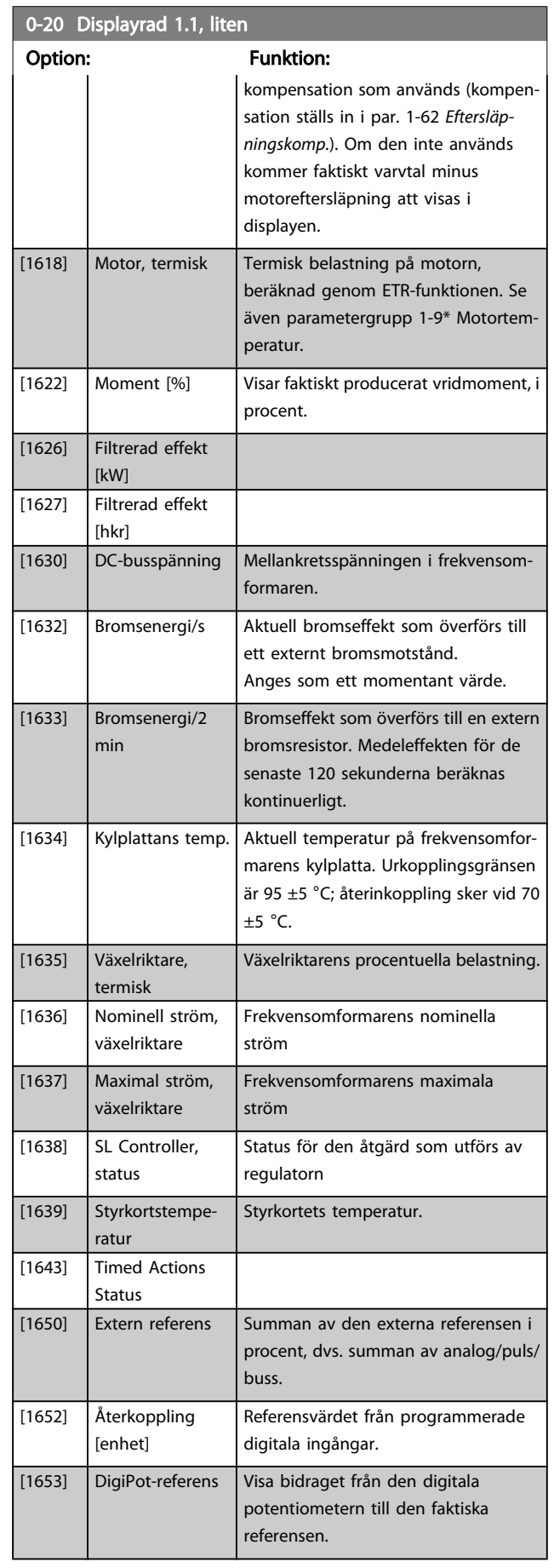

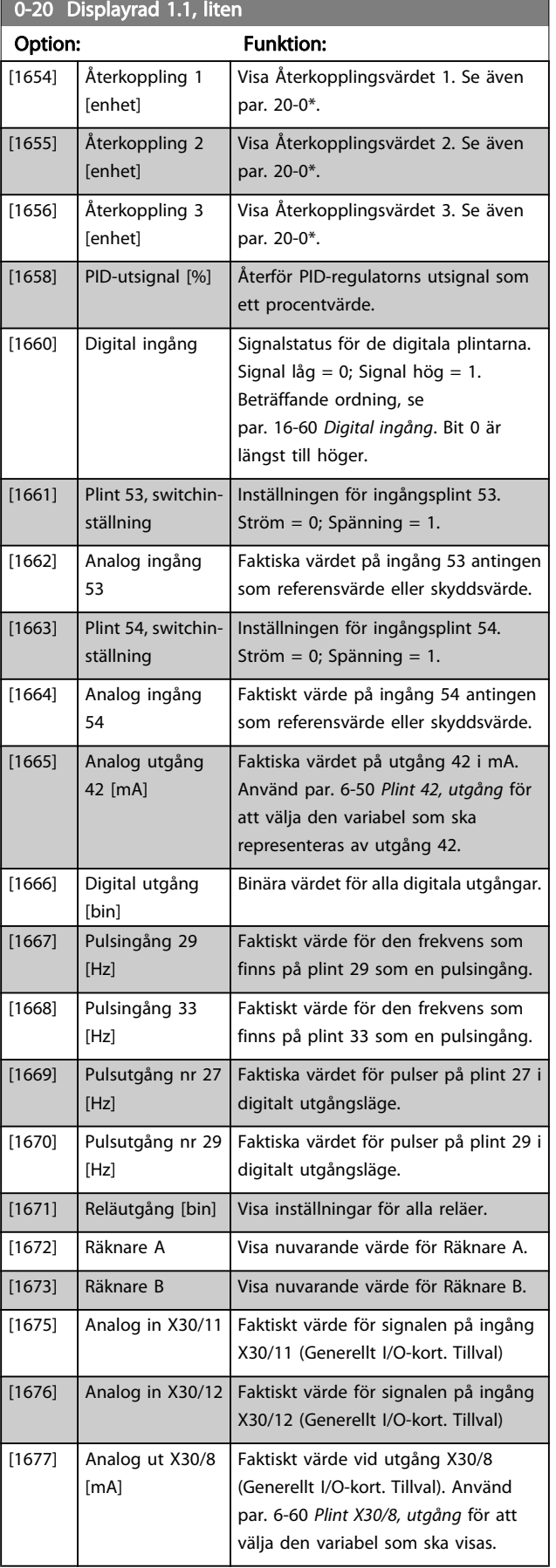

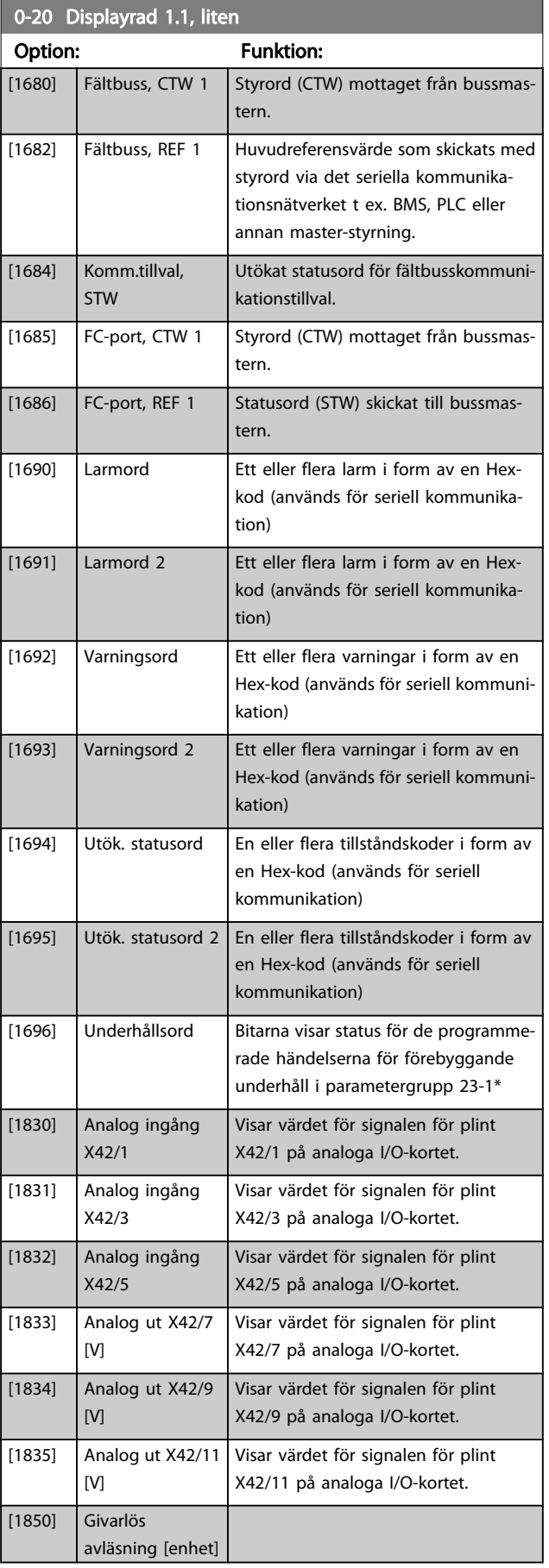

Danfoss

#### <span id="page-29-0"></span>Parameterbeskrivning ett ett av Programmeringshandboken för frekvensomformaren VLT<sup>®</sup> HVAC

÷,

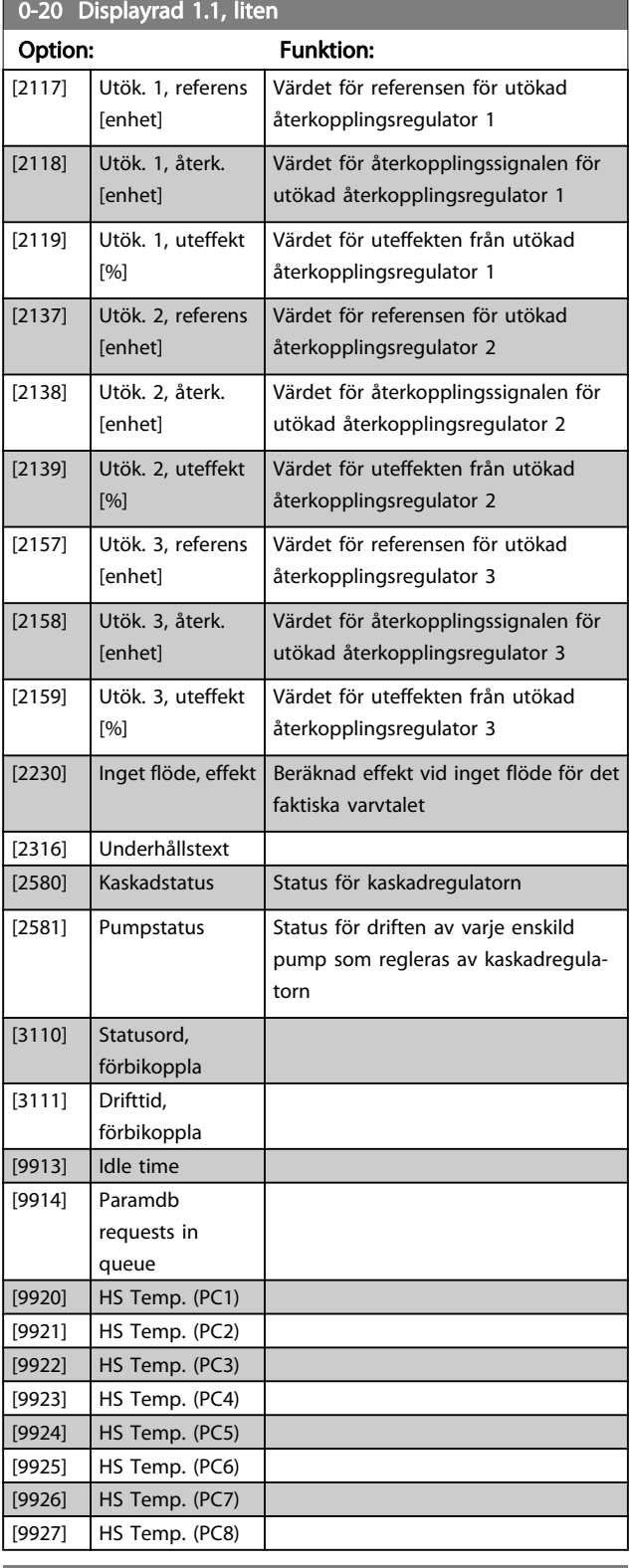

# 0-22 Displayrad 1,3, liten

Välj en variabel för visning på rad 1, höger position.

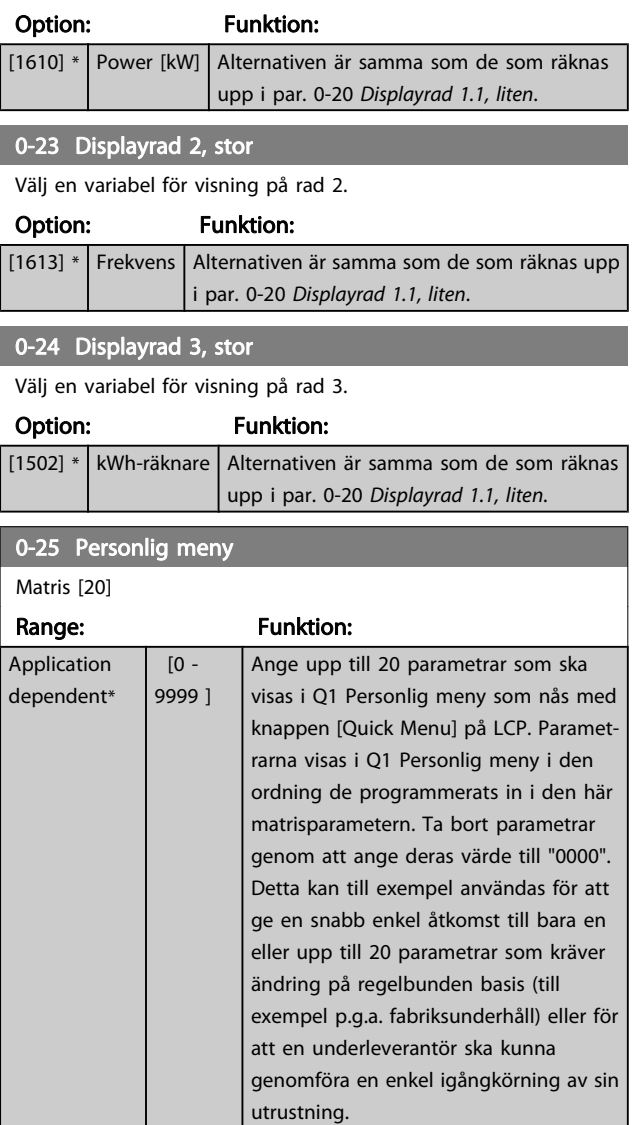

# 0-21 Displayrad 1,2, liten

Välj en variabel för visning på rad 1, mellanposition.

### Option: Funktion:

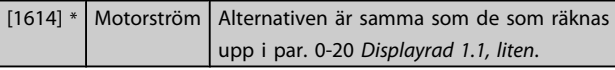

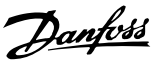

# <span id="page-30-0"></span>3.2.4 0-3\* LCP Anpassad avläsning

Det går att anpassa displayelementen för olika syften: \*Anpassad avläsning. Värde i förhållande till varvtal (linjärt, kvadratiskt eller i kubik beroende på vilken enhet som har valts i par. 0-30 Enhet, anv.def. visning \*Displaytext. Textsträng som lagras i en parameter.

#### Anpassad avläsning

Det beräknade värdet som ska visas baseras på inställningarna i par. 0-30 Enhet, anv.def. visning, par. 0-31 [Minvärde för anv.def.](#page-31-0) [visning](#page-31-0) (endast linjära), par. 0-32 [Maxvärde för anv.def. visning](#page-31-0), par. 4-13 [Motorvarvtal, övre gräns \[rpm\]](#page-49-0), par. 4-14 [Motorvarvtal,](#page-49-0) [övre gräns \[Hz\]](#page-49-0) och faktiskt varvtal.

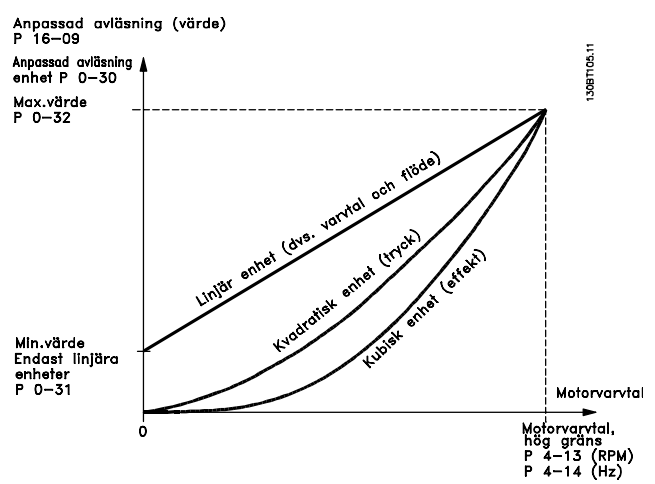

Relationen beror på vilken typ av enhet som har valts i par. 0-30 Enhet, anv.def. visning:

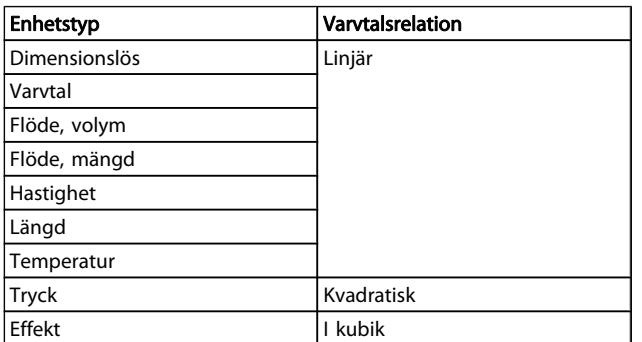

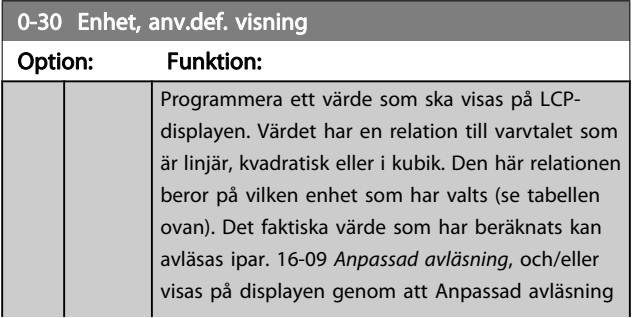

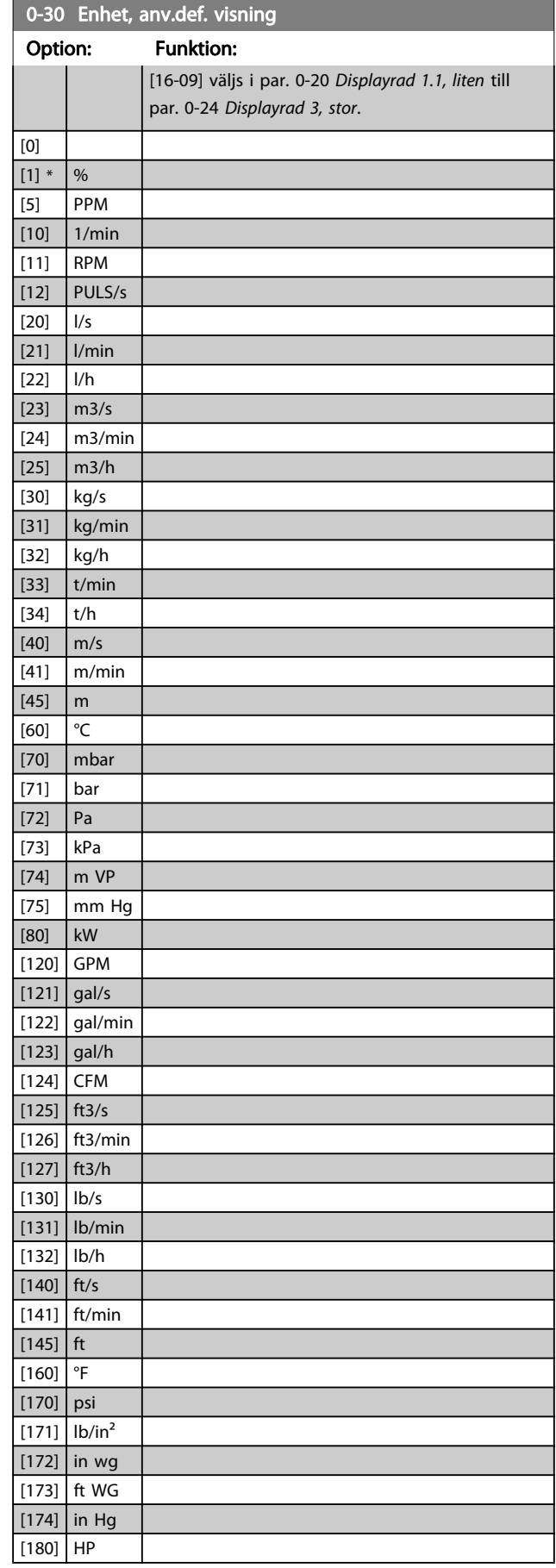

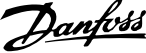

<span id="page-31-0"></span>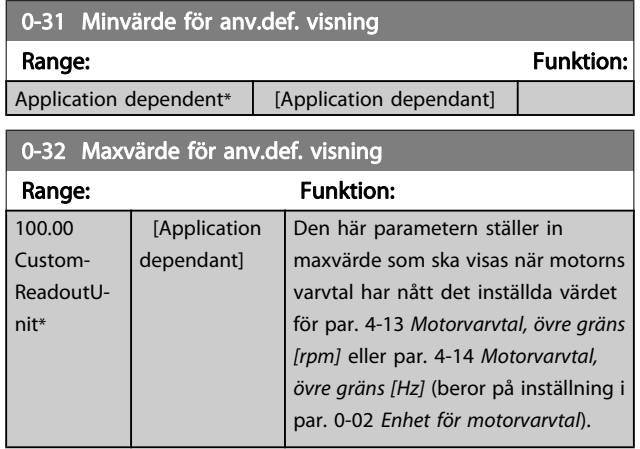

# 0-37 Displaytext 1

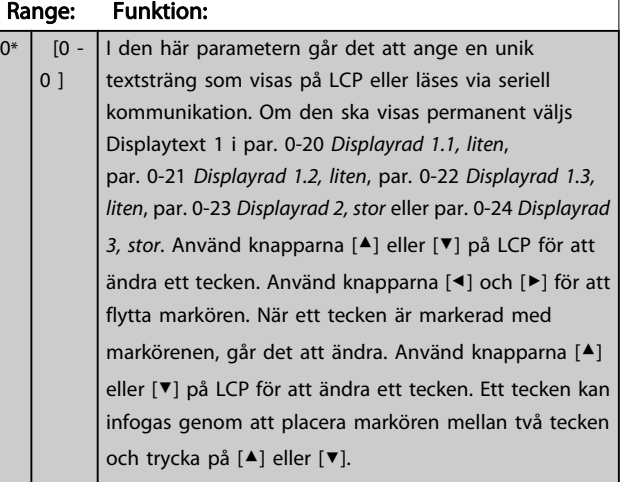

#### 0-38 Displaytext 2 Range: Funktion:

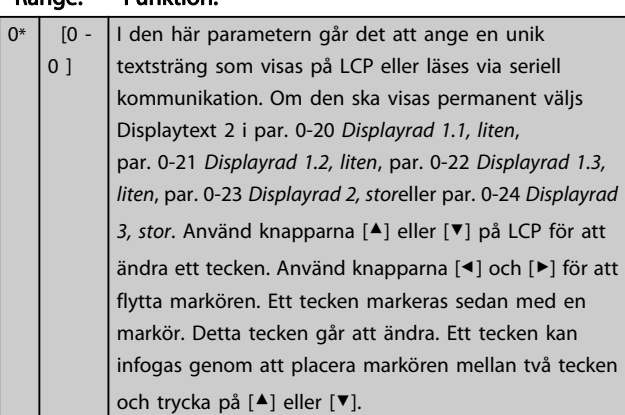

# 0-39 Displaytext 3

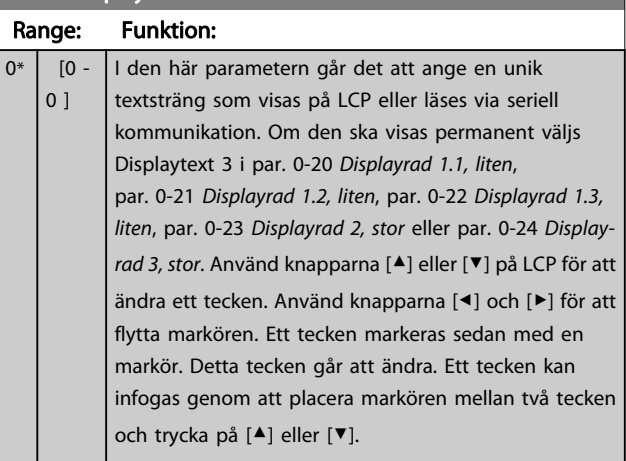

# 3.2.5 0-4\* LCP Knappsats

Aktivera, inaktivera och lösenordsskydda enskilda knappar på LCP-knappsatsen.

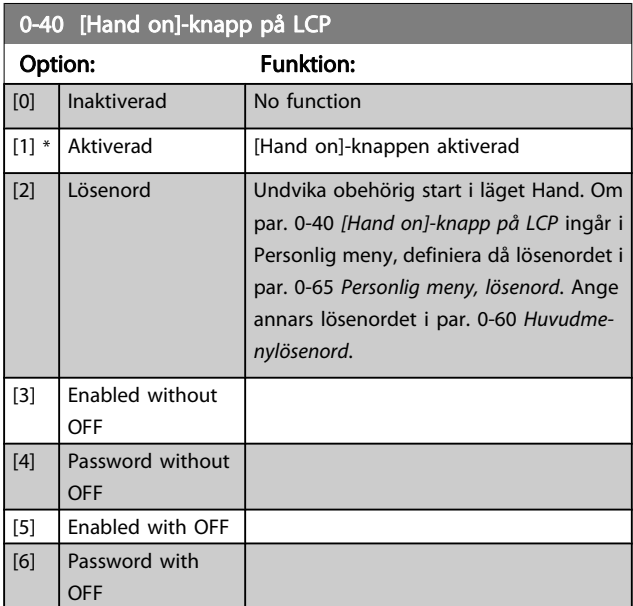

**STATISTICS** 

<span id="page-32-0"></span>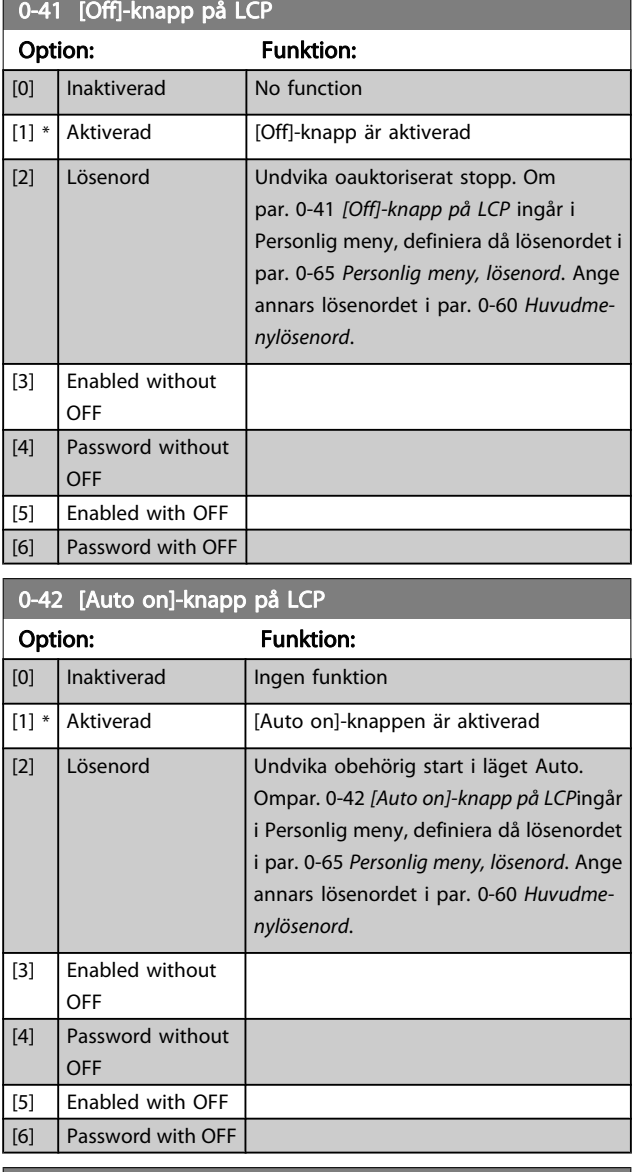

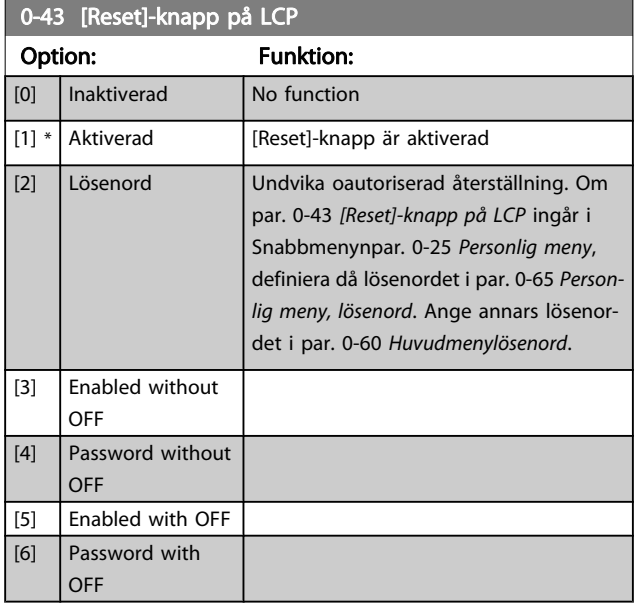

# 3.2.6 0-5\* Kopiera/spara

Kopiera parameterinställningar mellan menyer och till/från LCP.

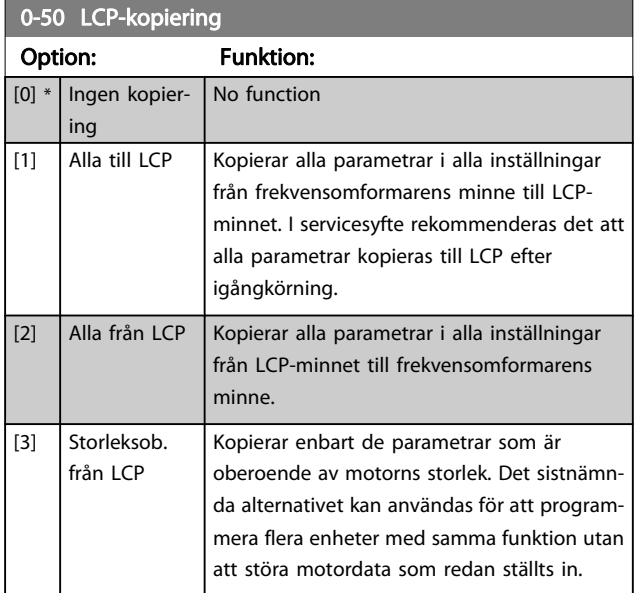

Du kan inte ändra denna parameter när motorn körs.

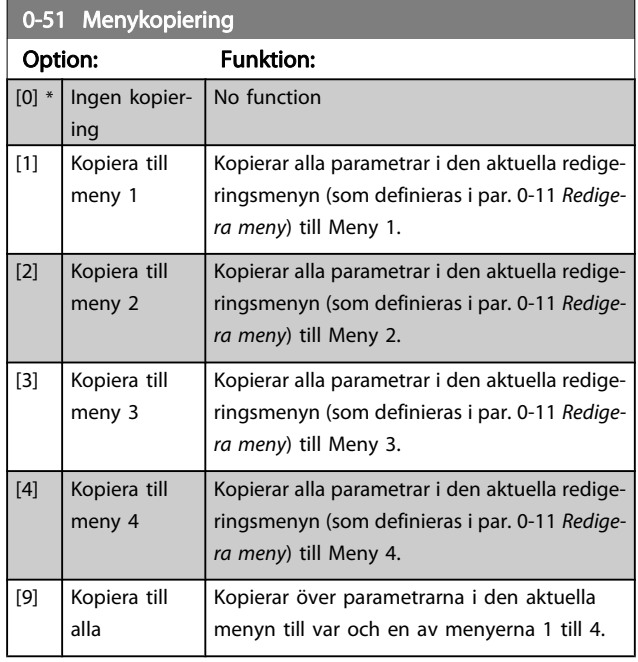

# 3.2.7 0-6\* Lösenord

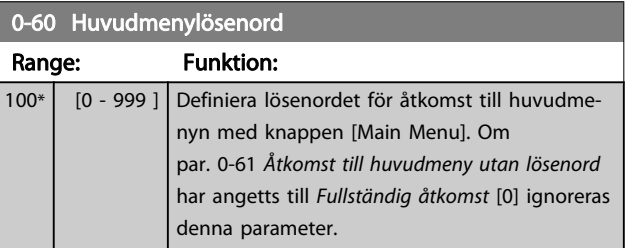

Danfoss

<span id="page-33-0"></span>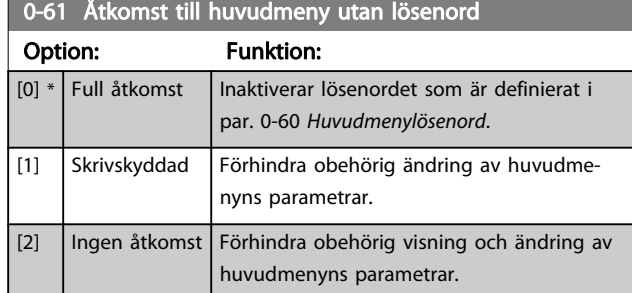

Om Full åtkomst [0] har valts ignoreras parametrarna par. 0-60 [Huvudmenylösenord](#page-32-0), par. 0-65 Personlig meny, lösenord och par. 0-66 Åtkomst till personlig meny utan lösenord.

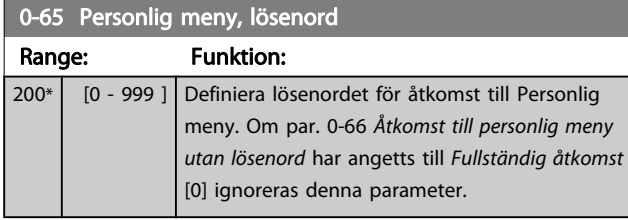

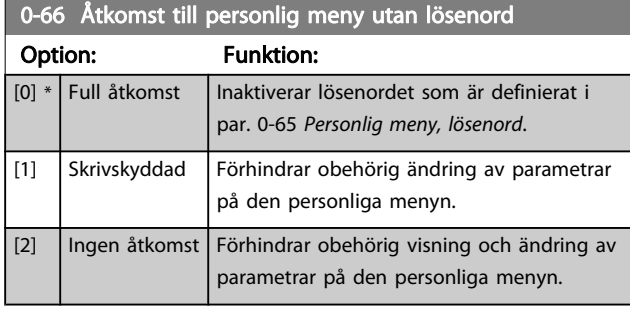

Om par. 0-61 Åtkomst till huvudmeny utan lösenord på Full åtkomst [0] ignoreras denna parameter.

# 3.2.8 0-7\* Klockinställningar

Ställ in tid och datum för den interna klockan. Den interna klockan kan användas för till exempel tidsstyrda åtgärder, energilogg, trendanalys, datum-/tidmärkning av larm, loggdata och förebyggande underhåll.

Det går att programmera klockan för sommar-/vintertid och för arbetsdagar/lediga dagar under veckan, inklusive 20 undantag (helgdagar osv.). Förutom att klockinställningarna kan anges via LCP, kan de också anges genom med tidsstyrda åtgärder och förebyggande underhållsfunktioner genom att använda programvaruverktyget MCT10.

### OBS!

Frekvensomformaren har ingen backup för klockfunktionen och inställningen för datum/tid återställs till fabriksinställningen (2000-01-01 00:00) efter en avstängning, om inte en modul för realtidsklocka med backup. Om det inte finns en modul med backup installerad, rekommenderas det att klockfunktionen endast används om frekvensomformaren är integrerad med BMS via seriella anslutningar där BMS upprätthåller synkronisering av styrutrustningens klocktider. I [par. 0-79](#page-34-0) Klockfel går det att programmera en varning i händelse av att klockan inte är korrekt inställd, till exempel efter en avstängning.

# **OBS!**

Det analoga tillvalskortet I/O MCB109 monteras med en batteribackup för datum och tid inkluderad.

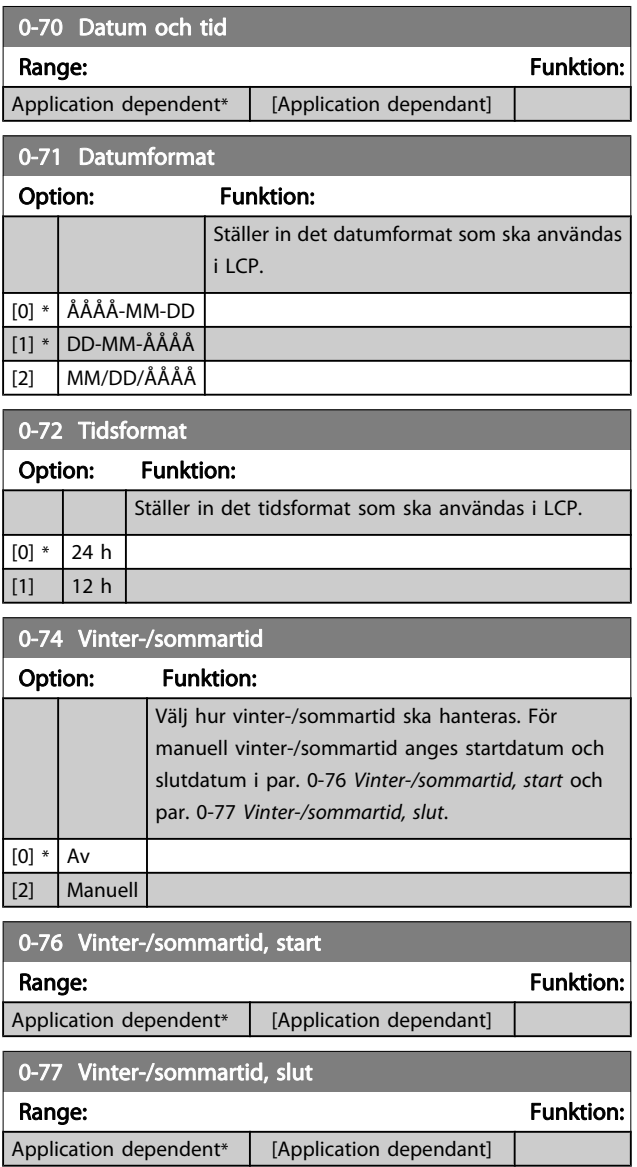

#### <span id="page-34-0"></span>Parameterbeskrivning ett ett av Programmeringshandboken för frekvensomformaren VLT<sup>®</sup> HVAC

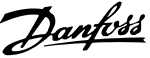

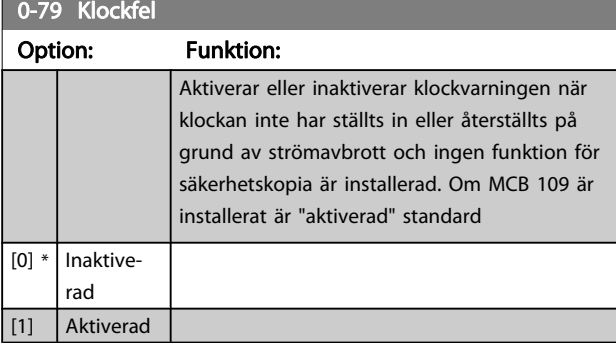

#### 0-81 Arbetsdagar

En matris med 7 element [0] - [6] visas under parameternumret på displayen. Tryck på OK och stega mellan elementen med hjälp av ▲ och ▼-knapparna på LCP:n.

#### Option: Funktion:

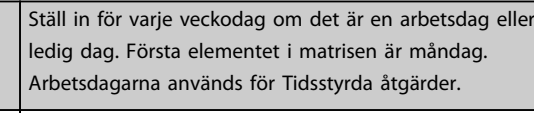

# 0-82 Extra arbetsdagar

Matris med 5 element [0]-[4] visas nedanför parameternumret på displayen. Tryck på OK och stega mellan elementen med hjälp av ▲ och ▼-knapparna på LCP:n.

#### Range: The Contract of the Contract of Tunktion:

 $[0]$  \* Nej  $[1]$  Ja

Application dependent\* [Application dependant]

# 0-83 Extra lediga dagar

Matris med 15 element [0] - [14] som visas nedanför parameternumret i fönstret. Tryck på OK och stega mellan elementen med

hjälp av ▲ och ▼-knapparna på LCP:n.

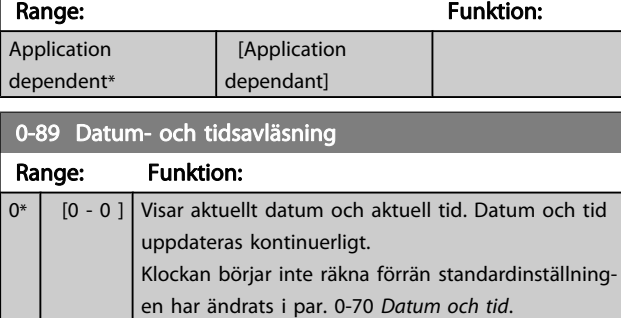

# 3.3 Huvudmeny - Belastning och motor - Grupp 1

# 3.3.1 1-0\* Allmänna inställningar

Ange huruvida frekvensomformaren körs med eller utan återkoppling.

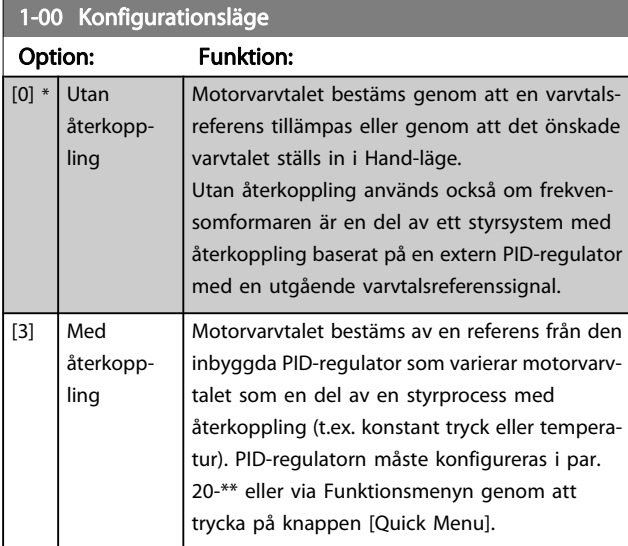

#### OBS!

Den här parametern kan inte ändras när motorn körs.

#### OBS!

När inställd till Med återkoppling reverseras inte motorns riktning medß kommandot Reversering eller Start reversering.

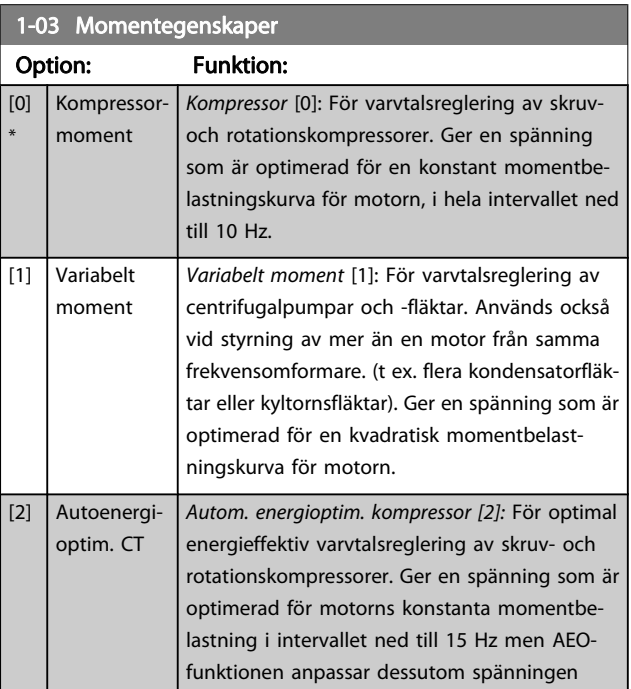

<span id="page-35-0"></span>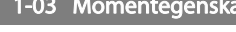

**per** 

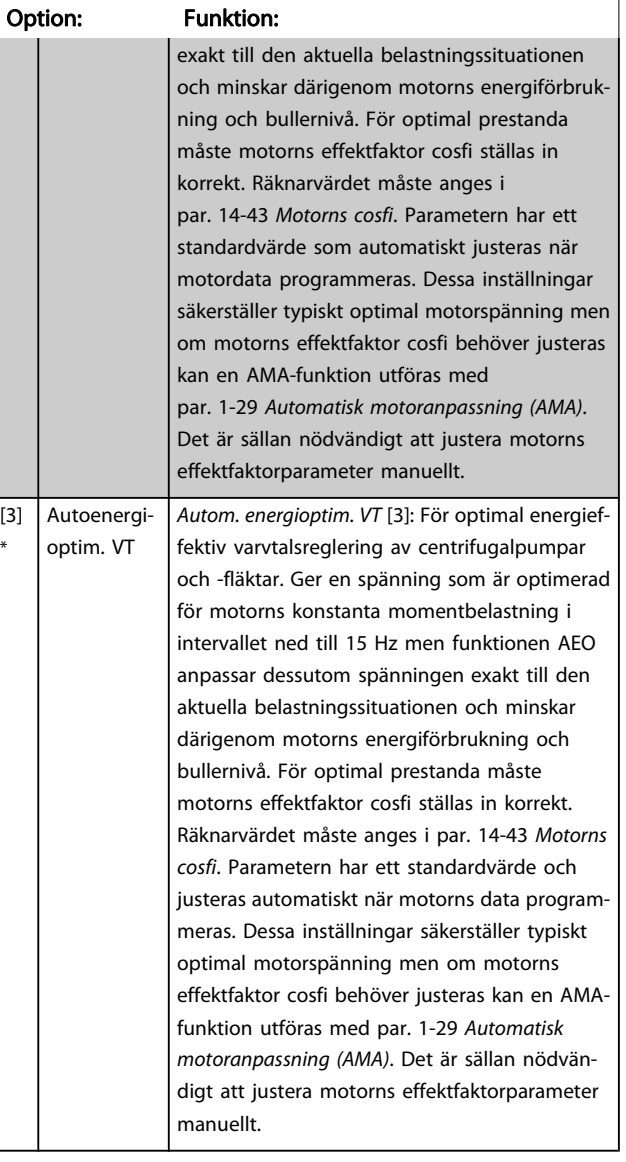

#### 1-06 Clockwise Direction

Denna parameter definierar termen "Medurs" i enlighet med LCP riktningspil. Används för att lätt kunna ändra riktning på motoraxelrotationen utan att behöva växla kablar. (Gäller från programvaruversion 5.84)

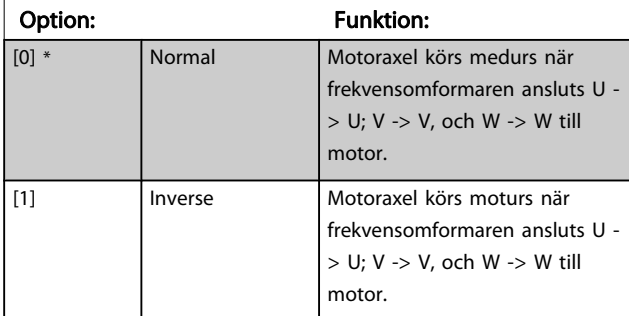

Denna parameter kan inte ändras när motorn är igång.

# 3.3.2 1-2\* Motordata

Parametergrupp 1-2\* omfattar indata från märkskylten på den anslutna motorn.

# OBS!

#### Om värdet för dessa parametrar ändras, påverkar detta inställningen av andra parametrar.

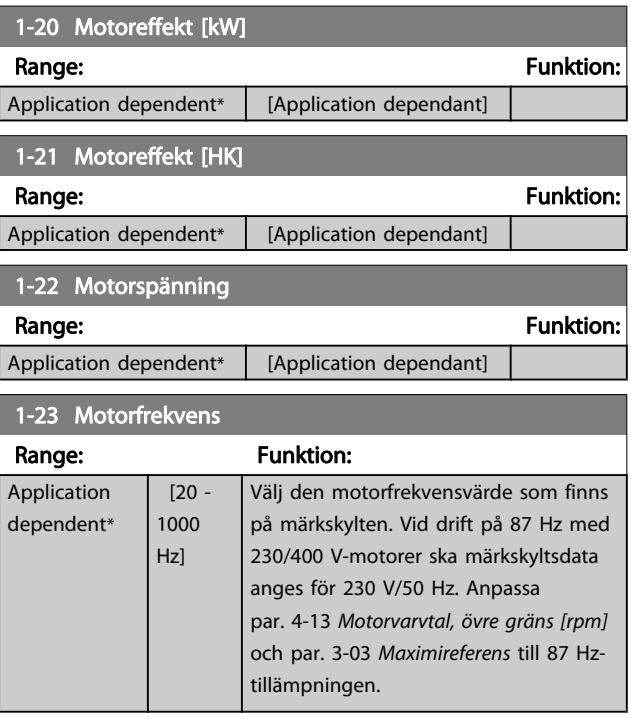

### OBS!

Du kan inte ändra denna parameter när motorn körs.

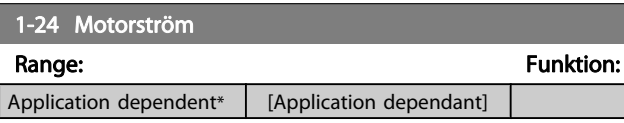

### OBS!

Du kan inte ändra denna parameter när motorn körs.

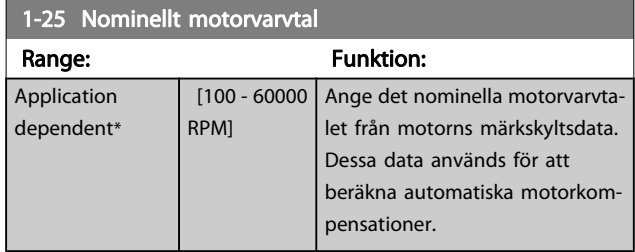

### OBS!

Du kan inte ändra denna parameter när motorn körs.
<span id="page-36-0"></span>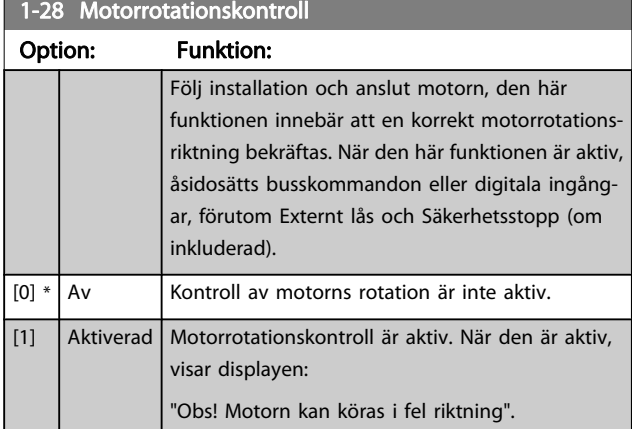

Om du trycker på [OK], [Back] eller [Cancel] innebär det att meddelandets tas bort och att det nya meddelandet visas: Tryck på [Hand on] för att starta motorn. Tryck på [Cancel] för att avbryta". Tryck på [Hand on] för att starta motorn vid 5 Hz i framåt och displayen visar: "Motorn körs. Kontrollera att motorns rotationsriktning är korrekt. Tryck på [Off] för att stoppa motorn". Tryck på [OK] för att stanna motorn och för att återställa par. 1-28 Motorrotationskontroll. Om motorns rotationsriktning inte är korrekt, ska de två motorfaskablarna kopplas om. VIKTIGT!

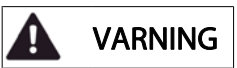

#### Huvudeffekten måste tas bort innan motorfaskablarna kopplas ifrån.

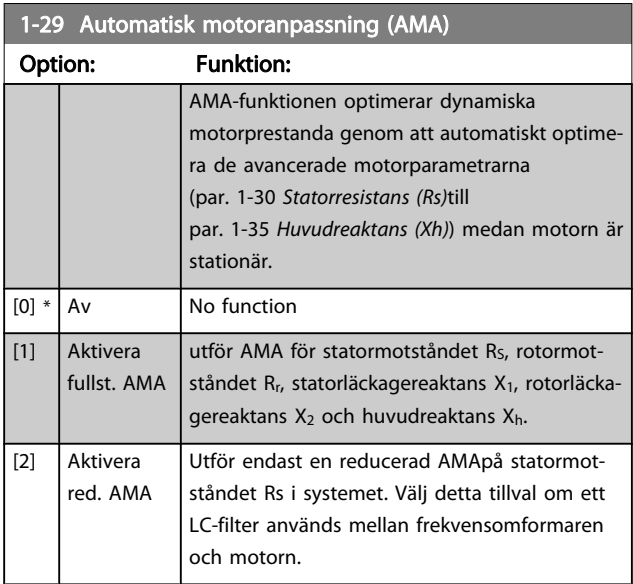

Aktivera AMA-funktionen genom att trycka på [Hand on] efter det att [1] eller [2] valts. Se även avsnittet Automatisk motoranpassning i Design Guide. Efter en normal sekvens kommer displayen att visa texten: "Tryck på [OK] för att slutföra AMA". När man tryckt på [OK]-knappen är frekvensomformaren klar för drift.

## OBS!

- Bästa möjliga anpassning av frekvensomformaren erhålls om AMA körs på en kall motor.
- AMA kan inte utföras medan motorn är igång.

### OBS!

Undvik att generera externa vridmoment vid AMA.

#### OBS!

Om någon av inställningarna i par. 1-2\* Motordata ändras, kommer par. 1-30 [Statorresistans \(Rs\)](#page-37-0) till par. 1-39 [Motorpoler](#page-37-0), de avancerade motorparametrarna, att återställas till fabriksinställningarna. Du kan inte ändra denna parameter när motorn körs.

### OBS!

#### Fullständig AMA ska köras utan filter. Endast reducerad AMA ska köras med filter.

Se avsnittet: Tillämpningsexempel > Automatisk motoranpassning i Design Guide.

## 3.3.3 1-3\* Adv. Motordata

Parametrar för avancerade motordata. Motordata i par. 1-30 [Statorresistans \(Rs\)](#page-37-0) till par. 1-39 [Motorpoler](#page-37-0) måste stämma med den aktuella motorn för optimal körning av motorn. Fabriksinställningarna är värden som baserats på vanliga motorparametervärden från normala standardmotorer. Om motorparametrarna inte anges korrekt kan ett funktionsfel i frekvensomformarsystemet inträffa. Om motordata inte är kända, rekommenderar vi att en AMA (automatisk motoranpassning) utförs. Se avsnittet Automatic Motor Adaptation. AMA-sekvensen justerar alla motorparametrar utom rotorns tröghetsmoment och järnförlustmotståndet (par. 1-36 [Järnförlustmotstånd \(Rfe\)](#page-37-0)).

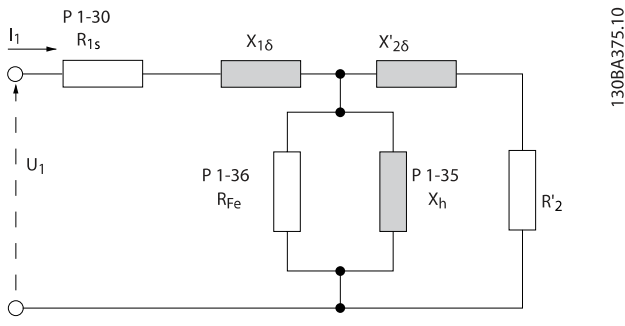

Bild 3.1: Motsvarande diagram för en asynkronmotor

 $\frac{9}{6}$ 

<span id="page-37-0"></span>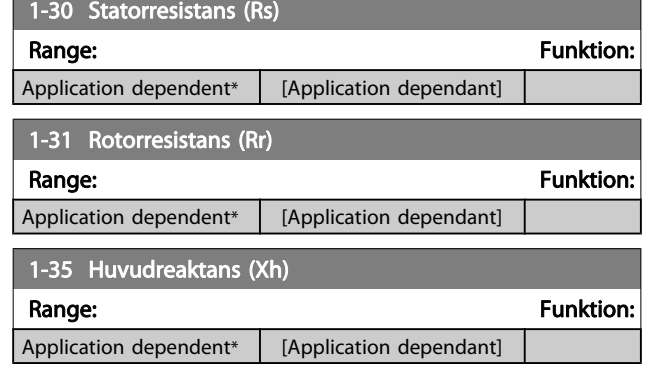

### OBS!

## Du kan inte ändra denna parameter under körning.

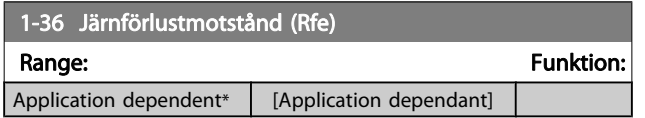

## OBS!

### Du kan inte ändra denna parameter när motorn körs.

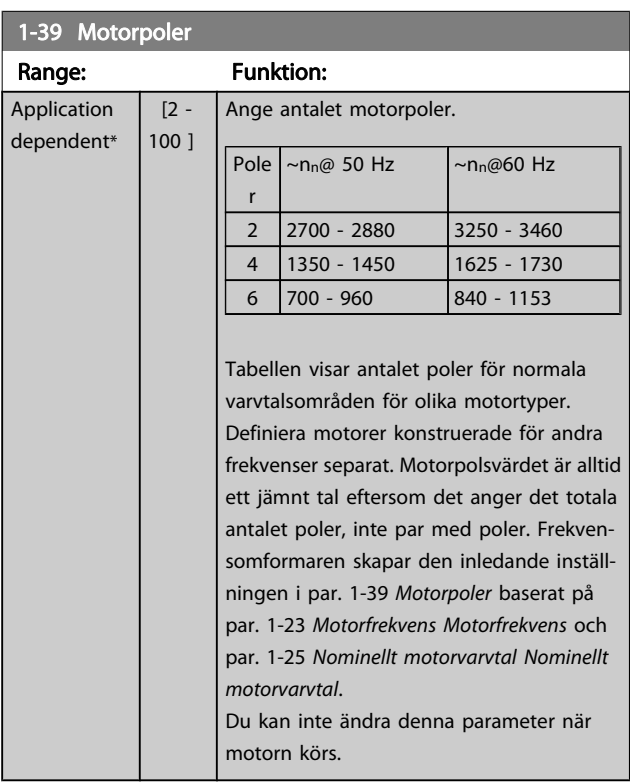

## 3.3.4 1-5\* Belastn.ober Inställning

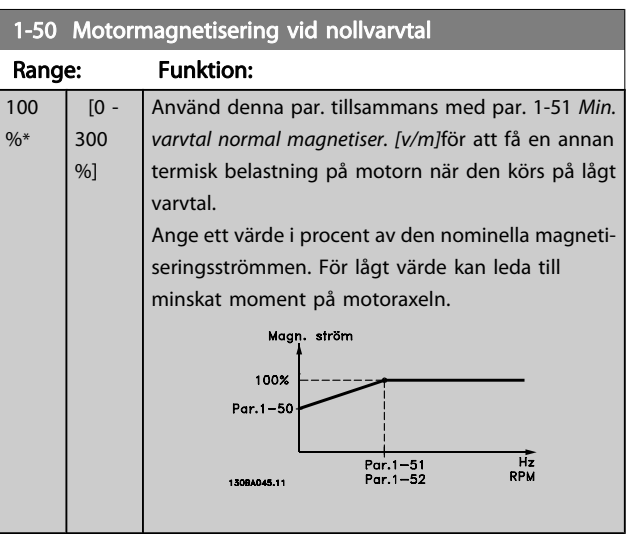

## 1-51 Min. varvtal normal magnetiser. [v/m]

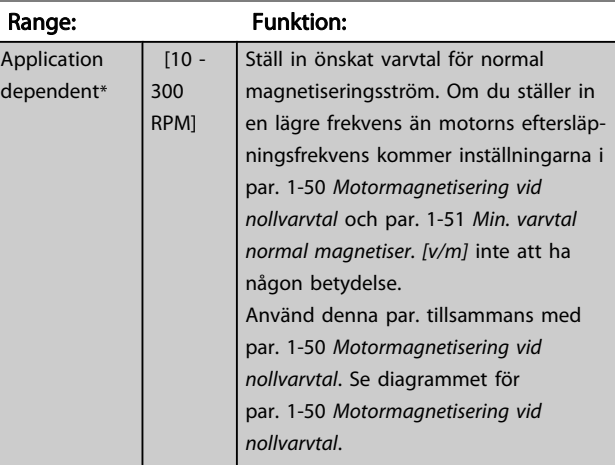

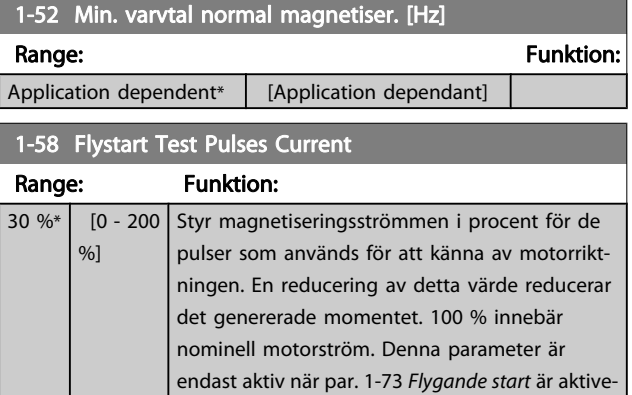

rad. Denna parameter finns bara för WCPlus.

3 3

<span id="page-38-0"></span>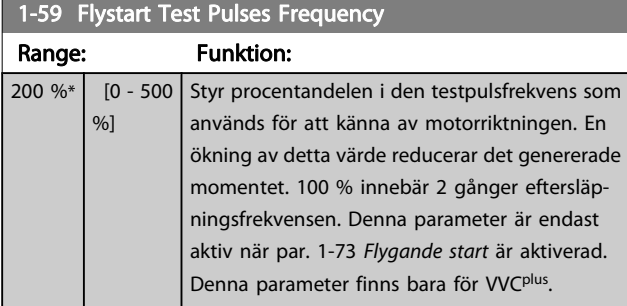

## 3.3.5 1-6\* Belastn.ber. Inställning

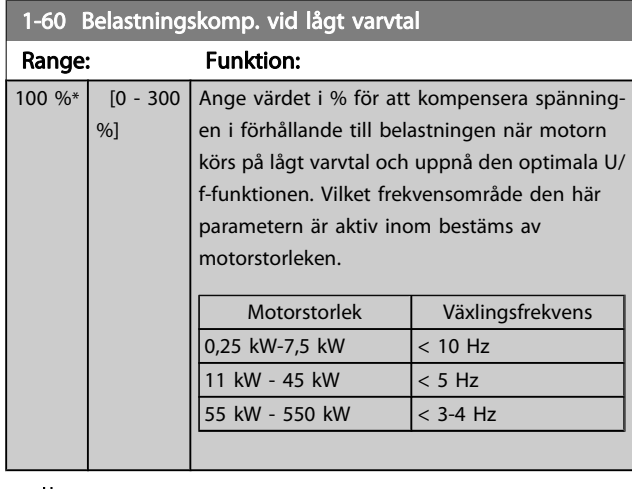

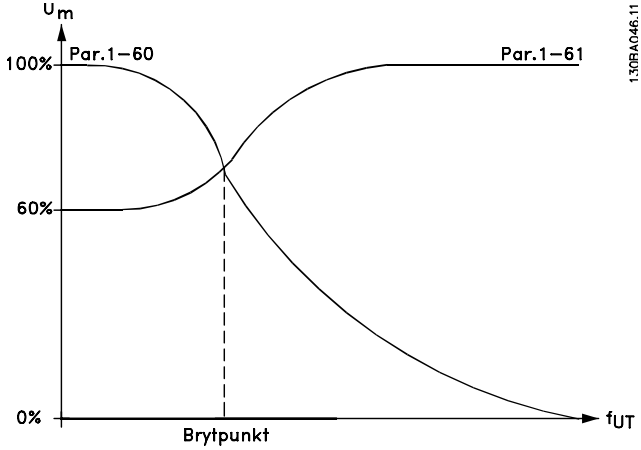

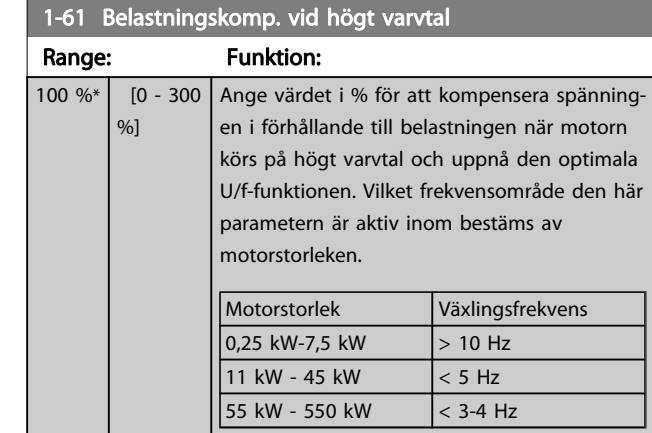

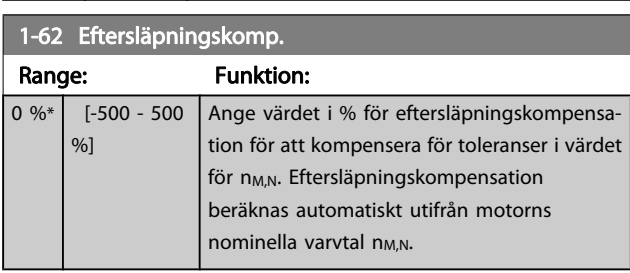

## 1-63 Eftersläpningskomp., tidskonstant

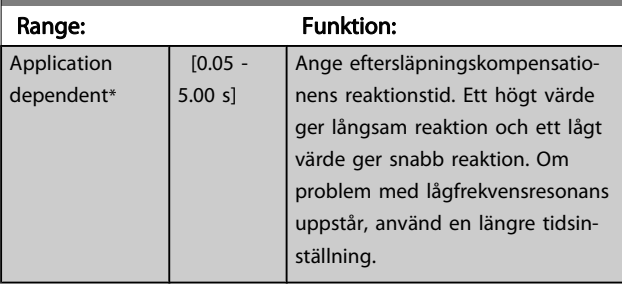

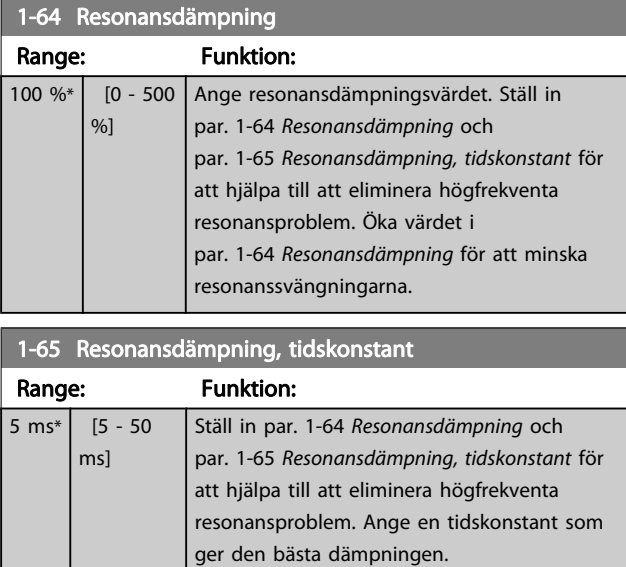

## <span id="page-39-0"></span>3.3.6 1-7\* Startjusteringar

Parametrar för inställning av speciella motorstartfunktioner.

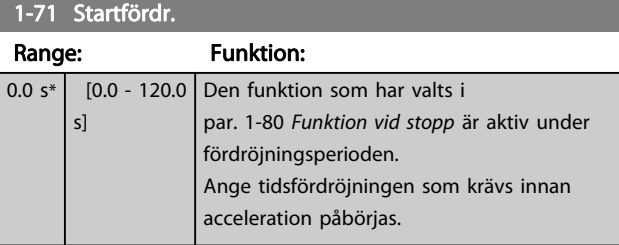

## 1-73 Flygande start Option: Funktion:

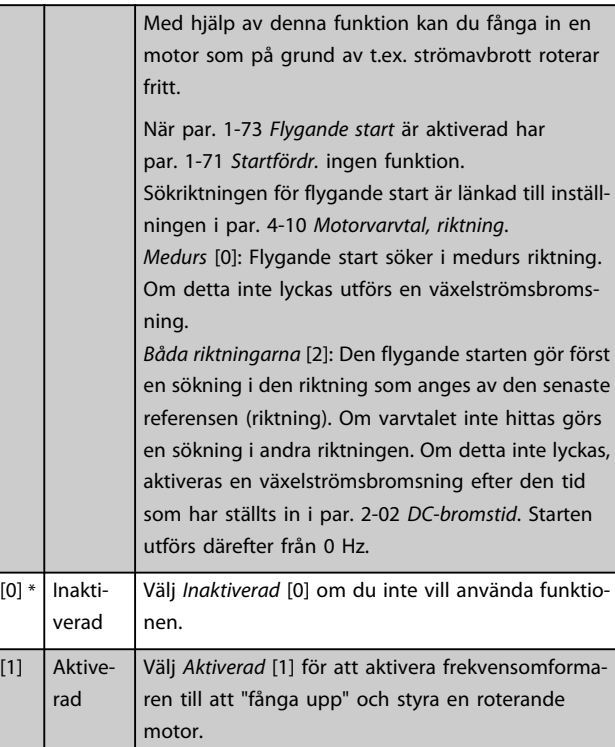

## 3.3.7 1-8\* Stoppjusteringar

Parametrar för inställning av speciella stoppfunktioner för motorn.

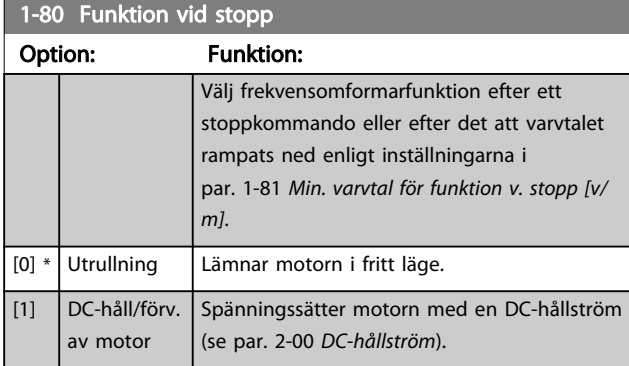

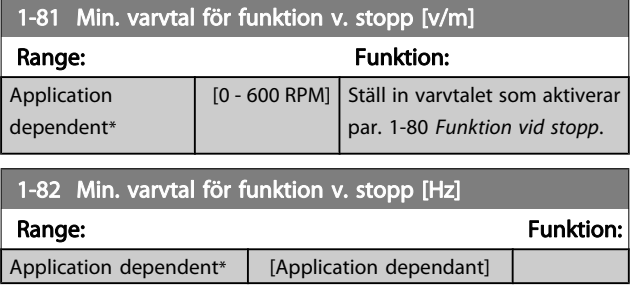

Danfoss

## 3.3.8 Tripp vid motorvarvtalets nedre gräns

#### I par. 4-11 [Motorvarvtal, nedre gräns \[rpm\]](#page-49-0) och

par. 4-12 [Motorvarvtal, nedre gräns \[Hz\]](#page-49-0)är det möjligt att ange minimivarvtal för motorn för att säkerställa ordentlig oljefördelning.

I en del fall, till exempel om driften sker med strömbegränsning på grund av ett fel i kompressorn, kan utgångsmotorns varvtal sänkas under Motorvarvtal, nedre gräns. För att undvika skador på kompressorn är det möjligt att ange en trippgräns. Om motorvarvtal faller under denna gräns kommer frekvensomformaren att trippa och avge ett larm (A49). Återställning sker i enlighet med den funktion som valts i par. 14-20 [Återställningsläge](#page-97-0).

Om trippen måste ske vid ett rätt exakt varvtal (RPM) rekommenderas det att ange par. 0-02 [Enhet för motorvarvtal](#page-24-0) till RPM och använda eftersläpningskompensation som ställs in i par. 1-62 [Eftersläpningskomp.](#page-38-0).

## OBS!

För att högsta nogrannhet ska uppnås med eftersläpningskompensation ska Automatisk motoranpassning (AMA) utföras. Ska aktiveras i par. 1-29 [Automatisk](#page-36-0) [motoranpassning \(AMA\)](#page-36-0).

#### **OBS!**

Trippen kommer inte att vara aktiv när ett normalt stopp- eller utrullningskommando används.

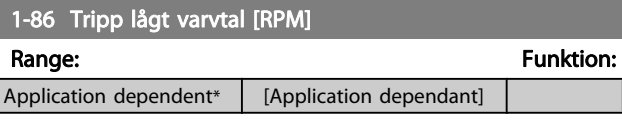

#### OBS!

Denna parameter är endast tillgänglig om par. 0-02 [Enhet för motorvarvtal](#page-24-0)är angiven till [v/m].

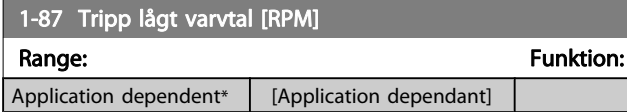

## OBS!

Denna parameter är endast tillgänglig om par. 0-02 [Enhet för motorvarvtal](#page-24-0) är inställd på [Hz].

## 3.3.9 1-9\* Motortemperatur

Parametrar för inställning av temperaturskyddsfunktionerna för motorn.

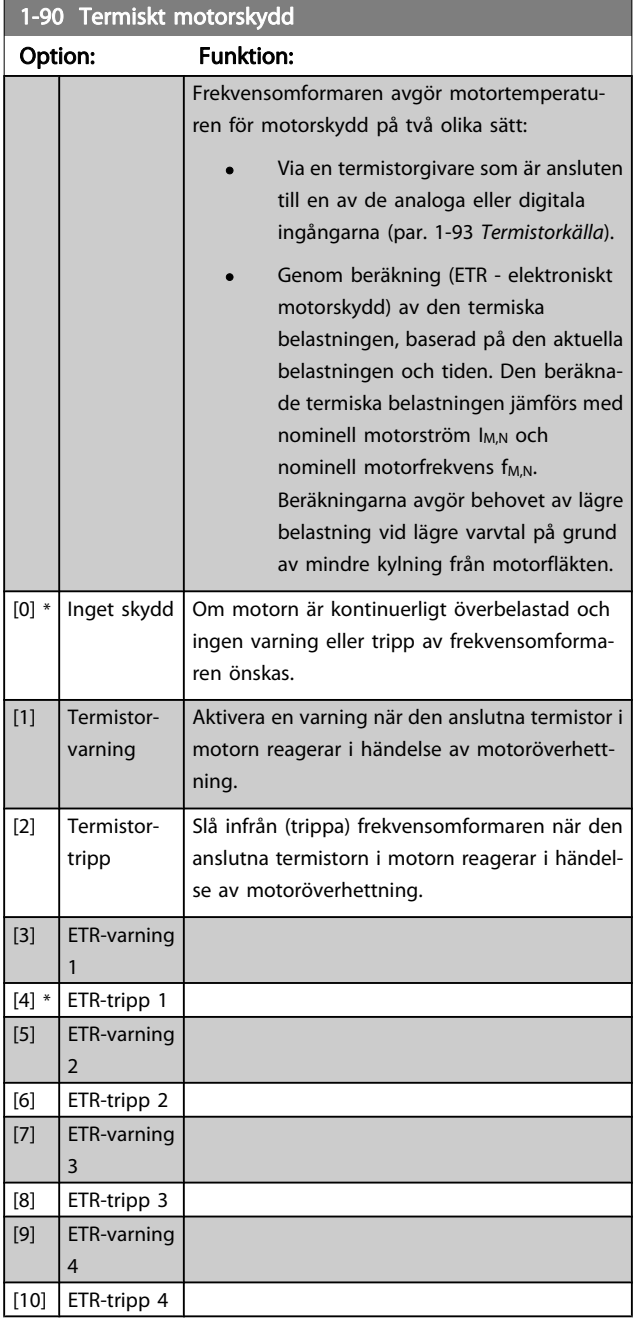

Funktionerna 1-4 ETR (Elektroniskt plintrelä) räknar ut belastningen där dem valda frekvensomformaren är aktiv. ETR-3 börjar till exempel beräkna då inställning 3 är vald. För den nordamerikanska marknaden: ETR ger klass 20 överbelastningsskydd för motorer, och uppfyller NEC.

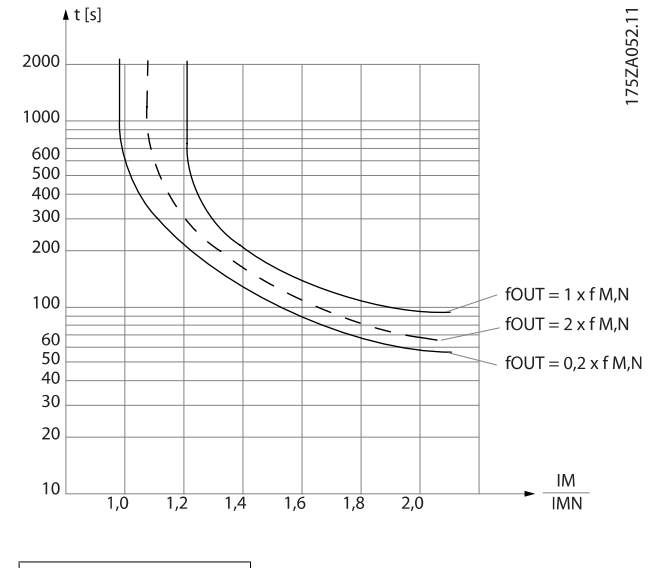

#### VARNING Ţ

För att PELV-isoleringen ska bibehållas måste alla komponenter som ansluts till plintarna vara PELVisolerande. Exempelvis måste en termistor ha förstärkt/ dubbel isolering

### OBS!

Danfoss rekommenderar användning av 24 V DC som termistorns nätspänning.

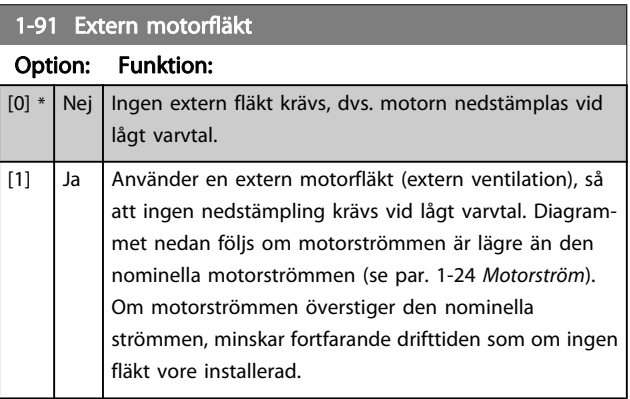

<span id="page-41-0"></span>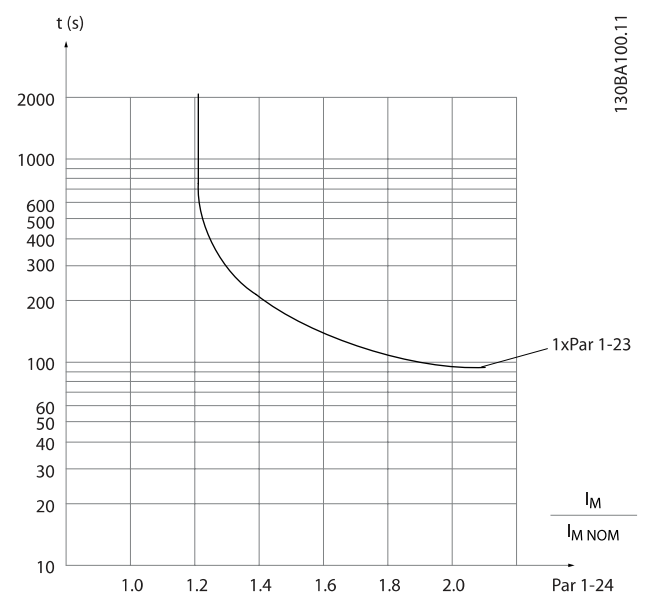

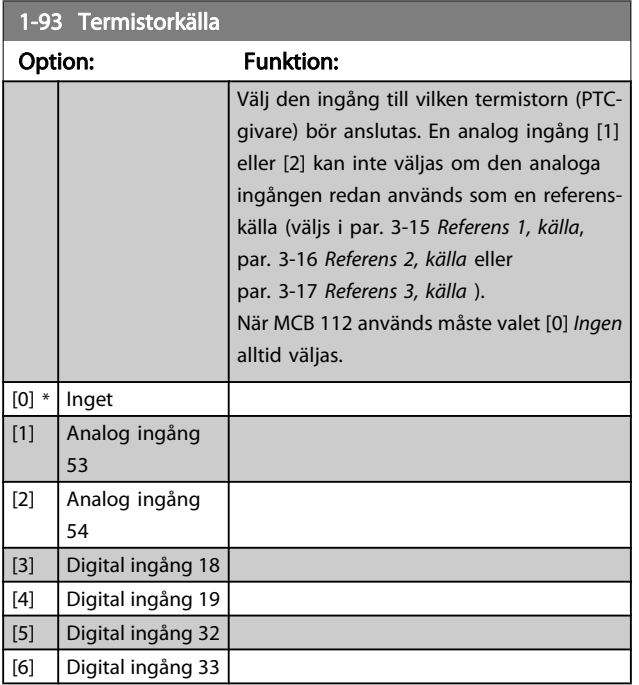

### OBS!

Du kan inte ändra denna parameter när motorn körs.

### OBS!

Digital ingång ska ställas in på [0] PNP - Active på 24V i par. 5-00.

# 3.4 Huvudmeny - Bromsar - Grupp 2 3.4.1 2-0\* DC-broms

Danfoss

Parametergrupp för konfiguration av DC-bromsen och DChållfunktionerna.

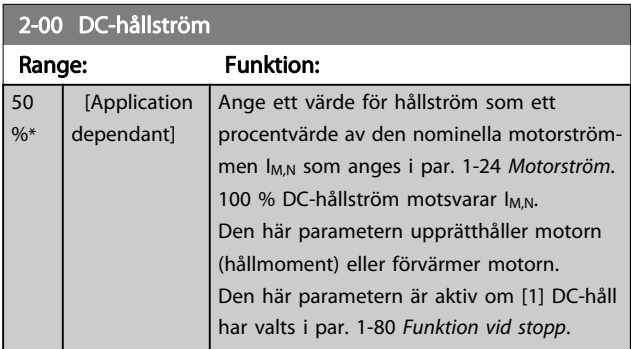

## OBS!

#### Maximivärdet är beroende av den nominella motorströmmen.

Undvik 100 % ström under längre tid. Det kan skada motorn.

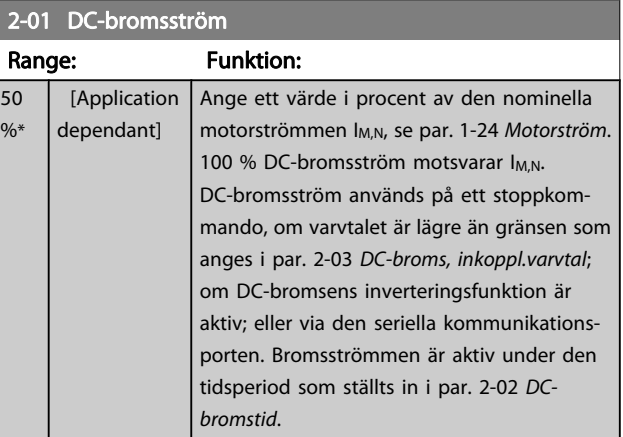

### OBS!

Maximivärdet är beroende av den nominella motorströmmen. Undvik 100 % ström under längre tid. Det kan skada motorn.

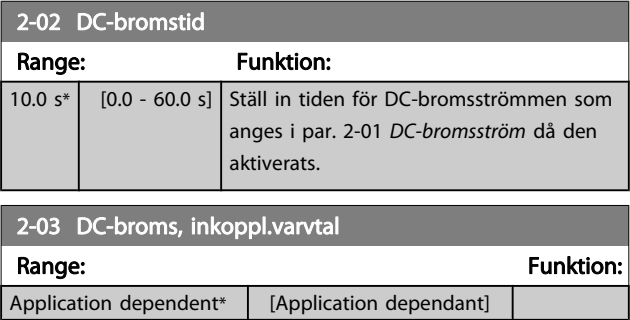

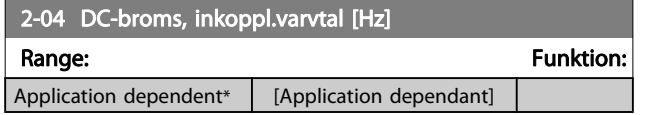

## 3.4.2 2-1\* Bromsenergifunkt.

Parametergrupp för val av dynamiska bromsparametrar. Gäller endast för frekvensomformare med bromschopper.

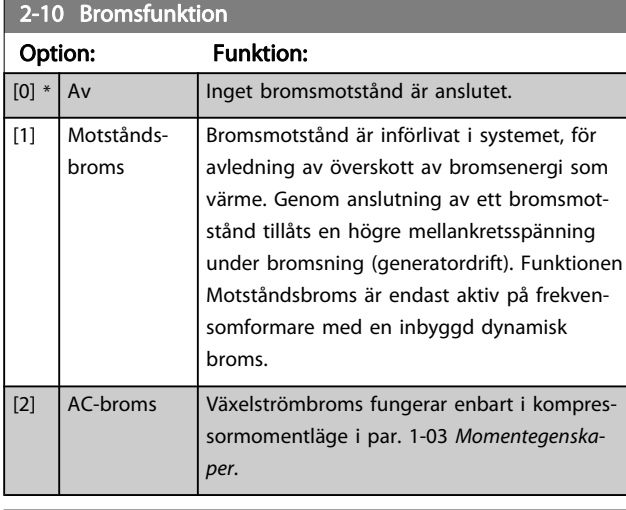

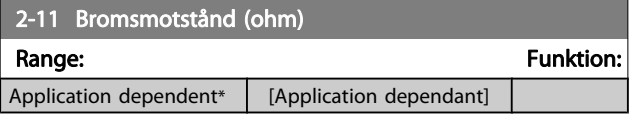

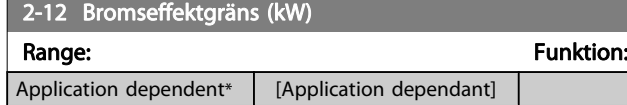

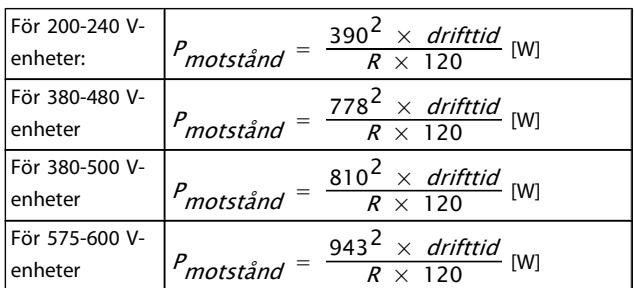

Parametern är endast aktiv på frekvensomformare med inbyggd dynamisk broms.

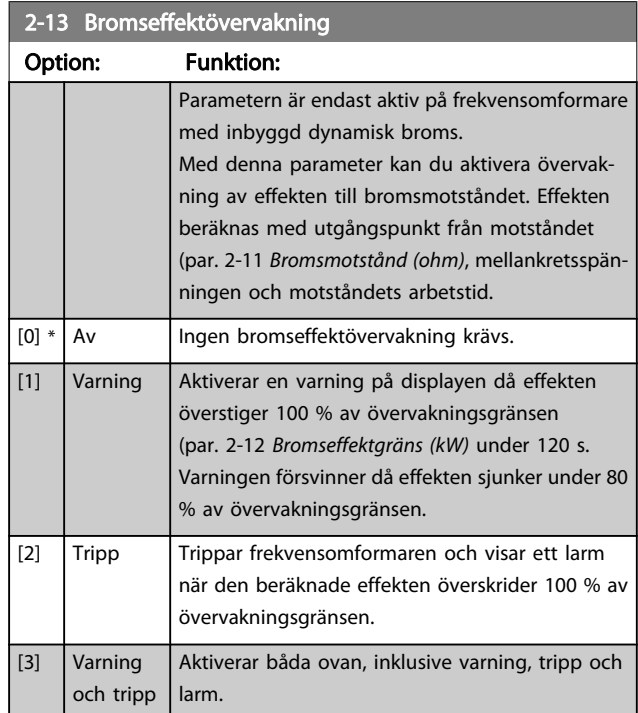

Om effektövervakningen har satts till Av [0] eller Varning [1] fortsätter bromsfunktionen att vara aktiv även om övervakningsgränsen överskrids. Detta kan leda till termisk överbelastning av motståndet. Du kan också generera en varning via en reläutgång eller en digital utgång. Mätnoggrannheten för effektövervakningen är beroende av noggrannheten på motståndets Ohm-värde (bör vara bättre än ± 20 %).

# Danfoss

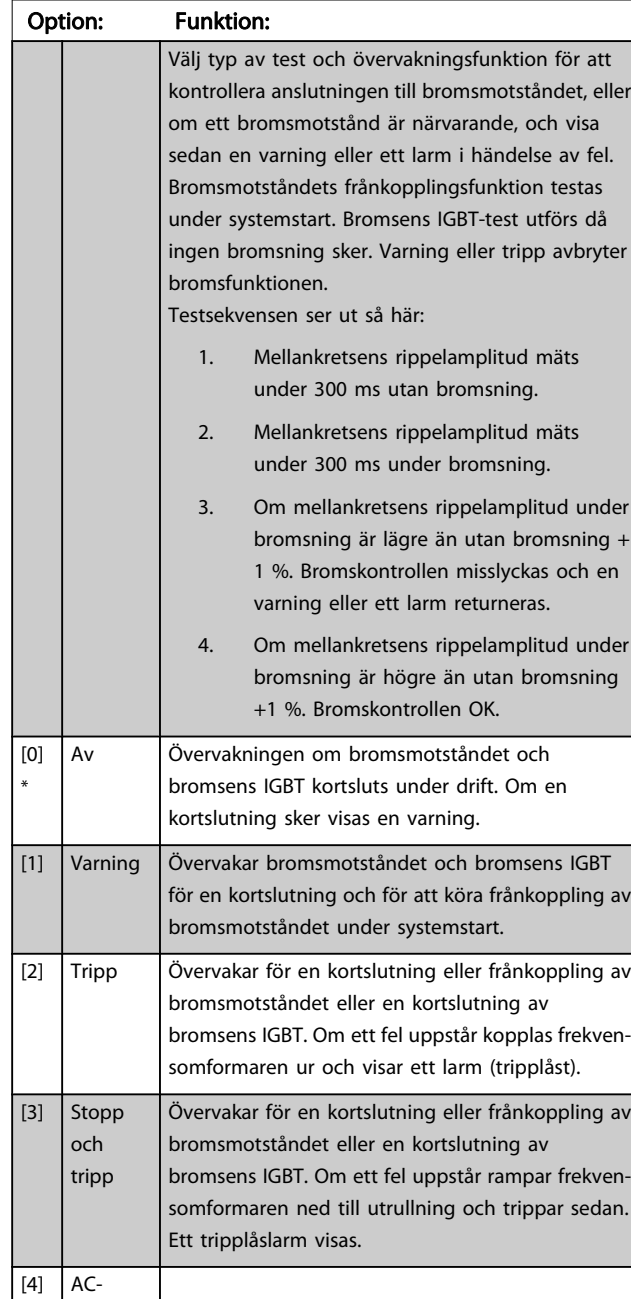

## 2-15 Bromskontroll

## OBS!

broms

Ta bort en varning som uppstår i samband med Av [0] eller Varning [1] genom att kontrollera nätspänningen. Felet måste korrigeras först. För Av [0] eller Varning [1] fortsätter frekvensomformaren att köras även om ett fel upptäcks.

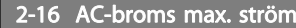

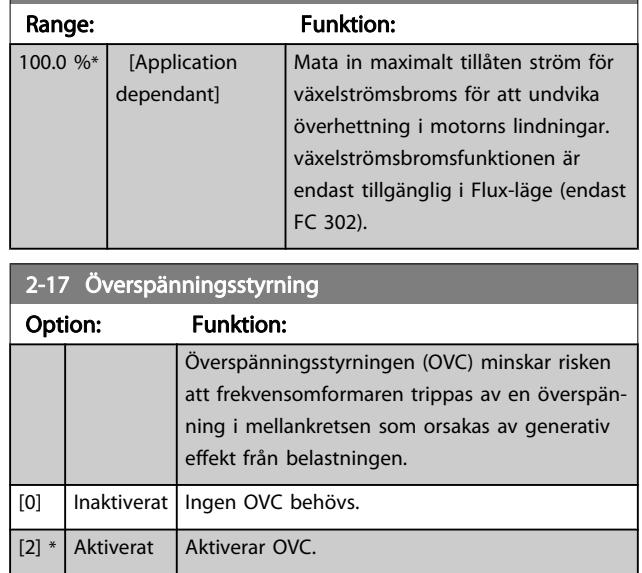

### OBS!

Ramptiden justeras automatiskt för att undvika att frekvensomformaren trippar.

# <span id="page-44-0"></span>3.5 Huvudmeny - Referens/ramper - Grupp 3

## 3.5.1 3-0\* Referensgränser

Parametrar för inställning av referensenhet, gränser och områden.

Se också parametergrupp 20-0\* för information om inställningar för drift med återkoppling.

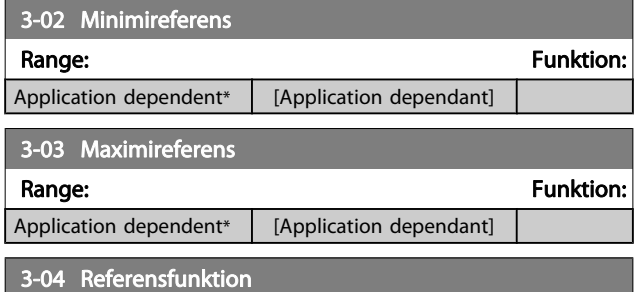

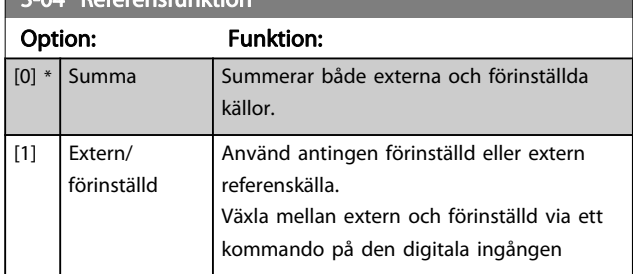

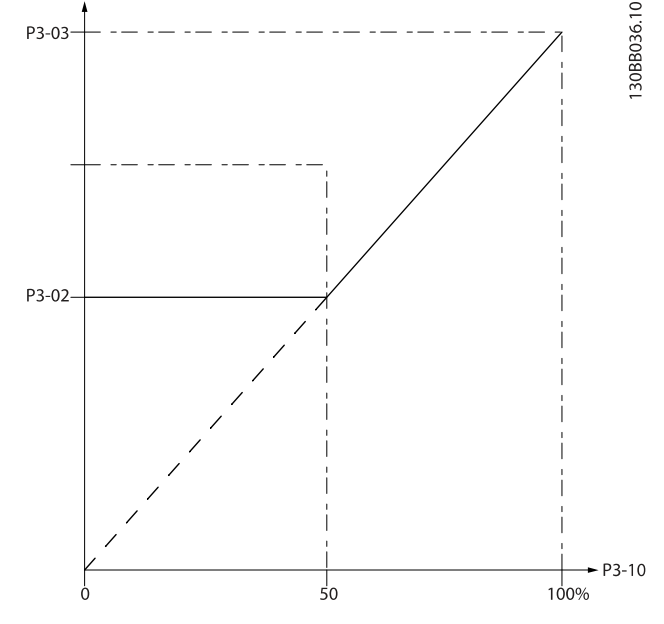

130BA149.10

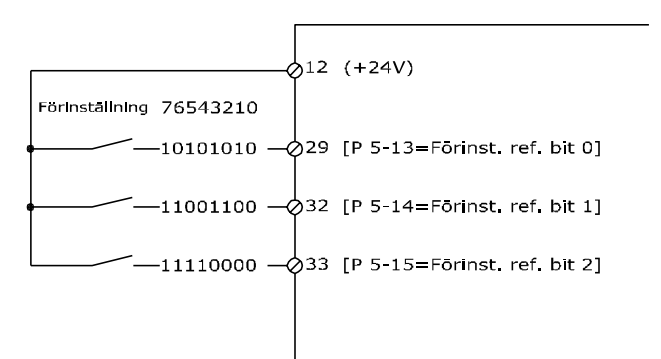

## 3.5.2 3-1\* Referenser

Parametrar för inställning av referenskällor.

Välj förinställd(a) referens(er). Välj Förinställd ref. bit 0/1/2 [16], [17] eller [18] för motsvarande digitala ingångar i parametergrupp 5.1\*.

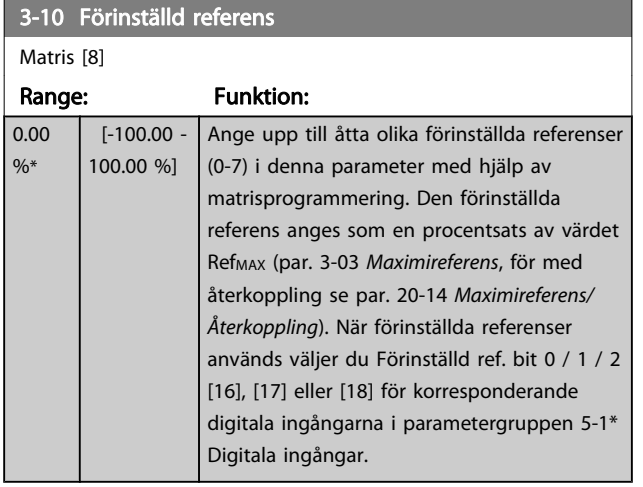

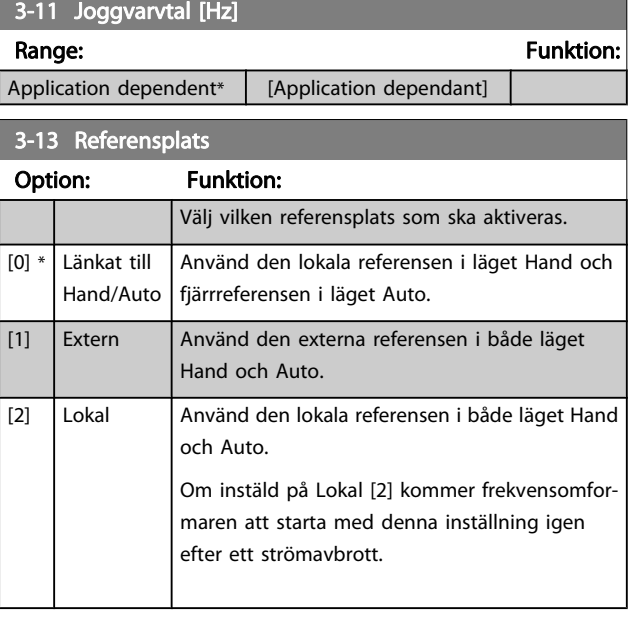

<u>Danfoss</u>

 $3-14$  F

0.00  $\frac{9}{6}$ \*

<span id="page-45-0"></span>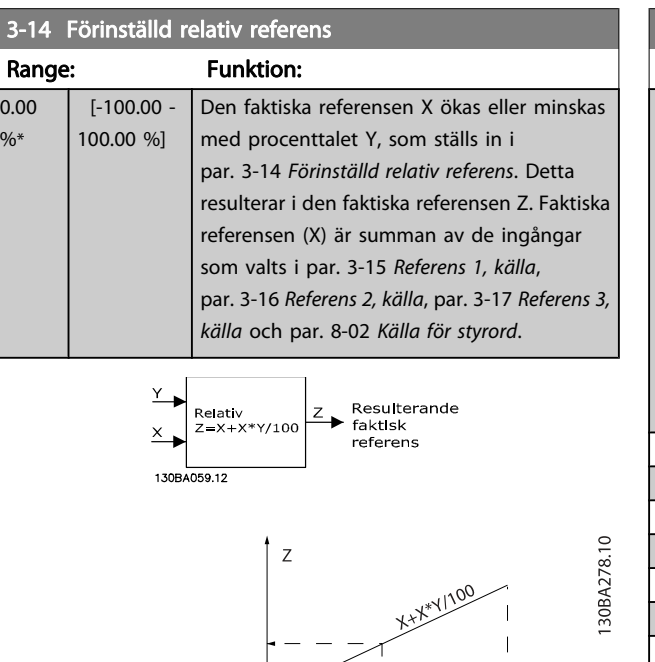

 $\overline{\phantom{a}}$  $\overline{\mathsf{x}}$ I  $\begin{array}{c} \hline \end{array}$  $\overline{\phantom{a}}$  $\mathbf{I}$  $\overline{\phantom{a}}$  $\vee$  $\overline{\phantom{a}}$  $-100$  $\overline{0}$ 100  $\frac{9}{6}$  $P_{3-14}$ 

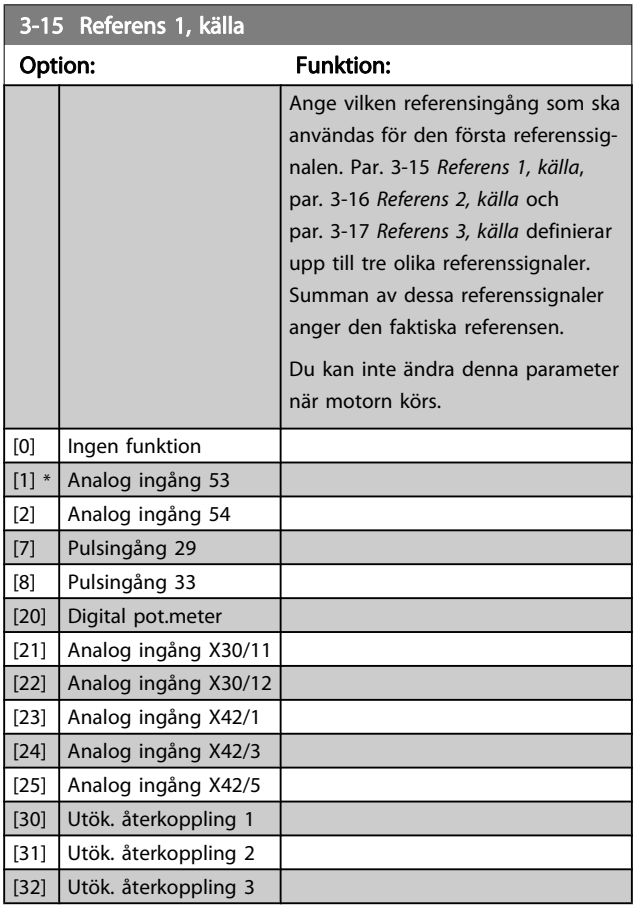

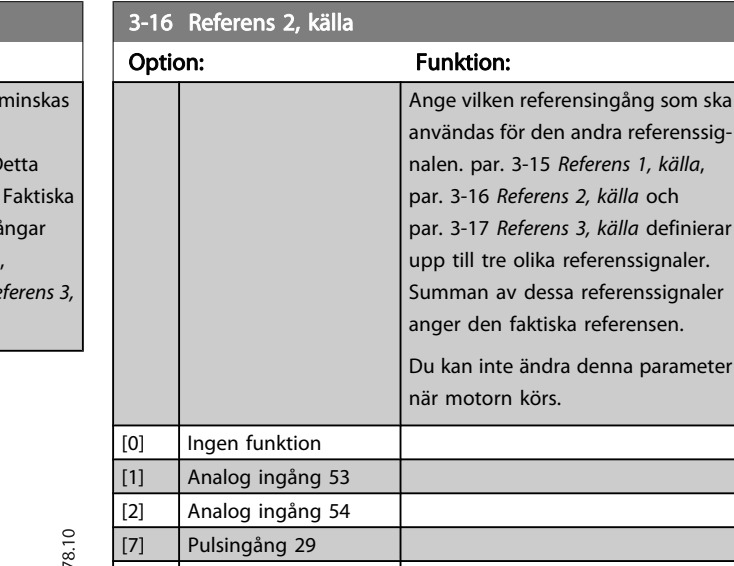

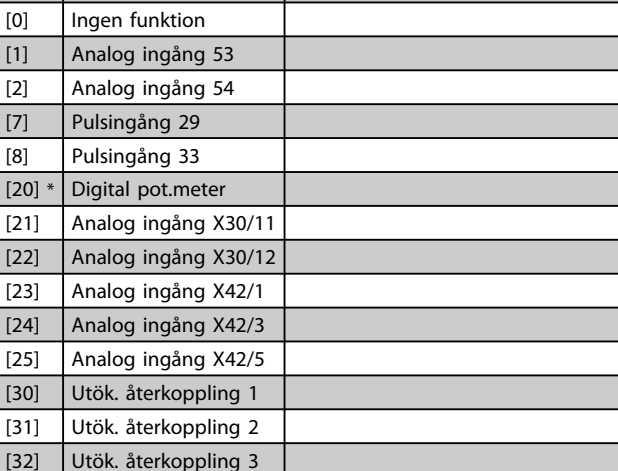

Referens 2, källa och Referens 3, källa definierar

av dessa referenssignaler

Danfoss

#### 3-17 Referens 3, källa

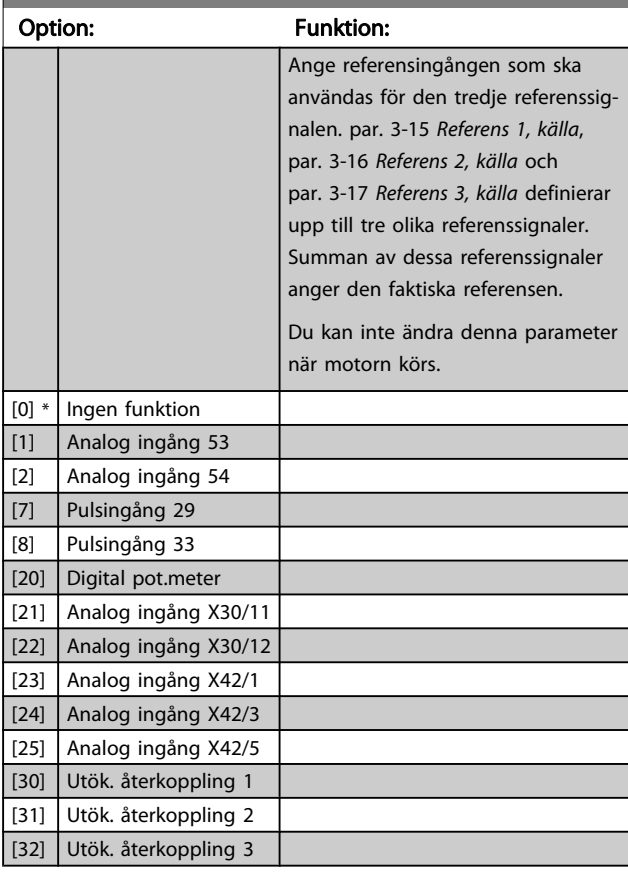

<span id="page-46-0"></span>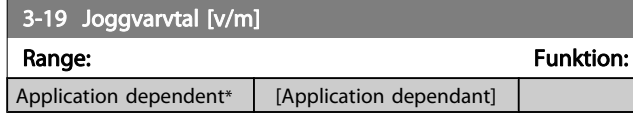

## 3.5.3 3-4\* Ramp 1

Konfigurera rampparametern, ramptiderna, för de båda ramperna (par. 3-4\* och 3-5\*).

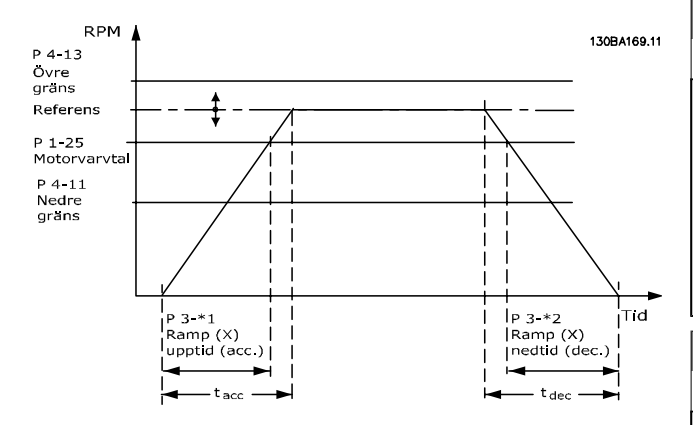

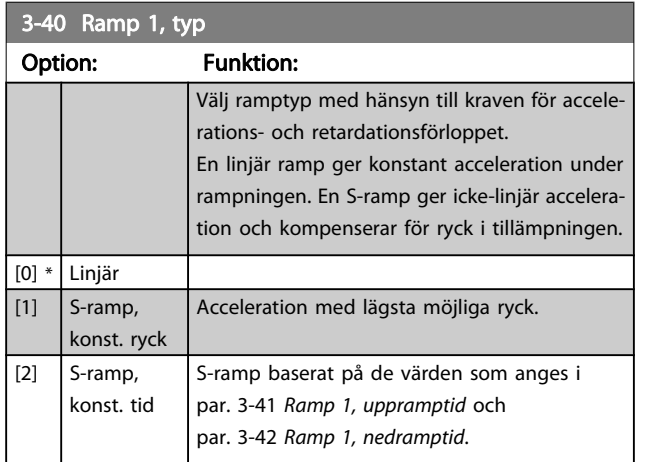

### OBS!

Om S-ramp [1] är valt och referensen under rampning ändras kan ramptiden förlängas för att utföra en ryckfri rörelse som kan resultera i en längre start- eller stopptid. Ytterligare justering av S-rampförhållanden eller växlingsinitiatorer kan behövas.

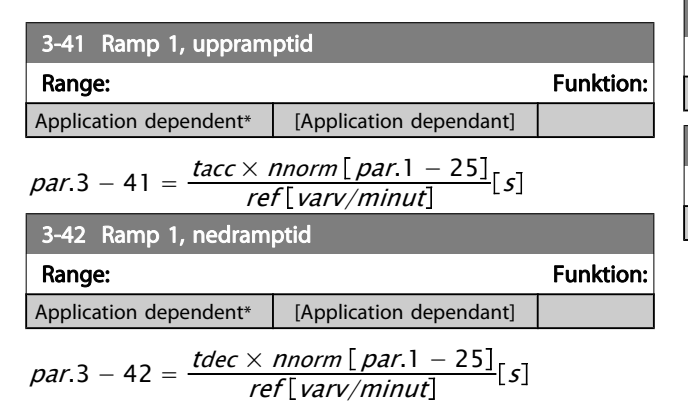

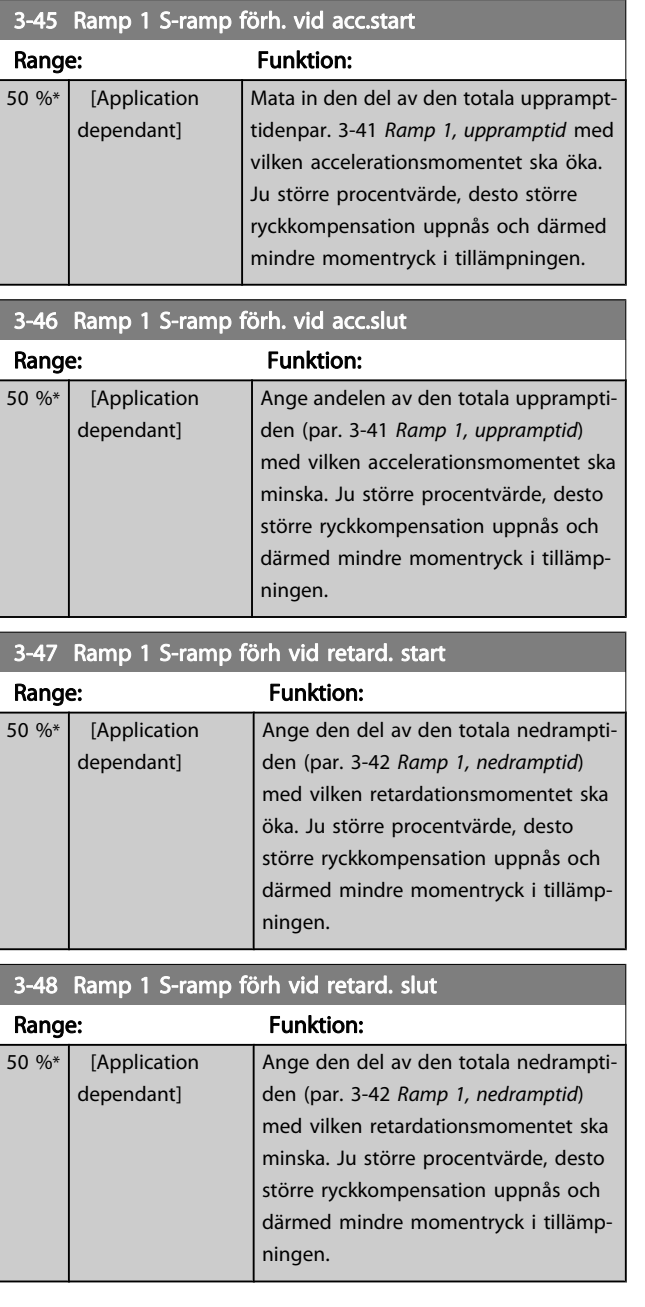

## 3.5.4 3-5\* Ramp 2

Val av rampparametrar, se 3-4\*.

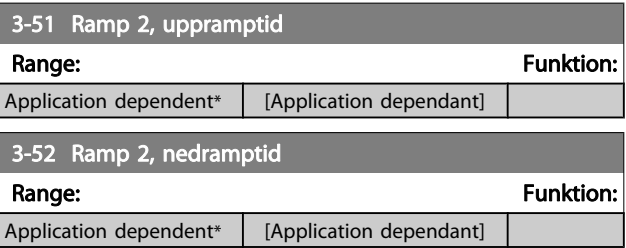

3 3

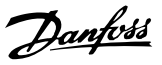

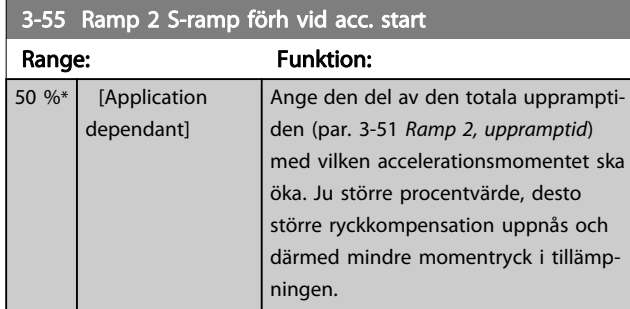

3-56 Ramp 2 S-ramp förh vid acc. slut

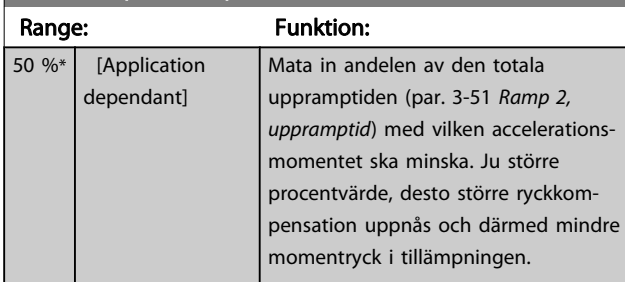

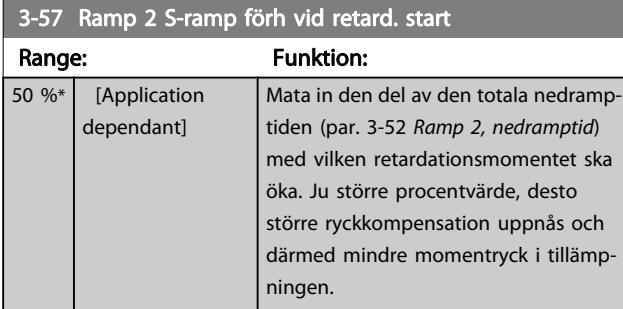

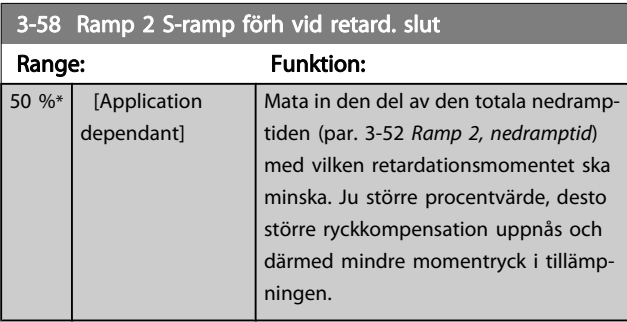

## 3.5.5 3-8\* Andra ramper

Konfigurera parametrar för speciella ramper, t.ex. jogg eller snabbstopp.

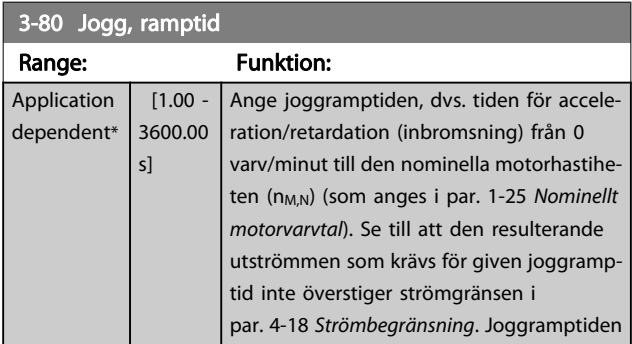

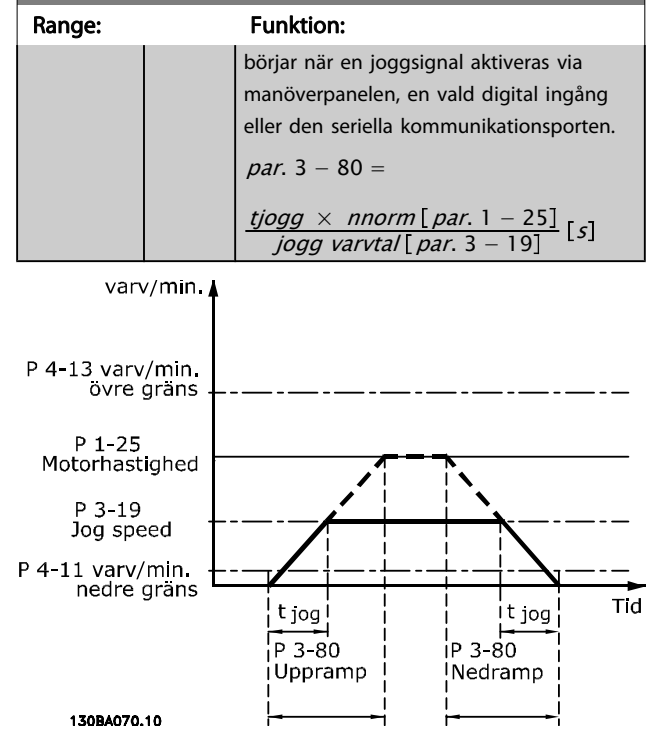

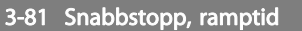

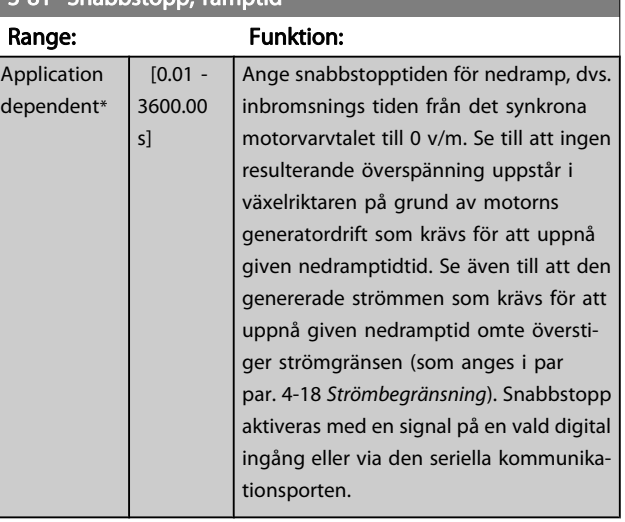

3-80 Jogg, ramptid

3-92 Effektåterställning

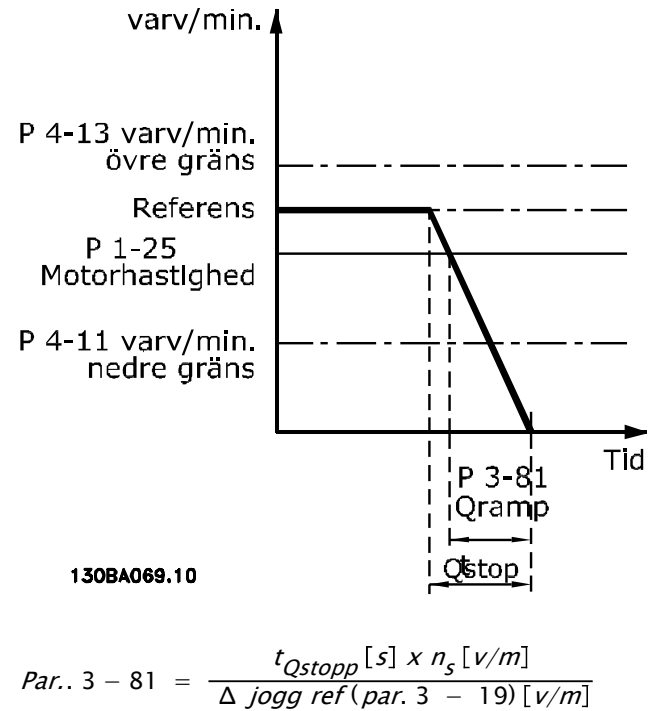

## 3.5.6 3-9\* Digital pot.meter

Den digitala potentiometerfunktionen gör att användaren kan öka eller minska aktuell referensen genom att justera inställningen av digitala ingångar med funktionerna ÖKA, MINSKA eller RENSA. För att aktivera funktionen måste minst en digital ingång ställas in på ÖKA eller MINSKA.

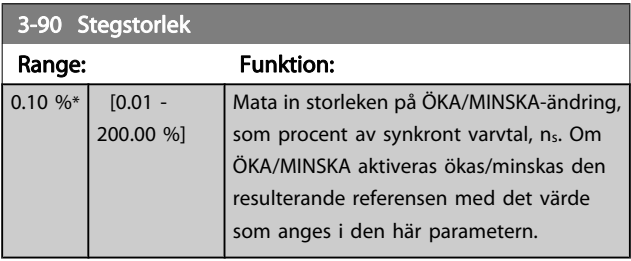

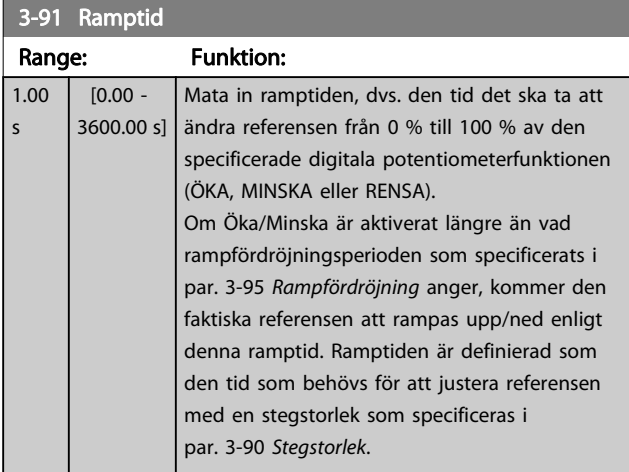

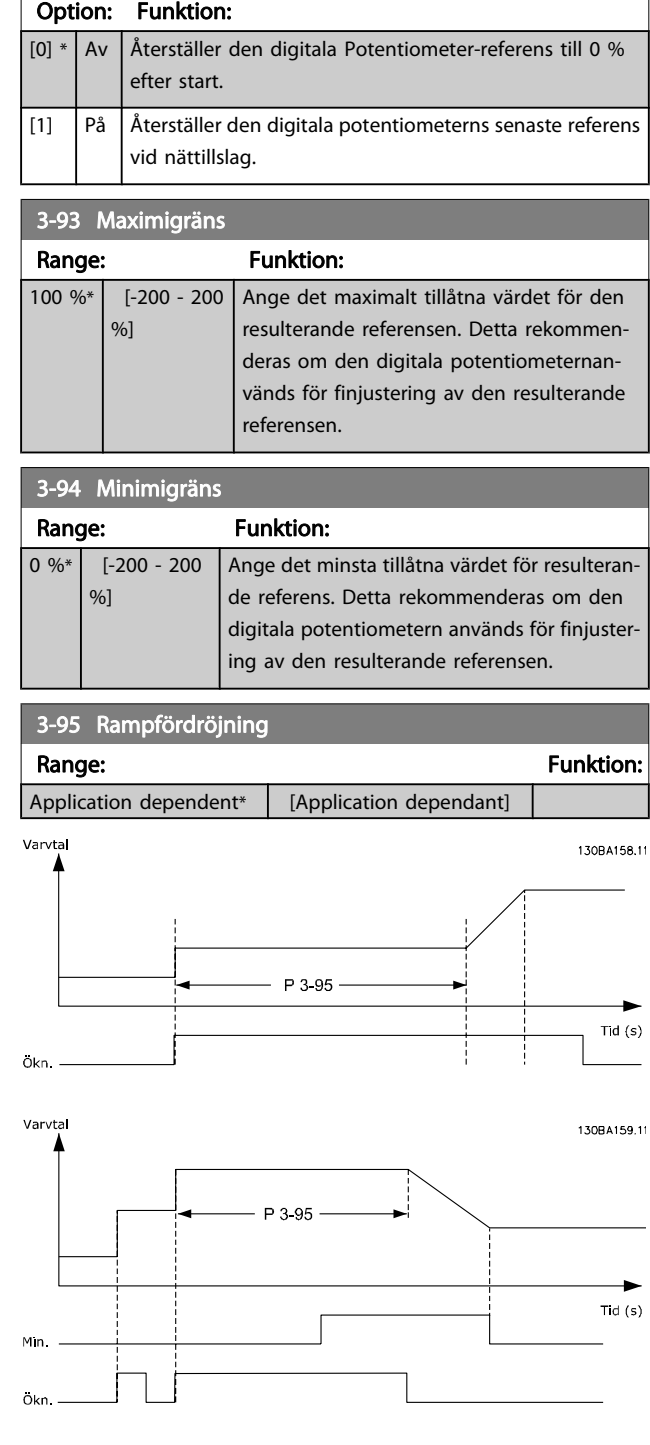

# <span id="page-49-0"></span>3.6 Huvudmeny - Gränser/varningar - Grupp 4

## 3.6.1 4-1\* Motorgränser

Definiera moment-, ström- och varvtalsgränser för motorn, samt frekvensomformarens reaktion när gränserna överskrids. En gräns kan generera ett meddelande på displayen. En varning kommer alltid att generera ett meddelande på displayen eller fältbuss. En övervakningsfunktion kan initiera en varning eller en tripp, som får frekvensomformaren att stoppa och generera ett larmmeddelande.

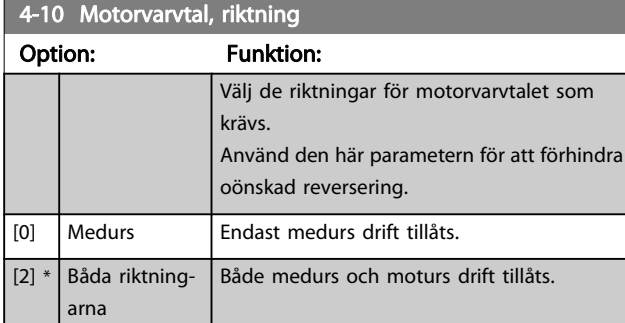

#### OBS!

#### Inställningarna i par. 4-10 Motorvarvtal, riktning har påverkan på Flygande start i par. 1-73 [Flygande start](#page-39-0).

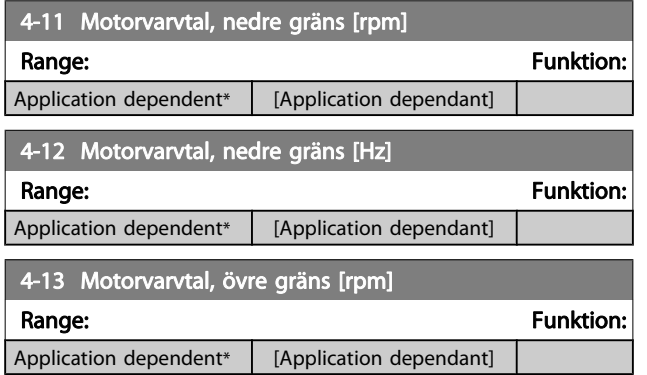

#### **OBSI**

Max. utfrekvens får inte överskrida 10 % av växelriktarens switchfrekvens (par. 14-01 [Switchfrekvens](#page-96-0)).

#### OBS!

Ändringar i par. 4-13 Motorvarvtal, övre gräns [rpm] återställer värdet i par. 4-53 [Varning, högt varvtal](#page-50-0) till samma värde som ställs in i par. 4-13 Motorvarvtal, övre gräns [rpm].

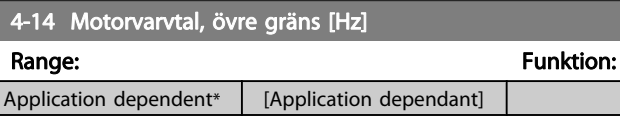

<u>Danfoss</u>

### OBS!

Max. utfrekvens får inte överskrida 10 % av växelriktarens switchfrekvens bärfrekvens[\(par. 14-01](#page-96-0) Switchfrek[vens](#page-96-0)).

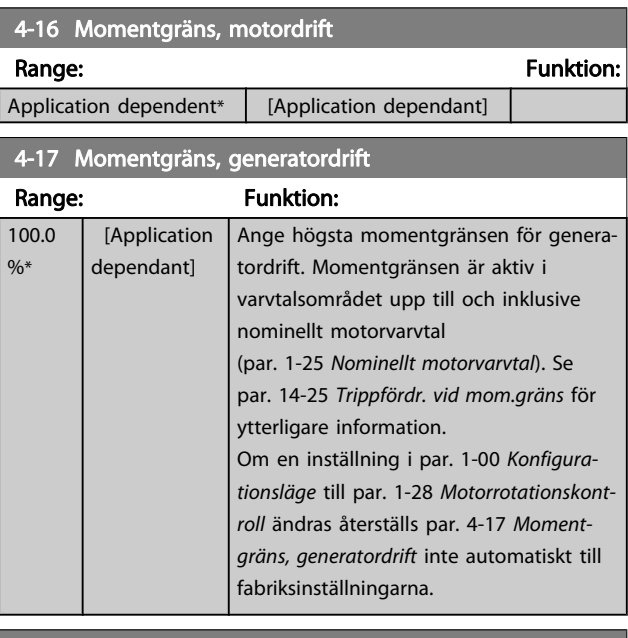

#### 4-18 Strömbegränsning

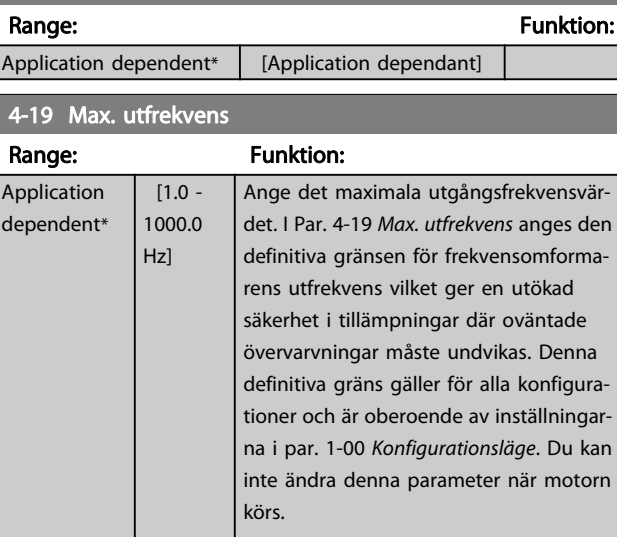

## <span id="page-50-0"></span>3.6.2 4-5\* Reg. varningar

Definiera justerbara varningsgränser för ström, varvtal, referens och återkoppling.

### OBS!

#### Syns inte på displayen, endast i VLT-rörelsekontrollverktyget, MCT 10.

Varningar visas på displayen, på den programmerade utgången eller på den seriella bussen.

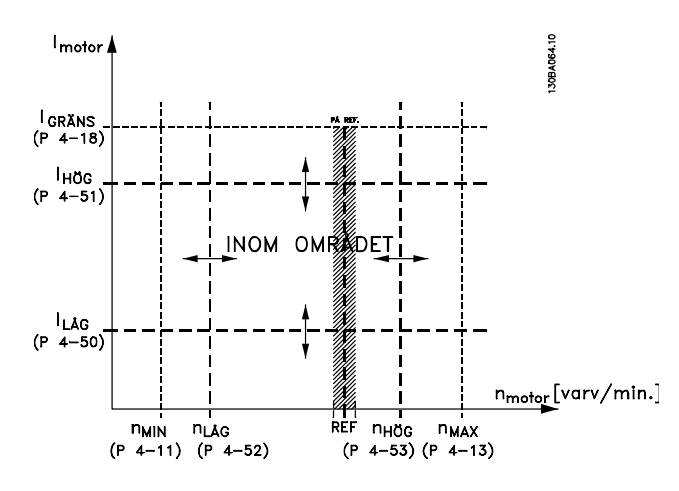

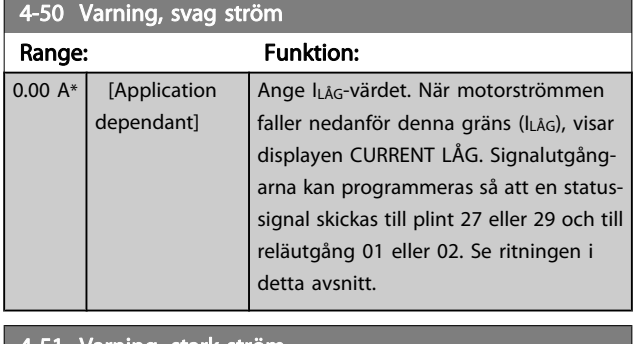

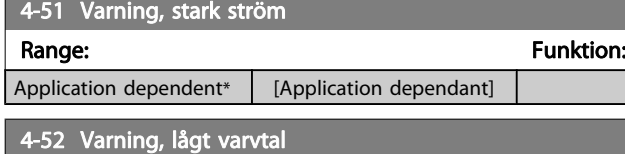

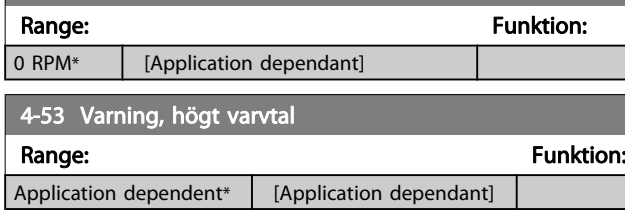

## OBS!

Ändringar i par. 4-13 [Motorvarvtal, övre gräns \[rpm\]](#page-49-0) återställer värdet i par. 4-53 Varning, högt varvtal till samma värde som ställs in i par. 4-13 [Motorvarvtal, övre](#page-49-0) [gräns \[rpm\]](#page-49-0).

Om ett annat värde behövs i par. 4-53 Varning, högt varvtal måste det ställas in efter programmering av par. 4-13 [Motorvarvtal, övre gräns \[rpm\]](#page-49-0)!

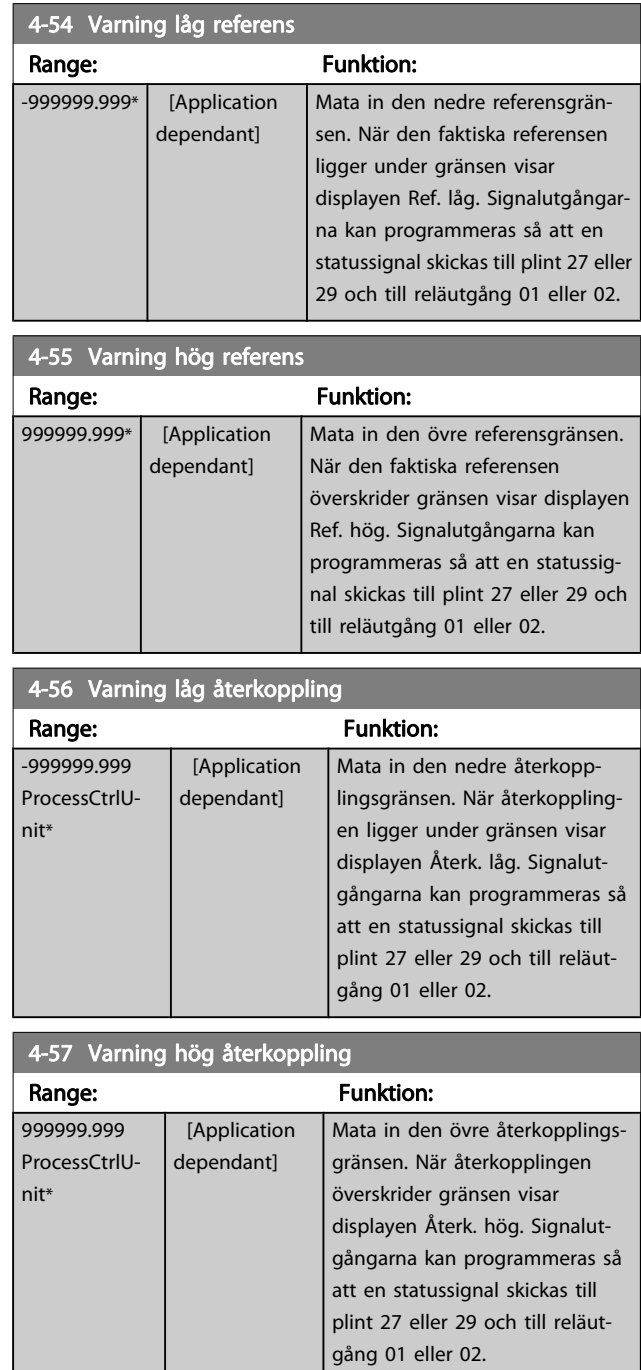

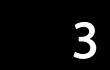

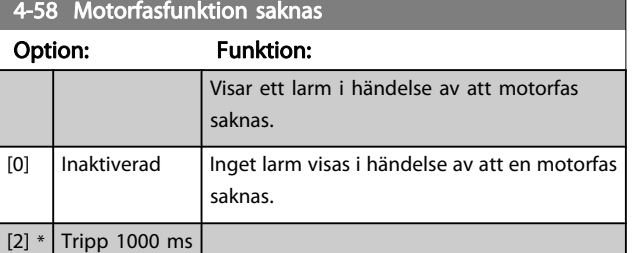

#### **OBSI**

#### Du kan inte ändra denna parameter när motorn körs.

#### 3.6.3 4-6\* Varvtal, förbik.

Definiera områdena för varvtalsförbikoppling för ramperna. I en del system är det nödvändigt att undvika vissa utfrekvenser eller varvtal på grund av resonansproblem i systemet. Maximalt fyra frekvens- eller varvtalsområden kan undvikas.

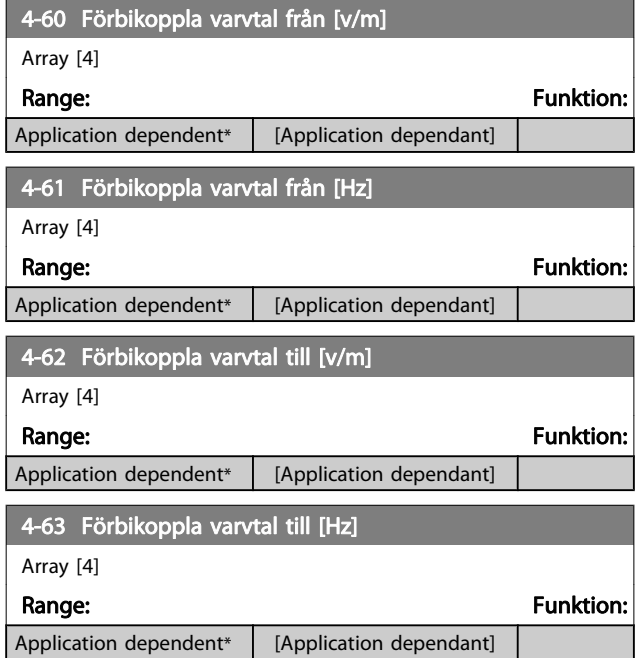

## 3.6.4 Inställningh för halvautomatiskt förbikopplingsvarvtal

Inställningen av den halvautomatiska förbikopplingen av varvtal kan användas för att förenkla programmeringen av de frekvenser som ska hoppas över på grund av resonans i systemet.

Danfoss

Följande process ska utföras:

- 1. Stoppa motorn.
- 2. Välj Aktiverad i par. 4-64 Konf. halvauto förbikoppling.
- 3. Tryck på Hand On på den LCPlokala manöverpanelen för att starta sökningen efter frekvensband som orsakar resonanser. Motorn kommer att rampas upp i enlighet med rampinställningen.
- 4. Vid genomsökning av ett resonansband ska du trycka på OK på denLCP lokala manöverpanelen när bandet lämnas. Den faktiska frekvensen lagras som det första elementet i par. 4-62 Förbikoppla varvtal till [v/m] eller par. 4-63 Förbikoppla varvtal till [Hz] (matris). Upprepa detta för varje resonansband som identifierades vid upprampningen (det går att justera högst fyra).
- 5. När maximalt varvtal har uppnåtts kommer motorn automatiskt att börja rampa ned. Upprepa ovanstående procedur när varvtalet lämnar resonansbanden under retardationen. De faktiska frekvenser som registreras när du trycker på OK kommer att sparas i par. 4-60 Förbikoppla varvtal från [v/m] eller par. 4-61 Förbikoppla varvtal från [Hz].
- 6. När motorn rampats ned , tryck på OK. par. 4-64 Konf. halvauto förbikoppling kommer automatiskt att återställas till Av Frekvensomformaren förblir i Hand -läge tills du trycker på Off eller Auto On påLCP .

Om frekvenserna för ett visst resonansband inte registreras i rätt ordning (frekvensvärden som sparats i Förbikoppla varvtal till är högre än de som sparats i Förbikoppla varvtal från eller om det inte finns samma antal registreringar för Förbikoppla från och Förbikoppla till kommer alla registreringar att annulleras, och följande meddelande visas:Insamlade varvtalsområden överlappar eller är inte fullständigt bestämda. Insamlade varvtalsområden är överlappande eller inte fullständigt definierade. Tryck på [Cancel] för att avbryta.

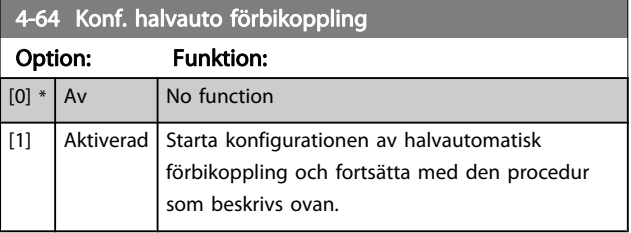

## <span id="page-52-0"></span>3.7 Huvudmeny - Digital in/ut - Grupp 5

## 3.7.1 5-0\* Digital I/O-läge

Parametrar för att konfigurera ingång och utgång med NPN och PNP.

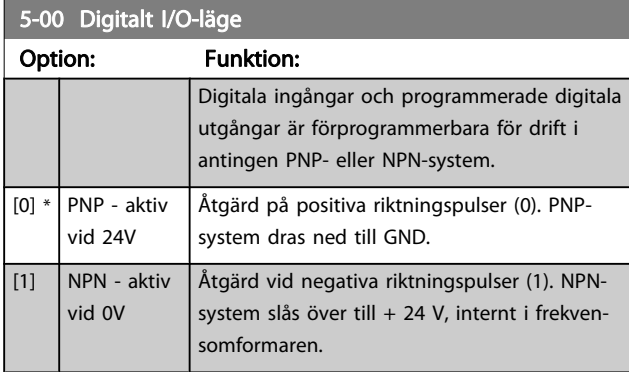

#### OBS!

## Du kan inte ändra denna parameter när motorn körs.

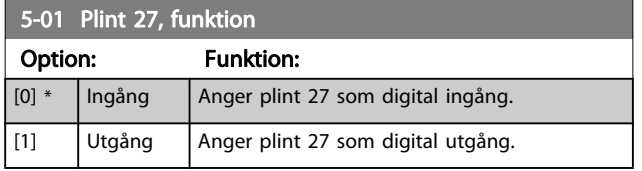

Observera att du inte kan ändra denna parameter när motorn körs.

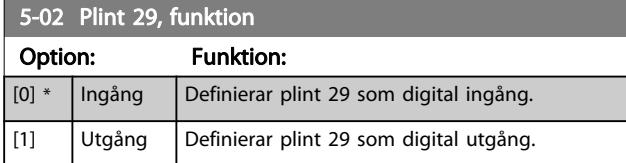

Du kan inte ändra denna parameter när motorn körs.

## 3.7.2 5-1\* Digitala ingångar

Parametrar för konfigurering av ingångsfunktionerna för ingångsplintarna.

De digitala ingångarna används för att välja olika funktioner i frekvensomformaren. Alla digitala ingångar kan ställas in för följande funktioner:

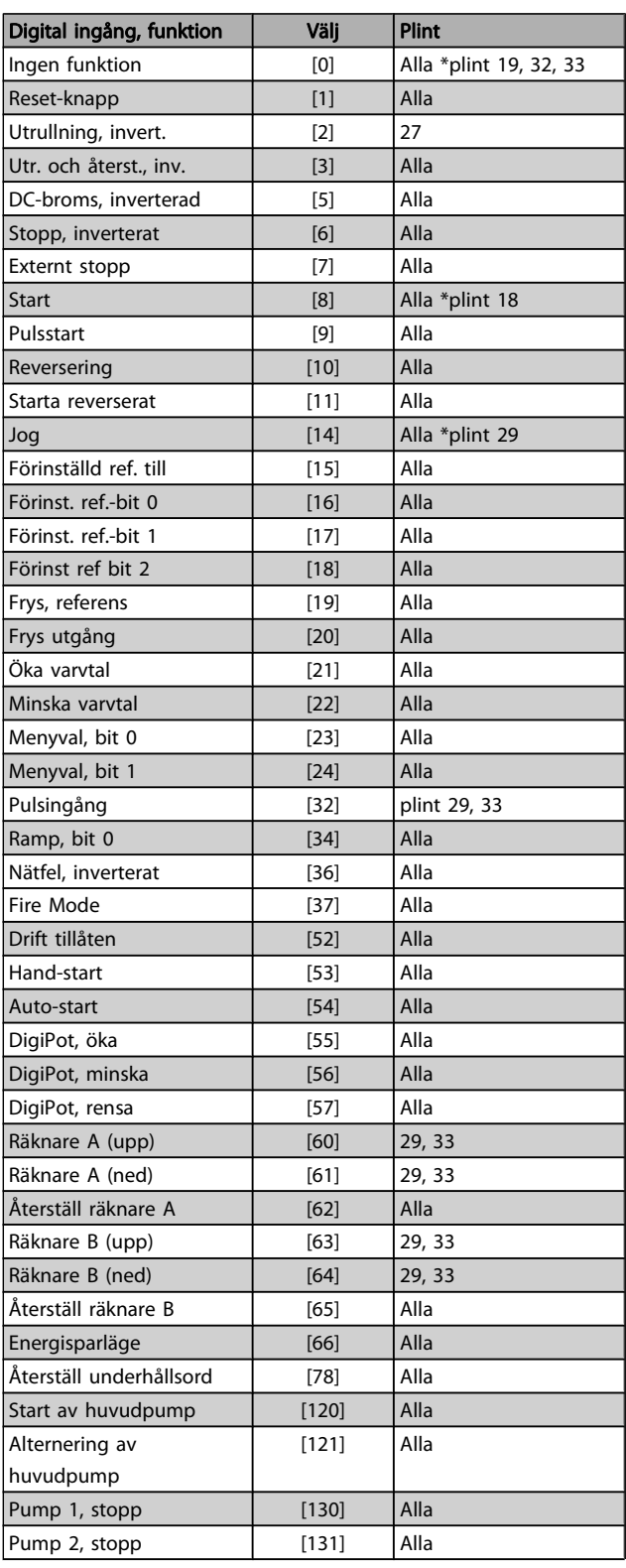

Danfoss

Pump 3, stopp [132] Alla

## 3.7.3 5-1\* Digitala ingångar, forts.

3 3

Alla = Plintarna 18, 19, 27, 29, 32, 33, X30/2, X30/3, X30/4. X30/ är plintarna på MCB 101.

Funktioner kopplade till endast en digital ingång anges i motsvarande parameter.

Alla digitala ingångar kan programmeras till dessa funktioner:

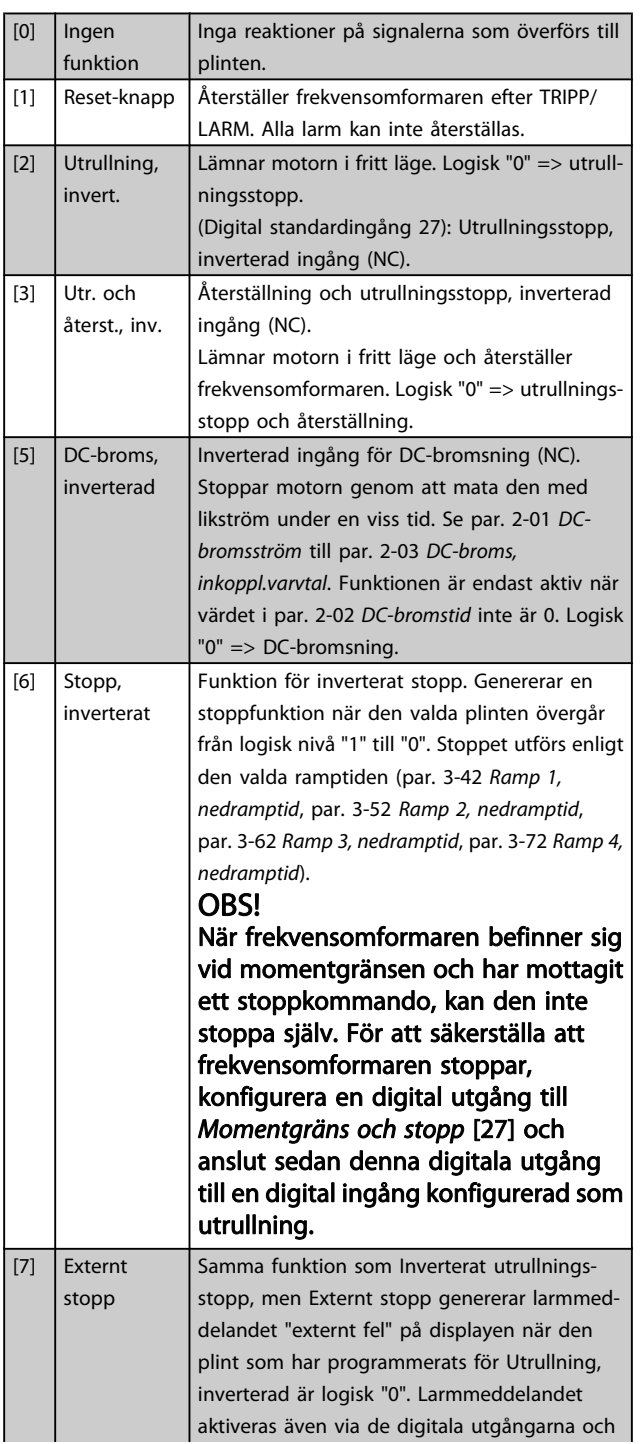

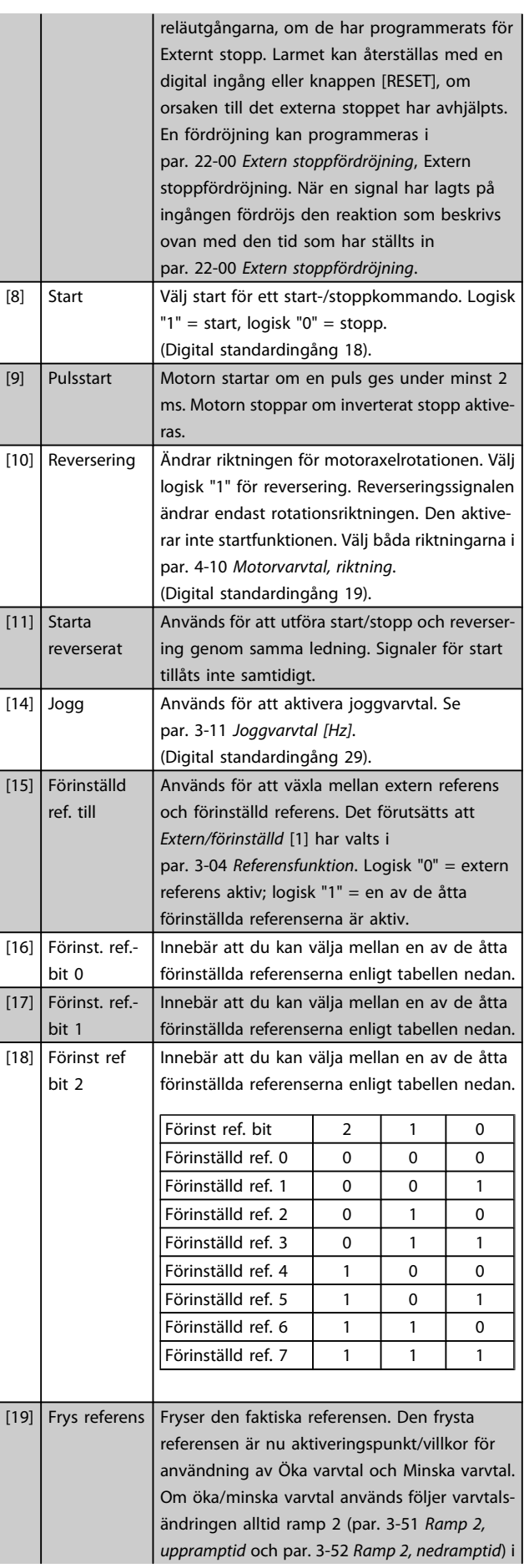

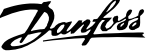

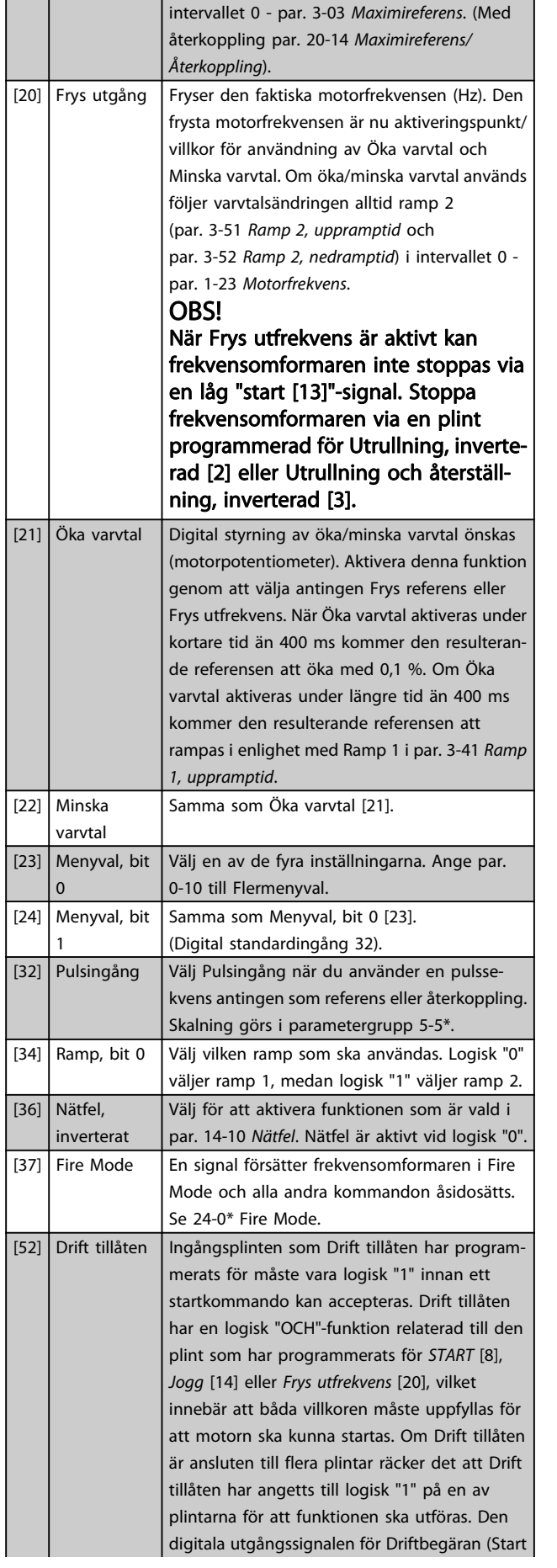

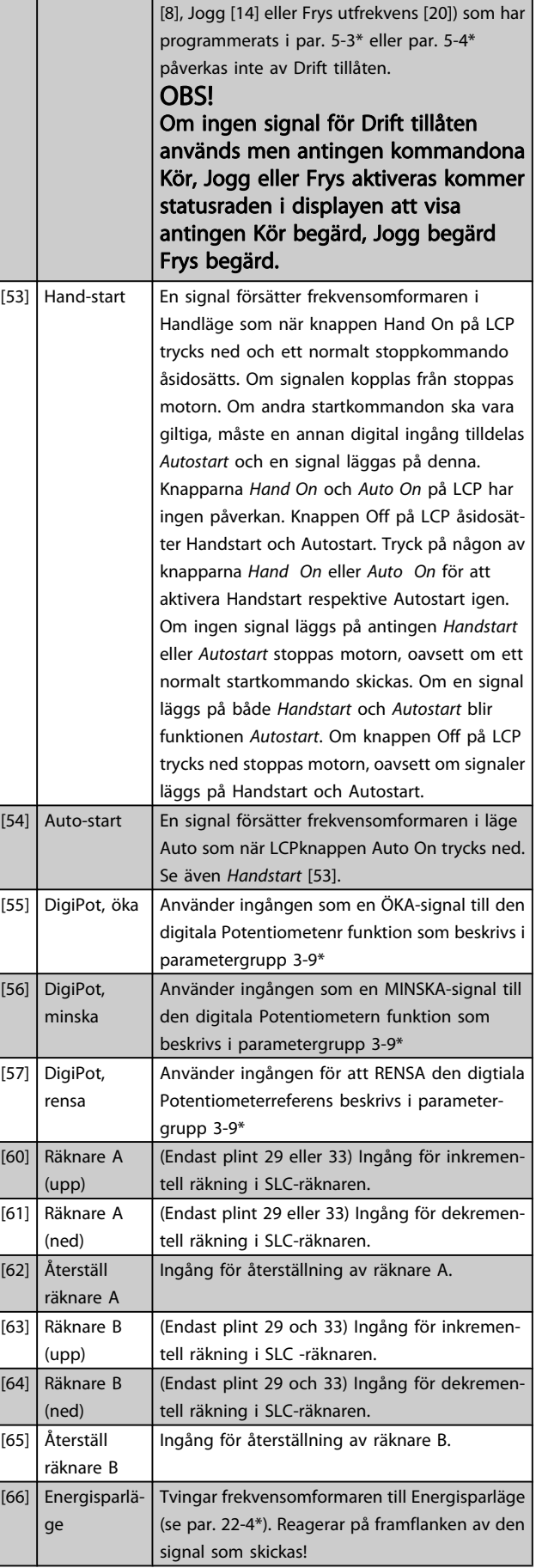

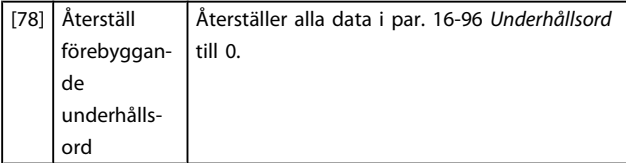

#### 5-10 Plint 18, digital ingång

Samma alternativ och funktioner som 5-1\* , förutom för Pulsingång.

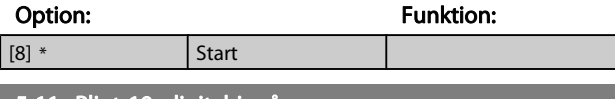

#### 5-11 Plint 19, digital ingång

Samma alternativ och funktioner som 5-1\* , förutom för Pulsingång.

## Option: Funktion: [0] \* Ingen funktion 5-12 Plint 27, digital ingång Option: Funktion: [2]  $*$  Utrullning, inverterad Funktionerna beskrivs i 5-1\* Digitala ingångar 5-13 Plint 29, digital ingång Option: Funktion: Välj funktionen från det tillgängliga området för digital ingång och de extra tillvalen [60], [61], [63] och [64]. Räknare används i Smart Logic Control-funktioner.Den här parametern är endast tillgänglig för FC 302 . [14] \* Jogg Funktionerna beskrivs i 5-1\* Digitala ingångar 5-14 Plint 32, digital ingång Option: Funktion:  $[0]$  \* | Ingen drift | Samma alternativ och funktioner som par. 5-1\* Digitala ingångar, förutom för Pulsingång. 5-15 Plint 33, digital ingång Option: Funktion:  $[0]$  \* | Ingen drift | Samma alternativ och funktioner som par. 5-1\*, Digitala ingångar. 5-16 Plint X30/2, digital ingång Denna parameter är aktiv då tillvalsmodulen MCB 101 är installerad i frekvensomformaren. Samma alternativ och funktioner som par.

5-1\*, förutom för Pulsingång [32].

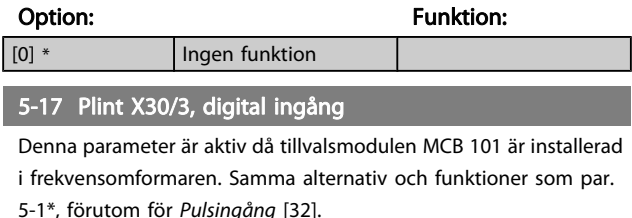

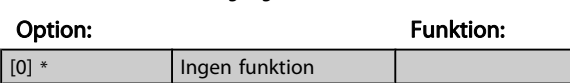

#### 5-18 Plint X30/4, digital ingång

Denna parameter är aktiv då tillvalsmodulen MCB 101 är installerad i frekvensomformaren. Samma alternativ och funktioner som par. 5-1\*, förutom för Pulsingång [32].

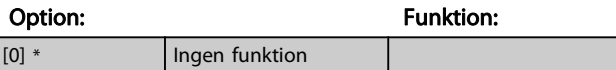

## 3.7.4 5-3\* Digitala utgångar

Parametrar för konfigurering av utgångsfunktionerna för utgångsplintarna. De två digitala utgångarna av typen "fast tillstånd" är gemensamma för plint 27 och 29. Ange I/Ofunktionen för plint 27 i par. 5-01 [Plint 27, funktion](#page-52-0), och ange I/O-funktionen för plint 29 i par. 5-02 [Plint 29, funktion](#page-52-0). Dessa parametrar kan inte ändras medan motorn är igång.

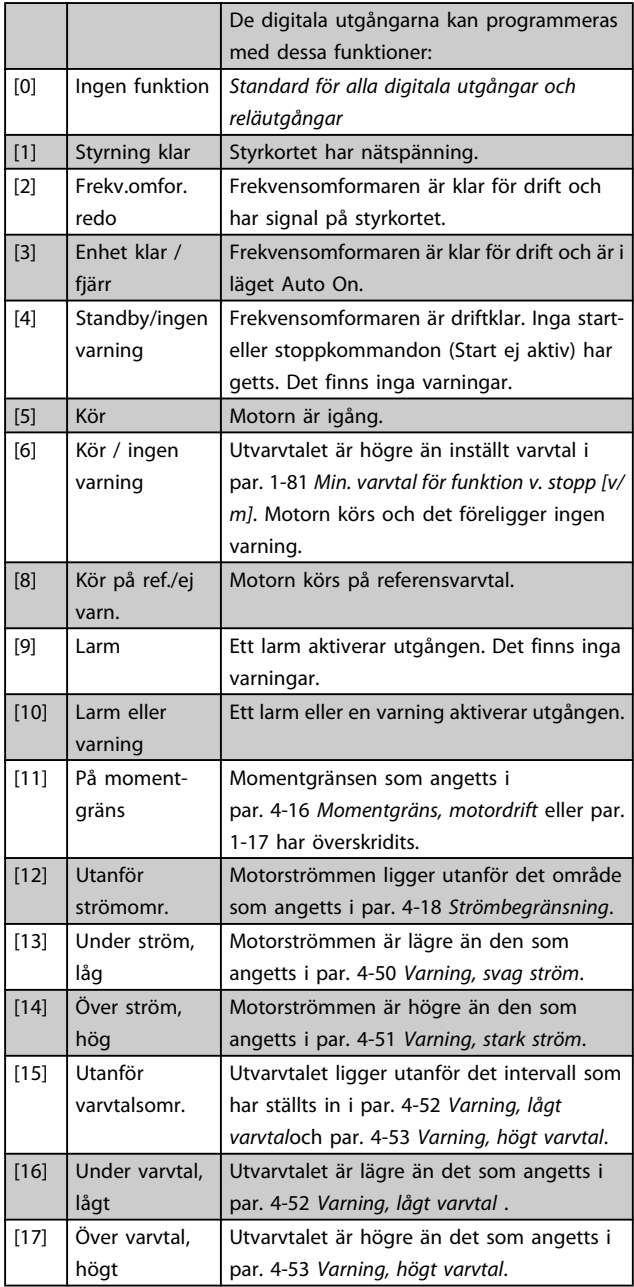

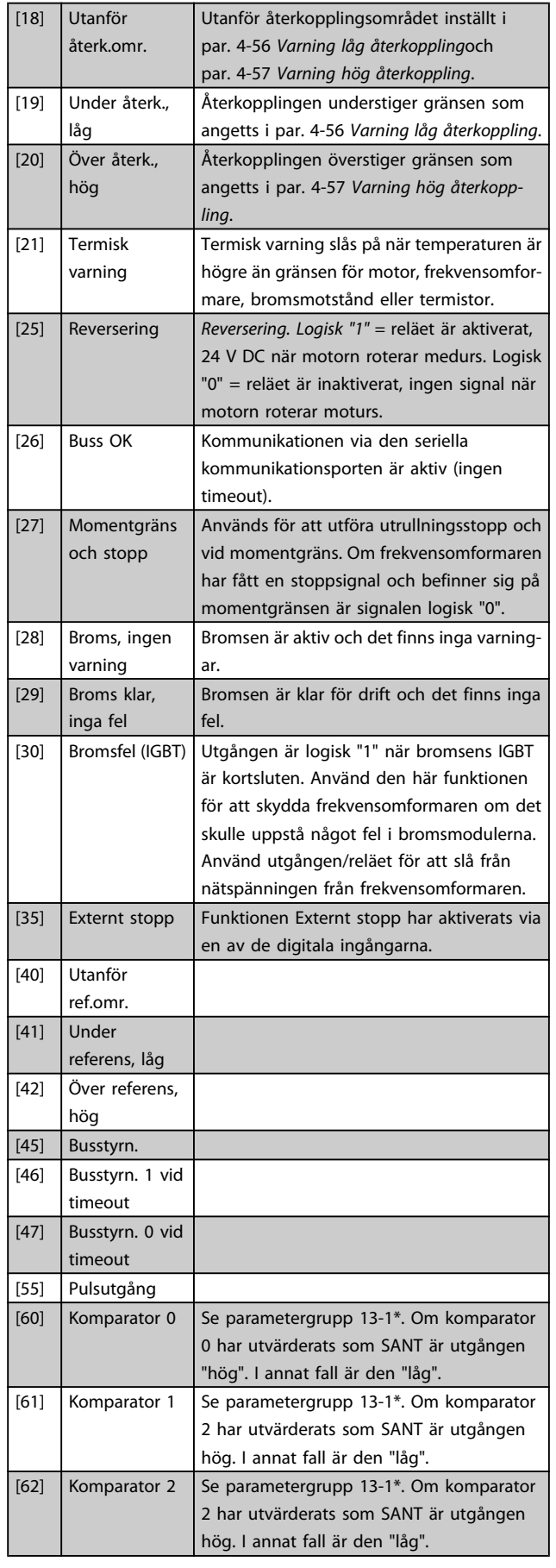

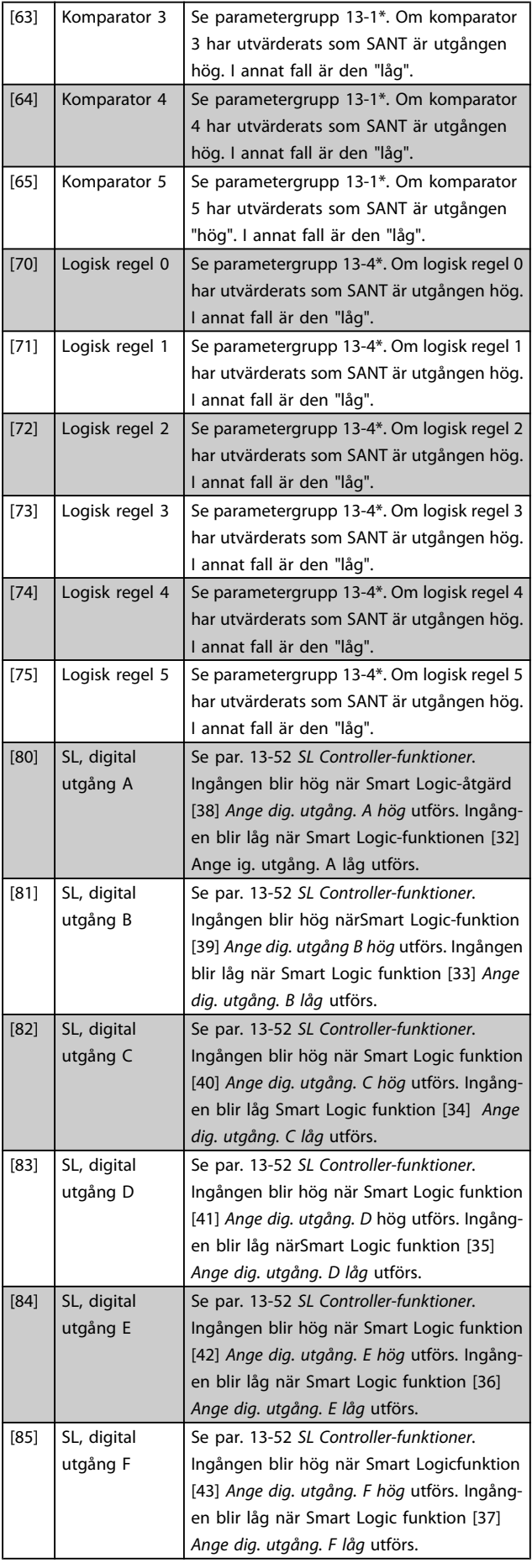

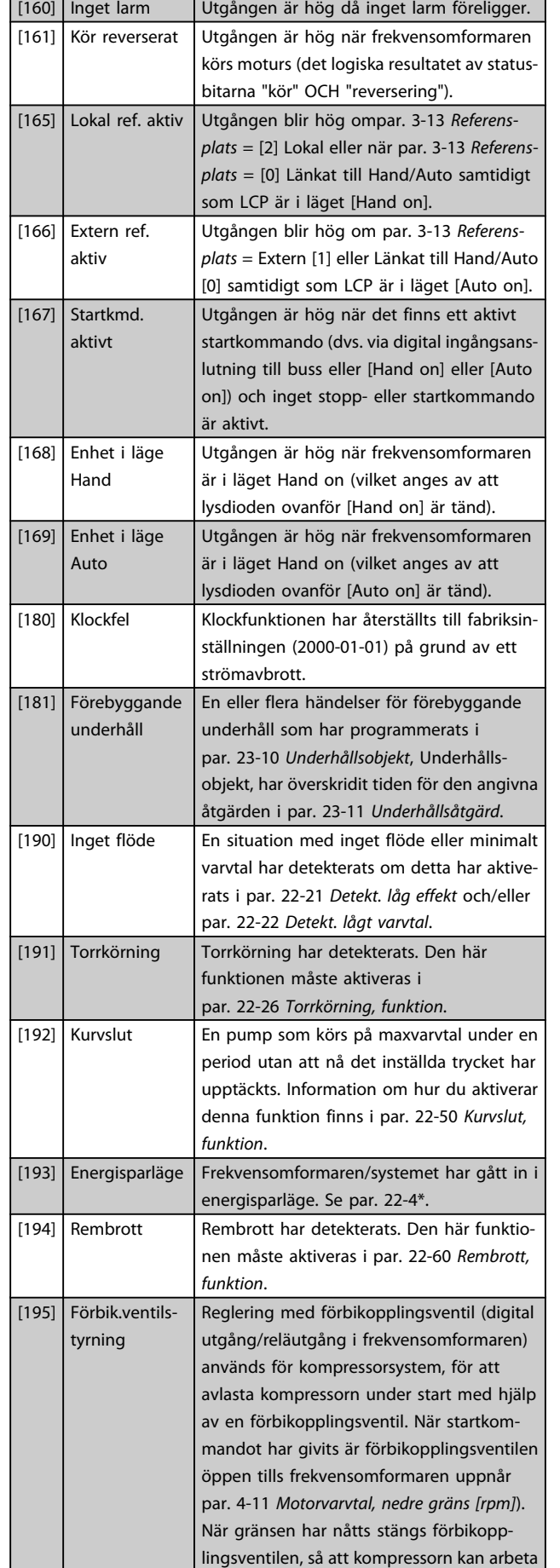

normalt. Den här proceduren aktiveras inte igen förrän en ny start initieras och frekvensomformarens varvtal är noll vid mottagandet av startsignalen. Par. 1-71 [Startfördr.](#page-39-0) kan användas för att fördröja motorstarten. Styrprincip för förbikopplingsventil:

<u>Danfoss</u>

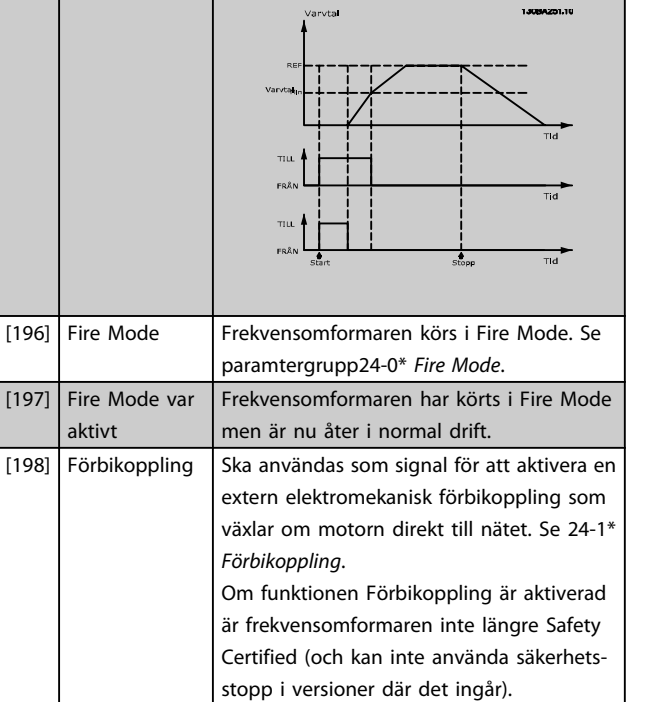

Inställningarna nedan är alla relaterade till kaskadregulatorn. Kopplingsscheman och inställningar för parametern, se grupp 25-\*\* för ytterligare information.

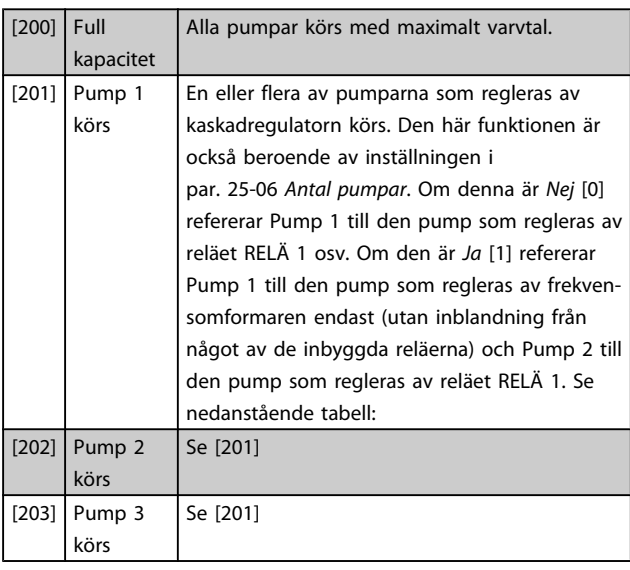

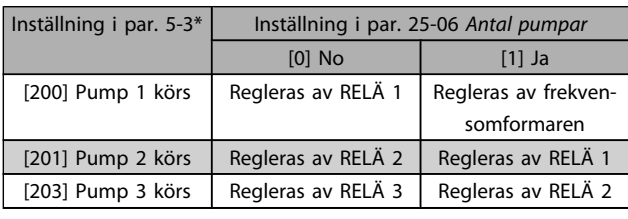

[19] Under återk., låg

#### <span id="page-58-0"></span>Parameterbeskrivning ett ett av Programmeringshandboken för frekvensomformaren VLT<sup>®</sup> HVAC

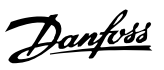

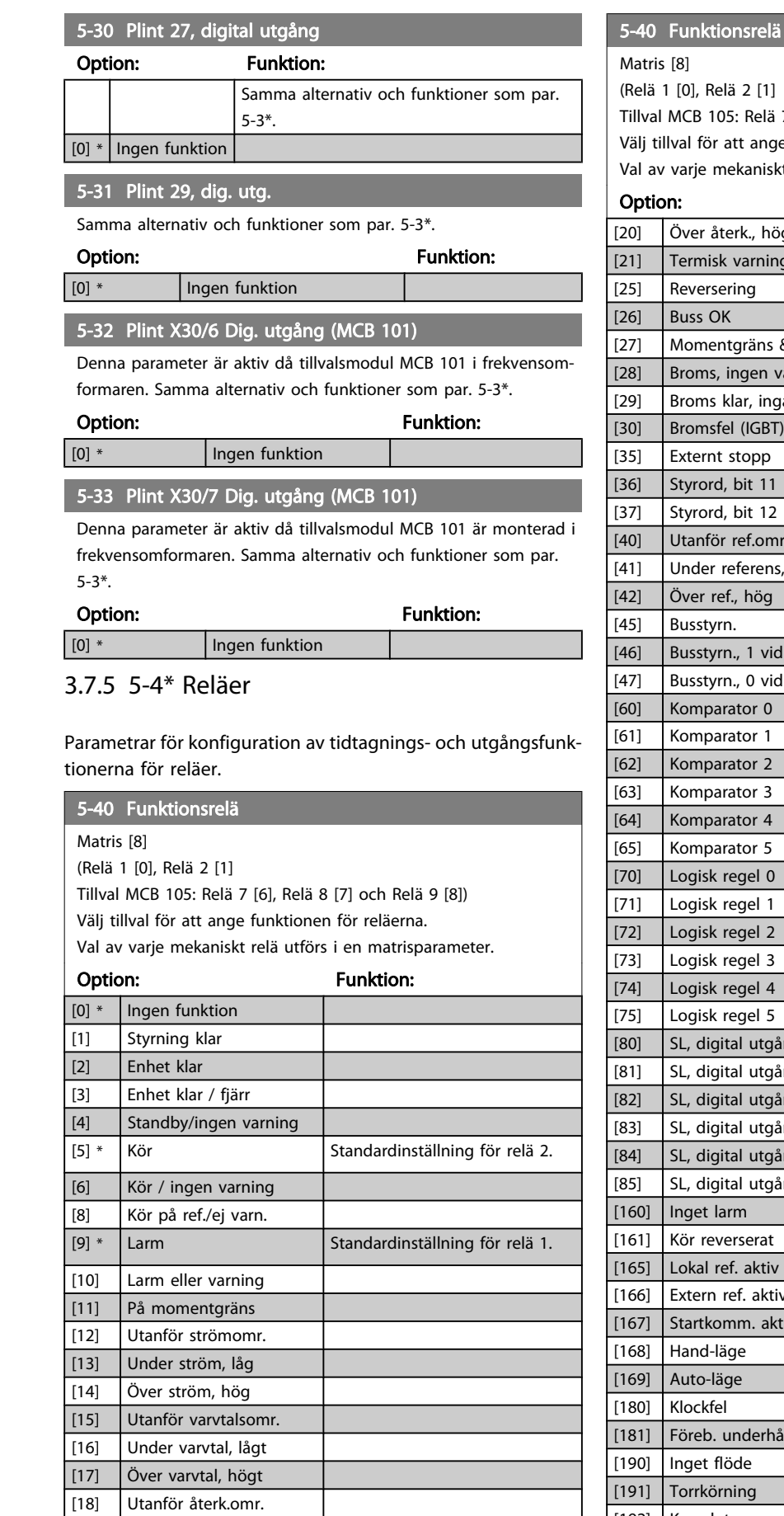

7 [6], Relä 8 [7] och Relä 9 [8])

e funktionen för reläerna.

kt relä utförs i en matrisparameter.

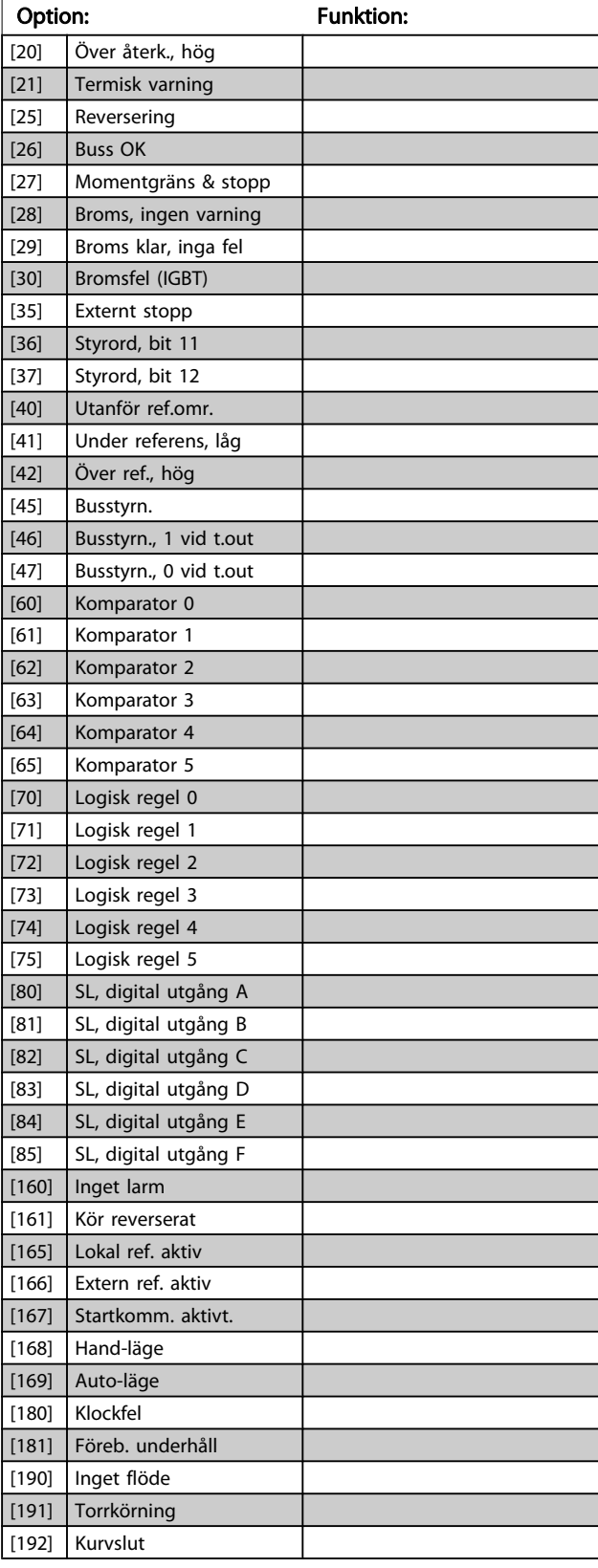

# Danfoss

5-40 Funktionsrelä

#### Parameterbeskrivning ett ett av Programmeringshandboken för frekvensomformaren VLT<sup>®</sup> HVAC

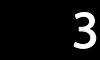

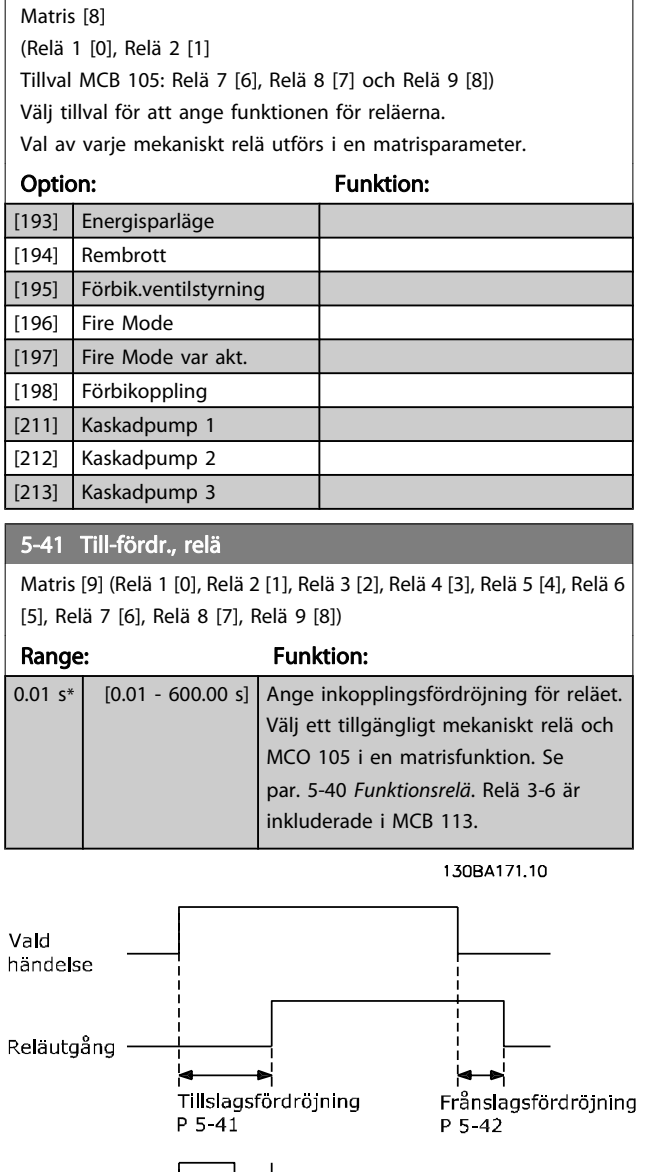

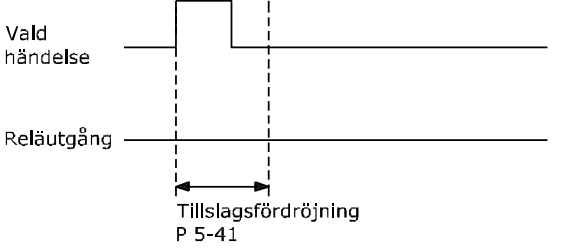

5-42 Från-fördr., relä Matris [9] (Relä 1 [0], Relä 2 [1], Relä 3 [2], Relä 4 [3], Relä 5 [4], Relä 6 [5], Relä 7 [6], Relä 8 [7], Relä 9 [8]) Range: Funktion: 0.01 s\* [0.01 - 600.00 s] Ange frånslagsfördröjning för reläet. Välj ett tillgängligt mekaniskt relä och MCO 105 i en matrisfunktion. Se par. 5-40 [Funktionsrelä](#page-58-0). 130BA172.10 Vald händelse Relautgång

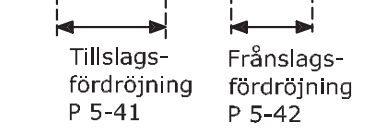

Om tillståndet för en utvald händelse förändras innan de timers som räknar ned av- och på-fördröjningen löper ut, påverkas inte reläutsignalen.

## 3.7.6 5-5\* Pulsingång.

Pulsingångsparametrarna används för att definiera en lämplig öppning för impulsreferensområdet genom att konfigurera pulsingångsinställningen för skala och filter. Ingångsplint 29 eller 33 fungerar som frekvensreferensingång. Ställ in plint 29 (par. 5-13 Plint 29, digital ingång) eller plint 33 (par. 5-15 Plint 33, digital ingång) till Pulsingång [32]. Om plint 29 används som ingång, ställs par. 5-02 [Plint 29, funktion](#page-52-0) in till Ingång [0].

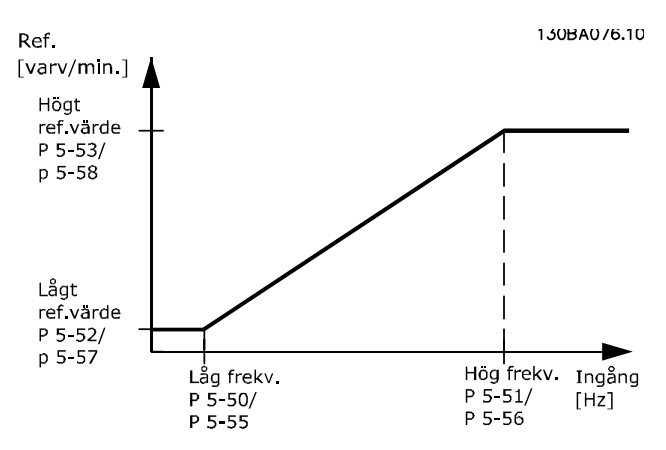

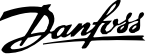

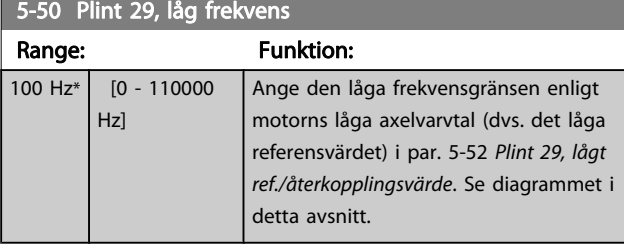

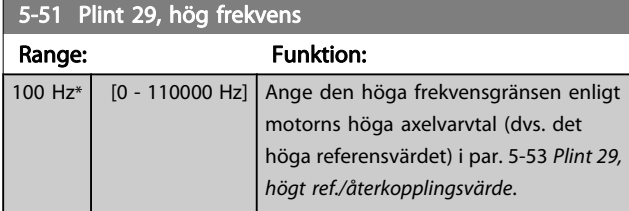

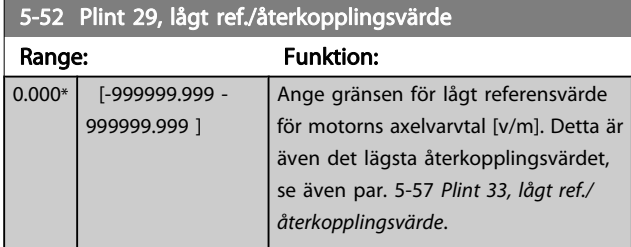

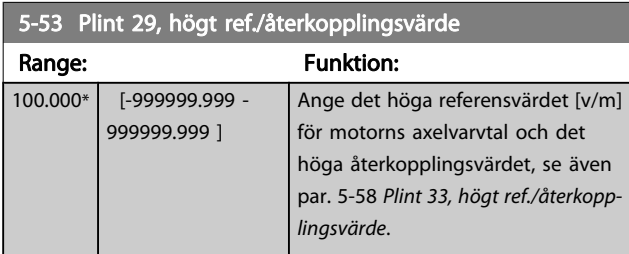

#### 5-54 Pulsfilter, tidskonstant nr 29

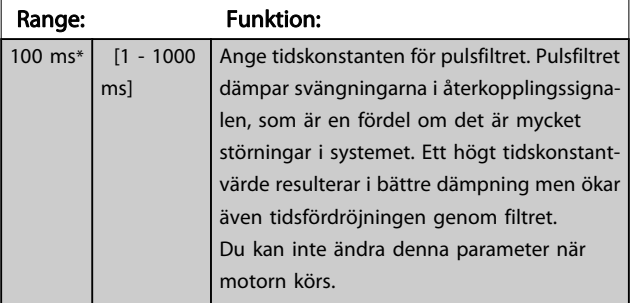

#### 5-55 Plint 33, låg frekvens

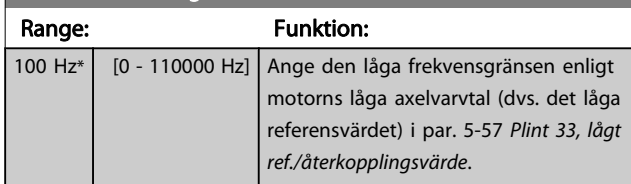

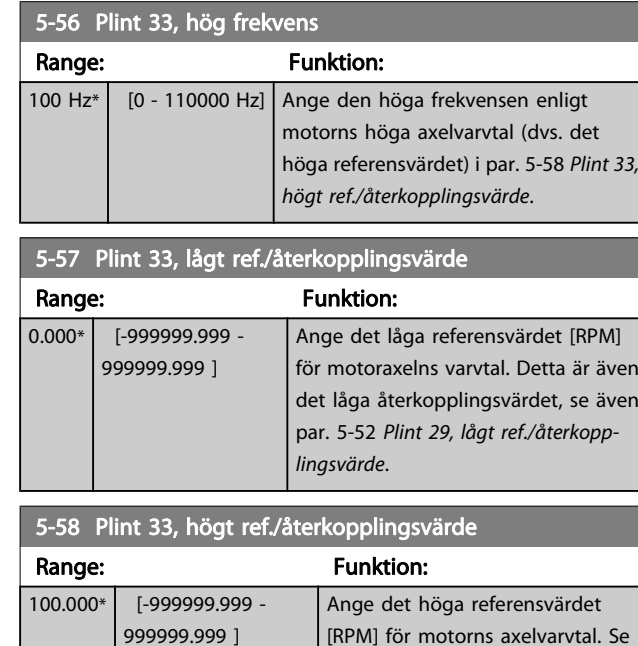

## 5-59 Pulsfilter, tidskonstant nr 33

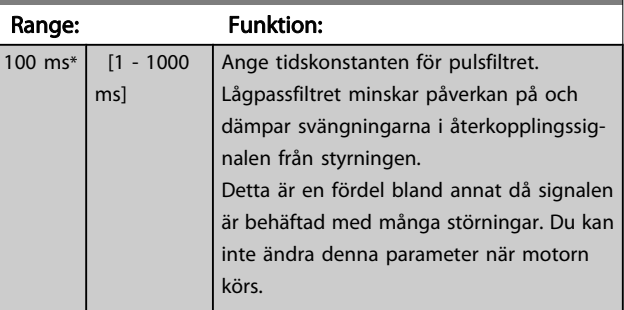

även par. 5-53 Plint 29, högt ref./

återkopplingsvärde.

## 3.7.7 5-6\* Pulsutgångar

Parametrar för konfigurering av skalnings- och utgångsfunktionerna för pulsutgångar. Pulsutgångarna är tilldelade plint 27 eller 29. Välj plint 27 utgång i par. 5-01 [Plint 27, funktion](#page-52-0) och plint 29 utgång i par. 5-02 [Plint 29, funktion](#page-52-0).

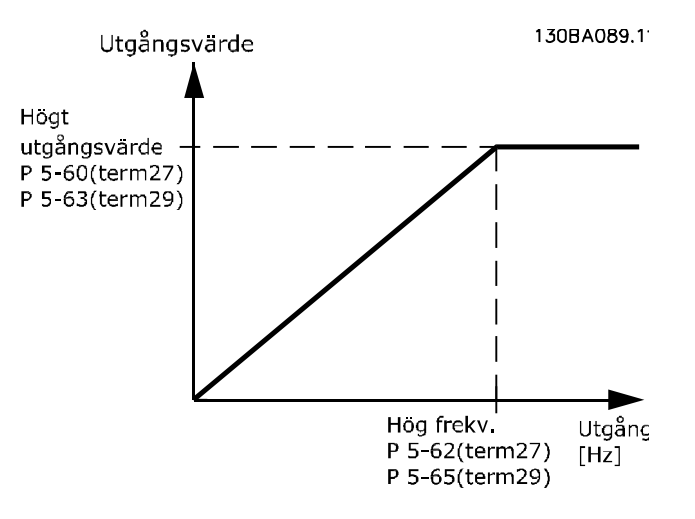

5-66 Plint X30/6, pulsutgångsvariabel

Tillval för visning av utgångsvariabler:

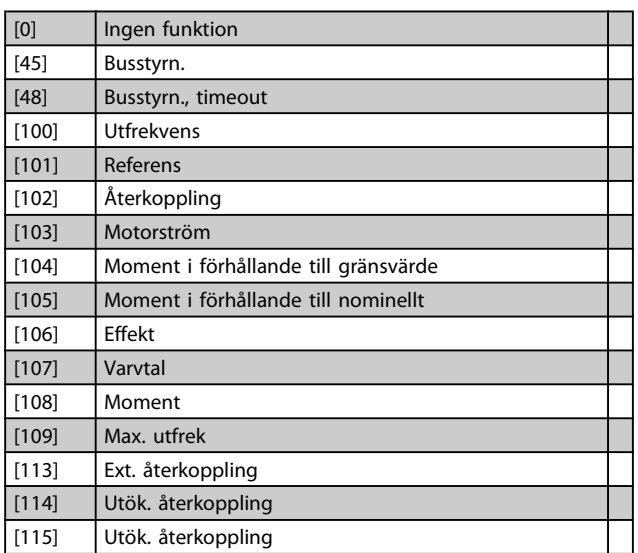

Välj den driftvariabel som har tilldelats för avläsning på plint 27.

Du kan inte ändra denna parameter när motorn körs. Samma alternativ och funktioner som par. 5-6\*.

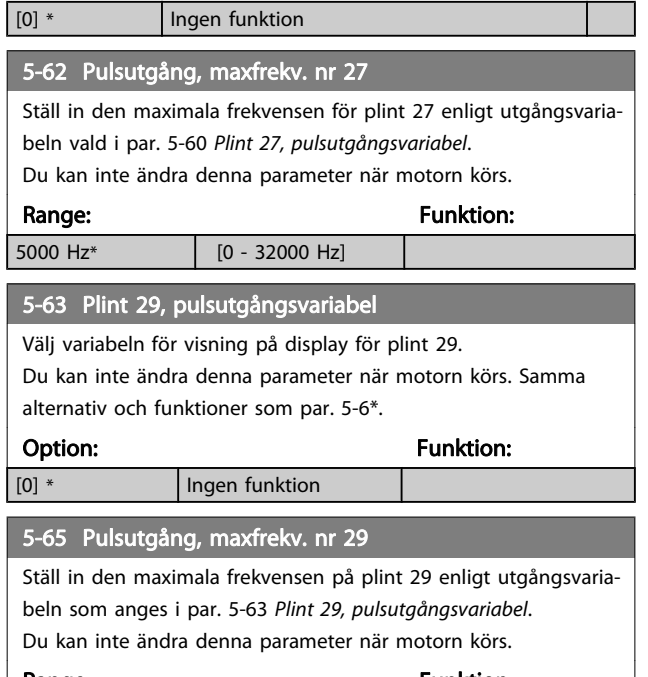

Range: The Contract of the Punktion: 5000 Hz\*  $[0 - 32000 \text{ Hz}]$ 

Välj variabeln för avläsningen av plint X30/6. Du kan inte ändra denna parameter när motorn körs. Denna parameter är aktiv då tillvalsmodulen MCB 101är installerad i frekvensomformaren. Samma alternativ och funktioner som parametergrupp 5-6\*. Option: The Contract of the Contract of Tunktion: [0] \* Ingen funktion [45] Busstyrn. [48] Busstyrn., timeout [51] MCO-styrning [100] Utfrekvens [101] Referens [102] Återkoppling [103] Motorström [104] Mom. i förh t gräns [105] Moment i förh t nom. [106] Effekt [107] Varvtal [108] Moment [109] Max. utfrek [119] Moment gräns i %

#### 5-68 Pulsutgång, maxfrekv. nr X30/6

Välj maximifrekvensen på plint X30/6 enligt utgångsvariabeln i par. 5-66 Plint X30/6, pulsutgångsvariabel. Du kan inte ändra denna parameter när motorn körs.

Denna parameter är aktiv då tillvalsmodul MCB 101är monterad i frekvensomformaren.

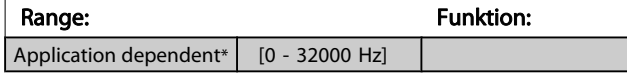

## 3.7.8 5-9\*Busstyrning

Denna parametergrupp väljer digitala utgångar och reläutgångar via en fältbussinställning.

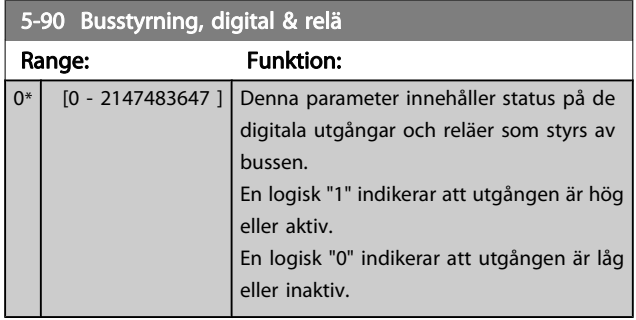

5-98 P Range:

<span id="page-62-0"></span>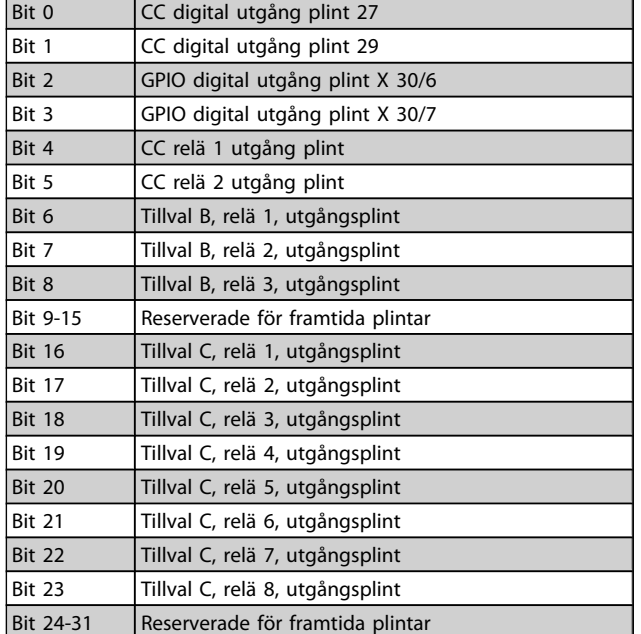

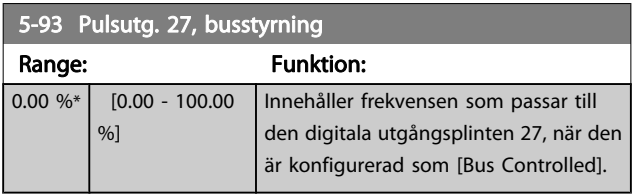

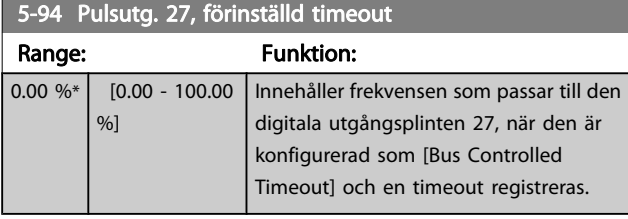

5-95 Pulsutg. 29, busstyrning

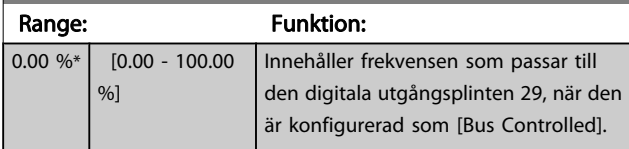

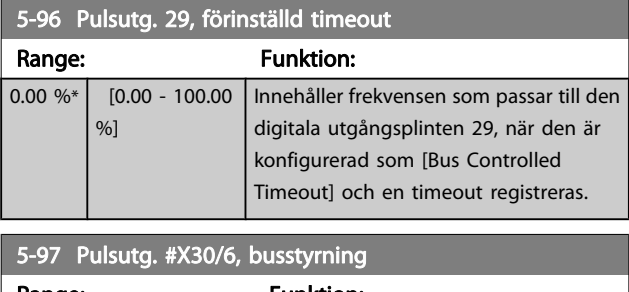

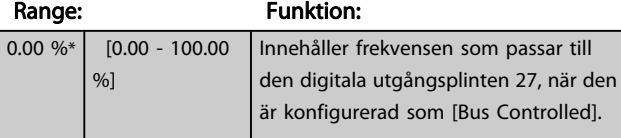

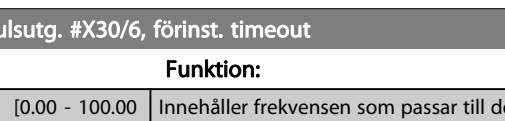

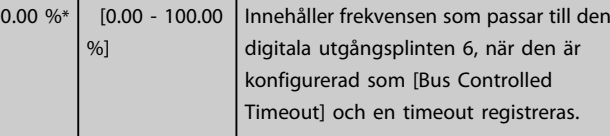

## 3.8 Huvudmeny - Analog in/ut - Grupp 6

## 3.8.1 6-0\* Analog I/O Mode

Parametergrupp för inställning av analog I/O-konfiguration. Frekvensomformaren är utrustad med 2 analoga ingångar: Plint 53 och 54. De analoga ingångarna kan allokeras fritt till antingen spänning (0 -10 V) eller inström (0/4–20 mA).

### OBS!

#### Termistorer kan anslutas antingen till en analog eller en digital ingång.

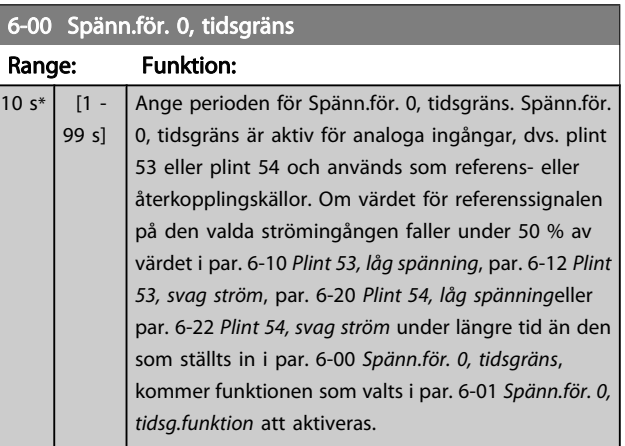

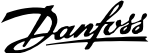

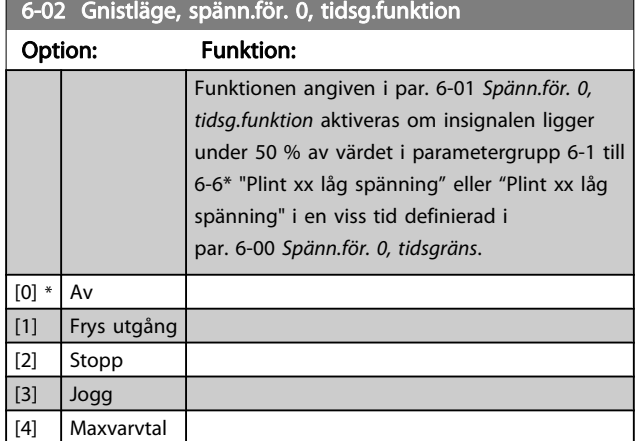

# 3.8.2 6-1\* Analog ingång 1

Parametrar för konfigurering av skalning och gränser för analog ingång 1 (plint 53).

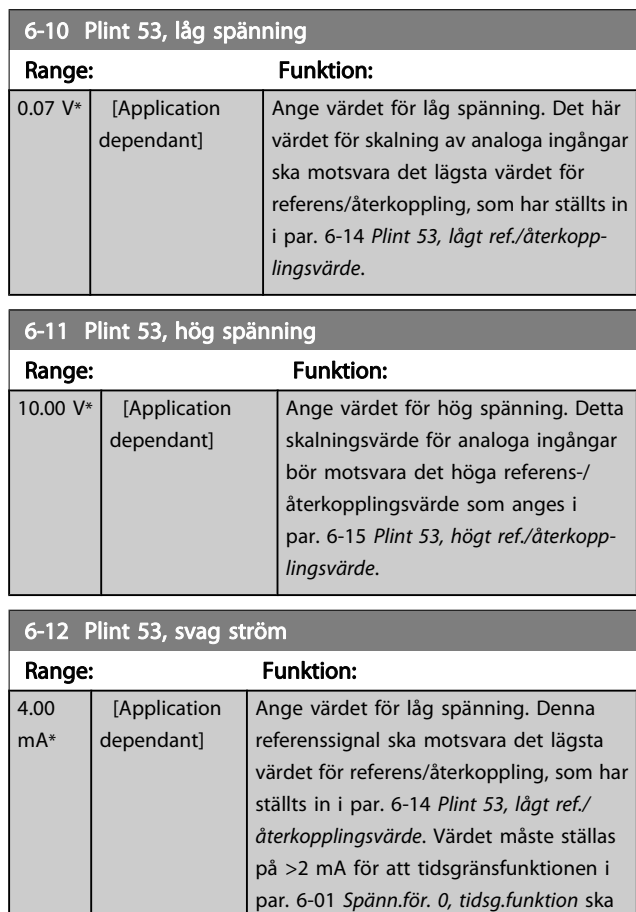

aktiveras.

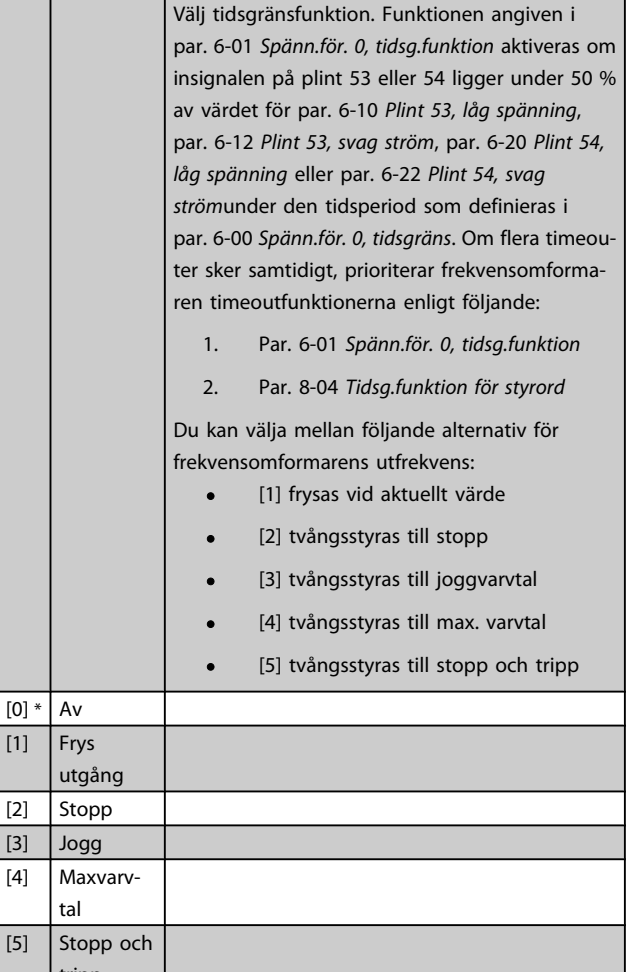

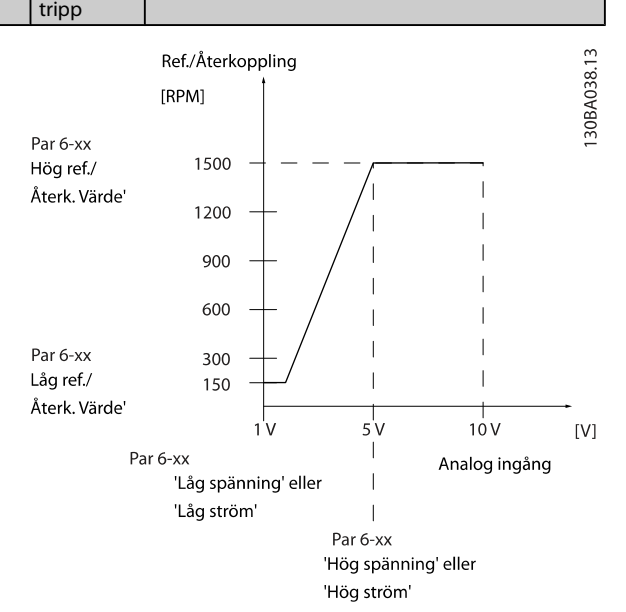

## <span id="page-63-0"></span>6-01 Spänn.för. 0, tidsg.funktion

Option: Funktion:

<span id="page-64-0"></span>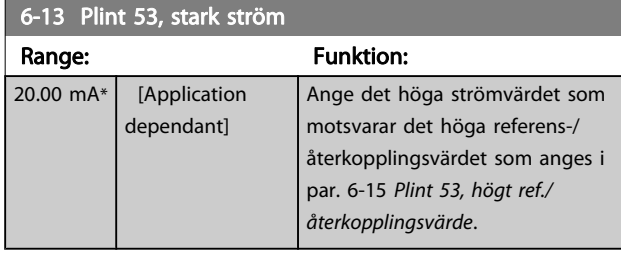

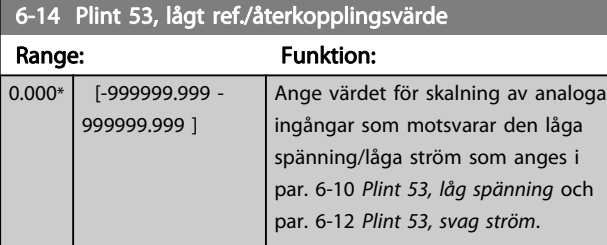

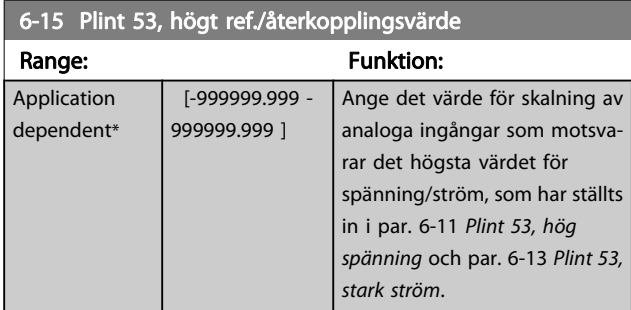

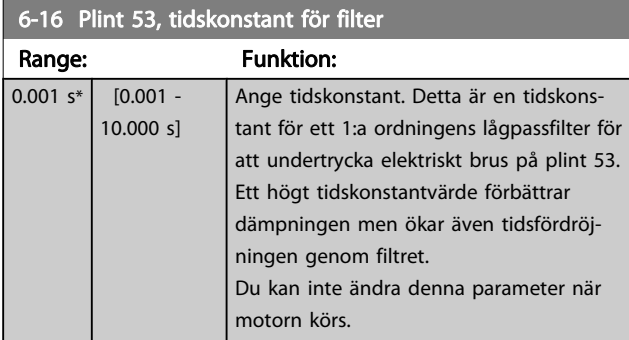

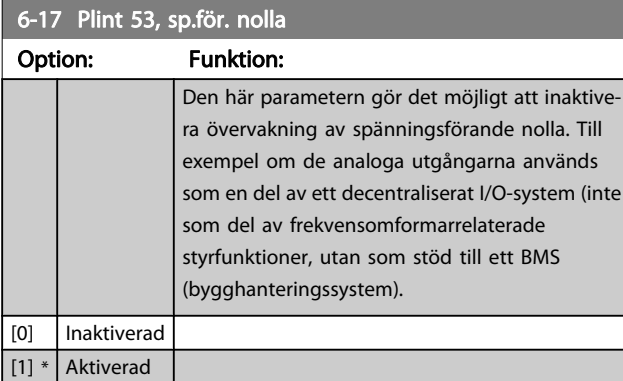

# 3.8.3 6-2\* Analog ingång 2

Parametrar för konfigurering av skalning och gränser för analog ingång 2 (plint 54).

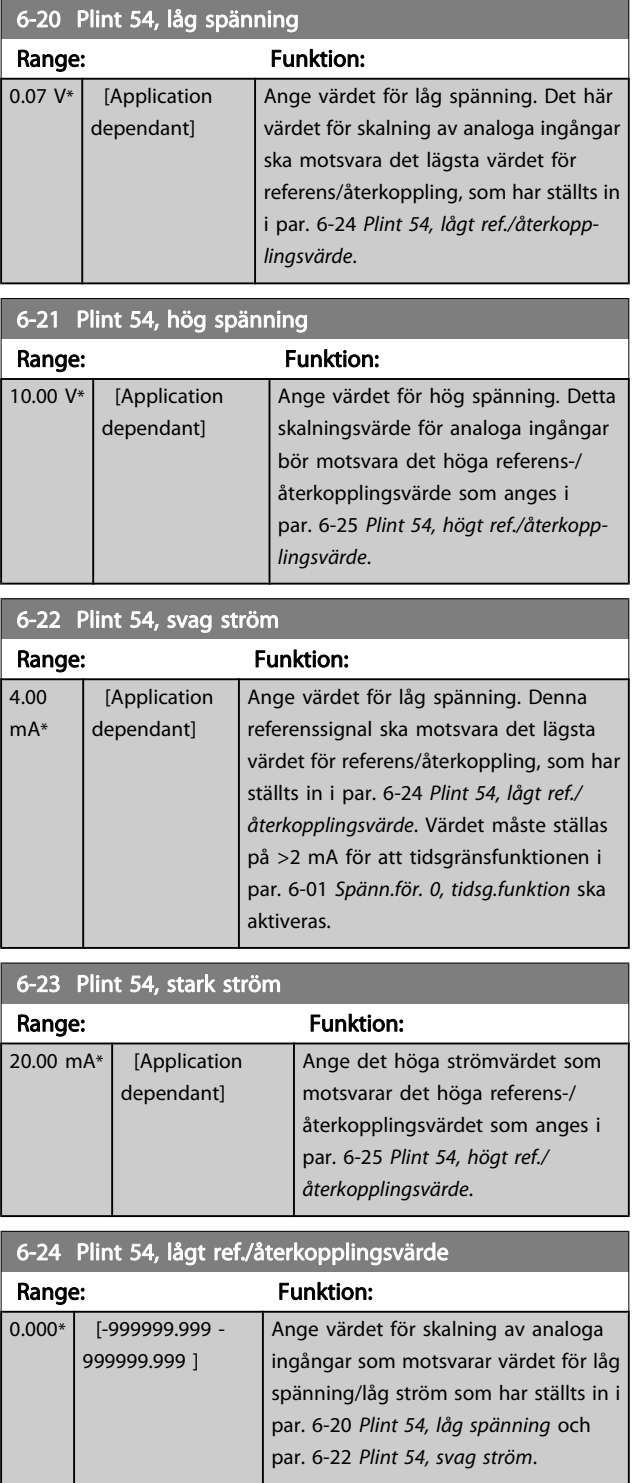

<span id="page-65-0"></span>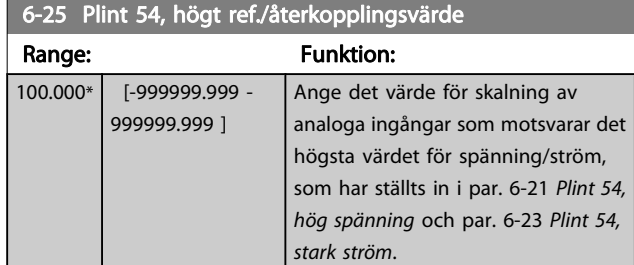

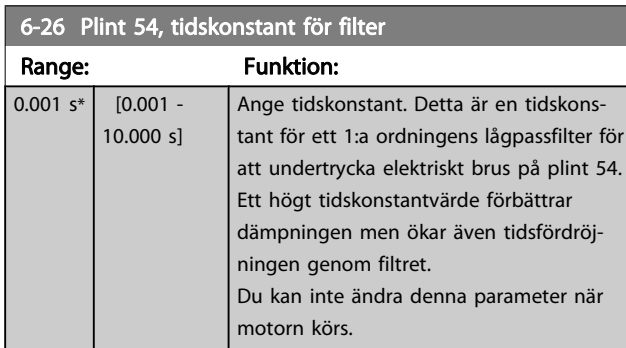

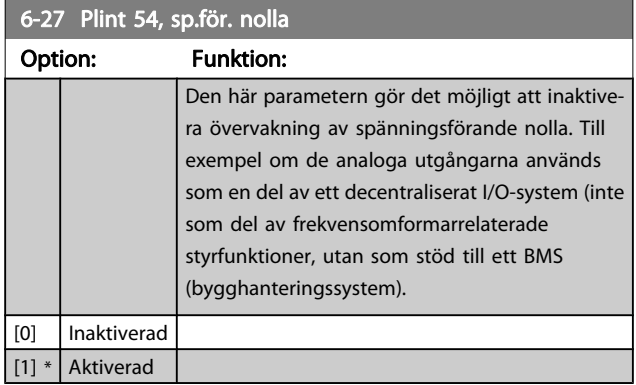

## 3.8.4 6-3\* Analog ingång 3 MCB 101

Parametergrupp för att konfigurera skala och gränser för analog ingång 3 (X30/11), placerad på tillvalsmodulen MCB 101.

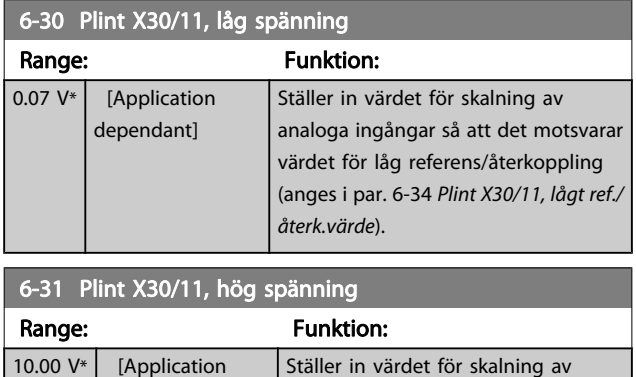

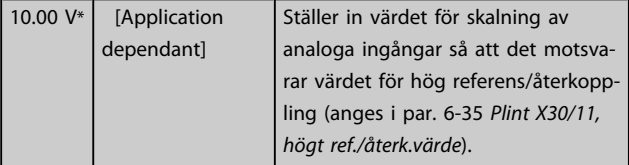

## 6-34 Plint X30/11, lågt ref./återk.värde

Danfoss

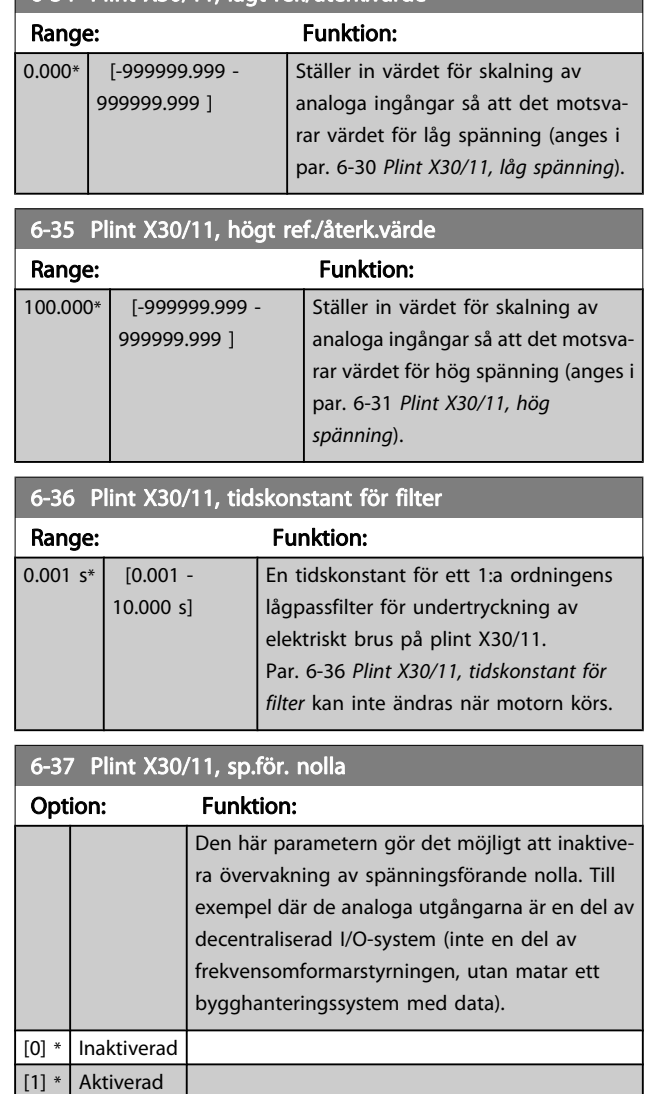

## 3.8.5 6-4\* Analog Ingång 4 MCB 101

Parametergrupp för att konfigurera skala och gränser för analog ingång 4 (X30/12), placerad på tillvalsmodulen MCB 101.

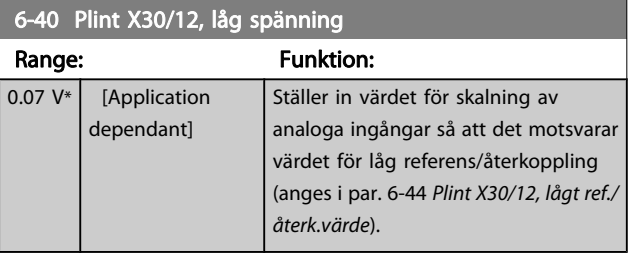

<span id="page-66-0"></span>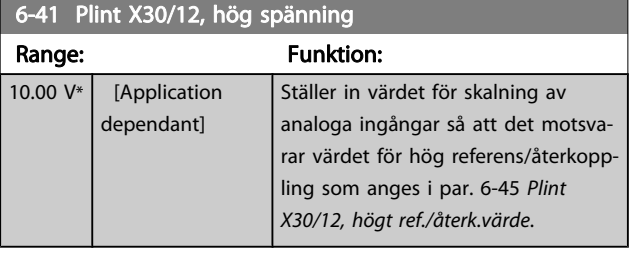

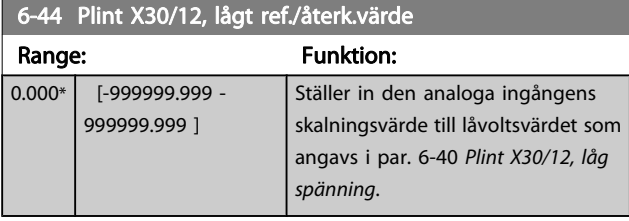

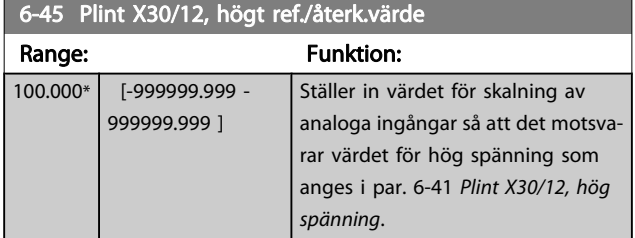

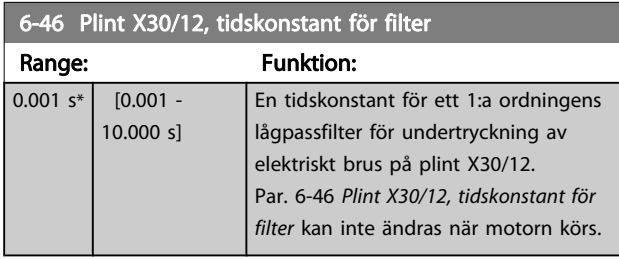

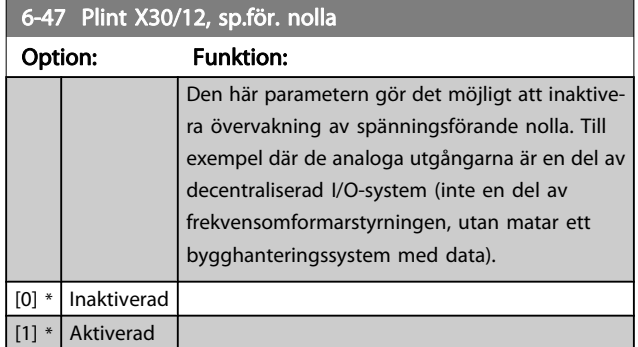

## 3.8.6 6-5\* Analog utgång 1

Parametrar för skalnings- och gränskonfiguration för analog utgång 1, dvs. plint 42. Analoga utgångar är strömutgångar: 0/4 – 20 mA. Gemensam plint (plint 39) är samma plint och har samma elektriska spänning för analog gemensam och digital gemensam anslutning. Upplösningen på analog utgång är 12 bitar.

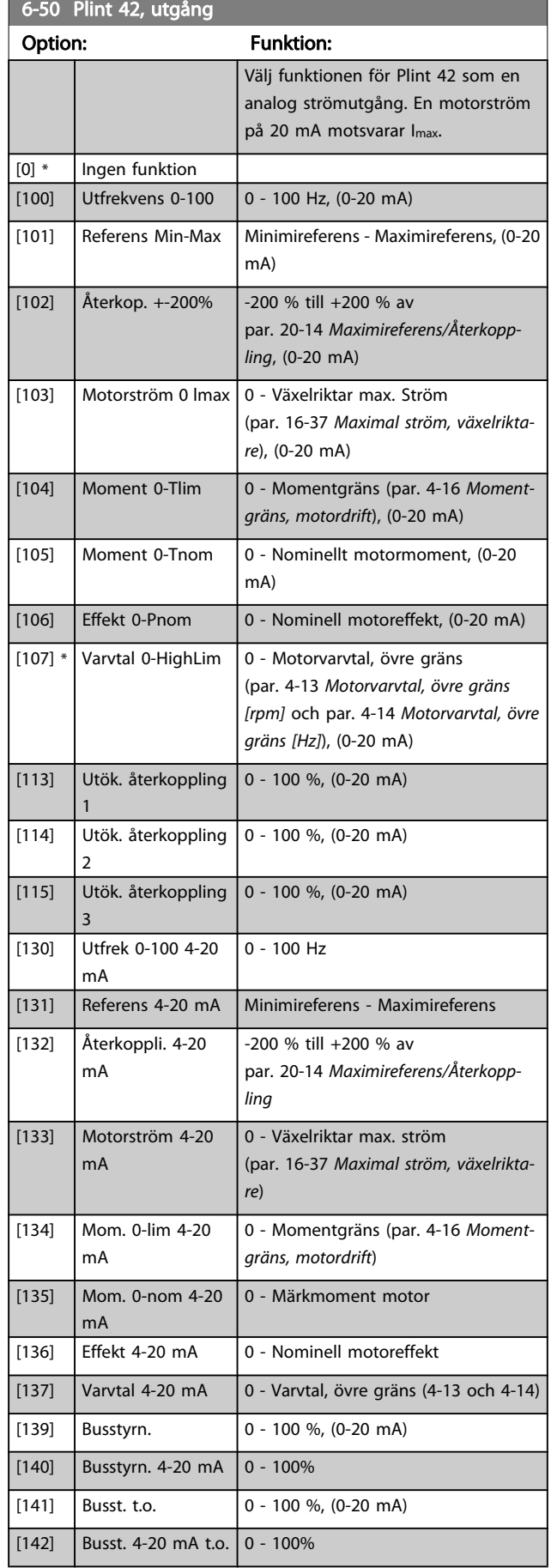

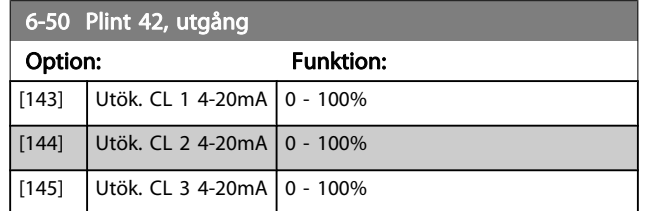

#### **OBS!**

Värden för att ställa in Minimireferens finns för Utan återkoppling i par. 3-02 [Minimireferens](#page-44-0) och för Med återkoppling i par. 20-13 [Minimireferens/Återkoppling](#page-116-0). Värden för Maximireferens finns för utan återkoppling i par. 3-03 [Maximireferens](#page-44-0) och i par. 20-14 [Maximireferens/](#page-116-0) [Återkoppling](#page-116-0) för Med återkoppling.

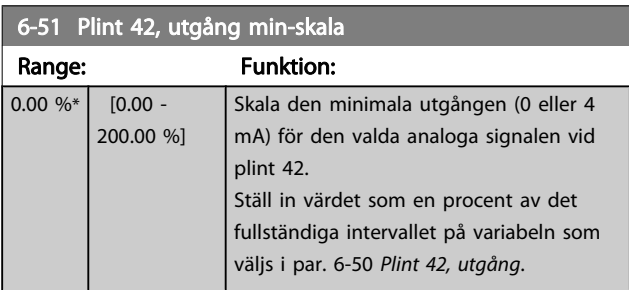

6-52 Plint 42, utgång max-skal

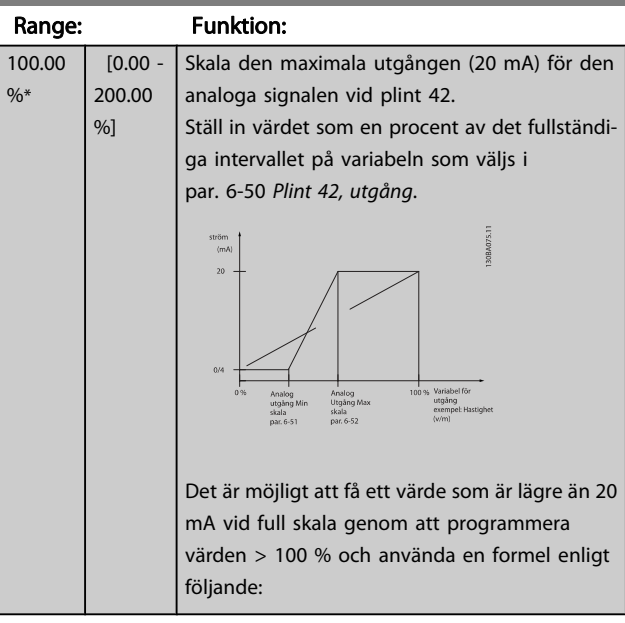

20 mA / önskad maximal ström  $\times$  100 % *i.e.* 10*mA* :  $\frac{20 \text{ mA}}{10 \text{ mA}} \times 100 \text{ % } = 200 \text{ %}$ EXEMPEL 1: Variabelvärde = UTFREKVENS, intervall = 0-100 Hz Intervall som behövs för utgång = 0-50 Hz Utsignal 0 eller 4 mA behövs vid 0 Hz (0 % av intervallet) - ställ in par. 6-51 Plint 42, utgång min-skala till 0 % Utsignal 20 mA behövs vid 50 Hz (50 % av intervallet) - ställ in par. 6-52 Plint 42, utgång max-skala till 50 %

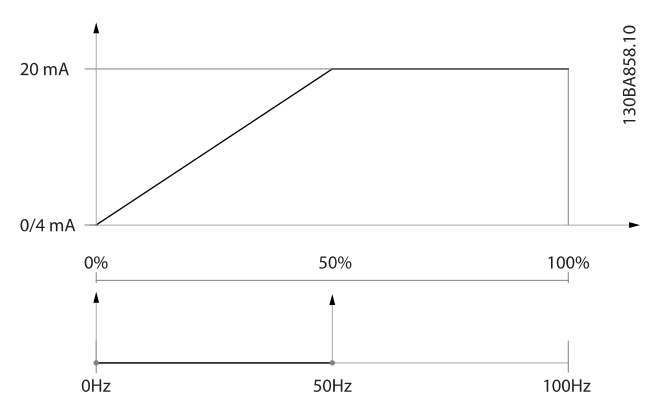

#### EXEMPEL 2:

Variabel= ÅTERKOPPLING, intervall = -200 % till +200 % Intervall som behövs för utgång = 0-100 %

Utsignal 0 eller 4 mA behövs vid 0 % (50 % av intervall) - ställ in par. 6-51 Plint 42, utgång min-skala till 50 %

Utsignal 20 mA behövs vid 100 % (75 % av intervall) - ställ in par. 6-52 Plint 42, utgång max-skala till 75 %

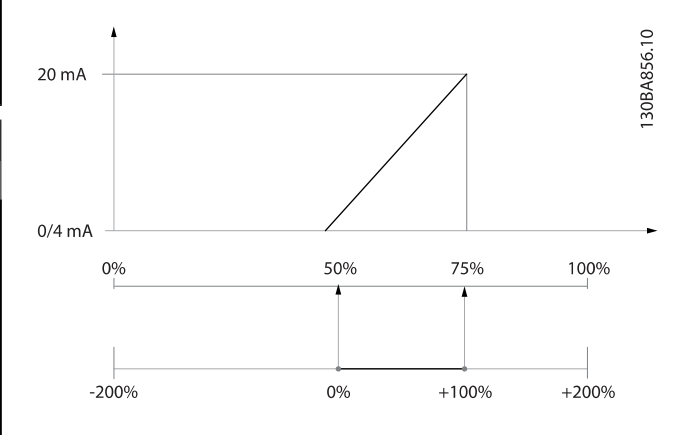

#### EXEMPEL 3:

Variabelvärde= REFERENS, område= Min ref - Max ref Intervall som behövs för utgång = Min ref (0 %) - Max ref (100 %), 0-10 mA

Utsignal 0 eller 4 mA behövs vid Min ref. - ställ in par. 6-51 Plint 42, utgång min-skala till 0 %

Utsignal 10 mA behövs vid Max ref. (100 % av intervall) - ställ in par. 6-52 Plint 42, utgång max-skala till 200 % (20 mA / 10 mA x 100 % = 200 %).

 $\overline{1}$  $\mathbf{o}$ 

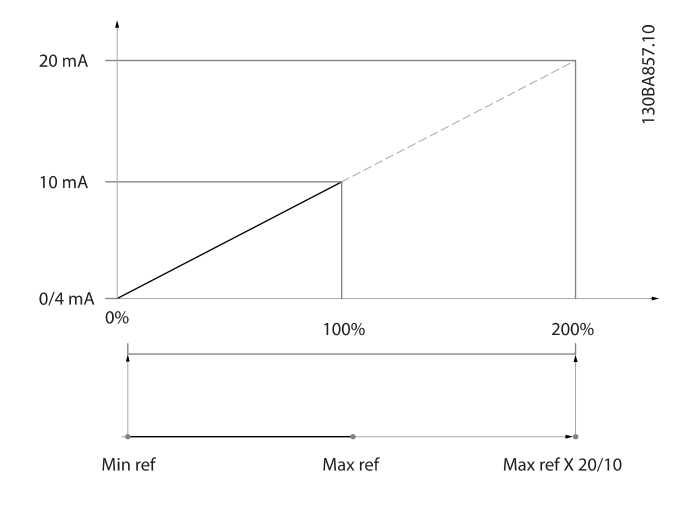

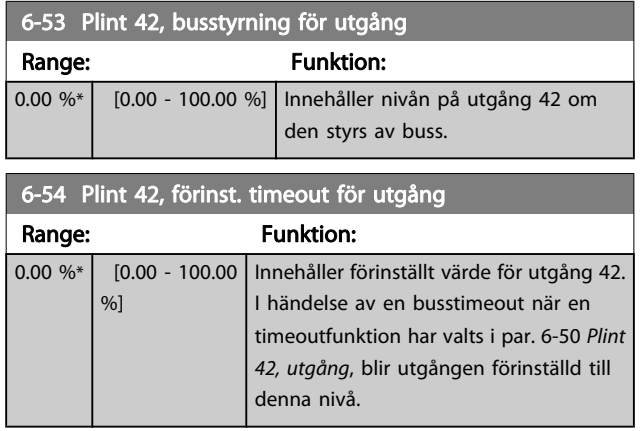

## 3.8.7 6-6\* Analog utgång 2 MCB 101

Analoga utgångar är strömutgångar: 0/4 - 20 mA. Gemensam plint (plint X30/8) är samma plint och elektrisk potential för analog gemensam anslutning. Upplösningen på analog utgång är 12 bitar.

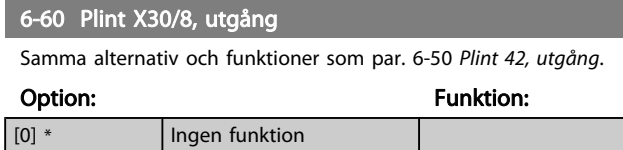

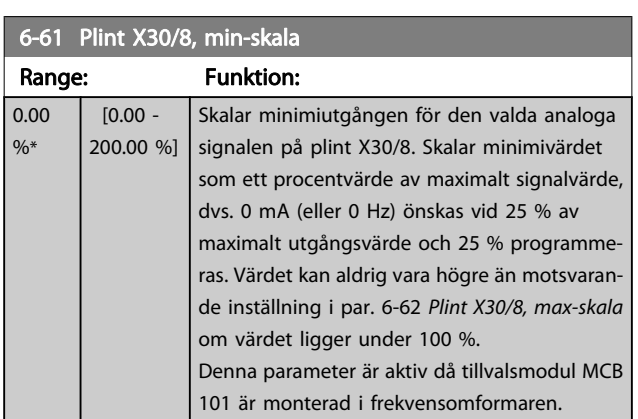

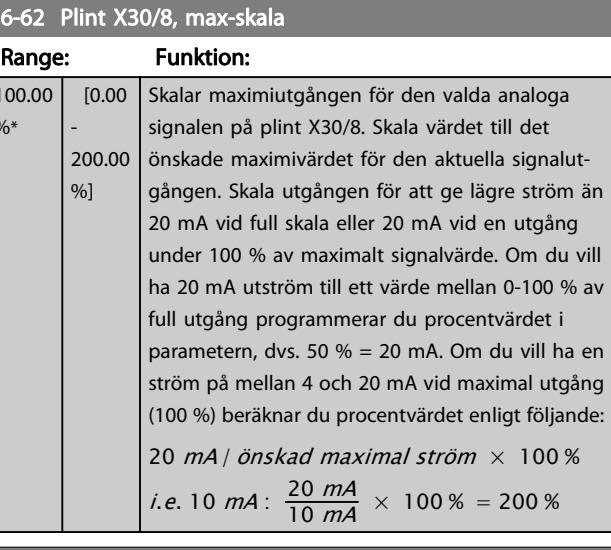

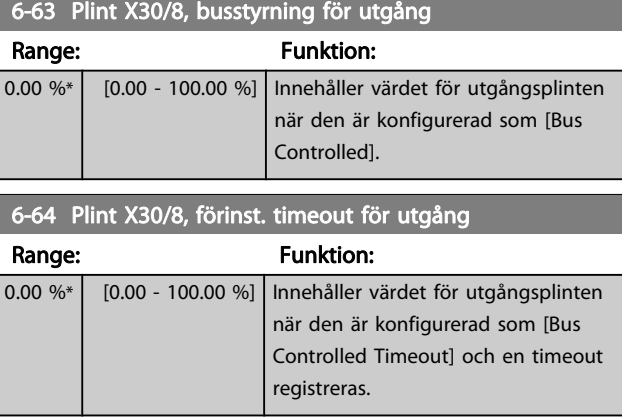

# <span id="page-69-0"></span>3.9 Huvudmeny - Kommunikation och tillval - Grupp 8

## 3.9.1 8-0\* Allmänna inställningar

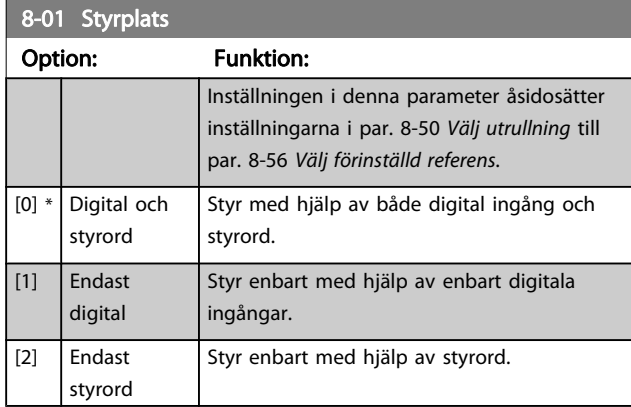

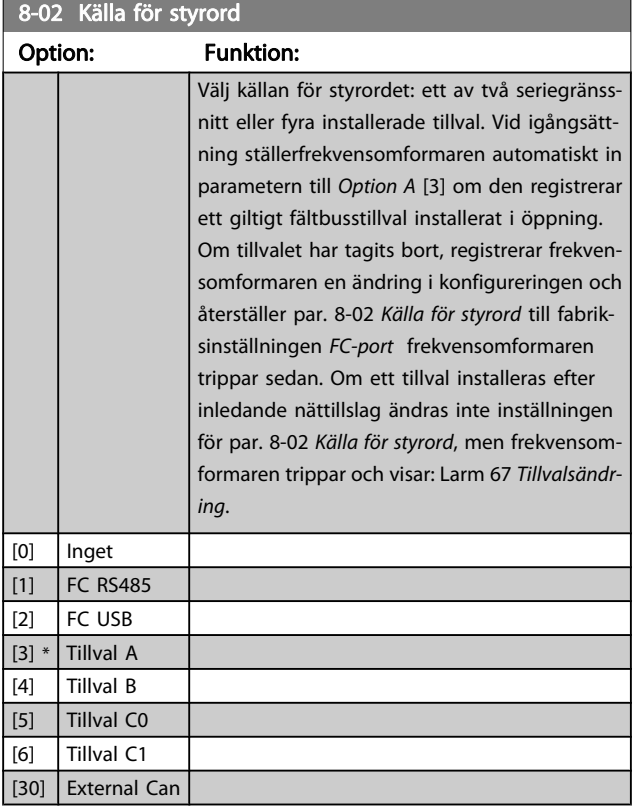

## OBS!

Du kan inte ändra denna parameter när motorn körs.

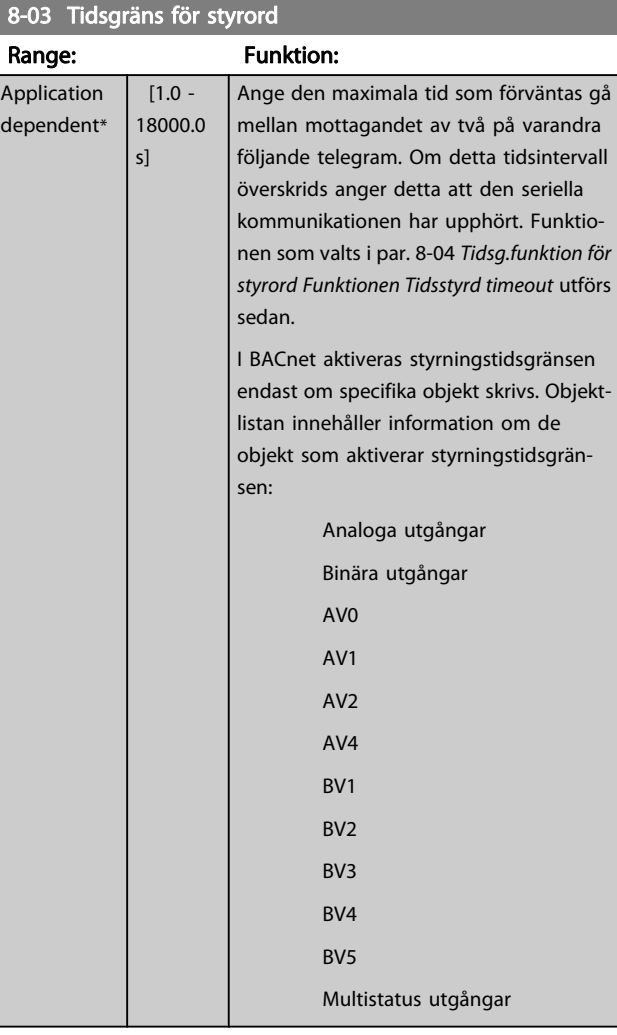

Danfoss

# 8-04 Tidsg.funktion för styrord

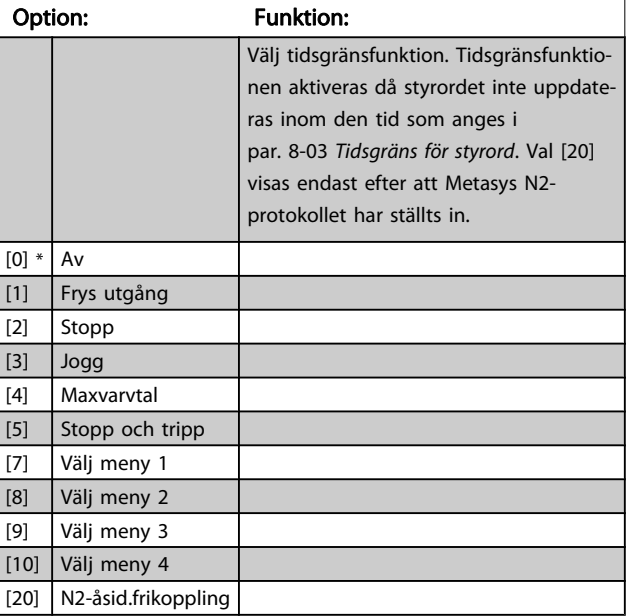

3 3

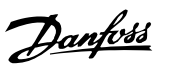

3 3

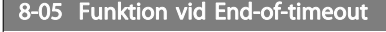

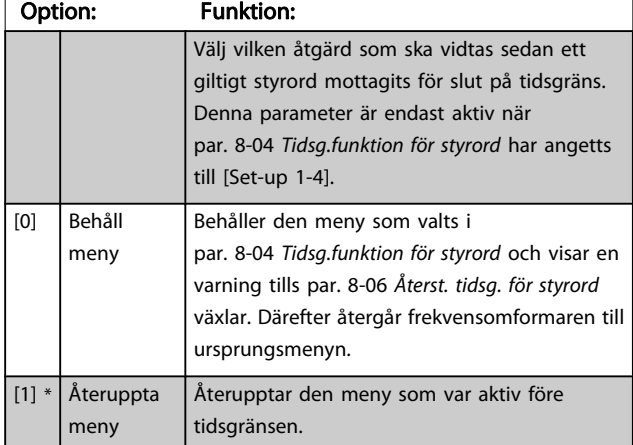

## 8-06 Återst. tidsg. för styrord

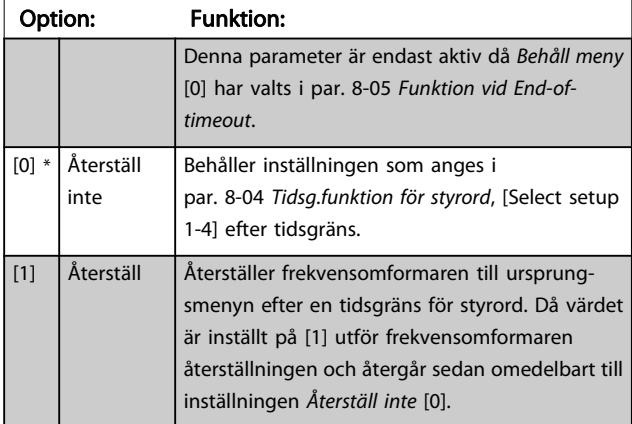

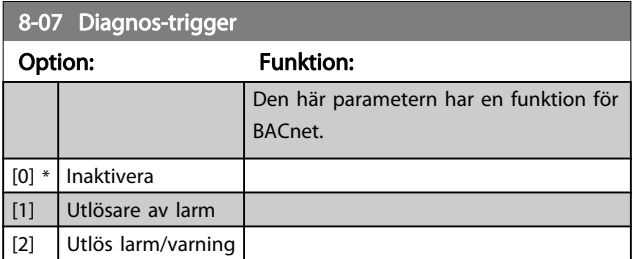

## 3.9.2 8-1\* Styrordsinställn. Ordinställningar

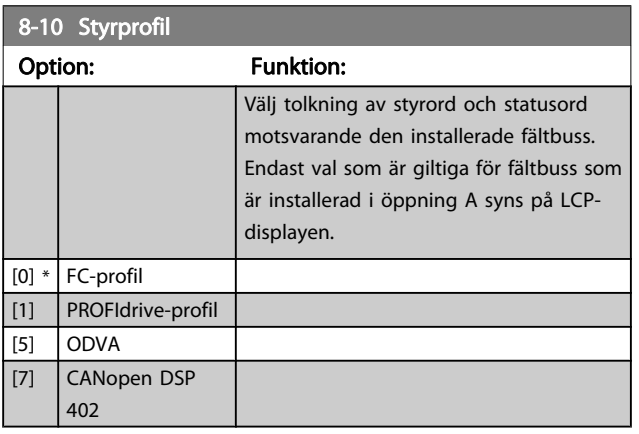

## 8-13 Konfigurerbart statusord, STW

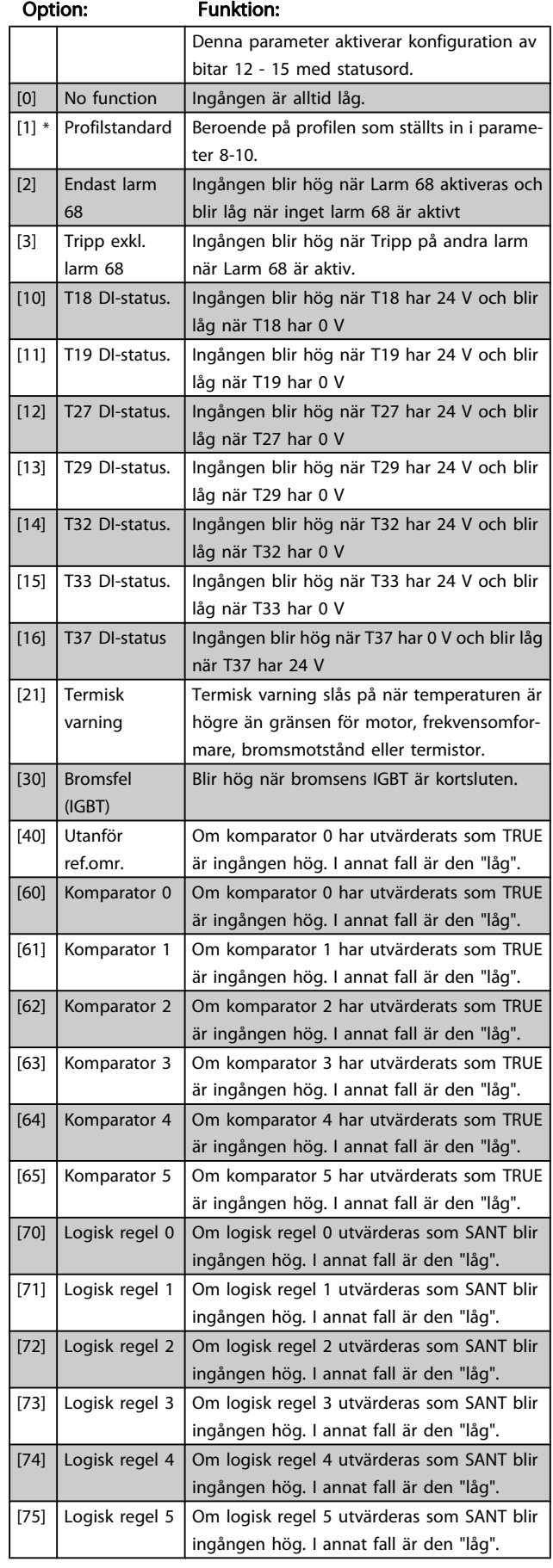

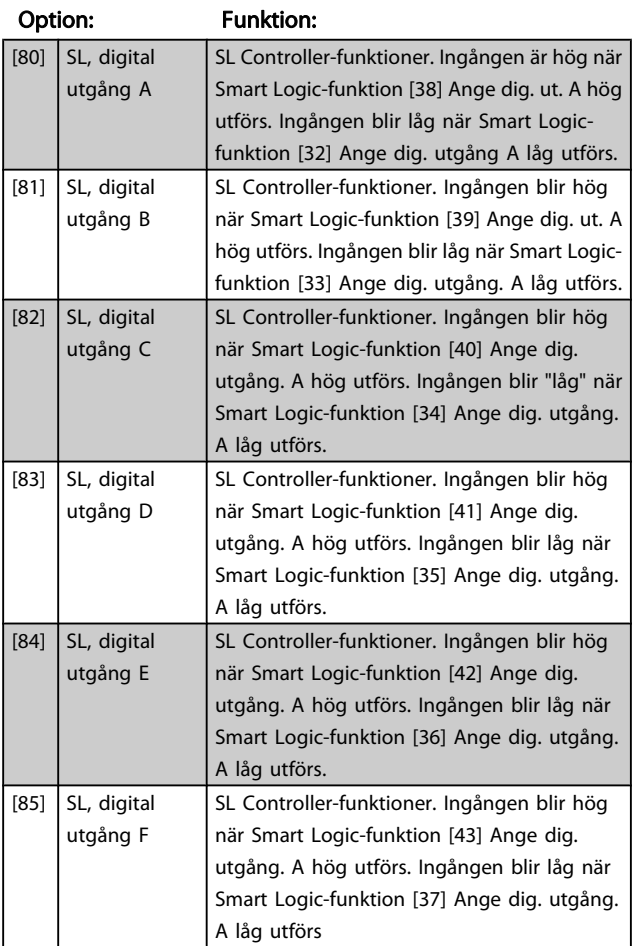

## 8-13 Konfigurerbart statusord, STW

# 3.9.3 Portinställningar för 8-3\* FC

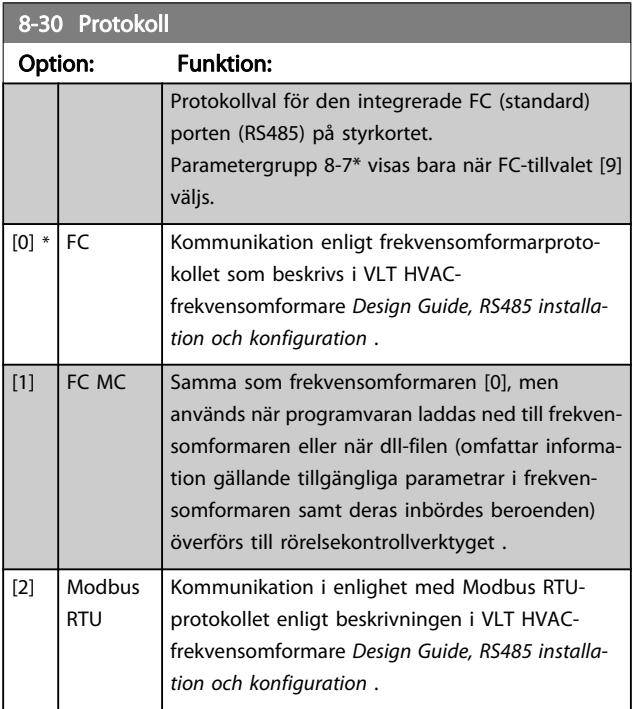

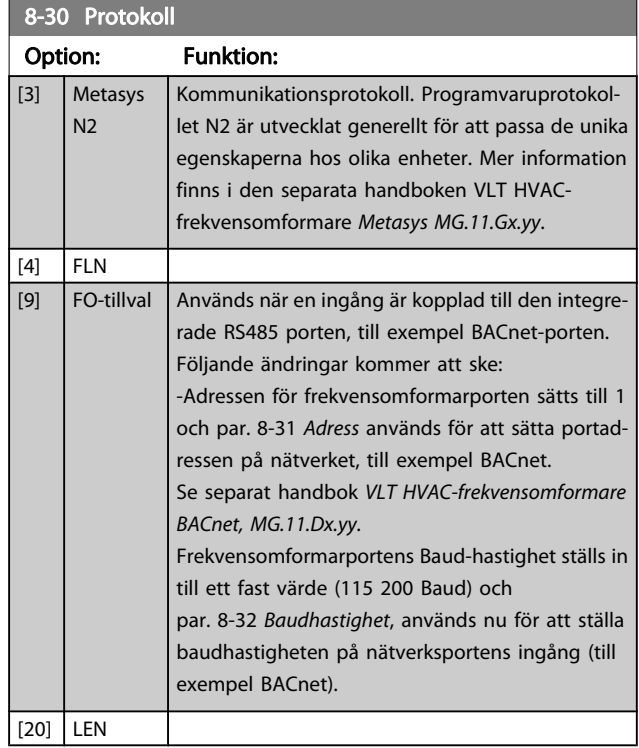

Danfoss

## OBS! Mer information finns i Metasys-handboken.

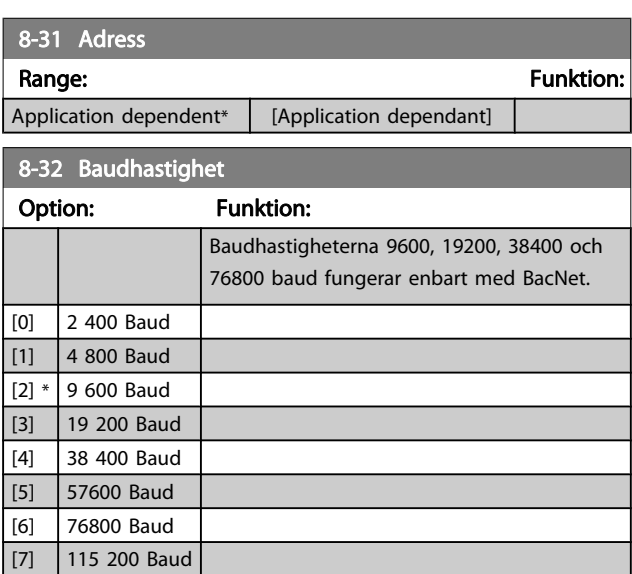

Standard avser FCprotokollet.
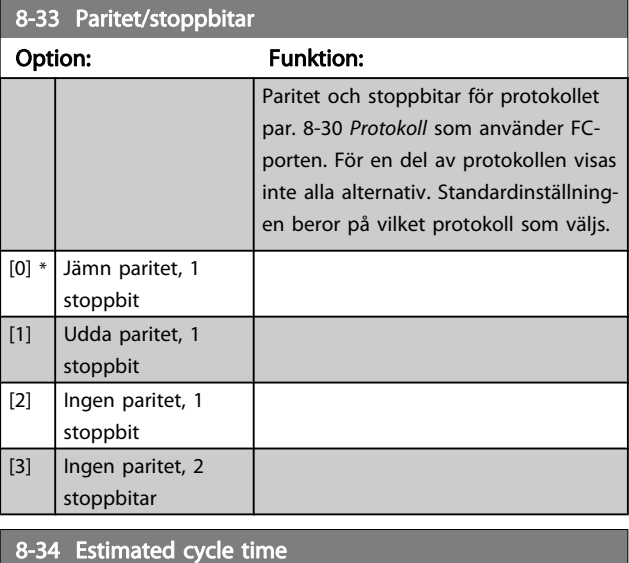

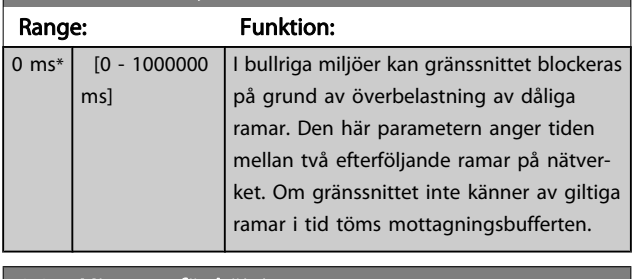

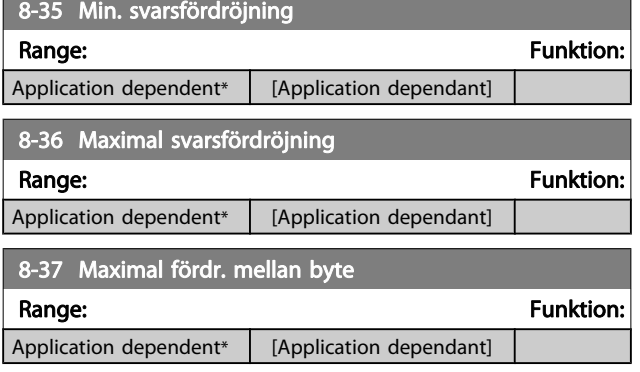

# 3.9.4 8-4\* Telegramval

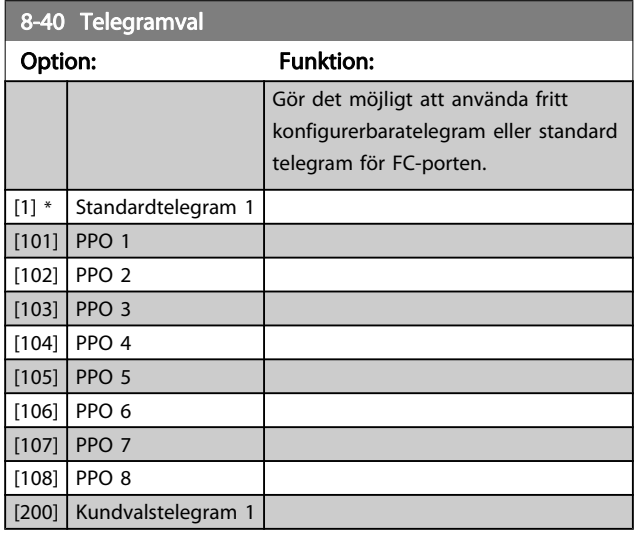

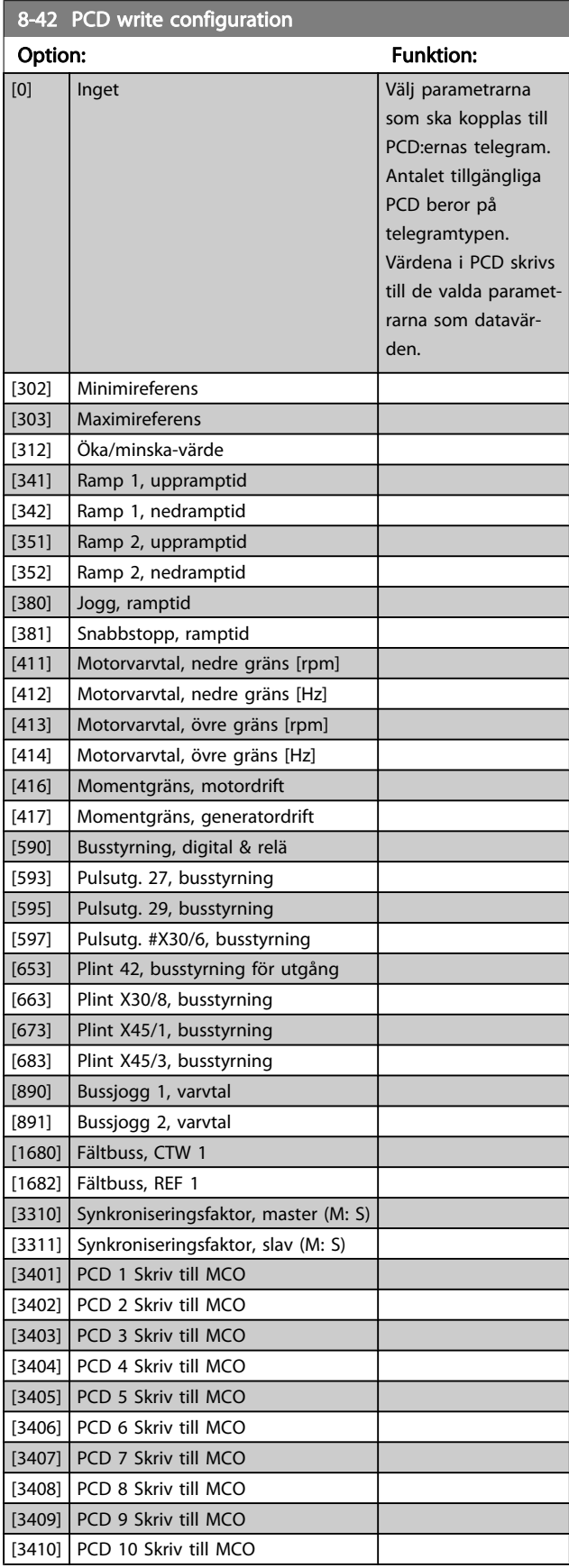

3 3

#### HVAC

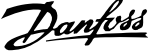

ī

Ξ

ī

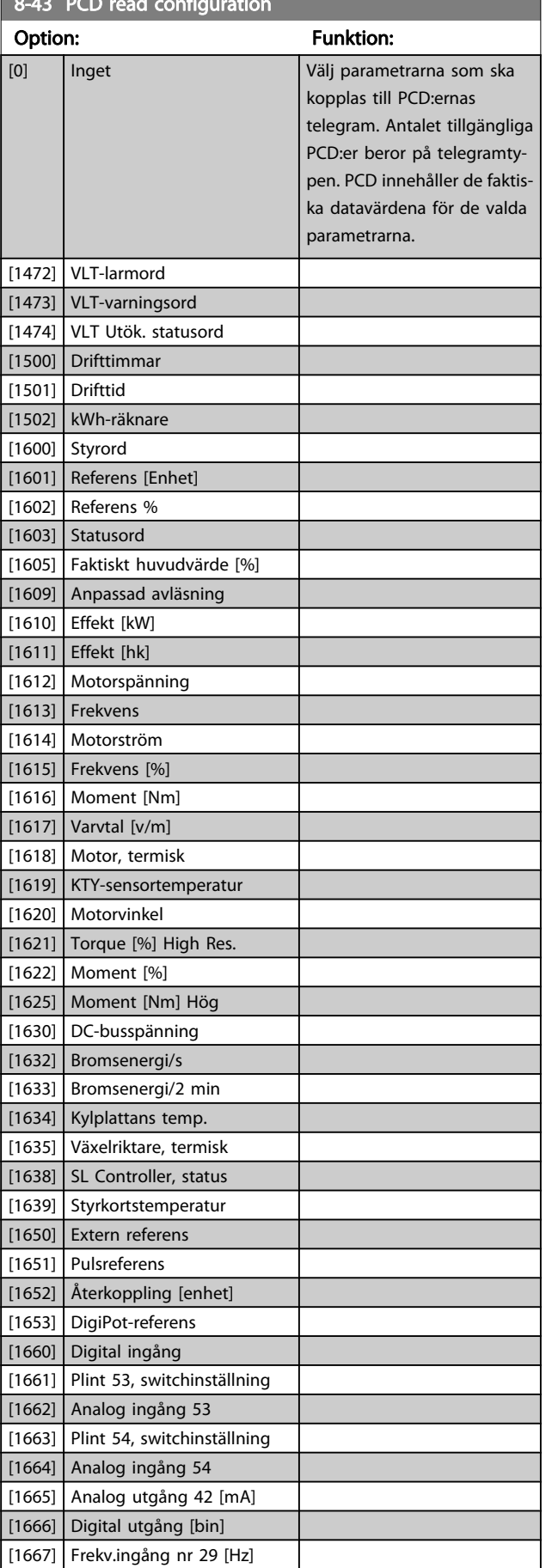

 $\frac{1}{3}$   $\frac{1}{3}$  PCD read configuration  $\frac{1}{3}$ 

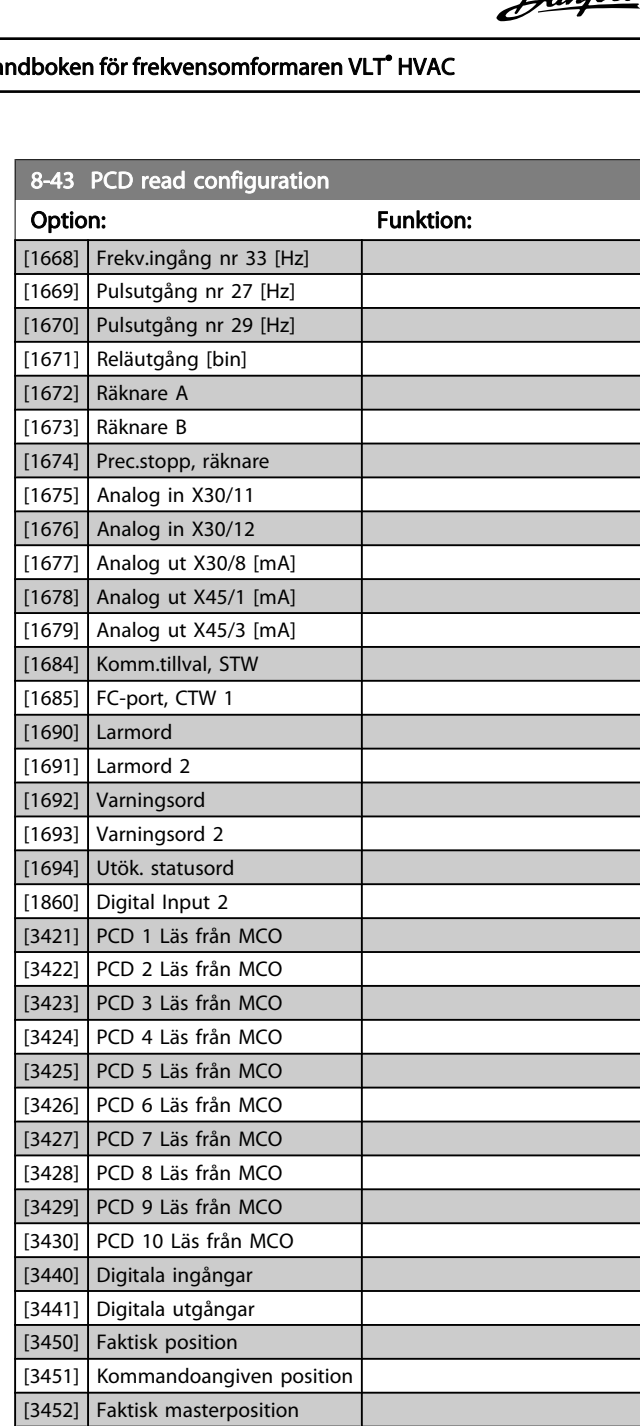

[3453] Indexposition, slav [3454] Indexposition, master [3455] Kurvposition [3456] Spårningsfel [3457] Synkroniseringsfel [3458] Faktisk hastighet [3459] Faktisk masterhastighet [3460] Synkroniseringsstatus

[3461] Axelstatus [3462] Programstatus [3464] MCO 302-status [3465] MCO 302-styrning [3470] MCO-larmord 1 [3471] MCO-larmord 2

# <span id="page-74-0"></span>3.9.5 8-5\* Digital/buss

Parametrar för konfiguration av styrord, sammanslagning av digital/buss.

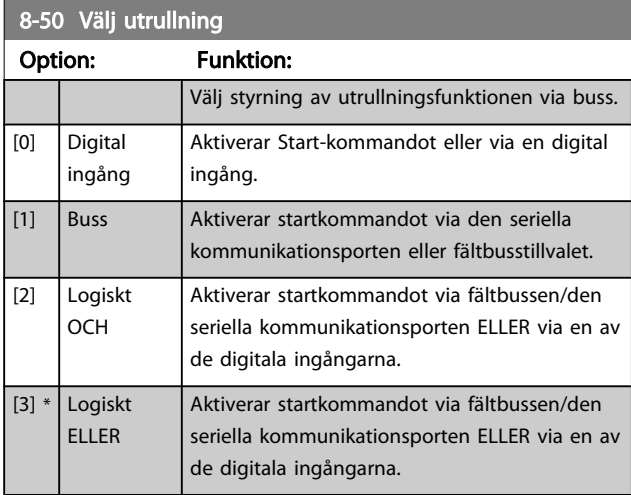

Denna parameter är endast aktiv när [par. 8-01](#page-69-0) Styrplats har angetts till [0] Digital och styrord.

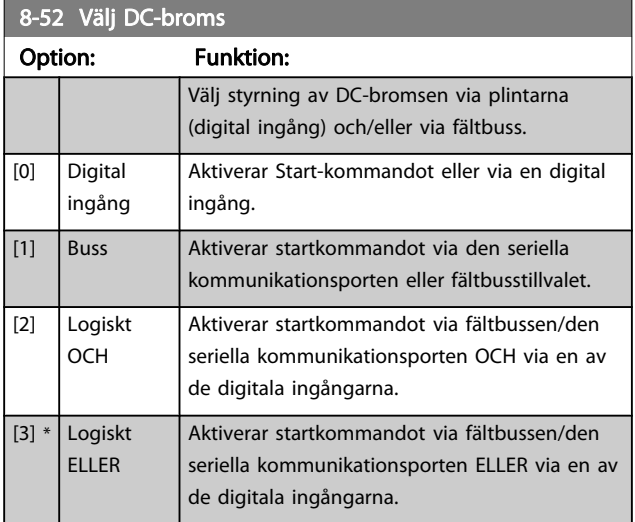

Denna parameter är endast aktiv när [par. 8-01](#page-69-0) Styrplats har angetts till [0] Digital och styrord.

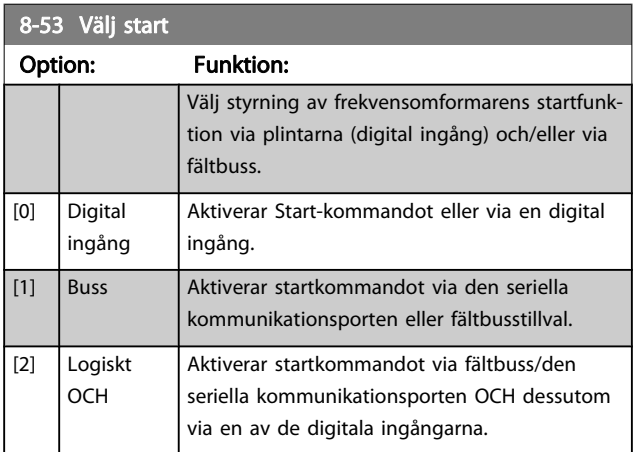

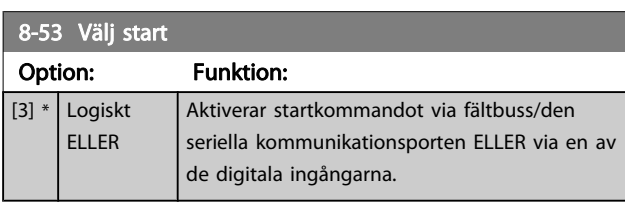

Denna parameter är endast aktiv när [par. 8-01](#page-69-0) Styrplats har angetts till [0] Digital och styrord.

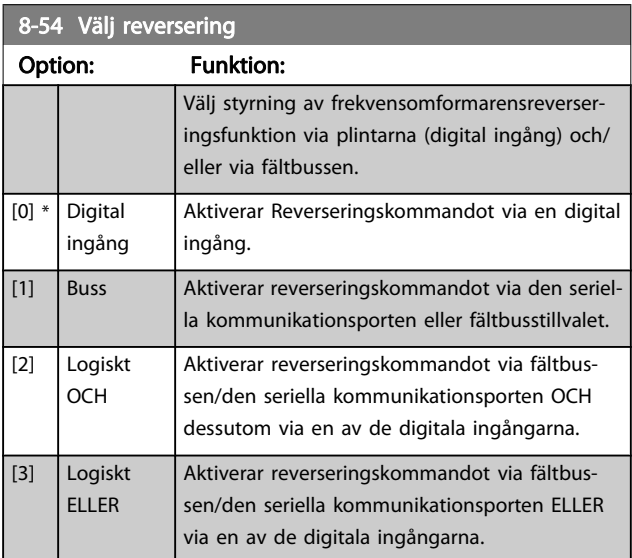

### OBS!

Denna parameter är endast aktiv när [par. 8-01](#page-69-0) Styrplats har angetts till [0] Digital och styrord.

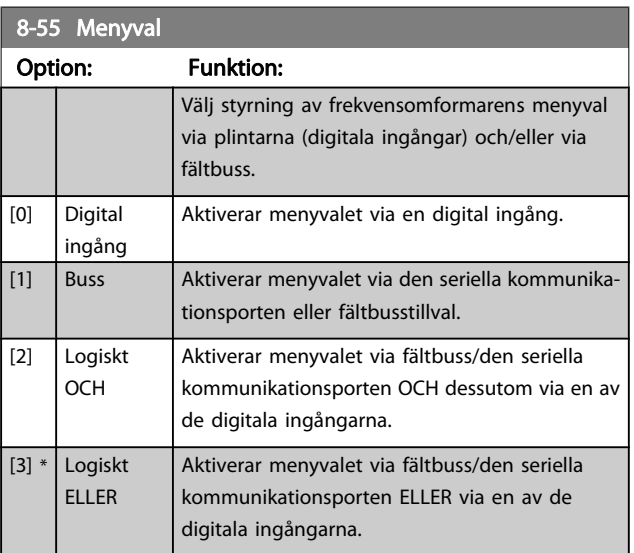

<span id="page-75-0"></span>Denna parameter är endast aktiv när [par. 8-01](#page-69-0) Styrplats har angetts till [0] Digital och styrord.

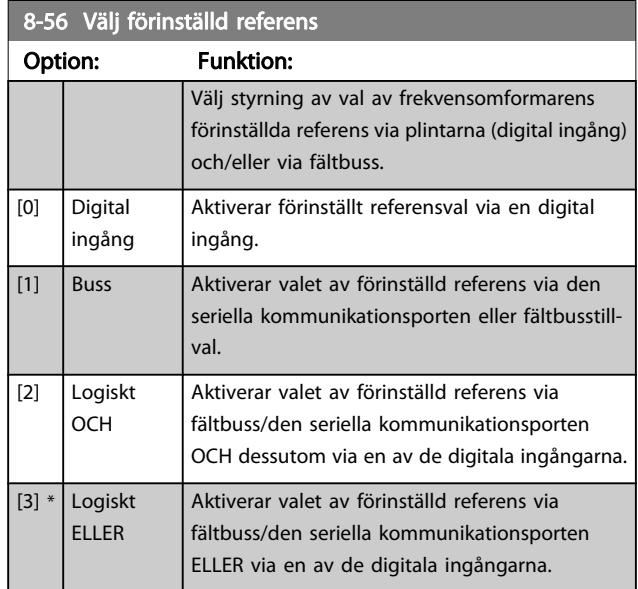

Denna parameter är endast aktiv när [par. 8-01](#page-69-0) Styrplats har angetts till [0] Digital och styrord.

# 3.9.6 8-7\* BACnet

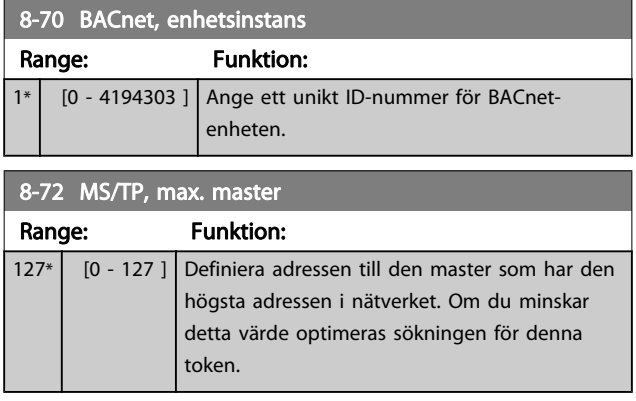

# OBS!

Denna parameter är bara aktiv när [par. 8-30](#page-71-0) Protokollhar angetts till [9] FC-tillval.

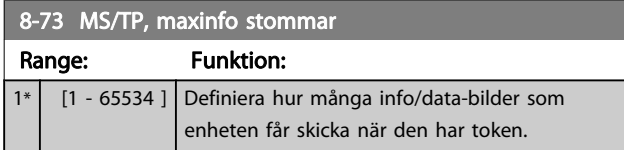

#### OBS!

Denna parameter är bara aktiv när [par. 8-30](#page-71-0) Protokollhar angetts till [9] FC-tillval.

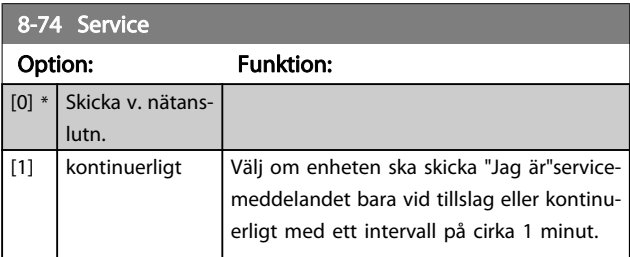

Danfoss

### OBS!

Denna parameter är bara aktiv när [par. 8-30](#page-71-0) Protokollhar angetts till [9] FC-tillval.

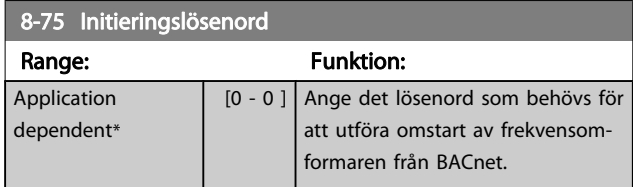

# OBS!

Denna parameter är bara aktiv när [par. 8-30](#page-71-0) Protokollhar angetts till [9] FC-tillval.

3.9.7 Portdiagnostik för 8-8\* Frekvensomformare

De här parametrarna används för övervakning av busskommunikationen via FC-porten.

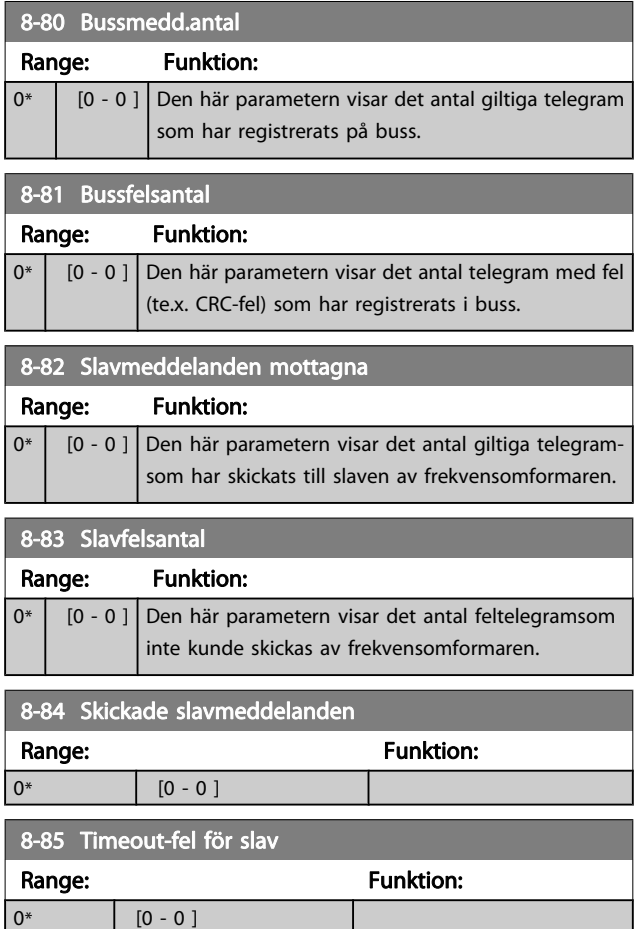

# <span id="page-76-0"></span>3.9.8 8-9\* bussjogg

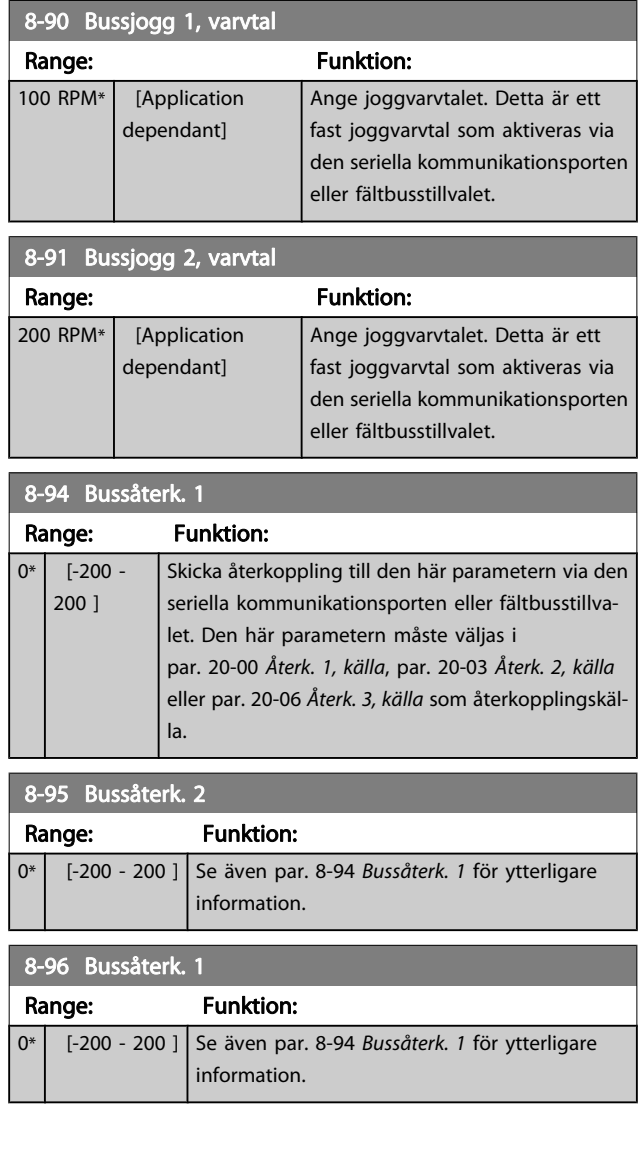

# 3.10 Huvudmeny - Profibus - Grupp 9

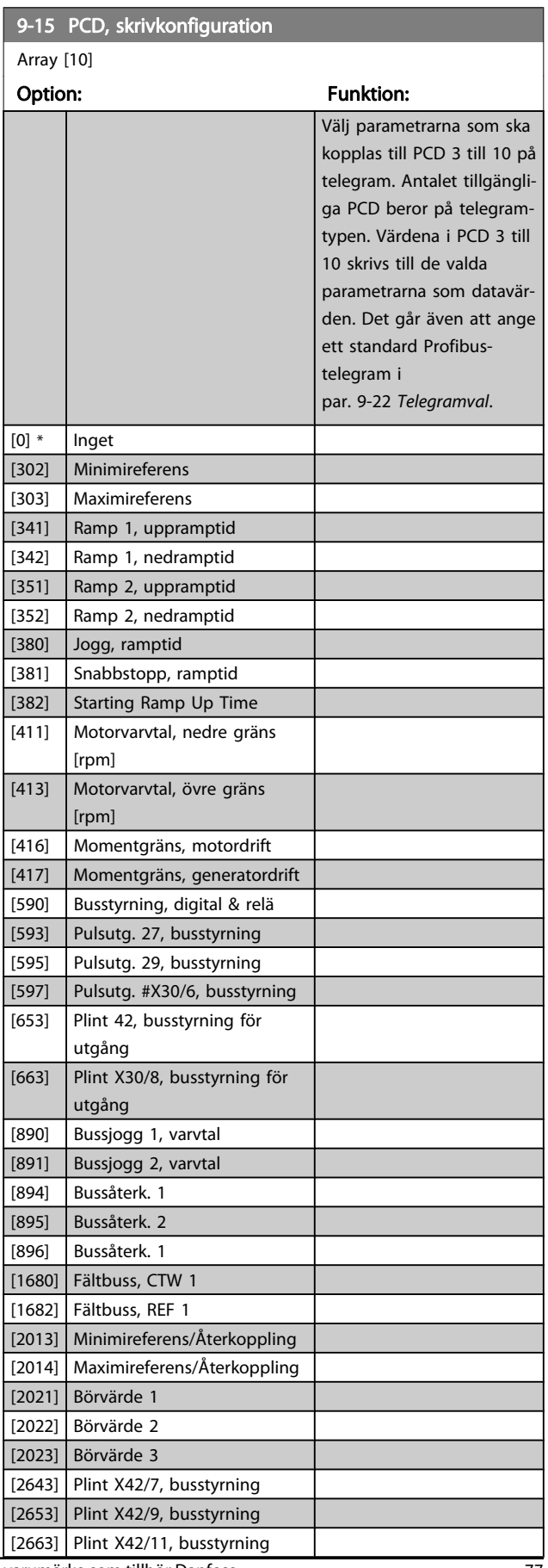

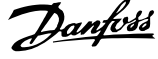

 $\equiv$ 

<span id="page-77-0"></span>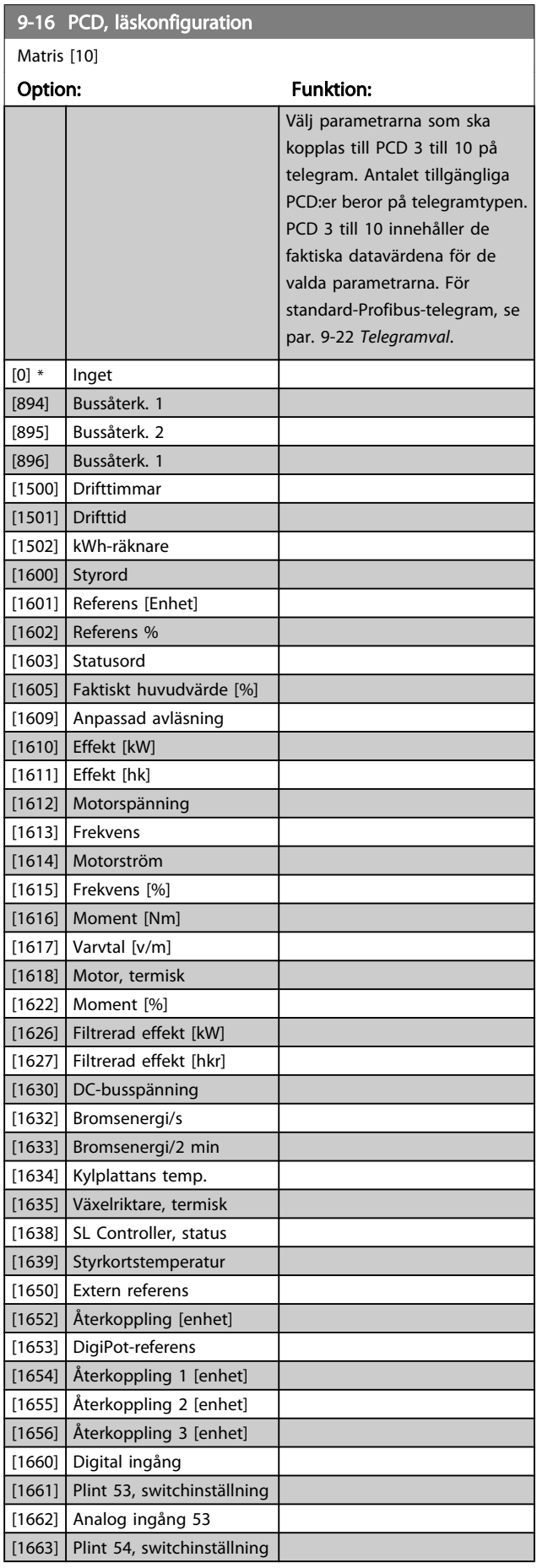

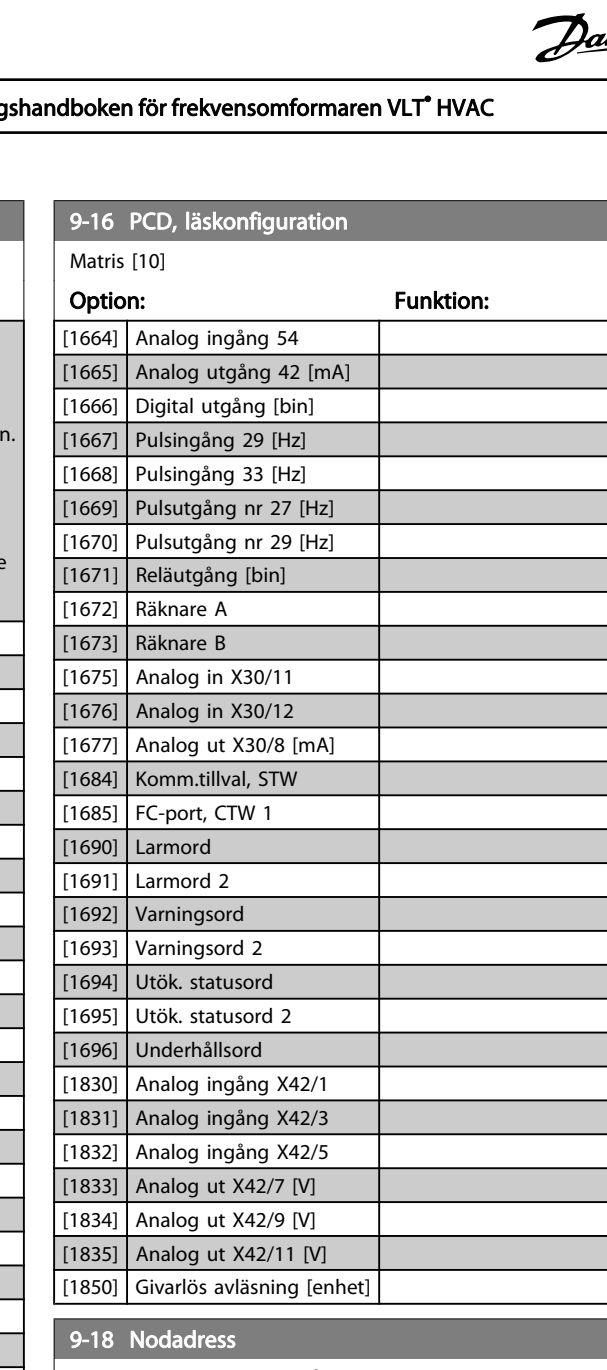

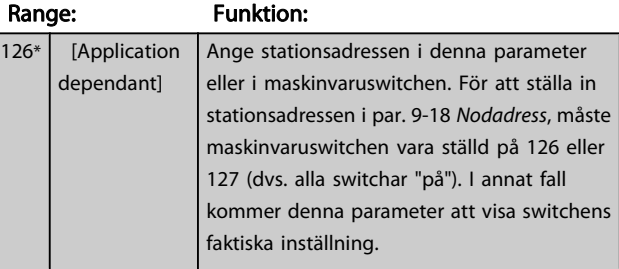

<span id="page-78-0"></span>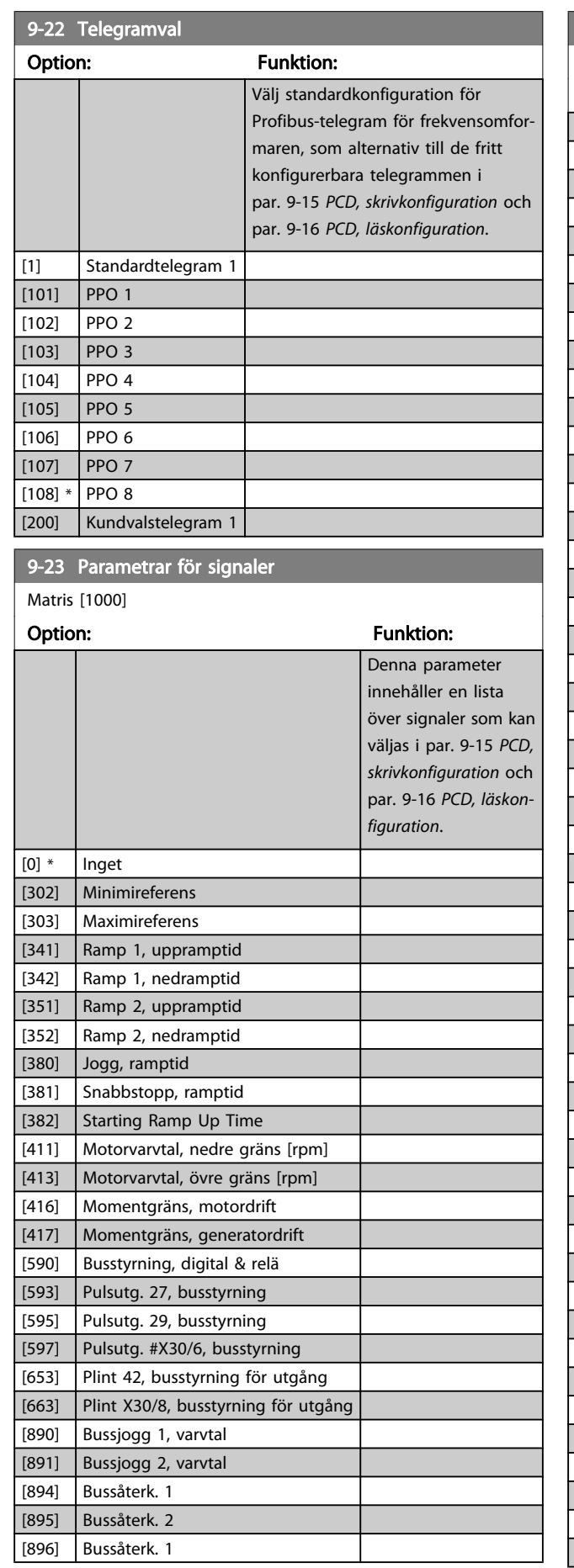

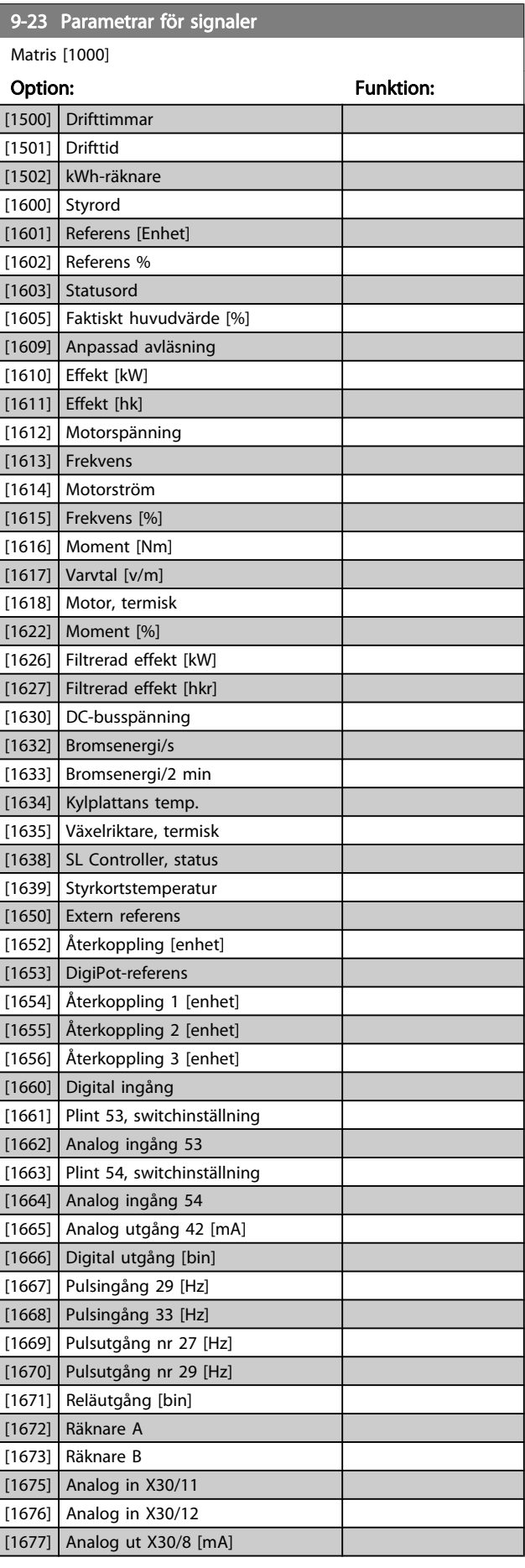

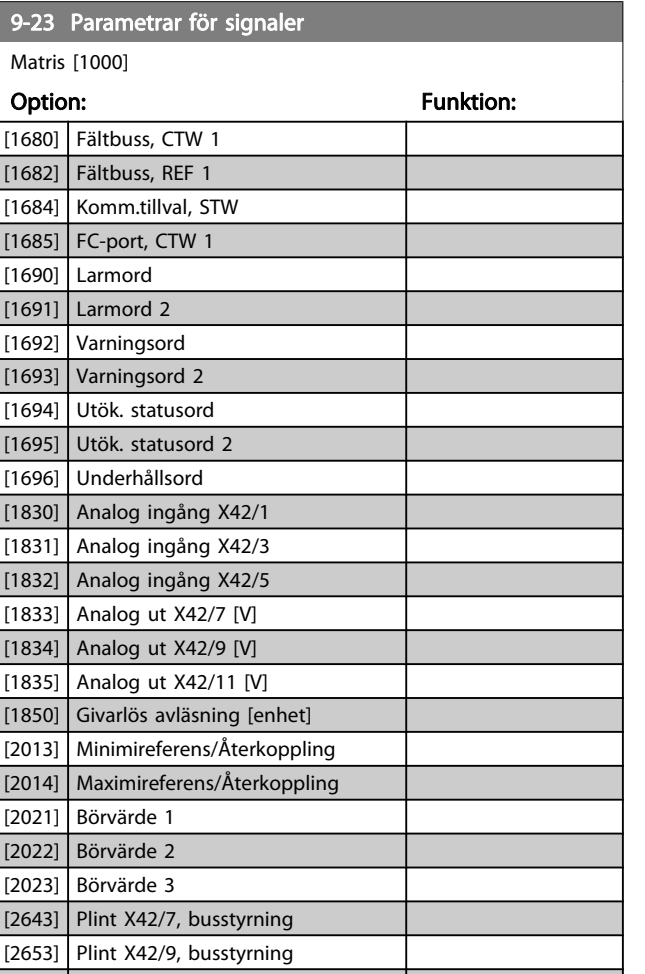

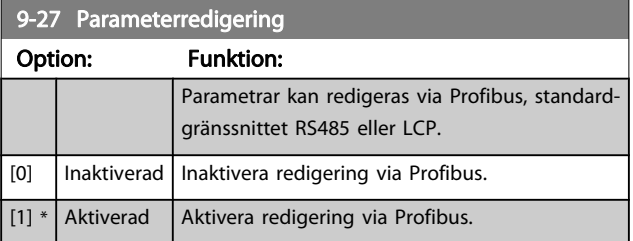

# 9-28 Processreglering

 $\Big|$  [2663] Plint X42/11, busstyrning

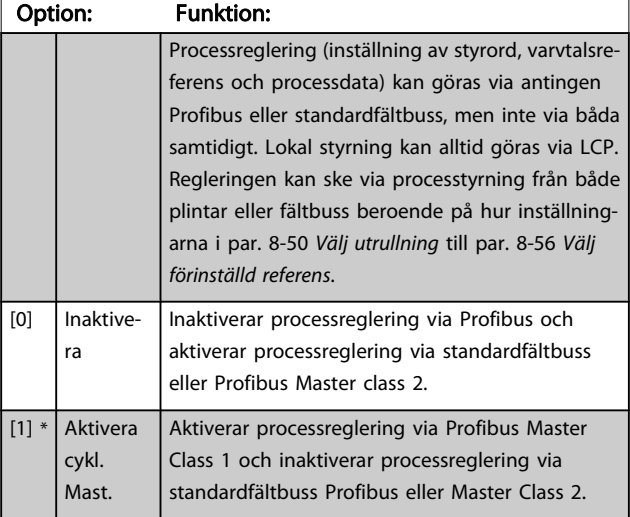

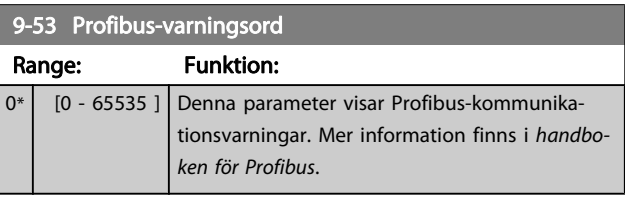

Danfoss

#### Skrivskyddad

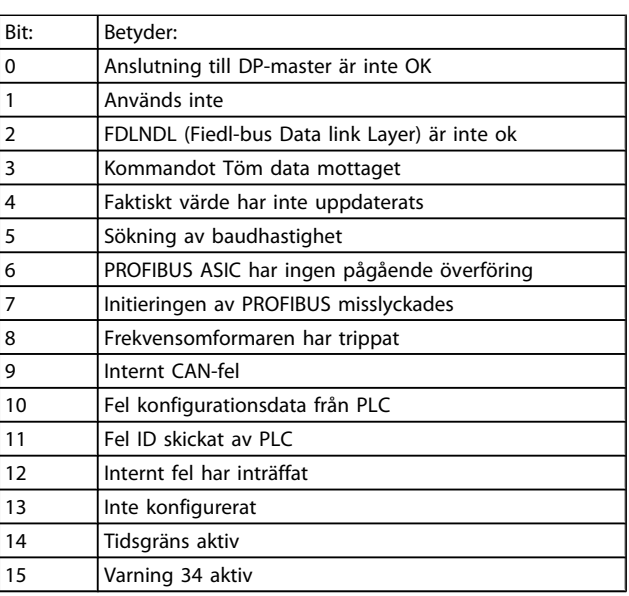

# 9-63 Faktisk baudhast. Option: Funktion: Denna parameter visar Profibus faktiska baudhastighet. Profibus-

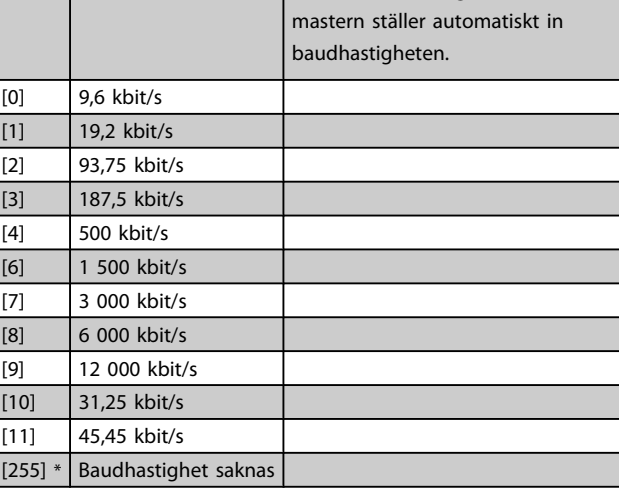

# 9-65 Profilnummer

# Range: Funktion:

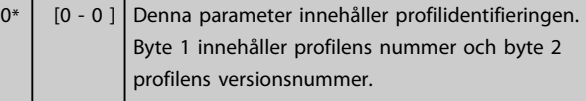

# OBS!

Denna parameter kan inte visas via LCP.

# Danfoss

Л

#### Parameterbeskrivning ett ett av Programmeringshandboken för frekvensomformaren VLT<sup>®</sup> HVAC

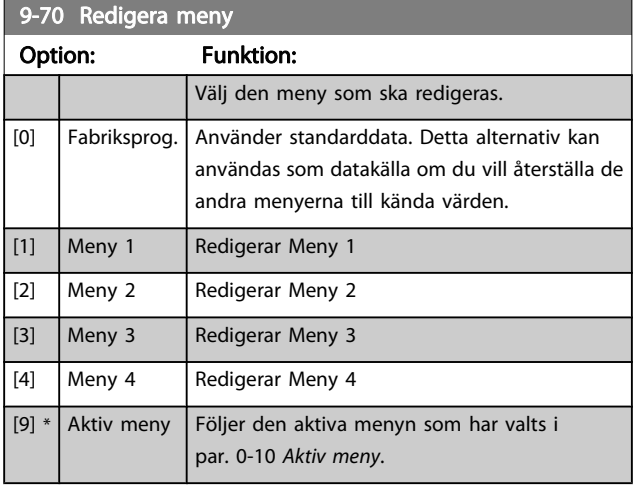

Den här parametern är unik för LCP och fältbussar. Se även par. 0-11 [Redigera meny](#page-25-0).

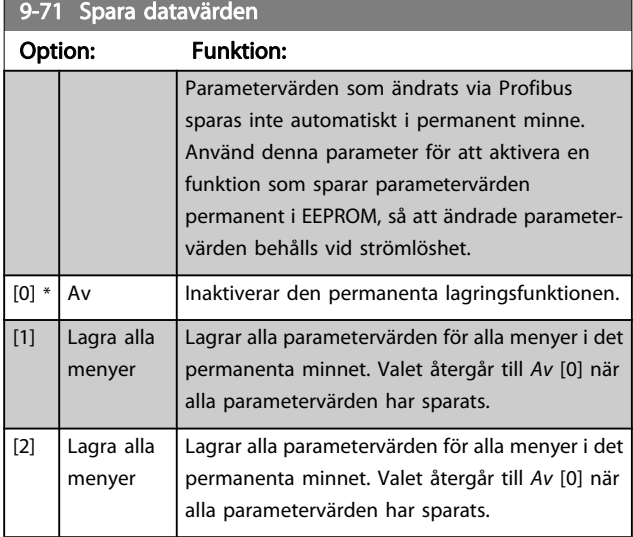

9-72 Återställ enhet Option: Funktion: [0] \* Ingen åtgärd [1] Start, återställn. Återställer frekvensomformaren vid nättillslag, liksom vid effektcykel. [3] Komm.tillval, återst. Återställer endast Profibus-tillvalet, vilket är praktiskt efter det att vissa värden ändrats i parametergrupp 9-\*\*till exempelpar. 9-18 [Nodadress](#page-77-0). Vid återställning försvinner frekvensomformaren från fältbussen, vilket kan orsaka ett kommunikationsfel från mastern.

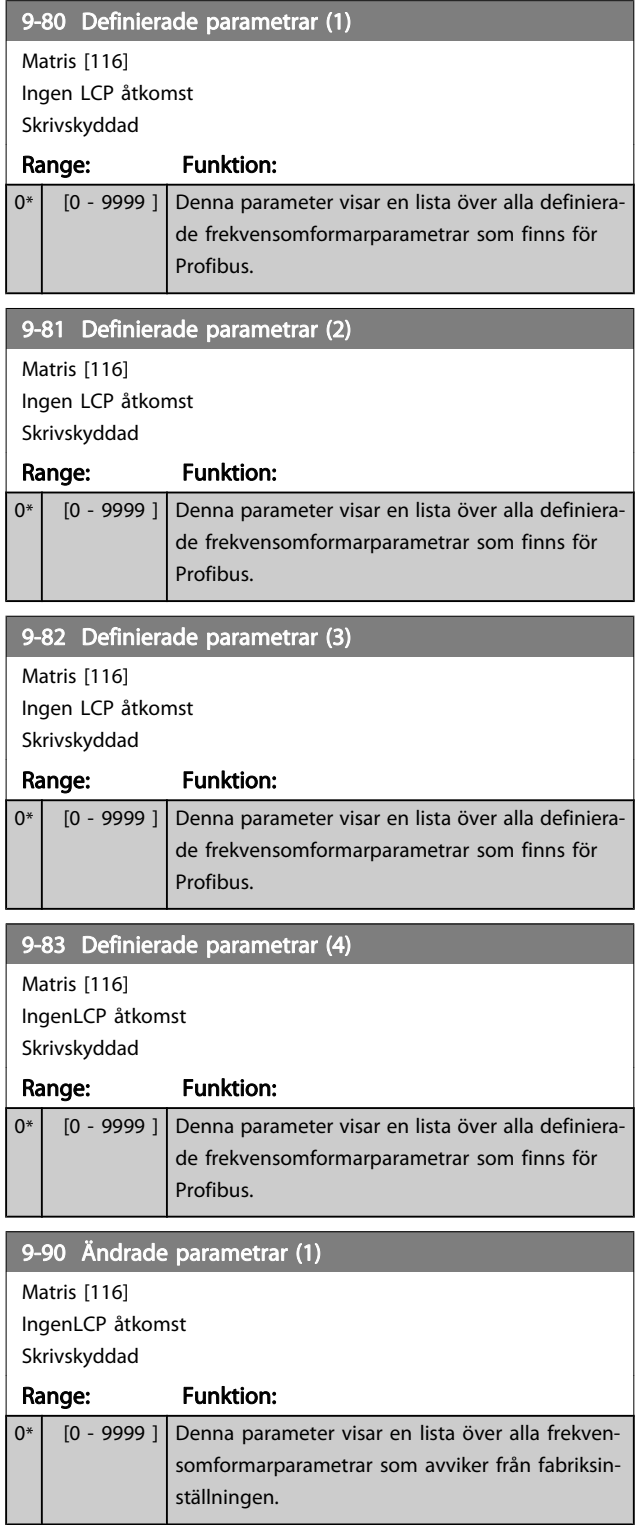

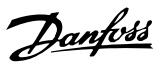

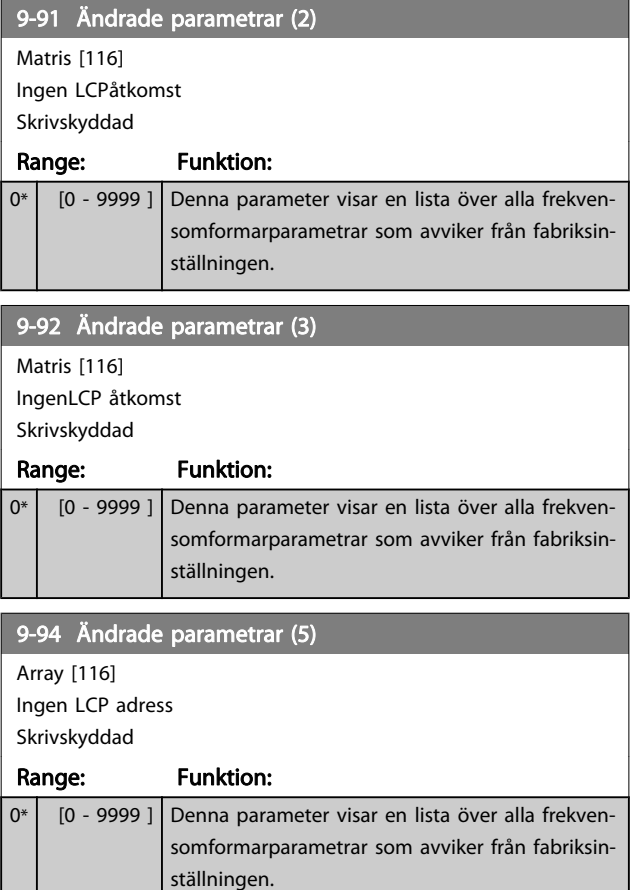

# 3.11 Huvudmeny - CAN fältbuss - Grupp 10

3.11.1 10-\*\* DeviceNet och CAN-fältbuss

Parametergrupp för DeviceNet CAN fältbuss parametrar.

# 3.11.2 10-0\* Gemensamma inställningar

Parametergrupp för att konfigurera gemensamma inställningar för CAN-fältbusstillval.

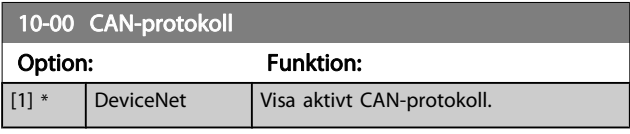

# OBS!

Tillvalen beror på installerat tillval

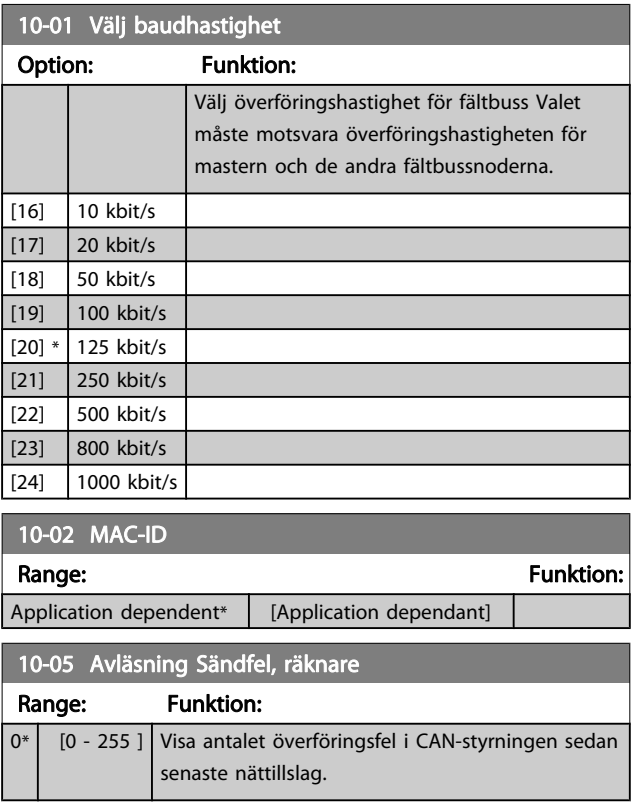

10-06 Avläsning Mottag.fel, räknare

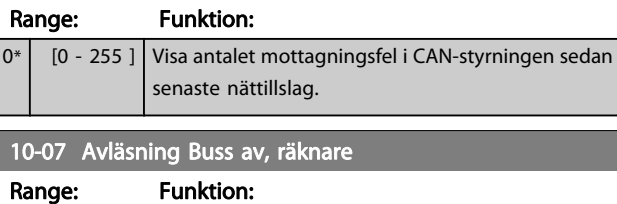

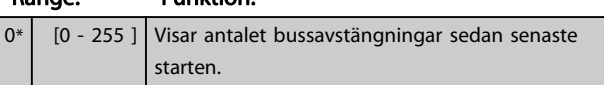

# 3.11.3 10-1\* DeviceNet

Specifika parametrar för DeviceNet-fältbuss.

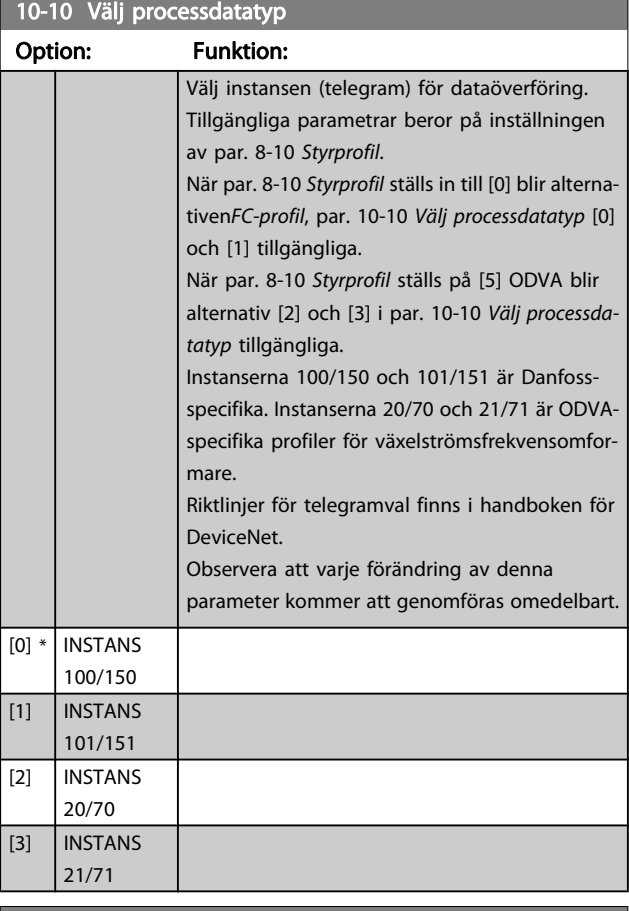

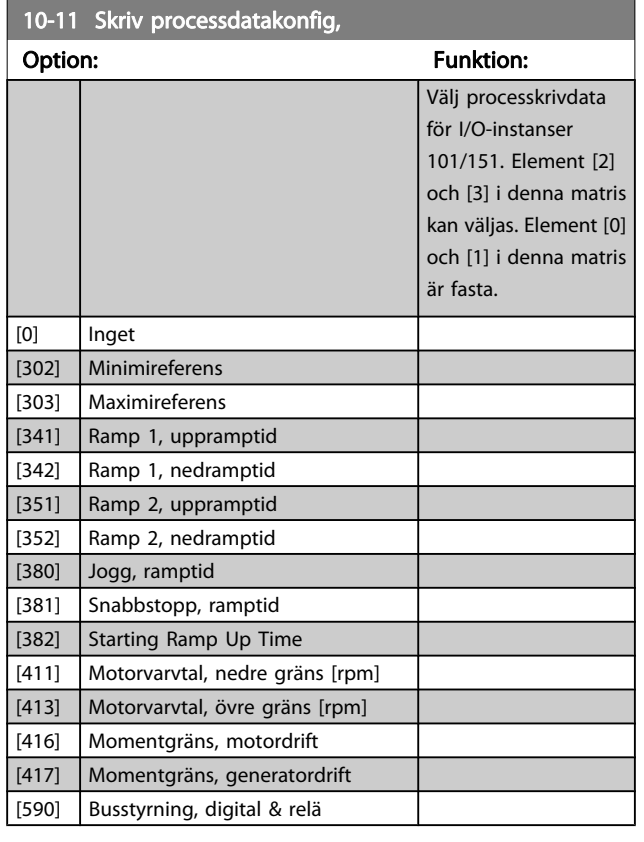

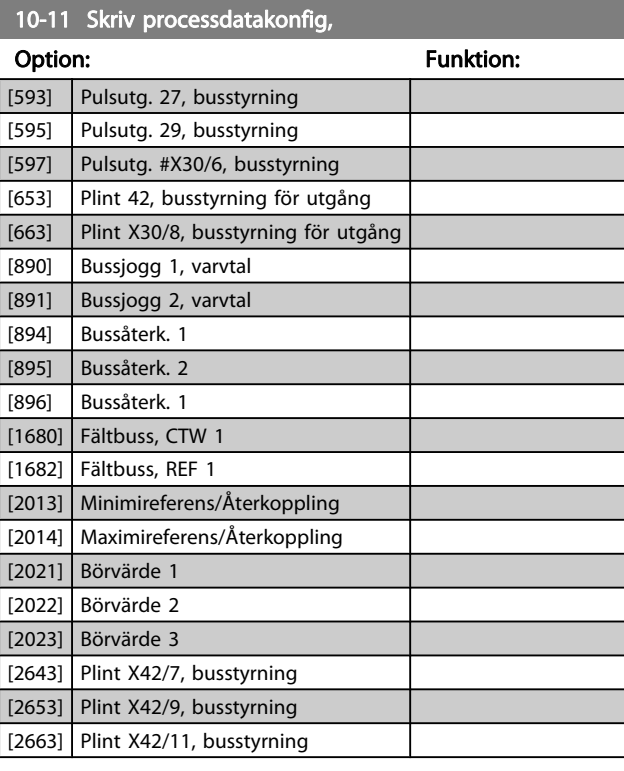

### 10-12 Läs processdatakonfig.

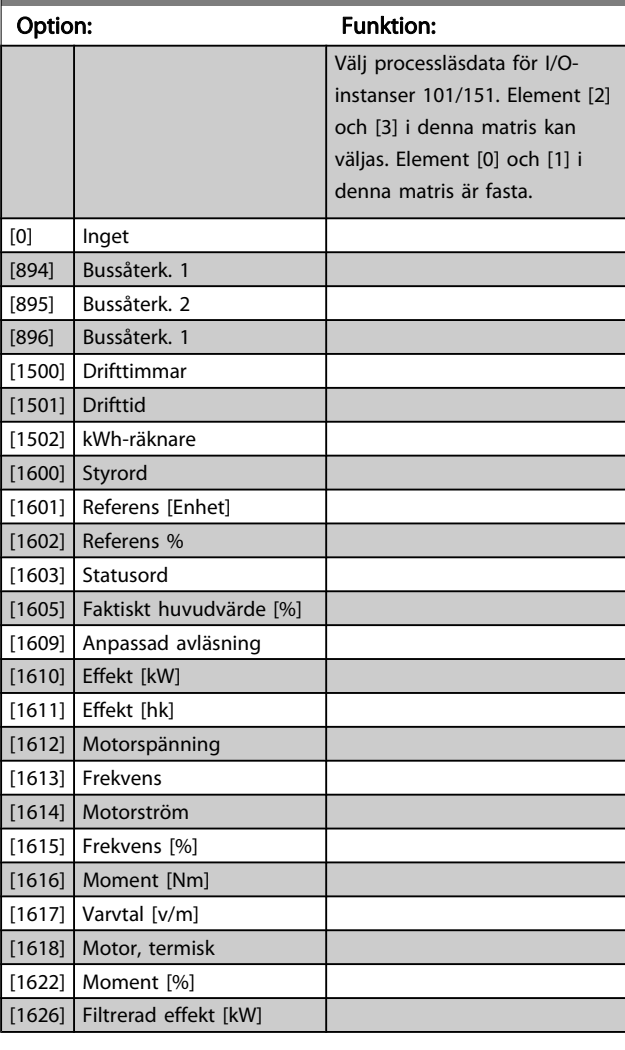

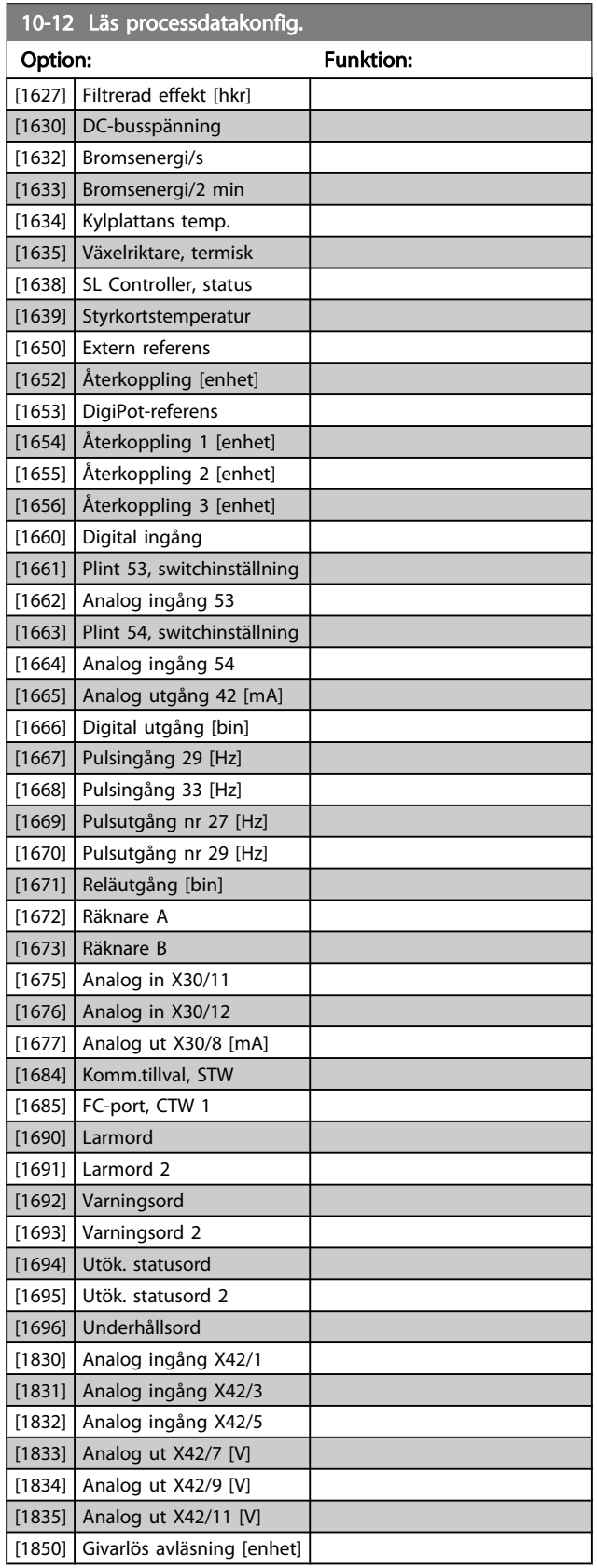

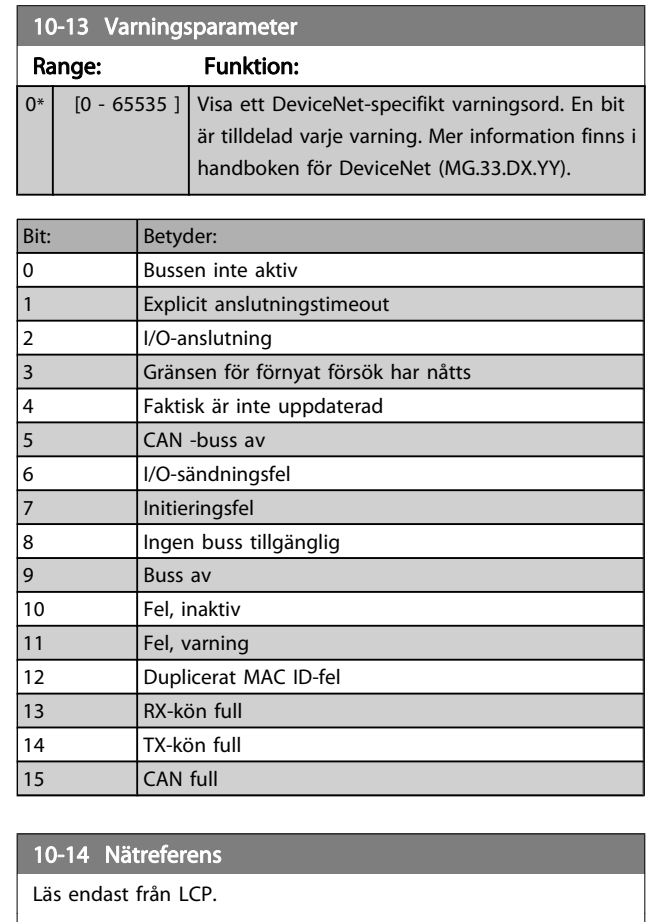

Danfoss

<u> 1989 - Johann Barnett, fransk kongres</u>

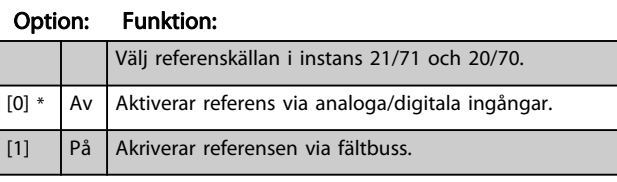

10-15 Nätstyrning

Läs endast från LCP.

# Option: Funktion:

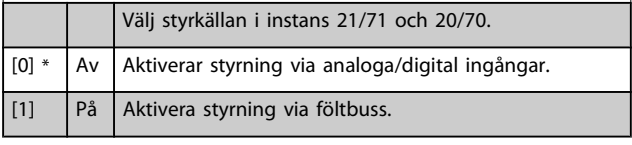

Danfoss

# 3.11.4 10-2\* COS-filter

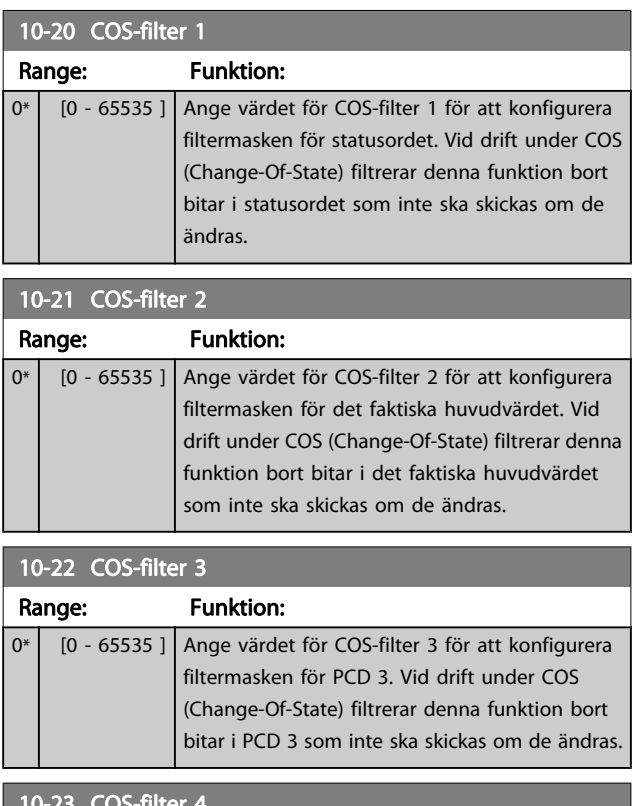

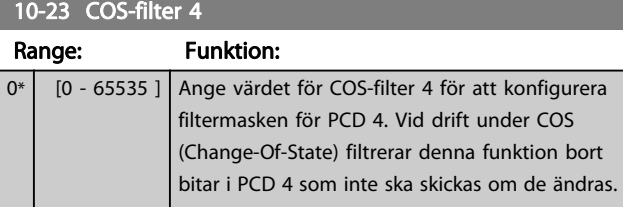

# 3.11.5 10-3\* Parameter åtkomst

Parametergrupp som ger tillgång till indexerade parametrar och definition av programmeringsinställning.

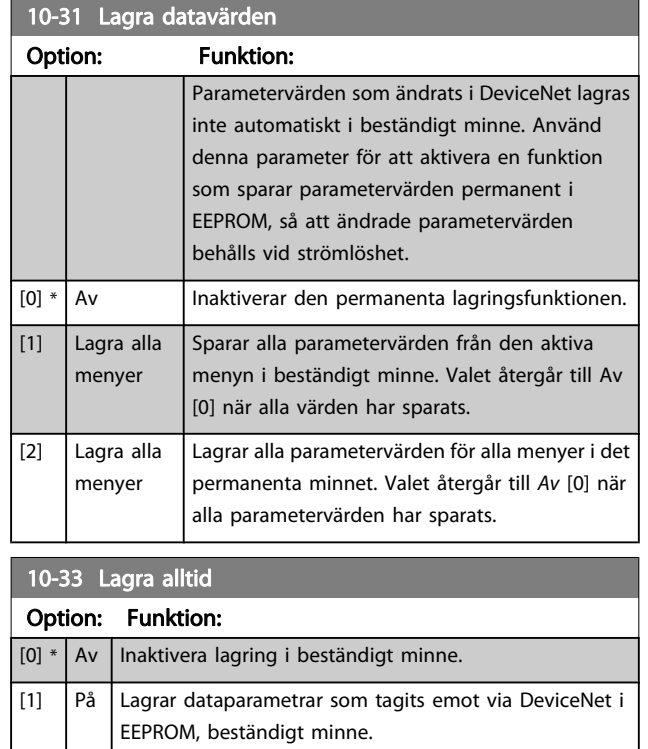

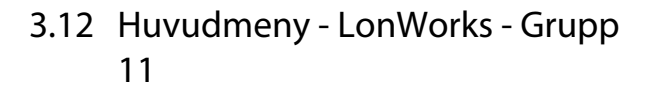

Parametergrupp för alla LonWorks-parametrar. Parametrar relaterade till LonWorks-ID.

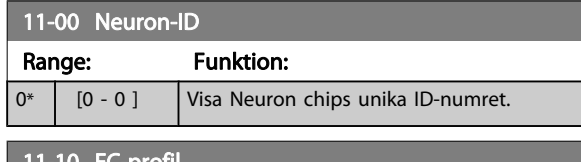

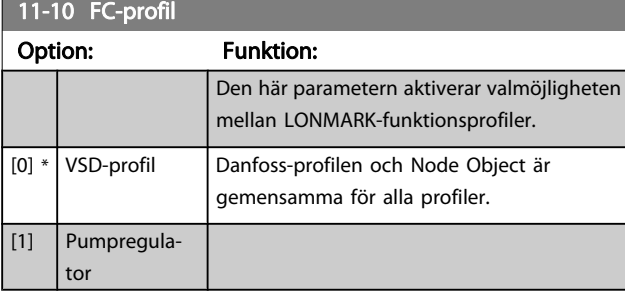

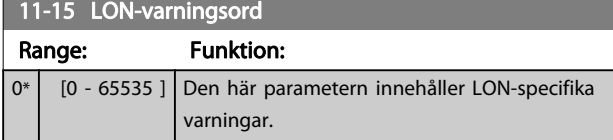

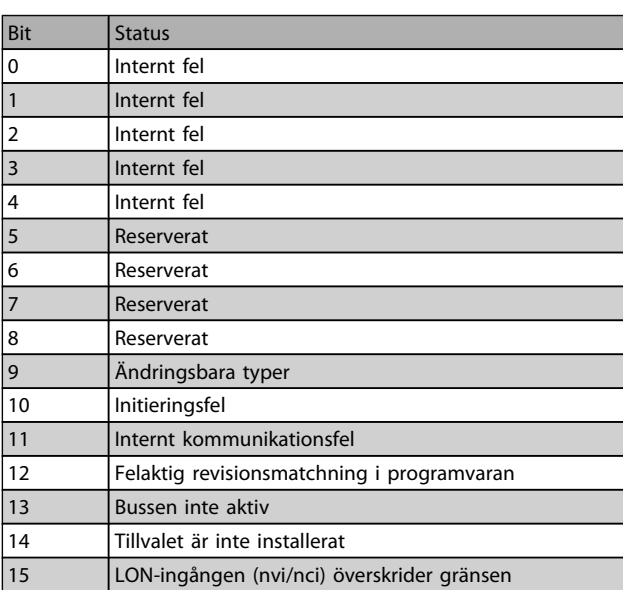

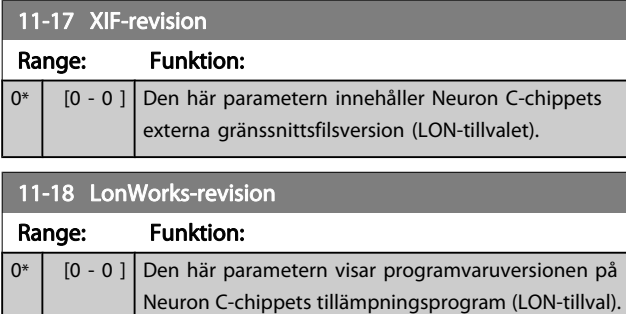

11-21 Lagra datavärden

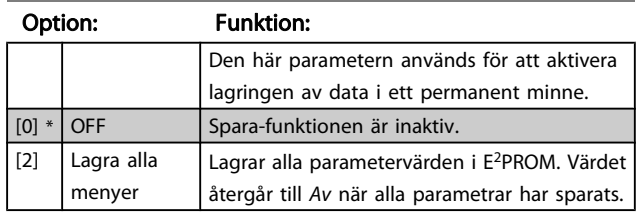

# 3.13 Huvudmeny - Smart Logic - Grupp 13

### 3.13.1 13-\*\* Prog. Funktioner Prog. funktioner

Smart Logic Control (SLC) är i grunden en sekvens av användardefinierade åtgärder (se par. 13-52 [SL Controller](#page-94-0)[funktioner](#page-94-0) [x]) som SLC utför när motsvarande användardefinierad händelse (se par. 13-51 [SL Controller-villkor](#page-94-0)[x]) utvärderas som SANT av SLC. Händelser och åtgärder är alla numrerade och sammanlänkade i par. Detta innebär att när händelse [0] inträffar (tilldelas värdet SANT) utförs åtgärd [0]. Därefter kommer villkoren för händelse [1] att utvärderas och om resultatet blir SANT kommer åtgärd [1] att utföras osv. Endast en händelse utvärderas åt gången. Om en händelse utvärderas som FALSKT händer ingenting (i SLC) under den pågående genomsökningsperioden och inga andra händelser kommer att utvärderas. Detta innebär att när SLC startar utvärderar den händelse [0] (och endast händelse [0]) vid varje genomsökningsperiod. Endast när händelse [0] utvärderas som SANT kommer SLC att utföra åtgärd [0] och påbörja utvärdering av händelse [1]. Det går att programmera från 1 till 20 händelser och åtgärder.

När den sista händelsen/åtgärden har utförts börjar sekvensen om igen från händelse [0]/åtgärd [0]. Bilden visar ett exempel med tre händelser / åtgärder:

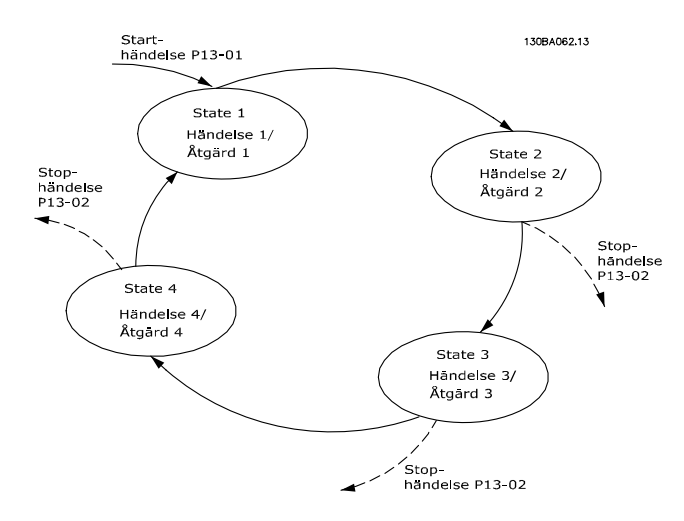

#### Start och stopp av SLC:

Du kan starta och stoppa SLC genom att välja På [1] eller Av [0] i par. 13-00 SL Controller-läge. SLC startar alltid i läge 0 (där den utvärderar händelse [0]). SLC startar när starthändelsen (som definieras i par. 13-01 Starthändelse) utvärderas som SANT (förutsatt att På [1] valts i par. 13-00 SL Controller-läge). SLCregulatorn stoppar när Stophändelsen (par. 13-02 [Stopphändel](#page-87-0)[se](#page-87-0)) är SANT. Par. 13-03 [Återställ SLC](#page-89-0)återställer alla SLC-parametrar och startar programmeringen från början.

# 3.13.2 13-0\* SLC -inställningar

Använd SLC-inställningar för aktivering, inaktivering och återställning av Smart Logic Control. Logikfunktionerna och komparatorerna körs alltid i bakgrunden vilket öppnar för separat styrning av digitala ingångar och utgångar .

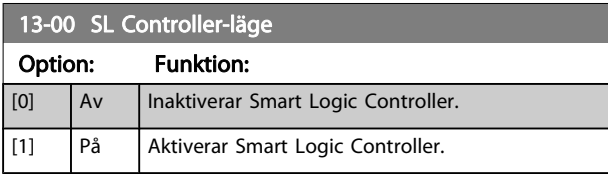

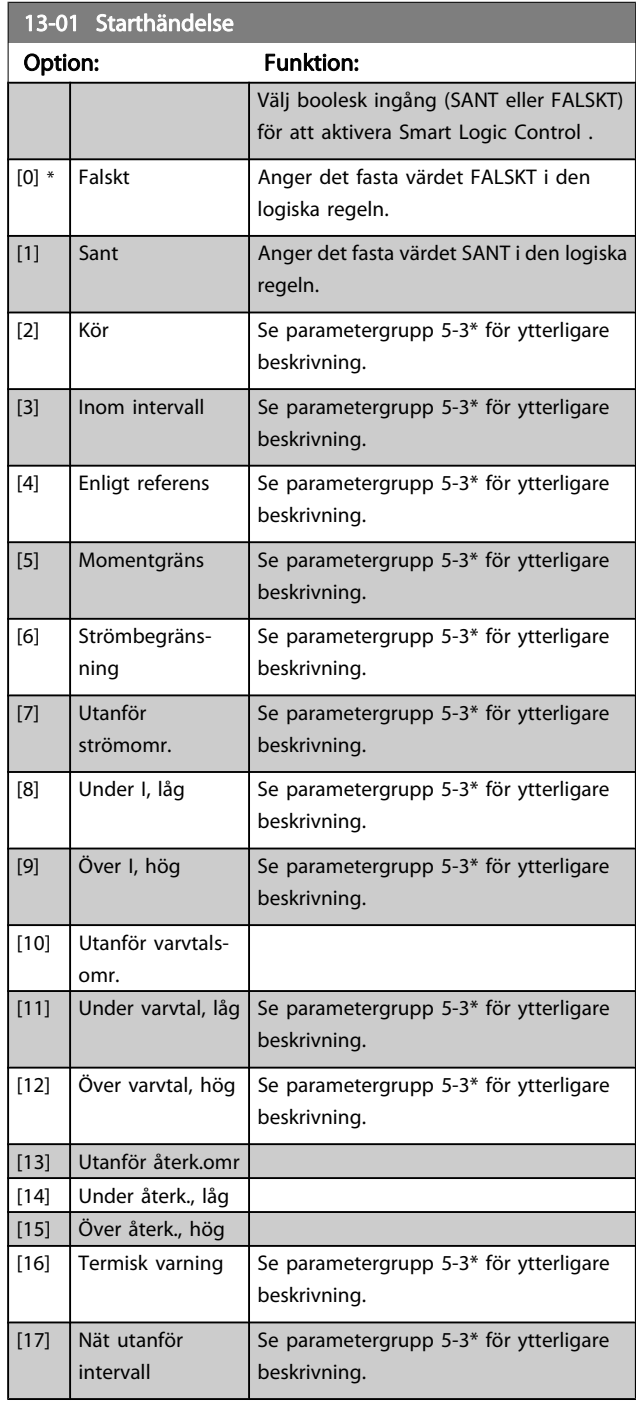

Danfoss

<span id="page-87-0"></span>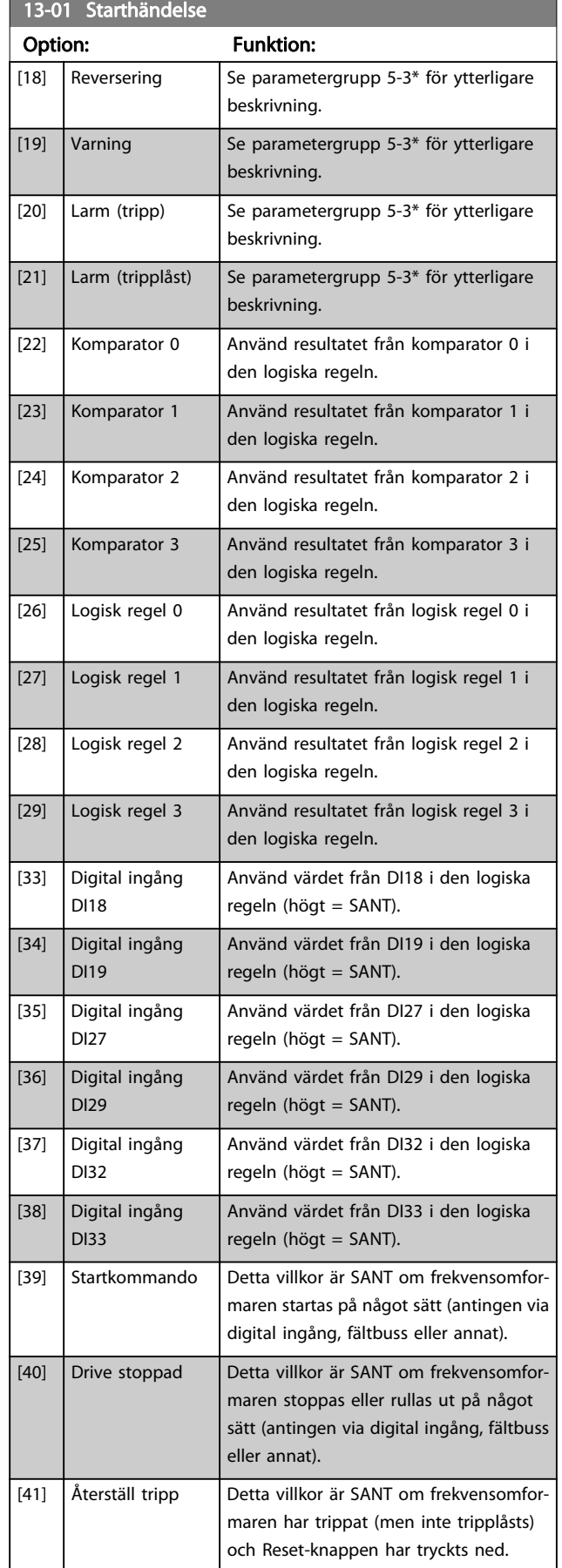

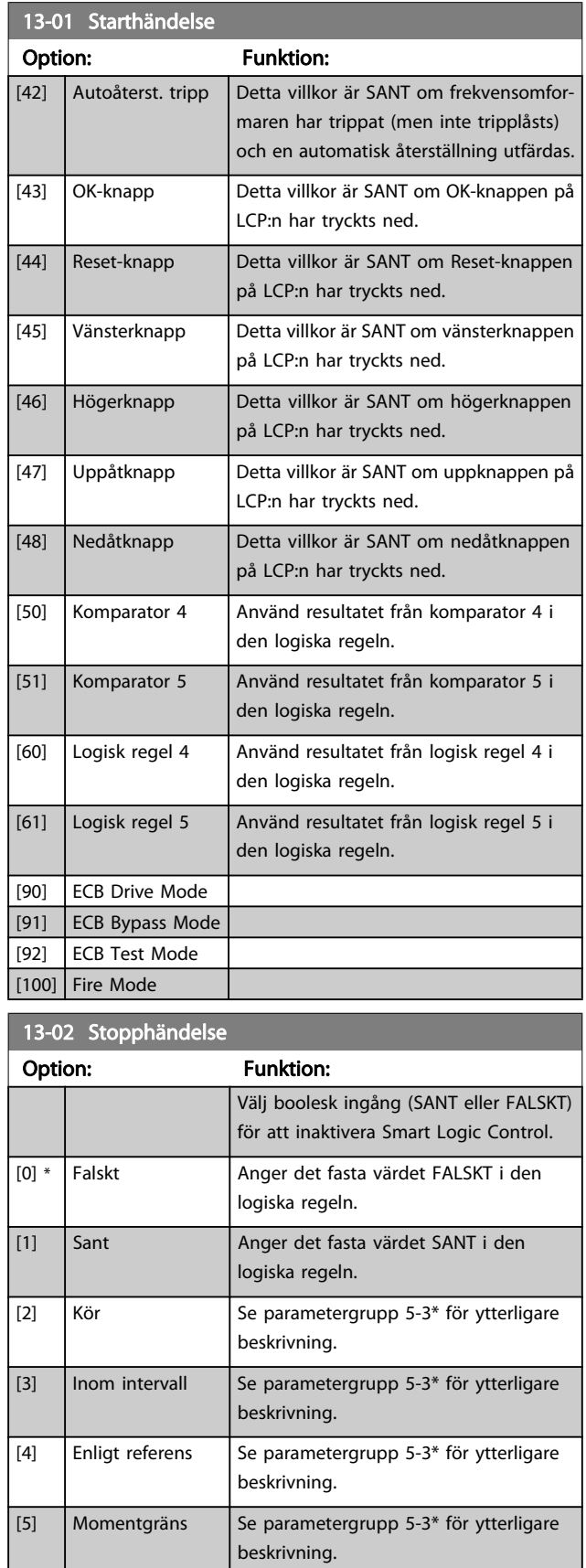

Se parametergrupp 5-3\* för ytterligare

beskrivning.

[6] Strömbegränsning

3 3

13-02 Stopphändelse

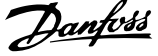

 $\overline{a}$ 

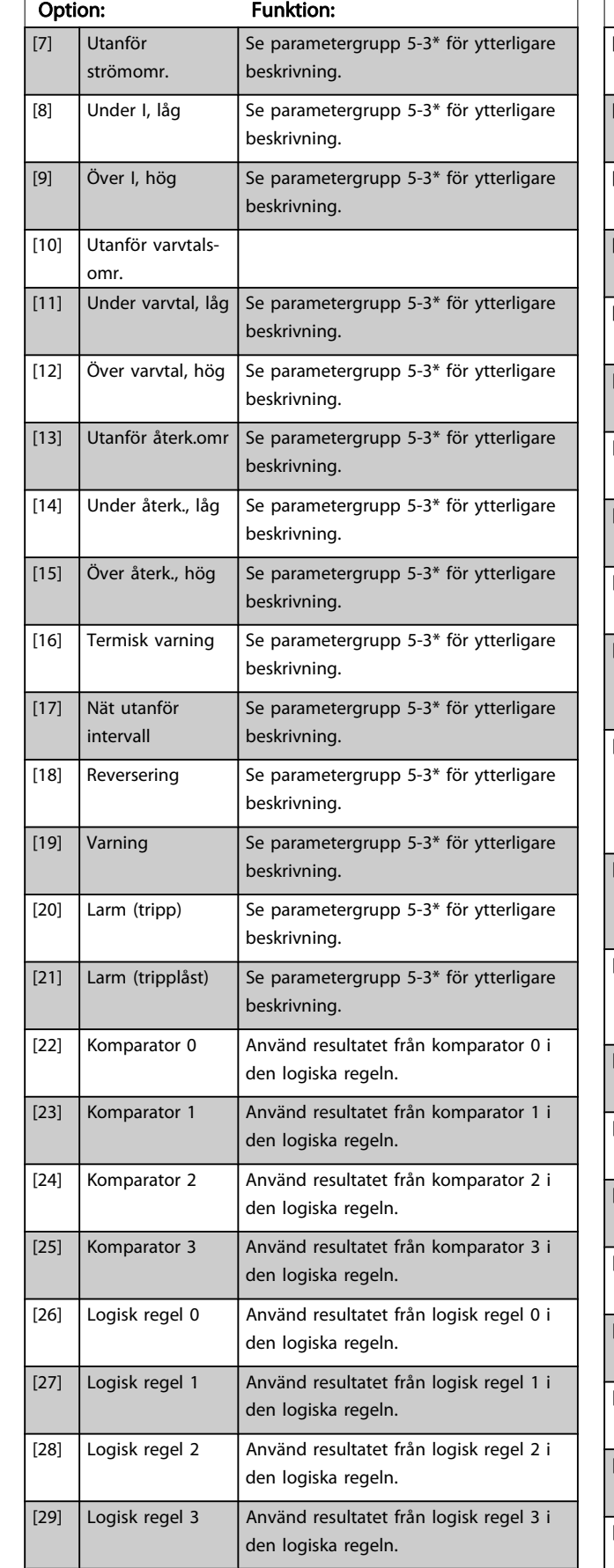

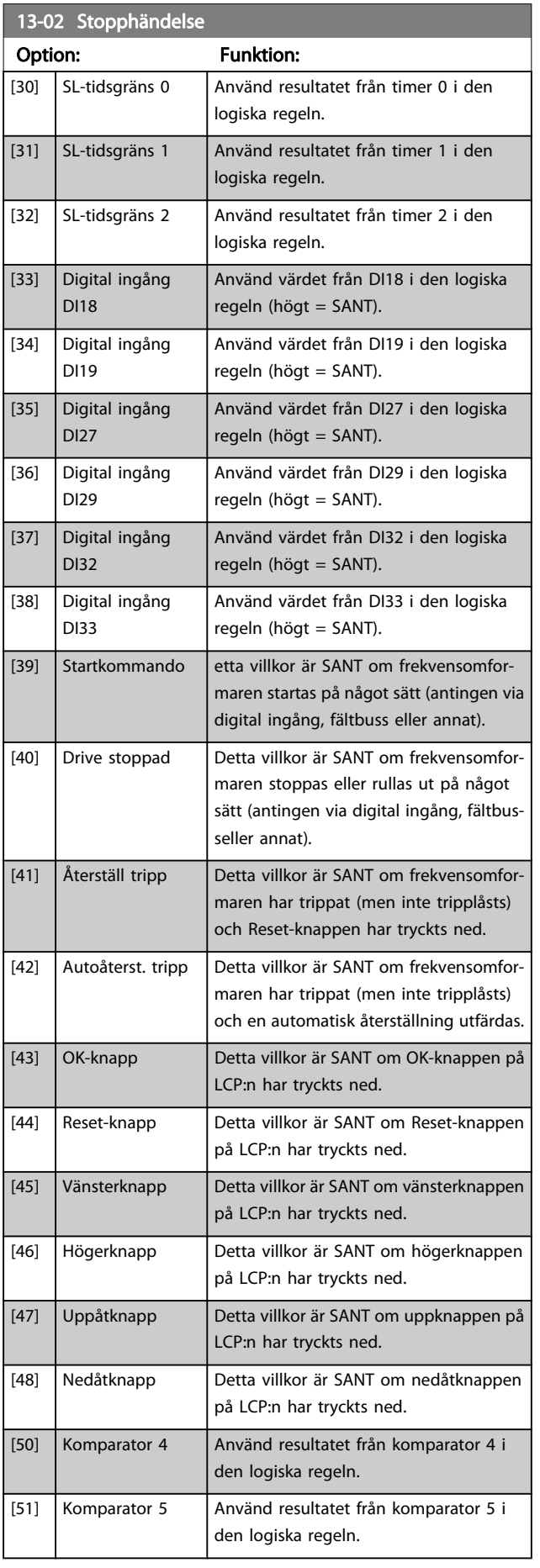

<span id="page-89-0"></span>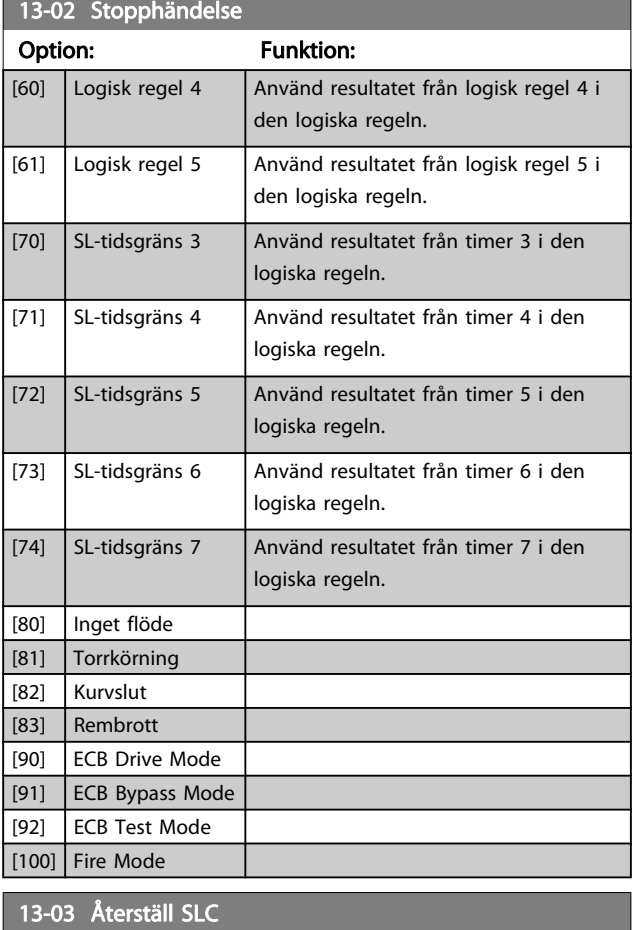

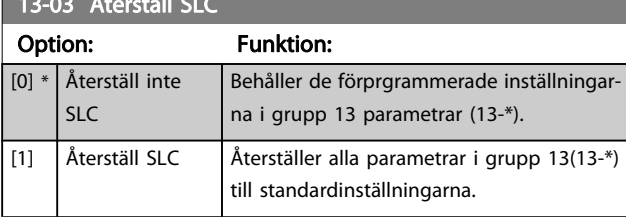

# 3.13.3 13-1\* Komparatorer

Komparatorer används för jämförelse av kontinuerliga variabler (dvs. utfrekvens, utström, analog ingång osv.) med fasta förinställda värden. Dessutom finns det digitala värden som jämförs med fasta tidsvärden. En förklaring finns i par. 13-10 Komparatoroperand. Komparatorer utvärderas en gång varje genomsökningsperiod. Använd resultatet (SANT eller FALSKT) direkt. Alla parametrar i denna parametergrupp är matrisparametrar med index 0 till 5. Välj index 0 för att programmera Komparator 0, index 1 för att programmera Komparator 1, och så vidare.

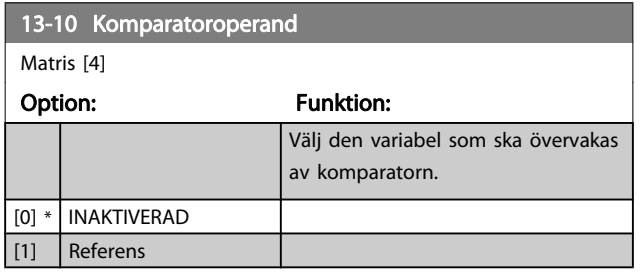

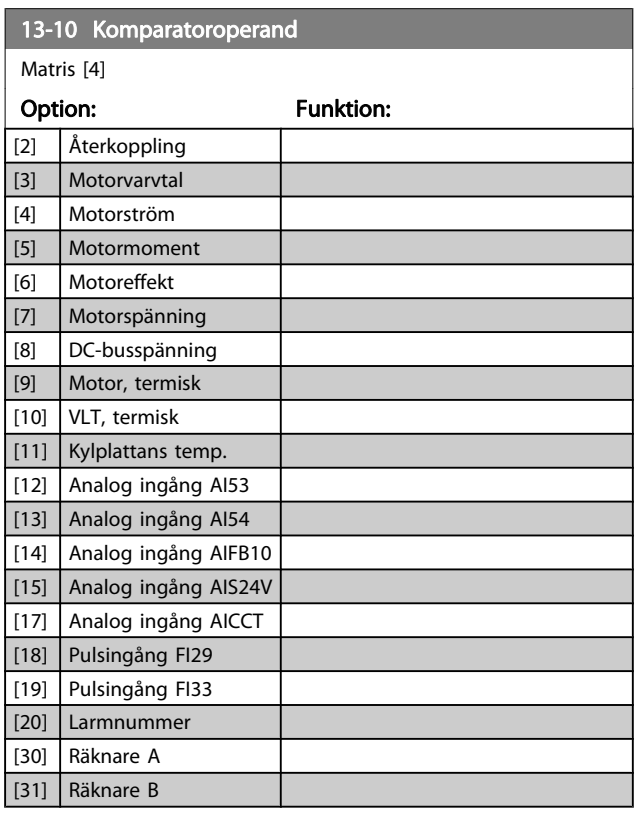

Danfoss

### 13-11 Komparatoroperator

Matris [6]

# Option: Funktion:

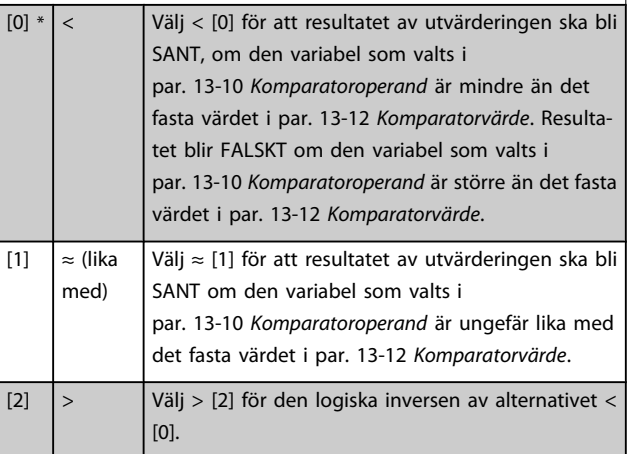

#### 13-12 Komparatorvärde

Matris [6]

dependent\*

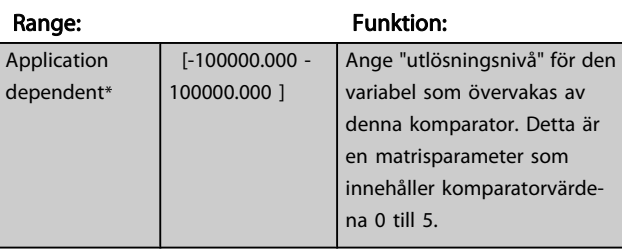

# <span id="page-90-0"></span>3.13.4 13-2\* Timers

Denna parametergrupp består av timerparametrar.

Använd resultatet (SANT eller FALSKT) från timers för att direkt definiera en händelse (se par. 13-51 [SL Controller-villkor](#page-94-0)), eller som boolesk ingång i en logisk regel (se par. 13-40 Logisk regel, boolesk 1, par. 13-42 [Logisk regel, boolesk 2](#page-92-0) eller

par. 13-44 [Logisk regel, boolesk 3](#page-93-0)). En timer har värdet FALSKT endast när den startats av en åtgärd (dvs. Starta timer 1 [29]) till dess att det timervärde som anges i denna parameter har förflutit. Den får då värdet SANT igen.

Alla parametrar i denna parametergrupp är matrisparametrar med index 0 till 2. Välj index 0 för att programmera Timer 0, index 1 för att programmera Timer 1, och så vidare.

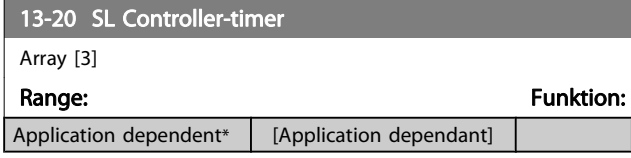

# 3.13.5 13-4\* Logiska regler

Kombinera upp till tre booleska ingångar (SANT / FALSKTingångar) från timers, komparatorer, digitala ingångar, statusbitar och händelser med hjälp av de logiska operatorerna OCH, ELLER och INTE. Välj booleska ingångar för beräkningen i par. 13-40 Logisk regel, boolesk 1, par. 13-42 [Logisk regel,](#page-92-0) [boolesk 2](#page-92-0) och par. 13-44 [Logisk regel, boolesk 3](#page-93-0). Definiera de operatorer som ska användas för att kombinera de ingångar som valts i par. 13-41 [Logisk regel, operator 1](#page-92-0) och par. 13-43 [Logisk regel, operator 2](#page-93-0).

#### Prioritering vid beräkning

Resultaten av par. 13-40 Logisk regel, boolesk 1,

par. 13-41 [Logisk regel, operator 1](#page-92-0) och par. 13-42 [Logisk regel,](#page-92-0) [boolesk 2](#page-92-0) beräknas först. Resultatet (SANT / FALSKT) av denna beräkning kombineras med inställningarna i [par. 13-43](#page-93-0) Logisk [regel, operator 2](#page-93-0) och par. 13-44 [Logisk regel, boolesk 3](#page-93-0), vilket ger det slutliga resultatet (SANT / FALSKT) för den logiska regeln.

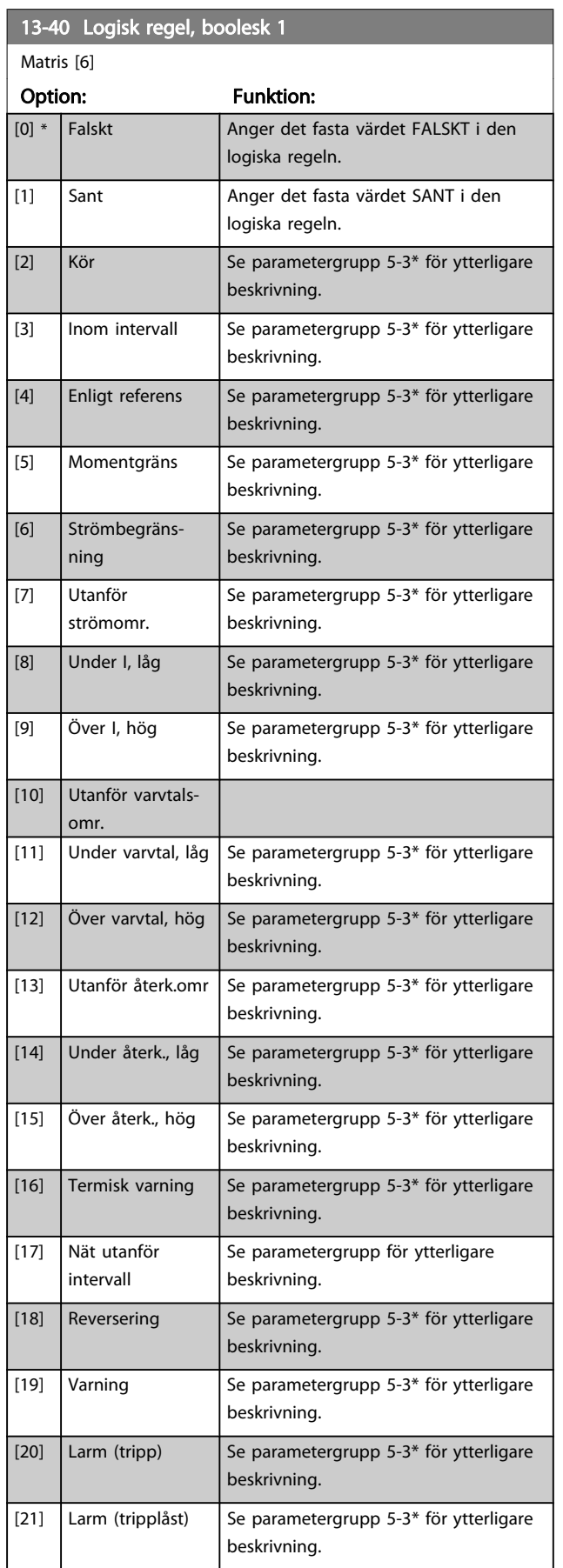

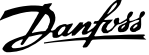

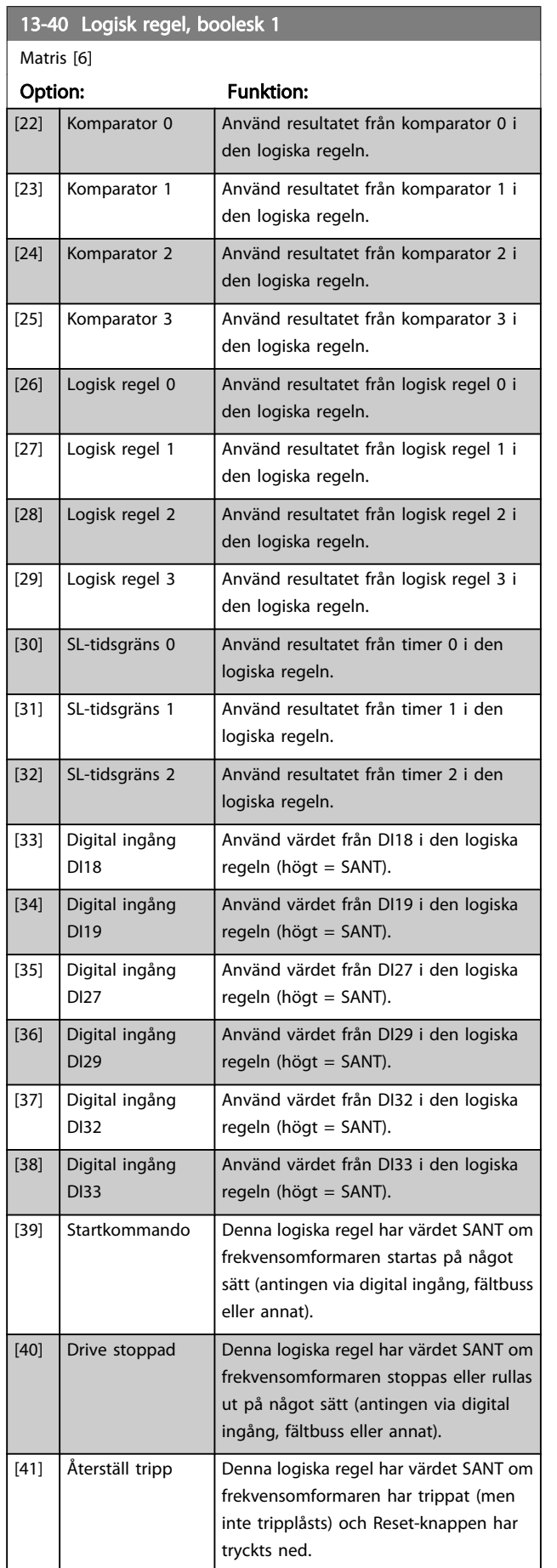

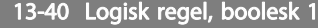

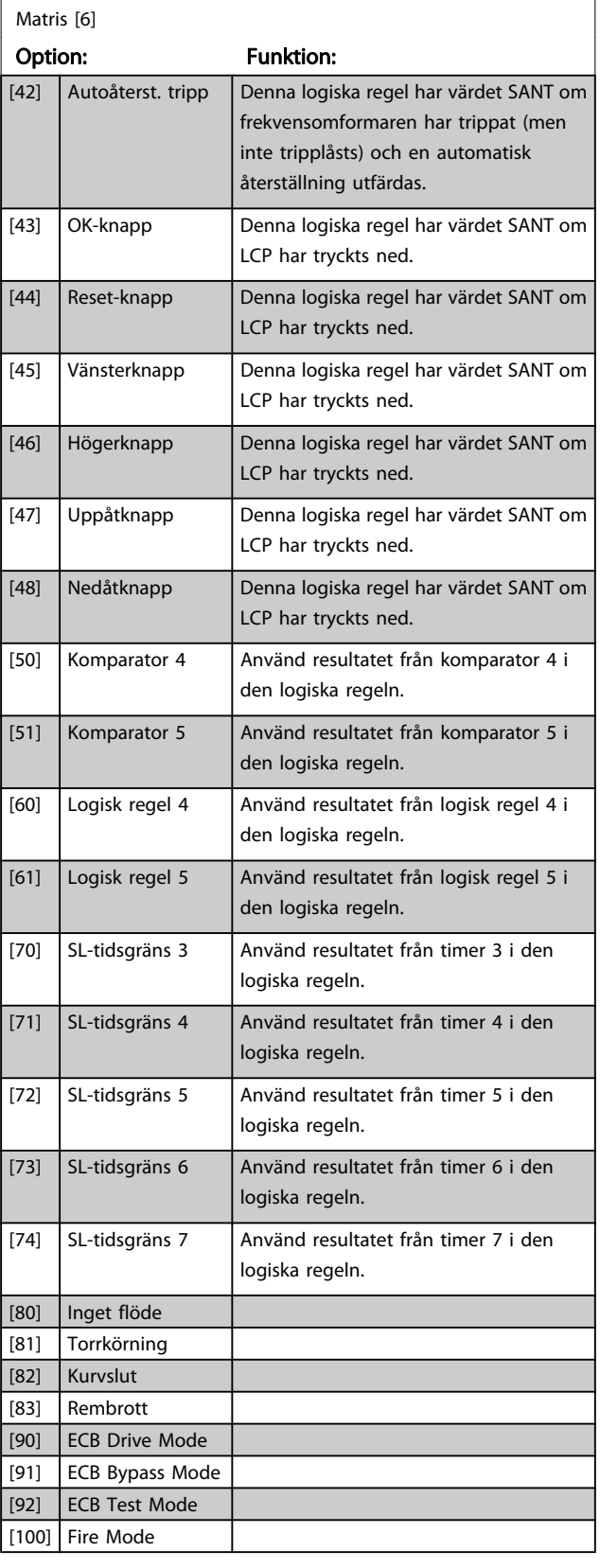

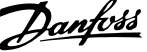

<span id="page-92-0"></span>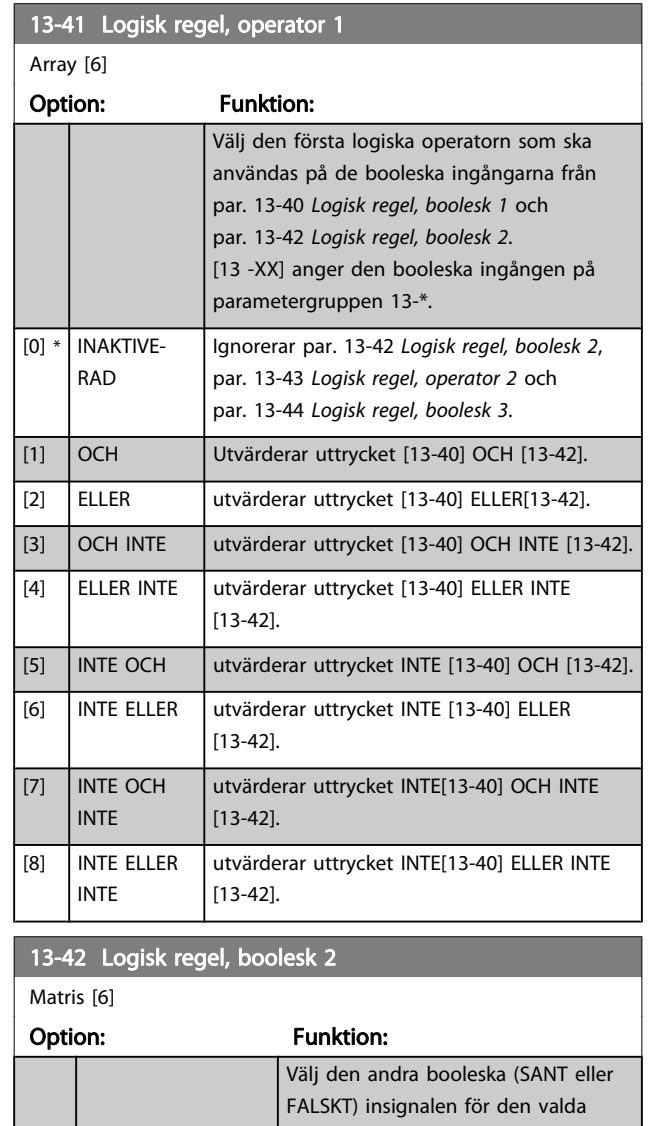

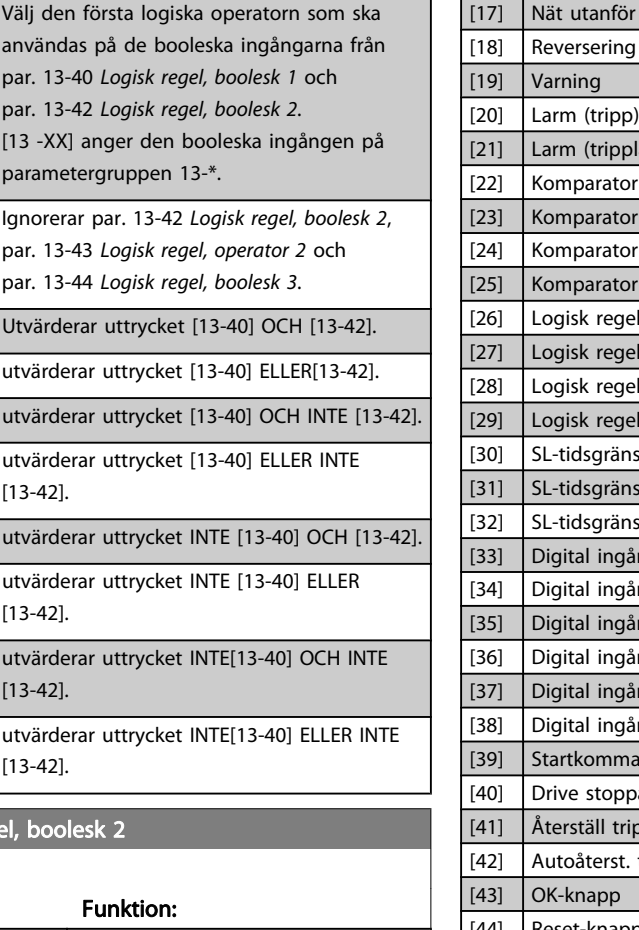

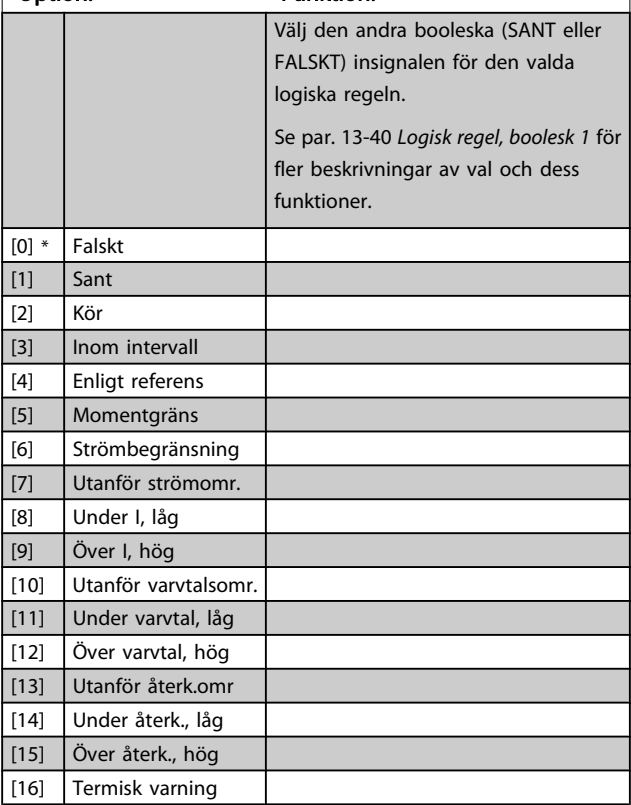

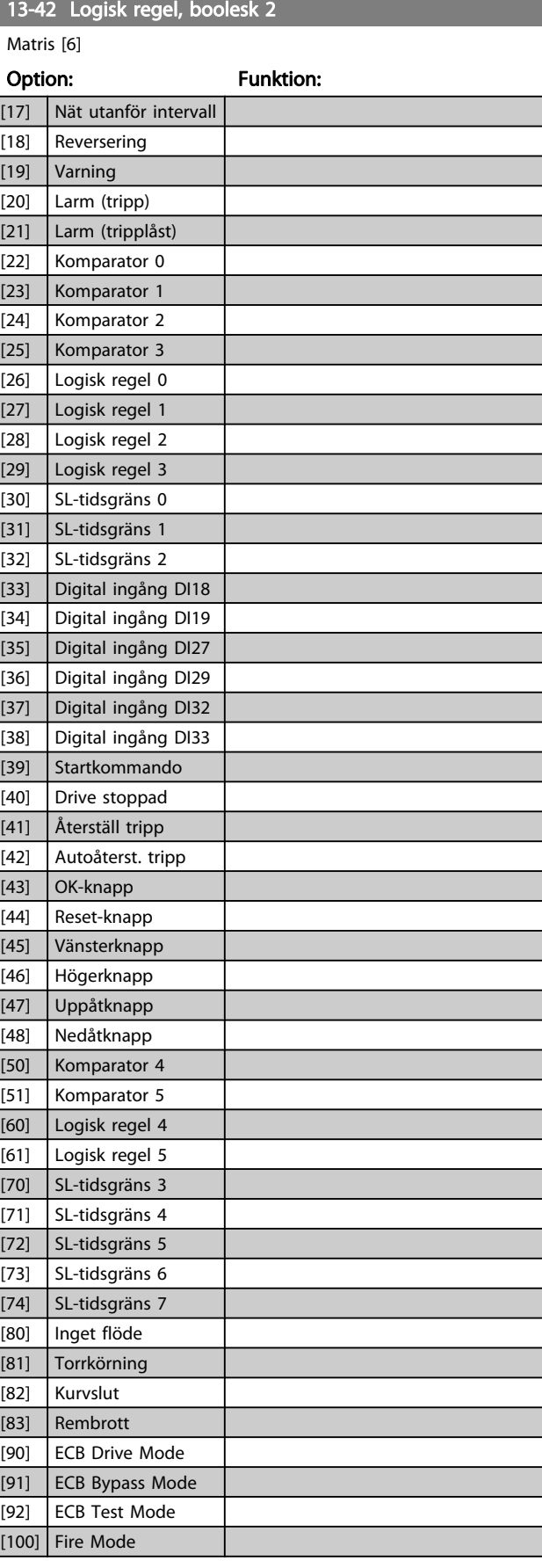

3 3

#### <span id="page-93-0"></span>Parameterbeskrivning ett ett av Programmeringshandboken för frekvensomformaren VLT<sup>®</sup> HVAC

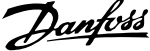

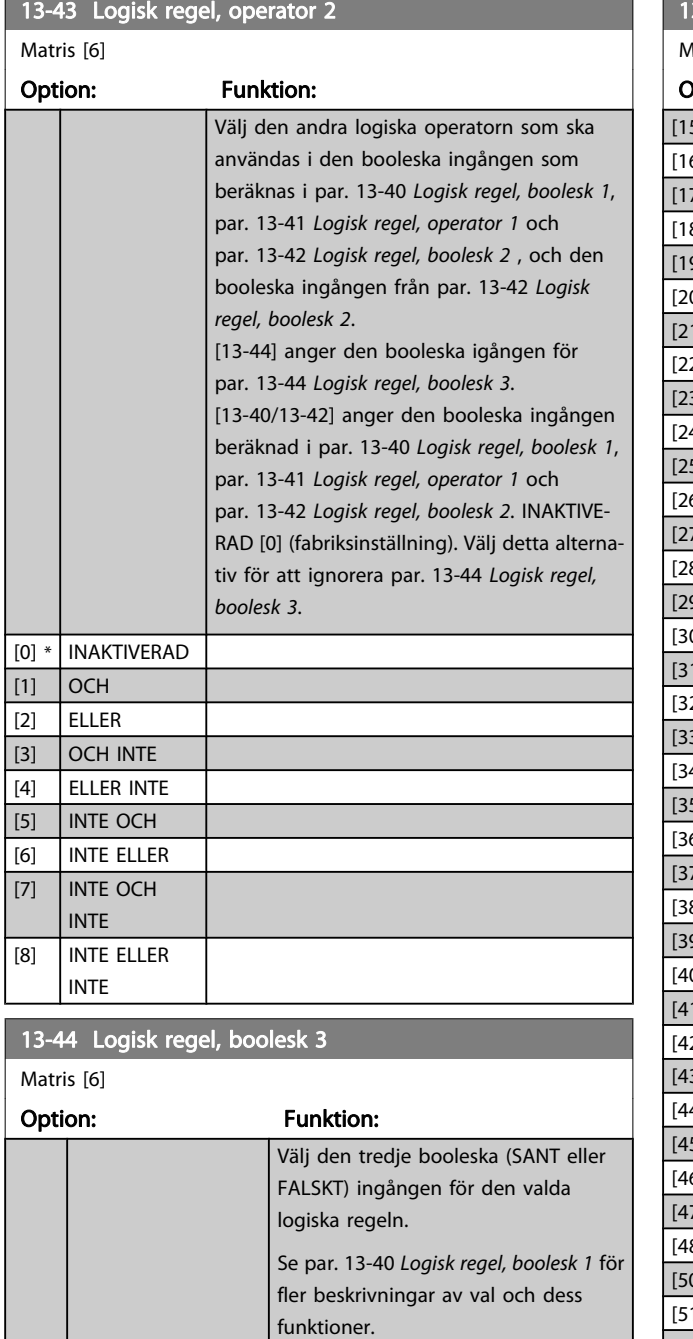

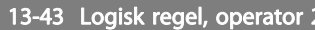

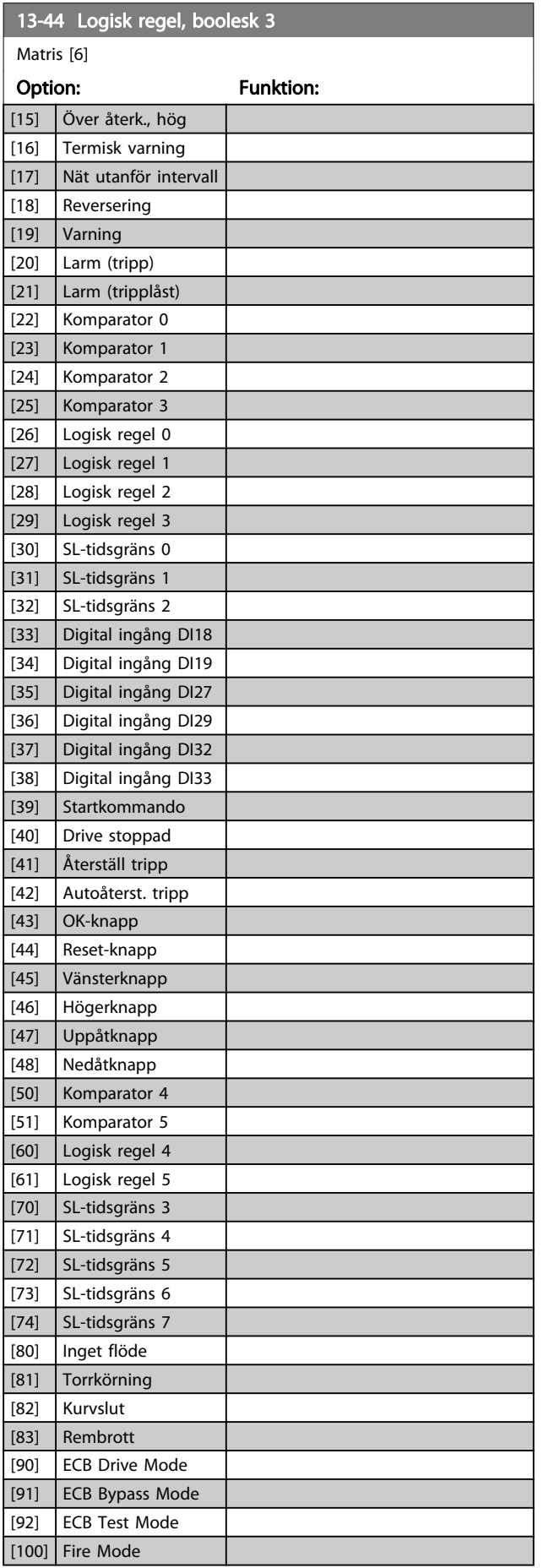

 $[0]$  \* Falskt [1] Sant [2] Kör

[3] **Inom intervall** [4] Enligt referens [5] Momentgräns [6] Strömbegränsning [7] Utanför strömomr. [8] Under I, låg [9] Över I, hög [10] Utanför varvtalsomr. [11] Under varvtal, låg [12] Över varvtal, hög [13] Utanför återk.omr [14] Under återk., låg

# <span id="page-94-0"></span>3.13.6 13-5\* Status

Parametrar för programmering av Smart Logic Control.

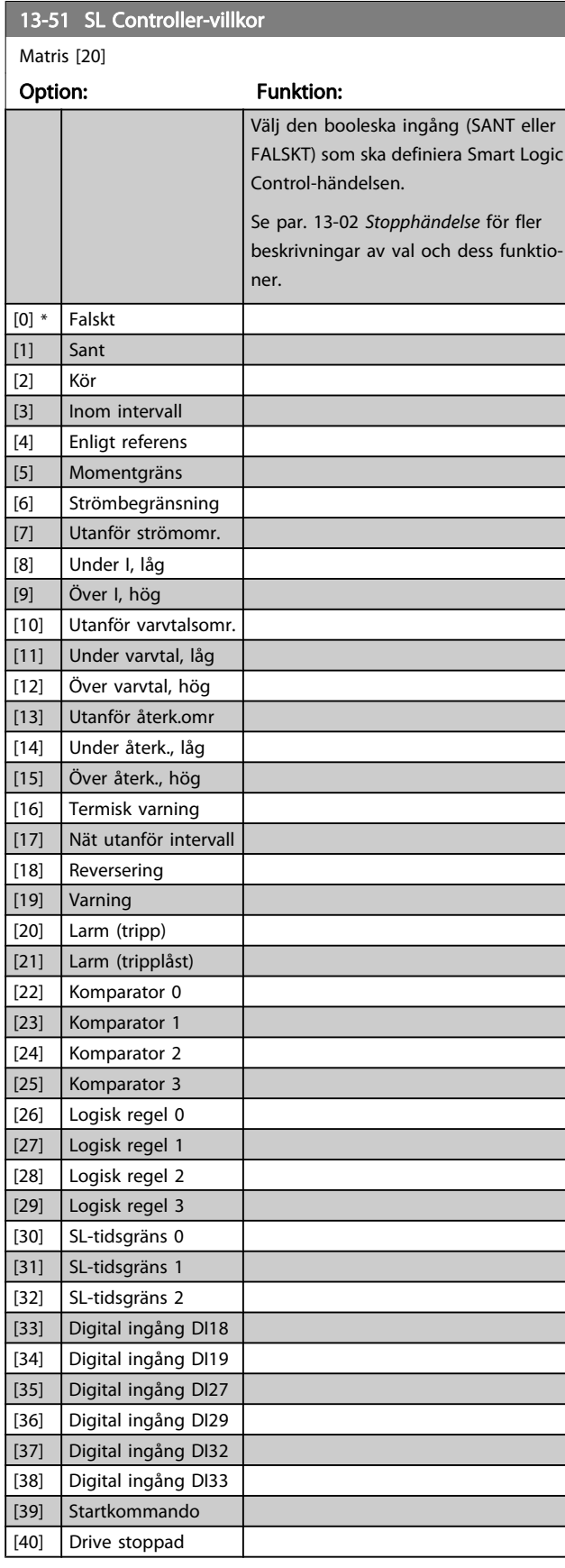

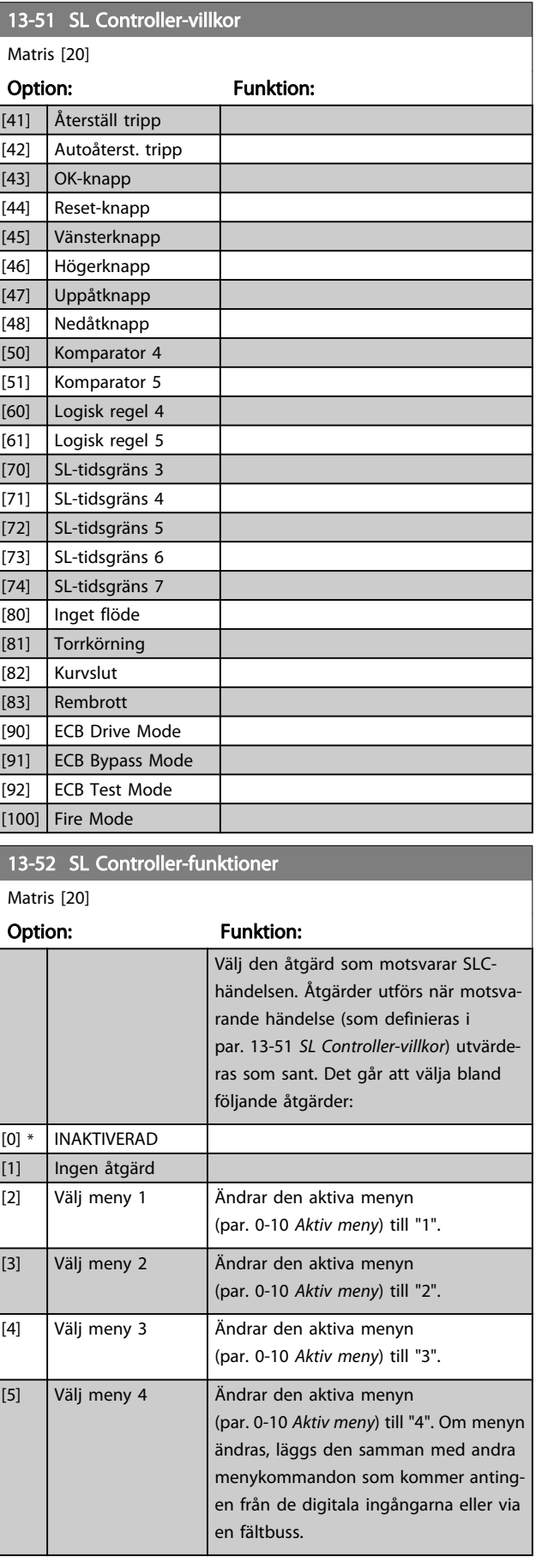

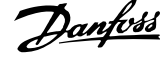

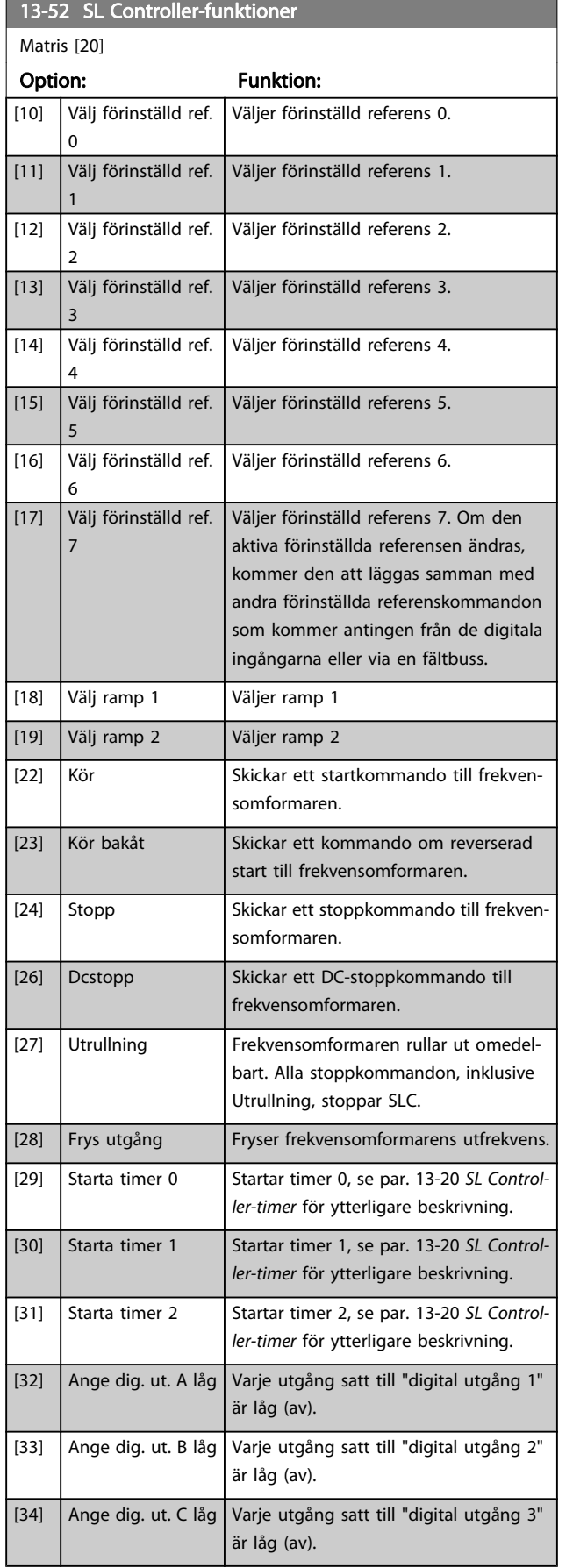

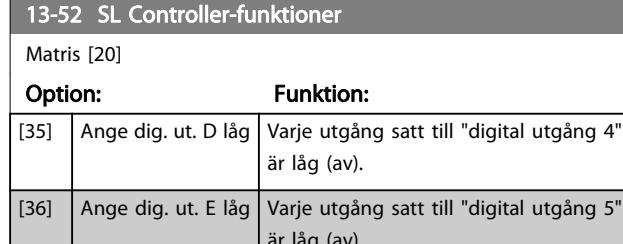

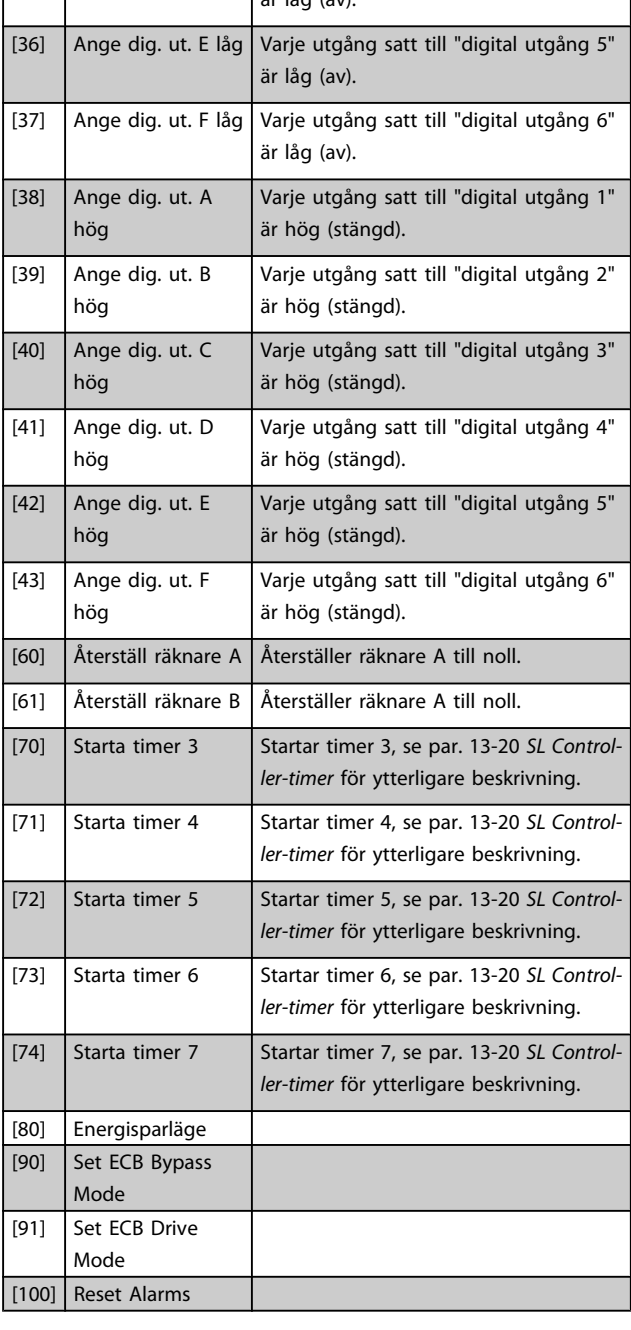

# <span id="page-96-0"></span>3.14 Huvudmeny - Specialfunktioner - Grupp 14

# 3.14.1 14-0\* Växelriktareswitch

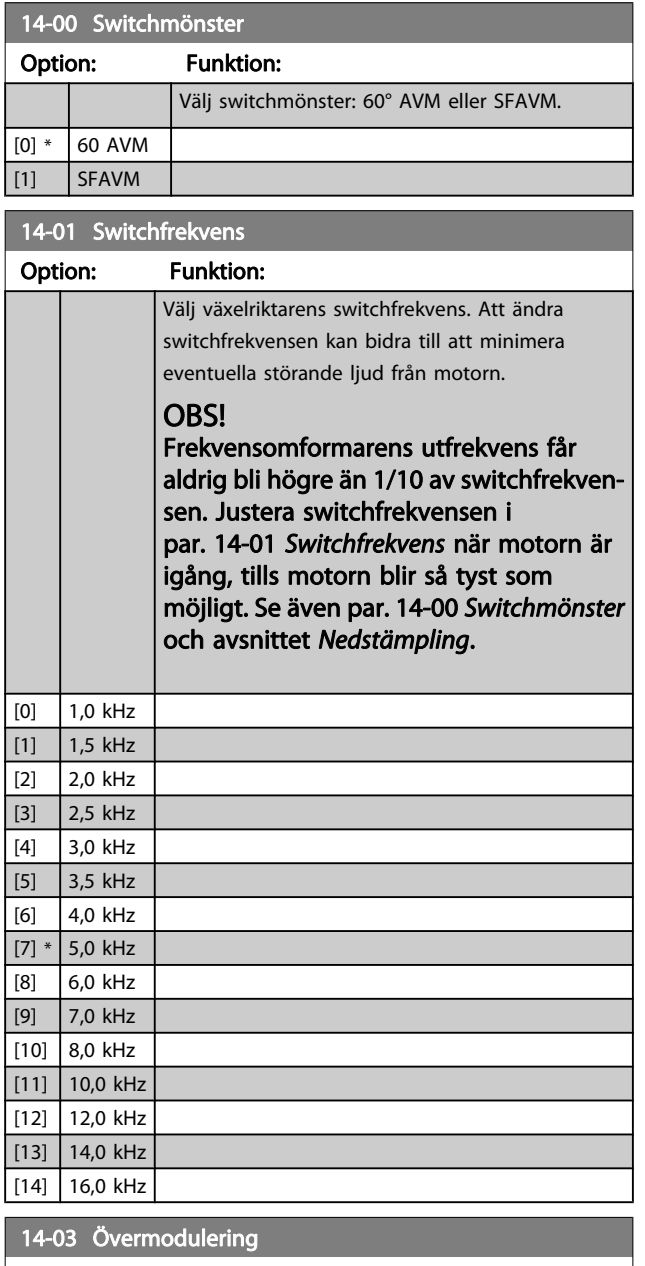

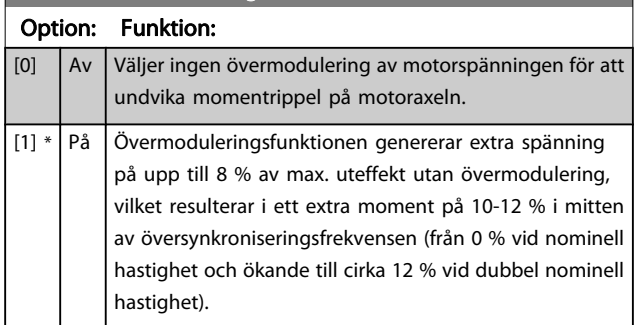

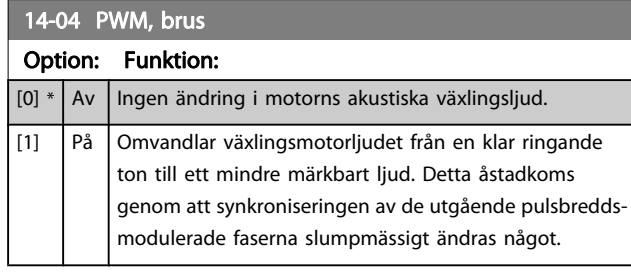

# 3.14.2 14-1\* Nät på/av

Parametrar för konfiguration av övervakning och hantering av nätfel.

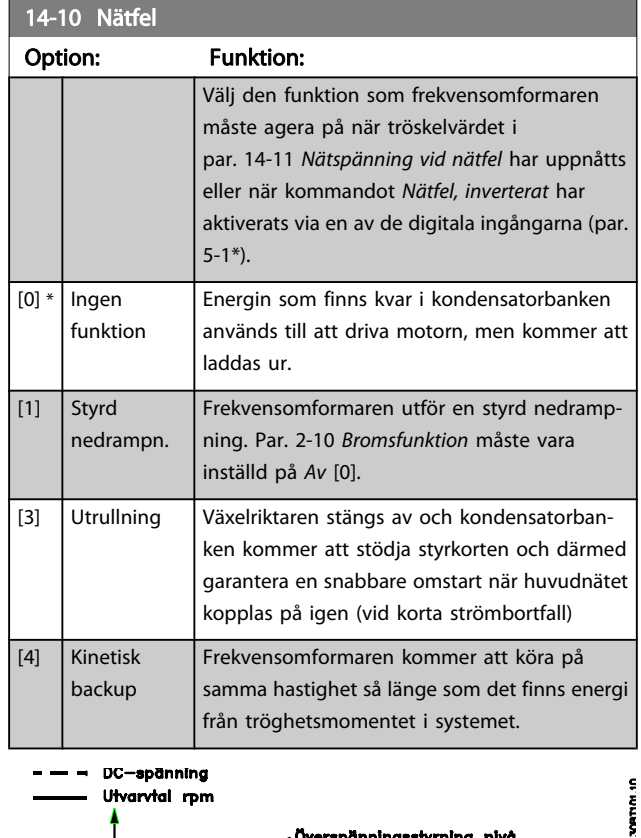

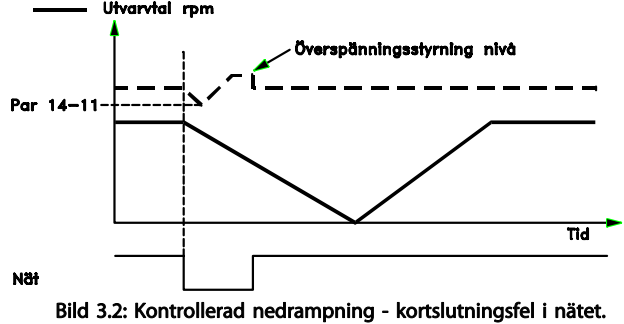

Nedrampning till stopp följt av upprampning till referens.

<span id="page-97-0"></span>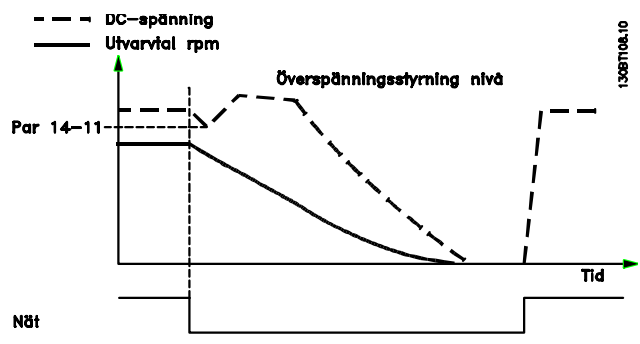

Bild 3.3: Kontrollerad nedrampning, längre nätfel. Nedrampning så länge som energin i systemet tillåter detta, sedan rullas motorn ut.

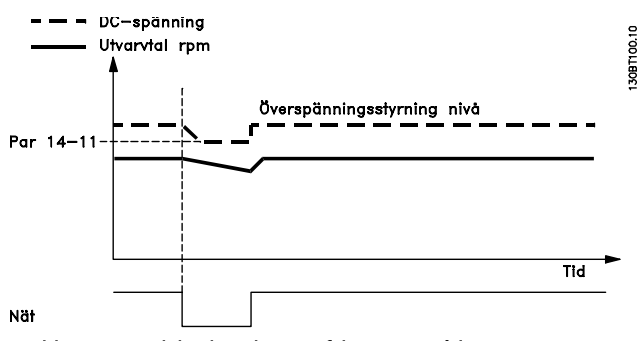

Bild 3.4: Kinetisk backup, kort nätfel. Körning så länge som energin i systemet tillåter det.

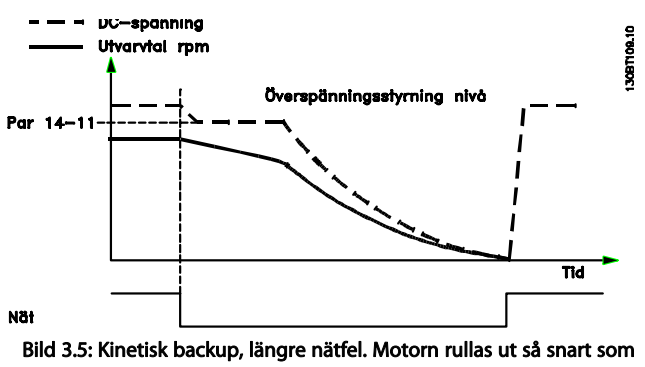

energin i systemet är för låg.

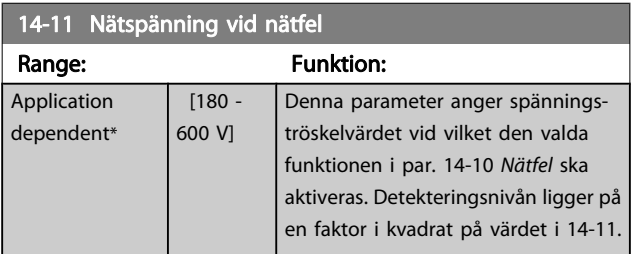

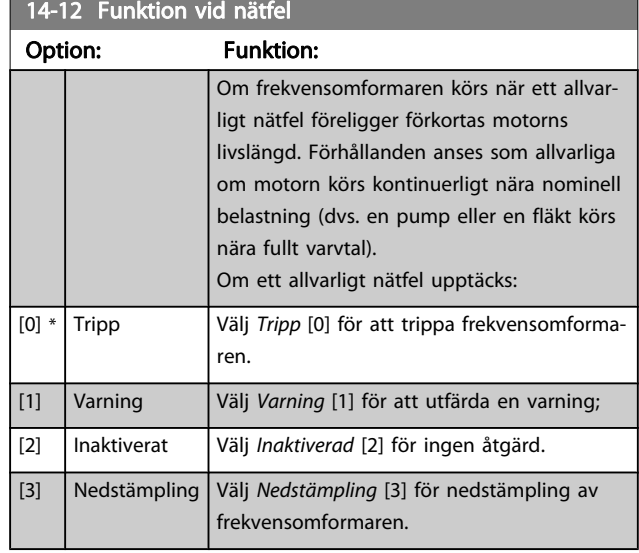

# 3.14.3 14-2\* Trippåterställning

Parametrar för konfigurering av automatisk återställning, speciell tripphantering och självtest eller initiering av styrkort.

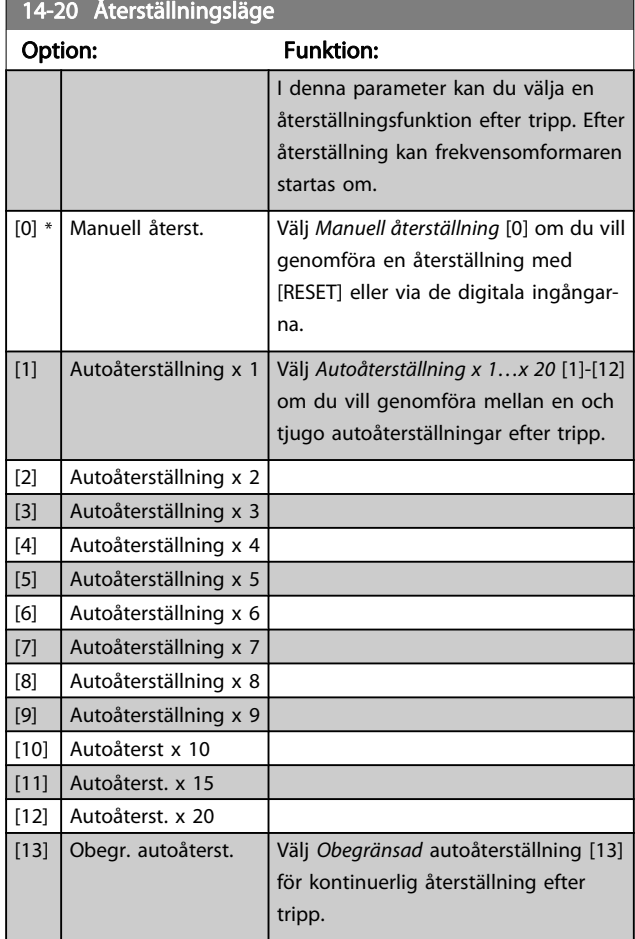

# OBS!

Automatisk återställning är också aktiv för att återställa säkerhetsstoppfunktionen.

#### OBS!

 $14.22 \cdot R_{\text{eff}}$ 

Inställningen i par. 14-20 [Återställningsläge](#page-97-0) åsidosätts om Fire mode är aktivt (se parametergrupp 24-0\*, Fire Mode).

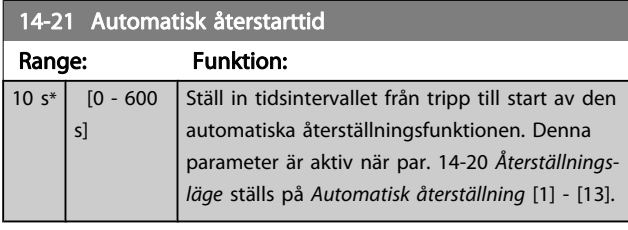

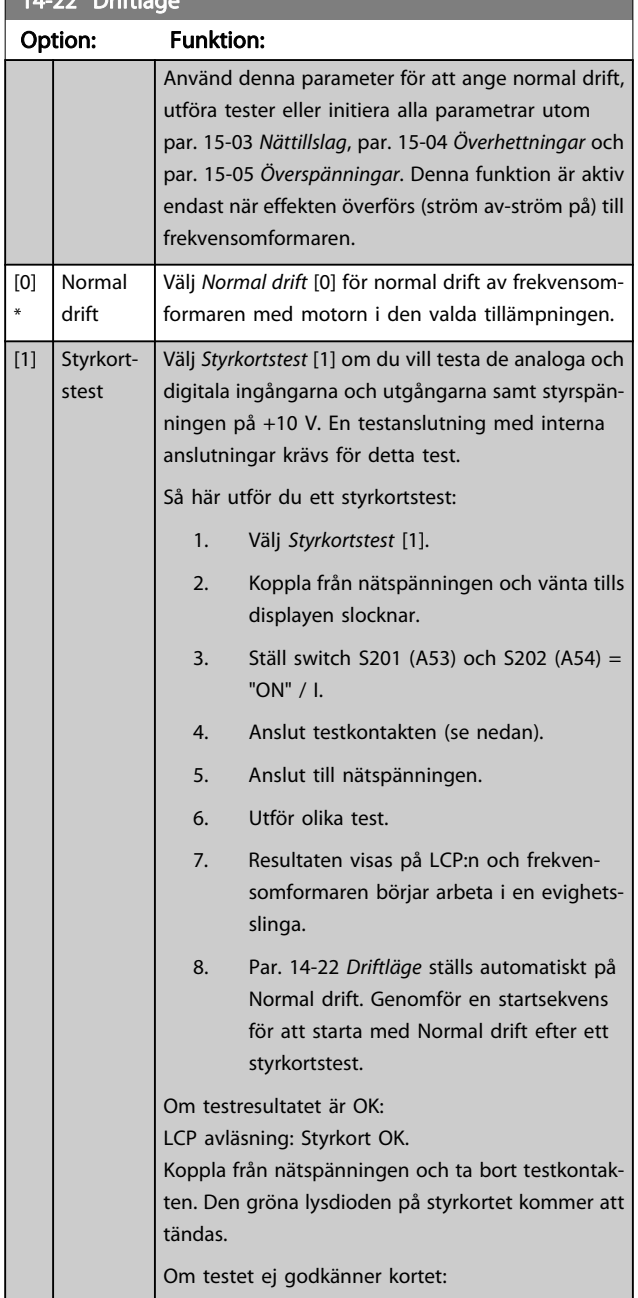

# 14-22 Driftläge

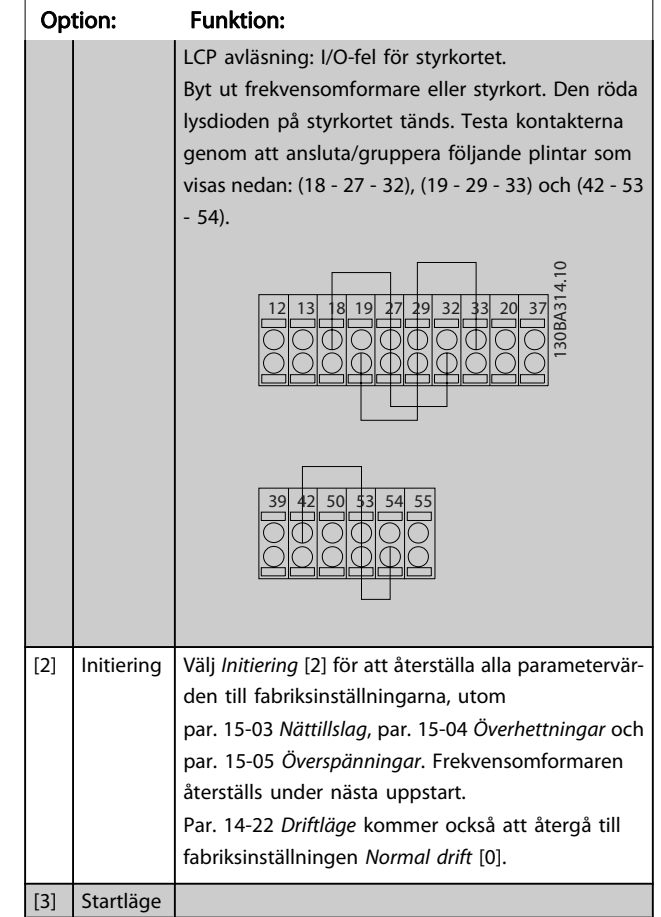

### 14-23 Typkodsinställning

#### Option: Funktion:

Typkoden skrivs om. Använd den här parametern för att ange typkoden som passar den specifika frekvensomformaren.

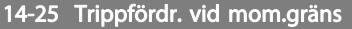

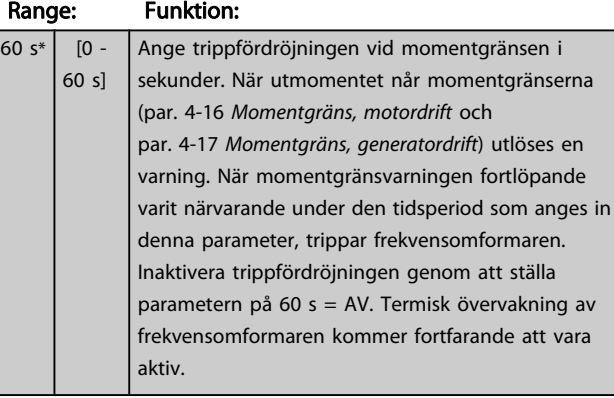

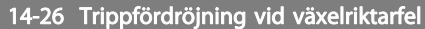

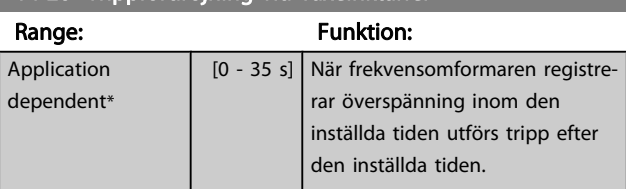

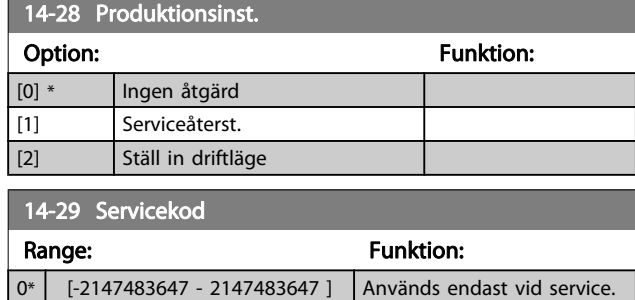

# 3.14.4 14-3\* Strömgränsstyrning

Frekvensomformaren har en inbyggd strömgränsreglering som aktiveras när motorströmmen, och därmed momentet, överstiger momentgränserna som är programmerade i par. 4-16 [Momentgräns, motordrift](#page-49-0) och par. 4-17 [Momentgräns,](#page-49-0) [generatordrift](#page-49-0).

När strömgränsen har nåtts i motordrift eller generatordrift, försöker frekvensomformaren att så snabbt som möjligt reducera vridmomentet under de förinställda momentgränserna utan att förlora kontrollen över motorn.

När strömstyrningen är aktiv kan frekvensomformaren stoppas endast genom att sätta en digital ingång till Utrullning, inv. [2] eller Utr. och återställning inv.[3]. En signal på plintarna 18 till 33 kommer inte att aktiveras förrän frekvensomformaren inte längre är nära strömgränsen.

Genom att använda en digital ingång som är inställd på Utrullning, inv. [2] eller Utr. och återst., inv. [3] använder inte motorn nedramptiden eftersom frekvensomformaren rullas ut.

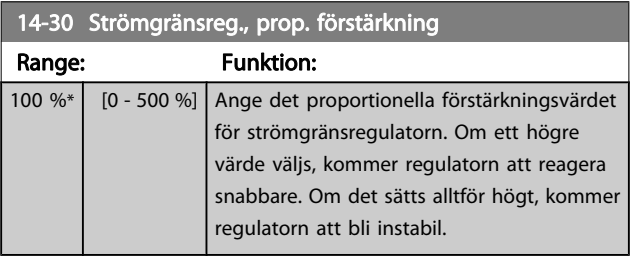

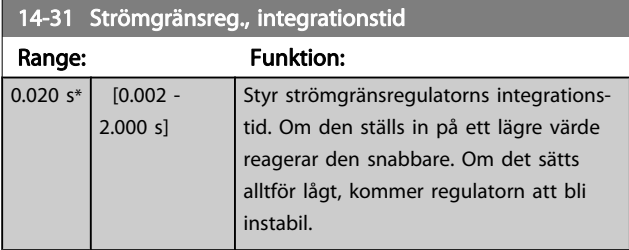

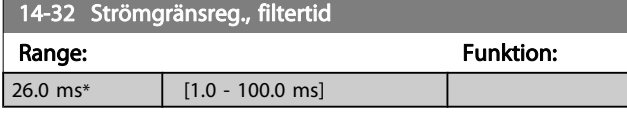

# 3.14.5 14-4\*Energioptimering

Parametrar för justering av energioptimeringsnivån för både variabelt moment (VT) och Automatisk energioptimering (AEO) läge.

Automatisk energioptimering är aktivt endast om par. 1-03 [Momentegenskaper](#page-34-0) är inställd på Autoenergioptim. Kompressor [2] ellerAutoenergioptim. VT [3].

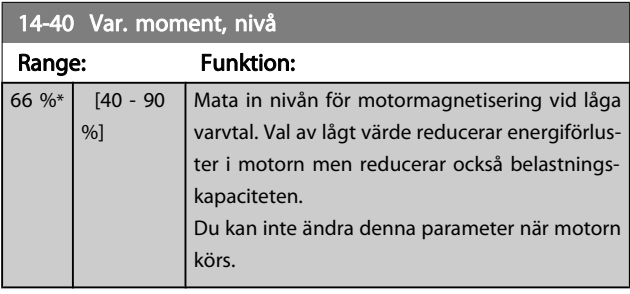

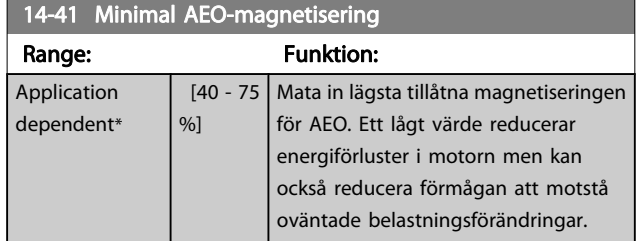

#### 14-42 Minimal AEO-frekvens

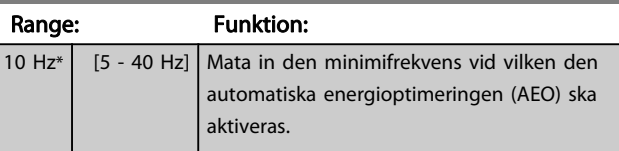

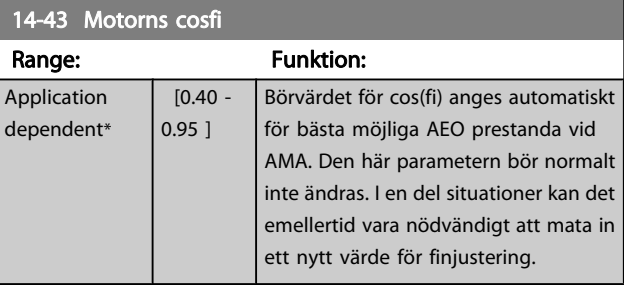

# 3.14.6 14-5\* Miljö

Dessa parametrar hjälper frekvensomformaren att fungera vid speciella miljöförhållanden.

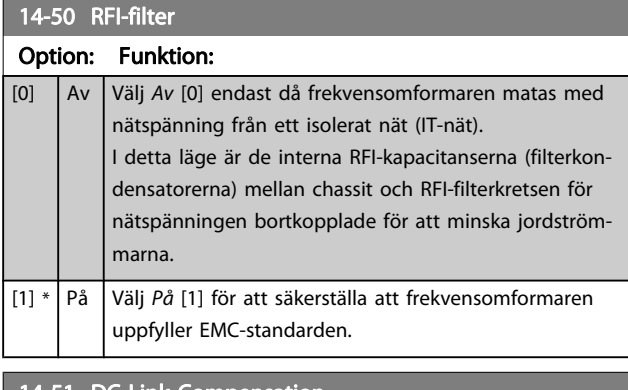

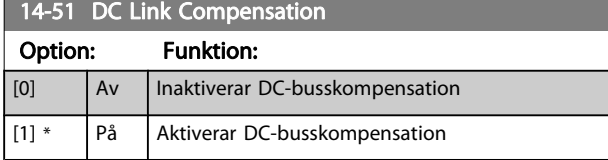

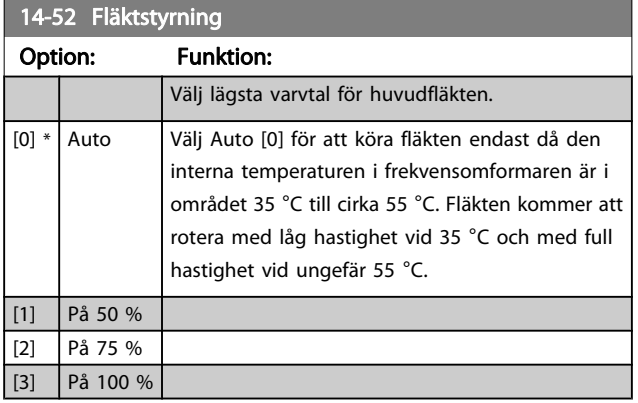

14-53 Fläktövervakning

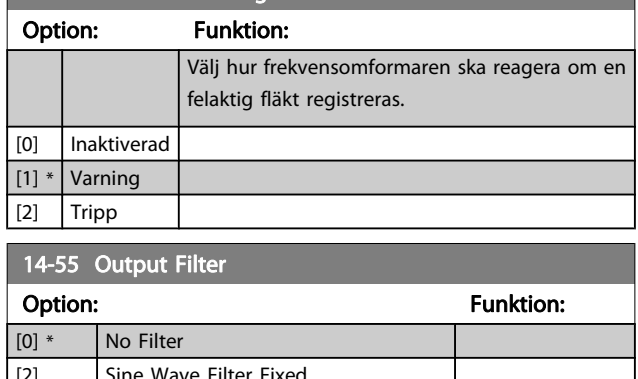

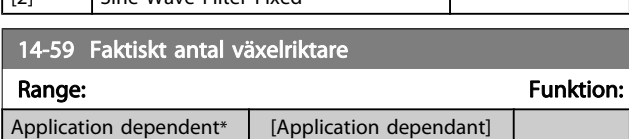

# 3.14.7 14-6\* Automatisk nedstämpling

Den här gruppen innehåller parametrar för nedstämpling av frekvensomformaren i händelse av hög temperatur.

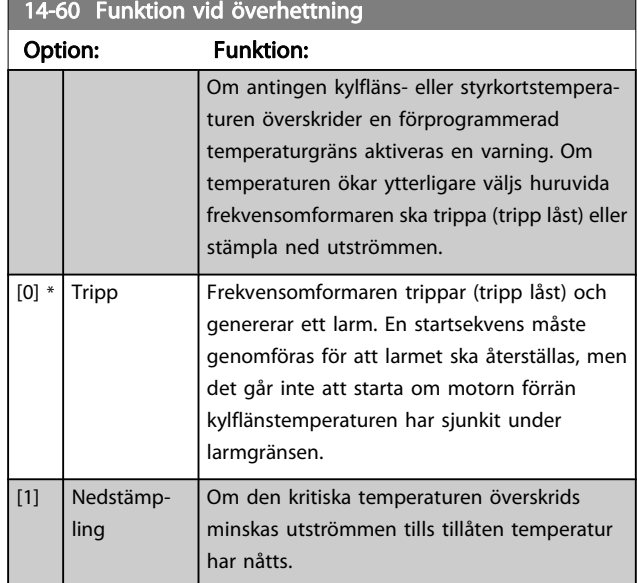

### 3.14.8 Ingen tripp vid överbelastning av växelriktare

I vissa pumpsystem har frekvensomformaren inte dimensionerats korrekt för att ge den ström som krävs vid alla punkter i driftegenskapen för flödeshuvudet. Vid dessa punkter behöver pumpen en högre ström än frekvensomformarens märkström. Frekvensomformaren kan ge 100 % av märkströmmen kontinuerligt under 60 sekunder. Vid fortsatt överbelastning kommer frekvensomformaren normalt att trippa (får pumpen att stoppa genom utrullning) och ge larm.

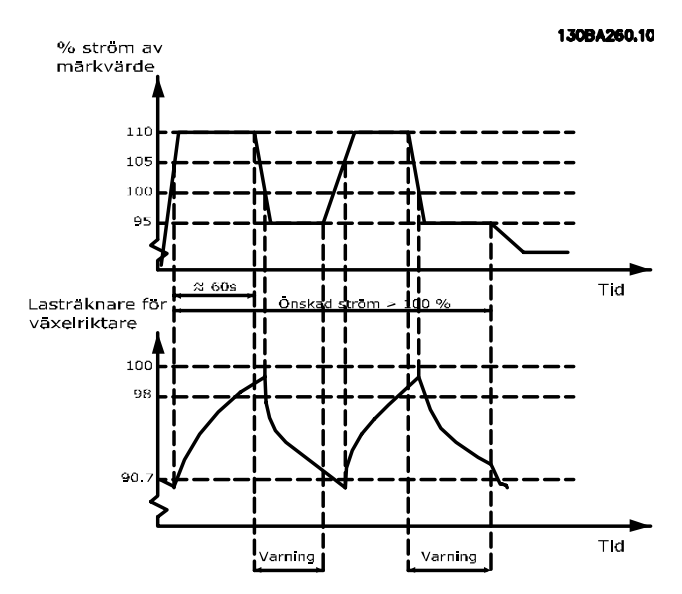

<span id="page-101-0"></span>Det kan vara mer lämpligt att köra pumpen med reducerat varvtal en stund om det inte går att köra löpande med önskad kapacitet.

Välj Funktion vid växelriktaröverbelastning, par. 14-61 Funktion vid växelriktaröverb. om du automatiskt vill reducera pumpvarvtalet tills märkströmmen faller under 100 % av märkströmmen (anges i par. 14-62 Inv. ström, överbel. växelrikt.).

Funktion vid växelriktaröverbelastning är ett alternativ till att låta frekvensomformaren trippa.

Frekvensomformaren beräknar belastningen på effektavsnittet genom en lasträknare för växelriktaren, som ger en varning vid 98 % och en varningsåterställning vid 90 %. Vid värdet 100 % trippar frekvensomformaren och ger larm.

Räknarens status kan avläsas i par. 16-35 [Växelriktare, termisk](#page-108-0).

Om par. 14-61 Funktion vid växelriktaröverb. är inställd på Nedstämpling kommer pumpens varvtal att reduceras när räknaren överstiger 98, och förbli reducerad tills räknaren har sjunkit under 90,7.

Om par. 14-62 Inv. ström, överbel. växelrikt. är inställd på till exempel 95 % kommer en stabil överbelastning att få pumpens varvtal att fluktuera mellan värden motsvarande 110 % och 95 % av märkutströmmen för frekvensomformaren.

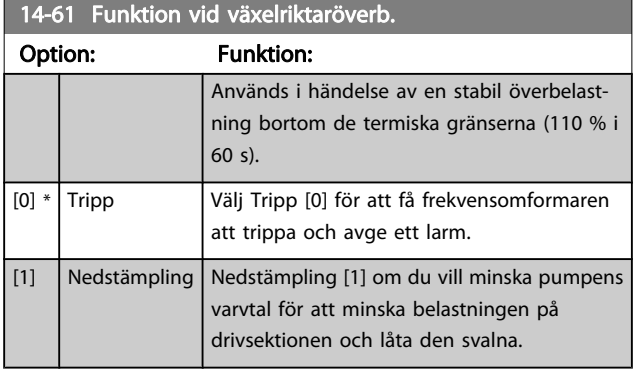

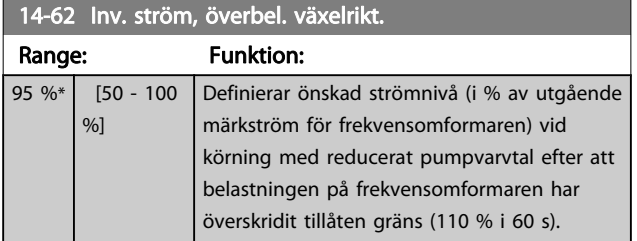

# 3.15 Huvudmeny - Frekvensomformarinformation - Grupp 15

<u>Danfoss</u>

Parametergrupp som innehåller frekvensomformarinformation, som t.ex. driftdata, hårdvarukonfiguration och programversioner.

# 3.15.1 15-0\* Driftdata

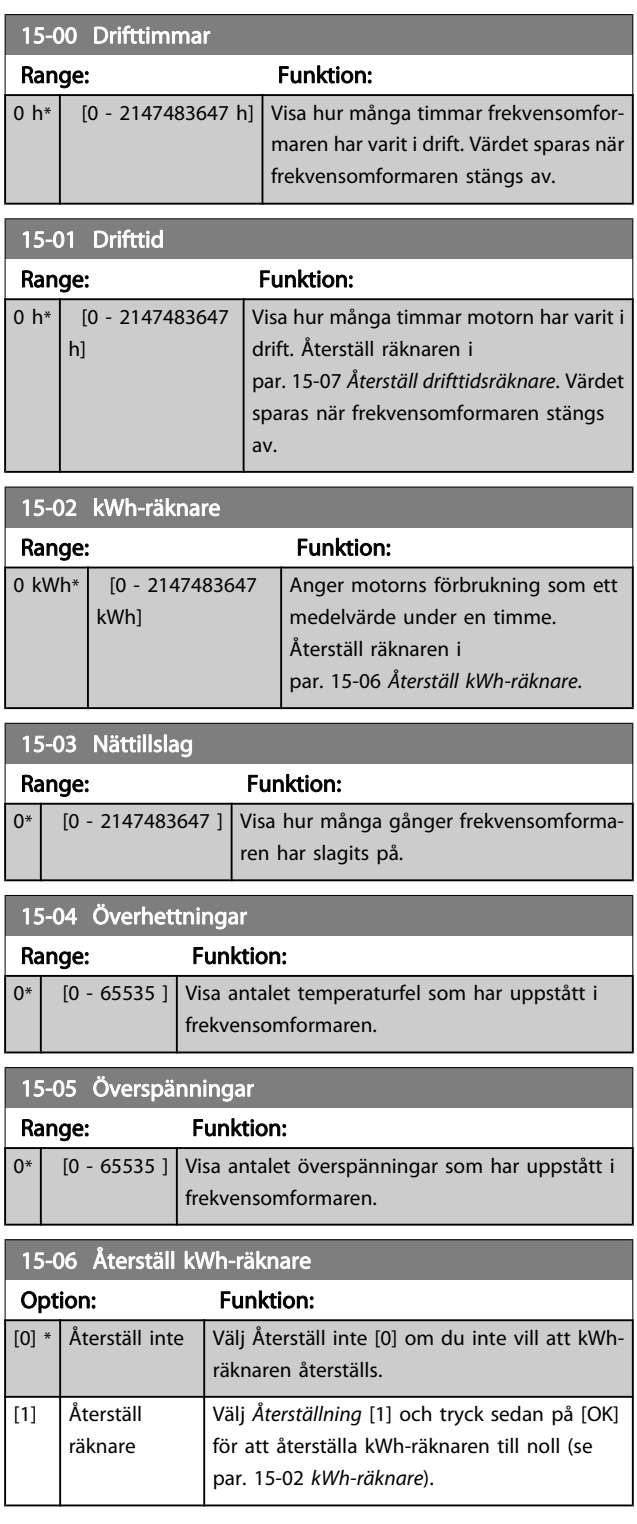

# <span id="page-102-0"></span>OBS!

### Återställningen genomförs när du trycker på [OK].

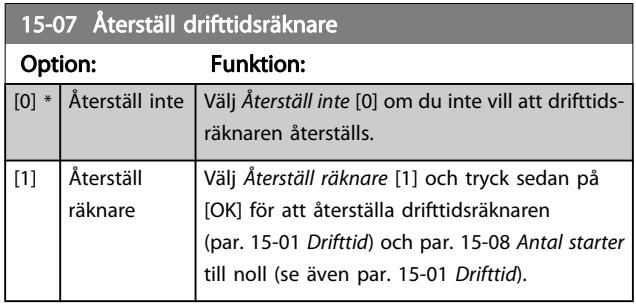

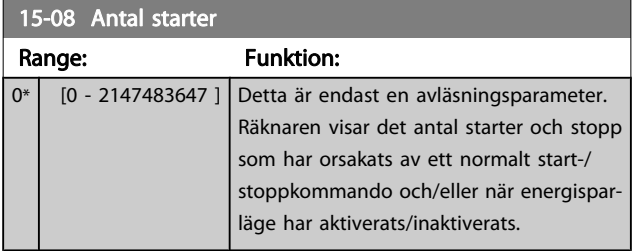

# OBS!

Denna parameter återställs när par. 15-07 Återställ drifttidsräknare.

# 3.15.2 15-1\* Datalogginställningar

Dataloggen möjliggör kontinuerlig loggning av upp till 4 datakällor (par. 15-10 Loggningskälla) med olika frekvens (par. 15-11 Loggningsintervall). En trigg-händelse

(par. 15-12 Trigg-villkor) och ett fönster ([par. 15-14](#page-103-0) Spara före [trigg](#page-103-0)) används för att starta och stoppa loggningen baserat på villkor.

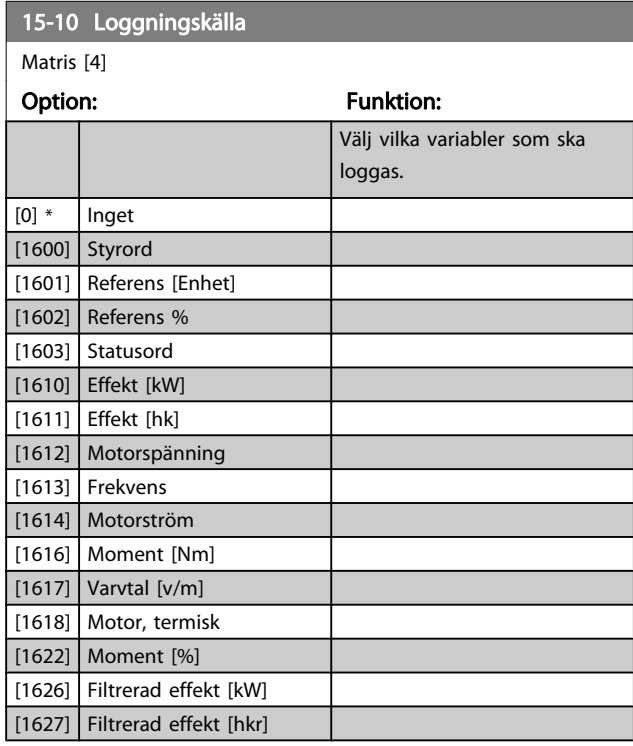

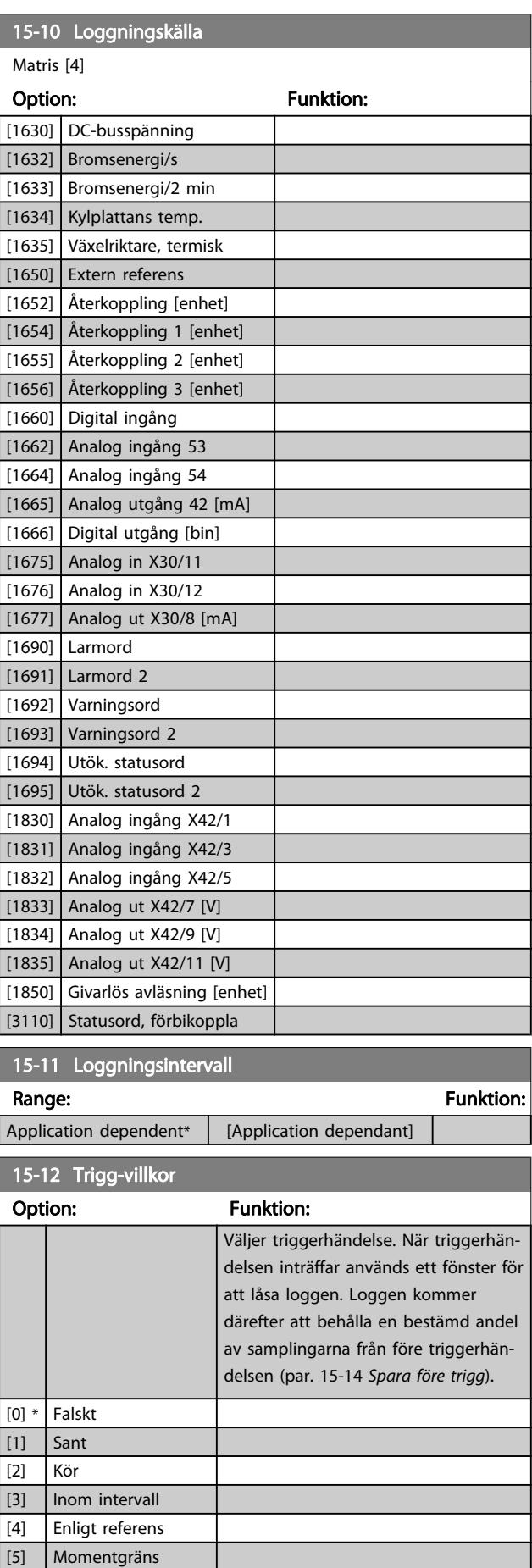

<span id="page-103-0"></span>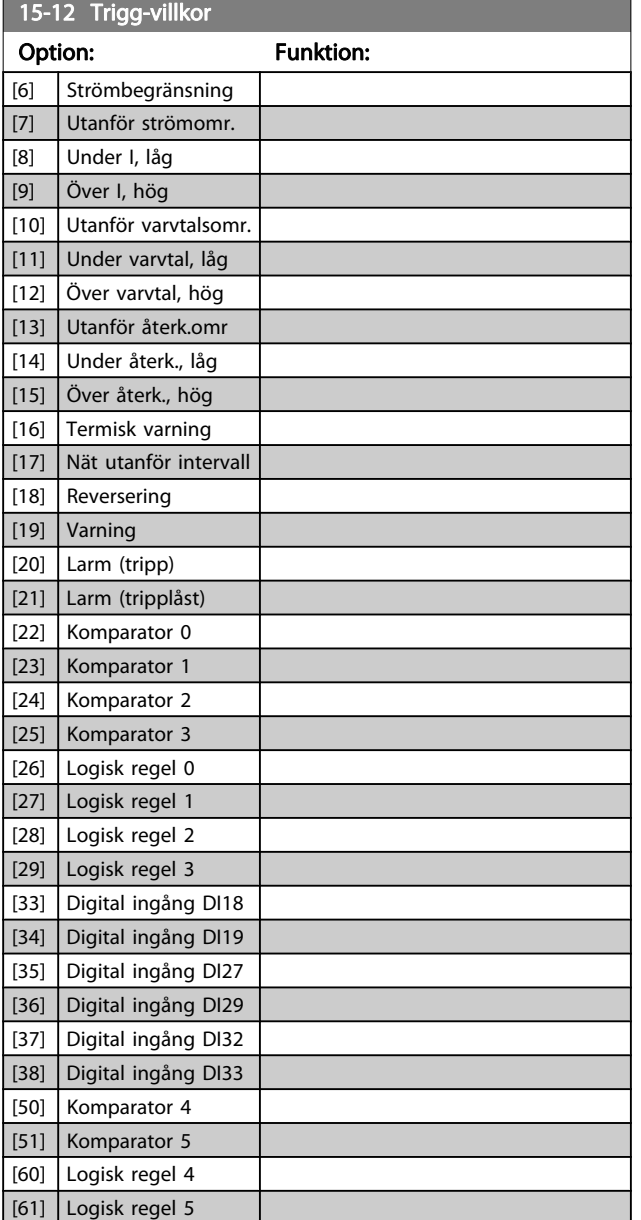

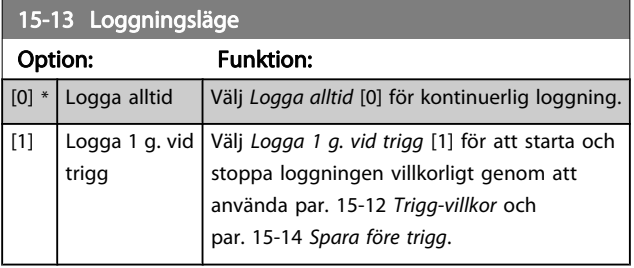

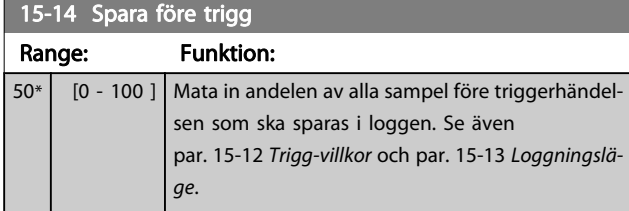

# 3.15.3 15-2\* Historiklogg

Granska upp till 50 loggade datahändelser via matrisparametrarna i denna parametergrupp. För alla parametrar i gruppen är [0] senaste data och [49] äldsta data. Data skapas varje gång en händelse inträffar (får inte förväxlas med SLC-händelser). Händelser i detta sammanhang definieras som en ändring inom något av följande områden:

- 1. Digital ingång
- 2. Digital utgång (övervakas inte i denna version av programmet)
- 3. Varningsord
- 4. Larmord
- 5. Statusord
- 6. Styrord
- 7. Utökat statusord

Händelser loggas med värde och tidsstämpling i ms. Tidsintervallet mellan två händelser beror på hur ofta händelser inträffar (max en gång per genomsökningsperiod ). Dataloggningen sker kontinuerligt, men om ett larm inträffar sparas loggen och värdena kan visas på displayen. Den här funktionen är användbar när du t.ex. utför service efter tripp. Visa historikloggen som finns i denna parameter via den seriella kommunikationsporten eller på displayen.

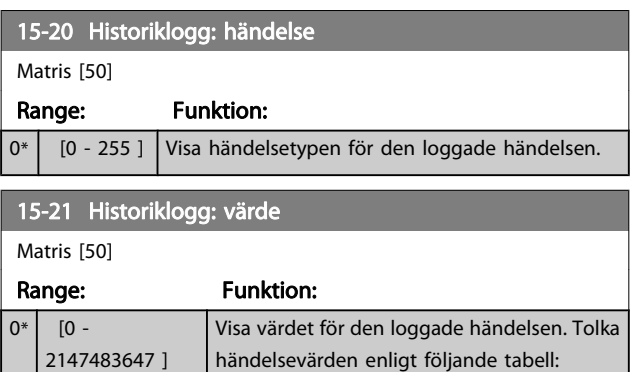

L

15-21 Historiklogg: värde

#### Parameterbeskrivning ett ett av Programmeringshandboken för frekvensomformaren VLT<sup>®</sup> HVAC

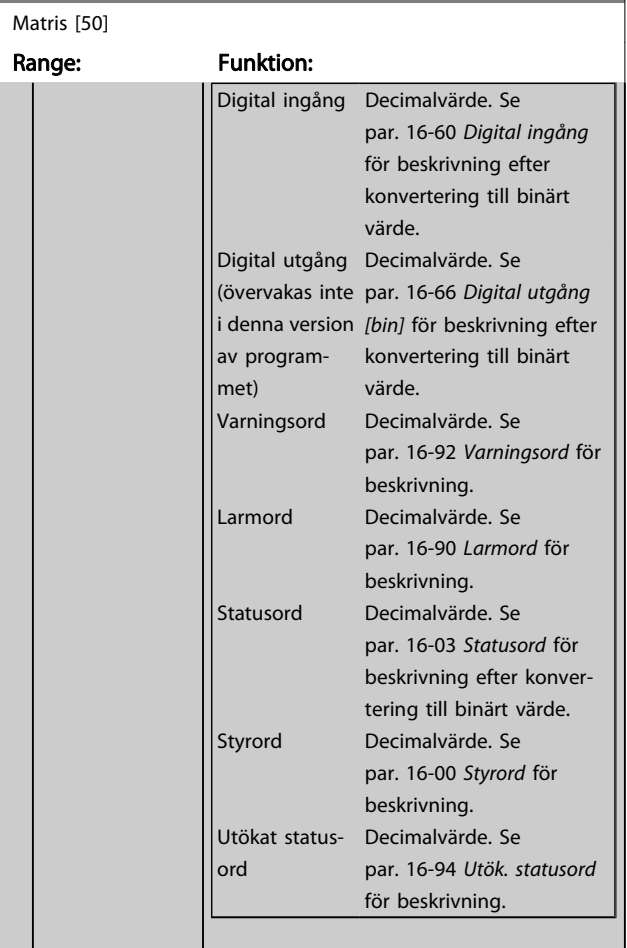

### 15-22 Historiklogg: tid

Matris [50]

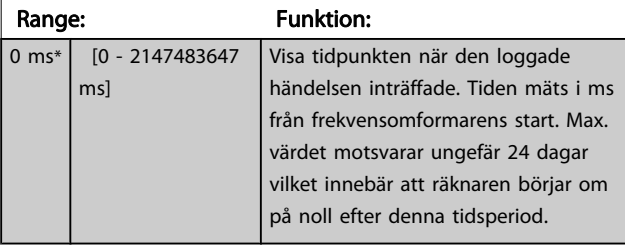

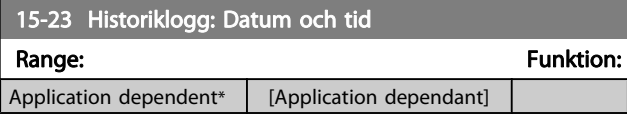

# 3.15.4 15-3\* Larmlogg

Parametrar i denna grupp är matrisparametrar, där upp till 10 fel kan visas. [0] representerar de senaste loggningsdata och [9] de äldsta. Felkoder, värden och tidsstämpel kan visas för alla loggade data.

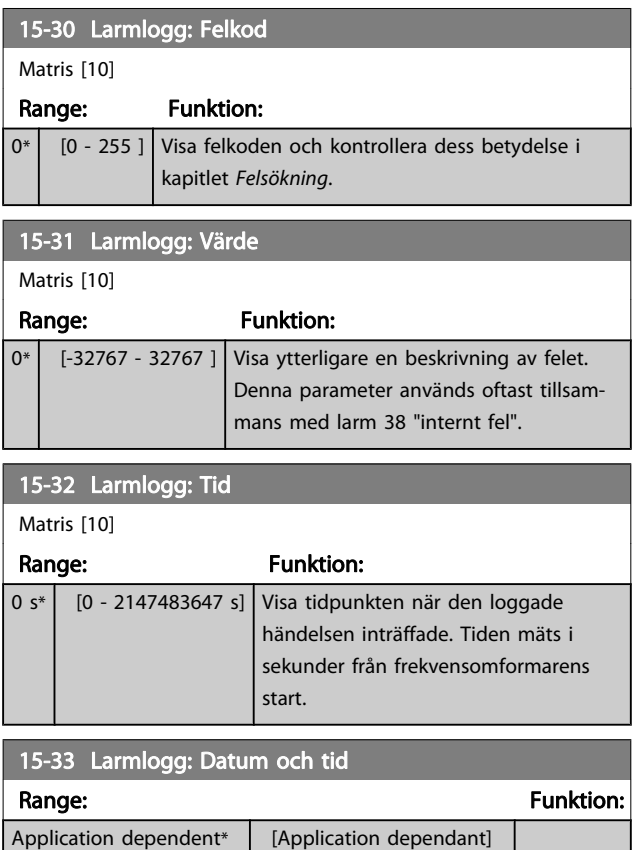

# 3.15.5 15-4\* Frekvensomformaridentifering

Parametrar som innehåller skrivskyddad information om maskinvaru- och programvarukonfiguration för frekvensomformaren.

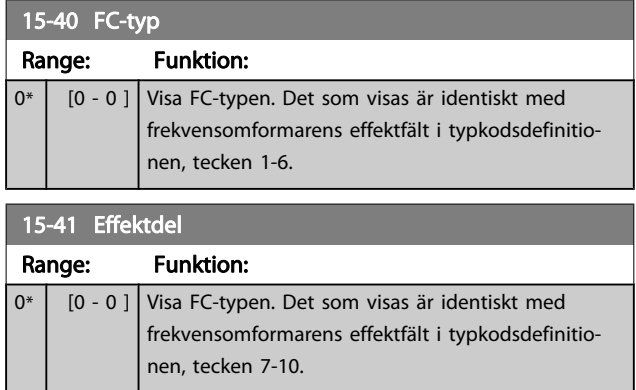

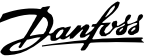

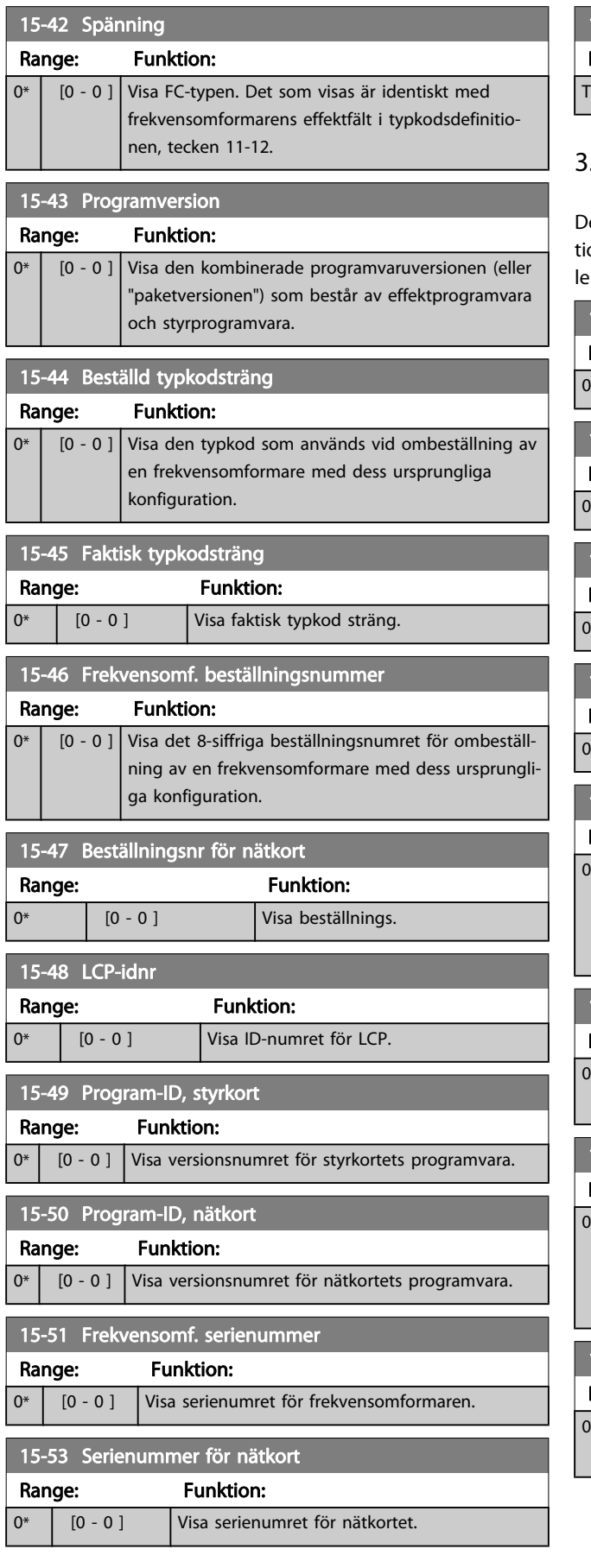

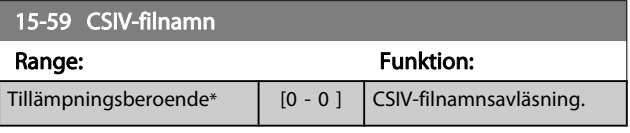

# 3.15.6 15-6\* Tillvals-id

Den här skrivskyddade parametergruppen innehåller informaon om maskinvaru- och programvarukonfiguration för installerat tillval i öppningarna A, B, C0 och C1.

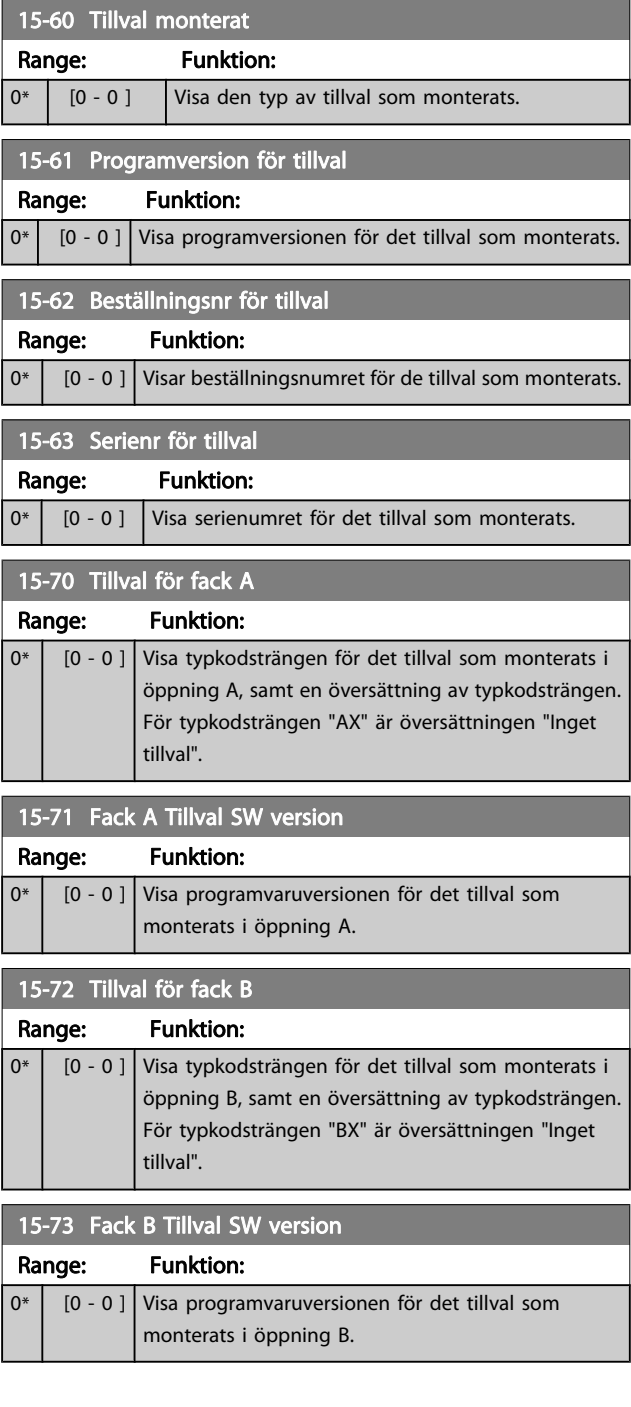

<span id="page-106-0"></span>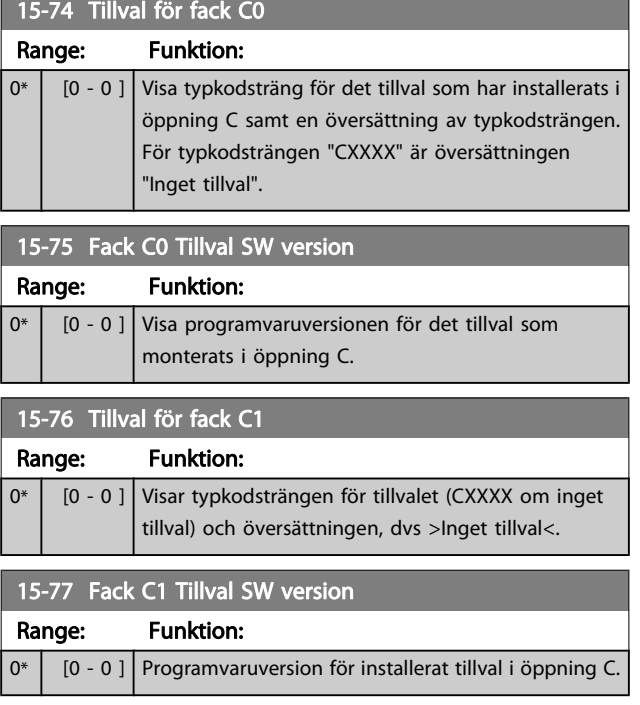

# 3.15.7 15-9\* Parameterinfo

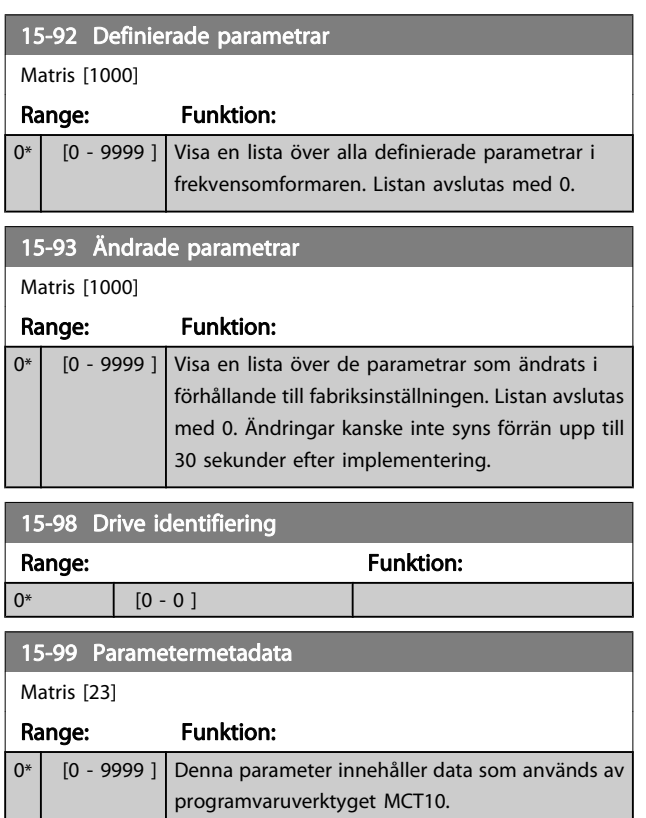

# 3.16 Huvudmeny - Dataavläsningar - Grupp 16

# 3.16.1 16-0\* Allmän status

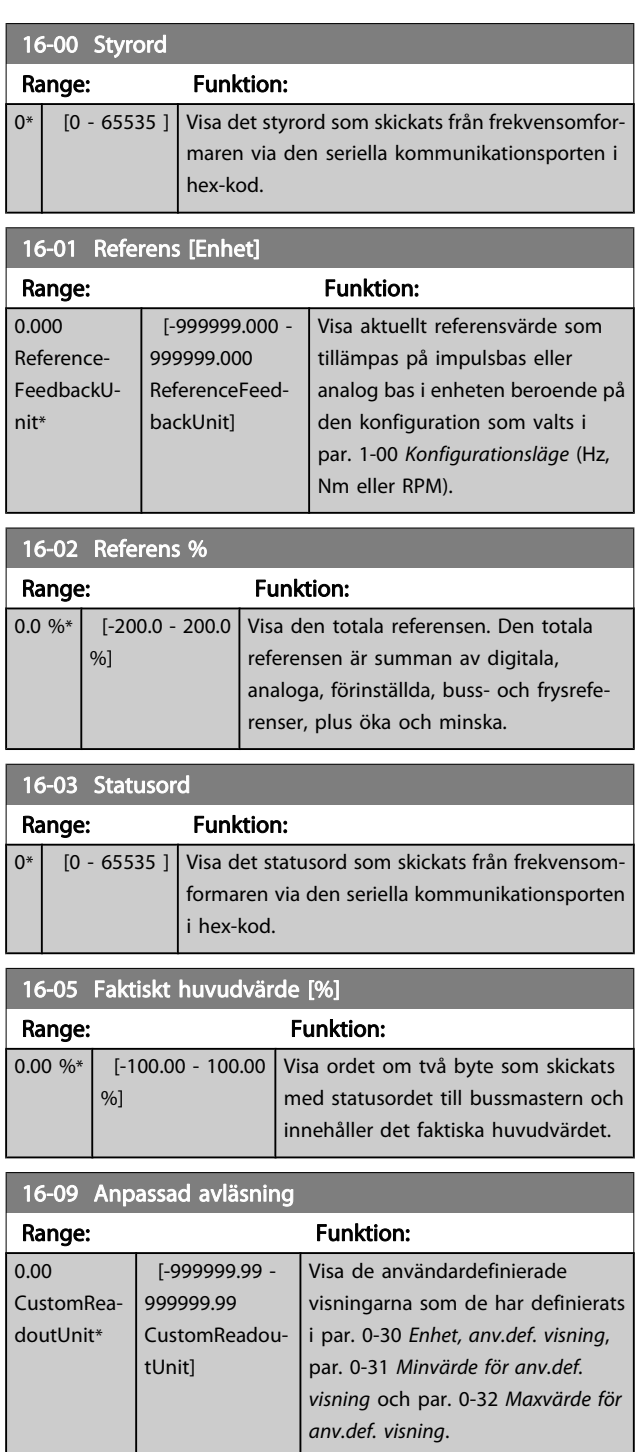

# 3.16.2 16-1\* Motorstatus

Parametrar för läsning av motorstatusvärden.

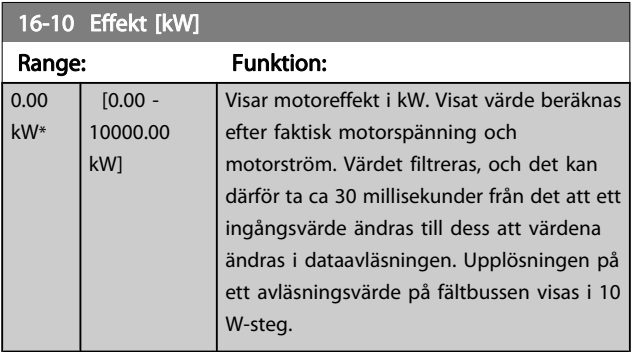

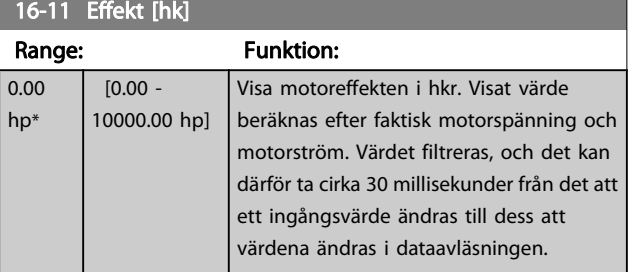

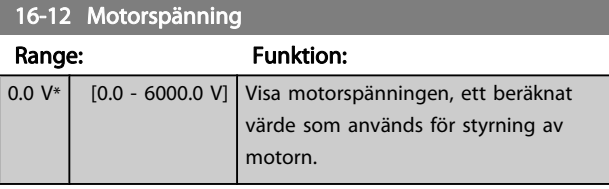

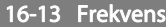

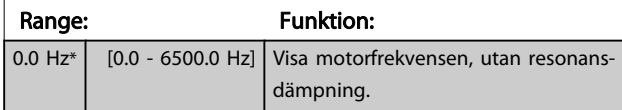

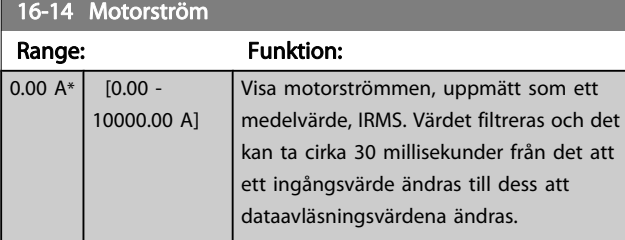

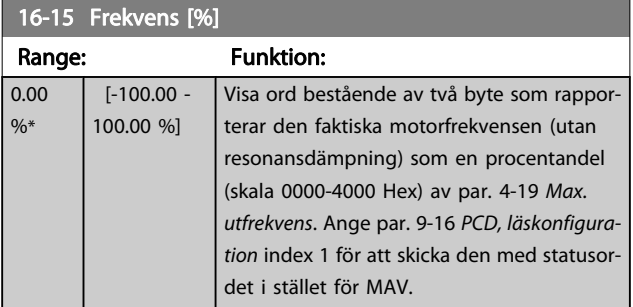

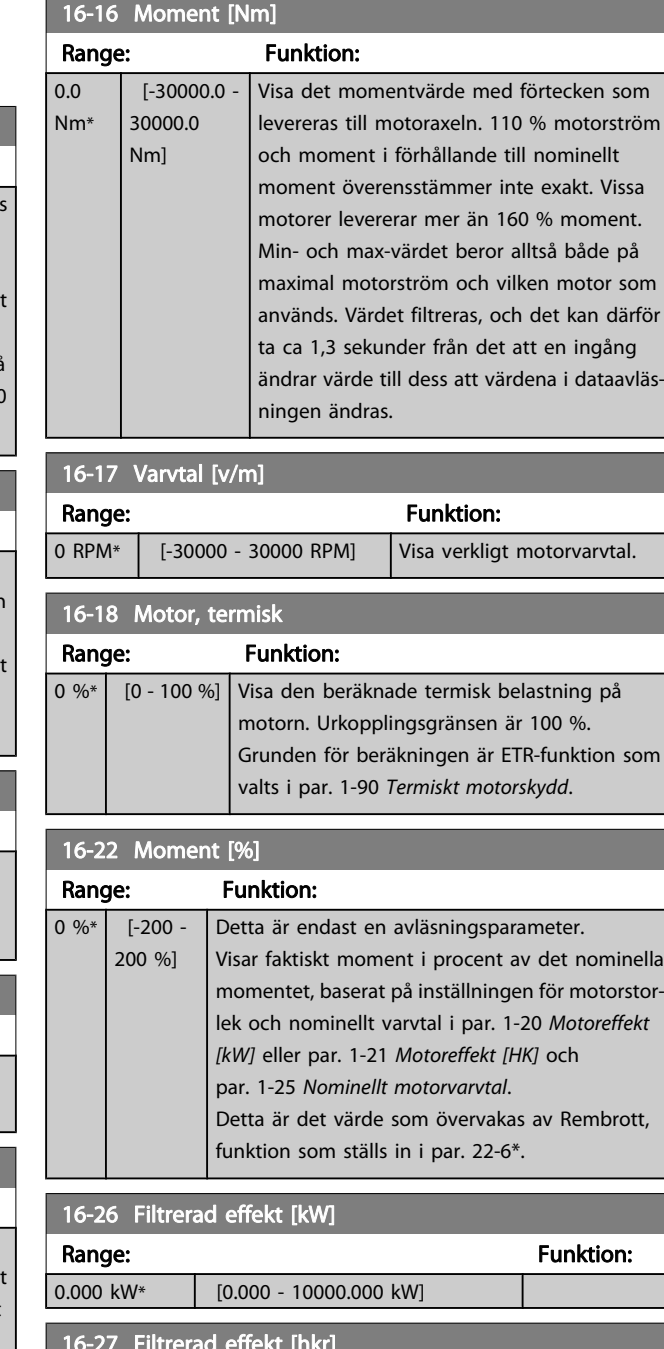

Danfoss

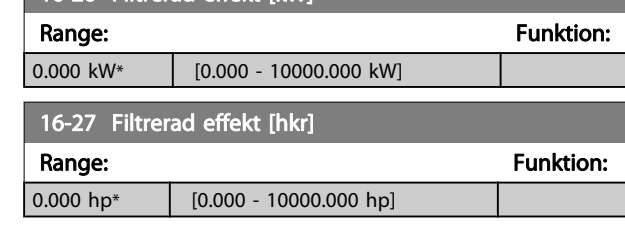

3 3
# 3.16.3 16-3\* Frekvensomformarstatus

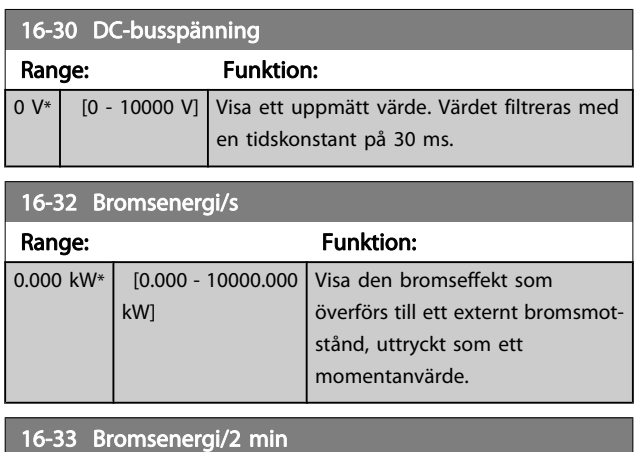

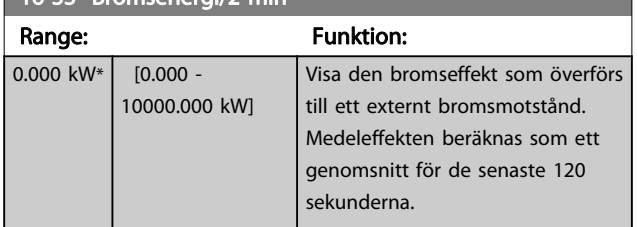

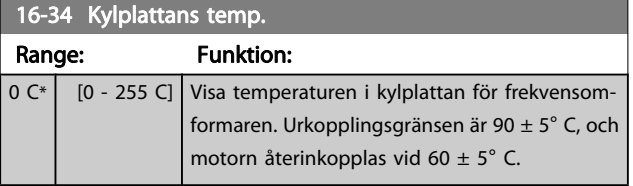

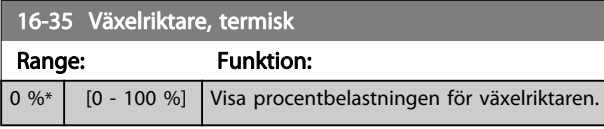

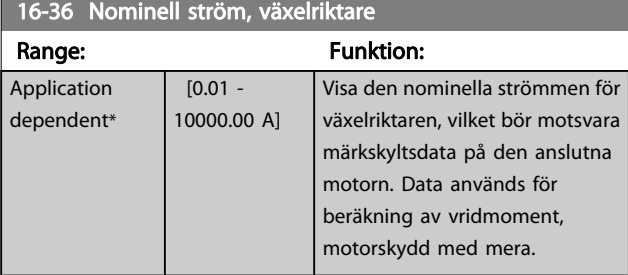

# 16-37 Maximal ström, växelriktare

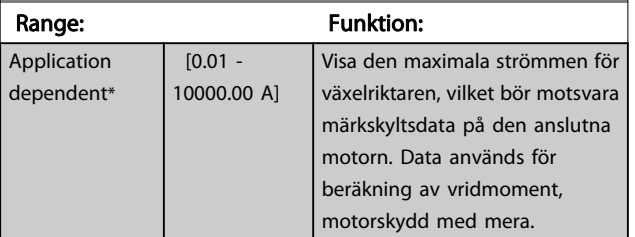

16-38 SL Controller, status

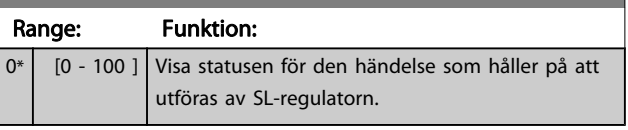

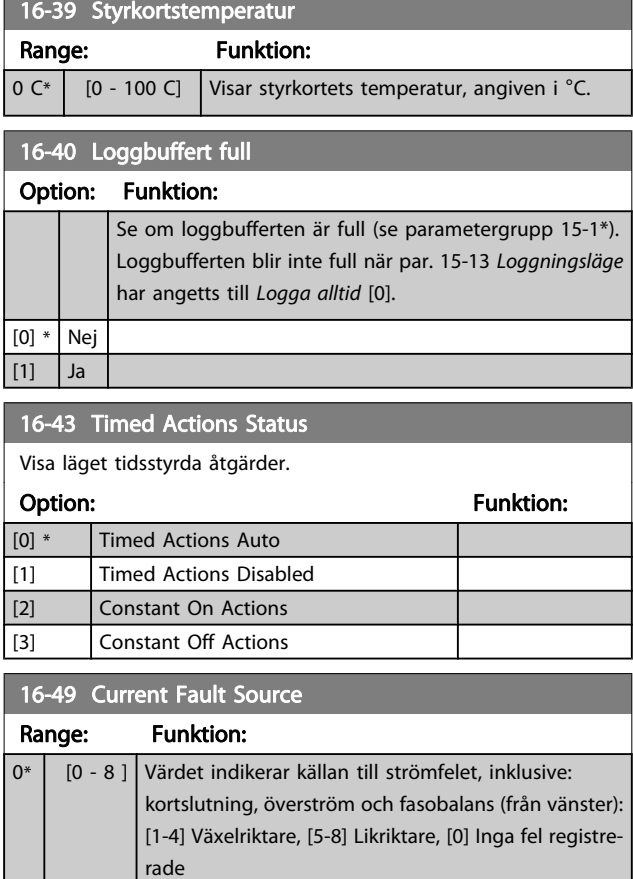

Efter ett kortslutningslarm (imax2) eller överströmslarm (imax1 eller fasobalans) kommer detta att innehålla det effektkortsnummer som är kopplat till larmet. Den innehåller bara ett nummer så det indikerar det högst prioriterade effektkortsnumret (master först). Värdet finns kvar så länge strömmen är påkopplad men om ett nytt larm registreras skrivs värdet över med det nya effektkortsnumret (även om det har ett lägre prioritetsnummer). Värdet tas bara bort om larmloggen raderas (dvs. en trefingersåterställning återställer avläsningen till 0).

# 3.16.4 16-5\* Ref. & återk.

**Contract Contract Street** 

Parametrar för rapportering av referens- och återkopplingsingång.

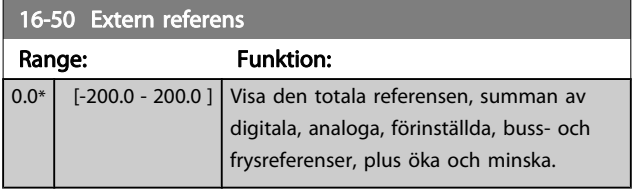

Danfoss

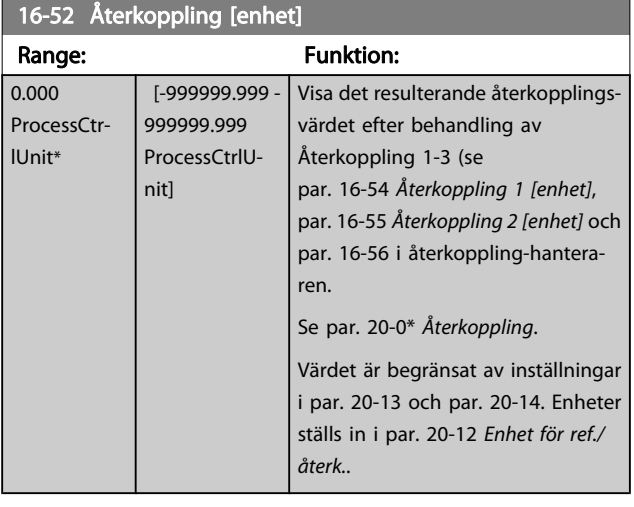

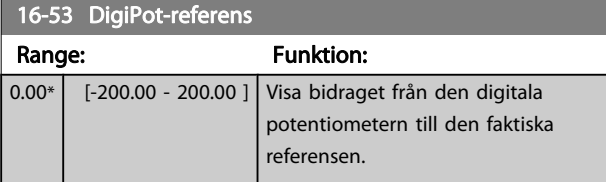

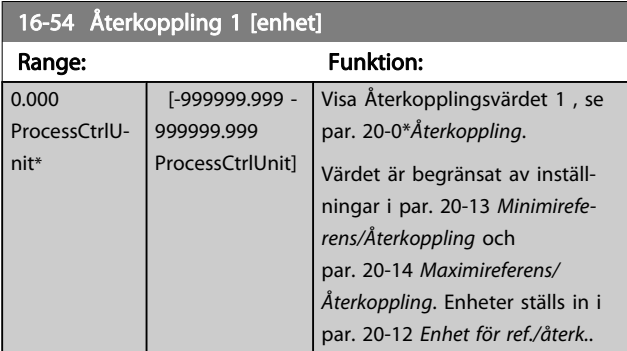

#### 16-55 Återkoppling 2 [enhet] Range: Funktion: 0.000 ProcessCtrlUnit\* [-999999.999 - 999999.999 ProcessCtrlUnit] Visa Återkopplingsvärdet 2, se par. 20-0\*Återkoppling. Värdet är begränsat av inställningar i par. 20-13 och par. 20-14. Enheter ställs in i par. 20-12 Enhet för ref./återk..

## 16-56 Återkoppling 3 [enhet]

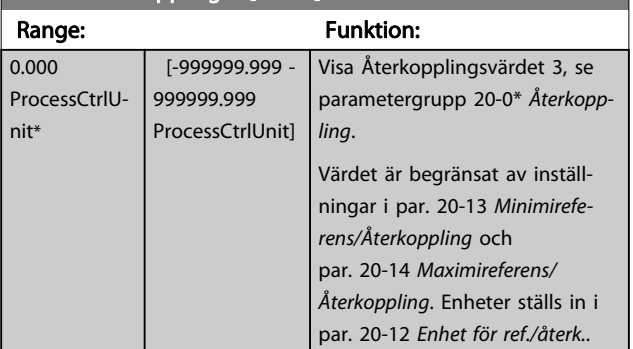

# 16-58 PID-utsignal [%]

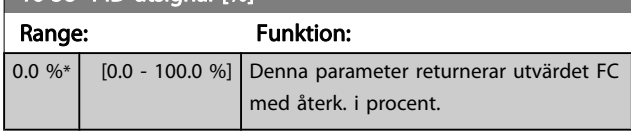

# 3.16.5 16-6\* Ingångar och utgångar

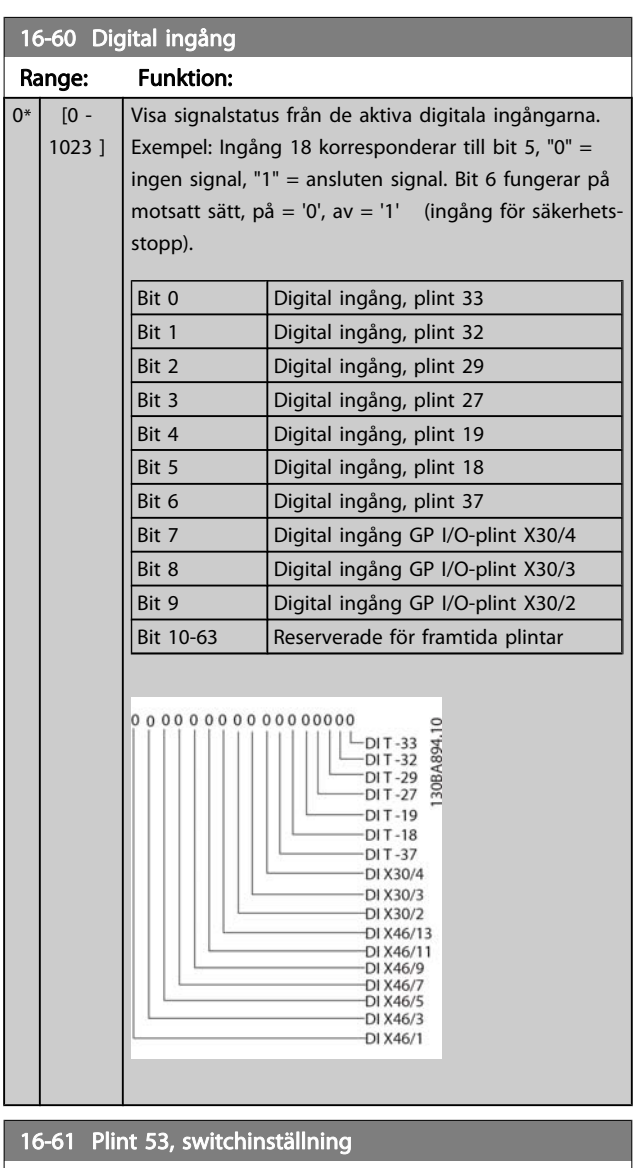

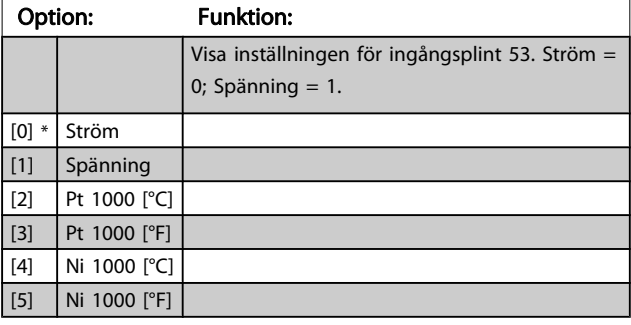

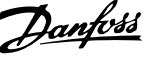

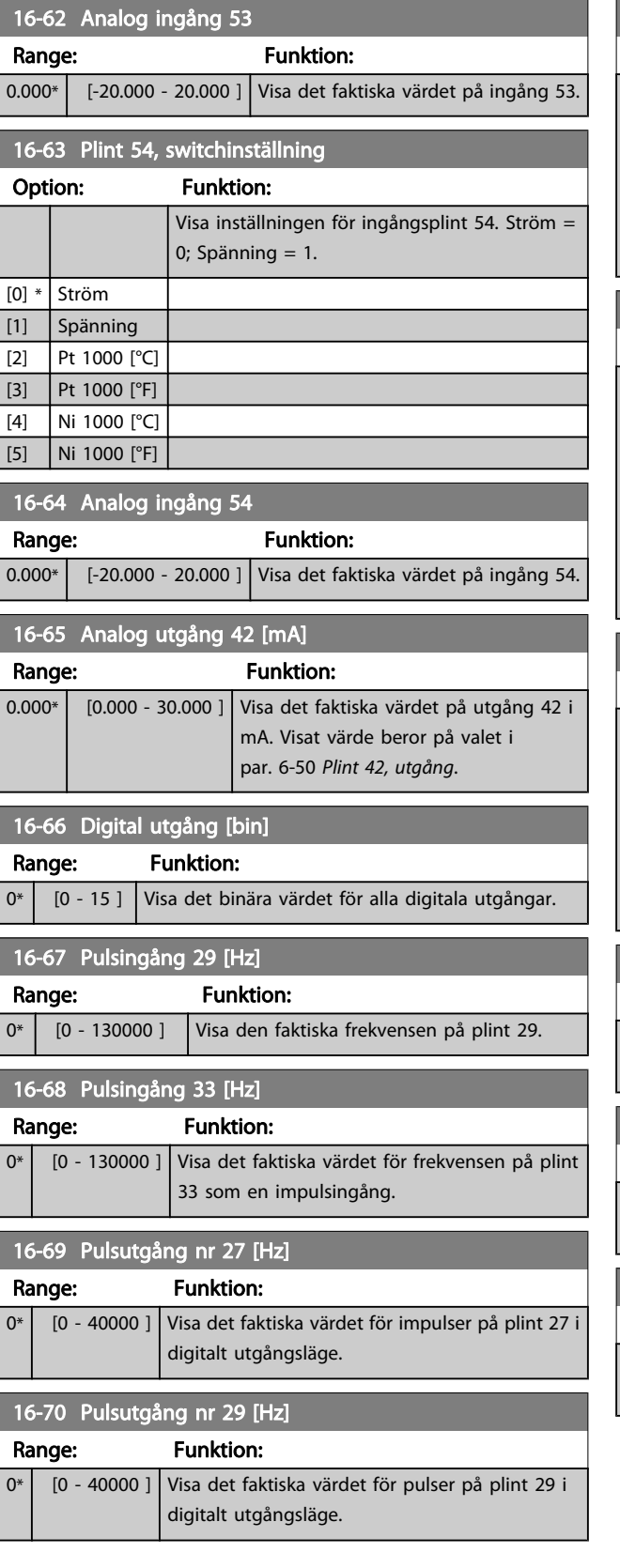

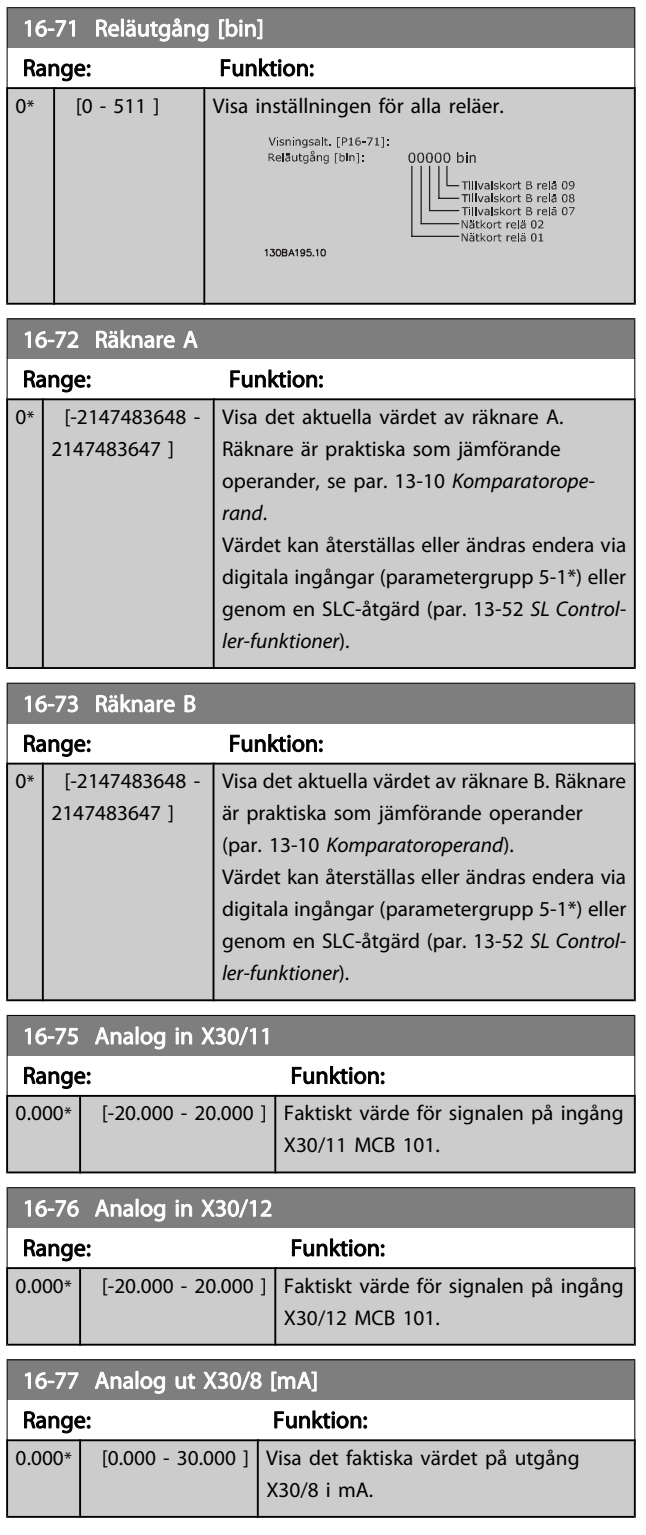

3 3

Danfoss

# 3.16.6 16-8\* Fältbuss & FC-port

# Parametrar för rapportering av BUS-referenser och styrord.

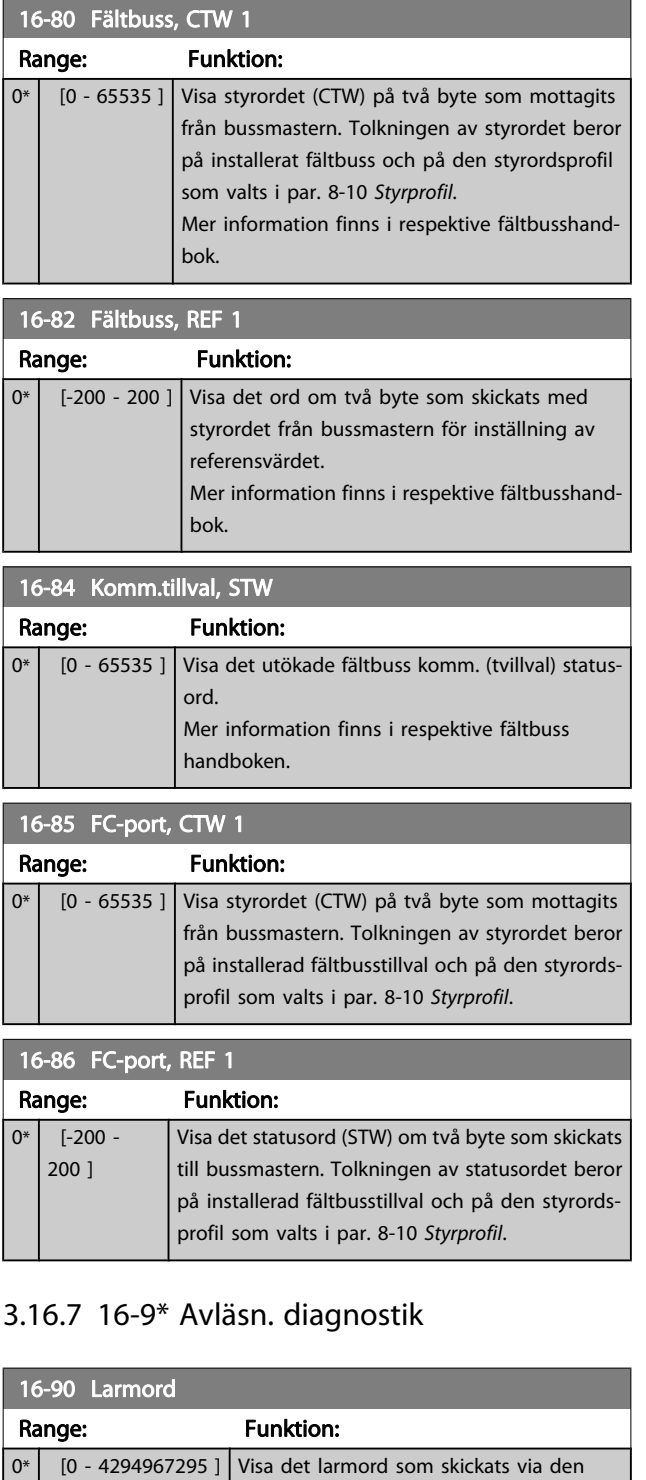

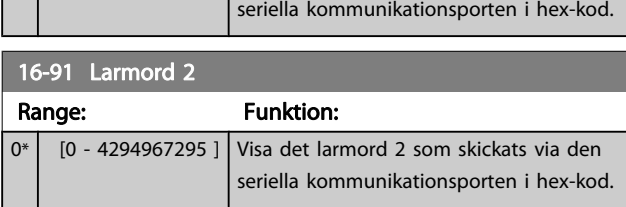

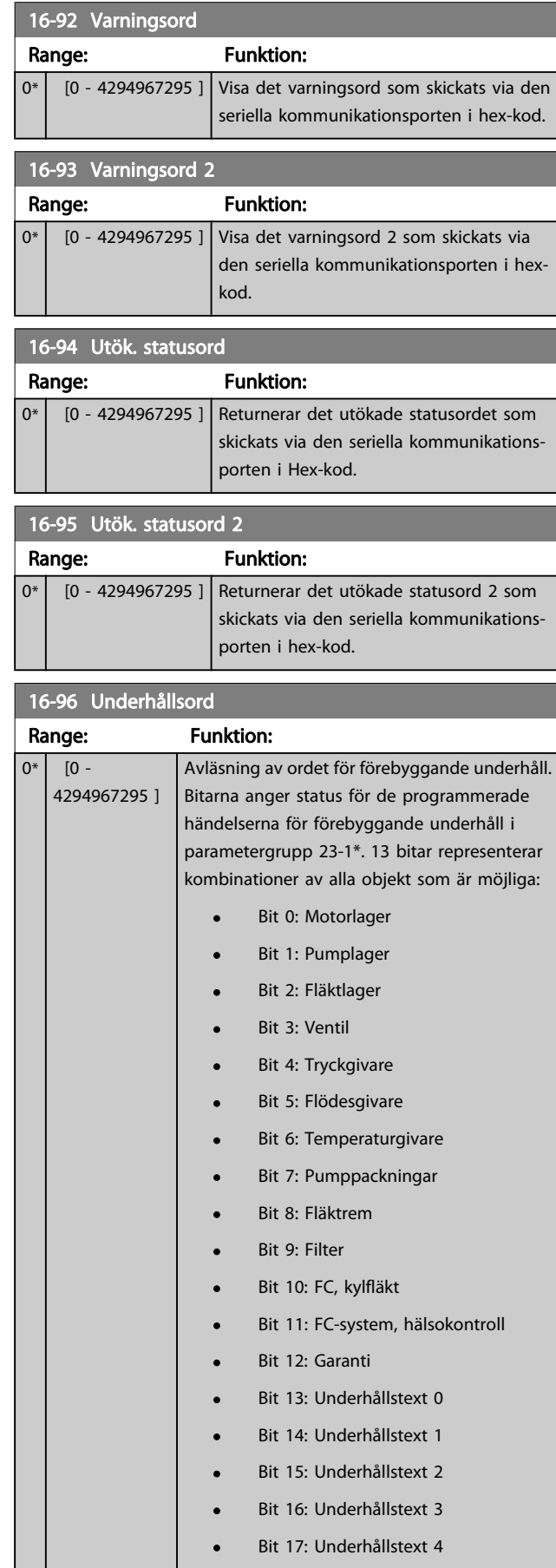

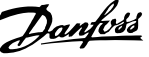

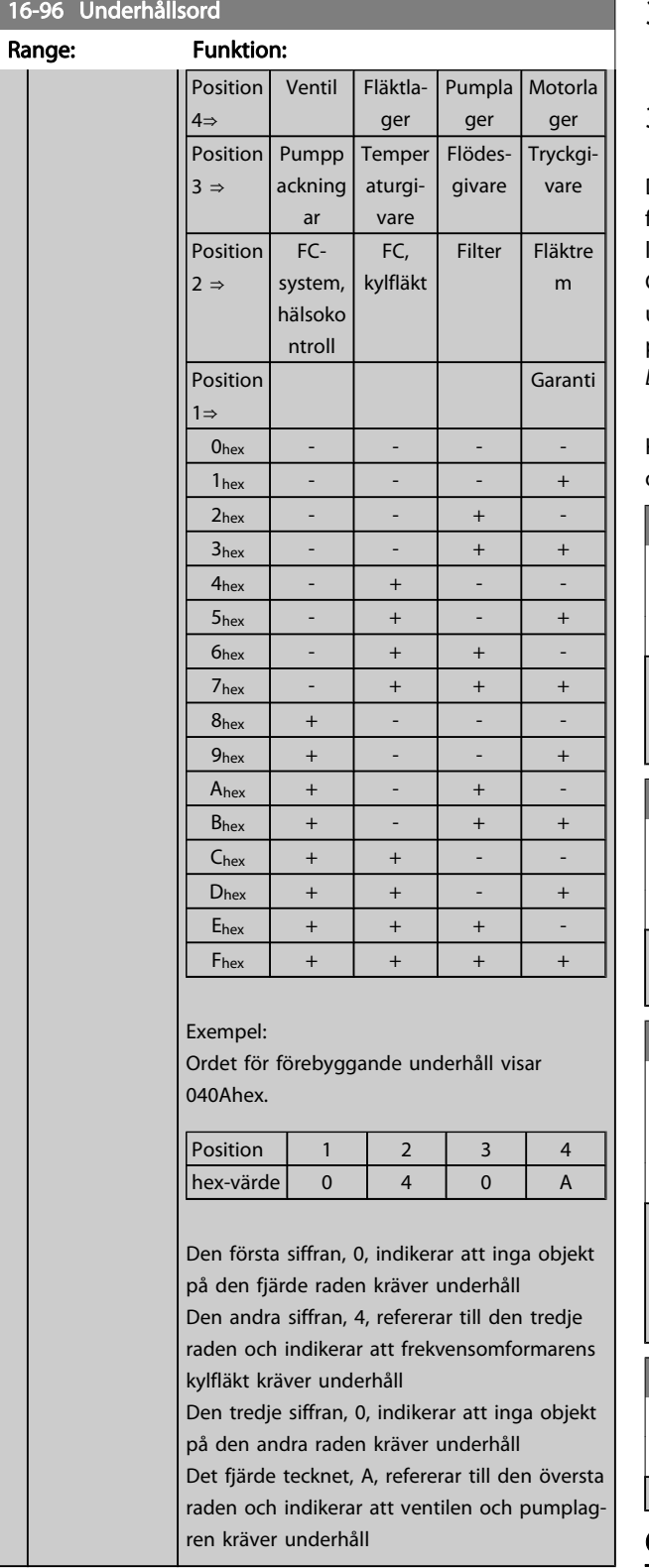

# 3.17 Huvudmeny - Dataavläsningar 2 - Grupp 18

# 3.17.1 18-0\* Underhållsloggg

Den här gruppen innehåller de senaste 10 händelserna för förebyggande underhåll. Underhållslogg 0 är den senaste loggen och Underhållslogg 9 den äldsta.

Genom att en av loggarna väljs och OK trycks ned, kan underhållsobjektet, åtgärden och tiden för utförandet visas i par. 18-00 Underhållslogg: Objekt - par. 18-03 Underhållslogg: Datum och tid.

Knappen larmlogg på LCP:n tillåter åtkomst till både larmlogg och underhållslogg.

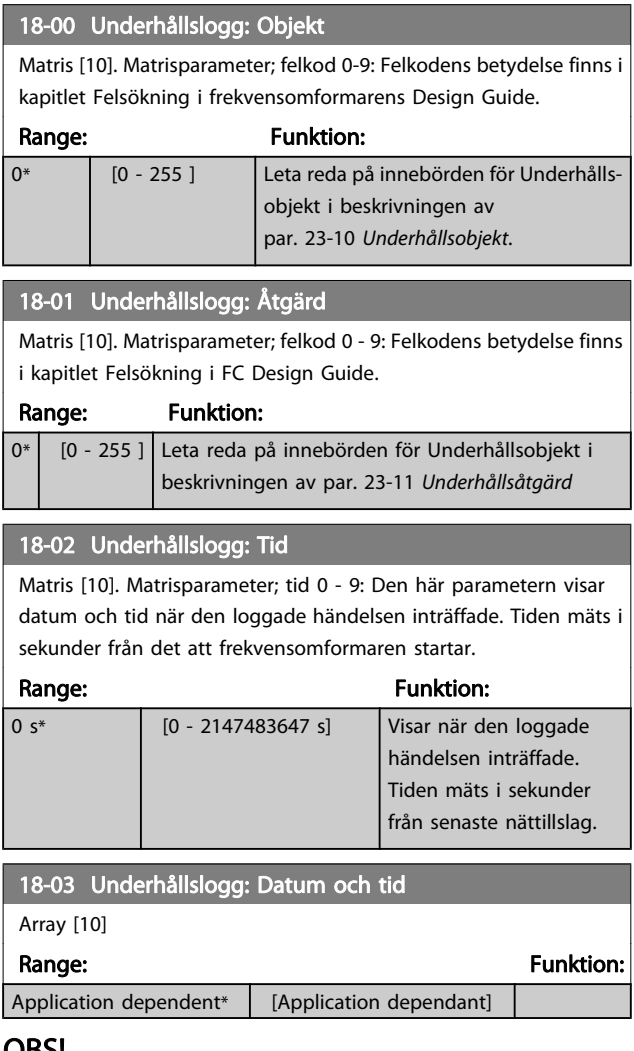

## OBS!

Tillvalskortet Analog I/O MCB109 levereras med batteribackup för datum och tid inkluderad.

18-33 Analog ut X42/7 [V] Range: Funktion:

# <span id="page-113-0"></span>3.17.2 18-1\* Fire Modelogg

Loggen visar de 10 senaste felen som åsidosatts av Fire Modefunktionen. Se par. 24-0\*, Fire Mode. Loggen kan visas antingen via underparametrarna eller genom att trycka på knappen Larmlogg på LCP och välja Fire Mode-logg. Det går inte att återställa Fire Mode-loggen.

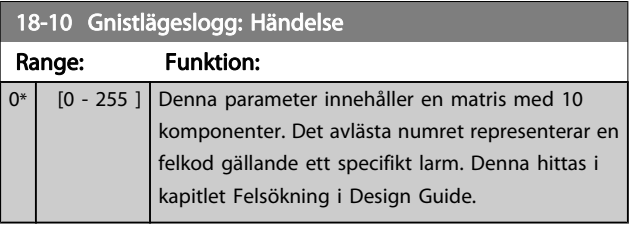

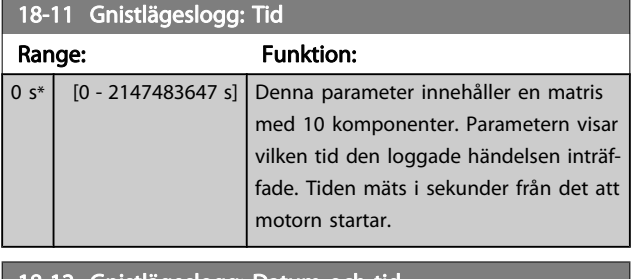

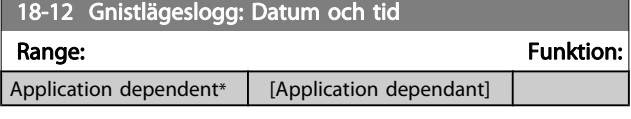

# 3.17.3 18-3\* Analog I/O

## Parametrar för rapportering av digitala och analoga I/O-portar.

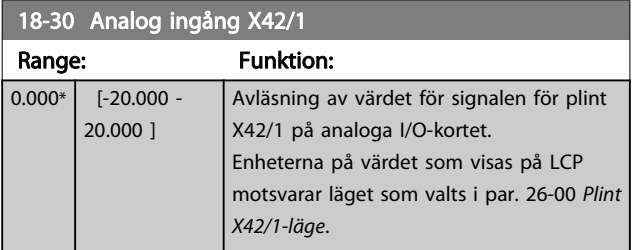

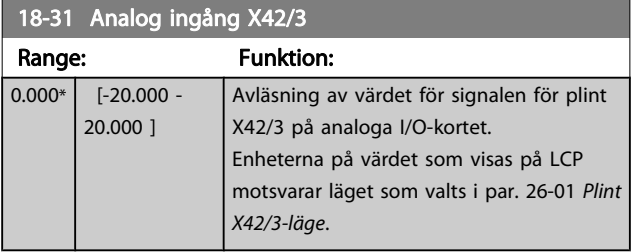

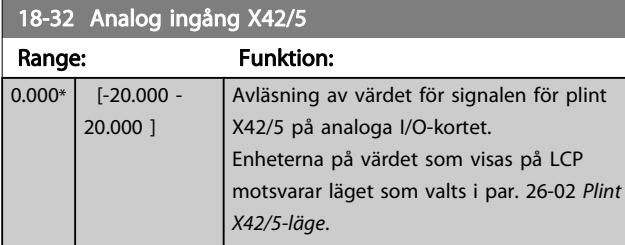

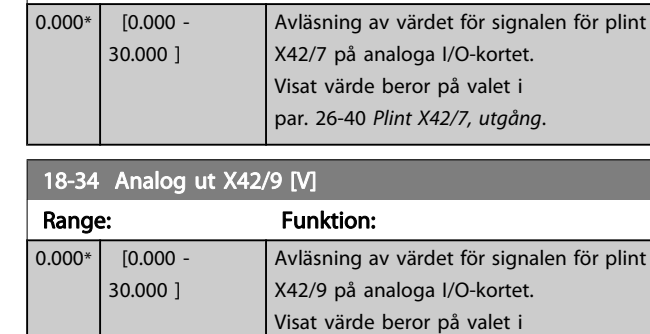

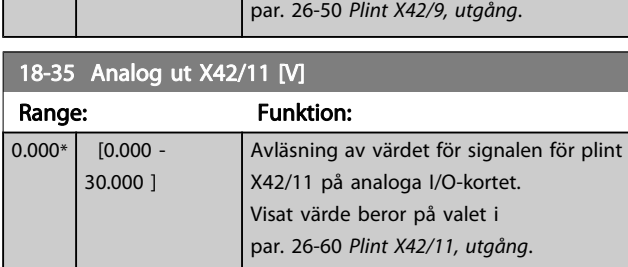

Danfoss

# 3.17.4 18-5\* Ref. & återk.

## OBS!

Givarlös avläsning kräver inställning med MCT 10 med givarlös specifik kontakt.

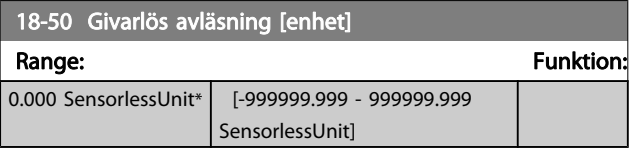

# <span id="page-114-0"></span>3.18 Huvudmeny - Frekvensomformare med återkoppling - Grupp 20

Den här parametergruppen används för att konfigurera PIDregulator med återkoppling som reglerar enhetens utfrekvens på frekvensomformaren.

# 3.18.1 20-0\* Återkoppling

Den här parametergruppen används för att konfigurera återkopplingssignalen för frekvensomformarens PIDåterkopplingsregulator. Oavsett om frekvensomformaren körs med eller utan återkoppling, kan återkopplingssignalerna också visas på frekvensomformarens display, användas för att reglera en analog utgång på frekvensomformaren samt överföras via olika protokoll för seriell kommunikation.

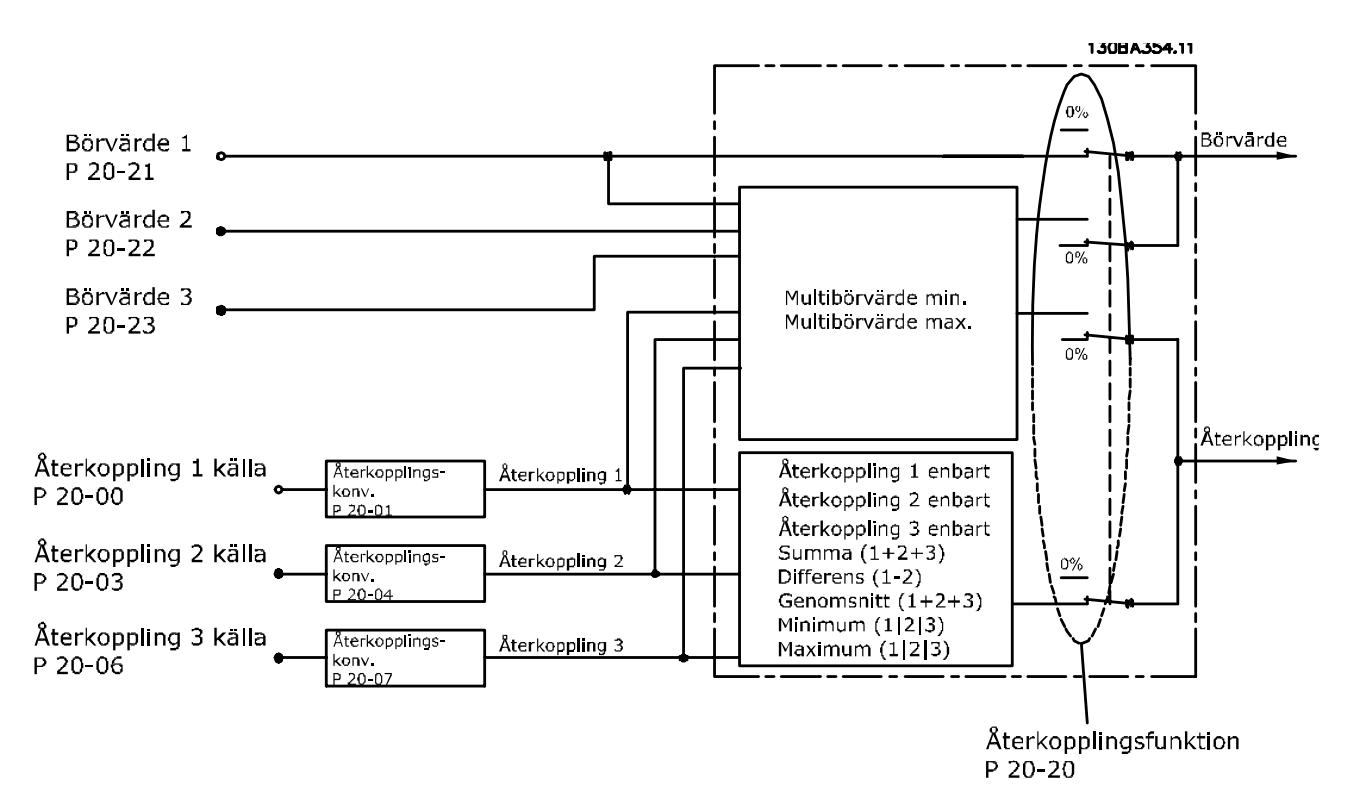

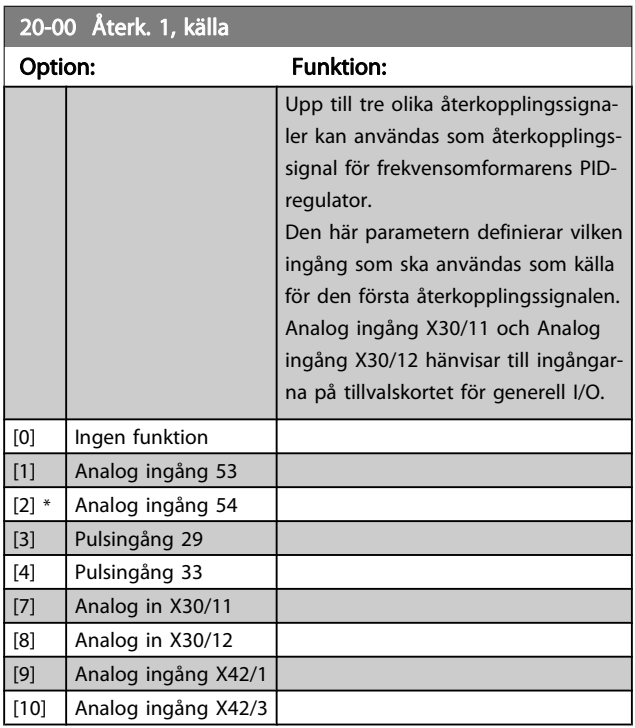

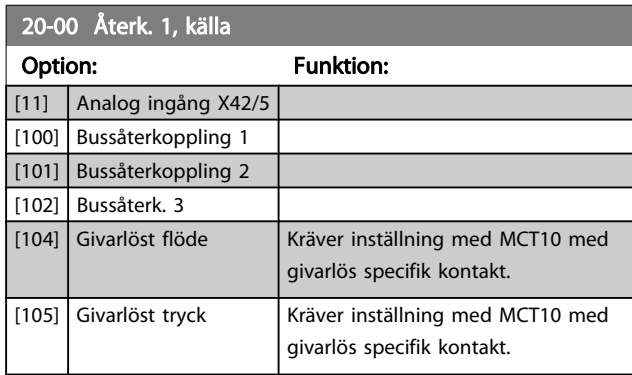

# OBS!

Om en återkoppling inte används, måste källan anges som Ingen funktion [0]. Par. 20-20 [Återkopplingsfunktion](#page-117-0) styr hur de tre möjliga återkopplingarna används av PIDregulatorn.

Danfoss

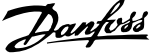

<span id="page-115-0"></span>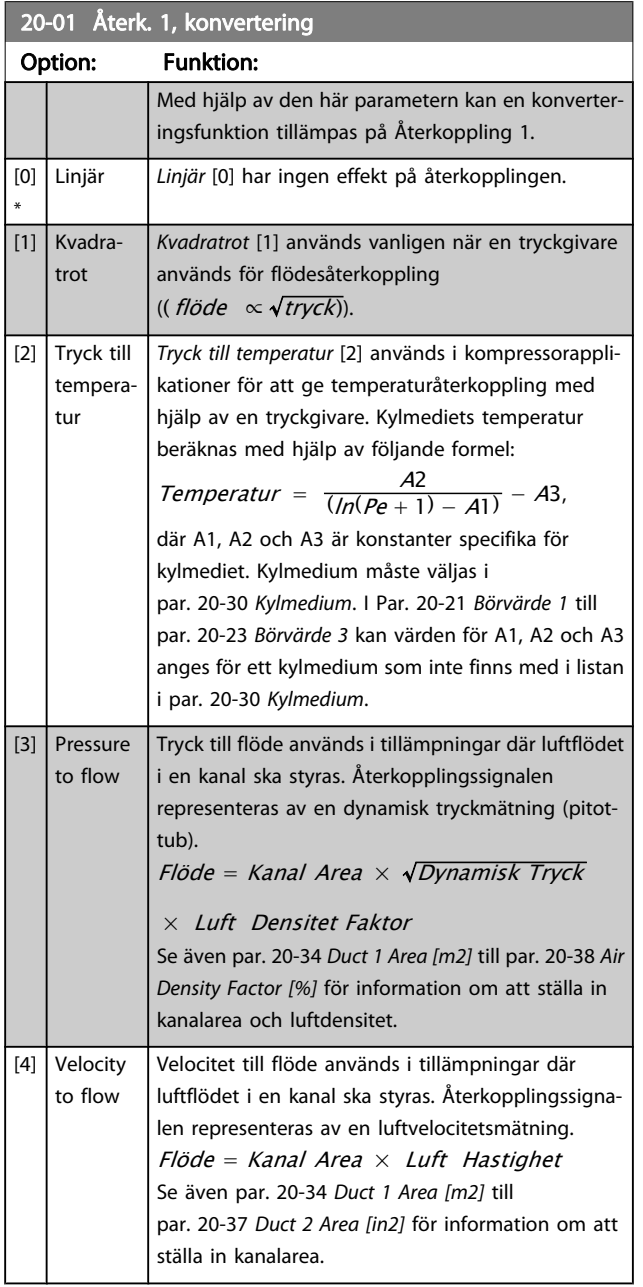

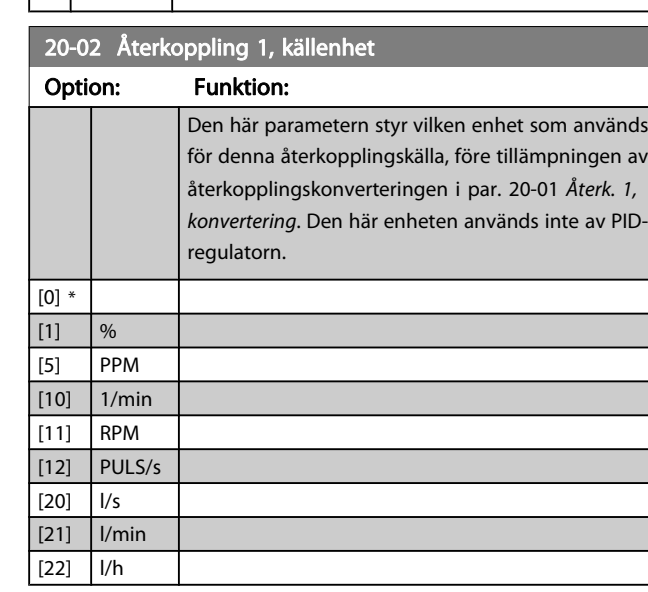

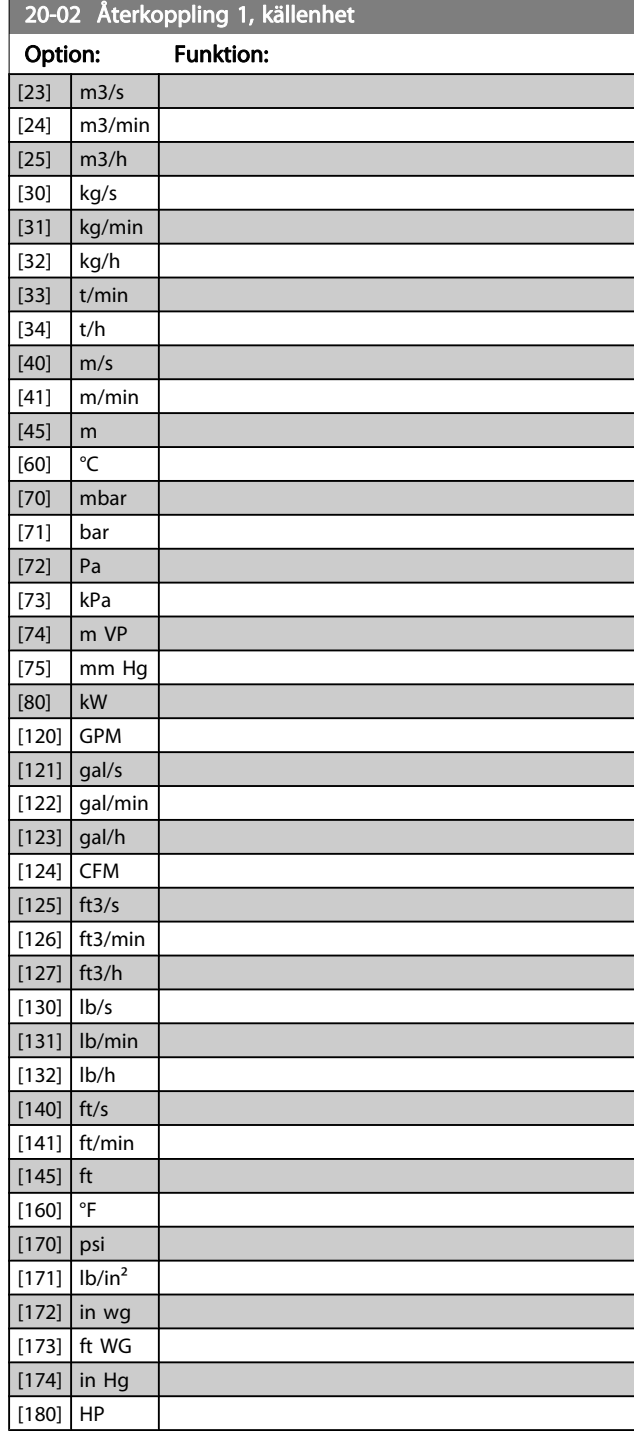

## OBS!

Den här parametern är endast tillgänglig när återkopplingskonverteringen Tryck till temperatur används. Om Linear [0] väljs i par. 20-01 Återk. 1, konvertering spelar inställningarna i par. 20-02 Återkoppling 1, källenhet ingen roll eftersom konverteringen är en-till-en.

<span id="page-116-0"></span>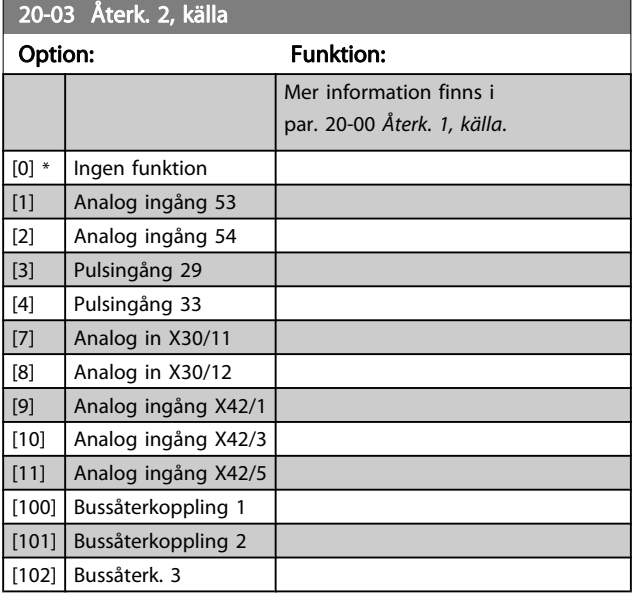

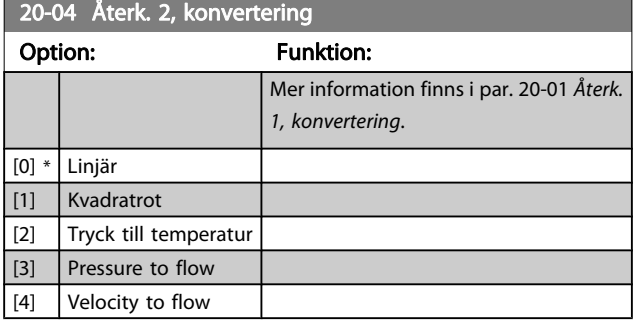

20-05 Återkoppling 2, källenhet

### Option: Funktion:

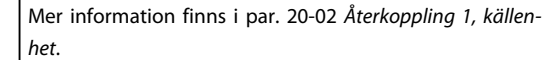

# 20-06 Återk. 3, källa

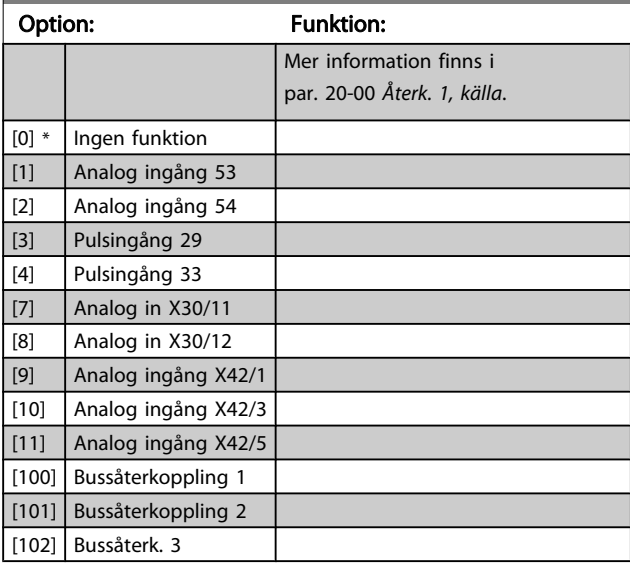

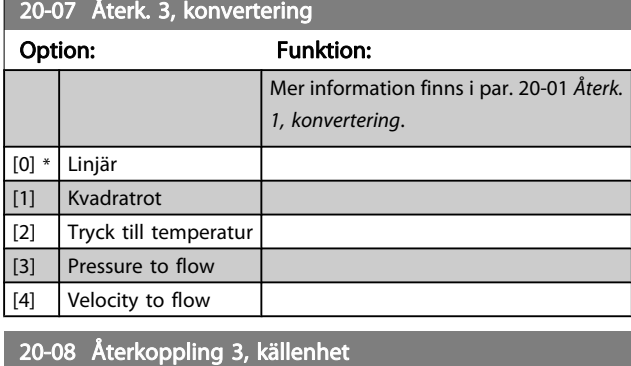

# Option: Funktion:

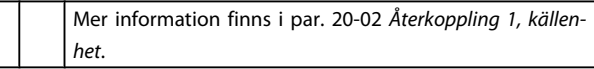

20-12 Enhet för referens/återkoppling

## Option: Funktion:

Mer information finns i par. 20-02 [Återkoppling 1, källen](#page-115-0)[het](#page-115-0).

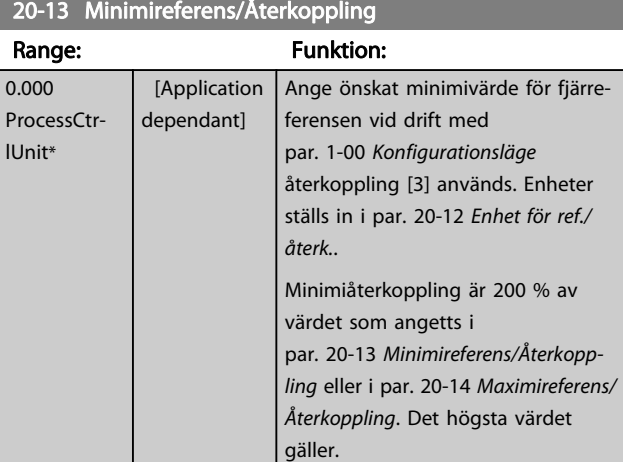

## OBS!

Om drift med par. 1-00 [Konfigurationsläge](#page-34-0) inställd på utan återkoppling [0], måste par. 3-02 [Minimireferens](#page-44-0) användas.

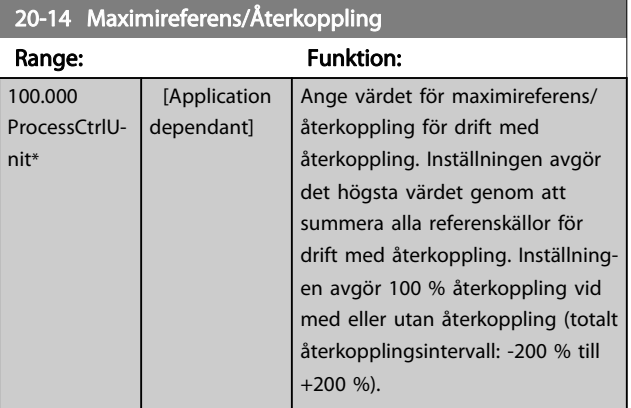

Danfoss

Danfoss

# <span id="page-117-0"></span>OBS!

Om drift med par. 1-00 [Konfigurationsläge](#page-34-0) inställd utan återkoppling [0], måste par. 3-03 Maximirefer användas.

## OBS!

3 3

PID-regulatorns dynamik beror på de värden som i den här parametern. Se även par. 20-93 Prop. för [PID](#page-123-0).

Par. 20-13 och par. 20-14 bestämmer även återko lingsfrekvensen när återkoppling och displayvisning med par. 1-00 [Konfigurationsläge](#page-34-0) inställd på utan återkoppling [0]. Samma förhållanden som ovan.

# 3.18.2 20-2\* Återkoppling och börvärde

Den här parametergruppen används för att avgöra hur frekvensomformarens PID-regulator använder de tre mö återkopplingssignalerna för att reglera frekvensomform utfrekvens. Den här gruppen används också för att lagra interna börvärdesreferenserna.

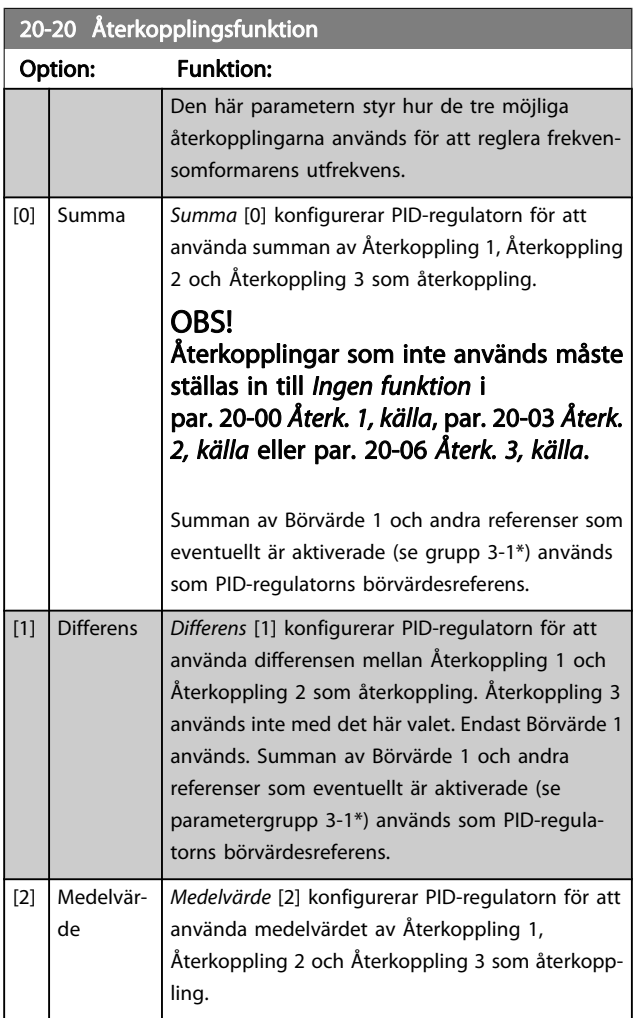

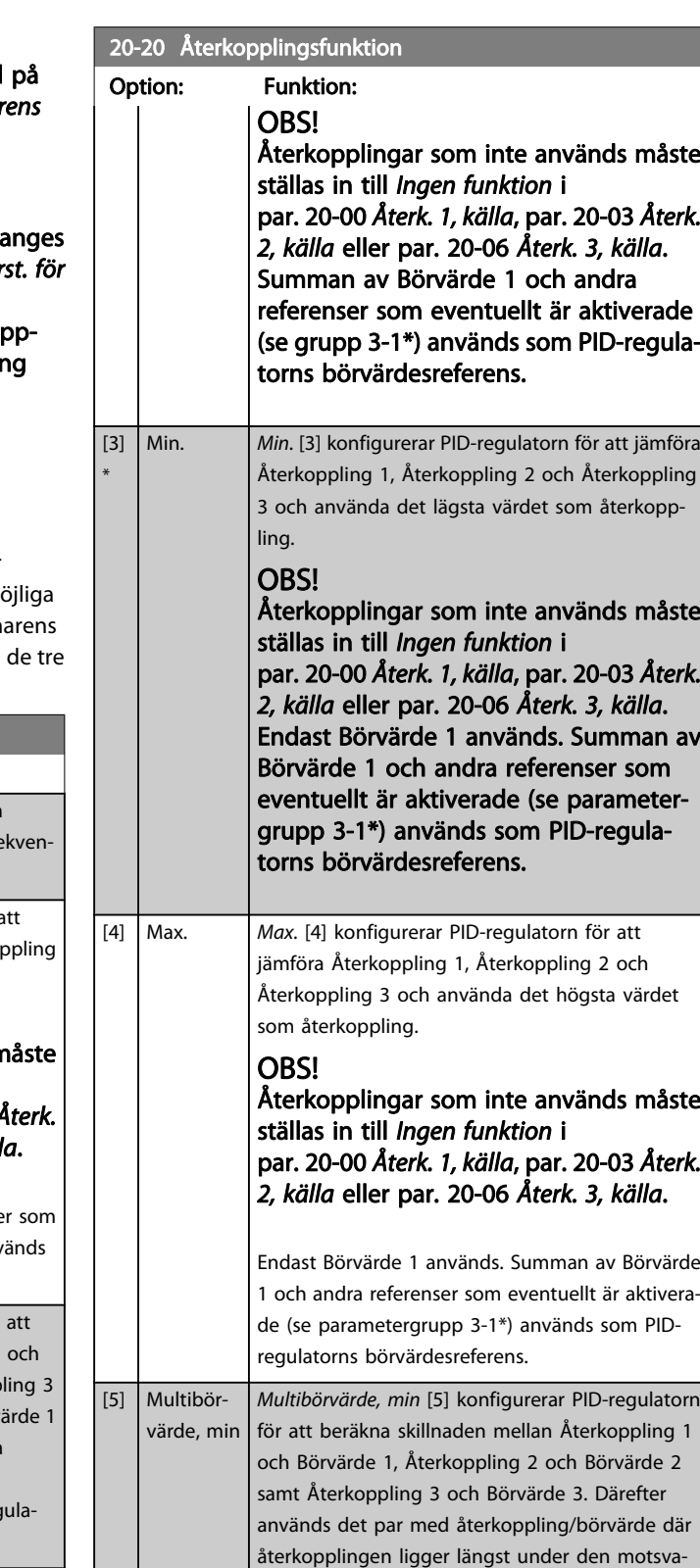

rande börvärdesreferensen. Om alla återkopplingssignaler ligger över de motsvarande börvärdena använder PID-regulatorn det par med återkoppling/börvärde där skillnaden mellan återkoppling och börvärde är minst.

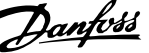

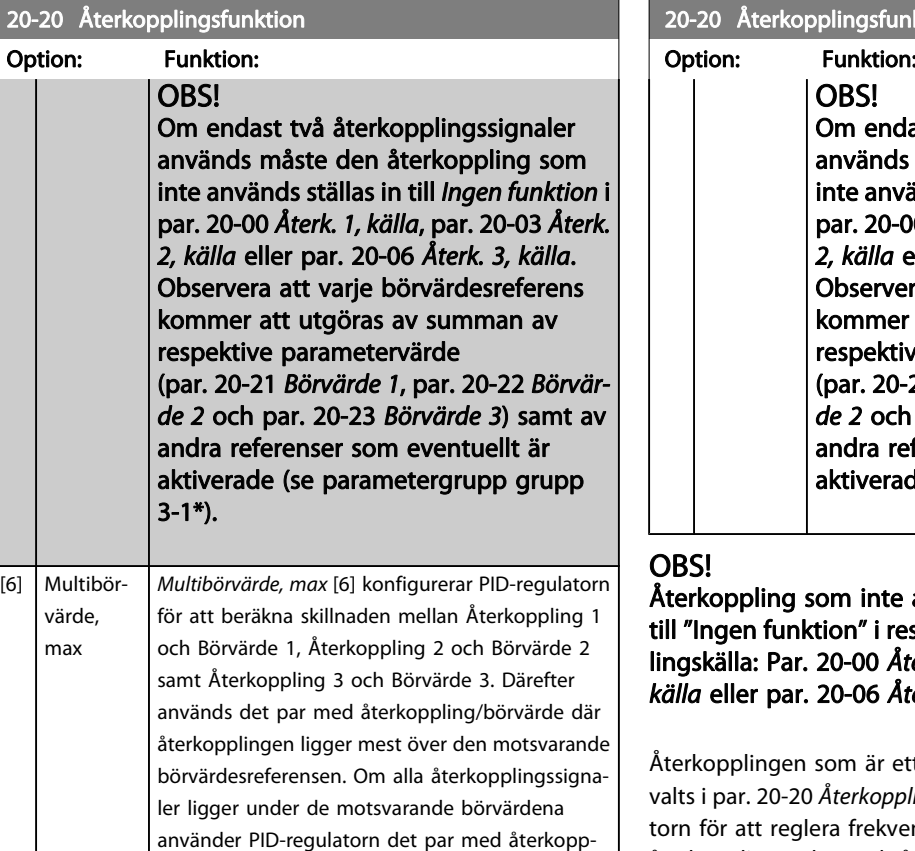

ling/börvärde där skillnaden mellan återkoppling

och börvärdesreferens är minst.

## unktion

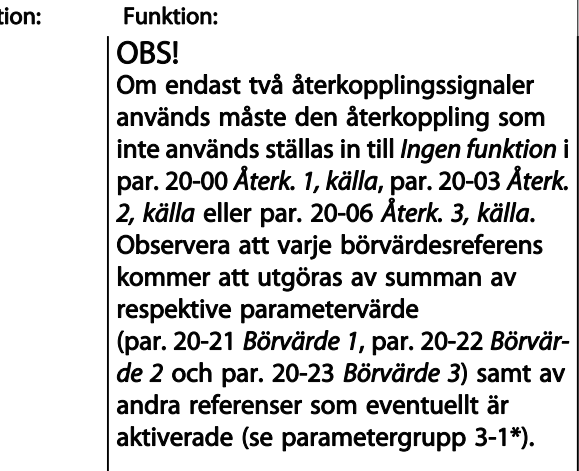

te används måste ställas in respektive parameter för återkopp-[Återk. 1, källa](#page-114-0), [par. 20-03](#page-116-0) Återk. 2, Återk. 3, [källa](#page-116-0).

ett resultat av den funktion som har pplingsfunktion, används av PID-regulatvensomformarens utfrekvens. Den här återkopplingen kan också visas på frekvensomformarens display, användas för att reglera en analog utgång på frekvensomformaren samt överföras via olika protokoll för seriell kommunikation.

Frekvensomformaren kan konfigureras för att hantera multizonapplikationer. Det finns stöd för två olika multizonsapplikationer:

- Multizon, enskilt börvärde
- Multizon, multibörvärde

Skillnaden mellan de två illustreras i följande exempel:

## Exempel 1 – Multizon, enskilt börvärde

I en kontorsbyggnad måste ett VLT HVACfrekvensomformare-system med variabel luftvolym (VAV, Variable Air Volume) garantera ett minimitryck vid valda VAVboxar. På grund av de varierande tryckförlusterna i varje ledning, går det inte att anta att trycket vid varje VAV-box är detsamma. Det nödvändiga minimitrycket är detsamma för alla VAV-boxar. Den här regleringsmetoden kan konfigureras genom att par. 20-20 [Återkopplingsfunktion](#page-117-0) ställs in till alternativ [3], Min., och det önskade trycket anges i [par. 20-21](#page-119-0) Börvär[de 1](#page-119-0). PID-regulatorn ökar fläktvarvtalet om någon återkoppling ligger under börvärdet och minskar fläktvarvtalet om alla återkopplingar ligger över börvärdet.

<span id="page-119-0"></span>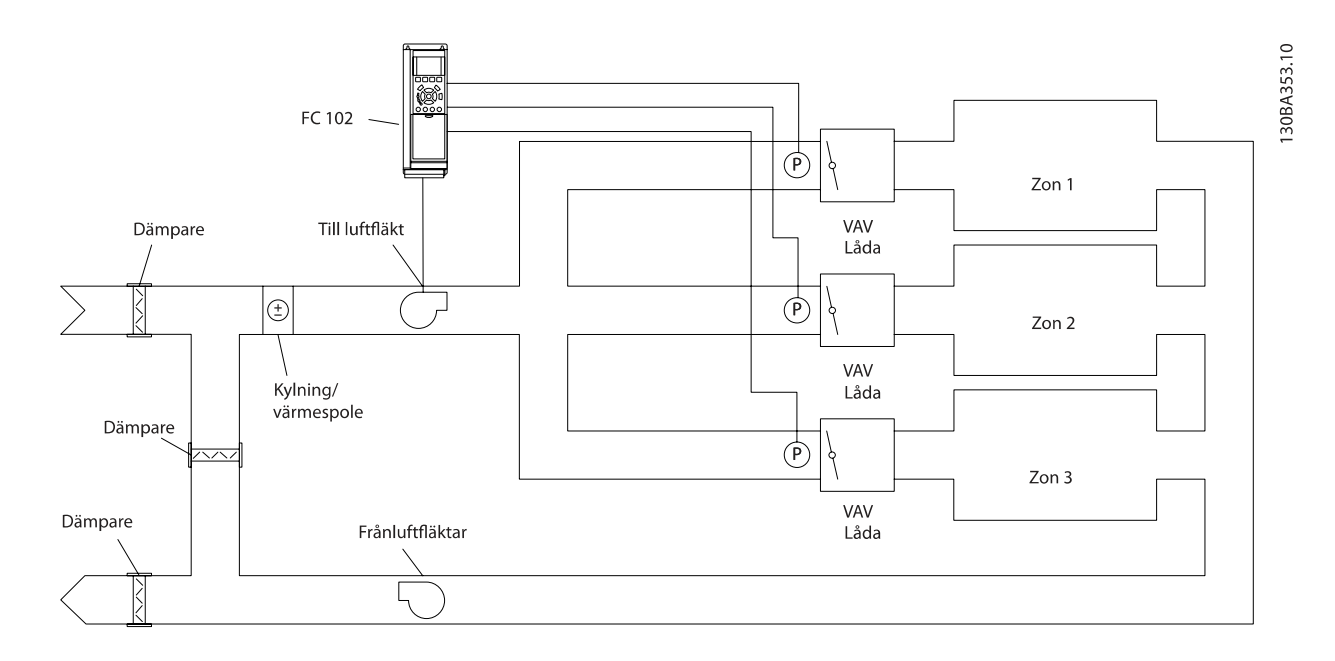

## Exempel 2 – Multizon, multibörvärde

Föregående exempel kan användas för att illustrera användandet av reglering med multizon och multibörvärde. Om zonerna kräver olika tryck för varje VAV-box, kan varje enskilt börvärde anges i par. 20-21 Börvärde 1, par. 20-22 Börvärde 2 och par. 20-23 Börvärde 3. Genom att Multibörvärde, min, [5], väljs i par. 20-20 [Återkopplingsfunktion](#page-117-0) ökar PID-regulatorn fläktvarvtalet om en av återkopplingarna ligger under börvärdet och minskar fläktvarvtalet om alla återkopplingarna ligger över de respektive börvärdena.

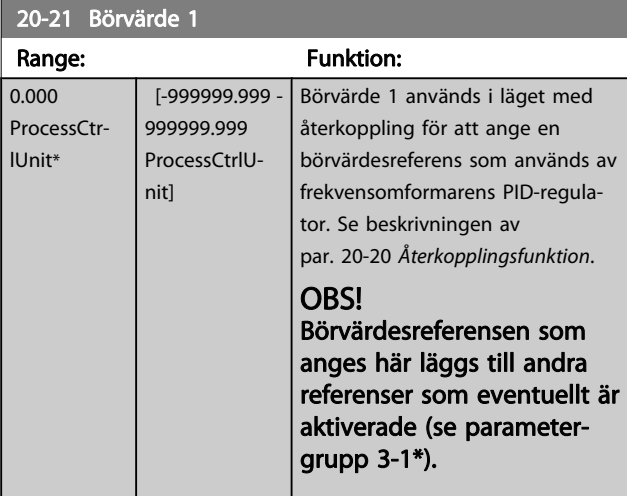

20-22 Börvärde 2

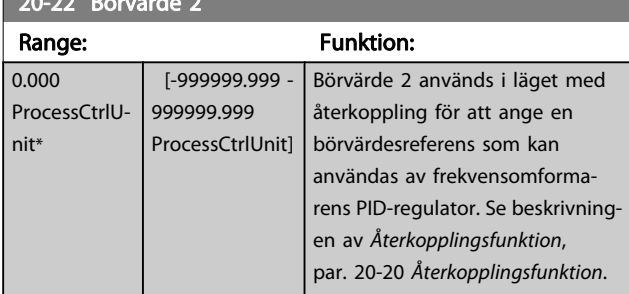

# OBS!

Börvärdesreferensen som anges här läggs till andra referenser som eventuellt är aktiverade (se parametergrupp 3-1\*).

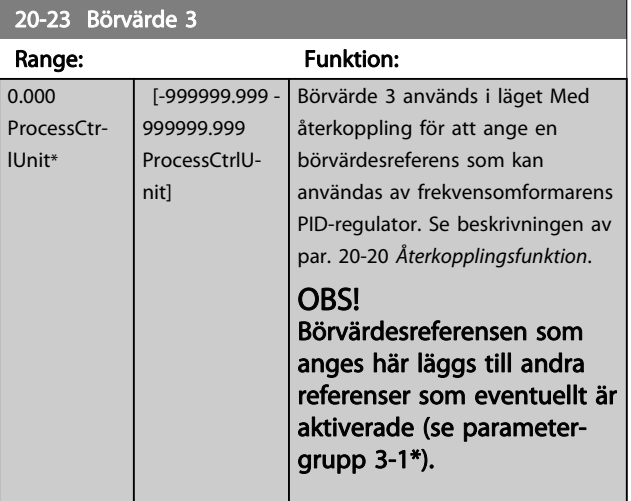

# <span id="page-120-0"></span>3.18.3 20-3\* Återkoppling, avanc. Konvertering

I kompressorapplikationer för luftkonditionering är det ofta praktiskt att reglera systemet baserat på kylmediets temperatur. Det är emellertid vanligen enklare att mäta trycket direkt. Med hjälp av den här parametergruppen kan frekvensomformarens PID-regulator konvertera kylmediets uppmätta tryckvärden till temperaturvärden.

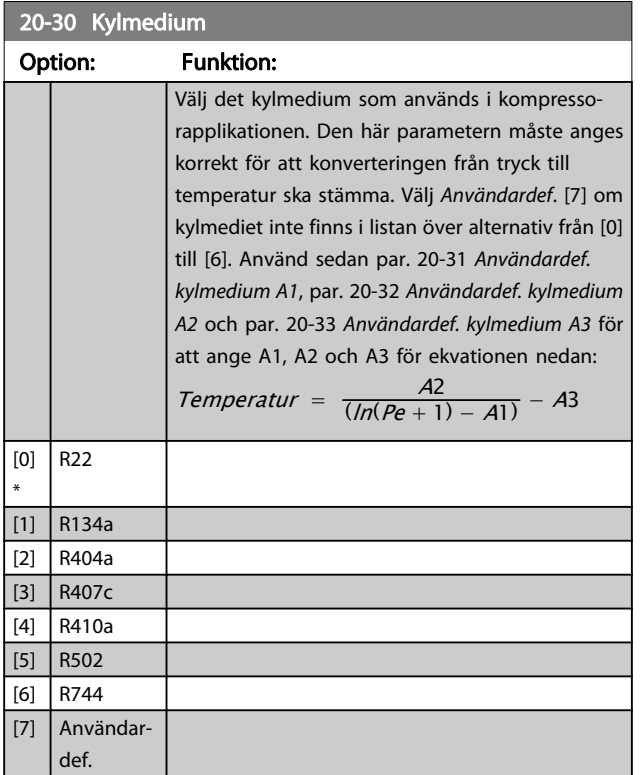

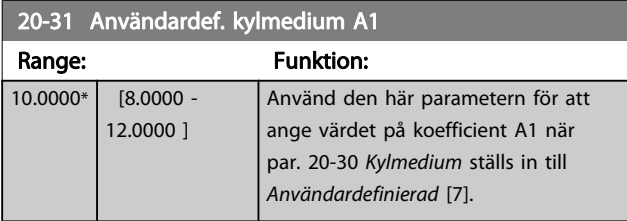

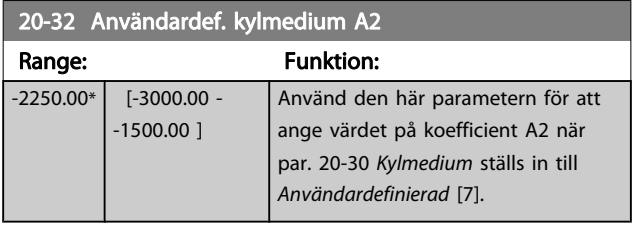

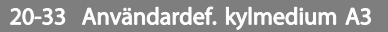

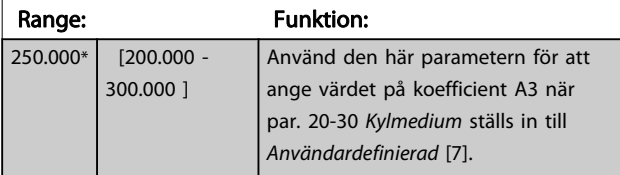

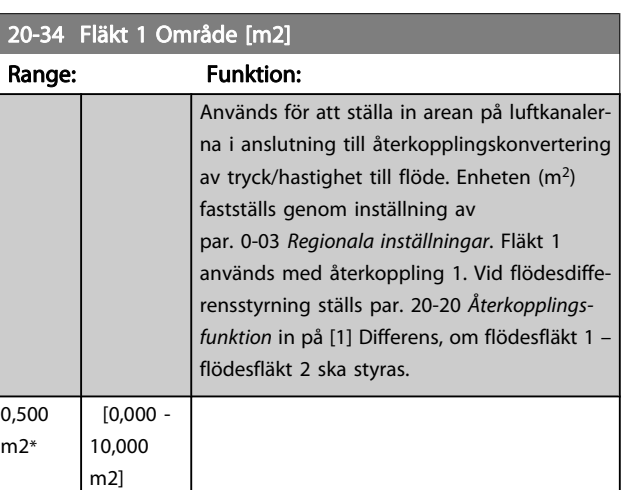

# 20-35 Fläkt 1 Område [in2]

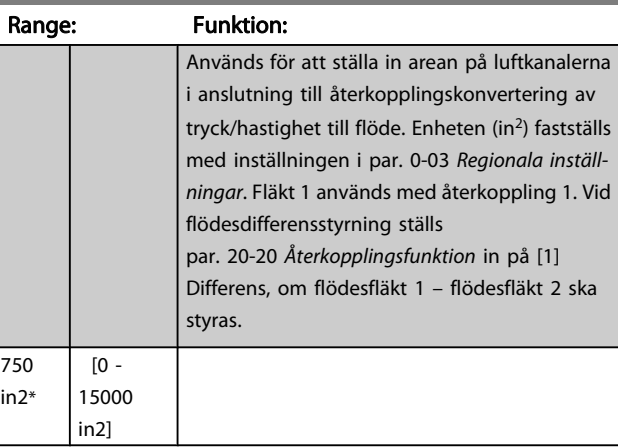

## 20-36 Fläkt 2 Område [m2]

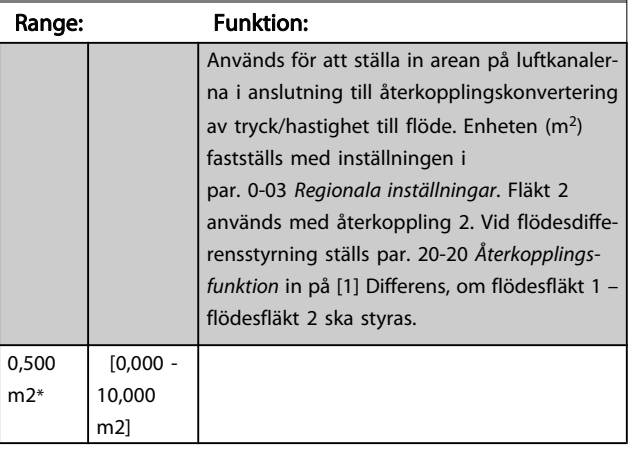

Danfoss

<span id="page-121-0"></span>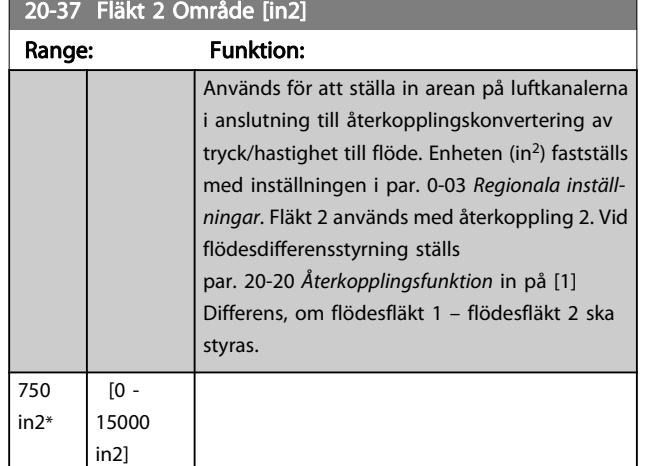

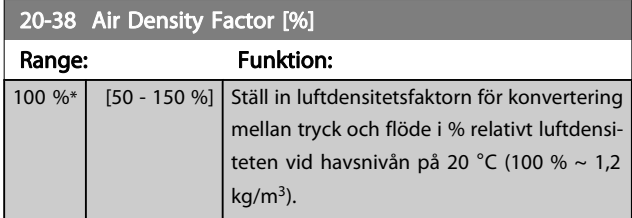

# 3.18.4 20-6\* Givarlös

Parametrar för Givarlös. Se även par. 20-00 [Återk. 1, källa](#page-114-0), par. 18-50 [Givarlös avläsning \[enhet\]](#page-113-0), par. 16-26 [Filtrerad effekt](#page-107-0) [\[kW\]](#page-107-0) och par. 16-27 [Filtrerad effekt \[hkr\]](#page-107-0).

## OBS!

## Givarlös enhet och givarlös information kräver inställning med MCT10 med givarlös specifik kontakt.

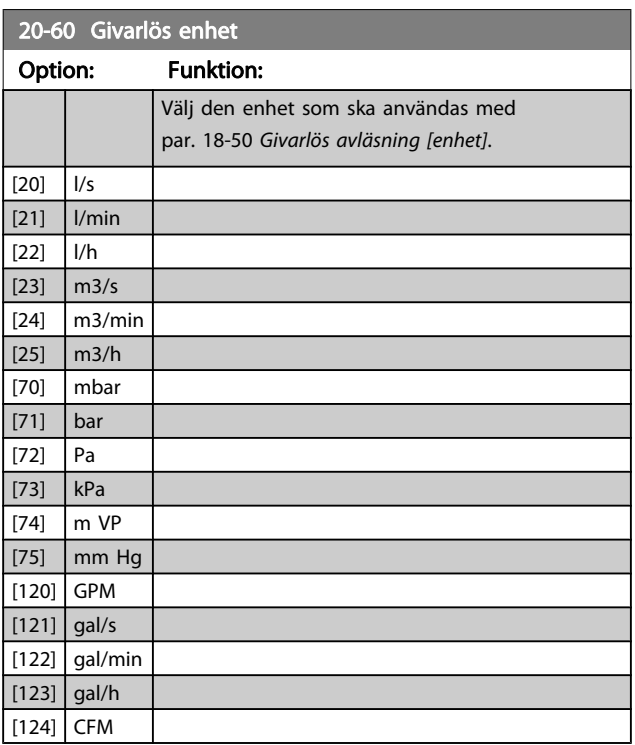

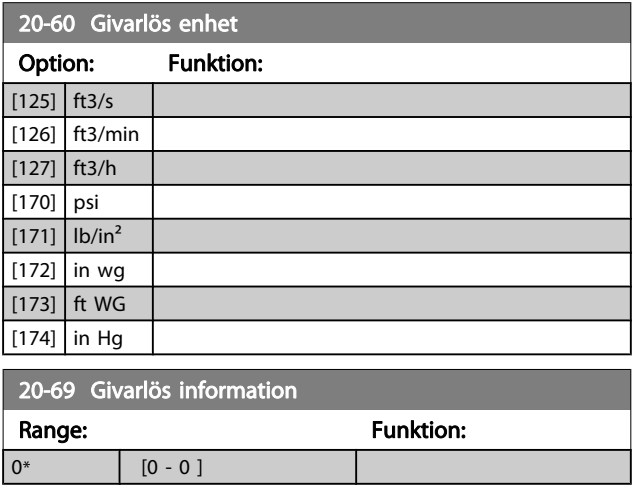

# 3.18.5 20-7\* PID-autooptimering

Frekvensomformaren PID med återkoppling (parametrar 20-\*\*, FCFrekvensomformareMed återkoppling) kan autooptimeras, förenklas och spara tid vid ingångsättning, medan korrekta PID-justeringar försäkras. För att använda autooptimering är det nödvändigt att konfigurera frekvensomformaren till Med återkoppling i par. 1-00 [Konfigurationsläge](#page-34-0).

En grafisk lokal styrpanel (LCP) måste användas för att kunna ta emot meddelande vid autooptimeringssekvensen.

Om autooptimering angetts i par. 20-79 [PID-autojustering](#page-122-0) går frekvensomformaren i läge Auto-optimering. LCP styrs sedan av användaren med instruktioner på skärmen

Fläkten/pumpen startas genom att trycka på [Auto On] knappen på LCP:n och ge en startsignal. Hastigheten justeras manuellt genom att trycka på pilarna [▲] eller [▼] på LCP:n till en nivå där återkopplingen ligger runt systemets börvärde.

## OBS!

## Det är inte möjligt att köra motorn på max. eller min. varvtal när motorvarvtal justeras manuellt. Detta beror på behovet att ge motorn en stegändring i hastigheten vid autojustering.

PID-autooptimeringen fungerar genom att introducera stegändringar under drift vid ett stadigt läge och sedan övervaka återkopplingen. Från återkopplingssvaret, beräknas det obligatoriska värdet för par. 20-93 [Prop. först. för PID](#page-123-0) och par. 20-94 [PID-integraltid](#page-123-0) ut. Par. 20-95 [PID-derivatatid](#page-123-0) anges till värde 0 (noll). Par. 20-81 [Normal/inv. PID-reglering](#page-122-0) bestäms under justeringsprocessen.

Det beräknade värdena visas på LCP och användaren kan acceptera eller avvisa värdena. Om värdena acepteras, skrivs värdena till relevant parameter och autooptimeringsläget inaktiveras i par. 20-79 [PID-autojustering](#page-122-0). Beroende på hur

nit\*

<span id="page-122-0"></span>systemet styrs kan det ta flera minuter att utföra en autojustering.

Det rekommenderas att ställa in ramptiderna i [par. 3-41](#page-46-0) Ramp [1, uppramptid](#page-46-0), par. 3-42 [Ramp 1, nedramptid](#page-46-0) eller

par. 3-51 [Ramp 2, uppramptid](#page-46-0) och par. 3-52 [Ramp 2, nedramp](#page-46-0)[tid](#page-46-0) enligt belastningströgheten innan PID-autooptimering genomförs. Om PID-autooptimering utförs med långsamma ramptider kommer de autojusterade parametrarna normalt att få en väldigt långsam styrning. Överdrivet återkopplingsljud ska tas bort med ingångsfilter (6-\*\*, 5-5\* och 26-\*\*, plint 53/54 Filtertidkonstant/Pulsfiltertidskonstant #29/33) innan PIDautooptimering aktiveras. Det rekommenderas att utföra PIDautooptimering när tillämpningen körs i normal drift, dvs. med normal belastning, för att de mest korrekta styrparametrarna ska erhållas.

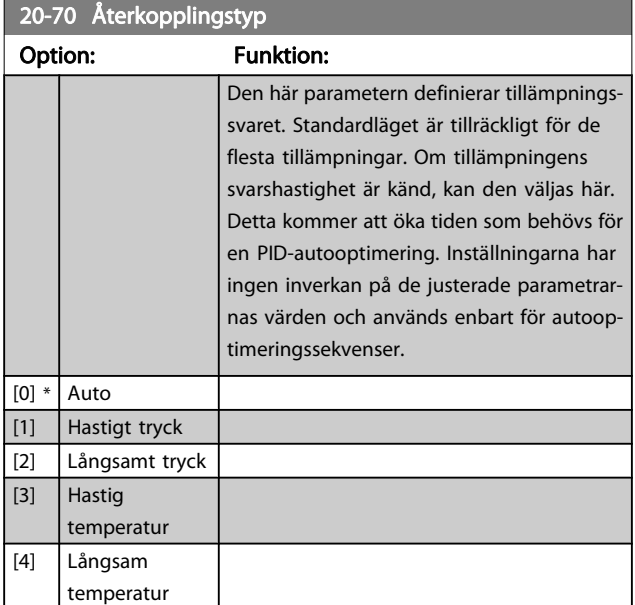

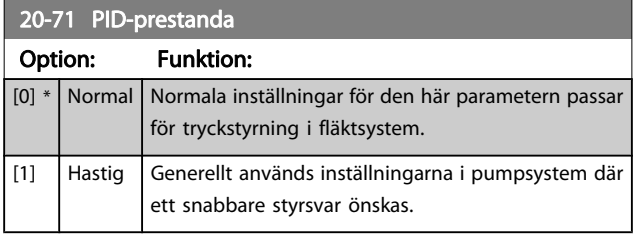

## 20-72 PID-utgångsförändring

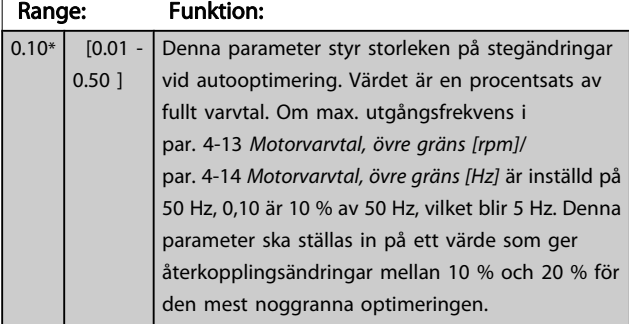

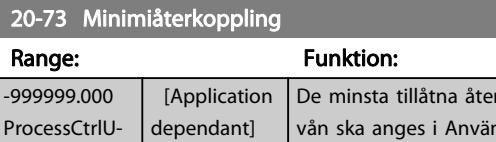

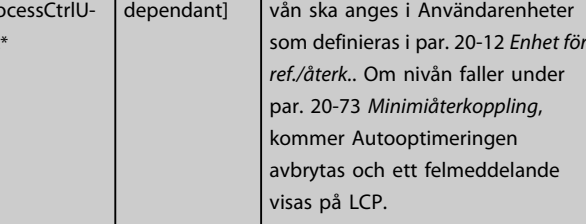

## 20-74 Maximiåterkoppling

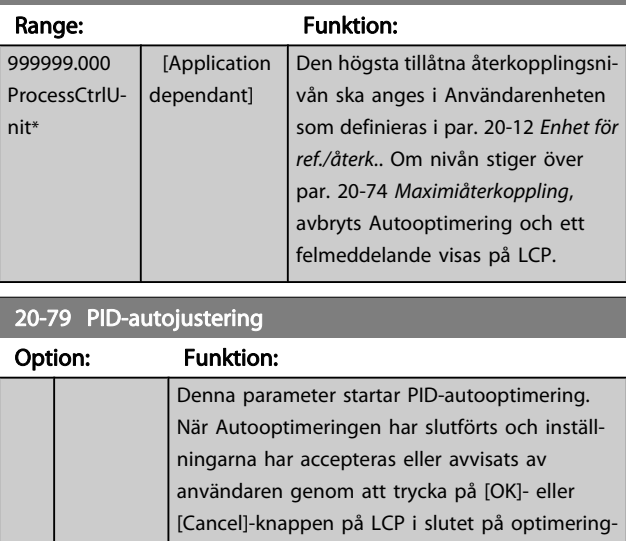

en, återställs parametern till [0] Inaktiverad.

# 3.18.6 20-8\* PID-grundinställningar

 $[0]$  \* | Inaktiverad [1] Aktiverad

Den här parametergruppen används för att konfigurera den grundläggande funktionen för frekvensomformarens PIDregulator, inklusive hur den reagerar på en återkoppling som ligger över eller under börvärdet, vid vilket varvtal den först börjar fungera samt när den indikerar att systemet har uppnått börvärdet.

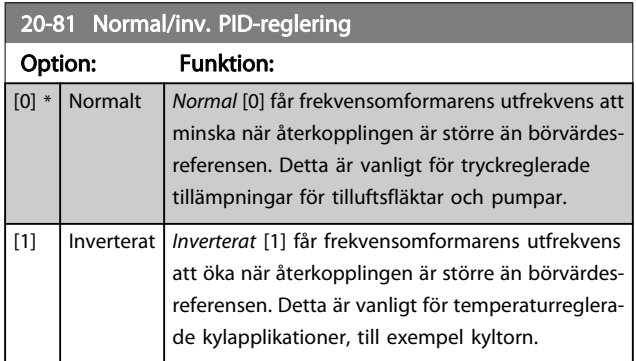

rkopplingsni-

Danfoss

<span id="page-123-0"></span>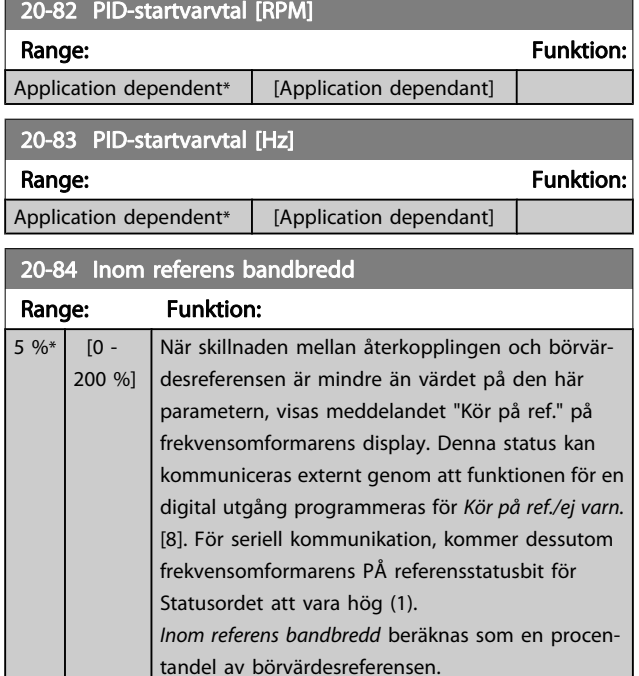

# 3.18.7 20-9\* PID-regulator

Den här gruppen ger möjlighet att manuellt justera den här PID-regulatorn. Genom att PID-regulatorparametrarna justeras kan regleringsprestanda förbättras. Se avsnitt om PID i VLT HVAC-frekvensomformarehandboken MG.11.Bx.yyhur du justerar PID-regulatorns parametrar.

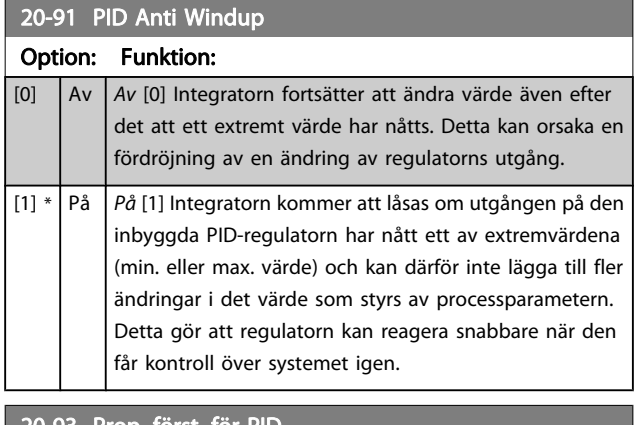

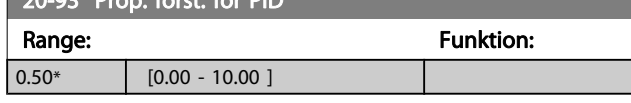

Om (Fel x Förstärkning) hoppar med ett värde som är lika med vad som ställts in i par. 20-14 [Maximireferens/Återkoppling](#page-116-0) kommer PID-regulatorn att ändra utvarvtalet till det som är inställt i par. 4-13 [Motorvarvtal, övre gräns \[rpm\]](#page-49-0)/ par. 4-14 [Motorvarvtal, övre gräns \[Hz\]](#page-49-0) men är i praktiken förstås begränsad av denna inställning.

Det proportionella bandet (fel som orsakar att uteffekt ändras från 0-100 %) kan beräknas genom formeln:

$$
\left(\frac{1}{Proportionell Förstärkning}\right) \times (Max. Referens)
$$
 **OBS!**

Ange alltid det önskade värdet för [par. 20-14](#page-116-0) Maximire[ferens/Återkoppling](#page-116-0) innan värdena för PID-regulatorn i i parametergrupp 20-9\* anges.

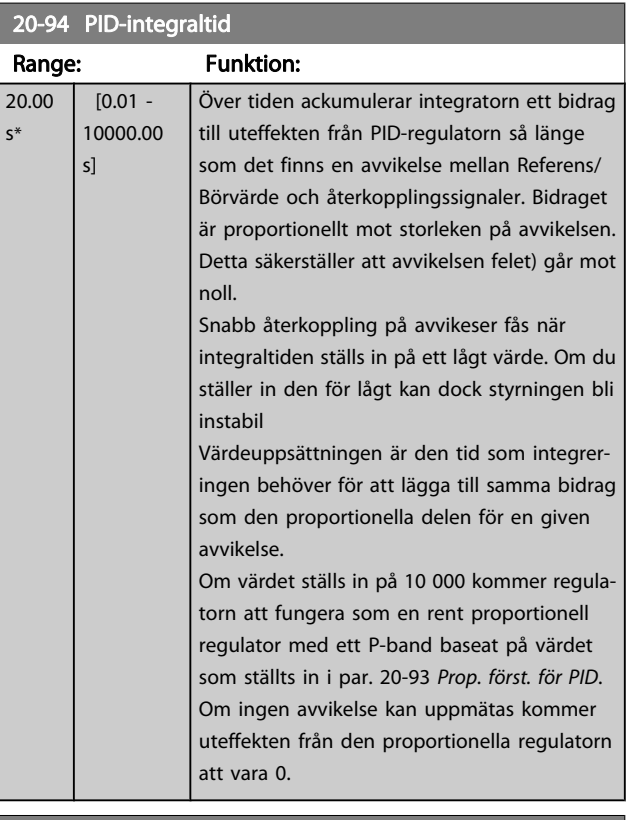

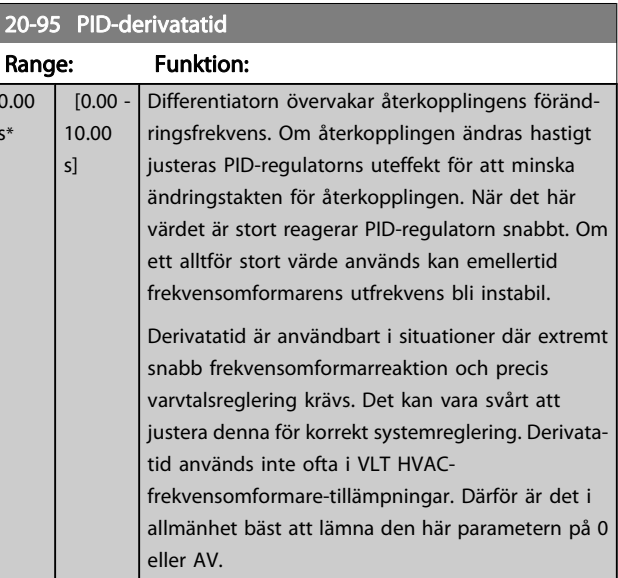

 $0.0$ s\*

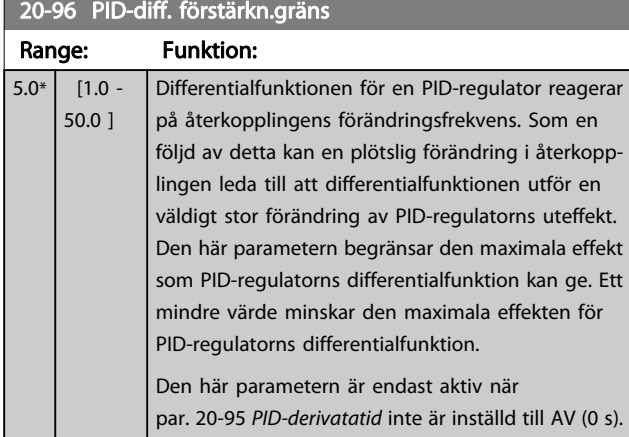

# 3.19 Huvudmeny - Utökad med återkoppling - Grupp 21

FC 102har 3 utökade PID-återkopplingsregulatorer förutom PID-regulatorn. Dessa kan konfigureras oberoende för att reglera antingen externa ställdon (ventiler, spjäll osv.) eller användas ihop med den interna PID-regulatorn för att förbättra den dynamiska responsen på börvärdesändringar eller belastningstörningar.

De utökade PID-återkopplingsregulatorerna kan sammankopplas eller kopplas ihop med PID-återkopplingsregulatorn för att utgöra en konfiguration med dubbel återkoppling.

Om detta görs för att reglera en moduleringsenhet (till exempel en ventilmotor), måste enheten vara en positionsservomotor med inbyggd elektronik som accepterar en styrsignal på antingen 0-10 V (signal från analogt I/O-kort MCB109) eller 0/4-20 mA (signal från styrkort och/eller I/O-kort MCB 101) styrsignal.

Utgångsfunktionen kan programmeras i följande parametrar:

- Styrkort, plint 42: Par. 6-50 [Plint 42, utgång](#page-66-0) (inställning [113]...[115] eller [149]...[151], Ext. återkoppling 1/2/3
- Universal I/O-kort MCB 101, plint X30/8: Par. 6-60 Plint X30/8, utgång, (inställning [113]...[115] eller [149]...[151], Utök. återkoppling 1/2/3
- Analogt I/O-kort MCB109, plint X42/7...11: Par. 26-40 [Plint X42/7, utgång](#page-171-0), par. 26-50 [Plint X42/9,](#page-172-0) [utgång](#page-172-0),par. 26-60 [Plint X42/11, utgång](#page-173-0) (inställning [113]...[115], Utök. återkoppling 1/2/3

Universal I/O-kort och analogt I/O-kort finns som tillval.

# 3.19.1 21-0\* Utökad CL-autooptimering

Regulatorer för utökade PID med återkoppling (parametergrupp 21-\*\*, Utök. med återkoppling) kan autooptimeras var för sig vilket förenklar och sparar tid under igångkörning, samtidigt som en korrekt PID-styrning erhålls.

För att använda PID-autooptimering är det är nödvändigt att den relevanta utökade PID-styrningen har konfigurerats för tillämpningen.

Den grafiska styrpanelen (LCP) måste användas för att kunna ta emot meddelande vid autooptimeringssekvensen.

Autojustering i par. 21-09 [PID-autojustering](#page-125-0) ställer den relevanta PID-regulatorn i läge PID-autooptimering. LCP styrs sedan av användaren med instruktioner på skärmen

PID-autooptimering fungerar genom att introducera stegändringar under drift och sedan övervaka återkopplingen. Från återkopplingssvaret beräknas de obligatoriska värdena för proportionell förstärkning för PID genom [par. 21-21](#page-127-0) Utök. 1, [prop. förstärkning](#page-127-0) EXT CL 1, par. 21-41 [Utök. 2, prop. förstärk](#page-129-0)[ning](#page-129-0) för EXT CL 2 och par. 21-61 [Utök. 3, prop. förstärkning](#page-131-0) för EXT CL 3 och integraltid par. 21-22 [Utök. 1, integraltid](#page-128-0) för EXT CL 1, par. 21-42 [Utök. 2, integraltid](#page-129-0) för EXT CL 2 och par. 21-62 [Utök. 3, integraltid](#page-131-0) för EXT CL3. PID-derivatatid, par. 21-23 [Utök. 1, differentieringstid](#page-128-0) för EXT CL 1, par. 21-43 [Utök. 2, differentieringstid](#page-129-0) för EXT CL 2 och par. 21-63 [Utök. 3, differentieringstid](#page-131-0) för EXT CL 3 ställs in på 0 (noll). Normal/inverterad, par. 21-20 [Utök. 1, norm./inv. regler](#page-127-0)[ing](#page-127-0) för EXT CL 1, par. 21-40 [Utök. 2, norm./inv. reglering](#page-129-0) för EXT CL 2 och par. 21-60 [Utök. 3, norm./inv. reglering](#page-131-0) för EXT CL 3 bestäms under optimeringsprocessen.

Det beräknade värdena visas på LCP och användaren kan acceptera eller avvisa värdena. Om värdena acepteras, skrivs värdena till relevant parameter och PID-autooptimeringsläget inaktiveras i par. 21-09 [PID-autojustering](#page-125-0). Beroende på hur systemet styrs kan det ta flera minuter att utföra en PIDautooptimering.

Överdrivet återkopplingsljud ska tas bort med ingångsfilter (parametergrupper 6-\*\*,5-5\* och 26-\*\* plint 53/54 Filtertidkonstant/Pulsfiltertidskonstant #29/33) innan PID-autooptimering aktiveras.

3 3

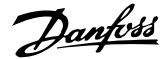

<span id="page-125-0"></span>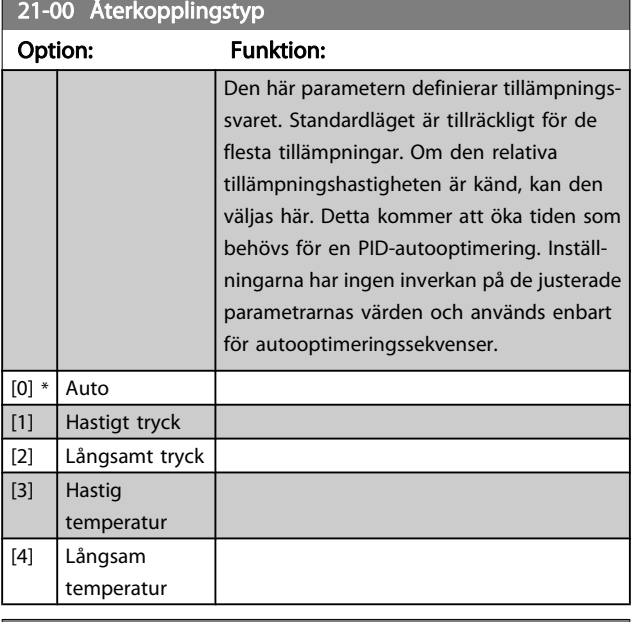

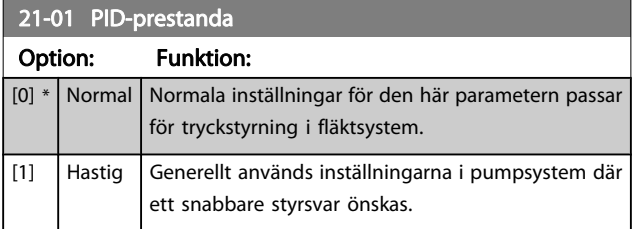

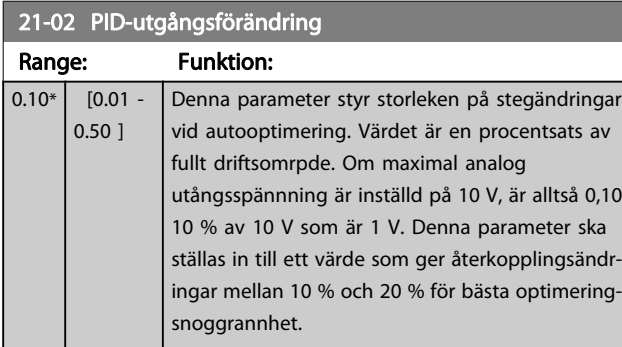

# 21-03 Minimiåterkoppling

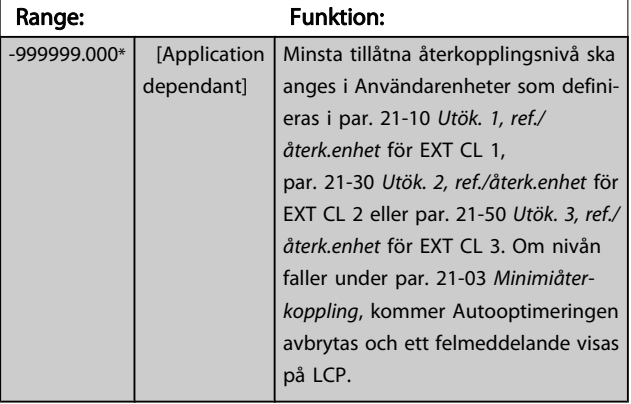

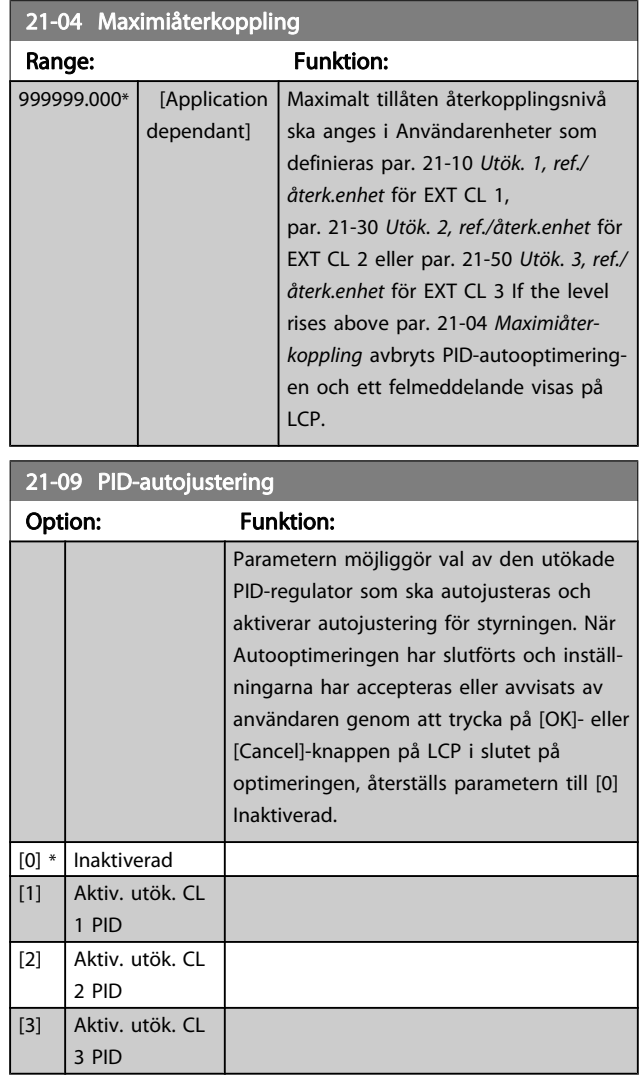

## FC102 Extern referens  $P$  21-13 Ext. Bor-Utsignal regulator varde  $1$  med P 6-50 P 21-15 återkoppling Återkoppling  $P$  21-14 **MCB101** Utsignal P 6-60 130BA355.11

<span id="page-126-0"></span>3.19.2 21-1\* med återkoppling 1/ref./

återkoppling

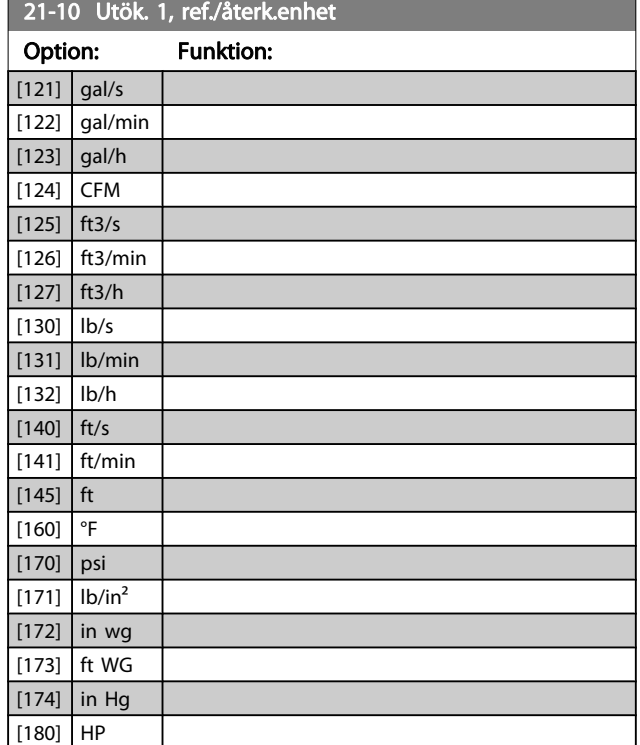

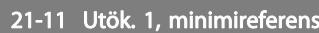

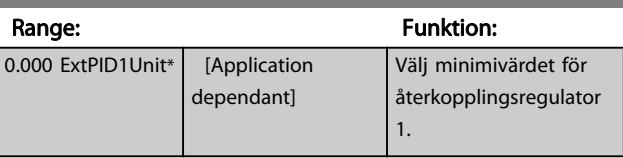

# 21-12 Utök. 1, maximireferens

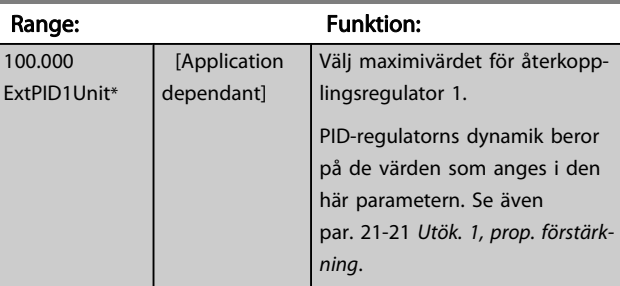

## OBS!

Ange alltid det önskade värdet för par. 21-12 Utök. 1, maximireferens innan värdena för PID-regulatorn i parametergrupp 20-9\* anges.

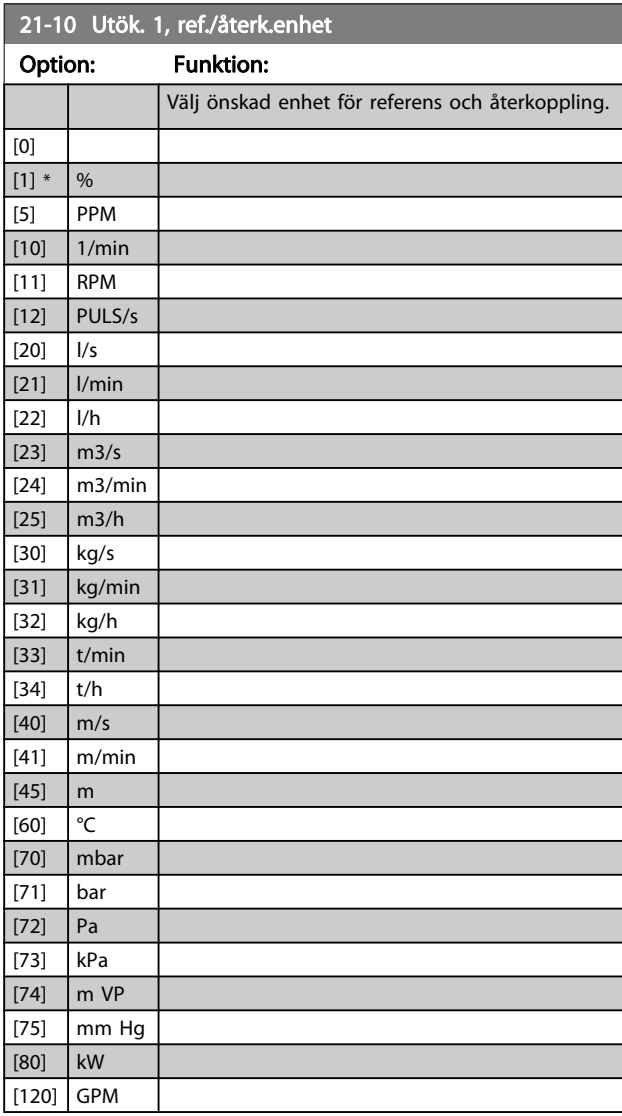

<span id="page-127-0"></span>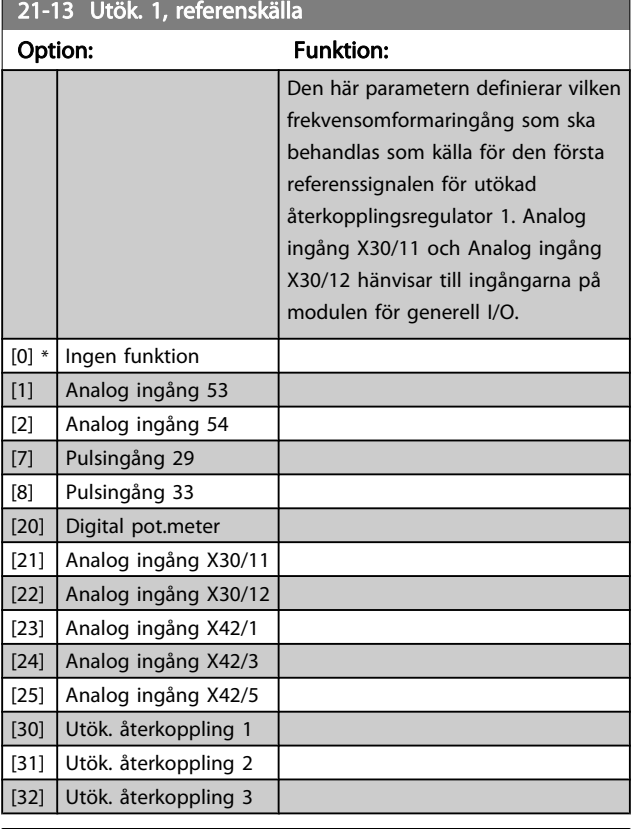

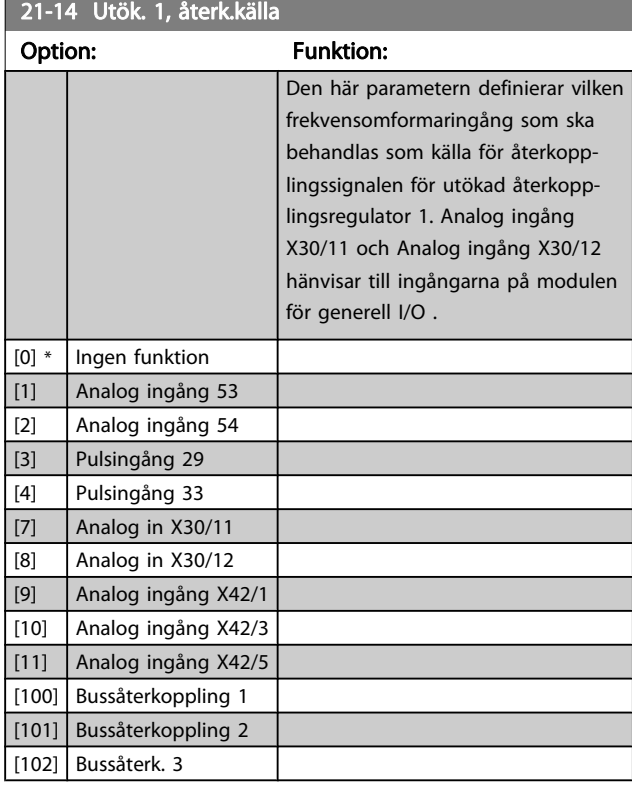

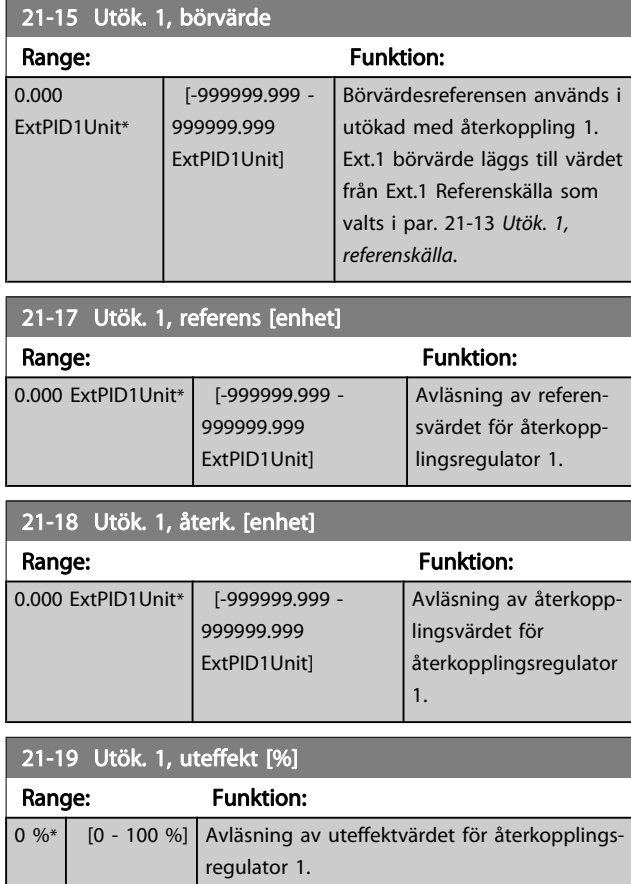

Danfoss

# 3.19.3 21-2\* med återkoppling 1 PID

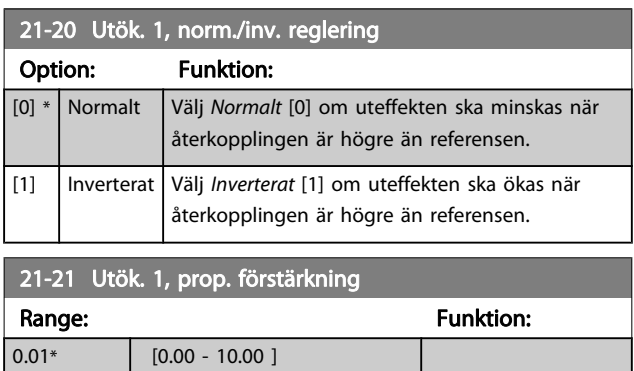

Om (Fel x Förstärkning) hoppar med ett värde som är lika med vad som ställts in i par. 20-14 [Maximireferens/Återkoppling](#page-116-0) kommer PID-regulatorn att försöka ändra utvarvtalet till det som är inställt i 4-13/4-14, Motorvarvtal, övre gräns men är i praktiken förstås begränsad av denna inställning. Det proportionella bandet (fel som orsakar att uteffekt ändras från 0-100 %) kan beräknas genom formeln:

 $\left(\frac{1}{\textit{Proportionell Gain}}\right) \times \left(Max. \textit{ References}\right)$ 

<span id="page-128-0"></span>Ange alltid det önskade värdet för [par. 20-14](#page-116-0) Maximire[ferens/Återkoppling](#page-116-0) innan värdena för PID-regulatorn i parametergrupp 20-9\* anges.

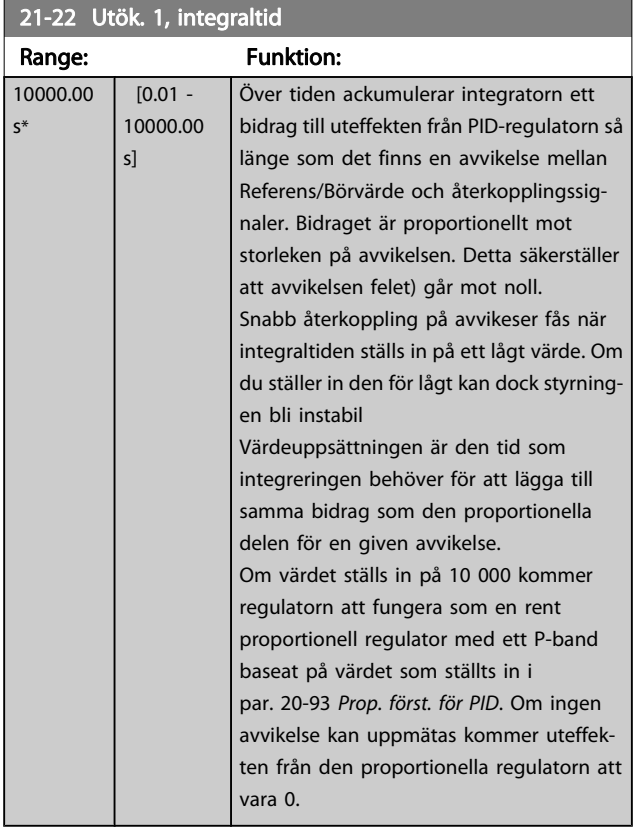

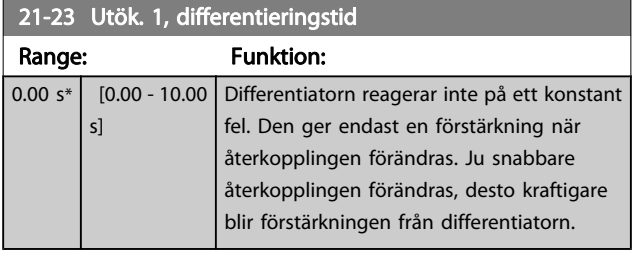

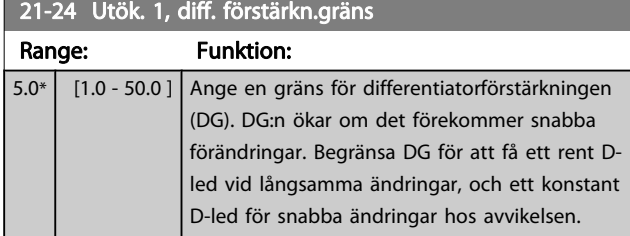

# 3.19.4 21-3\* med återkoppling 2, ref/återk.

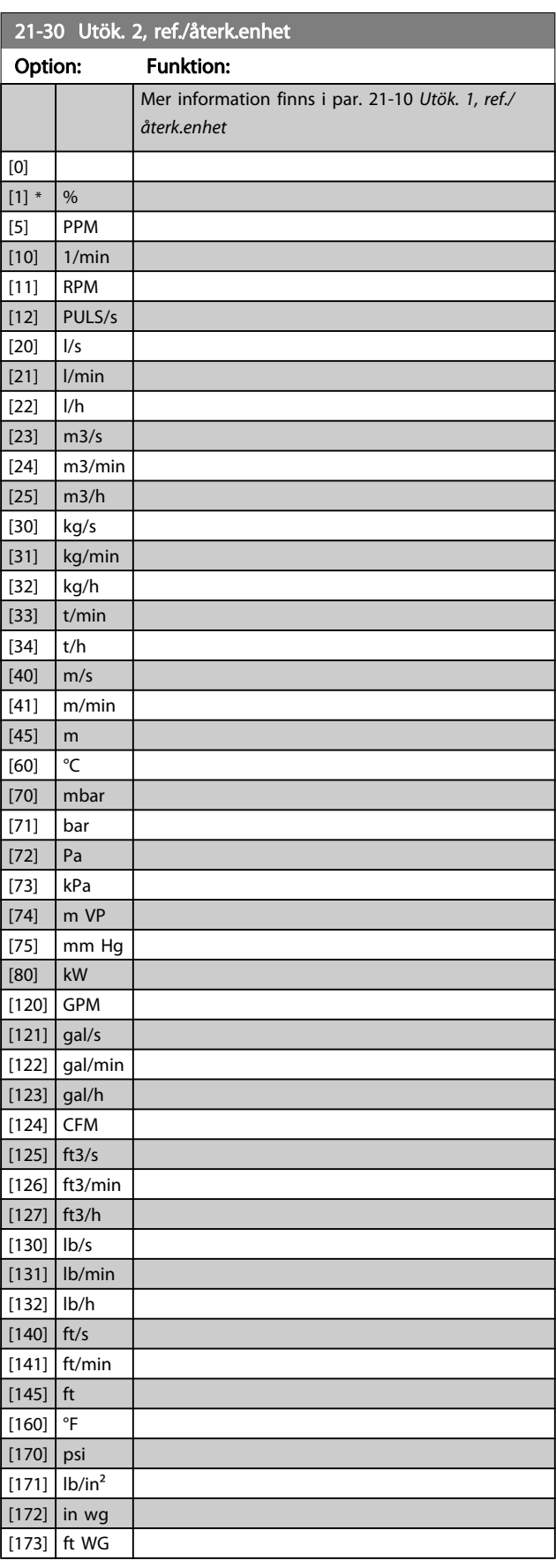

Danfoss

21-30 Utök. 2, ref./återk.enhet

#### <span id="page-129-0"></span>Parameterbeskrivning ett ett av Programmeringshandboken för frekvensomformaren VLT<sup>®</sup> HVAC

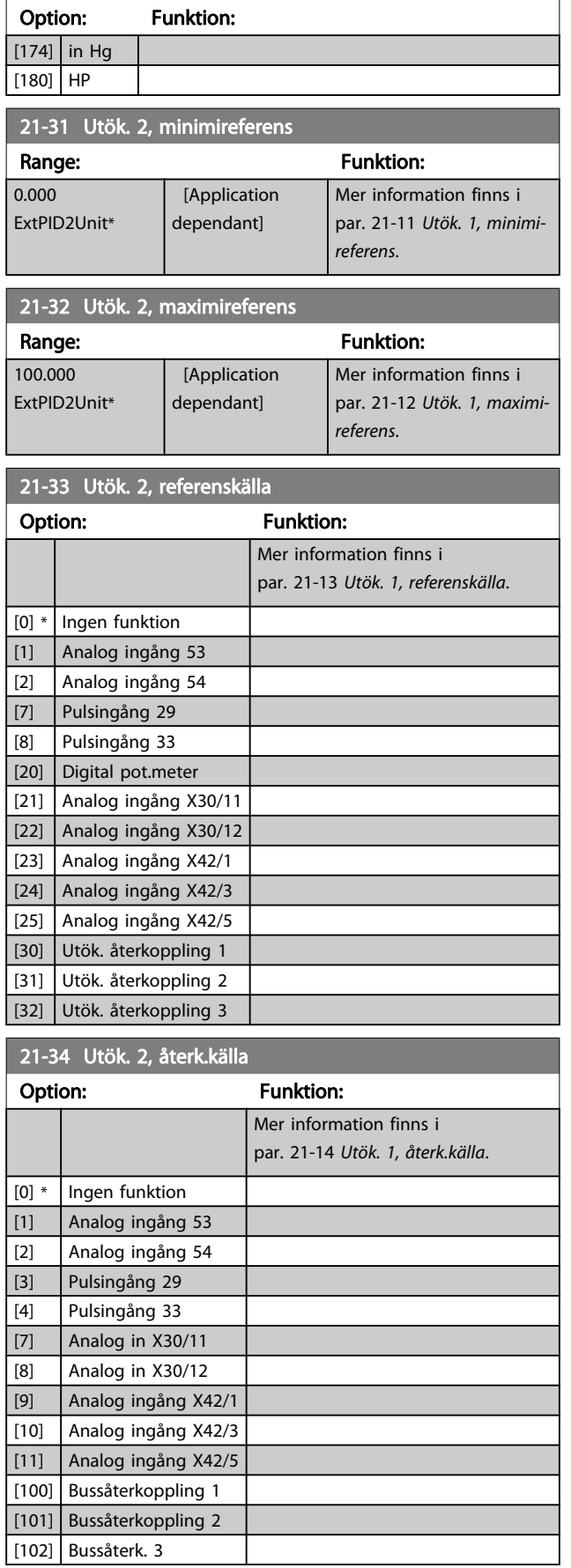

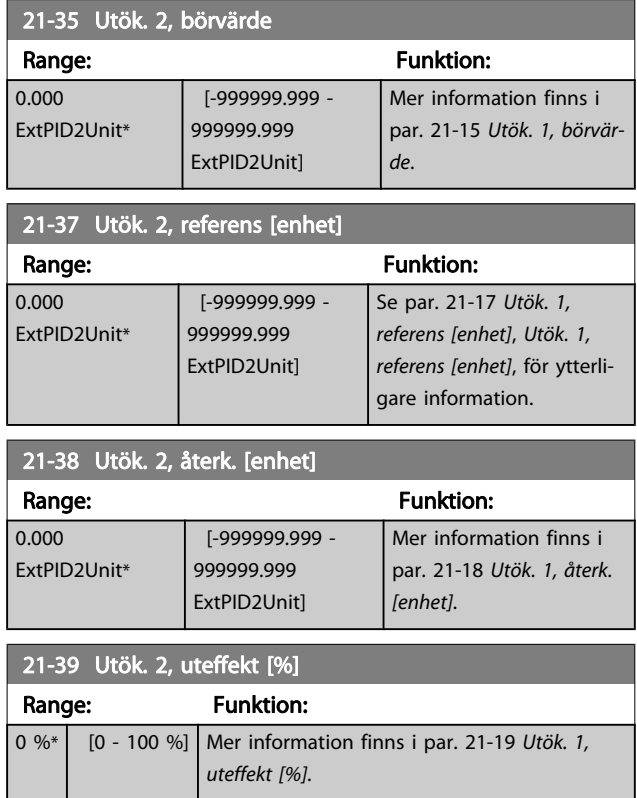

Danfoss

# 3.19.5 21-4\* med återkoppling 2 PID

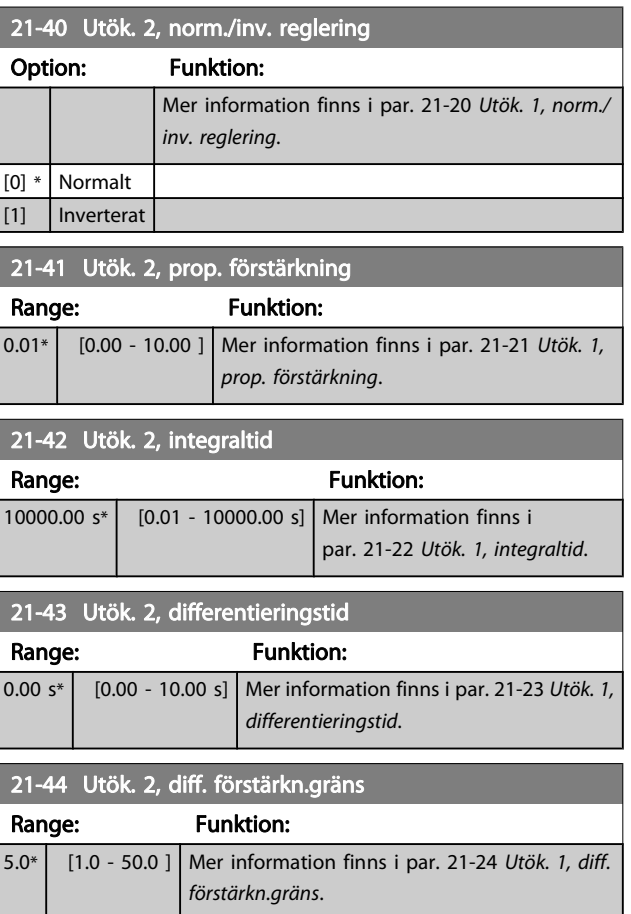

# <span id="page-130-0"></span>3.19.6 21-5\* med återkoppling 3, ref/åk

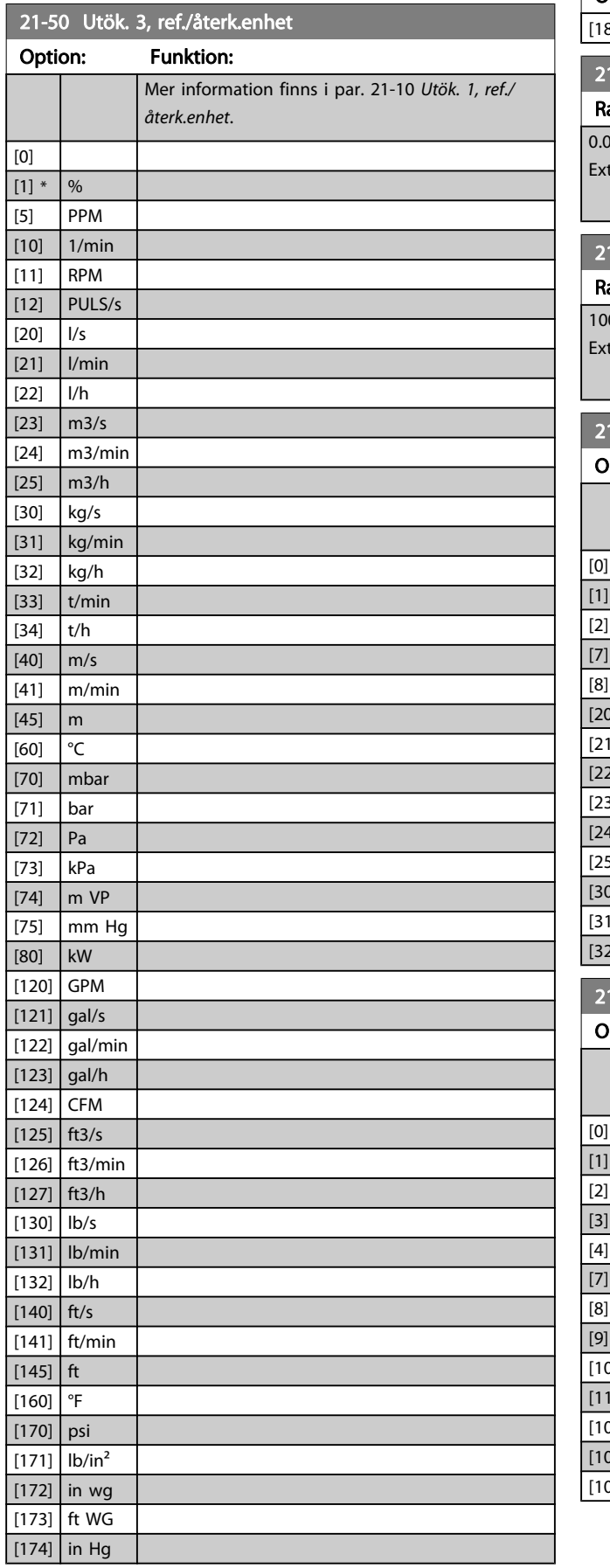

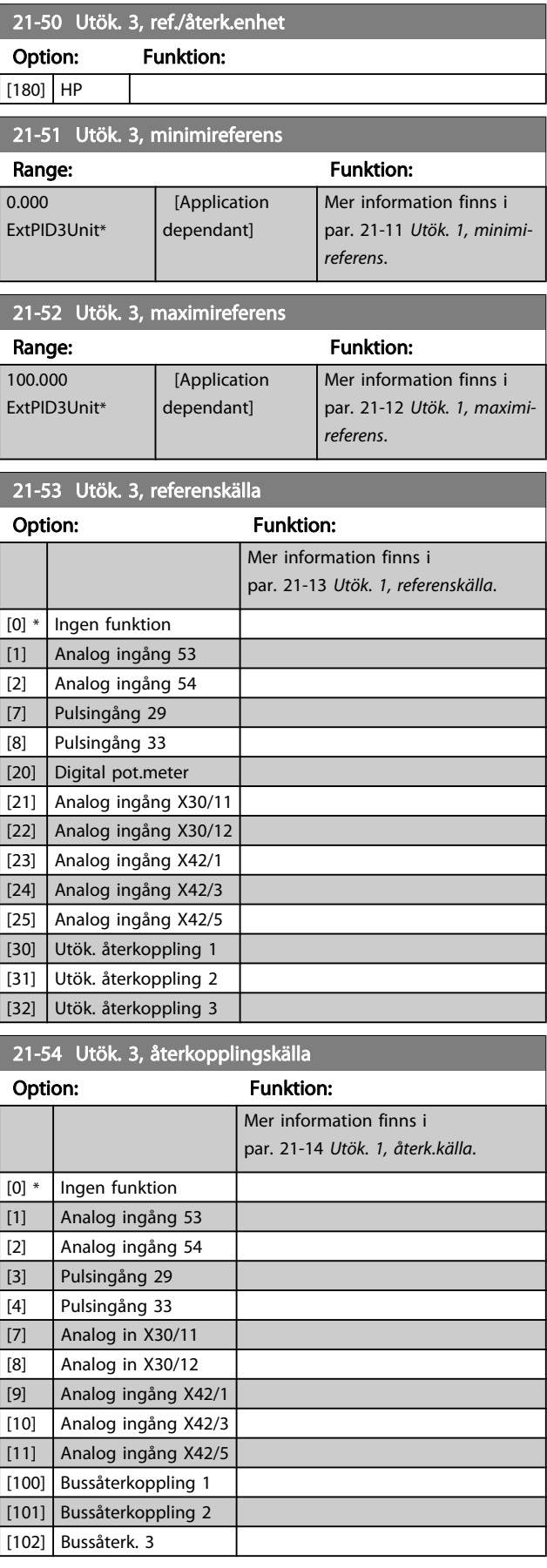

3 3

<span id="page-131-0"></span>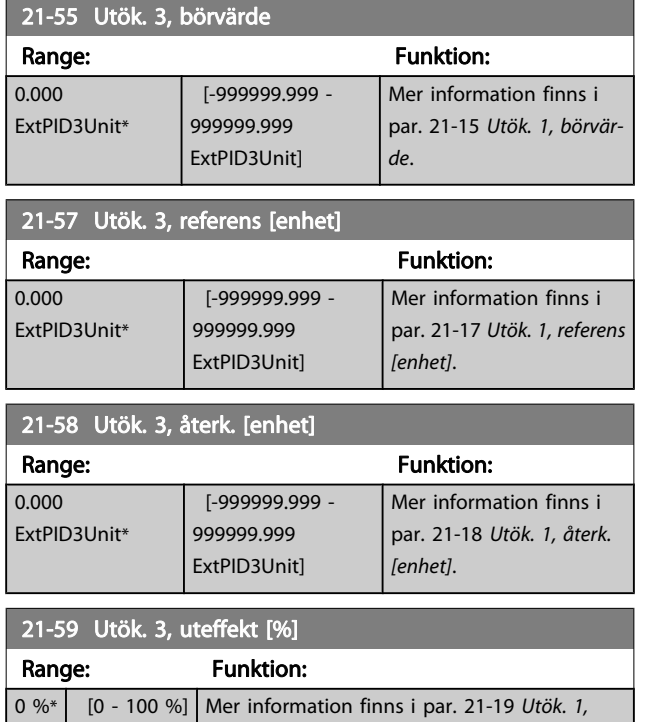

# 3.19.7 21-6\* med återkoppling 3 PID

[uteffekt \[%\]](#page-127-0).

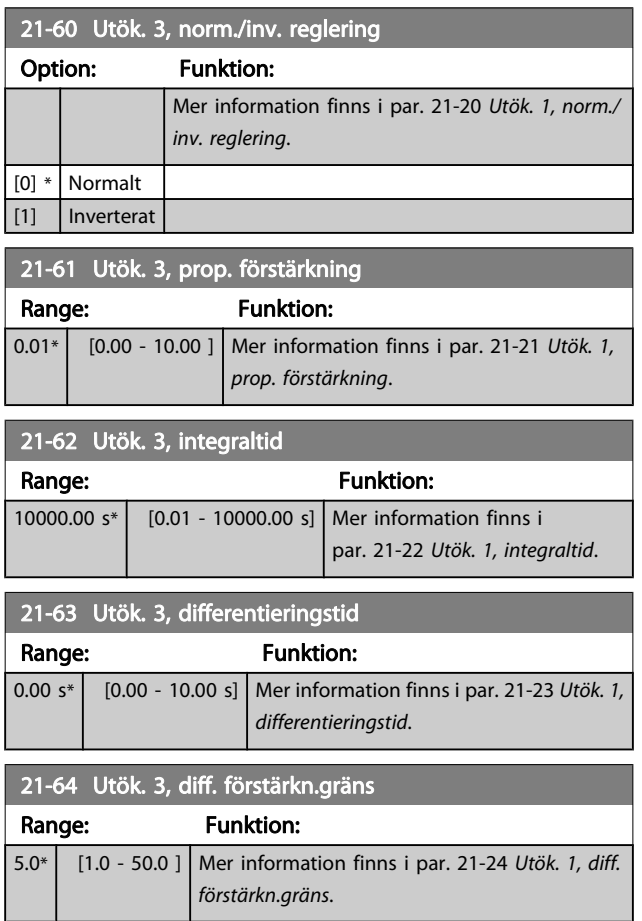

# 3.20 Huvudmeny - Applikationsfunktioner - Grupp 22

Den här gruppen innehåller parametrar som används för att övervaka VLT HVAC-frekvensomformare-tillämpningar.

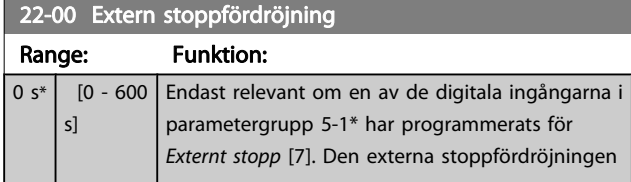

## 3.20.1 22-2\* Inget flöde, detekt.

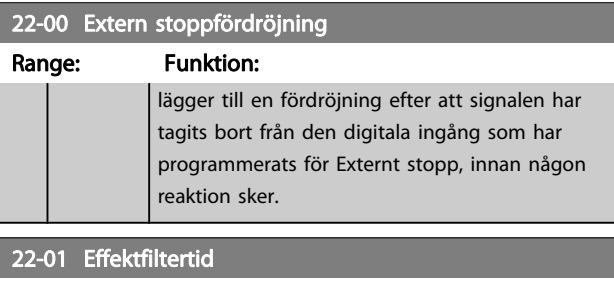

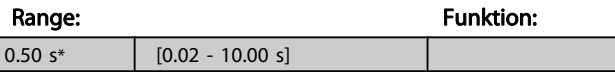

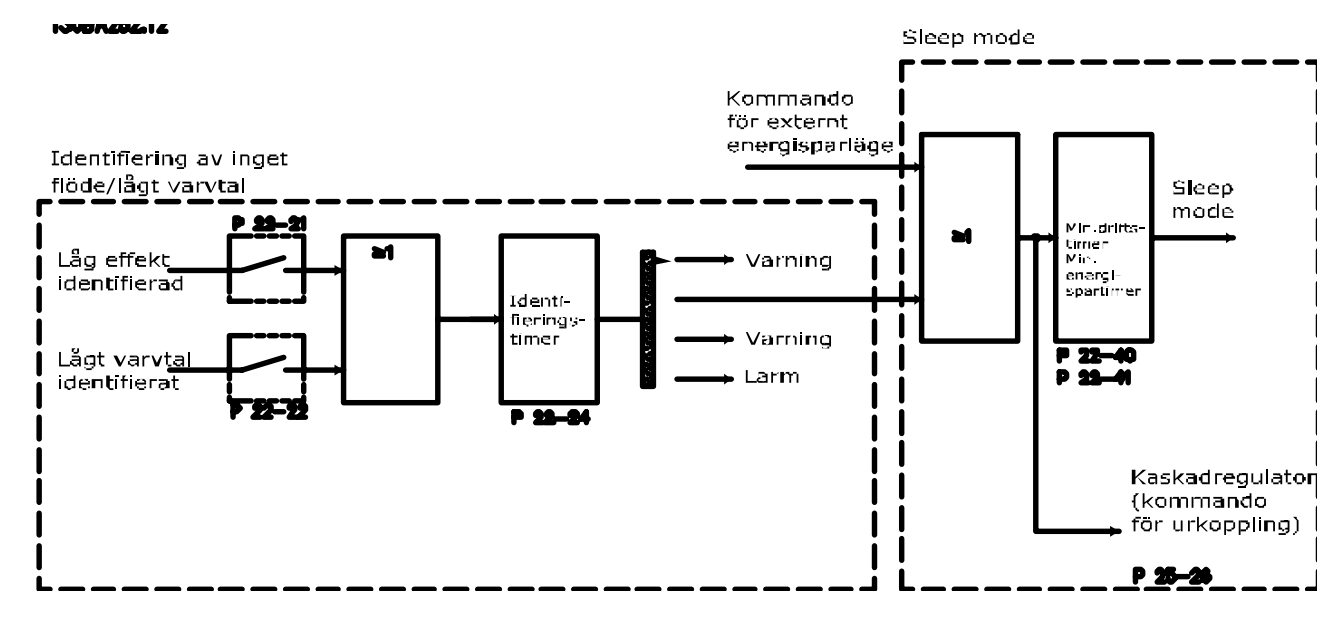

Frekvensomformaren innehåller funktioner för att identifiera belastningsförhållandena i systemet så att motorn kan stoppas:

# \*Detekt. låg effekt

\*Detekt. lågt varvtal

En av dessa två signaler måste vara aktiv under en viss tid par. 22-24 [Inget flöde, fördr.](#page-135-0) innan vald åtgärd vidtas. Möjliga åtgärder som kan väljas (par. 22-23 [Inget flöde, funktion](#page-134-0)): Ingen åtgärd, Varning, Larm, Energisparläge.

### Inget flöde, detekt.:

Den här funktionen används för att identifiera en situation där inget flöde finns i pumpsystem där det går att stänga alla ventiler. Den kan användas både vid styrning av den inbyggda PI-regulatorn i frekvensomformaren eller en extern PI-regulator. Faktisk konfiguration måste programmeras i par. 1-00 [Konfigurationsläge](#page-34-0). Konfigurationsläge för

- Integrerad PI-regulator Med återkoppling
- Extern PI-regulator Utan återkoppling

<u>Danfoss</u>

Danfoss

# OBS!

Utför optimering för inget flöde innan du ställer in parametrarna för Pi-regulatorn.

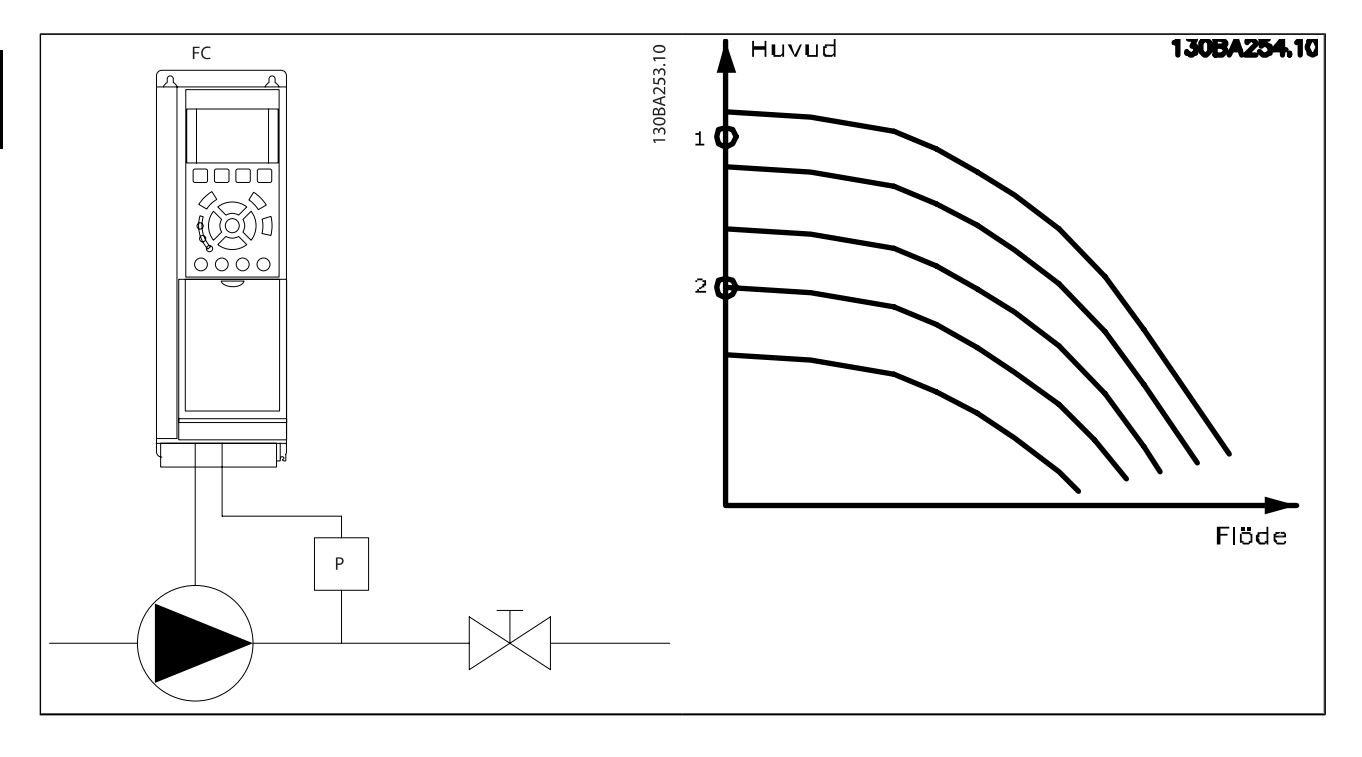

Detektionen av inget flöde baseras på mätningen av varvtal och effekt. För en viss hastighet beräknar frekvensomformaren effekten vid inget flöde.

Denna koherens är baserad på justeringen av två uppsättningar värden för varvtal och tillhörande effekt vid inget flöde. Genom att övervaka effekten går det att identifiera förhållanden utan flöde i system med varierande undertryck, om pumpen har en plan egenskap när den närmar sig låga varvtal. De två datauppsättningarna måste vara baserade på effektmätningar vid ca. 50 % och 85 % av maximalt varvtal med ventilerna (en eller flera) stängda. Data programmeras i parametergrupp 22-3\*. Det går även att köra en Autoinst. av låg effekt (par. 22-20 [Autoinst. av låg effekt](#page-134-0)), som automatiskt går igenom igångkörningsprocessen och automatiskt sparar uppmätt data. Frekvensomformaren måste vara inställd för Utan återkoppling i par. 1-00 [Konfigurationsläge](#page-34-0), när den automatiska inställningen genomförs (se Inget flöde, effektoptimering, parametergrupp 22-3\*).

## OBS!

## Om du använder den integrerade PI-regulatorn måste du genomföra justeringen av icke-flöde innan du ställer in parametrarna för PI-regulatorn!

### Detekt. lågt varvtal:

Registrering av lågt varvtal avger en signal om motorn körs med minimivarvtalet som ställts in i par. 4-11 [Motorvarvtal,](#page-49-0) [nedre gräns \[rpm\]](#page-49-0) eller par. 4-12 [Motorvarvtal, nedre gräns \[Hz\]](#page-49-0). Åtgärderna är gemensamma för Inget flöde, detekt. (det går inte att göra separata val).

Användningen av detektion av lågt varvtal begränsas inte till system där en situation utan flöde kan uppstå, utan kan användas i alla system där drift vid minimivarvtal gör att motorn kan stoppas ända tills belastningen begär ett varvtal som överstiger minimivarvtalet, dvs. system med fläktar och kompressorer.

### OBS!

I pumpsystem ska du kontrollera att minimivarvtalet i par. 4-11 [Motorvarvtal, nedre gräns \[rpm\]](#page-49-0) och par. 4-12 [Motorvarvtal, nedre gräns \[Hz\]](#page-49-0) har ställts in tillräckligt högt för detektion eftersom pumpen kan köras med ganska höga varvtal även då ventilerna är stängda.

#### Detektion av torrkörning

Registrering av inget flöde kan även användas för att identifiera om pumpen har gått torr (låg effektförbrukning-högt varvtal). Kan användas både med den integrerade PI-regulatorn och en extern PI-regulator.

Villkor för torrkörningssignal:

- Effektförbrukning under nivån för inget flöde

och

Pumpen körs med maximalt varvtal eller på maximal referens utan återkoppling, beroende på vilket som är lägst.

Signalen måste vara aktiv under en angiven tid (par. 22-27 [Torrkörning, fördr.](#page-135-0)) innan den valda åtgärden utförs.

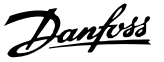

<span id="page-134-0"></span>Möjliga åtgärder som kan väljas (par. 22-26 [Torrkörning,](#page-135-0) [funktion](#page-135-0)):

- **Varning**
- Larm

Detekt. låg effekt måste vara Aktiverad (par. 22-23 Inget flöde, funktion) och ha tagits i drift (parametergrupp 22-3\*, Inget effektopt.).

## 22-20 Autoinst. av låg effekt

Start av automatisk konfiguration av effektdata för Effektjustering vid Ei flöde.

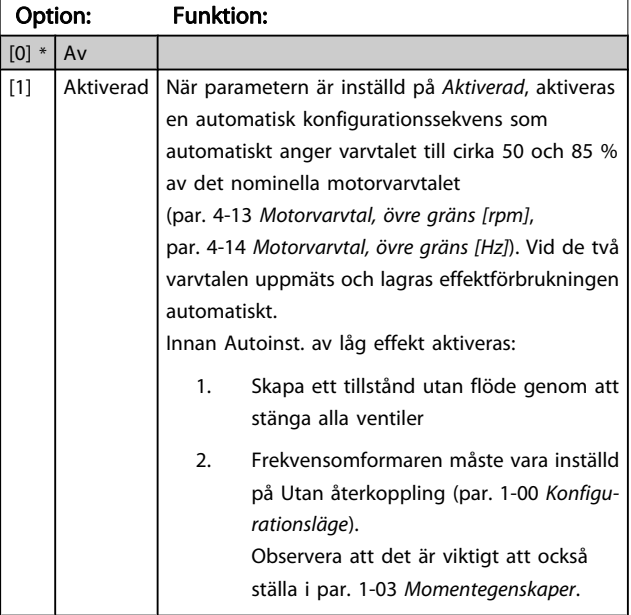

## OBS!

Automatisk konfiguration måste utföras när systemet har uppnått normal drifttemperatur!

## OBS!

Det är viktigt att par. 4-13 [Motorvarvtal, övre gräns \[rpm\]](#page-49-0) eller par. 4-14 [Motorvarvtal, övre gräns \[Hz\]](#page-49-0)har ställts in på motorns maximala driftvarvtal!

Det är viktigt att den automatiska konfigurationen utförs innan den integrerade PI-regulatorn konfigureras,

eftersom inställningarna återställs när Med återkoppling ändras till Utan återkoppling i par. 1-00 [Konfigurationslä](#page-34-0)[ge](#page-34-0).

## OBS!

Utför optimeringen med samma inställningar i par. 1-03 [Momentegenskaper](#page-34-0), som för drift efter optimeringen.

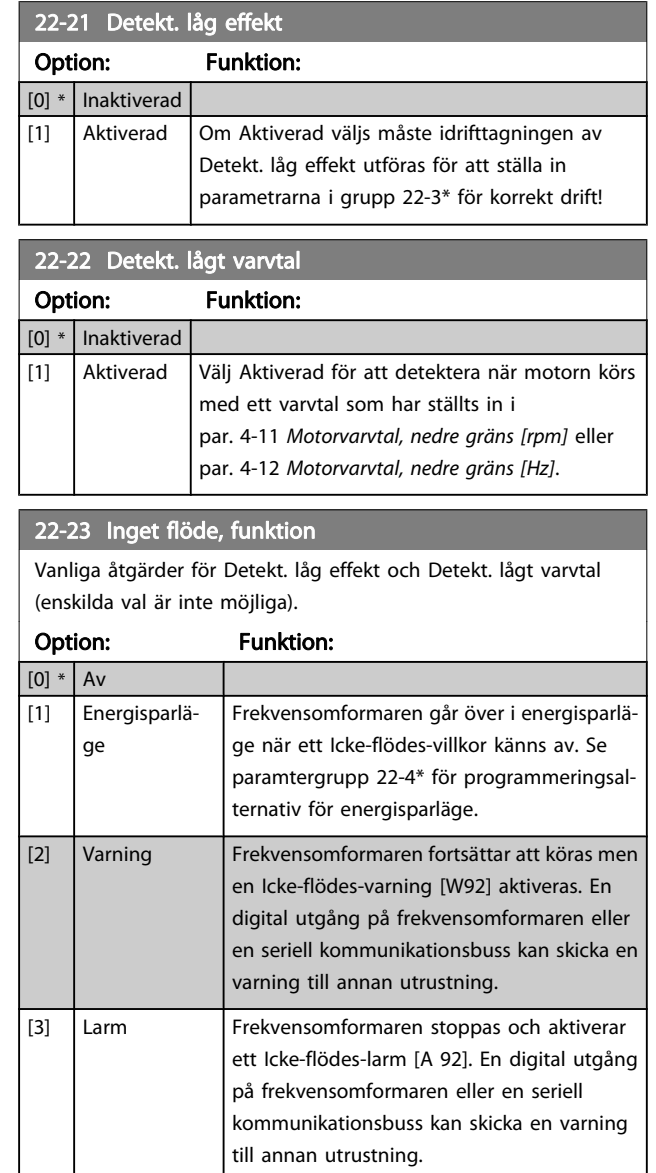

## OBS!

Ställ inte in par. 14-20 [Återställningsläge](#page-97-0), på [13] Obegr. autoåterst. , när par. 22-23 Inget flöde, funktion är inställd på [3] Alarm. Om du gör så kommer frekvensomformaren att kontinuerligt växla mellan drift och stopp när en Icke-flödes-varning känns av.

## **OBS!**

Om frekvensomformaren är utrustad med en konstant varvtalsförbikoppling med en automatisk förbikopplingsfunktion som utför förbikopplingen om frekvensomformaren upplever fast larmvillkor, ska den automatiska förbikopplingsfunktionen inaktiveras, om [3] Larm väljs som Icke-flödes-funktion.

<span id="page-135-0"></span>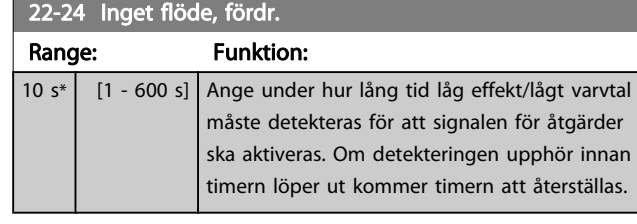

### 22-26 Torrkörning, funktion

Välj önskad åtgärd vid torrkörning pumpdrift.

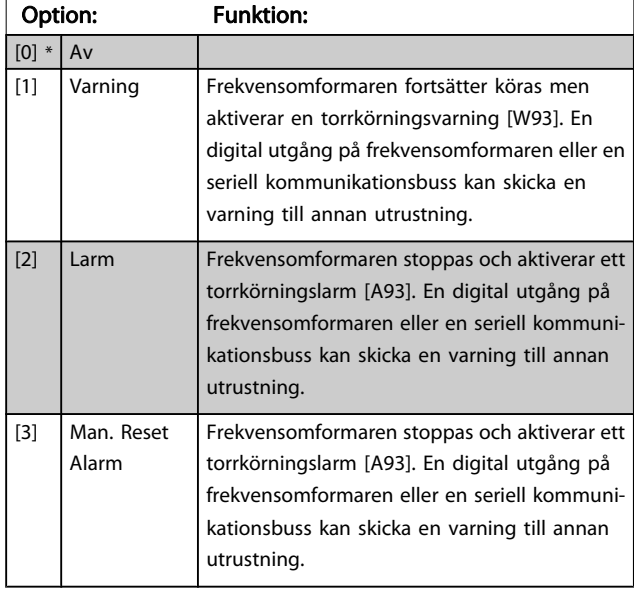

## OBS!

Detekt. låg effekt måste vara Aktiverad [\(par. 22-21](#page-134-0) Detekt. [låg effekt](#page-134-0)) och ha tagits i drift (med hjälp av antingen parametergrupp 22-3\*, Inget flöde, effektopt. eller par. 22-20 [Autoinst. av låg effekt](#page-134-0)) för att detektering av torrkörning ska kunna användas.

## **OBS!**

Ställ inte in par. 14-20 [Återställningsläge](#page-97-0), på [13] Obegr. autoåterst., när par. 22-26 Torrkörning, funktion är inställd på [2] Larm. Om du gör så kommer frekvensomformaren att kontinuerligt växla mellan drift och stopp när ett torrkörningsvillkor känns av.

## OBS!

Om frekvensomformaren är utrustad med en konstant varvtalsförbikoppling med en automatisk förbikopplingsfunktion som utför förbikopplingen om frekvensomformaren upplever fast larmvillkor, ska den automatiska förbikopplingsfunktionen inaktiveras, om [2] Larm eller [3] Man. Återställningslarm väljs som torrkörningsfunktion.

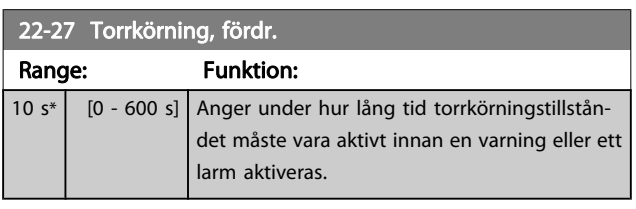

# 3.20.2 22-3\* No- Inget flöde, effektopt.

Optimeringssekvens, om inte Autoinställning väljs i par. 22-20 [Autoinst. av låg effekt](#page-134-0):

- 1. Stäng huvudventilen för att stoppa flödet
- 2. Kör motorn tills systemet har uppnått normal drifttemperatur
- 3. Tryck på knappen Hand On på den LCP och justera varvtalet till cirka 85 % av nominellt varvtal. Notera det exakta varvtalet
- 4. Läs av effektförbrukningen genom att antingen leta efter faktisk effekt på dataraden på denLCPeller anropa [par. 16-10](#page-107-0) Effekt [kW] eller [par. 16-11](#page-107-0) Effekt [\[hk\]](#page-107-0) på huvudmenyn. Notera effektavläsningen
- 5. Ändra varvtalet till cirka 50 % av nominellt varvtal. Notera det exakta varvtalet
- 6. Läs av effektförbrukningen genom att antingen leta efter faktisk effekt på dataraden på denLCPeller anropa [par. 16-10](#page-107-0) Effekt [kW] eller [par. 16-11](#page-107-0) Effekt [\[hk\]](#page-107-0) på huvudmenyn. Notera effektavläsningen
- 7. Programmera de varvtal som används i par. 22-32 [Lågt varvtal \[RPM\]](#page-136-0), par. 22-33 [Lågt varvtal](#page-136-0) [\[Hz\]](#page-136-0), par. 22-36 [Högt varvtal \[RPM\]](#page-136-0) och par. 22-37 [Högt varvtal \[Hz\]](#page-136-0)
- 8. Programmera de tillhörande effektvärdena i par. 22-34 [Lågt varvtal, effekt \[kW\]](#page-136-0), [par. 22-35](#page-136-0) Lågt [varvtal, effekt \[HK\]](#page-136-0), par. 22-38 [Högt varvtal, effekt \[kW\]](#page-136-0) och par. 22-39 [Högt varvtal, effekt \[HK\]](#page-136-0)
- 9. Växla tillbaka med hjälp av Auto On eller Off

## OBS!

## Ställ in par. 1-03 [Momentegenskaper](#page-34-0) innan justeringen tar plats.

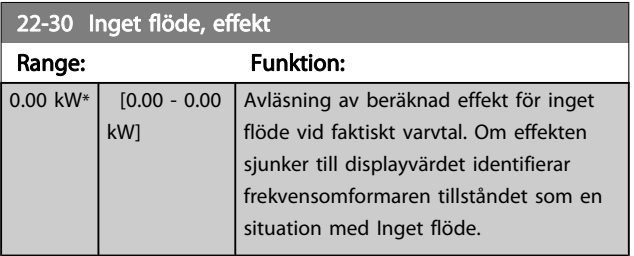

3 3

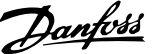

<span id="page-136-0"></span>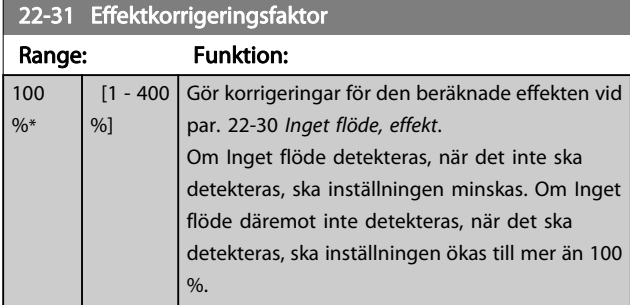

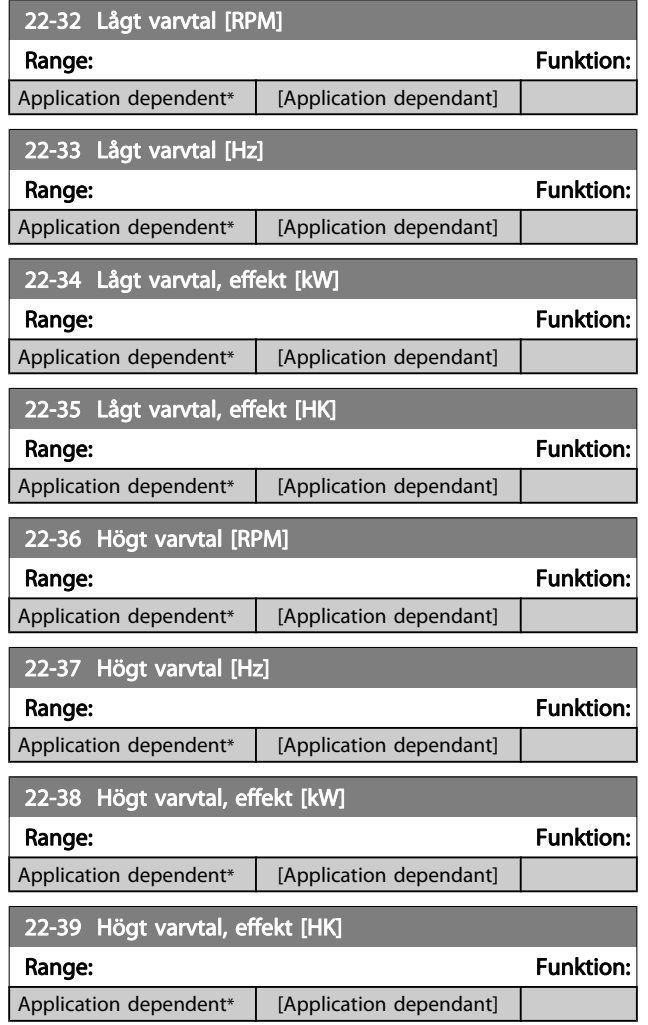

# 3.20.3 22-4\* Energisparläge

Om belastningen på systemet tillåter att motorn stoppas och belastningen övervakas, kan motorn stoppas genom att funktionen Energisparläge aktiveras. Detta är inte ett normalt stoppkommando, utan ett kommando som utför rampning för motorn ned till 0 v/m och bryter strömmen till motorn. I Energisparläge övervakas vissa funktioner för att kontrollera när systemet utsätts för belastning igen.

Energisparläge kan aktiveras antingen från Registrering av inget flöde/lågt varvtal (måste programmeras via parametrarna för Registrering av Inget flöde, se signalflödesschemat i

parametergrupp 22-2\*, Registrering av inget flöde) eller via en extern signal på en av de digitala ingångarna (måste programmeras via parametrarna för konfiguration av de digitala ingångarna, par. 5-1\* genom att [66] Energisparläge väljs). Energisparläge aktiveras endast när inga uppvakningsvillkor är aktiva.

För att göra det möjligt att använda t. ex. en elektromekaniskt flödesbrytare för att registrera inget flöde och aktivera Energisparläge, måste åtgärden utföras vid framflanken på den tillämpade externa signalen (annars kan frekvensomformaren aldrig komma ur Energisparläge på nytt eftersom signalen skulle vara ansluten hela tiden).

# OBS!

## Om Energisparläge ska baseras på Inget flöde/ Min. varvtal ska Energisparläge [1] i par. 22-23 [Inget flöde,](#page-134-0) [funktion](#page-134-0) väljas.

Om par. 25-26 [Urkoppling vid inget flöde](#page-161-0) har angetts till Aktiverad, innebär aktivering av Energisparläge att ett kommando skickas till kaskadregulatorn (om den är aktiverad) för att börja koppla ur efterföljande pumpar (fast varvtal) innan huvudpumpen (variabelt varvtal) stoppas.

När Energisparläge aktiveras visas Energisparläge på den nedre statusraden på den lokala manöverpanelen.

Se även signalflödesschemat i avsnitt 22-2\* Registrering av inget flöde.

Det finns tre olika sätt att använda funktionen Energisparläge:

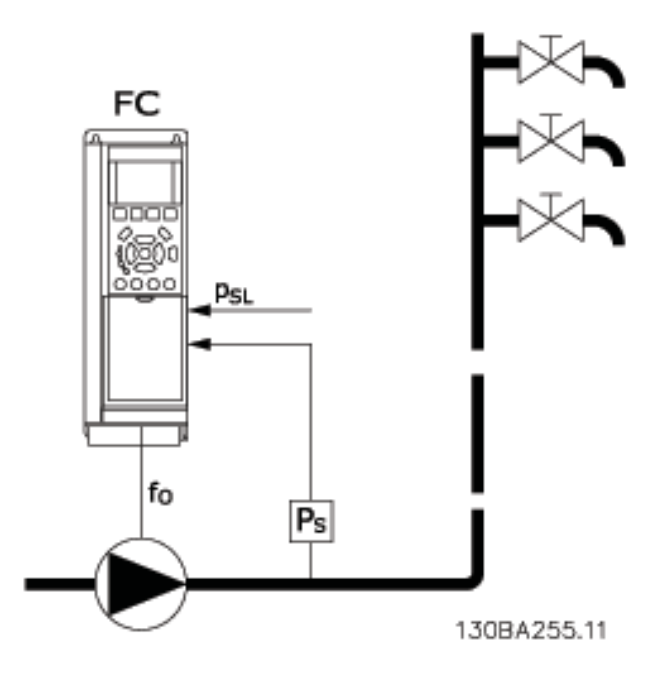

1) System där den integrerade PI-regulatorn används för att reglera tryck eller temperatur, till exempel stegringssystem med en tryckåterkopplingssignal till frekvensomformaren från en tryckgivare.Par. 1-00 [Konfigurationsläge](#page-34-0) måste ställas in på med återkoppling och PI-regulatorn måste konfigureras för önskade referenser och feeback-signaler. Exempel: Stegringssystem.

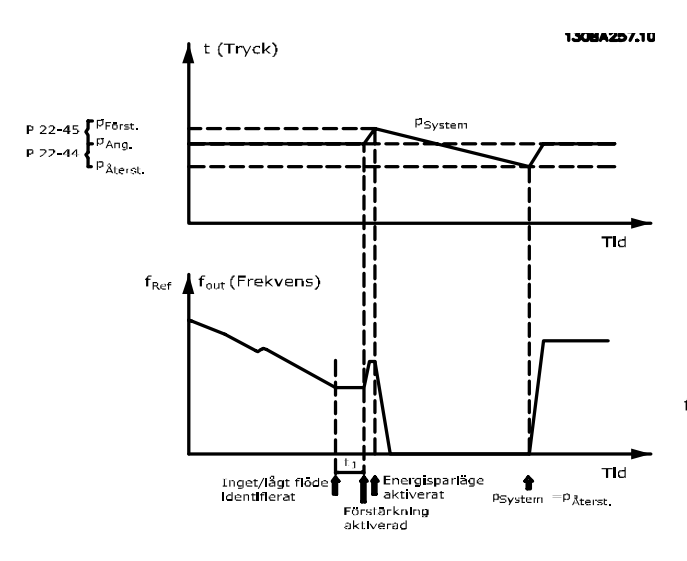

Om inget flöde registreras ökar frekvensomformaren börvärdet för trycket, för att säkerställa ett visst övertryck i systemet (ökningen ska anges i par. 22-45 [Börvärdesökning](#page-138-0)).

Återkopplingen från tryckgivaren övervakas och när det här trycket har fallit med ett inställt procenttal under det normala börvärdet för tryck (Pset), rampar motorn upp igen och trycket regleras så att börvärdet (Pset) uppnås.

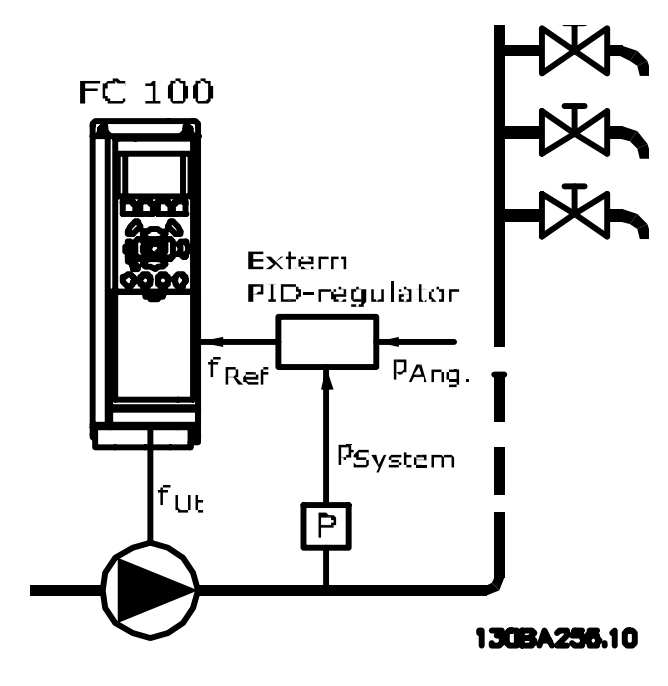

2) I system där trycket eller temperaturen regleras av en extern PI-regulator kan villkoren för återstart inte baseras på

Danfoss

återkoppling från tryck-/temperaturgivare, eftersom börvärdet inte är känt. I exemplet med ett stegringssystem är önskat Pset för tryck inte känt.Par. 1-00 [Konfigurationsläge](#page-34-0) måste ställas in för utan återkoppling.

Exempel: Stegringssystem.

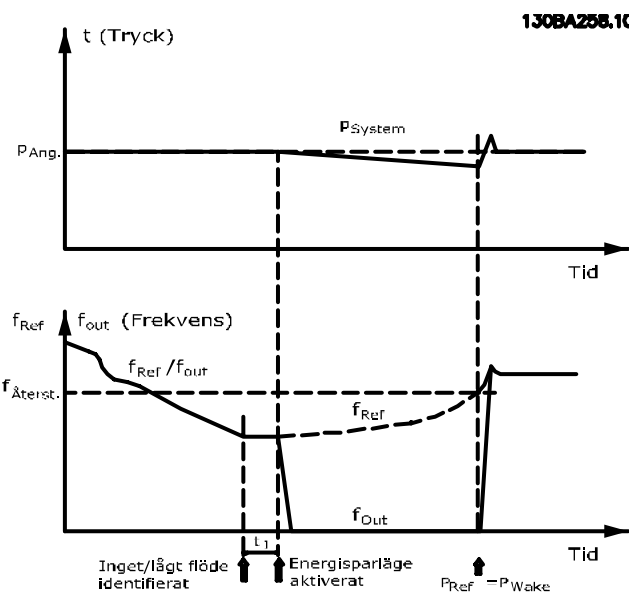

När låg effekt eller lågt varvtal känns av, stoppas motorn men referenssignalen (fref) från den externa regulatorn övervakas fortfarande och på grund av det låga skapade trycket kommer regulatorn att öka referenssignalen för att öka trycket. När referenssignalen har nått det inställda värdet fwake startar motorn om.

Varvtalet ställs in manuellt via en extern referenssignal (Extern referens). Inställningarna (parametergrupp 22-3\*) för optimering av funktionen vid inget flöde måste vara inställda enligt fabriksinställningen.

3 3

<span id="page-138-0"></span>Parameterbeskrivning ett ett av Programmeringshandboken för frekvensomformaren VLT<sup>®</sup> HVAC

Konfigurationsmöjligheter, översikt:

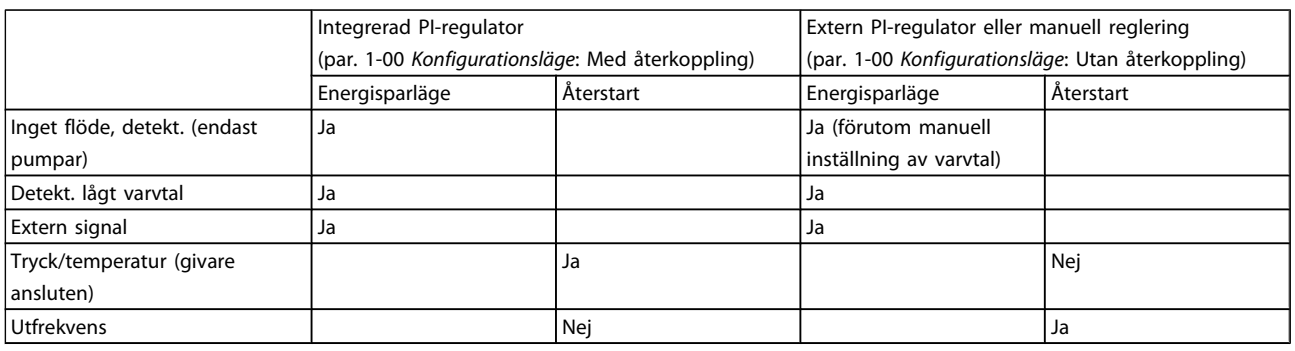

# OBS!

Energisparläge är inte aktivt när Lokal referens är aktiv (ställ in varvtalet manuellt med hjälp av pilknapparna på LCP). Se par. 3-13 [Referensplats](#page-44-0).

Fungerar inte i läge Hand. Autoinställningar för Med återkoppling måste utföras innan ingång/utgång ställs in för Med återkoppling.

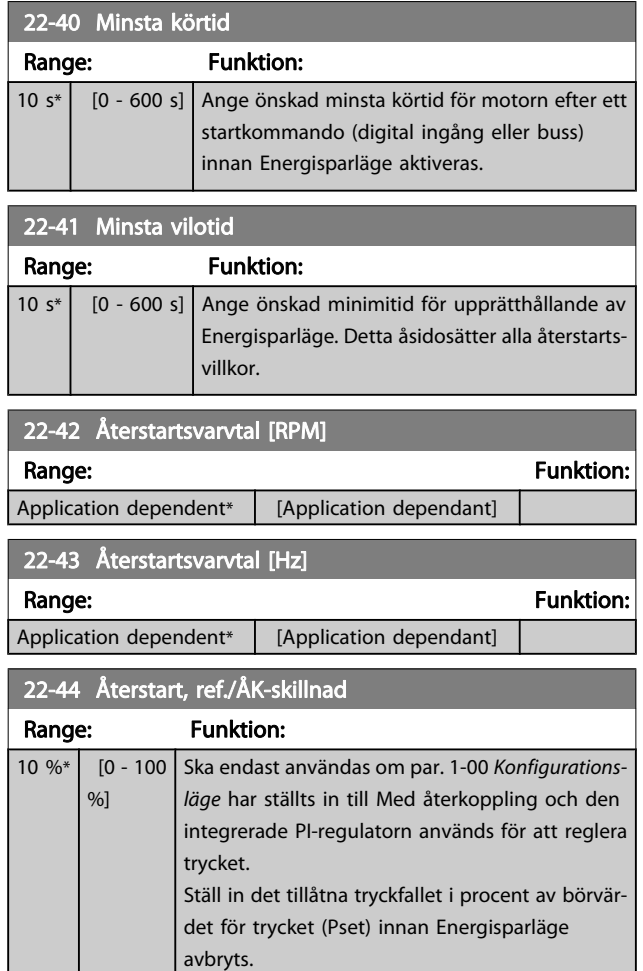

# OBS!

Om detta används i en applikation där den integrerade PI-regulatorn har ställts in till inverterad reglering (t.ex. kyltornsapplikationer) i par. 20-71 [PID-prestanda](#page-122-0) kommer värdet i par. 22-44 Återstart, ref./ÅK-skillnad att läggas till automatiskt.

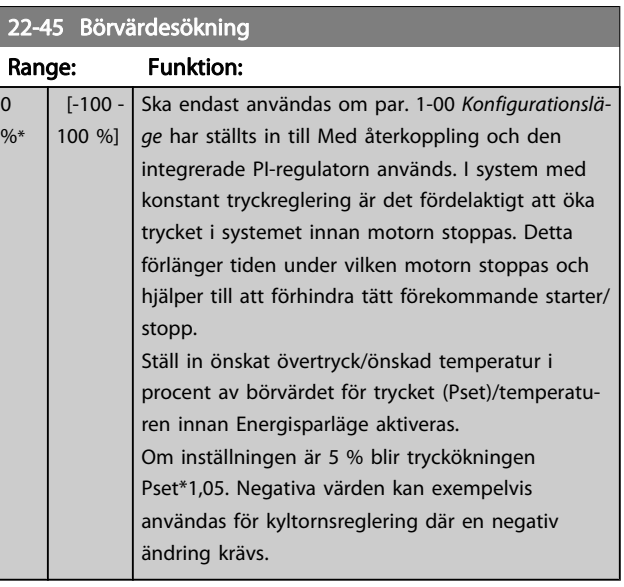

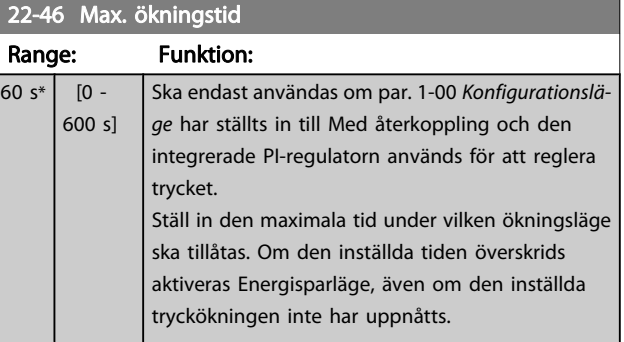

# Danfoss

# <span id="page-139-0"></span>3.20.4 22-5\* Kurvslut

Tillstånden för Kurvslut inträffar när en pump ger en för stor volym för att det inställda trycket ska kunna garanteras. Detta kan inträffa om det finns ett läckage i fördelningsrörsystemet efter pumpen, som flyttar arbetspunkten mot slutet av gällande pumpkurva för det maxvarvtal som har ställts in i

par. 4-13 [Motorvarvtal, övre gräns \[rpm\]](#page-49-0) eller

par. 4-14 [Motorvarvtal, övre gräns \[Hz\]](#page-49-0).

Om återkopplingen är 2,5 % lägre än det programmerade värdet i par. 20-14 [Maximireferens/Återkoppling](#page-116-0) (eller det numeriska värdet i par. 20-13 [Minimireferens/Återkoppling](#page-116-0) beroende på vilket som är högst) under börvärdet för det önskade trycket under en inställd tid (par. 22-51 Kurvslut, fördr.) och pumpen körs med det maxvarvtal som har ställts in i par. 4-13 [Motorvarvtal, övre gräns \[rpm\]](#page-49-0) eller

par. 4-14 [Motorvarvtal, övre gräns \[Hz\]](#page-49-0) utförs den funktion som har valts i par. 22-50 Kurvslut, funktion.

Det går att få en signal på en av de digitala utgångarna genom att välja Kurvslut [192] i parametergrupp 5-3\* Digitala utgångar och/eller par. 5-4\*, Reläer. Signalen föreligger när ett kurvslutstillstånd inträffar och valet i par. 22-50 Kurvslut, funktion inte är Av. Kurvslutsfunktionen kan endast användas vid drift med den inbyggda PID-regulatorn (Med återkoppling i par. 1-00 [Konfigurationsläge](#page-34-0)).

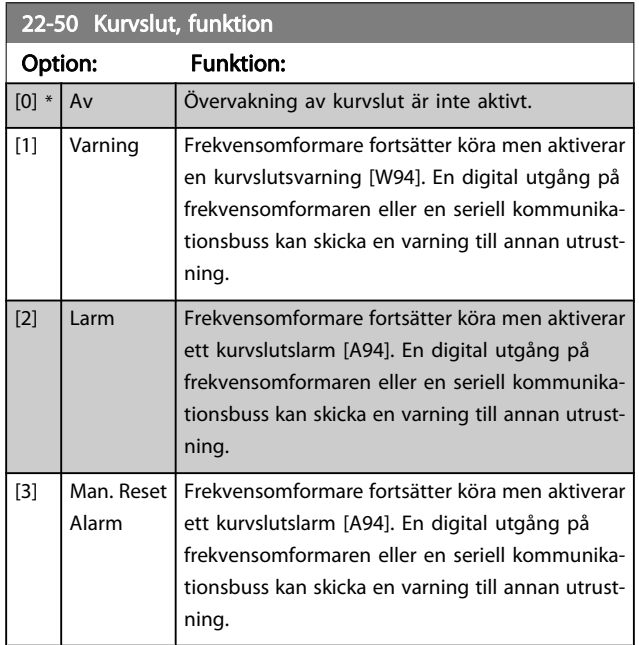

## OBS!

Automatisk omstart återställer larmet och startar om systemet.

## OBS!

Ställ inte in par. 14-20 [Återställningsläge](#page-97-0), på [13] Obegr. autoåterst., när par. 22-50 Kurvslut, funktion är inställd på [2] Larm. Om du gör så kommer frekvensomformaren kontinuerligt att växla mellan drift och stopp när ett kurvslutsvillkor känns av.

# OBS!

Om frekvensomformaren är utrustad med en konstant varvtalsförbikoppling med en automatisk förbikopplingsfunktion som utför förbikopplingen om frekvensomformaren upplever fast larmvillkor, ska den automatiska förbikopplingsfunktionen inaktiveras, om [2] Larm eller [3] Man. återställningslarm väljs som kurvslutsfunktion.

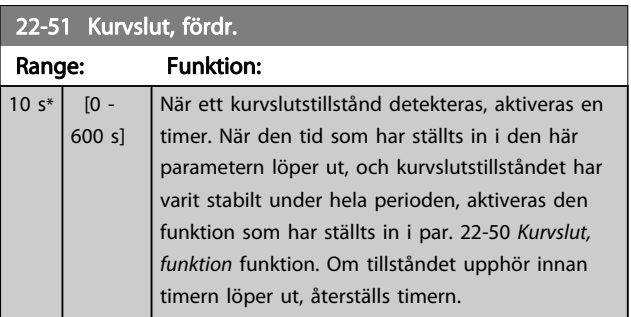

# 3.20.5 22-6\* Rembrottsdetektering

Rembrottsdetektering kan användas både i system med återkoppling och utan återkoppling för pumpar, fläktar och kompressorer. Om det uppskattade motormomentet ligger under värdet för rembrottsmomentet [\(par. 22-61](#page-140-0) Rembrott, [moment](#page-140-0)) och frekvensomformarens utfrekvens är över eller lika med 15 Hz, utförs funktionen för rembrott (par. 22-60 Rembrott, funktion)

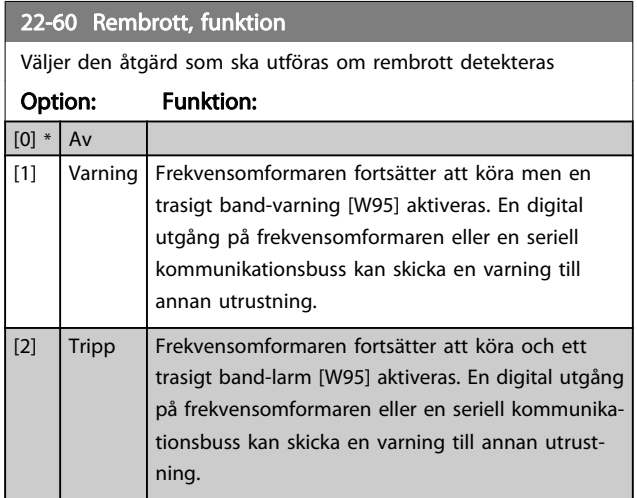

# OBS!

Ställ inte in par. 14-20 [Återställningsläge](#page-97-0), till [13] Obegr. autoåterst., när par. 22-60 Rembrott, funktion är inställt på [2] Tripp. Om du gör så kommer frekvensomformaren att kontinuerligt växla mellan drift och stopp när ett trasigt band-villkor känns av.

## <span id="page-140-0"></span>OBS!

Om frekvensomformaren är utrustad med en konstant varvtalsförbikoppling med en automatisk förbikopplingsfunktion som utför förbikopplingen om frekvensomformaren upplever fast larmvillkor, ska den automatiska förbikopplingsfunktionen inaktiveras, om [2] Tripp väljs som trasigt band-funktion.

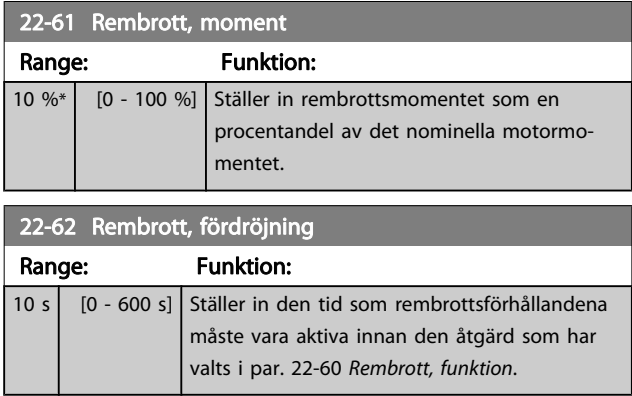

# 3.20.6 22-7\* Kort cykel, skydd

Vid reglering av kylkompressorer finns det ofta ett behov för begränsning av antalet starter. Ett sätt att göra detta är att säkerställa en minsta körtid (tid mellan en start och ett stopp) och ett minimiintervall mellan starter.

Detta innebär att normala stoppkommandon kan åsidosättas av funktionen Minsta körtid (par. 22-77 Minsta körtid) och att normala startkommandon (Start/Jogg/Frys) kan åsidosättas av funktionen Intervall mellan starter (par. 22-76 Intervall mellan starter).

Ingen av de två funktionerna är aktiva om lägena Hand On eller Off har aktiverats via LCP. Om Hand On eller Off väljs återställs båda timers till 0, och börjar inte räkna förrän Auto trycks ned och ett aktivt startkommando skickas.

# OBS!

Ett utrullningskommando eller en utebliven signal om drift tillåten förbikopplar både Min. körtid och Intervall mellan startfunktioner.

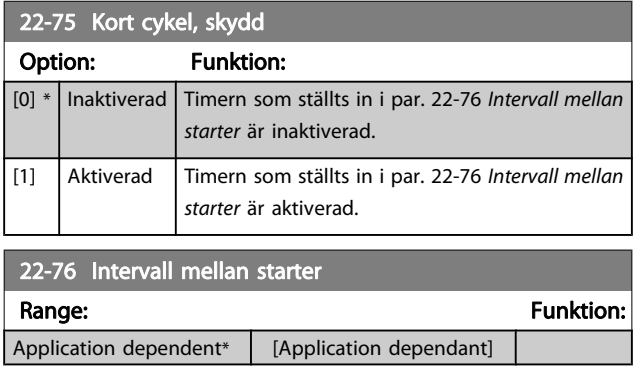

# 22-77 Minsta körtid

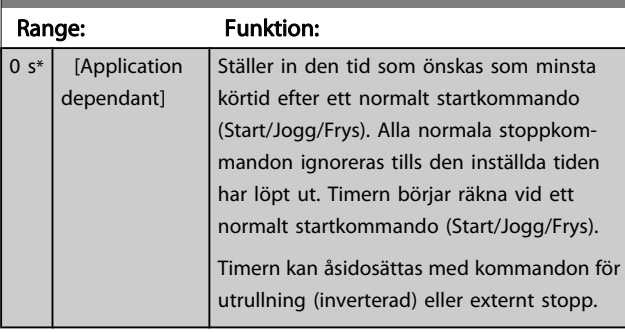

## OBS! Fungerar ej i kaskadläge

# 3.20.7 22-8\* Flödeskompensation

Ibland är det omöjligt att placera en tryckgivare på en avlägsen plats i systemet. Den enda möjliga platsen befinner sig precis bredvid fläkt-/pumputgången. Flödeskompensationen styrs genom att justera börvärdespunkten enligt utfrekvensen som nästan är proportionell till flödet, alltså kompenserar för höga förluster vid höga flödeshastigheter.

HDESIGN (Krävt tryck) är börvärdet för frekvensomformaren när den körs med återkoppling (PI) och ställs för drift med återkoppling utan flödeskompensation.

Det rekommenderas att använda eftersläpningskompensation och varv per minut som enhet.

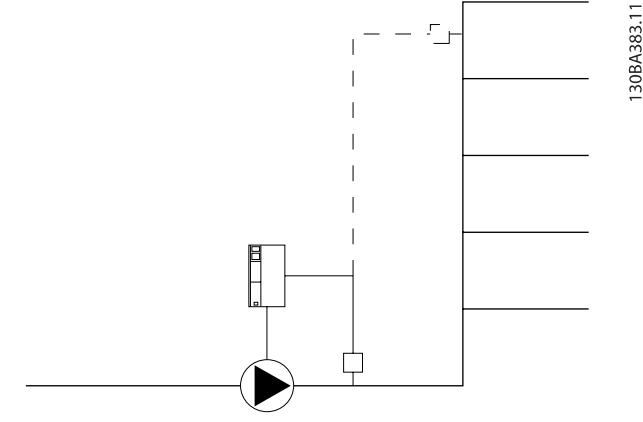

<u>Danfoss</u>

# <span id="page-141-0"></span>OBS!

När flödeskompensation används med kaskadregulatorn (parametergrupp 25-\*\*), kommer det verkliga börvärdet inte att bero på hastigheten (flödet) utan på antalet pumpar som är igång. Se nedan:

Det finns två metoder som kan användas beroende på om hastigheten vid systemdesignsarbetsgränsen är känd eller inte.

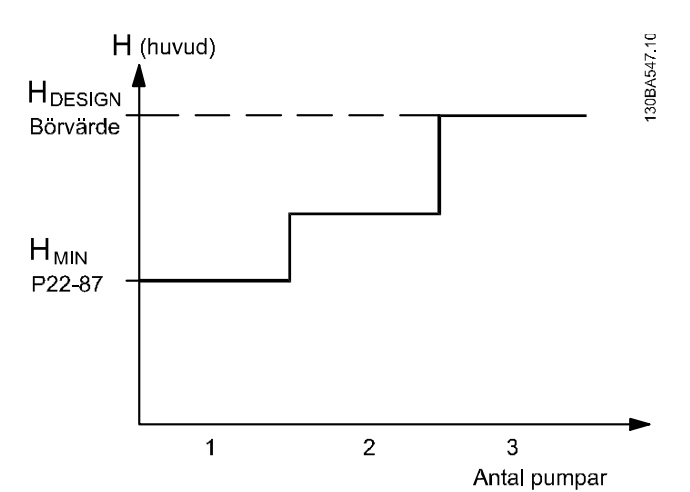

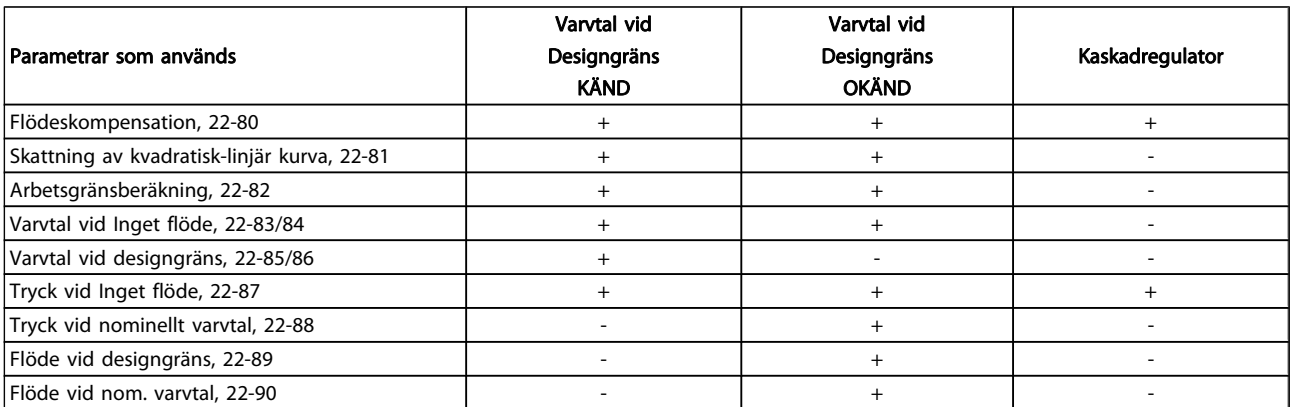

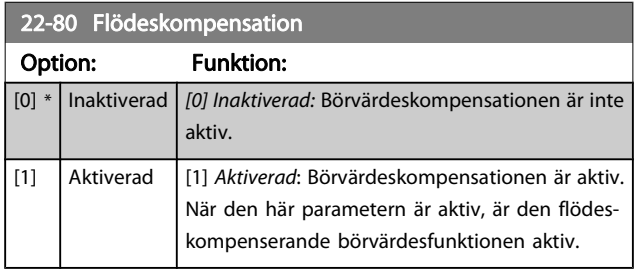

22-81 Skattning av kvadratisk-linjär kurva

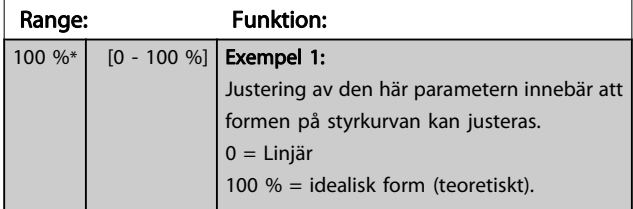

# OBS!

Visas inte vid kaskadkörning.

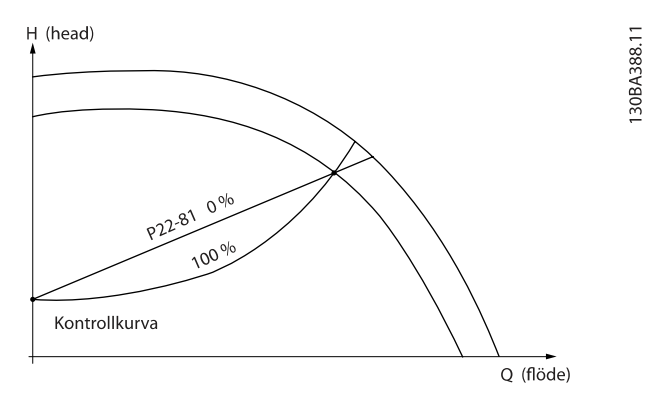

Arbetsgränsberäkning Option: Funktion:

# 22-82 Arbetsgränsberäkning

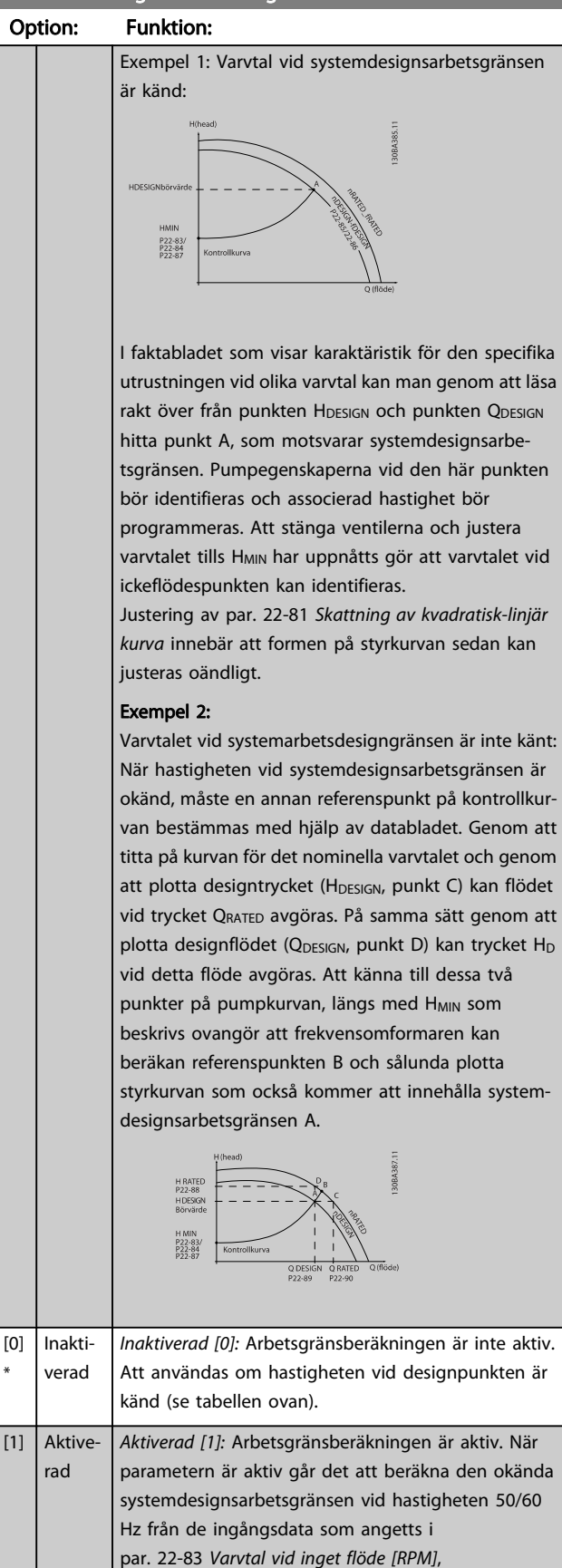

par. 22-84 Varvtal vid inget flöde [Hz], par. 22-87 Tryck vid varvtal utan flöde, par. 22-88 Tryck vid nominellt

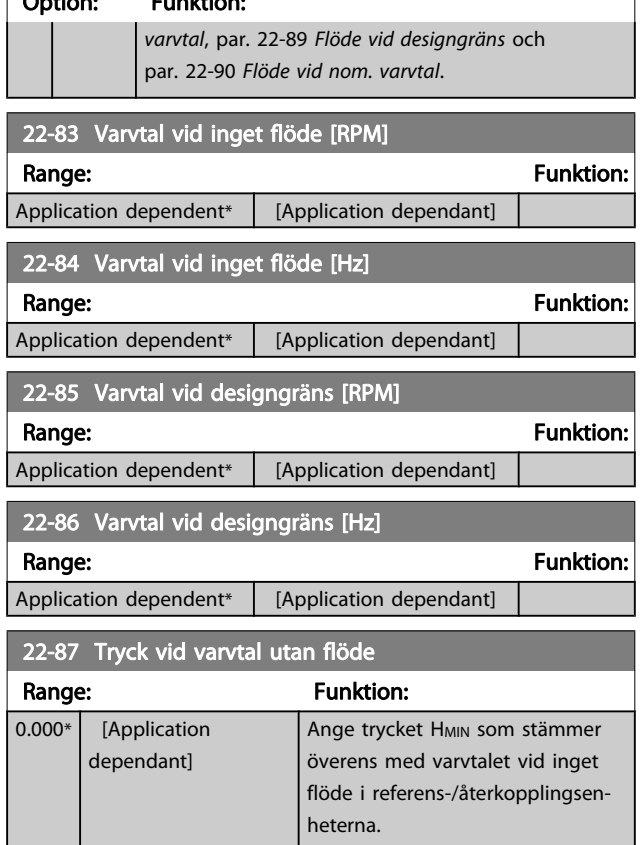

Se också par. 22-82 Arbetsgränsberäkning punkt D.

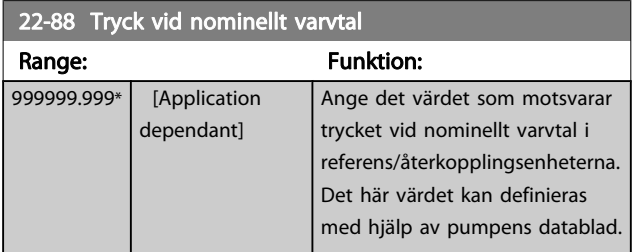

Se även par. 22-82 Arbetsgränsberäkning punkt A.

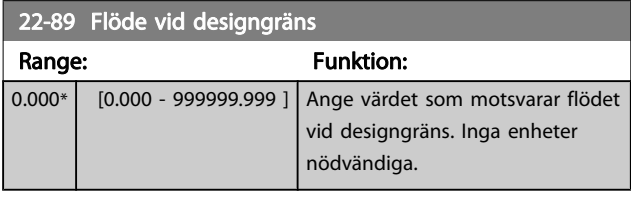

Se också par. 22-82 Arbetsgränsberäkning punkt C.

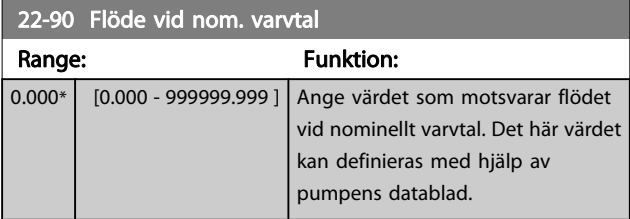

# 3.21 Huvudmeny - Tidsbaserade funktioner - Grupp 23

# 3.21.1 23-0\* Tidsstyrda åtgärder

Använd Tidsstyrda åtgärder för åtgärder som behöver utföras dagligen eller varje vecka, till exempel olika referenser för arbetstimmar/lediga timmar. Det går att programmera upp till 10 tidsstyrda åtgärder i frekvensomformaren. Numret för en tidsstyrd åtgärd väljs i listan när parametergruppen 23-0\* från LCP. Par. 23-00 TILL, tid- [par. 23-04](#page-144-0) Inträffar och ange sedan numret på den tidsstyrda åtgärden. Varje tidsstyrd åtgärd delas in i en TILL-tid och en FRÅN-tid, då två olika åtgärder kan utföras.

Åtgärderna som programmeras i Tidsstyrda åtgärder slås ihop med motsvarande åtgärder från digitala ingångar, styr arbete via buss och Smart Logic Controller, enligt sammanslagningsregler som angetts i parametergrupp 8-5\*, Digital/Buss.

## OBS!

Klockan (parametergrupp 0-7\*) måste vara korrekt programmerad för att Tidsstyrda åtgärder ska fungera korrekt.

# OBS!

Det analoga tillvalskortet Analog I/O MCB109 monteras med en batteribackup för datum och tid inkluderad.

## OBS!

Det PC-baserade konfigurationverktyget MCT 10 består av en specialguide för enkel programmering av tidsstyrda åtgärder.

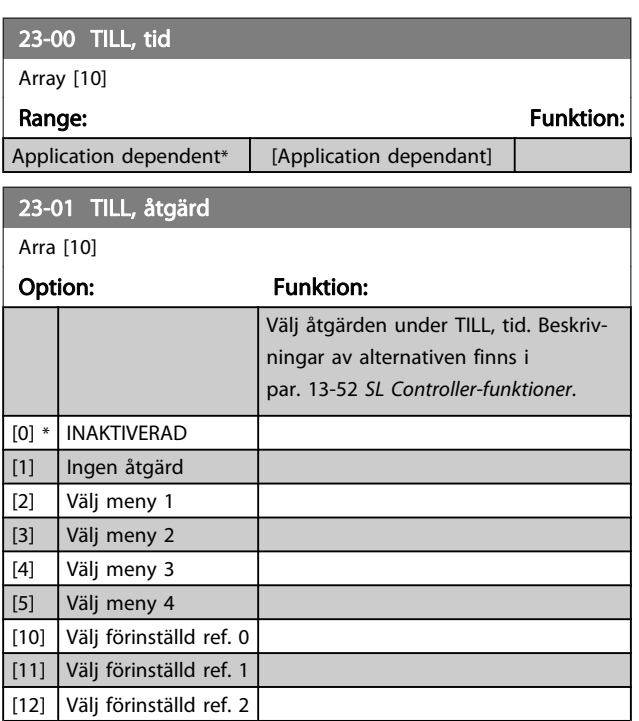

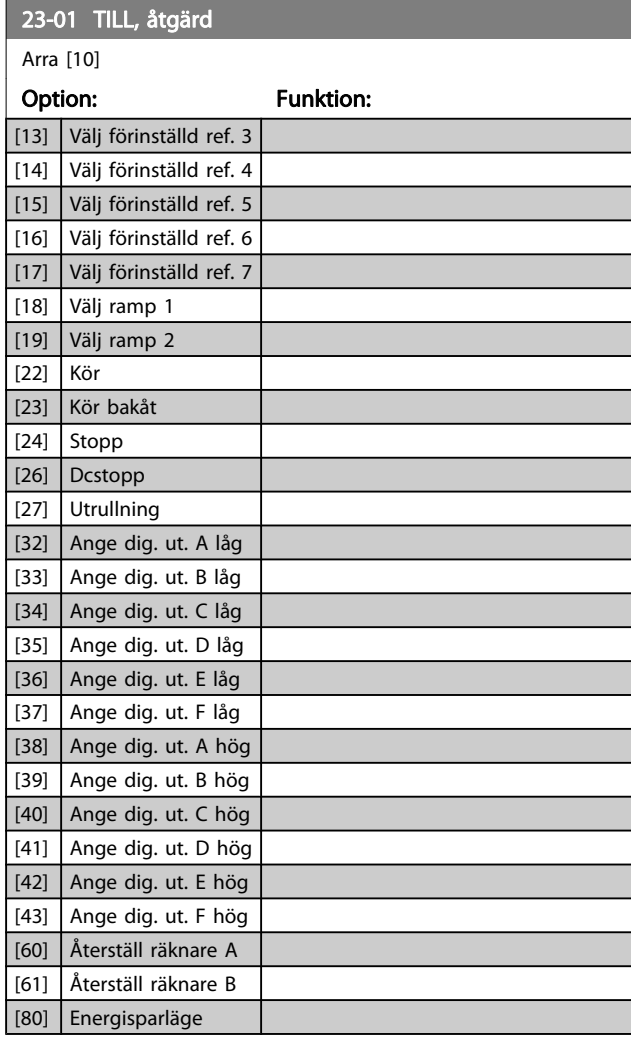

Danfoss

## OBS!

För val [32] - [43], se också parametergrupp 5-3\*, Digitala utgångar och par. 5-4\*, Reläer.

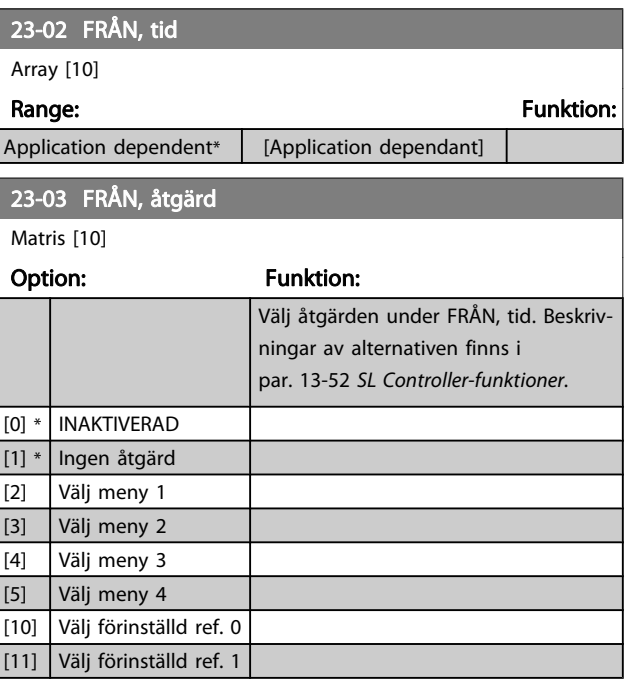
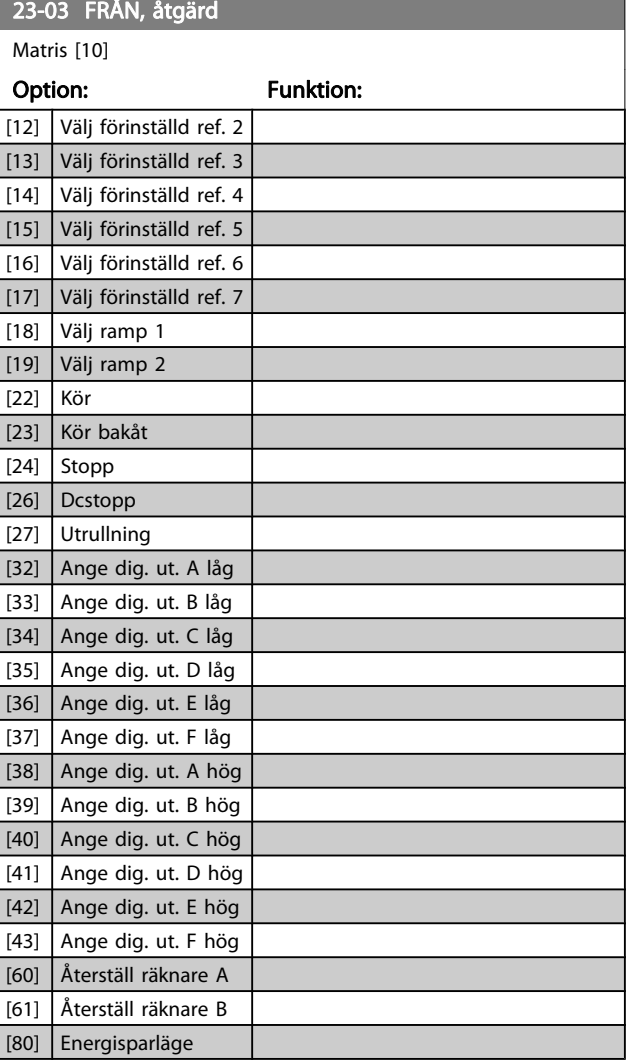

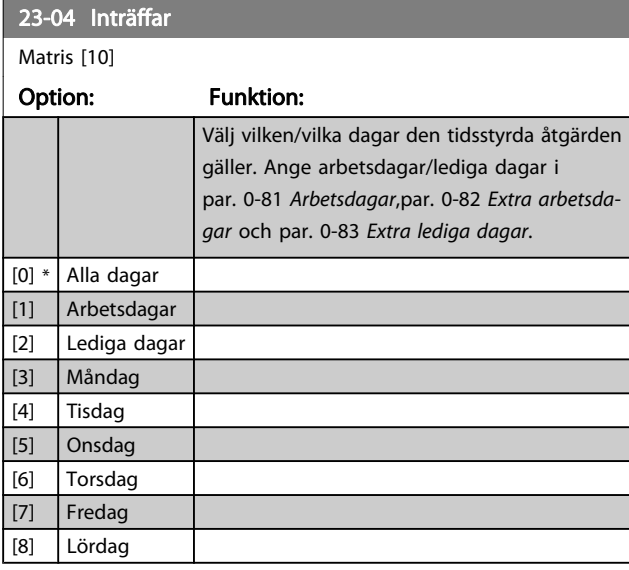

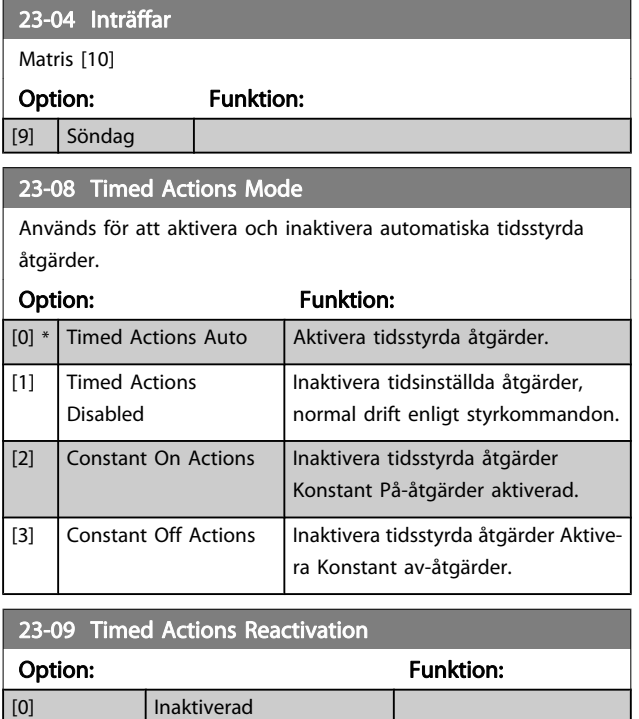

## 3.21.2 23-1\* Underhåll

[1] \* **Aktiverad** 

Slitage innebär att det krävs regelbunden inspektion och service av element i applikationen, till exempel motorlager, återkopplingsgivare och packningar eller filter. Med förebyggande underhåll kan serviceintervallen programmeras i frekvensomformaren. Frekvensomformaren visar ett meddelande när underhåll krävs. Det går att programmera 20 händelser för förebyggande underhåll i frekvensomformaren. För varje händelse måste följande anges:

- Underhållsobjekt (till exempel "Motorlager")
- Underhållsåtgärd (till exempel "Utbyte")
- Underhåll, tidsbas (till exempel "Drifttid" eller ett visst datum och en viss tid)
- Underhåll, tidsintervall eller datum och tid för nästa underhåll

#### OBS!

För att en händelse för förebyggande underhåll ska inaktiveras måste par. 23-12 [Underhåll, tidsbas](#page-146-0) ställas in till Inaktiverad [0].

Förebyggande underhåll kan programmeras från LCP, men det rekommenderas att använda det PC-baserade VLT -rörelsekontrollverktygetMCT10.

Danfoss

Danfoss

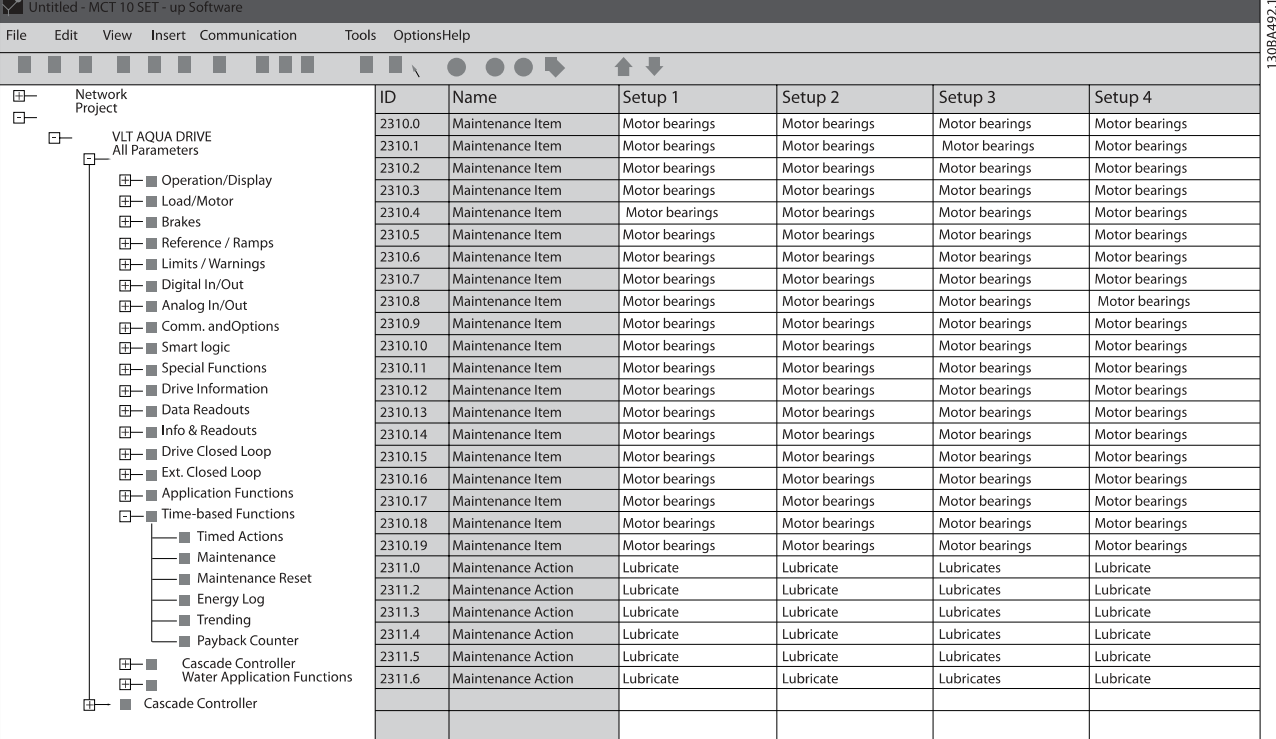

LCP indikerar (med en skruvnyckelikon och ett "M") när det är dags för en förebyggande underhållsåtgärd och detta kan programmeras för att indikeras på en digital utgång i parametergrupp 5-3\*. Status för förebyggande underhåll kan avläsas i par. 16-96 [Underhållsord](#page-111-0). Indikering av förebyggande underhåll kan återställas från en digital ingång, FC-bussen eller manuellt från LCPden lokala manöverpanelen viapar. 23-15 [Återställ underhållsord](#page-146-0).

En underhållslogg med de 10 senaste loggningarna kan läsas från parametergruppen 18-0\* och via knappen Larmlogg på LCP efter det att underhållsloggen valts.

## OBS!

Förebyggande underhållshändelser definieras i en matris med 20 element. Observera att varie förebyggande underhållshändelse måste använda samma matriselementindex i par. 23-10 Underhållsobjekt till par. 23-14 [Underhåll, datum och tid](#page-146-0).

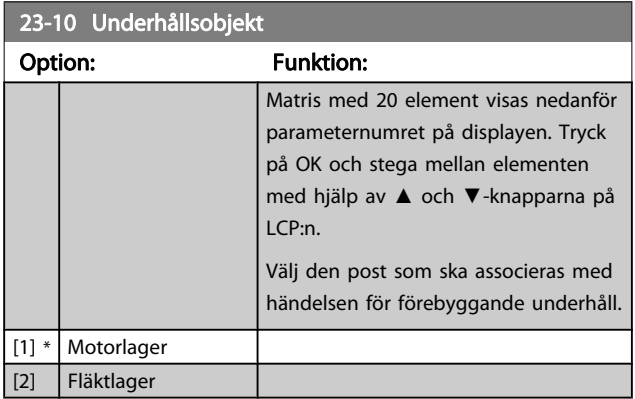

#### 23-10 Underhållsobjekt

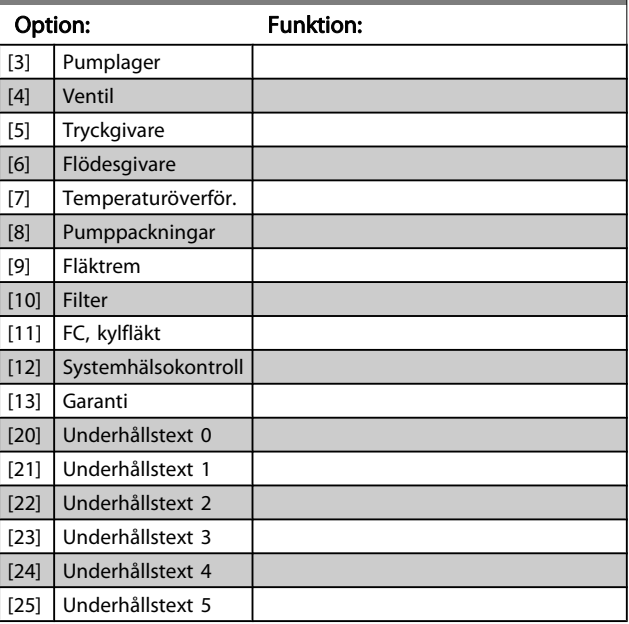

3 3

23-13 Underhåll, tidsintervall Range: Funktion:

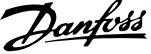

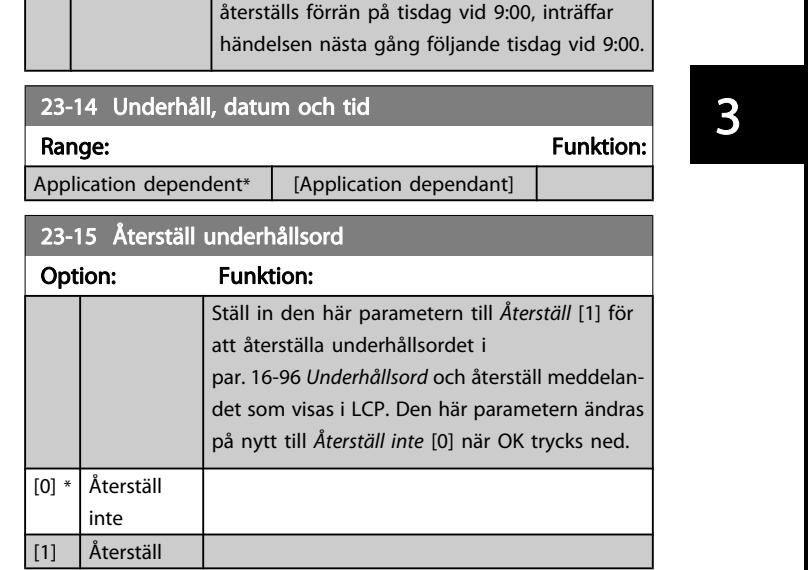

#### OBS!

När meddelanden återställs tas inte underhållsobjekt, åtgärder samt underhållstid- och datum bort. Par. 23-12 Underhåll, tidsbas ställs in till Inaktiverad [0].

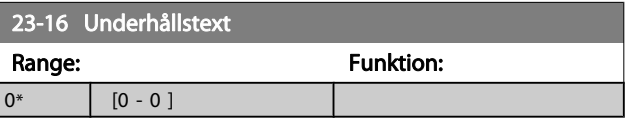

## 3.21.3 23-5\* Energilogg

Frekvensomformaren samlar kontinuerligt information om den reglerade motorns förbrukning, baserat på den faktiska effekt som frekvensomformaren ger.

Dessa data kan användas för en Energiloggsmätarfunktion som ger användaren möjlighet att jämföra och strukturera informationen om energiförbrukningen i förhållande till tiden.

Det finns i princip två funktioner:

- Data relaterade till en förprogrammerad period, som anges genom att datum och tid för start
- Data relaterade till en fördefinierad, tidigare tidsperiod, till exempel de sju senaste dagarna inom den förprogrammerade perioden

För båda de ovanstående funktionerna lagras data i flera olika räknare, vilket innebär att det går att välja tidsram och indelning i timmar dagar eller veckor. Perioden/indelningen (upplösningen) kan ställas in i par. 23-50 [Energilogg, upplösning](#page-147-0).

# <span id="page-146-0"></span>23-11 Underhållsåtgärd Option: Funktion:

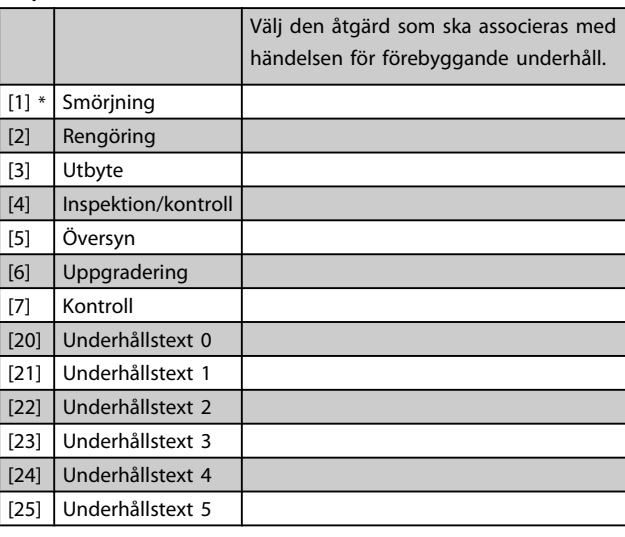

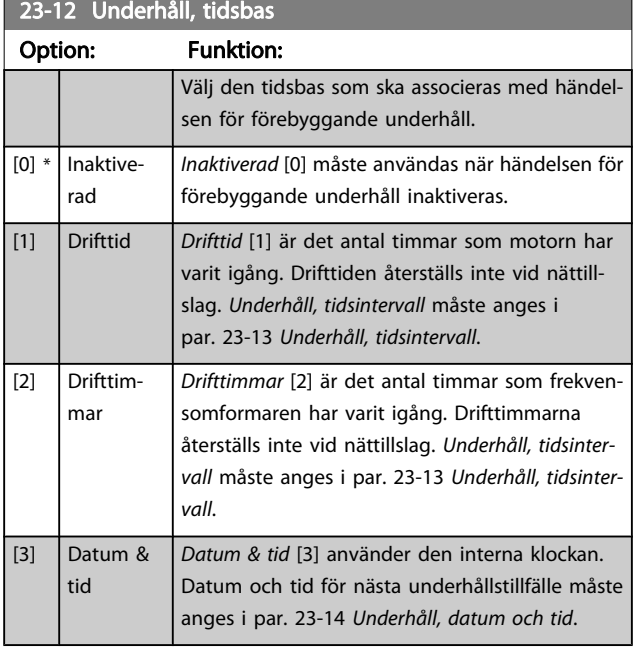

#### 23-13 Underhåll, tidsintervall

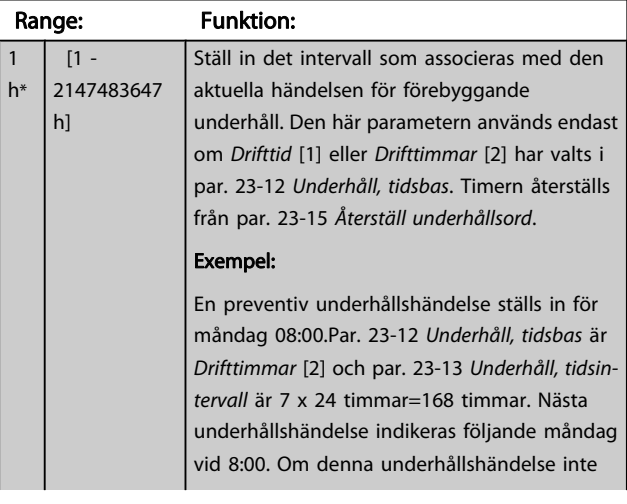

<span id="page-147-0"></span>Data baseras på det värde som registreras av kWh-räknaren i frekvensomformaren. Det här räknarvärdet kan avläsas i par. 15-02 [kWh-räknare](#page-101-0) som innehåller det ackumulerade värdet sedan det första nättillslaget eller den senaste återställningen av räknaren (par. 15-06 [Återställ kWh-räknare](#page-101-0)).

Alla data för energiloggningen lagras i räknare som kan avläsas i [par. 23-53](#page-148-0) Energilogg.

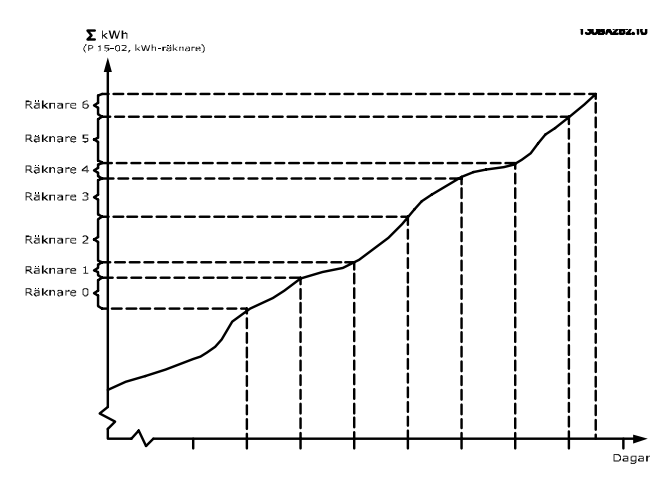

Räknare 00 innehåller alltid de äldsta data. En räknare omfattar en period från XX:00 till XX:59 om timmar eller 00:00 till 23:59 om dagar.

Om antingen de sista timmarna eller den sista dagen loggas, växlar räknarna innehåll vid XX:00 varje timme eller vid 00:00 varje dag-

Räknaren med högsta index är alltid den som kommer att uppdateras (innehållande data för den faktiska timmen sedan XX:00 eller den faktiska dagen sedan 00:00)

Innehållet i räknarna kan visas som rader på LCP. Välj Snabbmeny, Loggningar, Energilogg: Trender, kontinuerlig behållare/trender, tidsstyrd behållare/trendjämförelser.

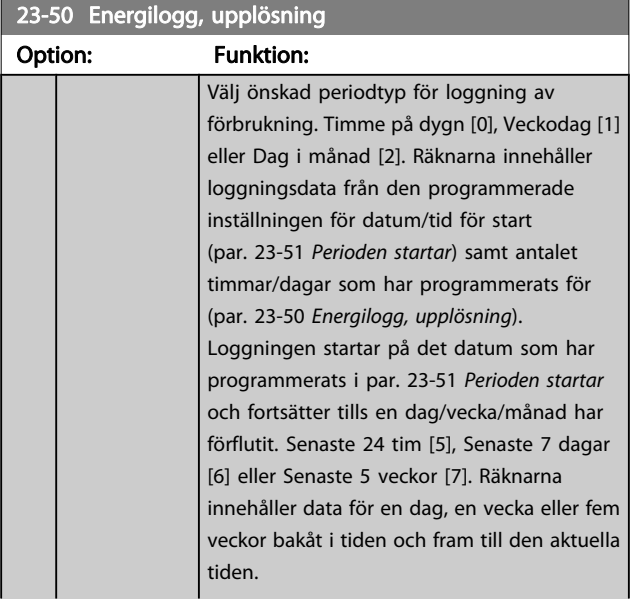

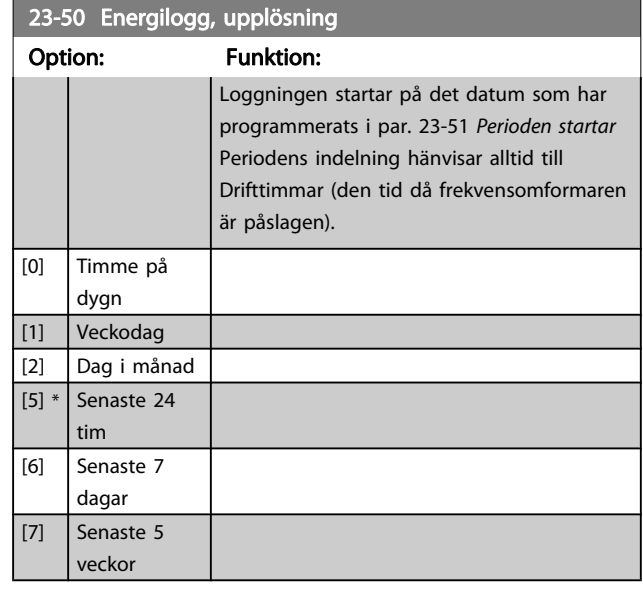

## OBS!

Frekvensomformaren har ingen backup för klockfunktionen och inställningen för datum/tid återställs till fabriksinställningen (2000-01-01 00:00) efter en avstängning, om inte en modul för realtidsklocka med backup har installerats. Följaktligen stoppas loggningen tills datum/ tid justeras om i par. 0-70 [Datum och tid](#page-33-0). I [par. 0-79](#page-34-0) Klockfel går det att programmera en varning i händelse av att klockan inte är korrekt inställd, till exempel efter en avstängning.

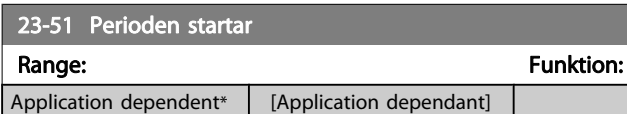

#### OBS!

Det analoga tillvalskortet MCB 109 levereras med en batteribackup för datum och tid inkluderad.

<span id="page-148-0"></span>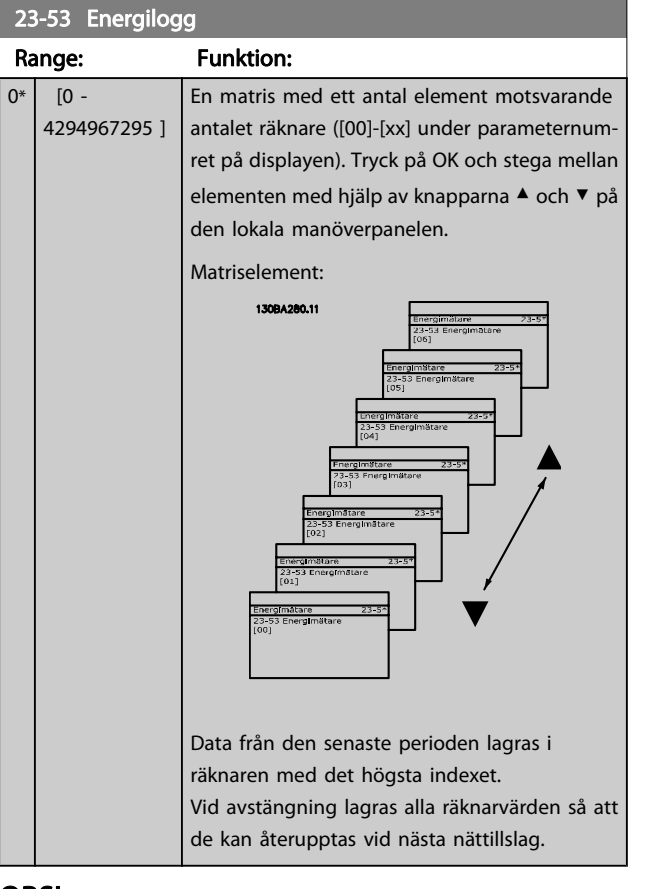

## OBS!

Alla räknare återställs automatiskt när inställningen i par. 23-50 [Energilogg, upplösning](#page-147-0). Vid spill stoppas uppdateringen av räknarna vid det maximala värdet.

## OBS!

Det analoga tillvalskortet MCB 109 levereras med en batteribackup för datum och tid inkluderad.

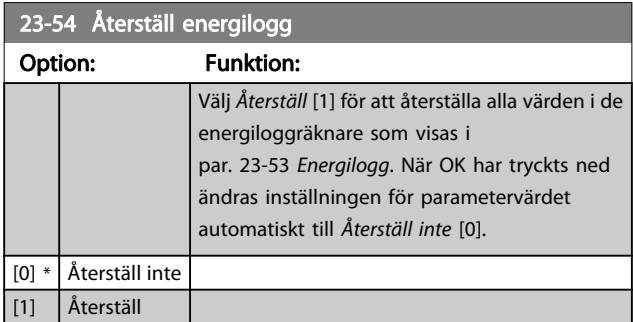

## 3.21.4 23-6\* Trender

Trender används för att övervaka en process som varierar över en tidsperiod samt för att registrera hur ofta data faller inom något av de tio användardefinierade dataintervallen. Detta är ett praktiskt verktyg för att få en snabb överblick som talar om var fokus ska läggas för förbättringar av driften.

Två uppsättningar data kan skapas för Trender, för att möjliggöra en jämförelse av aktuella värden för en utvald driftvariabel med data för en viss referensperiod för samma variabel. Denna referensperioden kan förprogrammeras (par. 23-63 [Tidsinst. periodstart](#page-150-0) och [par. 23-64](#page-150-0) Tidsinst. [periodslut](#page-150-0)). De två uppsättningarna data kan avläsas från par. 23-61 [Kont. binärdata](#page-149-0) och par. 23-62 [Tidsinst. binärdata](#page-149-0) (referens).

Det går att skapa trender för följande driftvariabler:

- **Effekt**
- ström
- **Utfrekvens**
- **Motorvarvtal**

Funktionen Trender inkluderar tio räknare (som utgör en behållare) för varje uppsättning data som innehåller de antal registreringar som visar hur ofta driftvariabeln ligger inom var och ett av de tio fördefinierade intervallen. Sorteringen baseras på ett relativt värde för variabeln.

Det relativa värdet för driftvariabeln är

Faktiskt/nominellt \* 100 %

för Effekt och Ström och

Faktiskt/maximalt \* 100 %.

för Utfrekvens och Motorvarvtal.

Storleken på varje intervall kan justeras enskilt, med fabriksinställningen är 10 % för varje. Effekt och Ström kan överskrida det nominella värdet, men de registreringarna inkluderas i räknaren 90 %-100 % (MAX).

23-61 Kont. binärdata

<span id="page-149-0"></span>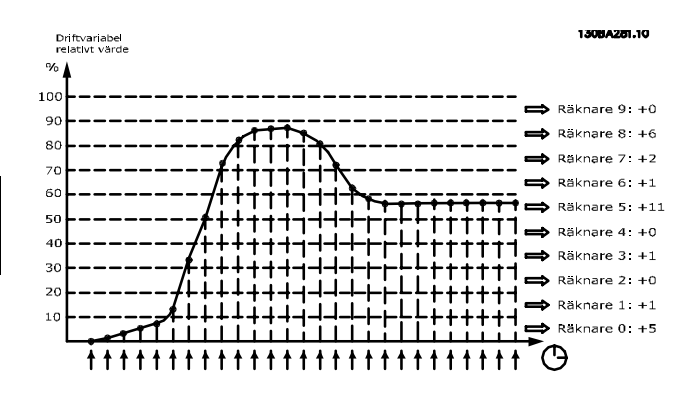

Värdet för den valda driftvariabeln registreras en gång i sekunden. Om ett värde har registrerats som lika med 13 %, uppdateras räknaren "10 %-<20 %" med värdet "1". Om värdet förblir 13 % under 10 s läggs "10" till i räknarvärdet.

Innehållet i räknarna kan visas som rader på LCP. Välj Snabbmeny >Loggningar: Trender, kontinuerlig behållare/ trender, tidsstyrd behållare/trendjämförelser.

## OBS!

## Räknaren börjar räkna när frekvensomformaren är startad. Effektcykel kort efter en återställning nollställer räknarna. EEProm-data updateras en gång i timmen.

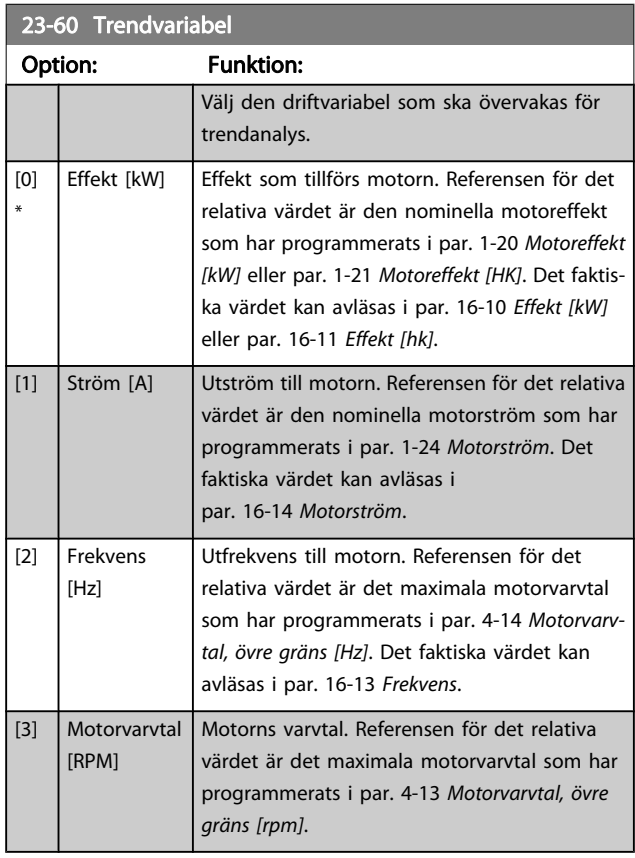

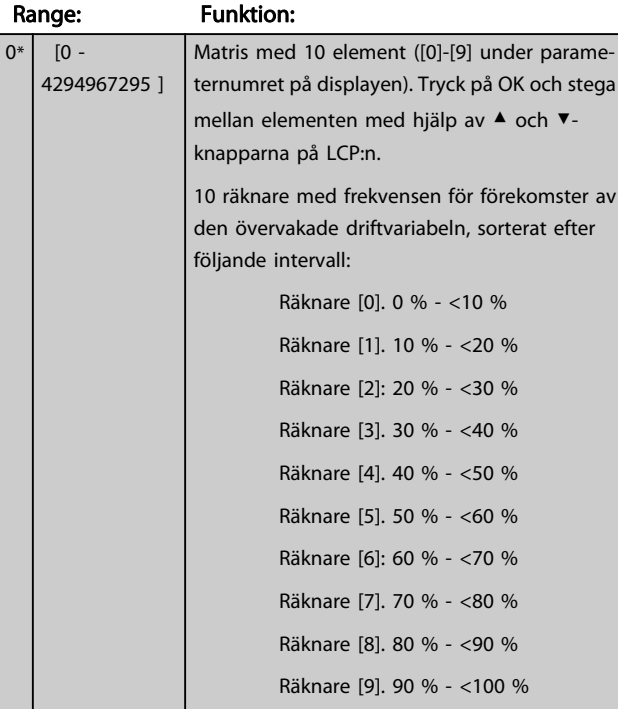

Ovanstående minimigränser för intervallen är de fabriksinställda gränserna. Dessa kan ändras i steg i par. 23-65 [Min. binärvärde](#page-150-0).

Danfoss

Börjar räkna första gången nättillslag görs för frekvensomformaren. Alla räknare kan återställas till 0 i par. 23-66 [Återställ kont. binärdata](#page-150-0).

# 23-62 Tidsinst. binärdata Range: Funktion:

 $0^*$ 

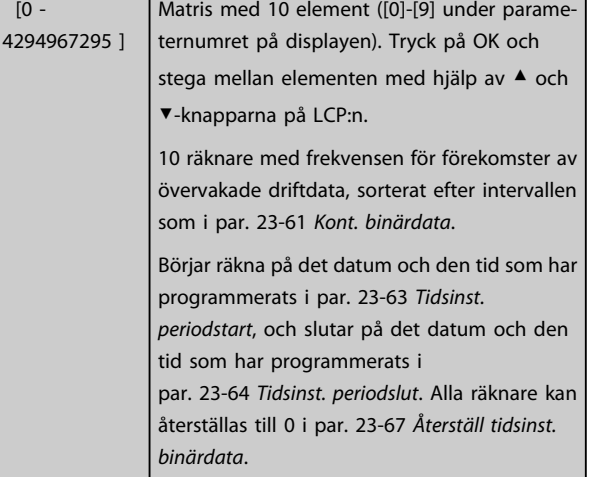

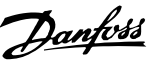

<span id="page-150-0"></span>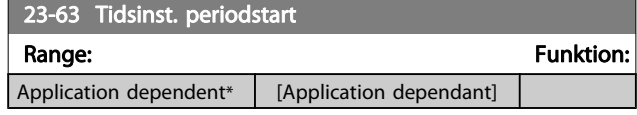

## OBS!

Frekvensomformaren har ingen backup för klockfunktionen och inställningen för datum/tid återställs till fabriksinställningen (2000-01-01 00:00) efter en avstängning, om inte en modul för realtidsklocka med backuphar installerats. Följaktligen stoppas loggningen tills datum/ tid justeras om i par. 0-70 [Datum och tid](#page-33-0). I [par. 0-79](#page-34-0) Klockfel går det att programmera en varning i händelse av att klockan inte är korrekt inställd, till

## OBS!

exempel efter en avstängning.

Det analoga tillvalskortet MCB 109 levereras med en batteribackup för datum och tid inkluderad.

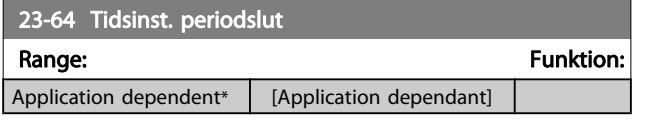

#### OBS!

Det analoga tillvalskortet MCB 109 levereras med en batteribackup för datum och tid inkluderad.

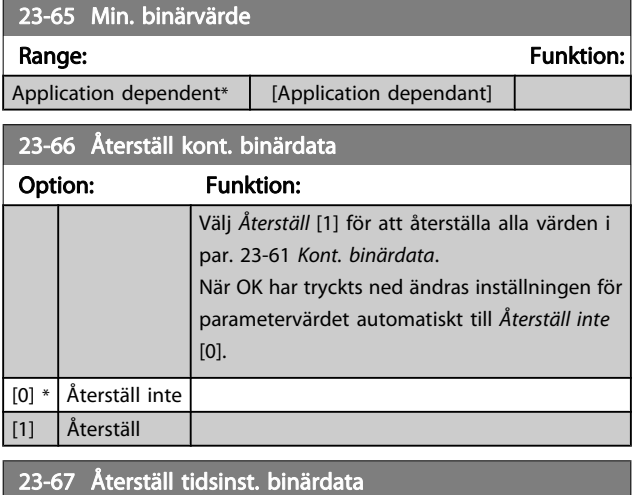

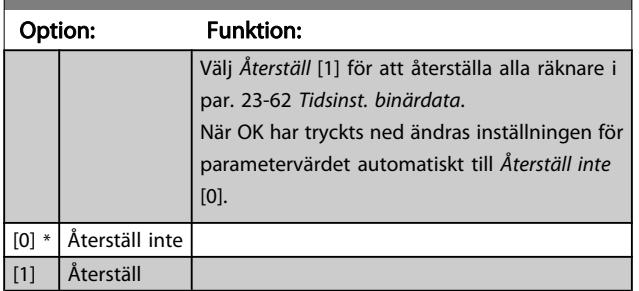

## 3.21.5 23-8\* Återbetalningsräknare

Frekvensomformaren har en funktion som kan göra en ungefärlig beräkning av hur snabbt frekvensomformaren betalar sig i situationer där den har installerats i en befintlig anläggning, för att garantera energibesparingar genom byte från fast till variabel varvtalsreglering. Referensen för besparingarna är ett fast värde som representerar den genomsnittliga effekt som gavs innan uppgraderingen med variabel varvtalsreglering.

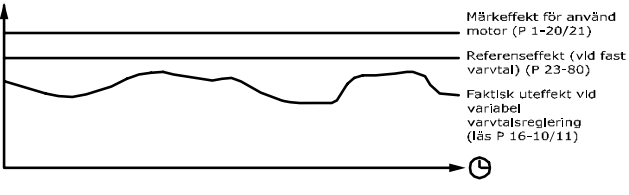

130BA259.11

Skillnaden mellan referenseffekten vid fast varvtal och den faktiska effekt som fås med varvtalsreglering motsvarar den faktiska besparingen.

Som värde för situationen med fast varvtal multipliceras den nominella motorstorleken (kW) med en faktor (anges i %) som representerar den effekt som fås med fast varvtal. Skillnaden mellan den här referenseffekten och den faktiska effekten ackumuleras och lagras. Skillnaden i energiåtgång kan avläsas i par. 23-83 [Minskad energiåtgång](#page-151-0).

Det ackumulerade värdet för skillnaden i effektförbrukning multipliceras med energikostnaden i lokal valuta och investeringen subtraheras. Den här beräkningen för minskade kostnader kan också avläsas par. 23-84 [Minskade kostnader](#page-151-0).

Kostnad Besparing =

$$
\begin{cases} \frac{t}{\Sigma} \left[ \text{(Rärk Motor Effect * Effect Refers Faktor)} \right. \\ t=0 \end{cases}
$$

− Faktiskt Effekt förbrukning] × Energi Kostnad}

− Investering Kostnad

Nollresultat (återbetalning) uppnås när värdet som avläses i parametern växlar från negativt till positivt.

Det går inte att återställa Räknaren för minskad energiåtgång, men räknaren kan stoppas när som helst genom att par. 23-80 [Effektreferensfaktor](#page-151-0) anges till 0.

Danfoss

<span id="page-151-0"></span>Parameteröversikt:

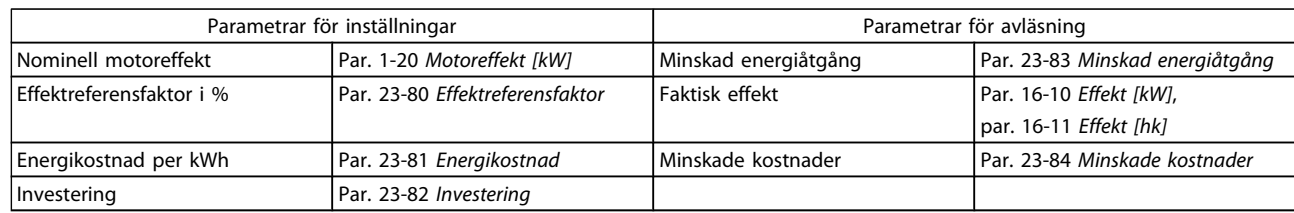

## 23-80 Effektreferensfaktor

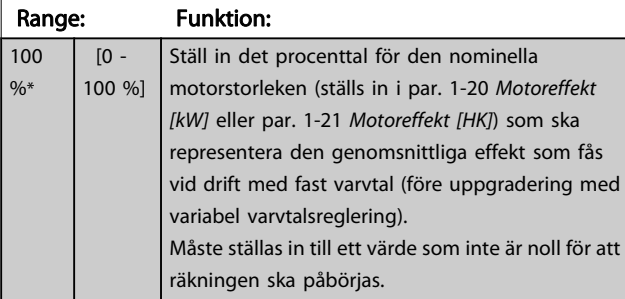

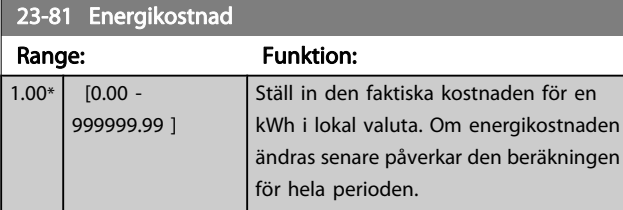

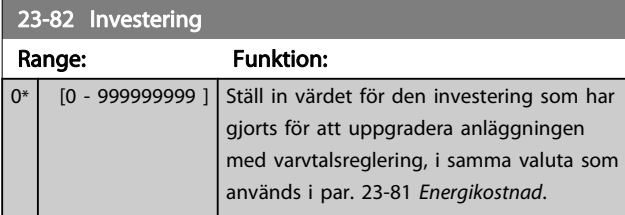

## 23-83 Minskad energiåtgång

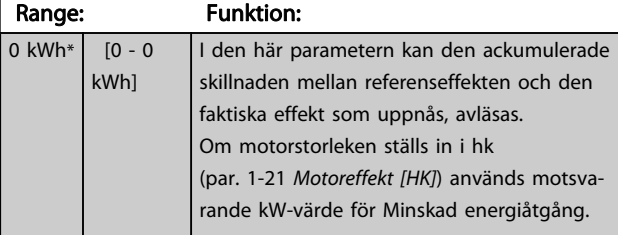

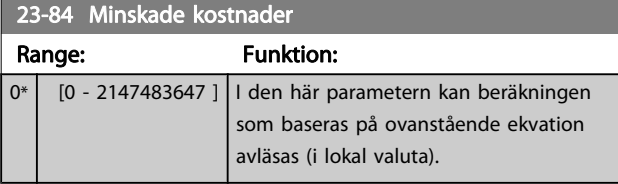

## 3.22 Huvudmeny - Tillämpningsfunktioner 2 - Grupp 24

## 3.22.1 24-0\* Fire Mode

# **FÖRSIKTIGT**

Observera att frekvensomformaren endast är en komponent i VLT HVAC-frekvensomformare-systemet. Fire Modets korrekta funktion beror på det korrekta utformandet och urvalet av systemkomponenter. Ventilationssystem som används i livskyddsanordningar måste vara godkända av de lokala brandmyndigheterna. Avbrottsfri användning av frekvensomformaren på grund av drift i Fire Mode kan orsaka övertryck och resultera i skador på VLT HVAC-frekvensomformare-systemet och dess komponenter, därunder spjäll och luftkanaler. Även frekvensomformaren kan skadas vilket kan leda till skador eller brand. Danfoss påtar sig inget ansvar för fel, funktionsstörningar, personskador eller andra skador på själva frekvensomformaren eller dess komponenter, VLT HVAC-frekvensomformare-systemen och dess komponenter eller annan egendom, om frekvensomformaren har programmerats för Fire Mode. Danfoss kan aldrig vara ansvariga gentemot slutanvändaren eller annan part för eventuell direkt eller indirekt, specifik eller härledd skada eller förlust som lidits av sådan part, som uppstått på grund av att frekvensomformaren programmerats och används i Fire Mode.

somformarens normala skyddsfunktioner. Dessa kan till exempel innefatta ventilationsfläktar i tunnlar eller trapphus där en en kontinuerlig drift av fläktarna underlättar en säker evakuering av personer i händelse av brand. En del Fire Modefunktionsval åsidosätter larm- och trippvillkor och gör att motorn kan köras utan avbrott.

## Aktivering

Fire Mode aktiveras enbart via digitala ingångsplintar. Se parametergrupp 5-1\* Digitala ingångar.

#### Meddelanden i displayen

Meddelanden i

När Fire Mode är aktivt kommer displayen att visa ett statusmeddelande "Fire Mode" och en varning "Fire Mode". När Fire Modet återigen inaktiveras försvinner statusmeddelandet och varningen ersätts av varningen "Fire Mode var aktivt". Detta meddelande kan bara återställas genom att stänga av och sätta på frekvensomformaren. Om ett garantipåverkande larm (se par. 24-09 [Gnistläge, larmhantering](#page-155-0)) aktiveras när frekvensomformaren är i Fire Mode kommer displayen visa varningen "Fire Mode, gränser överskr.". Digitala utgångar och reläutgångar kan konfigureras för statusmeddelandet "Fire Mode aktivt" och varningen "Fire Mode var aktivt". Se parametergrupp 5-3\* och parametergrupp 5-4\*.

Meddelanden "Fire Mode var aktivt" kan också kommas åt genom varningsord via seriell kommunikation. (Se relevant dokumentation).

Statusmeddelandet "Fire Mode" kan kommas åt via det utökade statusordet.

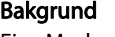

Fire Mode ska användas i kritiska situationer när det är av yttersta vikt att motorn fortsätter att köras oavsett frekven-

Meddelande Typ LCP

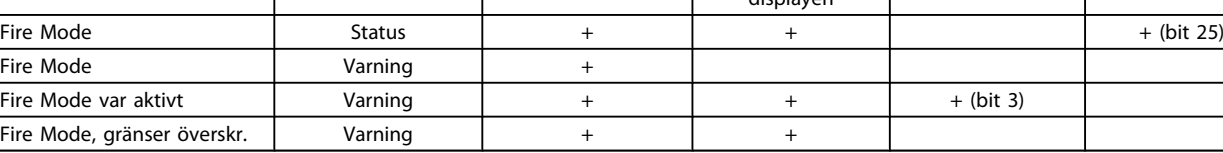

#### Logg

En översikt över händelser relaterade till Fire Mode kan hittas i Fire Modeslogg, parametergrupp 18-1\*, eller via knappen Larmlogg på LCP.

Loggen innehåller de 10 senaste händelserna. Larm som påverkar garantin har högre prioritet än de två andra händelsetyperna.

Loggen kan inte återställas!

Följande händelser loggas:

\*Garantipåverkande larm (se par. 24-09 [Gnistläge, larmhanter](#page-155-0)[ing](#page-155-0), Larmhantering, Fire Mode)

\*Fire Mode aktiverat

\*Fire Mode inaktiverat

Alla andra larm som uppstår när Fire Mode är aktiverat kommer att loggas som vanligt.

#### OBS!

I Fire Mode ignoreras alla stoppkommandon till frekvensomformaren, inklusive Utrullning/Inverterad utrullning och Extern låsning. Men om frekvensomformaren har säkerhetsstopp är denna funktion fortfarande aktiv. Se avsnittet "Så här beställer du/Typkod".

 $\frac{d}{dt}$  displayen  $\begin{vmatrix} 1 & 0 \\ 0 & -1 \end{vmatrix}$  Varningsord 2  $\begin{vmatrix} 2 & 0 \\ 0 & -1 \end{vmatrix}$  Ext. statusord 2

## <span id="page-153-0"></span>OBS!

Om det i Fire Mode är önskvärt att använda funktionen Spänning för 0, kommer den också att vara aktiv för andra analoga ingångar än de som används för Fire Mode-börvärde/-återkoppling. Om återkopplingen till någon av dessa andra analoga ingångar förloras, till exempel om en kabel brinner upp, tar funktionen Spänning för 0 över. Om detta inte är önskvärt måste funktionen Spänning för 0 inaktiveras för dessa andra ingångar.

Den önskade funktionen Spänning för 0 vid saknad signal när Fire Mode är aktivt måste ställas in i par. 6-02 [Gnistläge, spänn.för. 0, tidsg.funktion](#page-63-0). Varning för Spänn.för. 0 har en högre prioritet än varningen "Fire Mode".

#### OBS!

Om kommandot Starta reversering [11] ställs in på en digitalingångsplint i par. 5-10 Plint 18, digital ingång kommer frekvensomformaren att tolka detta som ett reverseringskommando.

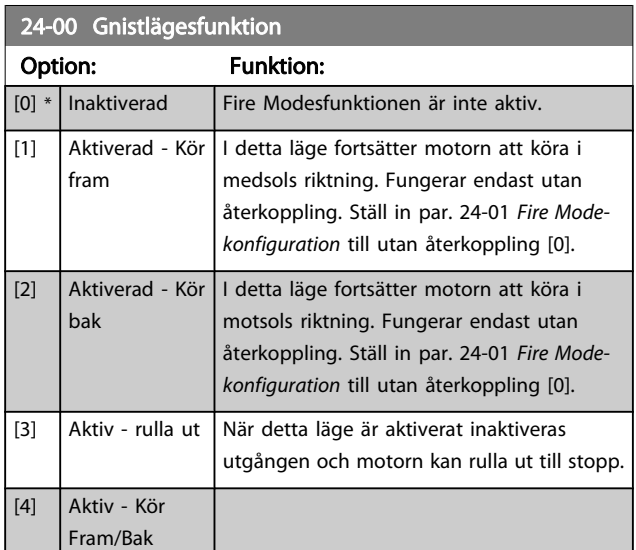

#### OBS!

Ovan åtgärdas eller ignoreras larm i enlighet med valen i par. 24-09 [Gnistläge, larmhantering](#page-155-0).

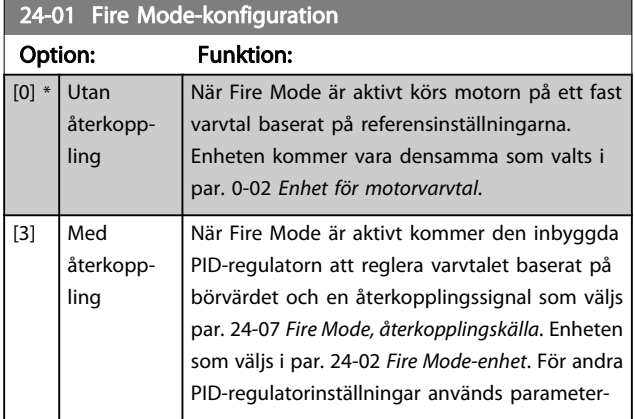

#### 24-01 Fire Mode-konfiguration

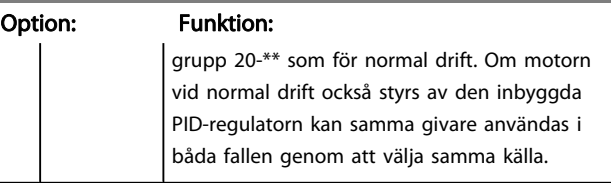

Danfoss

#### OBS!

Innan PID-regulatorn justeras ska [par. 24-09](#page-155-0) Gnistläge, [larmhantering](#page-155-0), [2] Tripp vid alla larm - Test ställas in.

## OBS!

Om Aktivera-Kör bakåt väljs i par. 24-00 Gnistlägesfunktion, kan Med återkoppling inte väljas i par. 24-01 Fire Mode-konfiguration.

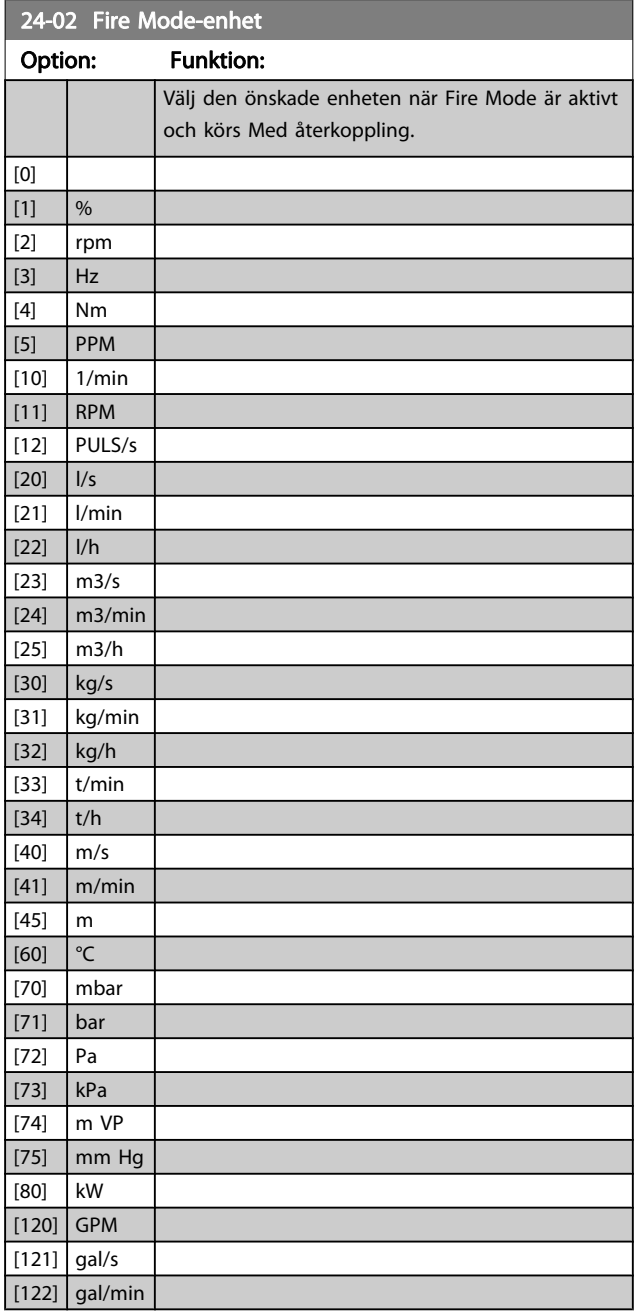

<span id="page-154-0"></span>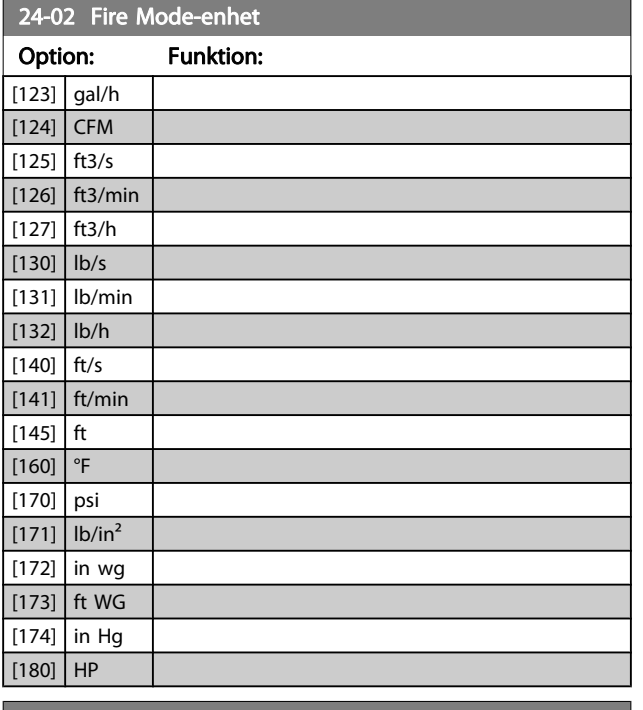

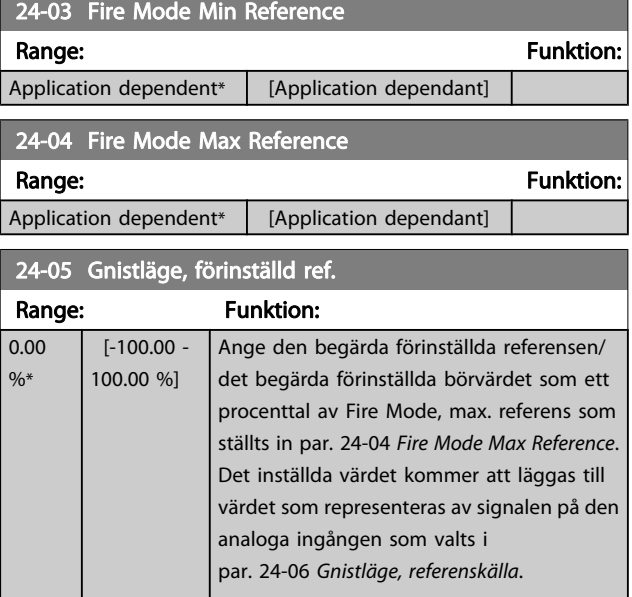

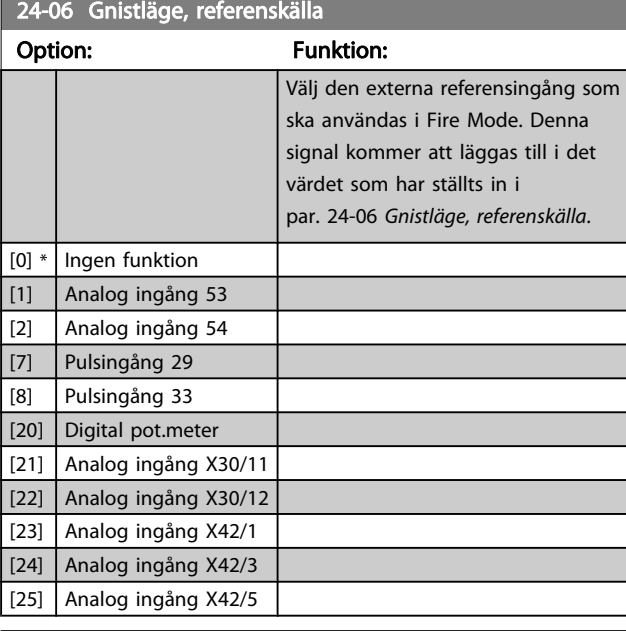

24-07 Fire Mode, återkopplingskälla

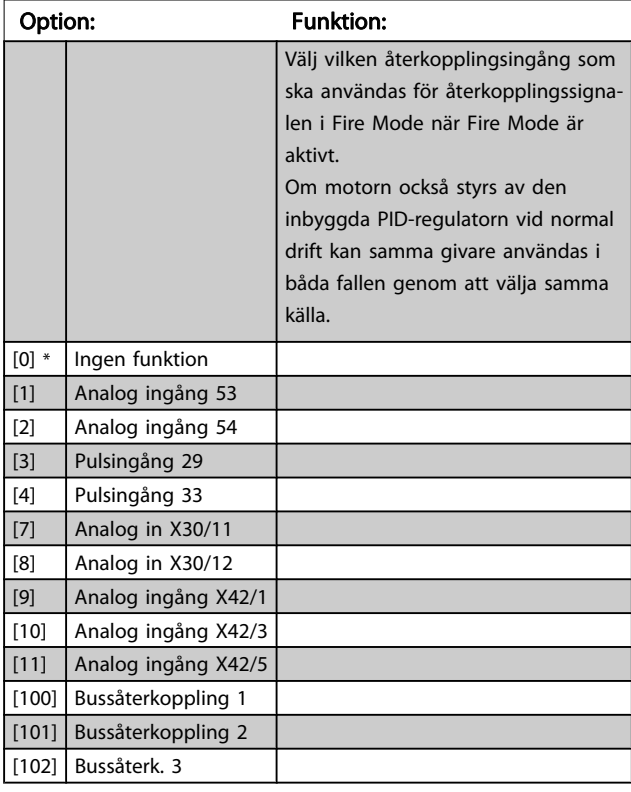

24-09 Gnistläge, larmhantering

#### <span id="page-155-0"></span>Parameterbeskrivning ett ett av Programmeringshandboken för frekvensomformaren VLT<sup>®</sup> HVAC

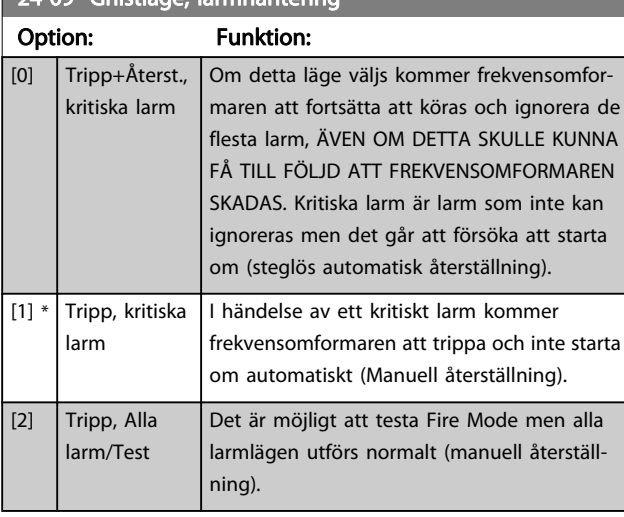

## **OBS!**

Garantipåverkande larm. Vissa larm kan påverka livslängden på frekvensomformaren. Om ett av dessa ignorerade larm skulle inträffa i Fire Mode lagras en logghändelse i Fire Mode-loggen.

Här lagras de 10 senaste garantipåverkande larmen, Fire Mode-aktivering och Fire Mode-inaktivering.

## OBS!

Inställningen i par. 14-20 [Återställningsläge](#page-97-0) åsidosätts om Fire Mode är aktivt (se par. 24-0\*,, Fire Mode).

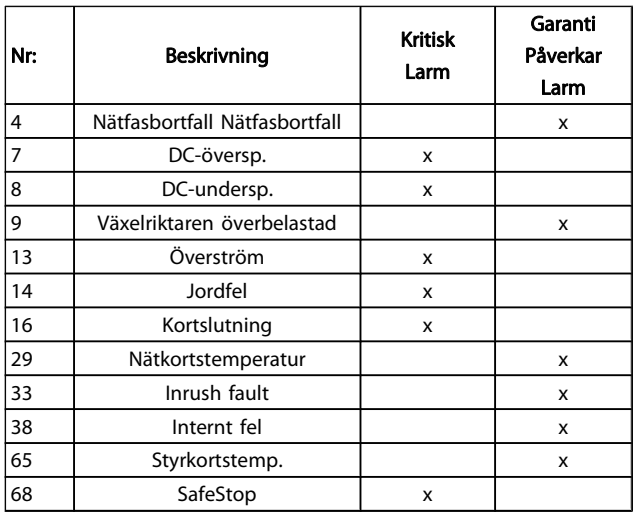

## 3.22.2 24-1\* Förbikoppling

Frekvensomformaren har en funktion som kan användas för att automatiskt aktivera en extern elektro-mekanisk förbikoppling om frekvensomformaren låses av en tripp eller i händelse av en Fire Mode-utrullning (se par. 24-00 [Gnistlägesfunktion](#page-153-0)).

Förbikopplingen kommer att växla motorn till online-drift. Den externa förbikopplingen aktiveras genom en av av frekvensomformarens relän eller digitala utgångar som har programmerats i parametergrupp 5-3\* eller parametergrupp 5-4\*.

## OBS!

## Viktigt! Efter att förbikopplingsfunktionen har aktiverats är frekvensomformaren inte längre Safety Certified (det går inte att använda säkerhetsstopp i de versioner där det ingår).

För att inaktivera frekvensomformarens förbikoppling vid normal drift (Fire Mode, ej aktiverat) måste en av följande åtgärder utföras:

- Tryck på Av-knappen på LCP (eller programmera två av de digitala igångarna för Hand On - Off - Auto).
- Aktivera externa lås via digitala ingångar
- Utför en effektcykel.

## OBS!

Frekvensomformarens förbikoppling kan inte inaktiveras vid Fire Mode. Den kan enbart inaktiveras genom att ta bort Fire Mode-signalen eller genom att bryta strömmen till frekvensomformaren!

När förbikopplingsfunktionen är aktiverad kommer displayen på LCP visa statusmeddelande för frekvensomformarens förbikoppling. Det här meddelandet har en högre prioritet än meddelandet för Fire Mode-status. När den automatiska förbikopplingsfunktionen är aktiverad, kommer den att bryta in i den externa förbikopplingen enligt nedanstående sekvens:

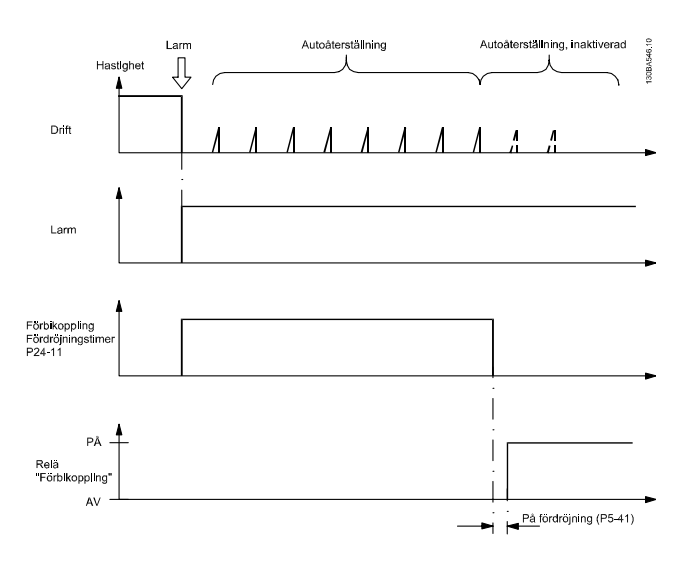

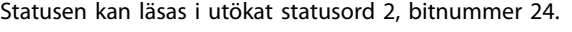

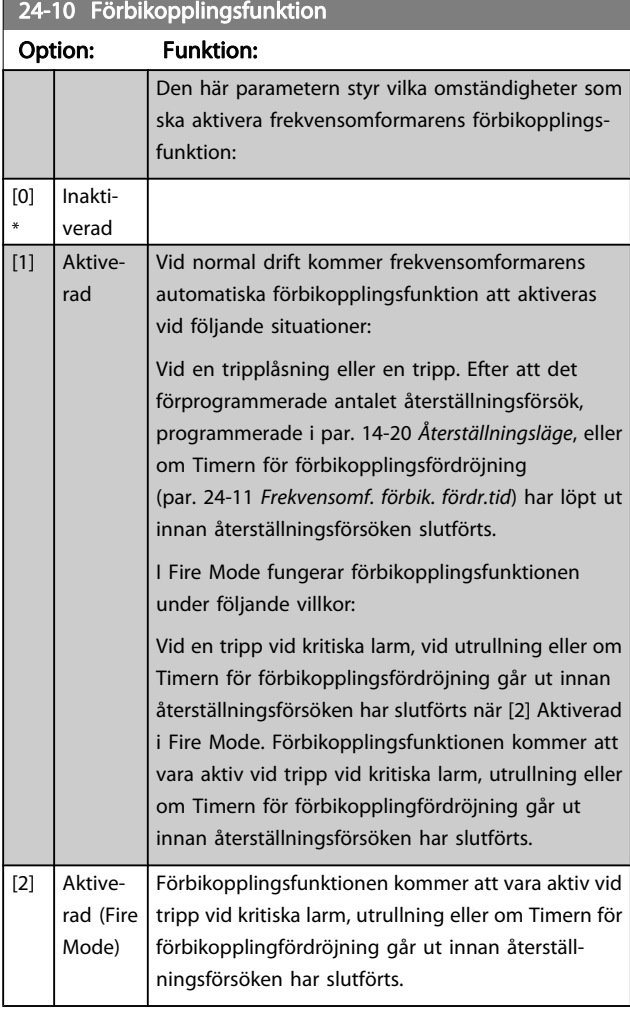

Viktigt! Efter att förbikopplingsfunktionen har aktiverats uppfyller säkerhetsstopp (i de versioner där det ingår) inte längre installationskraven i EN 954-1, Cat 3.

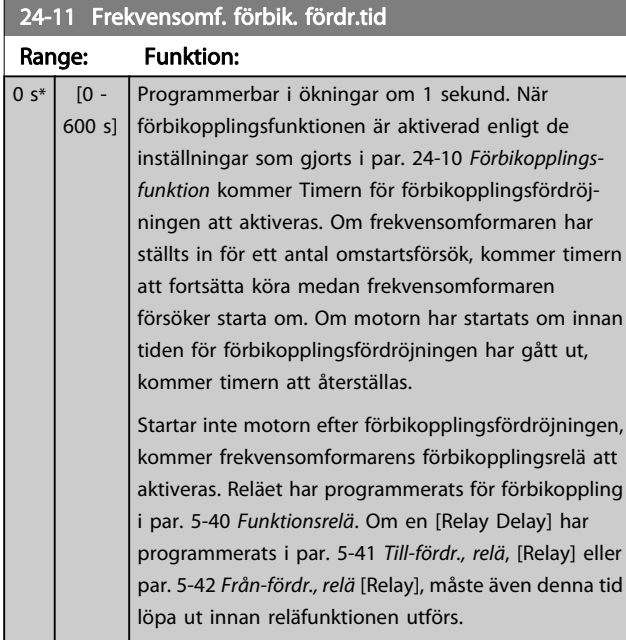

## 24-11 Frekvensomf. förbik. fördr.tid Range: Funktion: När inga omstartförsök har programmerats, kommer timern att köra hela fördröjningsperioden som ställts in den här parametern. Den kommer sedan att aktivera frekvensomformarens förbikopplingsrelä som har programmerats för förbikoppling i par. 5-40 [Funktions](#page-58-0)[relä](#page-58-0) Funktionsrelä. Om en [Relay Delay] har programmerats i par. 5-41 [Till-fördr., relä](#page-59-0), Fördröjning På, relä eller par. 5-42 [Från-fördr., relä](#page-59-0), Fördröjning Av, [Relay], måste även denna tid löpa ut innan reläfunktionen utförs. 24-90 Funktionen frånkopplad motor Option: Funktion: Välj den åtgärd som ska vidtas om motorströmmen ligger under den gräns som beräknas som en funktion av utgångfrekvensen. Funktionen används för att t.ex. upptäcka frånkopplad motor i flermotortillämpningar.  $[0] * |$  OFF [1] Varning 24-91 Frånkopplad motor koefficient 1 Range: The Contract of the Contract of Tunktion:  $0.0000*$  [-10.0000 - 10.0000 ] 24-92 Frånkopplad motor koefficient 2 Range: The Contract of the Contract of Tunktion:  $0.0000*$  [-100.0000 - 100.0000] 24-93 Frånkopplad motor koefficient 3 Range: The Communication of the Funktion:  $0.0000*$  [-100.0000 - 100.0000] 24-94 Frånkopplad motor koefficient 4 Range: The Communication of the Funktion:  $0.000*$  [-500.000 - 500.000 ] 24-95 Låst rotor-funktion Option: Funktion: Välj den åtgärd som ska vidtas om motorströmmen ligger över den gräns som beräknats som en funktion av utgångfrekvensen. Funktionen används för att detektera om t.ex.en motor kört fast i flermotordrift.  $[0] * |$  OFF [1] Varning 24-96 Låst rotor-koefficient 1 Range: The Communication of the Punktion:  $0.0000*$  [-10.0000 - 10.0000]

Danfoss

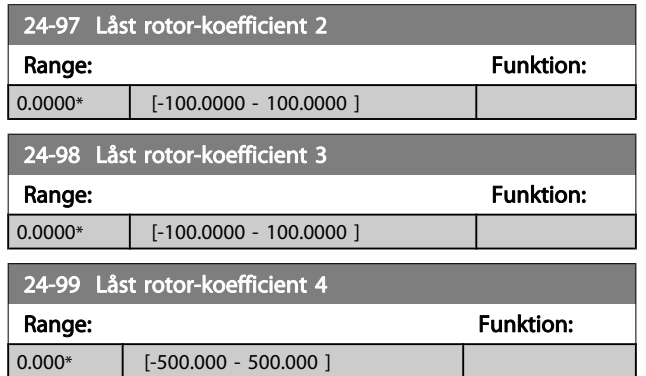

## 3.23 Huvudmeny - Kaskadregulator - Grupp 25

Parametrar för konfigurering av baskaskadregulatorn för sekvensreglering av flera pumpar. En mer applikationsorienterad beskrivning samt kopplingsexempel finns i kapitlet Tillämpningsexempel, baskaskadregulator i Design Guide.

När kaskadregulatorn konfigureras för det faktiska systemet och den önskade styrprincipen, rekommenderas det att nedanstående sekvens följs. Börja med 25-0\* Systeminställningar och nästa parametergrupp 25-5\* Alterneringsinst. De här parametrarna kan normalt ställas in i förväg. Parametrar i 25-2\* Bandbreddsinställningar och 25-4\* Inkopplingsinställningar, är ofta beroende av systemets dynamik och den slutgiltiga justering som görs vid idrifttagningen av anläggningen.

## OBS!

Kaskadregulatorn ska användas med återkoppling som regleras av den inbyggda PI-regulatorn (Med återkoppling väljs i Konfigurationsläge, par. 1-00 [Konfigurationslä](#page-34-0)[ge](#page-34-0)). Om Utan återkoppling väljs i par. 1-00 [Konfigura](#page-34-0)[tionsläge](#page-34-0), kopplas alla pumpar med fast varvtal ur. Pumpen med variabelt varvtal regleras däremot fortfarande av frekvensomformaren, men nu med konfiguration utan återkoppling:

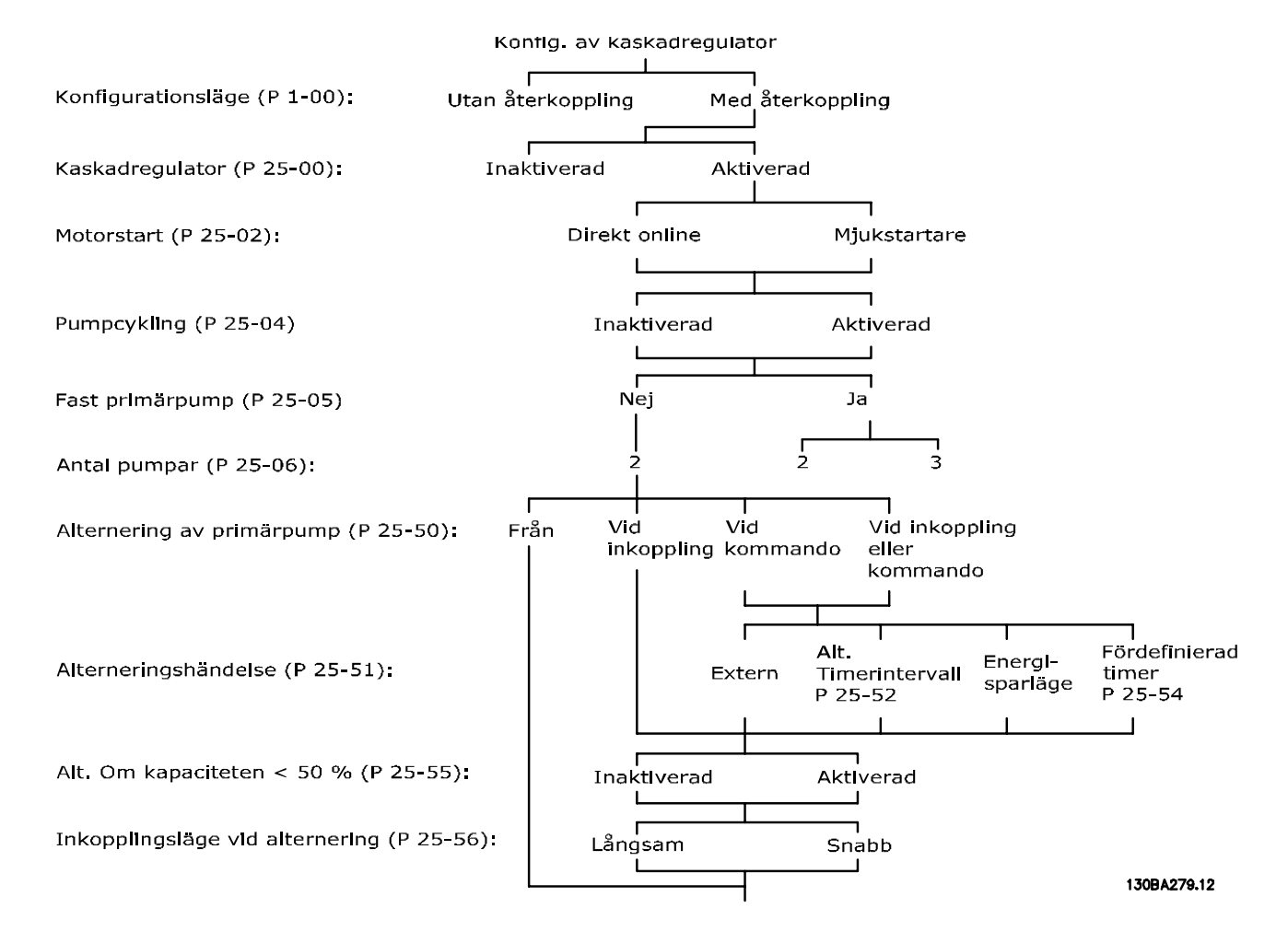

<u>Danfoss</u>

## <span id="page-159-0"></span>3.23.1 25-0\* Systeminställningar

Parametrar som är relaterade till styrprinciper och konfiguration av systemet.

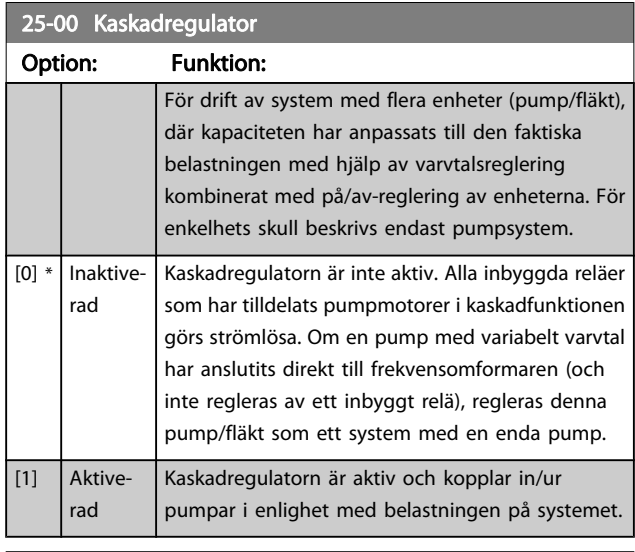

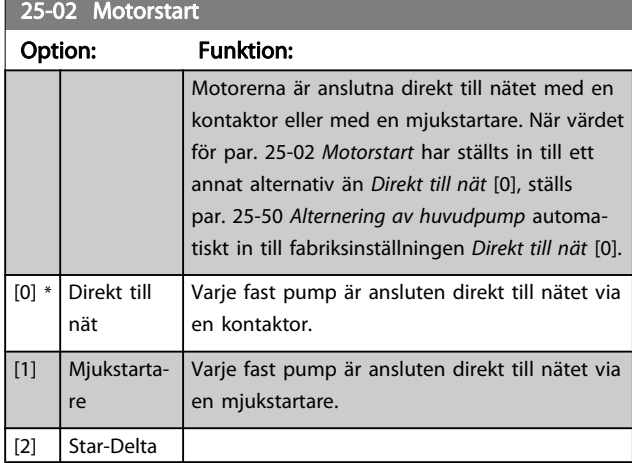

## 25-04 Pumpalternering

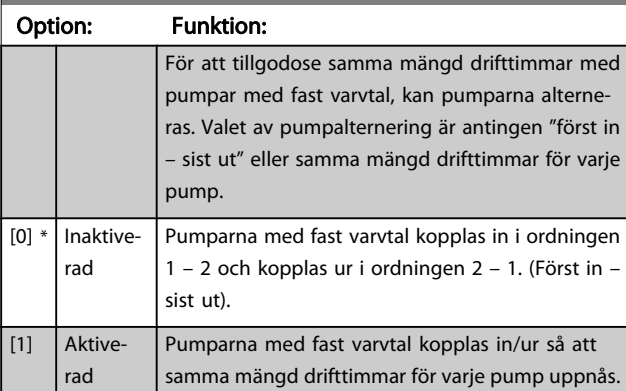

## 25-05 Fast huvudpump

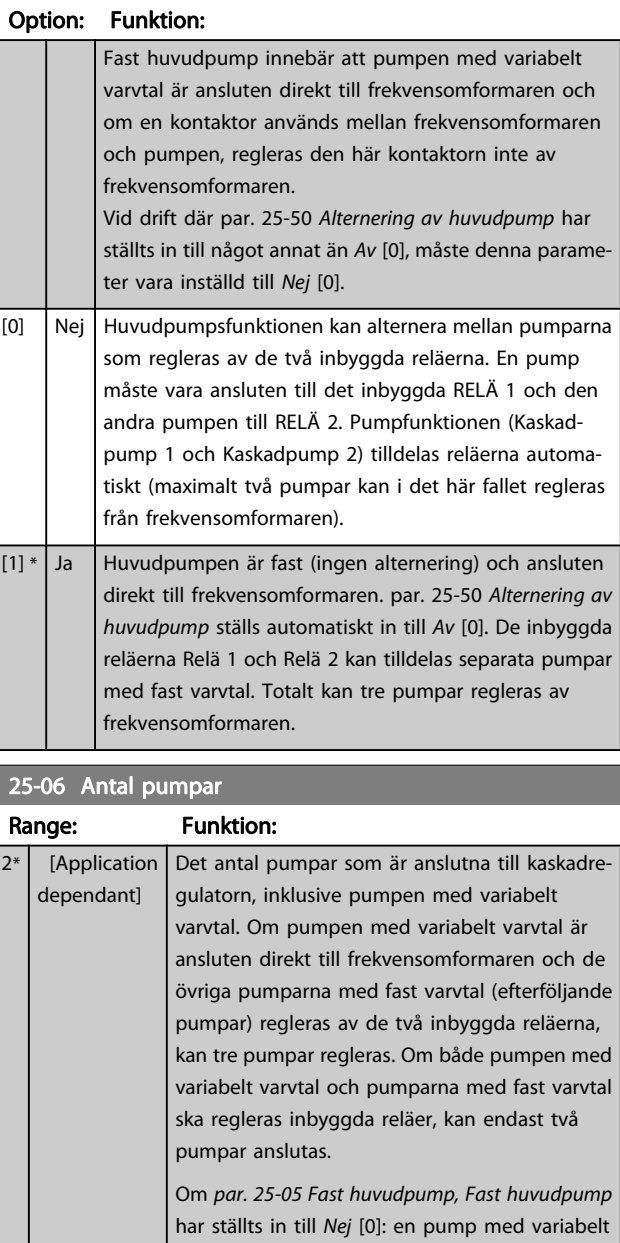

Danfoss

varvtal och en pump med fast varvtal; båda reglerade av inbyggda reläer. Om par. 25-05 Fast huvudpump, Fast huvudpump har ställts in till Ja [1]: en pump med variabelt varvtal och en pump med fast varvtal som regleras av inbyggt relä.

En huvudpump, se par. 25-05 Fast huvudpump. Två pumpar med fast varvtal som regleras av inbyggda reläer.

## 3.23.2 25-2\* Bandbreddsinst.

Parametrar för att ställa in den bandbredd inom vilken trycket tillåts ligga innan pumparna med fast varvtal kopplas in/ur. Inkluderar också olika timers för att stabilisera regleringen.

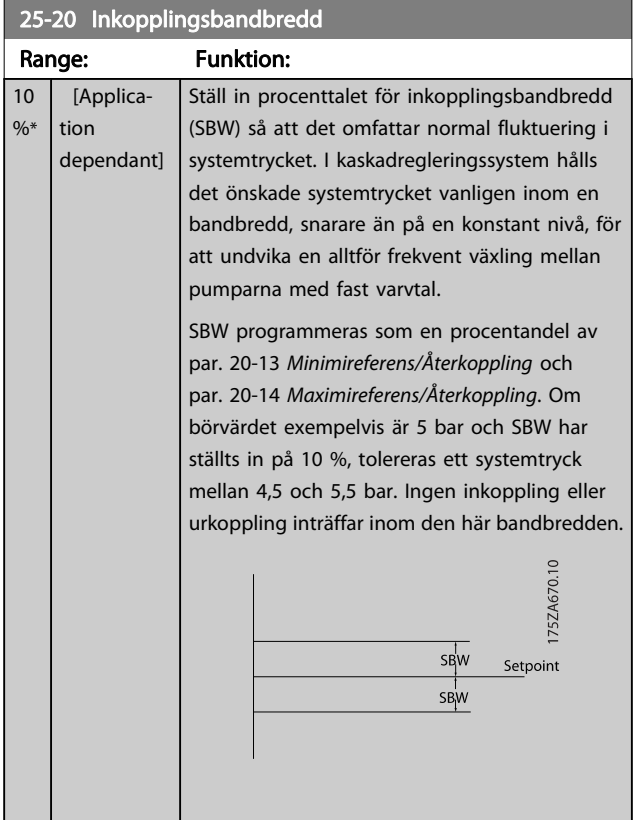

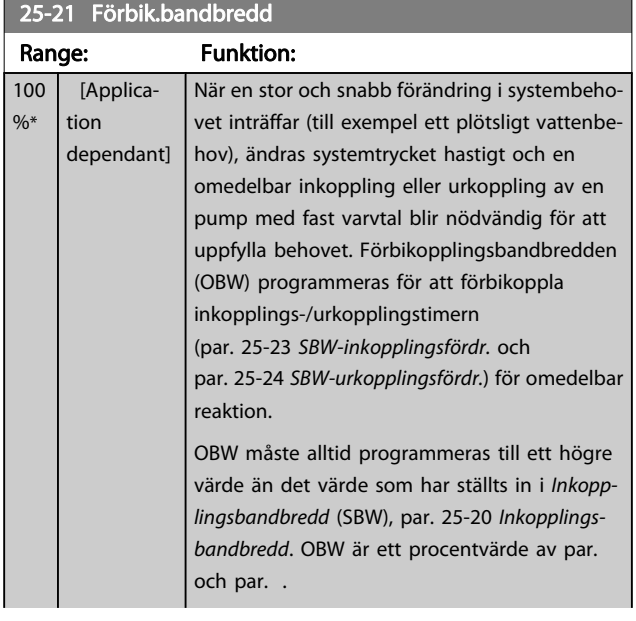

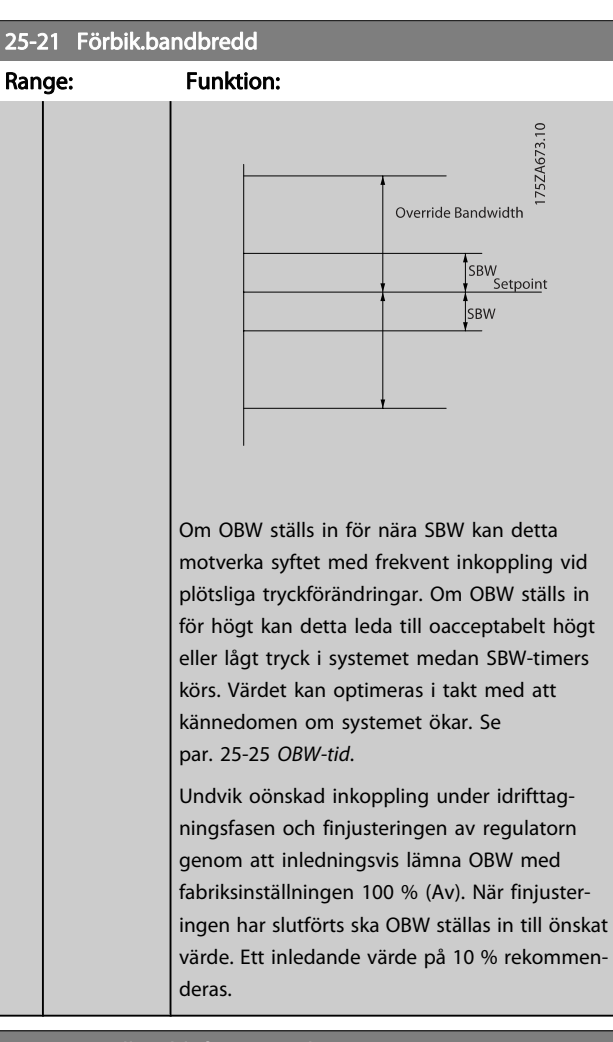

## 25-22 Bandbredd, fast varvtal Range: Funktion: Application dependent\* | [Application dependant] 25-23 SBW-inkopplingsfördr. Range: Funktion: 15 Omedelbar inkoppling av en pump med fast varvtal  $[0$ s\* 3000 s] är inte önskvärt när ett plötsligt tryckfall i systemet överskrider inkopplingsbandbredden (SBW). Urkopplingen fördröjs med den tid som programmeras. Om trycket ökar till inom SBW innan timern har löpt ut, återställs timern. 175ZA672.11 .SBW<br>Börvärde SBW SBW inkopplingsfördröjning

Danfoss

# Danfoss

## <span id="page-161-0"></span>25-24 SBW-urkopplingsfördr.

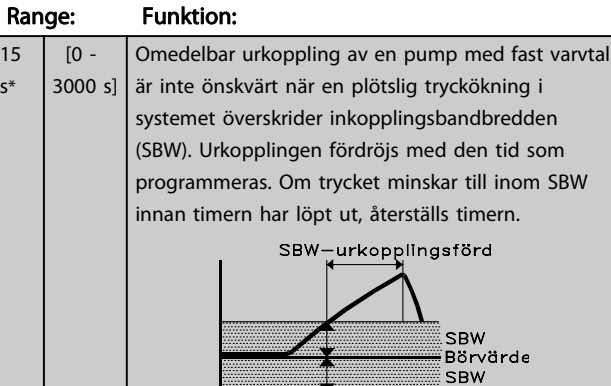

## 175ZA671.10

## 25-25 OBW-tid Range: Funktion:

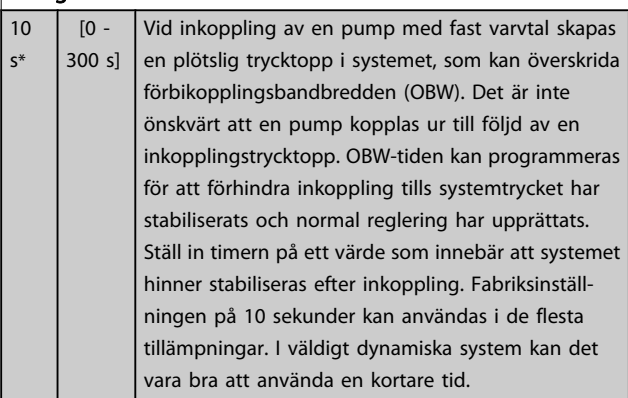

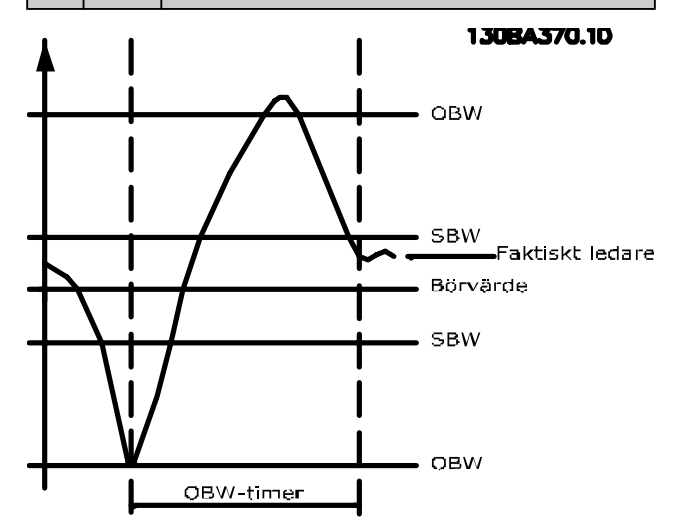

## 25-26 Urkoppling vid inget flöde Option: Funktion: Vid en situation med inget flöde garanterar parametern Urkoppling vid inget flöde att pumparna med fast varvtal kopplas ur en efter

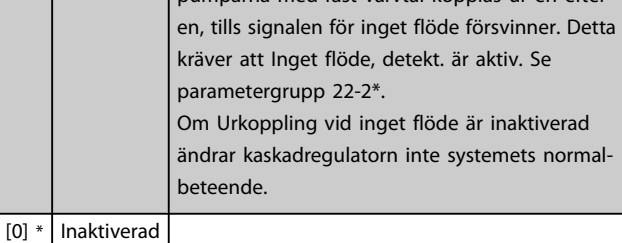

## 25-27 Inkopplingsfunktion

[1] Aktiverad

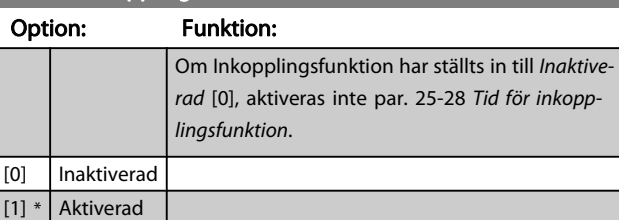

## 25-28 Tid för inkopplingsfunktion

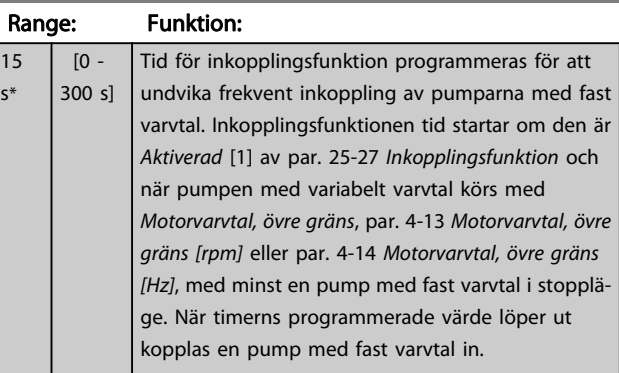

## 25-29 Urkopplingsfunktion

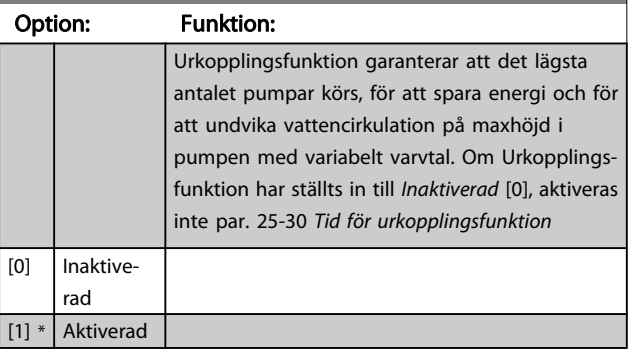

<span id="page-162-0"></span>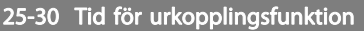

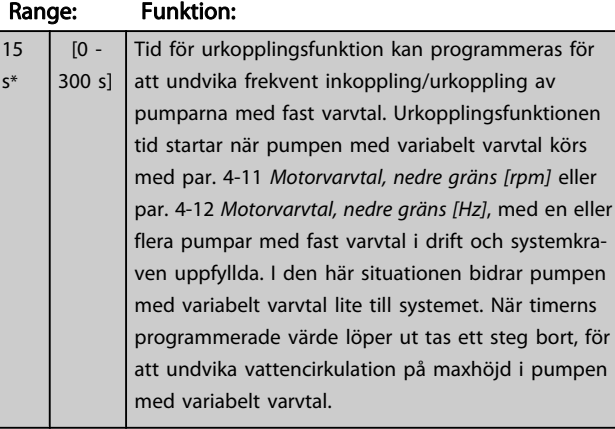

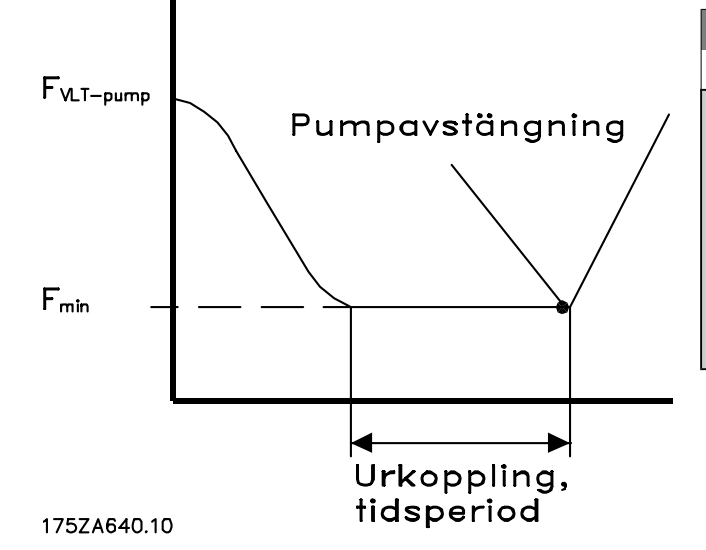

## 3.23.3 25-4\* Inkopplingsinställningar

Parametrar som styr villkoren för inkoppling/urkoppling av pumparna.

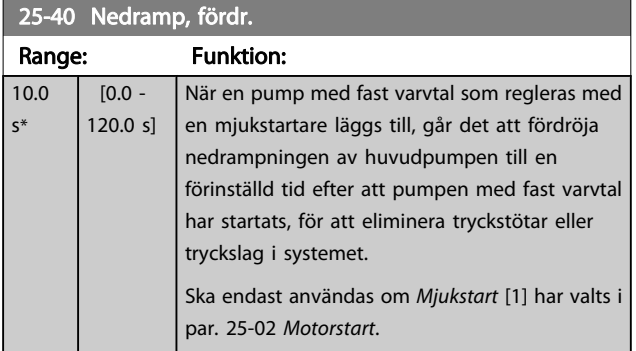

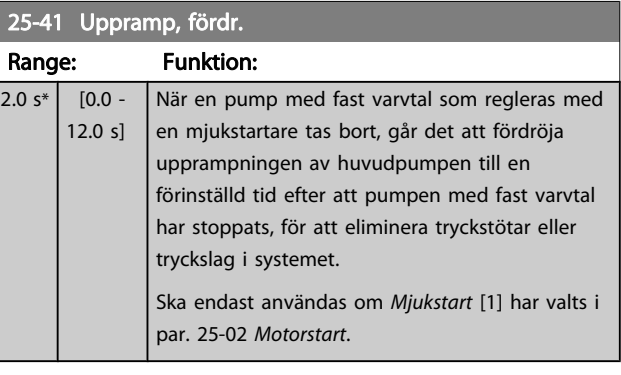

130BA365.10

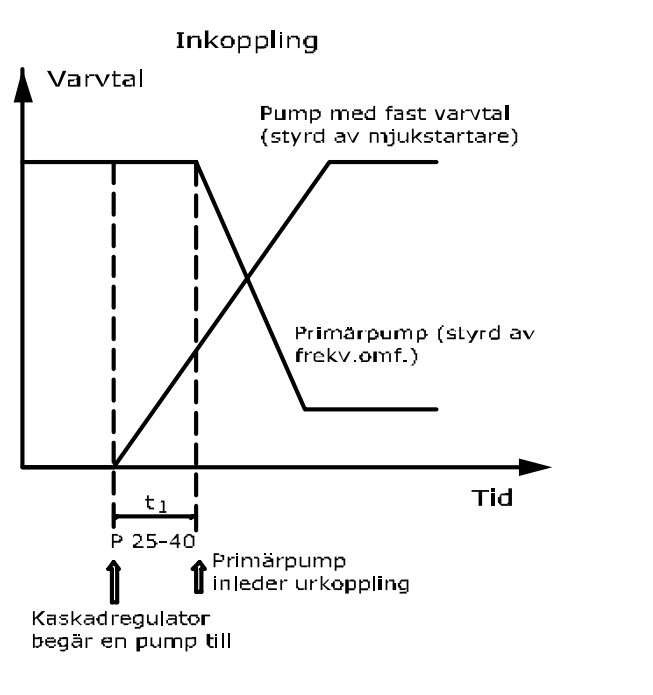

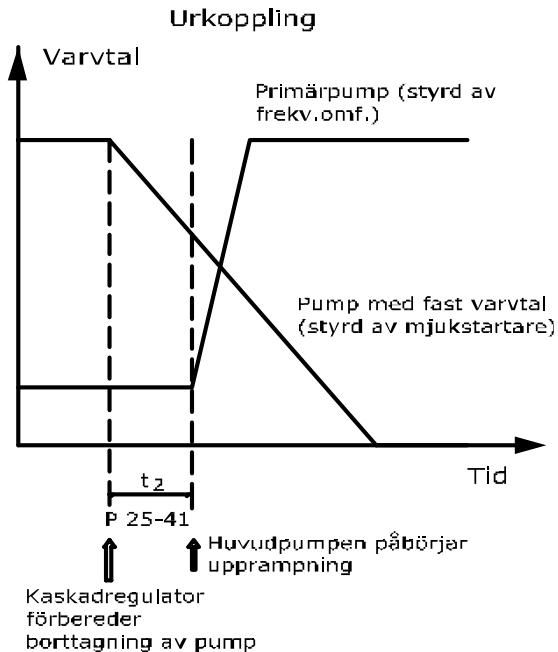

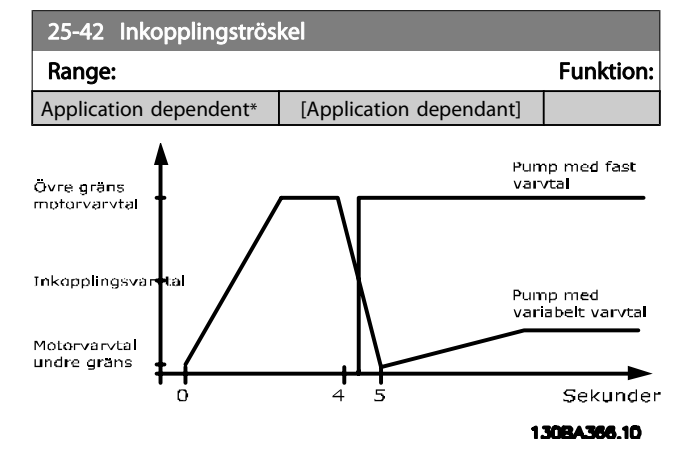

## OBS!

Om börvärdet nås efter inkoppling men innan pumpen med variablet varvtal når sitt minimivarvtal, kommer systemet att drivas med återkoppling så snart som återkopplingstrycket överstiger börvärdet.

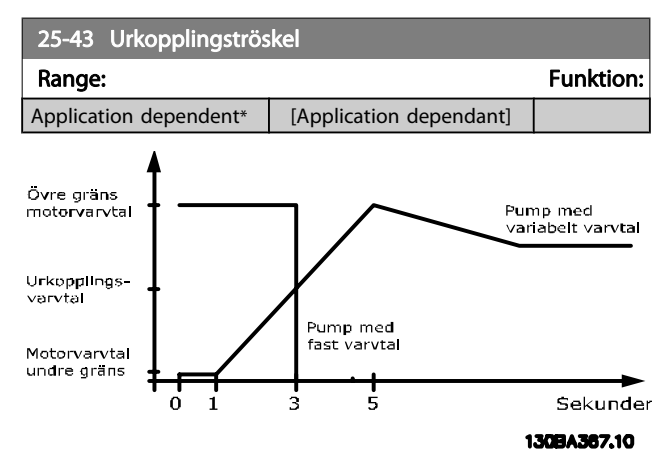

Om börvärdet nås efter inkoppling men innan pumpen med variablet varvtal når sitt maximivarvtal, kommer systemet att drivas med återkoppling så snart som återkopplingstrycket överstiger börvärdet.

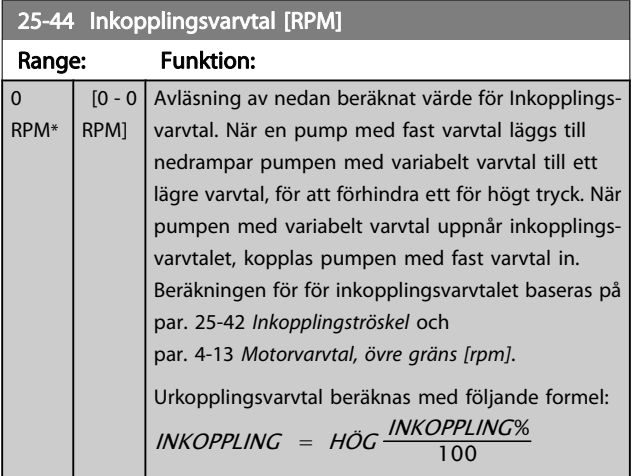

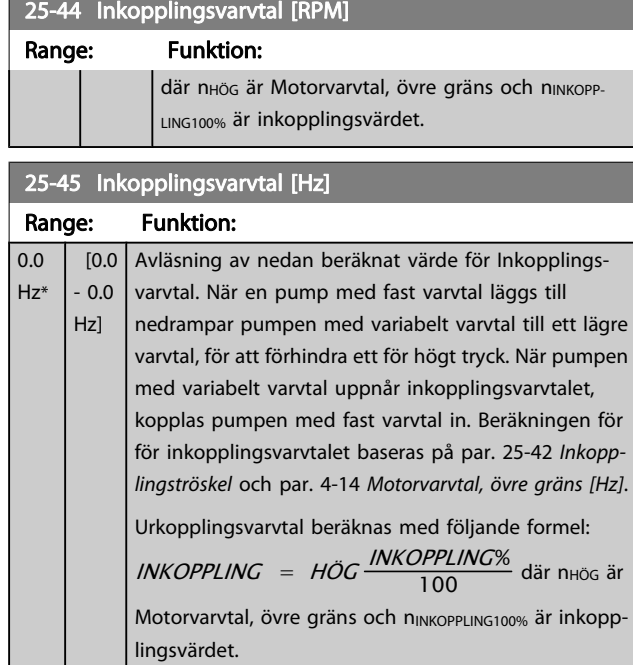

#### 25-46 Urkopplingsvarvtal [RPM]

 $\overline{0}$ 

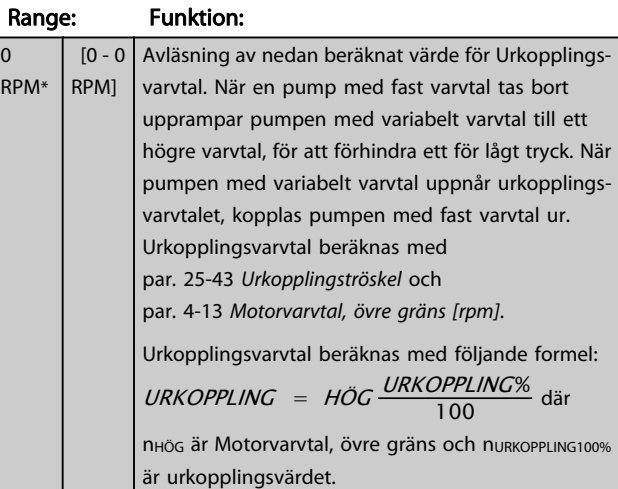

## 25-47 Urkopplingsvarvtal [Hz]

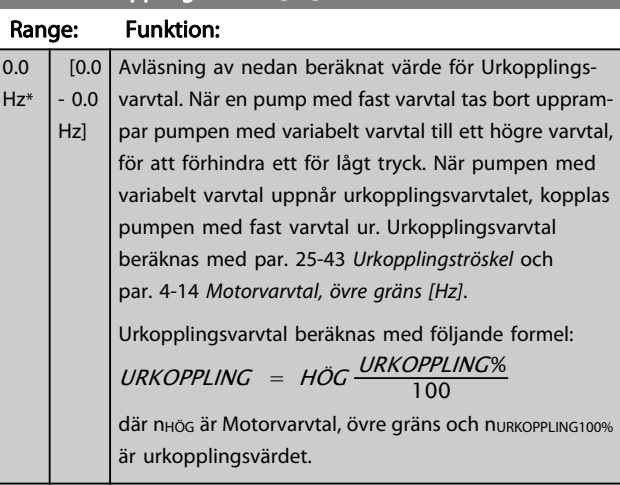

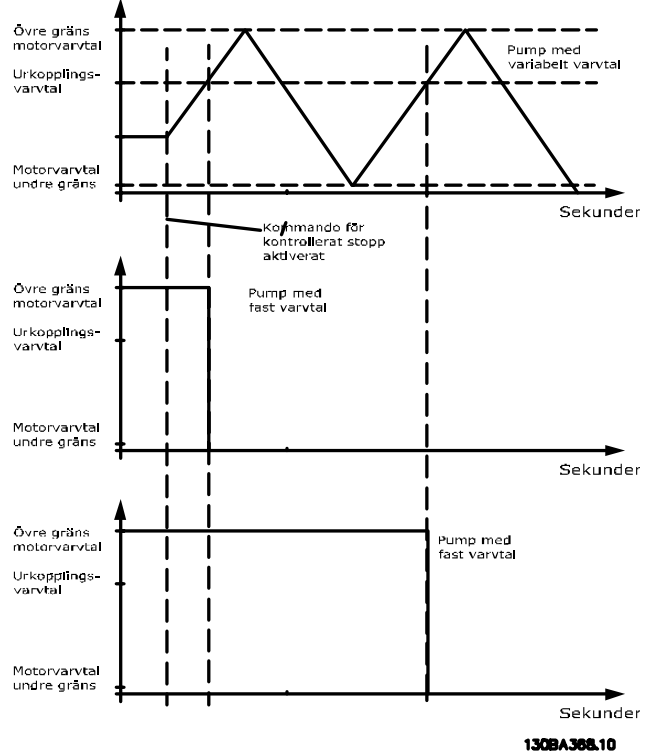

## 3.23.4 25-5\* Alterneringsinställningar

Parametrar för att definiera villkoren för alternering av pumpen med variabelt varvtal (huvudpumpen), om detta väljs som en del av styrprincipen.

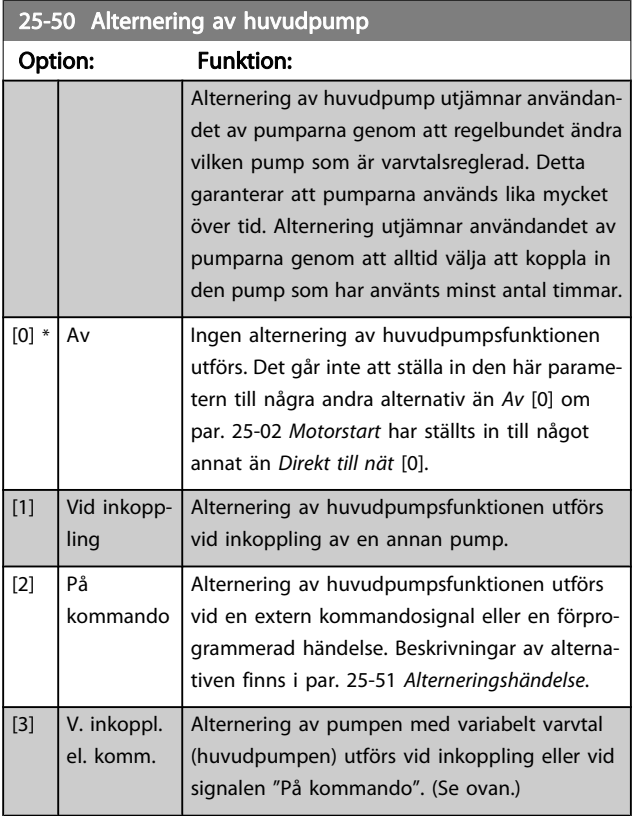

## <span id="page-164-0"></span>Parameterbeskrivning ett ett av Programmeringshandboken för frekvensomformaren VLT<sup>®</sup> HVAC

## OBS!

## Det går inte att välja något annat än Av [0] om par. 25-05 [Fast huvudpump](#page-159-0) har ställts in till Ja [1].

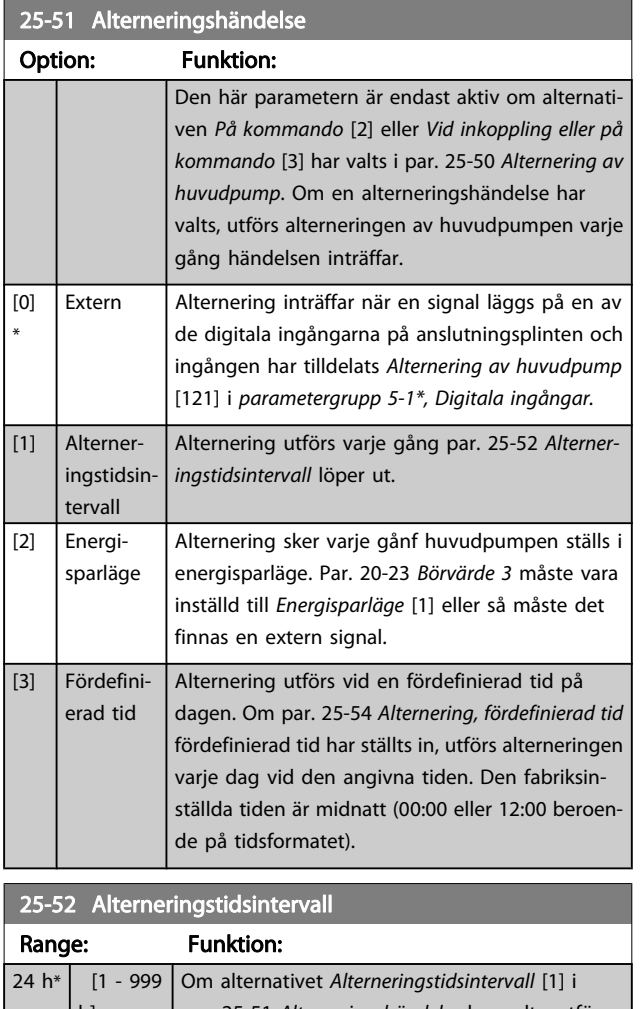

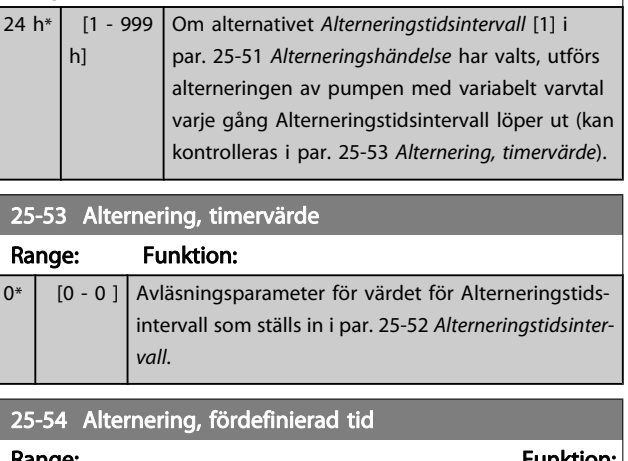

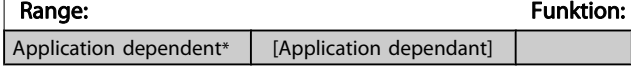

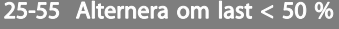

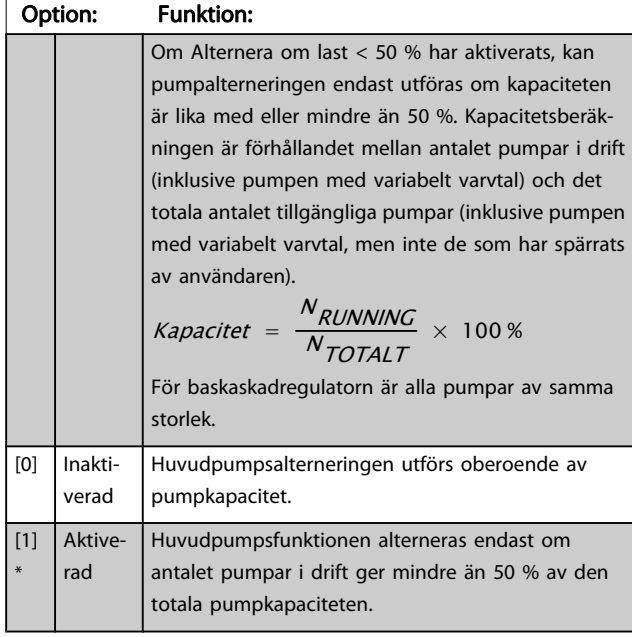

#### OBS!

## Endast giltigt om par. 25-50 [Alternering av huvudpump](#page-164-0) inte är Av [0].

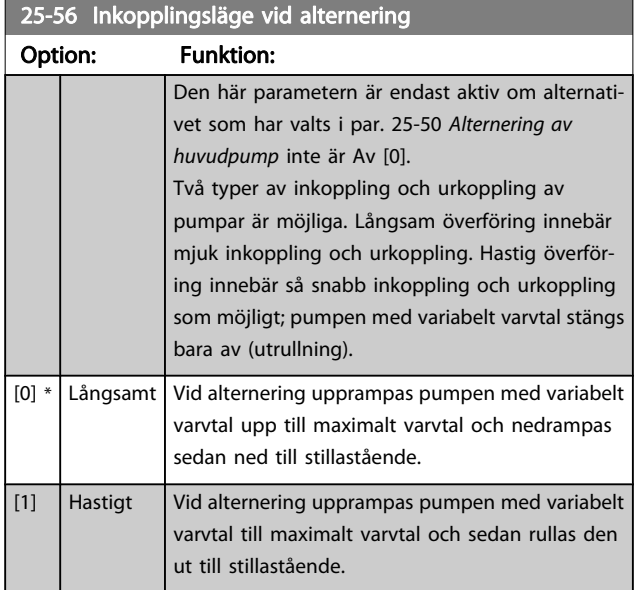

Figuren nedan är ett exempel på inkoppling med långsam överföring. Pumpen med variabelt varvtal (övre diagram) och en pump med fast varvtal (nedre diagram) körs innan inkopplingskommandot. När överföringskommandot Långsamt [0] aktiveras, utförs en alternering genom att pumpen med variabelt varvtal rampas upp till par. 4-13 [Motorvarvtal, övre](#page-49-0) [gräns \[rpm\]](#page-49-0) eller par. 4-14 [Motorvarvtal, övre gräns \[Hz\]](#page-49-0) och sedan retarderas till nollvarvtal. Efter en "fördröjning före start av nästa pump" par. 25-58 Kör nästa pump, fördr.accelereras nästa huvudpump (mittendiagram) och en annan ursprunglig huvudpump (övre diagram) läggs till efter "fördröjningen före körning på nät" par. 25-59 Kör på nät, fördr. som en pump med

fast varvtal. Nästa huvudpump (mittendiagram) retarderas till Motorvarvtal, nedre gräns och tillåts därefter variera varvtalet för att upprätthålla systemtrycket.

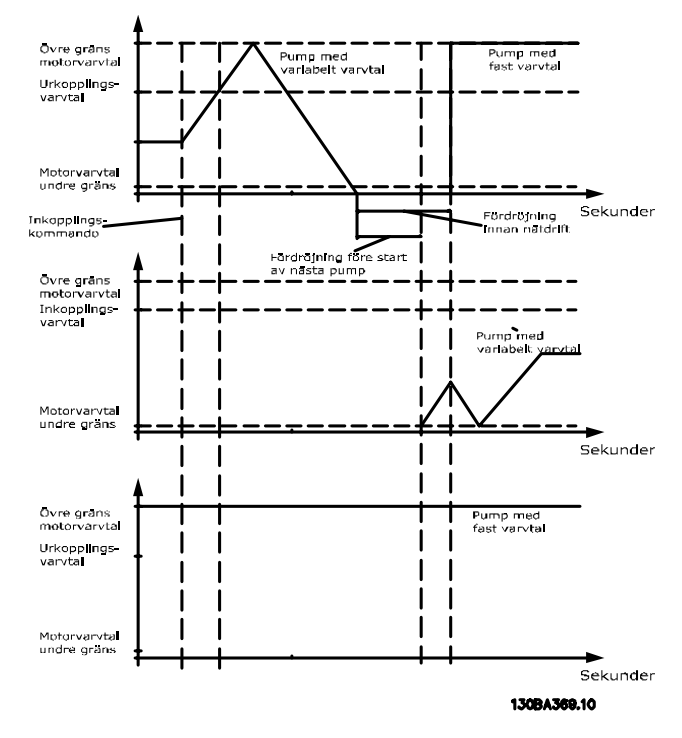

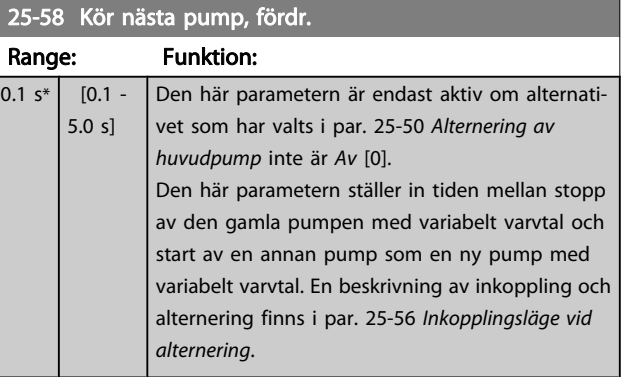

## 25-59 Kör på nät, fördr.

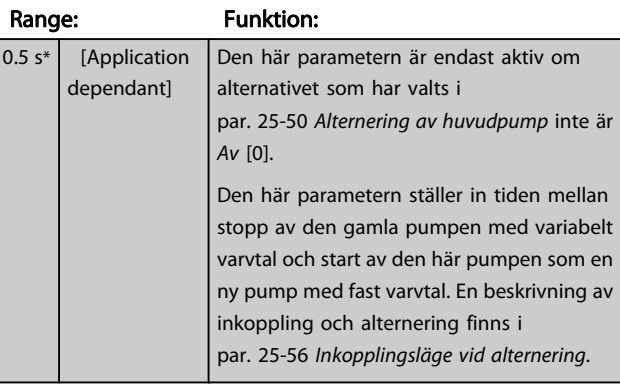

## 3.23.5 25-8\* Status

Avläsningsparametrar med information om driftstatus för kaskadregulatorn och de pumpar som regleras.

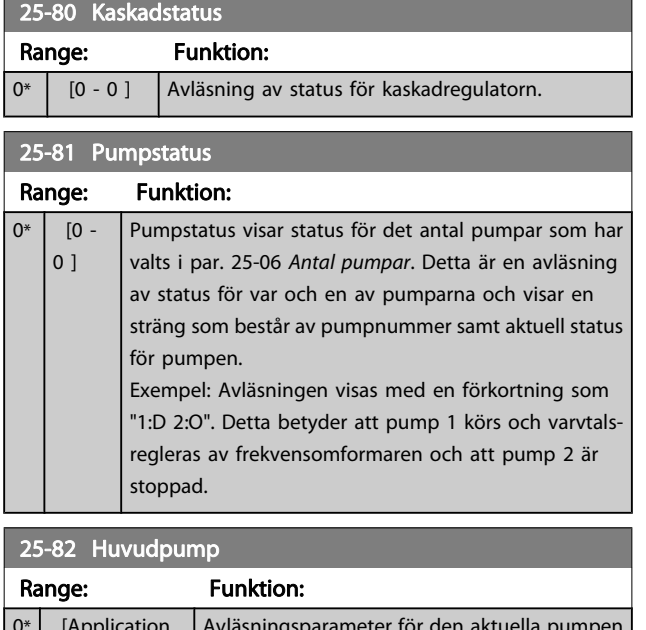

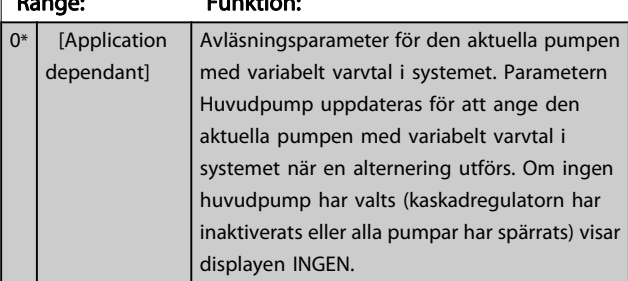

25-83 Relästatus

Matris [2]

## Range: Funktion:

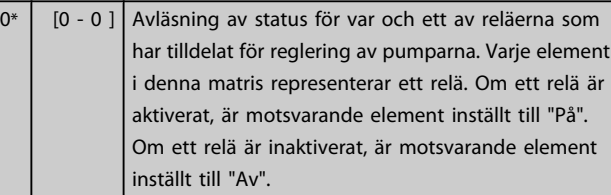

## 25-84 Pump TILL, tid

Matris [2]

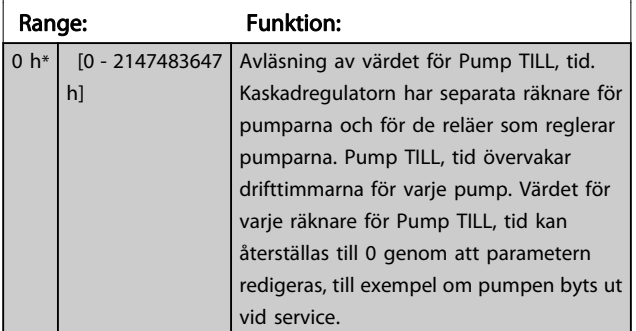

## 25-85 Relä TILL, tid

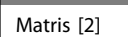

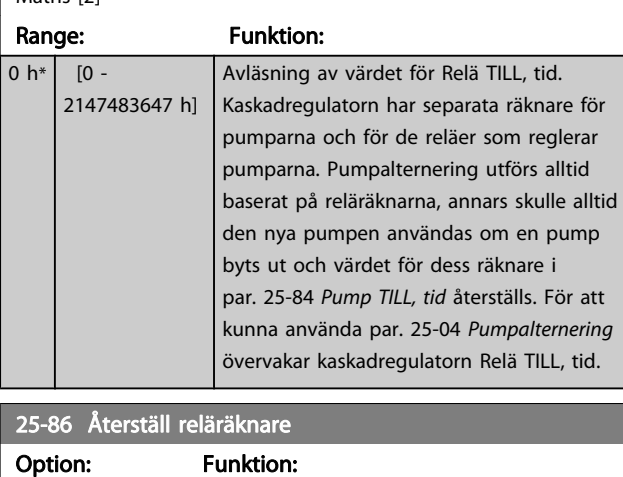

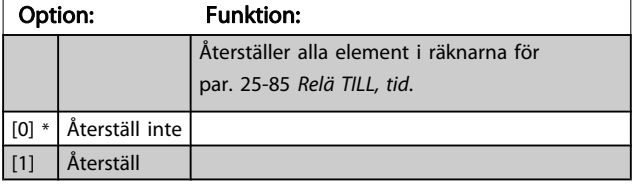

## 3.23.6 25-9\* Service

Parametrar som används i händelse av service på en eller flera av de reglerade pumparna.

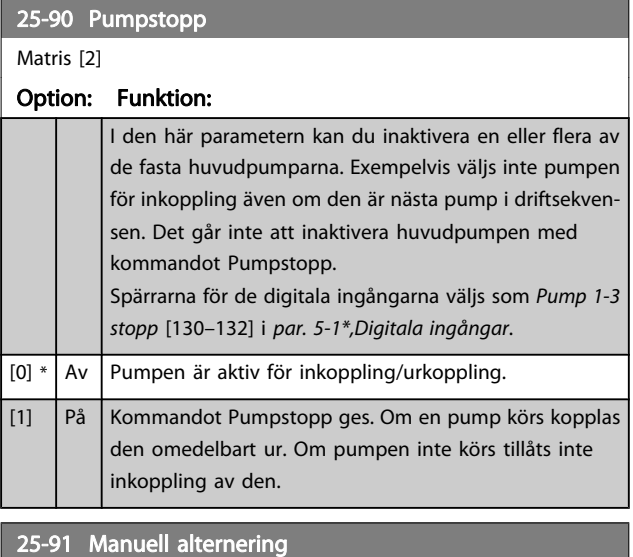

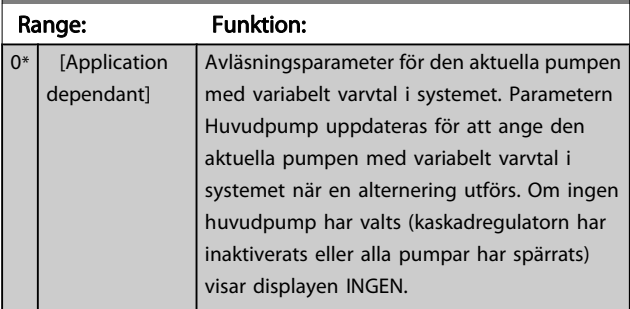

Danfoss

Danfoss

## 3.24 Huvudmeny - Analogt I/O-tillval MCB 109 - Grupp 26

Analoga I/O -tillvalet MCB109 ökar funktionaliteten på VLT HVAC-frekvensomformare-frekvensomformare genom att lägga till ett antal programerbara analoga ingångar och utgångar. Detta kan vara speciellt användbart i konstruktionshanteringssystem där frekvensomformaren kan användas som en decentraliserad I/O. Det tar bort behovet av en utestation minskar därmed kostnaderna.

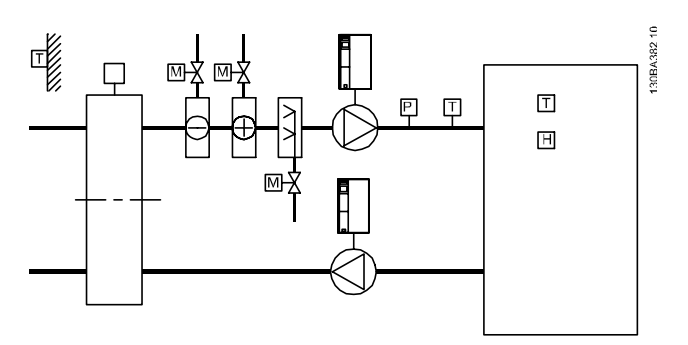

Beakta diagrammet:

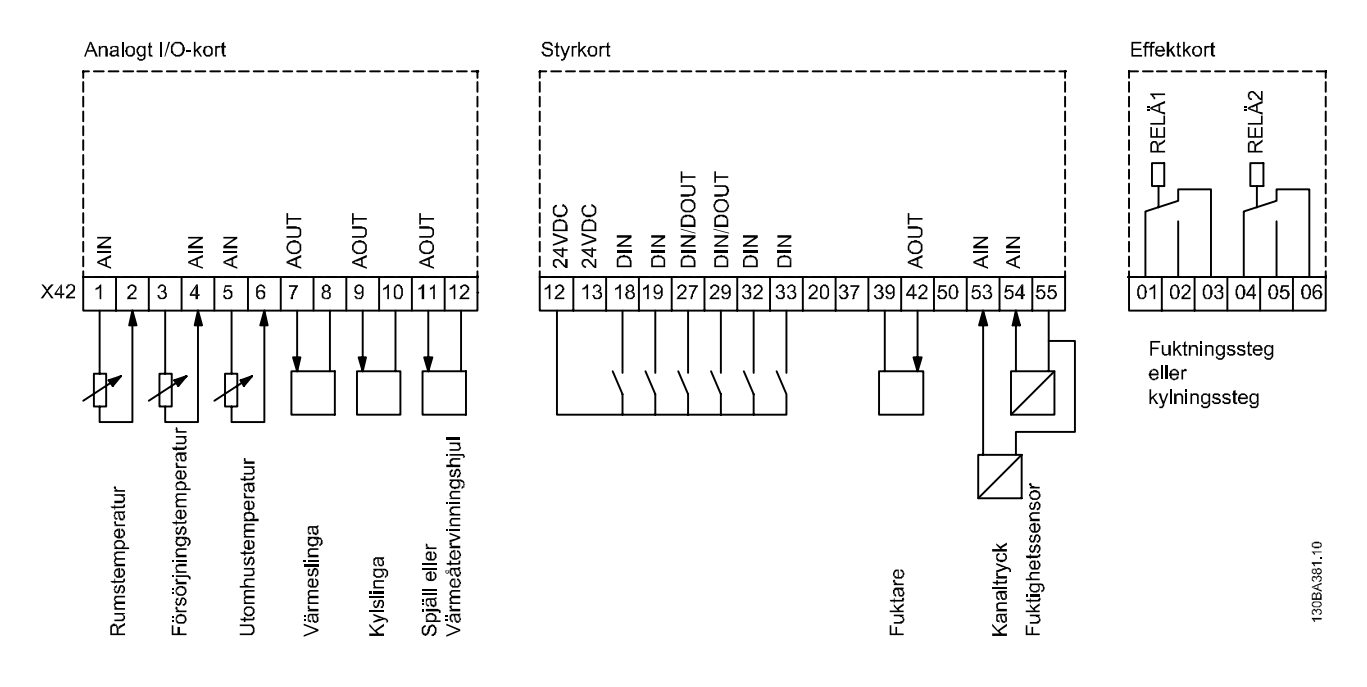

Detta visar en typisk lufthanteringsenhet. Som visas, kan man om man installerar en analog I/O, ha möjligheten att styra alla temperatur- och tryckmätningsfunktioner med frekvensomformaren, till exempel inlopp, retur- och utblåsdämpare eller uppvärmnings- och kylspolar.

## OBS!

Maximal ström för de analoga utgångarna 0-10 V är 1 mA.

## **OBS!**

När övervakning av strömförande nolla används är det viktigt att analoga ingångar inte används till frekvensomformaren. Om den används som en del av ett BMSsystems (bygghanteringssystem) decentraliserade I/O, ska alltså funktionen strömförande nolla inaktiveras.

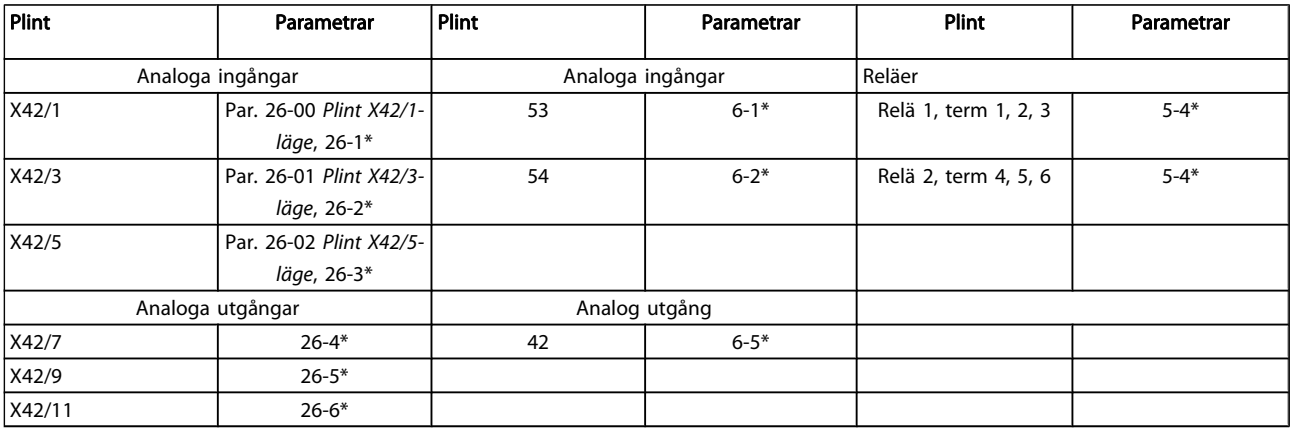

#### Tabell 3.3: Relevanta parametrar

Det är också möjligt att läsa av de analoga ingångarna, skriva till de analoga utgångarna och styra reläer med hjälp av

kommunikation via den seriell bussen. I det här fallet, är de här de relevanta parametrarna.

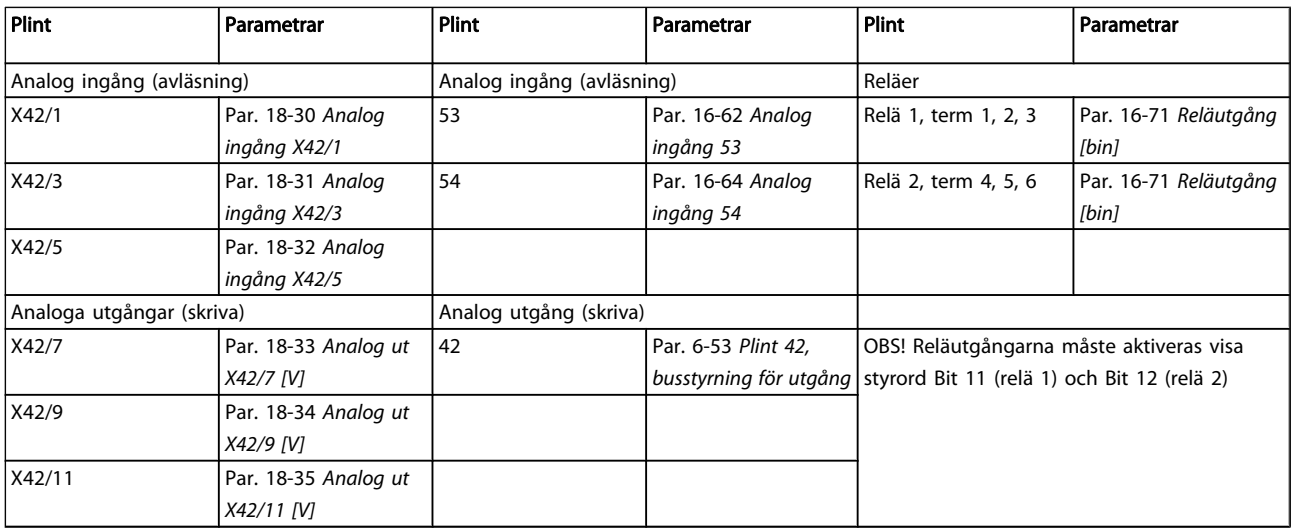

#### Tabell 3.4: Relevanta parametrar

Inställning av inbyggd realtidsklocka

Det analoga I/O-valet inkluderar en realtidklocka med batteribackup. Den kan användas som en backup av klockfunktionen som finns i frekvensomformaren som standard. Se avsnitt Klockinställningar, parametergrupp 0-7\*.

Det analoga I/O-valet kan användas till att styra enheter som till exempel ställdon och ventiler med funktionen Utökad återkoppling, som alltså tar bort styrningen från konstruktionshanteringssystemet. Se avsnitt Parametrar: Ext. Med återkoppling – FC 100 parametergrupp 21-\*\*. Det finns tre oberoende PID-regulatorer med återkoppling.

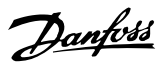

## <span id="page-169-0"></span>3.24.1 26-0\* Analogt I/O-läge

Parametergrupp för inställning av analog I/O-konfiguration. Alternativet är utrustad med 3 analoga ingångar: De analoga ingångarna kan allokeras fritt till antingen spänning (0 V -+10 V), Pt 1000- eller Ni 1000-temperaturgivaringång.

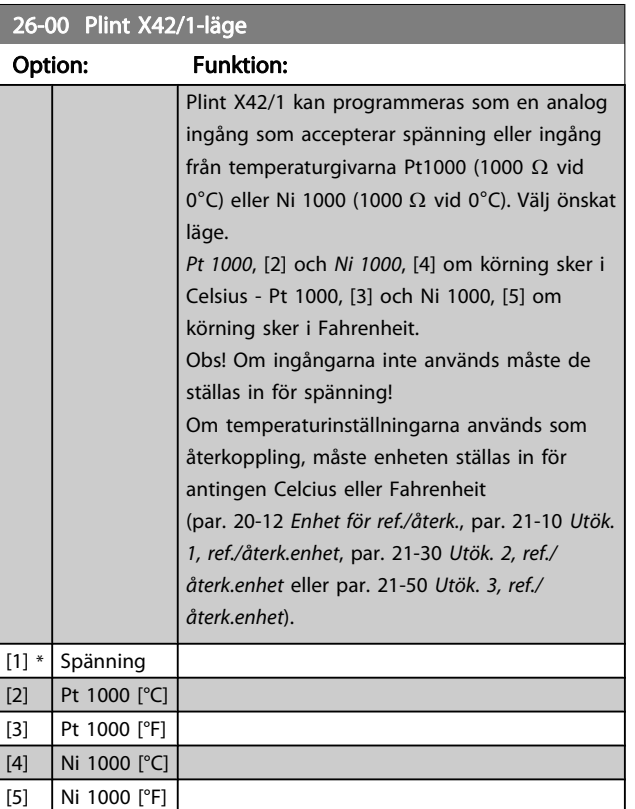

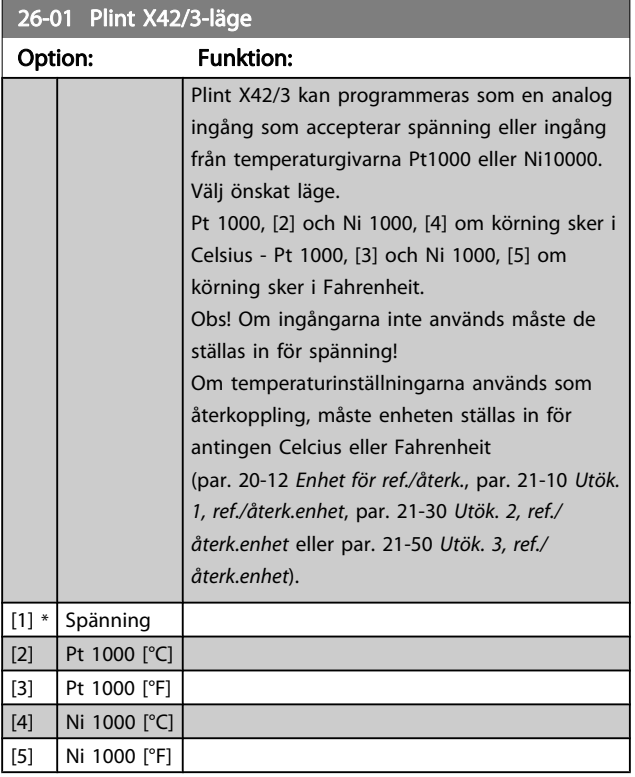

## 26-02 Plint X42/5-läge

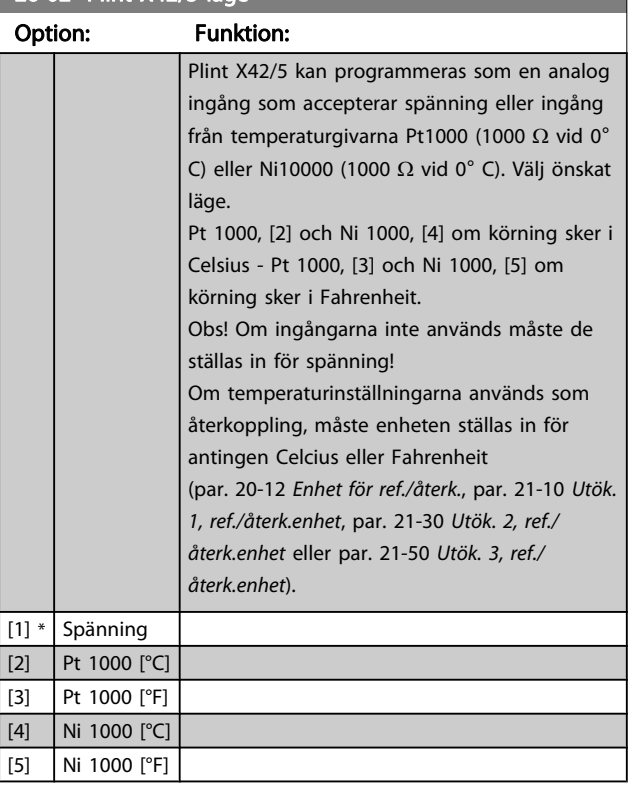

## 3.24.2 26-1\* Analog ingång X42/1

Parametrar för konfiguration av skalning och gränser för analog ingång, plint X42/1.

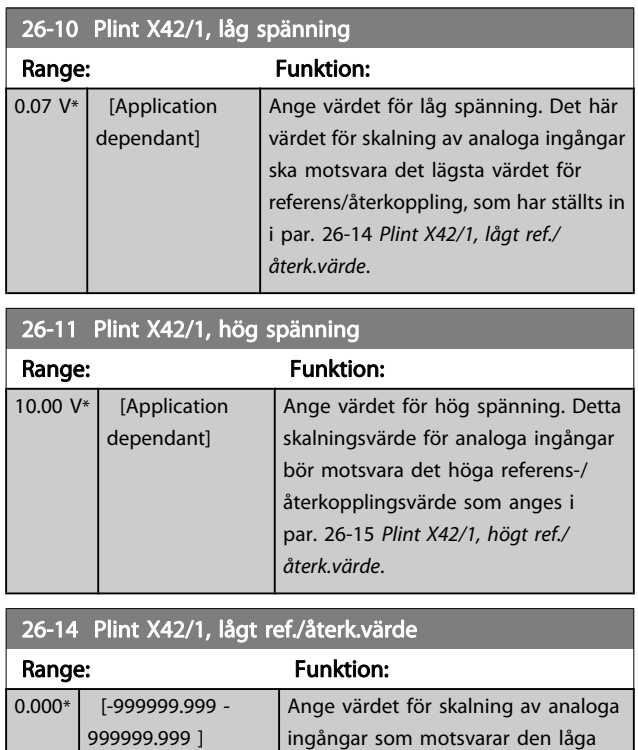

spänningsvärde som anges i par. 26-10 Plint X42/1, låg spänning.

3 3

<span id="page-170-0"></span>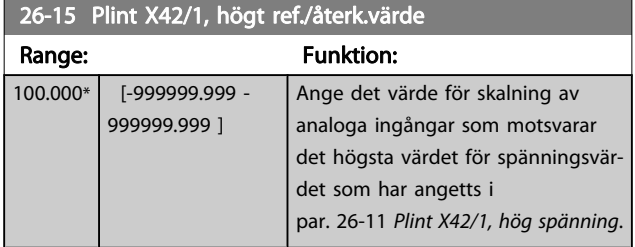

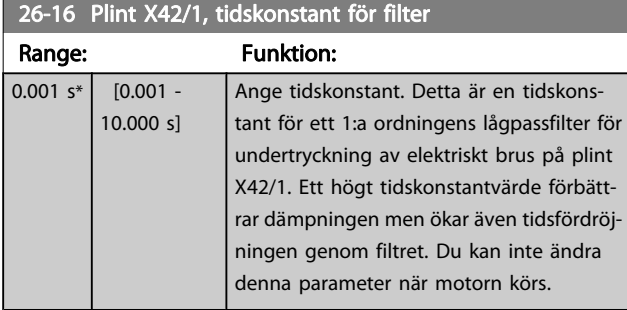

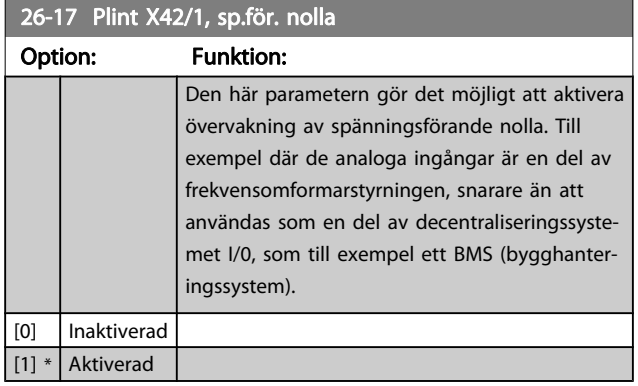

## 3.24.3 26-2\* Analog ingång X42/3

Parametrar för konfiguration av skalning och gränser för analog ingång, plint X42/3.

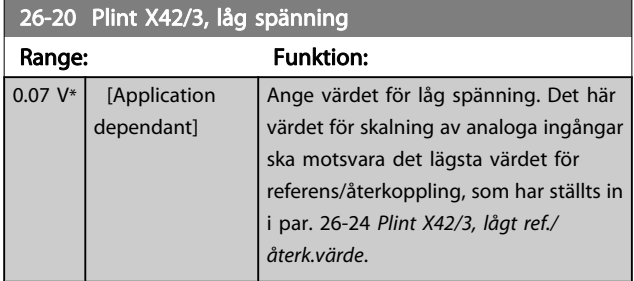

26-21 Plint X42/3, hög spänning

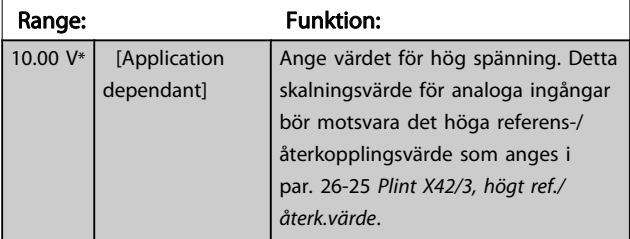

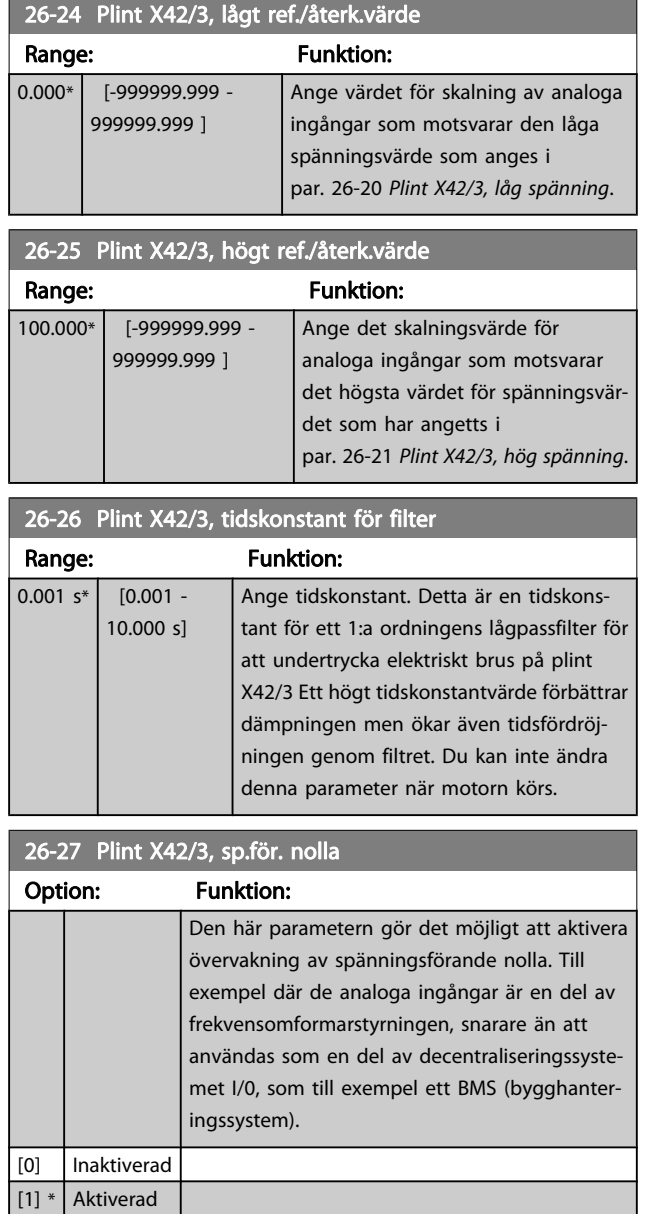

## 3.24.4 26-3\* Analog ingång X42/5

Parametrar för konfiguration av skalning och gränser för analog ingång, plint X42/5.

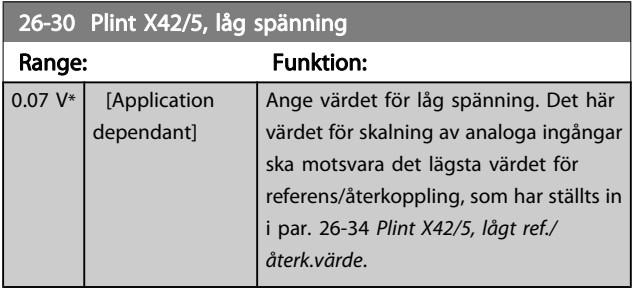

<span id="page-171-0"></span>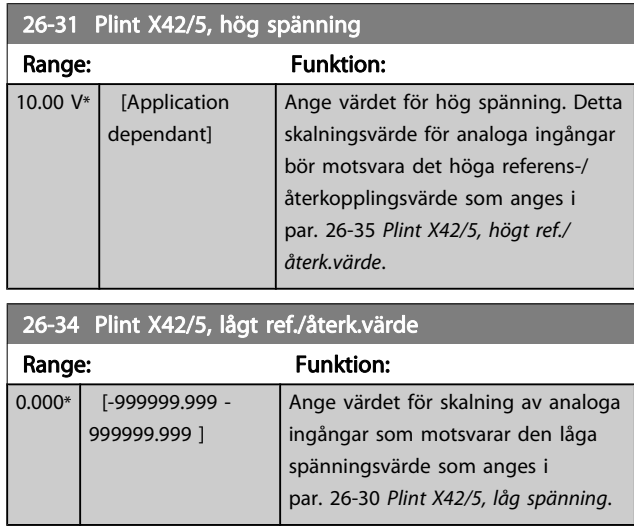

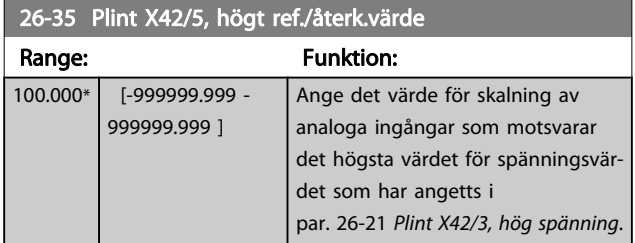

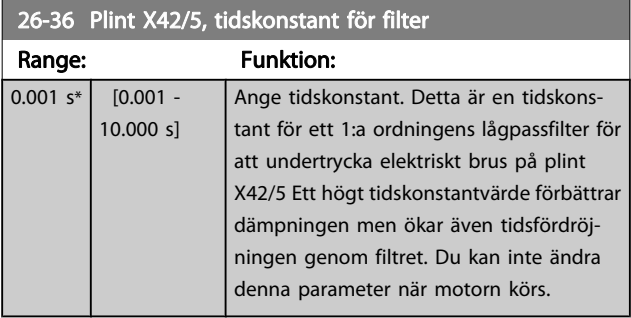

## 26-37 Plint X42/5, sp.för. nolla

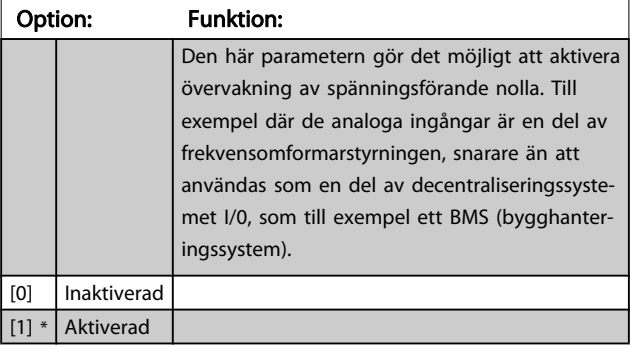

## 3.24.5 26-4\* Analog ut X42/7

Parametrar för konfiguration av skalning och utfunktion för analog utgång, dvs. plint X42/7.

Danfoss

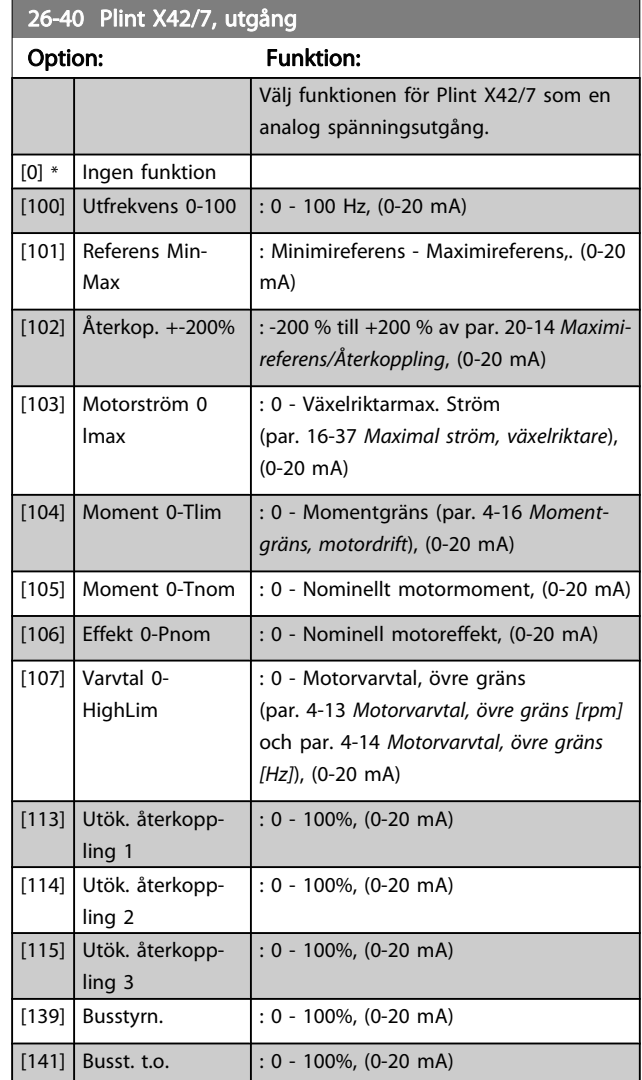

## 26-41 Plint X42/7, min-skala

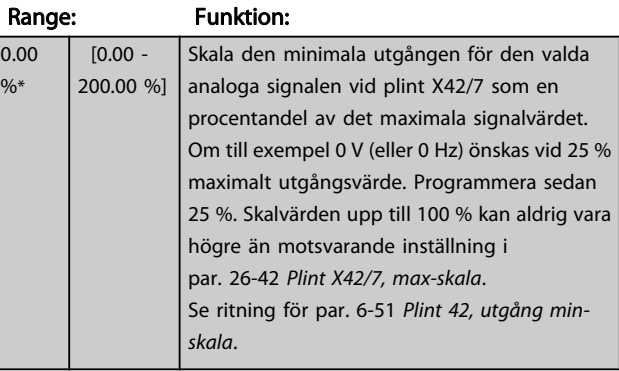

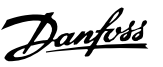

## <span id="page-172-0"></span>26-42 Plint X42/7, max-skala

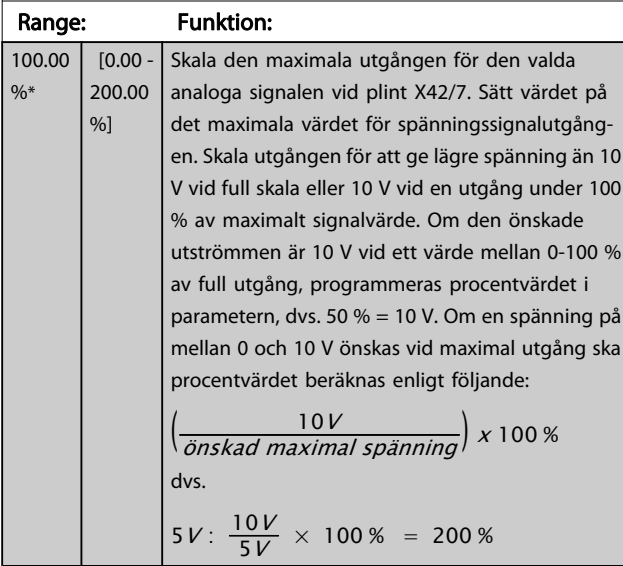

Se ritning för par. 6-52 [Plint 42, utgång max-skala](#page-67-0).

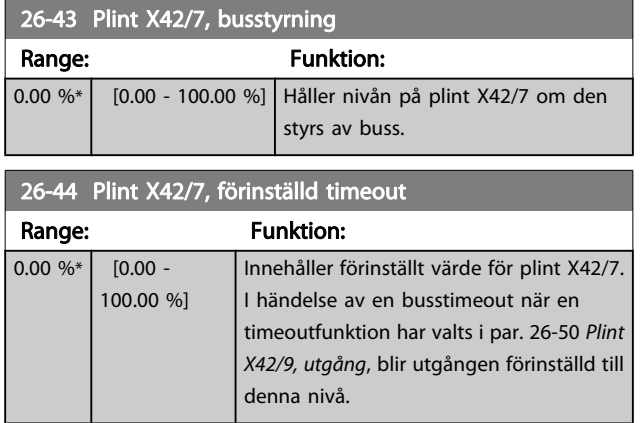

## 3.24.6 26-5\* Analog ut X42/9

Parametrar för konfiguration av skalning och utfunktion för analog utgång, plint X42/9.

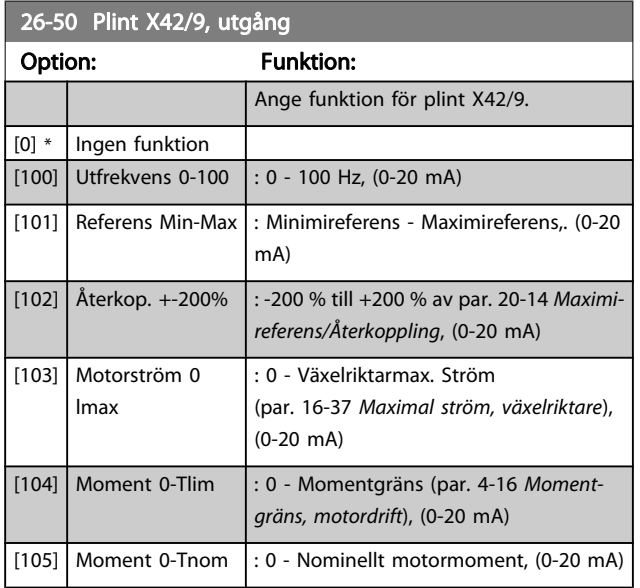

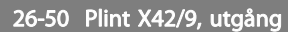

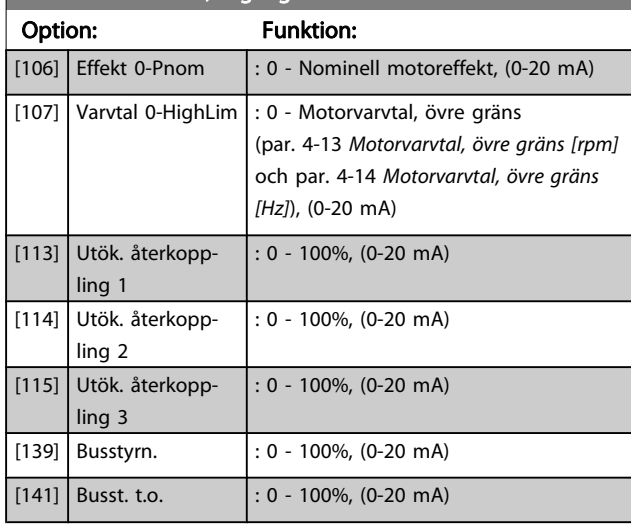

## 26-51 Plint X42/9, min-skala

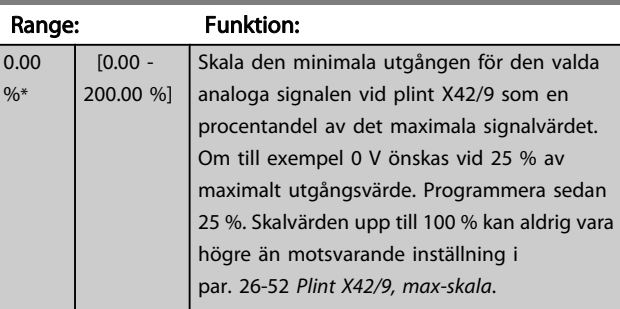

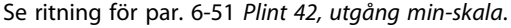

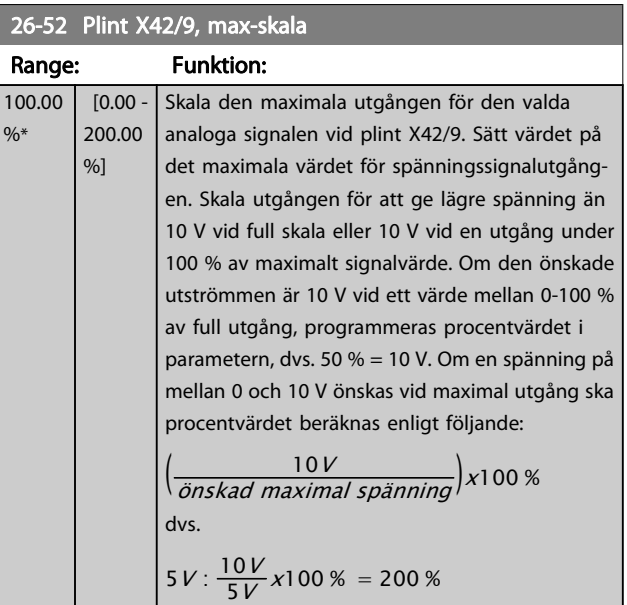

Se ritning för par. 6-52 [Plint 42, utgång max-skala](#page-67-0).

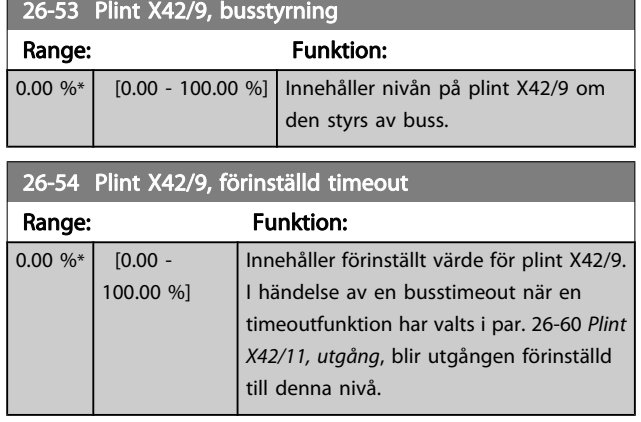

## 3.24.7 26-6\* Analog ut X42/11

Parametrar för konfiguration av skalning och utfunktion för analog utgång, plint X42/11.

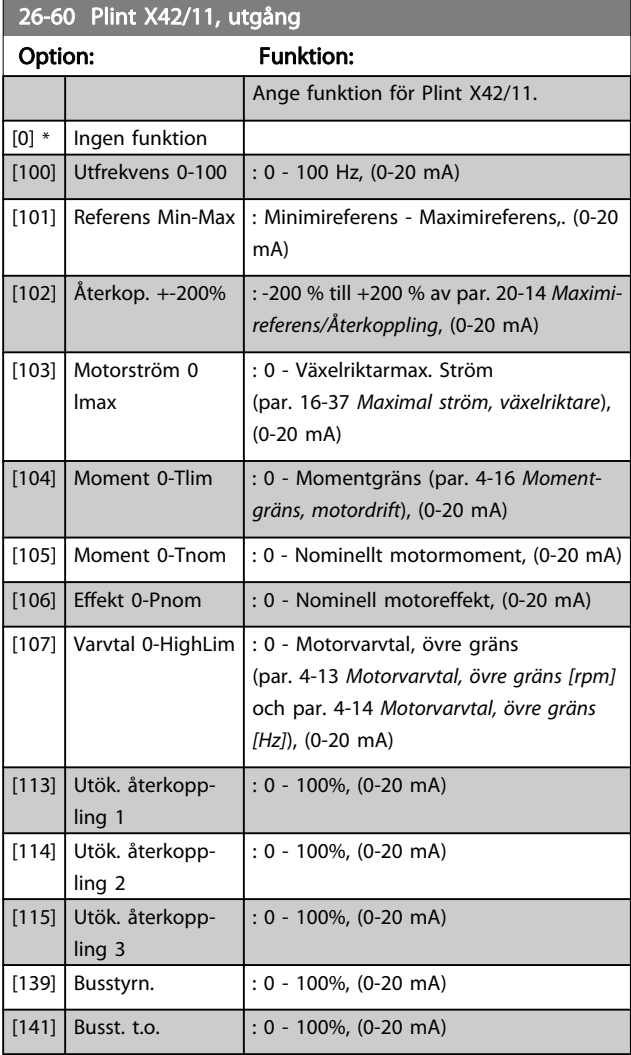

## 26-61 Plint X42/11, min-skala

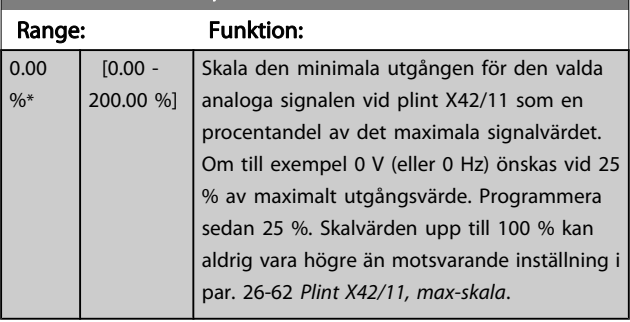

Se ritning för par. 6-51 [Plint 42, utgång min-skala](#page-67-0).

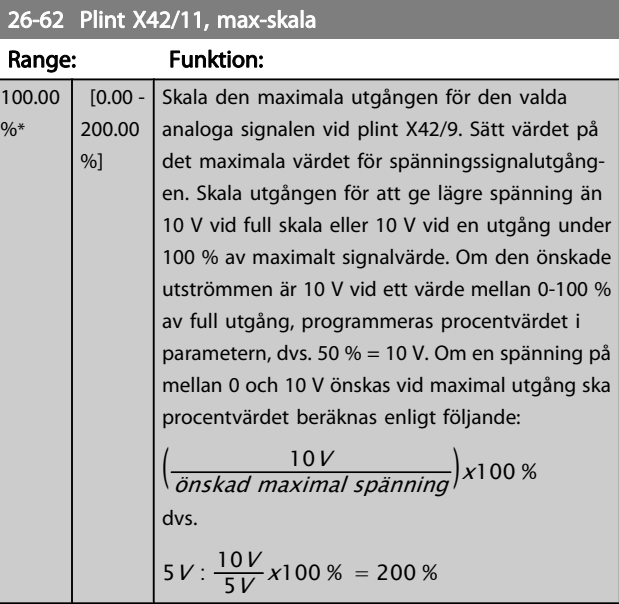

Se ritning för par. 6-52 [Plint 42, utgång max-skala](#page-67-0).

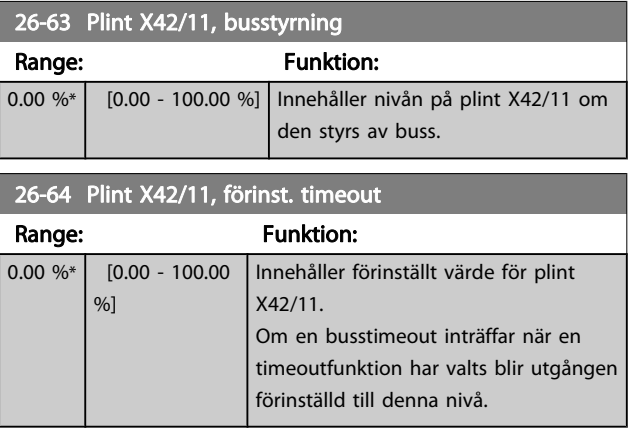

## 4 Felsökning

En varning eller ett larm indikeras av den relevanta lysdioden på framsidan av frekvensomformaren samt med en kod på displayen.

En varning förblir aktiv tills dess orsak åtgärdats. Under vissa förhållanden kan motordriften fortsätta. Varningsmeddelanden kan vara kritiska men är det inte nödvändigtvis.

I händelse av ett larm kommer frekvensomformaren att ha trippat. Larm måste återställas för att driften ska startas om efter det att dess orsak rättats till.

#### Detta kan göras på tre sätt:

- 1. Genom att använda kontrollknappen [RESET] på LCP.
- 2. Via en digital ingång med funktionen "Återställning".
- 3. Via seriell kommunikation/fältbuss(tillval).
- 4. Automatisk återställning med funktionen [Auto Reset] är en standardinställning för VLT HVACfrekvensomformare-frekvensomformare. Se par. 14-20 [Återställningsläge](#page-97-0) i FC 100Programmeringshandbok

Om ett larm inte kan återställas, kan det bero på att orsaken inte åtgärdats, eller att larmet är tripplåst (se även tabell på följande sida).

#### FÖRSIKTIGT 4

Larm som är tripplåsta ger extra skydd, vilket innebär att nätförsörjningen måste vara avstängd innan larmet går att återställa. När frekvensomformaren satts igång igen är den inte längre blockerad och kan återställas som beskrivs ovan efter det att orsaken åtgärdats. Larm som inte är tripplåsta kan också återställas med hjälp av den automatiska återställningsfunktionen i par. 14-20 [Återställningsläge](#page-97-0) (Varning! Automatisk väckning kan inträffa!)

Om en varning och ett larm är markerat mot en kod i tabellen på följande sida, betyder det antingen att en varning kommer före ett larm eller att det går att definiera om en varning eller ett larm ska visas för ett visst fel.

Detta är möjligt i till exempel [par. 1-90](#page-40-0) Termiskt [motorskydd](#page-40-0). Efter ett larm eller en tripp roterar motorn fritt (utrullning) och larmet och varningen blinkar på frekvensomformaren. Så snart problemet har åtgärdats, fortsätter bara larmet att blinka.

## OBS!

Efter en manuell återställning med [RESET]-knappen på LCP:n måste [AUTO ON]- eller [HAND ON]-knappen aktiveras för att motorn ska startas om.

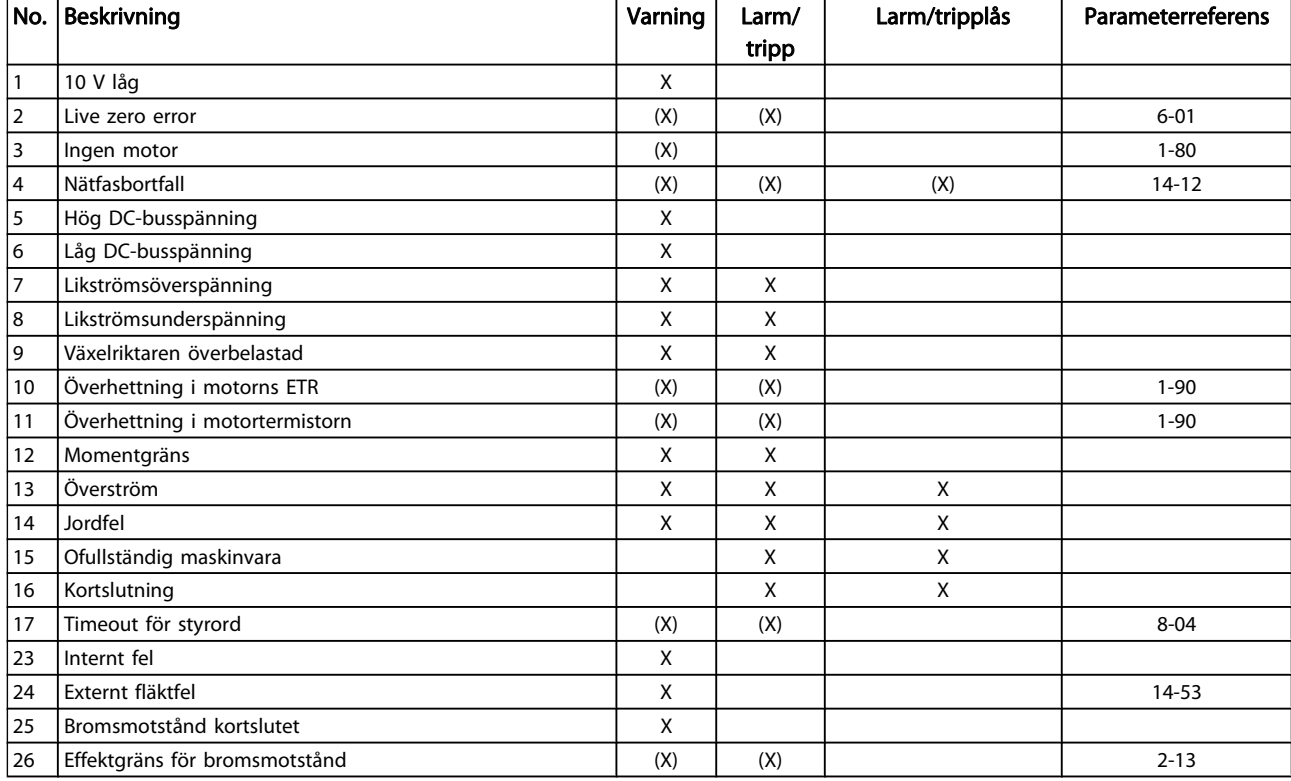

Danfoss

#### Felsökning ein ander eine Programmeringshandboken för frekvensomformaren VLT<sup>®</sup> HVAC

Danfoss

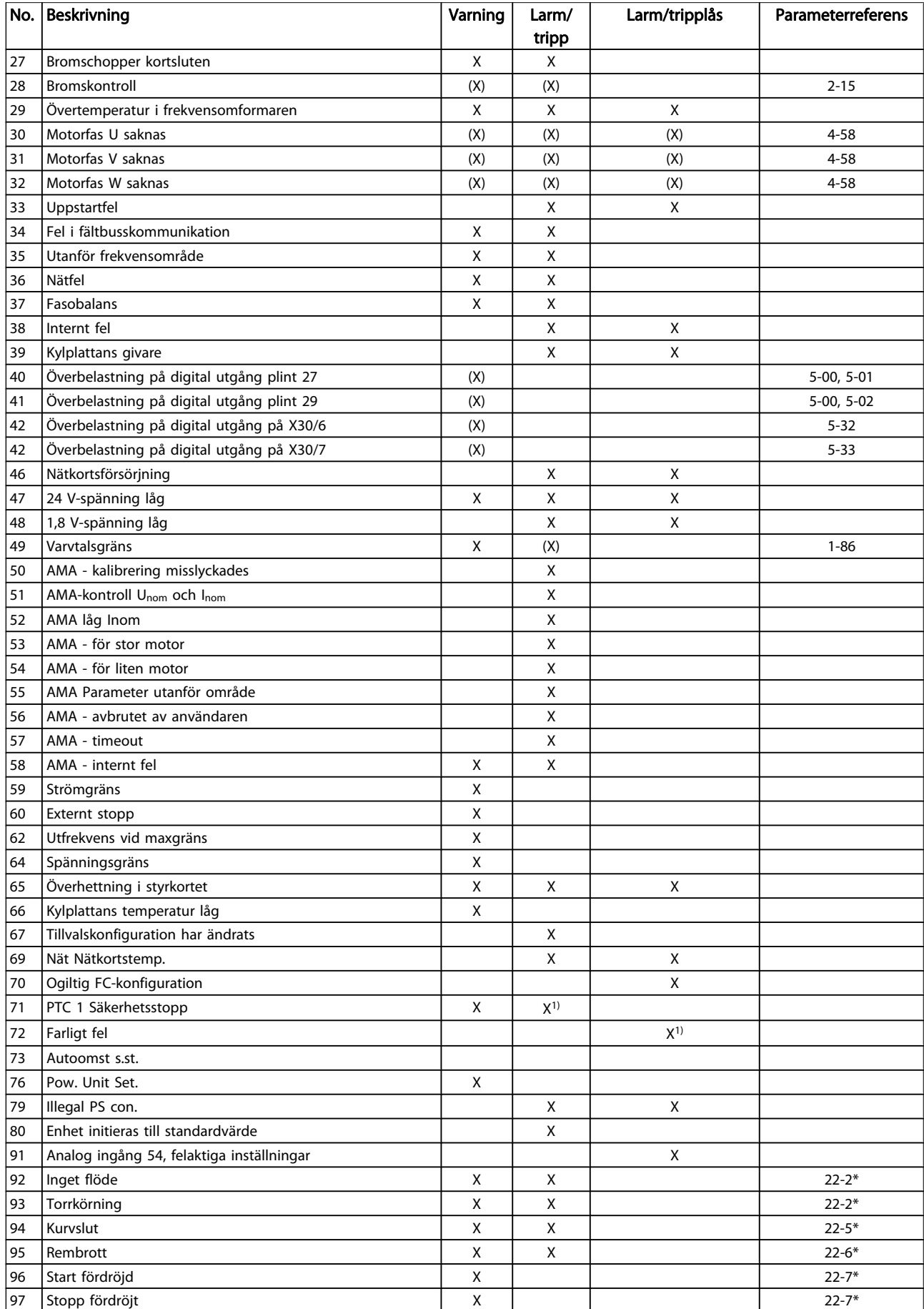

#### Felsökning ein ander eine Programmeringshandboken för frekvensomformaren VLT<sup>®</sup> HVAC

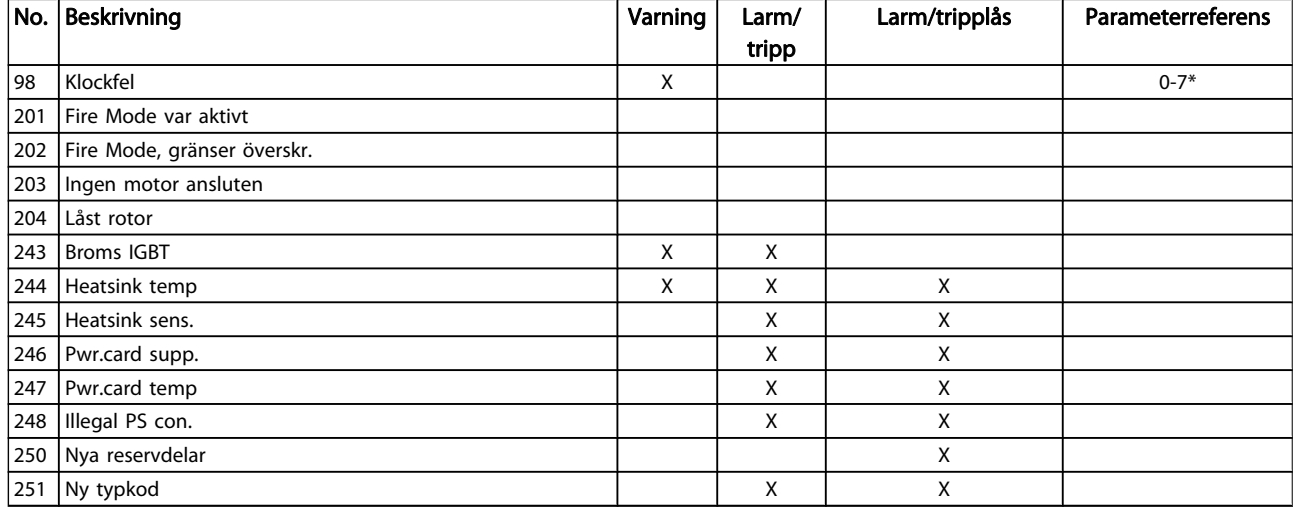

#### Tabell 4.1: Lista över larm-/varningskoder

(X) Beroende på parameter

1) Kan inte återställas automatiskt via par. 14-20 [Återställnings](#page-97-0)[läge](#page-97-0)

En tripp är den åtgärd som utförs när ett larm har utlösts. Trippen innebär att motorn rullar ut och kan återställas genom att RESET trycks in eller genom att en återställning utförs via en digital ingång (parametergrupp 5-1\* [1]). Den utlösande

händelse som orsakar ett larm kan inte skada frekvensomformaren eller orsaka farliga tillstånd. Ett tripplås är en åtgärd

som följer på ett larm som anger att frekvensomformaren eller anslutna delar kan skadas. Ett tripplås kan endast återställas med hjälp av en startsekvens.

## Lysdiodsindikering

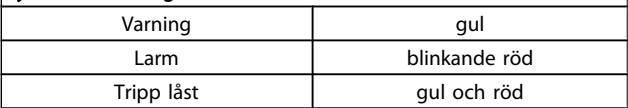

 $\overline{\phantom{a}}$ 

Danfoss

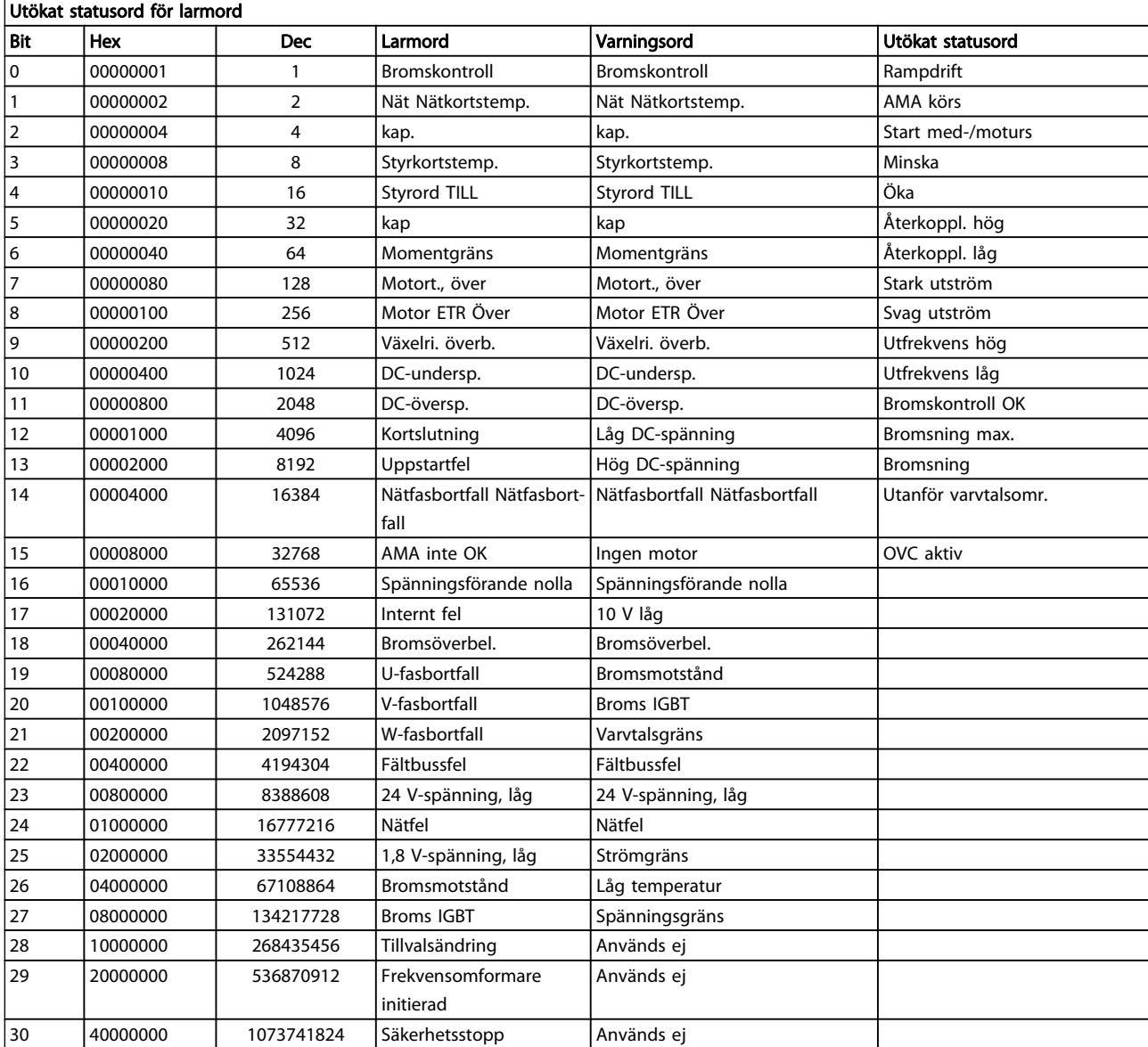

#### Tabell 4.2: Beskrivning av larmord, varningsord och utökat statusord

Larmorden, varningsorden och de utökade statusorden kan avläsas via seriebussen eller fältbussen för diagnostisering. Se även [par. 16-90](#page-111-0) Larmord, par. 16-92 [Varningsord](#page-111-0) och par. 16-94 [Utök. statusord](#page-111-0).

## 4.1.1 Larmord

## Larmord, [par. 16-90](#page-111-0) Larmord

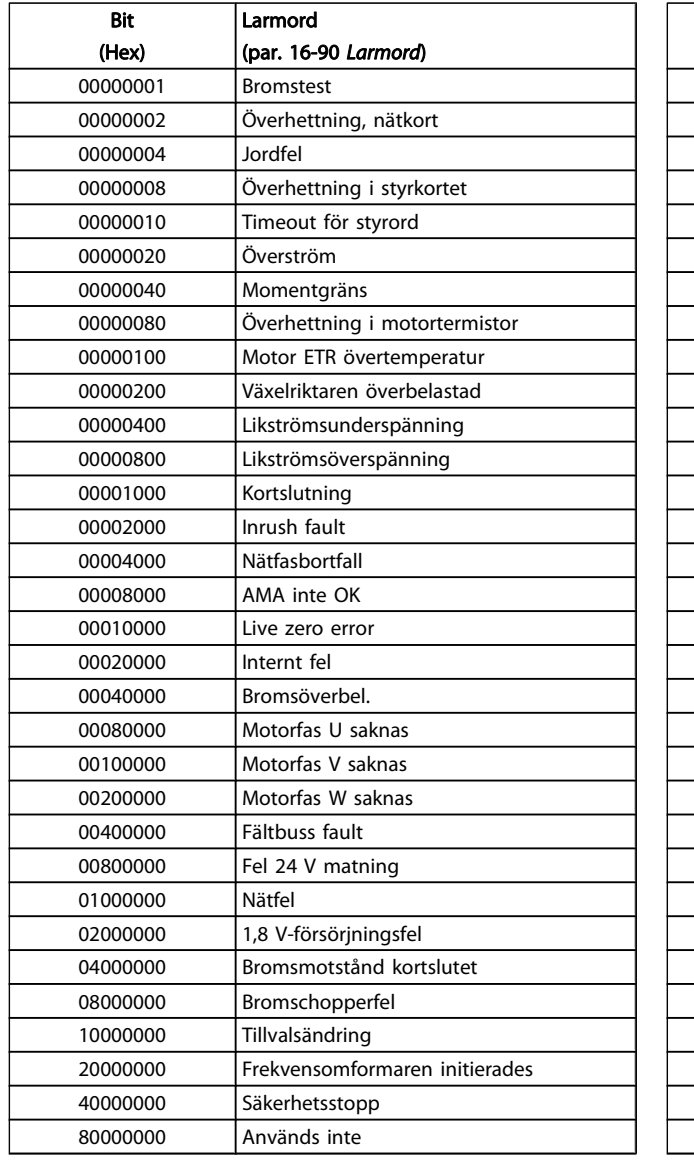

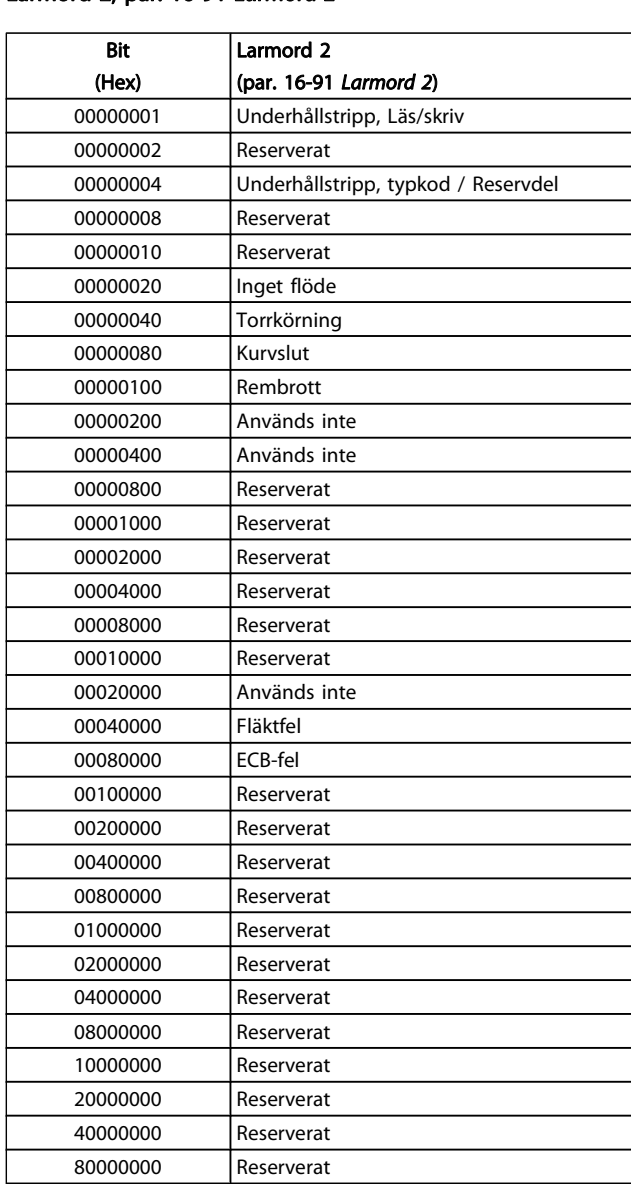

## Larmord 2, [par. 16-91](#page-111-0) Larmord 2

Danfoss

## 4.1.2 Varningsord

## Varningsord, par. 16-92 [Varningsord](#page-111-0)

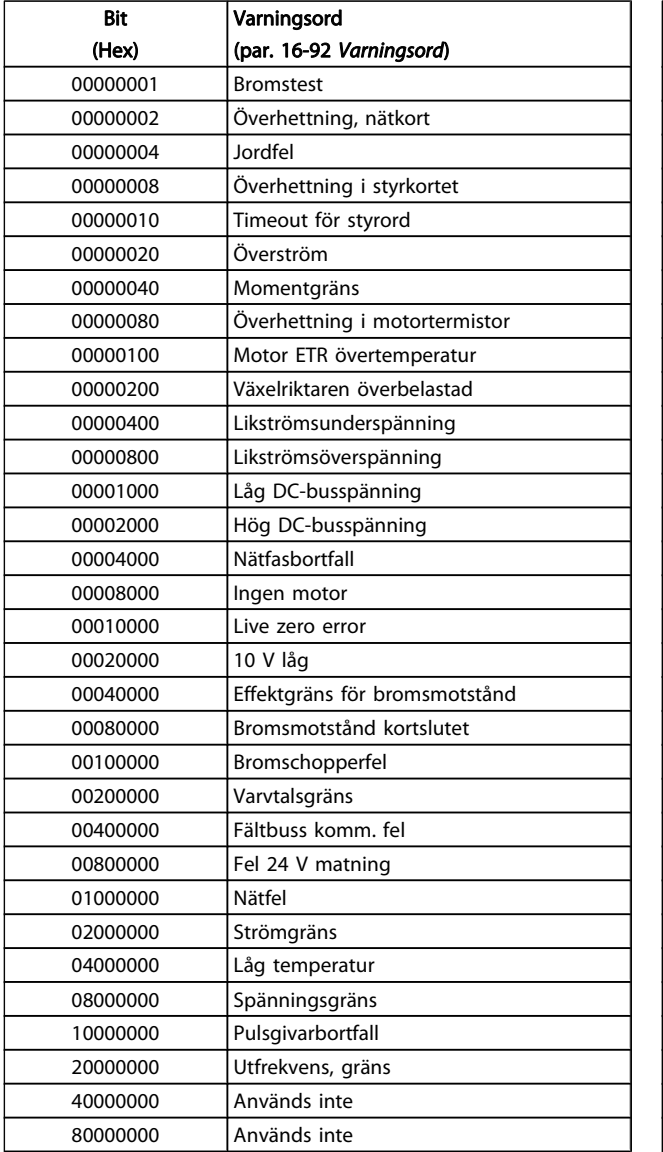

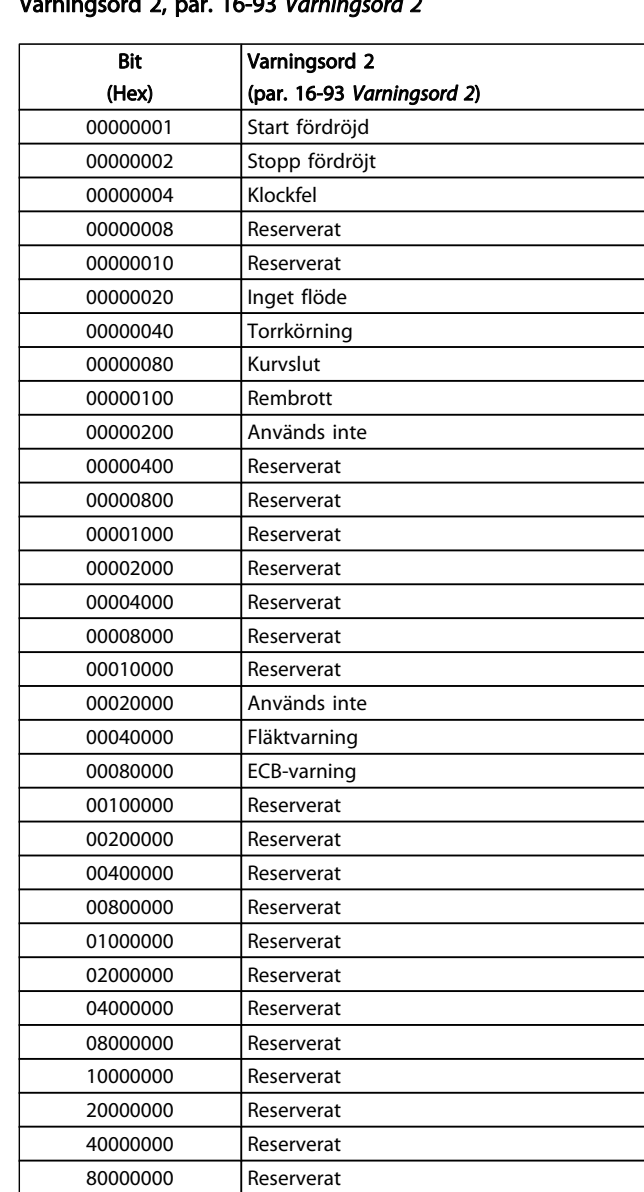

## Varningsord 2, par. 16-93 [Varningsord 2](#page-111-0)

Danfoss

4 4
### 4.1.3 Utökade statusord

#### Utökat statusord, par. 16-94 [Utök. statusord](#page-111-0)

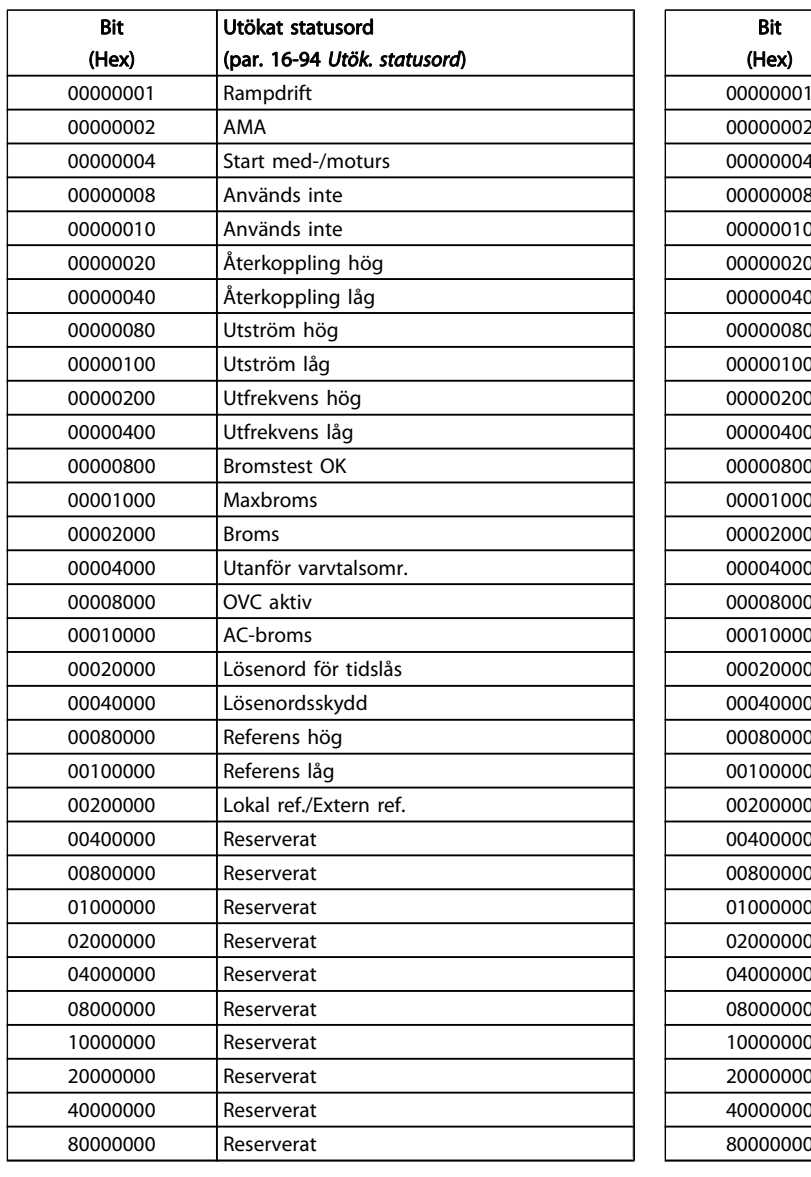

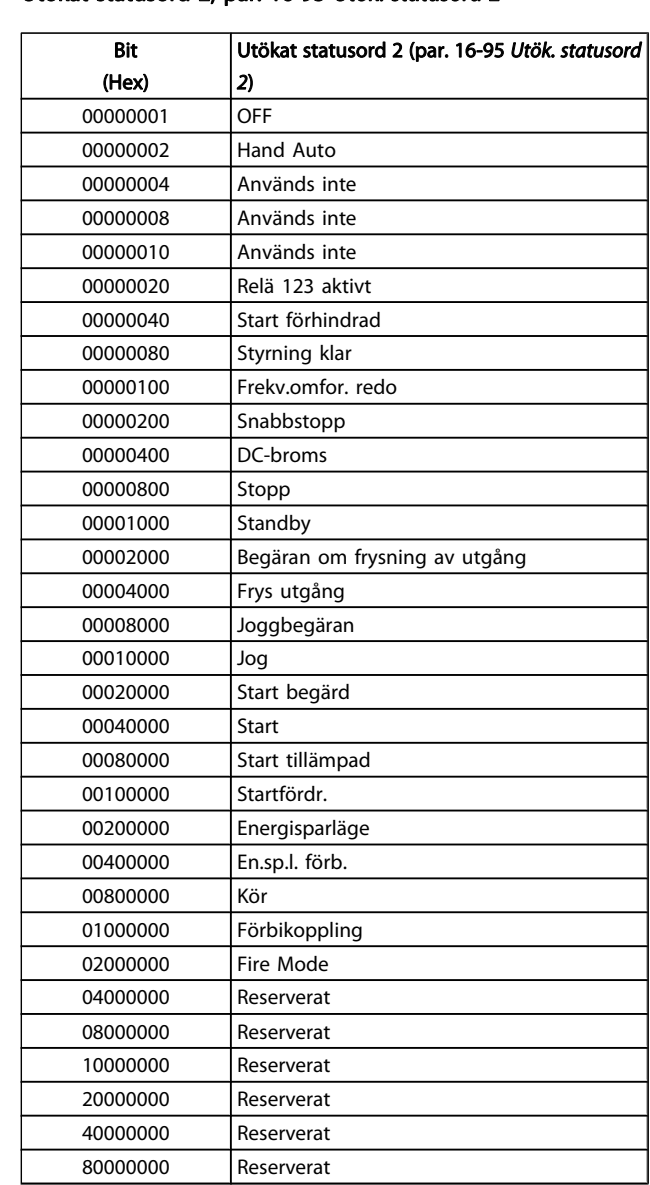

#### Utökat statusord 2, par. 16-95 [Utök. statusord 2](#page-111-0)

4 4

#### 4.1.4 Felmeddelande

#### VARNING 1, 10 V, låg

Styrkortets spänning ligger under 10 V från plint 50. Minska belastningen på plint 50, eftersom 10 V-försörjningen är överbelastad. Max. 15 mA eller min. 590 Ω.

Detta tillstånd kan orsakas av en kortslutning i en ansluten potentiometer eller felaktig kabeldragning i potentiometer.

Felsökning: Så här tar du bort kabeln från plint 50. Om varningen försvinner ligger problemet i kundens kabeldragning. Byt ut styrkortet om varningen inte försvinner.

#### VARNING/LARM 2 Spänningsförande nolla

Varningen eller larmet visas bara om den har programmerats av användaren i par. 6-01 [Spänn.för. 0, tidsg.funktion](#page-63-0). Signalen på en av de analoga ingångarna ligger under 50 % av det minimivärde som programmerats för den ingången. Detta tillstånd kan orsakas av trasig kabeldragning eller en felaktig enhet som sänder signalen.

#### Felsökning:

Kontrollera anslutningar på alla analoga ingångsplintar. Styrkortsplintarna 53 och 54 för signaler, plint 55 gemensam. MCB 101-plintar 11 och 12 för signaler, plint 10 gemensam. MCB 109plintar 1, 3, 5 för signaler, plintar 2, 4, 6 gemensamma).

Kontrollera att frekvensomformarprogrammering och switch-inställningar matchar den analoga signaltypen.

Utför signaltest på ingångplint

#### VARNING/LARM 3 Ingen motor

Ingen motor har anslutits till frekvensomformarens utgång. Varningen eller larmet visas bara om den har programmerats av användaren i par. 1-80 [Funktion vid stopp](#page-39-0).

Felsökning: Kontrollera anslutningen mellan frekvensomformare och motor.

VARNING/LARM 4 Fasbortfall En fas saknas på försörjningssidan, eller så är nätspänningsobalansen för hög. Det här meddelandet visas också vid fel i ingångslikriktaren för frekvensomformaren. Alternativen programmeras i par. 14-12 [Funktion vid nätfel](#page-97-0).

Felsökning: Kontrollera nätspänningen och matningsströmmen till frekvensomformaren.

#### VARNING 5, Hög DC-bussspänning

Mellankretsspänningen (DC) är högre än varningsgränsen för överspänning. Gränsen är beroende på frekvensomformarens spänningsmärkning. Frekvensomformaren är fortfarande aktiv.

#### VARNING 6, låg mellankretsspänning

Mellankretsspänningen (DC) är lägre än varningsgränsen för underspänning. Gränsen är beroende på frekvensomformarens spänningsmärkning. Frekvensomformaren är fortfarande aktiv.

Danfoss

#### VARNING/LARM 7 DC-överspänning

Om mellankretsspänningen överskrider gränsvärdet kommer frekvensomformaren att trippa efter en tid.

#### Felsökning:

Anslut ett bromsmotstånd Förläng ramptiden

Ändra ramptyp

Aktivera funktionerna i par. 2-10 [Bromsfunktion](#page-42-0)

Ökning par. 14-26 [Trippfördröjning vid växelriktarfel](#page-98-0)

#### VARNING/LARM 8, DC-underspänning

Om mellankretsspänningen (DC) sjunker under gränsvärdet för varning för låg spänning kontrollerar frekvensomformaren om 24 V-reservförsörjningen är ansluten. Om ingen 24 Vreservförsörjning har anslutits trippar frekvensomformaren efter en angiven tid, beroende på enhet. Tidsfördröjningen varierar med enhetsstorlek.

#### Felsökning:

Kontrollera att frekvensomformaren får rätt nätspänning.

Utför ingångsspänningstest

Utför mjukladdning och test av likriktarens kretsar

#### VARNING/LARM 9, Växelriktaren överbelastad

Frekvensomformaren slås snart från på grund av en överbelastning (för hög ström under för lång tid). Räknaren för elektroniskt, termiskt växelriktarskydd varnar vid 98 % och trippar vid 100 % samtidigt som ett larm utlöses. Frekvensomformaren kan inte återställas förrän räknaren ligger under 90  $0/6$ 

Felet är att frekvensomformaren har belastats med mer 100 % under för lång tid.

#### Felsökning:

Jämför utströmmen som visas på LCP med frekvensomformarens nominella ström.

Jämför utströmmen som visas på LCP med uppmätt motorström.

Visa den Termiska frekvensomformarbelastningen och övervaka värdet. Vid drift över frekvensomformarens kontinuerliga strömmärkning ska räknaren öka. Vid drift under frekvensomformarens kontinuerliga strömmärkning ska räknaren minska.

Obs! I nedstämplingsavsnittet i Design Guide om du vill ha mer information om när en hög switchfrekvens krävs.

#### VARNING/LARM 10, Motor överbelastningstemperatur

Enligt det elektronisk-termiska skyddet (ETR) är motorn överhettad. Välj om frekvensomformaren ska ge varning eller larm när det beräknade värdet stigit till 100 % i par. 1-90 [Termiskt motorskydd](#page-40-0). Orsaken till felet är att motorn är överbelastad med mer än 100 % under alltför lång tid.

#### Felsökning:

Kontrollera om motorn är överhettad.

Kontrollera om motorn är mekaniskt överbelastad

Kontrollera att motor par. 1-24 [Motorström](#page-35-0) är korrekt inställd.

Motordata i paraameter 1-20 till 1-25 är korrekt inställda.

Inställning i par. 1-91 [Extern motorfläkt](#page-40-0).

Kör AMA i par. 1-29 [Automatisk motoranpassning](#page-36-0) [\(AMA\)](#page-36-0).

#### VARNING/LARM 11, Motortermistor överhettad

Termistorn eller termistoranslutningen har kopplats ur. Välj om frekvensomformaren ska ge varning eller larm när det beräknade värdet stigit till 100 % i [par. 1-90](#page-40-0) Termiskt [motorskydd](#page-40-0).

#### Felsökning:

Kontrollera om motorn är överhettad.

Kontrollera om motorn är mekaniskt överbelastat.

Kontrollera att termistorn har anslutits korrekt mellan plint 53 eller 54 (analog spänningsingång) och plint 50 (+10 V-försörjning) eller mellan plint 18 eller 19 (digital ingång, endast PNP) och plint 50.

Om en KTY-givare används ska anslutningen mellan plint 54 och 55 kontrolleras.

Kontrollera att programmeringen i [par. 1-93](#page-41-0) Termis[torkälla](#page-41-0) matchar givarens kabeldragning om du använder en termisk brytare eller termistor.

Kontrollera att programmeringen i parameter 1-95, 1-96 och 1-97 matchar givarens kabeldragning, om du använder en KTY-givare.

#### VARNING/LARM 12, Momentgräns

Momentet är högre än värdet i par. 4-16 [Momentgräns,](#page-49-0) [motordrift](#page-49-0) eller också är momentet högre än värdet i par. 4-17 [Momentgräns, generatordrift](#page-49-0). Par. 14-25 [Trippfördr. vid](#page-98-0) [mom.gräns](#page-98-0) kan användas till att ändra det från en varning till en varning följt av ett larm.

#### VARNING/LARM 13, Överström

Växelriktarens toppströmbegränsning (cirka 200 % av nominell ström) har överskridits. Varningen ges under cirka 1,5 sekunder, varefter frekvensomformaren trippar och larmar.

Om utökad mekaniska bromsstyrning väljs kan trippen återställas externt.

#### Felsökning:

Detta fel kan orsakas av chockbelastning eller snabb acceleration vid höga, tröga belastningar.

Stäng av frekvensomformaren. Kontrollera om motoraxeln går att vrida.

Kontrollera att motorstorleken passar till frekvensomformaren.

Inkorrekt motordata i parameter 1-20 till 1-25.

#### LARM 14, Jordfel:

Det finns en läckström från utfaserna till jord, antingen i kabeln mellan frekvensomformaren och motorn eller i själva motorn.

#### Felsökning:

Stäng av frekvensomformaren och åtgärda jordfelet.

Mät motståndet till jord på motorledningarna och motorn med en megohmmeter och kontrollera om det finns jordfel i motorn.

Utför strömgivartest.

#### LARM 15, Ofullständig maskinvara

Ett monterat tillval fungerar inte med det aktuella styrkortets maskinvara eller programvara.

Notera värdet på följande parametrar och kontakta din Danfoss-återförsäljare:

[Par. 15-40](#page-104-0) FC-typ

[Par. 15-41](#page-104-0) Effektdel

[Par. 15-42](#page-105-0) Spänning

Par. 15-43 [Programversion](#page-105-0)

- Par. 15-45 [Faktisk typkodsträng](#page-105-0)
- Par. 15-49 [Program-ID, styrkort](#page-105-0)
- Par. 15-50 [Program-ID, nätkort](#page-105-0)
- Par. 15-60 [Tillval monterat](#page-105-0)
- Par. 15-61 [Programversion för tillval](#page-105-0)

#### LARM 16, Kortslutning

Kortslutning mellan motorplintarna eller i själva motorn.

Stäng av frekvensomformaren och åtgärda kortslutningen.

#### VARNING/LARM 17, Tidsgräns för styrord

Det finns ingen kommunikation med frekvensomformaren. Varningen är bara aktiv när par. 8-04 [Tidsg.funktion för styrord](#page-69-0) INTE är inställd på AV.

Om par. 8-04 [Tidsg.funktion för styrord](#page-69-0) har ställts in på Stopp och Tripp visas en varning och frekvensomformaren nedrampar tills den trippar, samtidigt som ett larm utlöses.

#### Felsökning:

4 4

Kontrollera anslutningar på den seriella kommunikationskabeln.

Ökning par. 8-03 [Tidsgräns för styrord](#page-69-0)

Kontrollera att kommunikationsutrustningen fungerar.

Kontrollera att installationen är gjord enligt EMCkrav.

#### VARNING 23, Internt fläktfel

Fläktvarningsfunktionen är en extra skyddsfunktion som kontrollerar om fläkten går/är monterad. Fläktvarningen kan inaktiveras i par. 14-53 [Fläktövervakning](#page-100-0) ([0] Inaktiverad).

I frekvensomformare med D-, E- och F-ramar övervakas den reglerade spänningen till fläktarna.

#### Felsökning:

Kontrollera fläktmotståndet.

Kontrollera mjukladdningssäkringar.

#### VARNING 24, Externt fläktfel

Fläktvarningsfunktionen är en extra skyddsfunktion som kontrollerar om fläkten går/är monterad. Fläktvarningen kan inaktiveras i par. 14-53 [Fläktövervakning](#page-100-0) ([0] Inaktiverad).

I frekvensomformare med D-, E- och F-ramar övervakas den reglerade spänningen till fläktarna.

#### Felsökning:

Kontrollera fläktmotståndet.

Kontrollera mjukladdningssäkringar.

#### VARNING 25, Bromsmotstånd kortslutet

Bromsmotståndet övervakas under drift. Om det kortsluts kopplas bromsfunktionen ur och varningen visas. Frekvensomformaren fungerar fortfarande, men utan bromsfunktionen. Stäng av frekvensomformaren och byt ut bromsmotståndet (se par. 2-15 Bromskontroll).

#### LARM/VARNING 26, Effektgräns för bromsmotstånd

Effekten som överförs till bromsmotståndet beräknas: som en procentsats, som ett medelvärde för de senaste 120 sekunderna, med utgångspunkt från bromsmotståndets motståndsvärde och mellankretsspänningen. Varningen aktiveras när den förbrukade bromseffekten är högre än 90 %. Om Tripp [2] har valts i par. 2-13 Bromseffektövervakning stängs frekvensomformaren av och detta larm utlöses när den förbrukade bromseffekten är större än 100 %.

#### VARNING/LARM 27, Bromschopperfel

Bromstransistorn övervakas under drift. Om den kortsluts kopplas bromsfunktionen ur och varningen visas. Frekvensomformaren kan fortfarande köras, men eftersom bromstransistorn har kortslutits överförs en avsevärd effekt till bromsmotståndet, även om detta inte är aktivt. Stäng av frekvensomformaren och ta bort bromsmotståndet.

Detta larm/denna varning kan också inträffa om bromsmotståndet överhettas. Plint 104 till 106 är tillgängliga som bromsmotstånd. Klixon-ingångar, se avsnittet Temperaturbrytare för bromsmotstånd.

Danfoss

#### LARM/VARNING 28, Bromstest misslyckades

Fel i bromsmotstånd: bromsmotståndet är inte anslutet eller är defekt.

Kontrollera par. 2-15 [Bromskontroll](#page-43-0).

#### LARM 29, Kylplattans temp

Kylplattans maxtemperatur har överskridits. Temperaturfelet återställs inte förrän kylplattans temperatur sjunkit under en definierad kylplattetemperatur. Tripp och återställningspunkt är olika baserat på frekvensomformarens effektstorlek

#### Felsökning:

För hög omgivningstemperatur.

För lång motorkabel.

För litet utrymme över och under frekvensomformaren.

Smutsig kylplatta.

Blockerat luftflöde runt frekvensomformaren.

Kylplattans fläkt är skadad.

I D-, E- och F-ramar baseras detta larm på den temperatur som mäts av kylplattans givare som är monterad inuti IGBTmodulen. I F-ramar kan detta larm också orsakas av den termiska givaren i likriktarmodulen.

#### Felsökning:

Kontrollera fläktmotståndet.

Kontrollera mjukladdningssäkringar.

IGBT-termisk givare.

#### LARM 30, Motorfas U saknas

Motorfas U mellan frekvensomformaren och motorn saknas.

Stäng av frekvensomformaren och kontrollera motorfas U.

#### LARM 31, Motorfas V saknas

Motorfas V mellan frekvensomformaren och motorn saknas.

Stäng av frekvensomformaren och kontrollera motorfas U.

#### LARM 32, Motorfas W saknas

Motorfas W mellan frekvensomformaren och motorn saknas.

Stäng av frekvensomformaren och kontrollera motorfas W.

#### LARM 33, Uppstartfel

För många nättillslag har inträffat inom en kort tidsperiod. Låt enheten svalna till driftstemperatur.

#### VARNING/LARM 34, Fältbuss kommunikationsfel:

Fältbussen på kommunikationstillvalskortet fungerar inte.

#### VARNING 35, Utanför frekvensområde:

Den här varningen blir aktiv när utfrekvensen har nått övre gräns (ställs in i 4-53) eller undre gräns (ställs in i par. 4-52). I Processreglering, med återkoppling (par. 1-00) visas varningen på displayen.

#### VARNING/LARM 36, Nätfel

Varningen/larmet är endast aktivt om spänningsförsörjningen till frekvensomformaren försvinner och [par. 14-10](#page-96-0) Nätfel INTE är inställda på AV. Kontrollera säkringarna på frekvensomformaren

#### LARM 38, Internt fel

Vid det här larmet kan det bli nödvändigt att kontakta Danfoss-leverantören. Några vanliga larmmeddelanden:

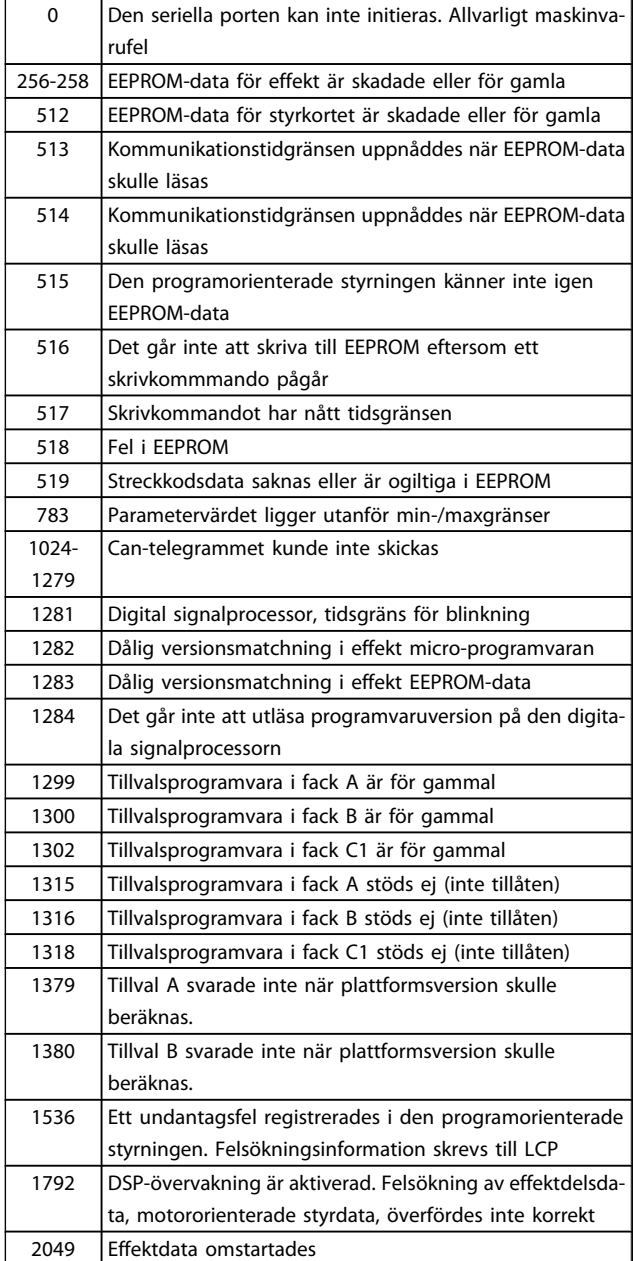

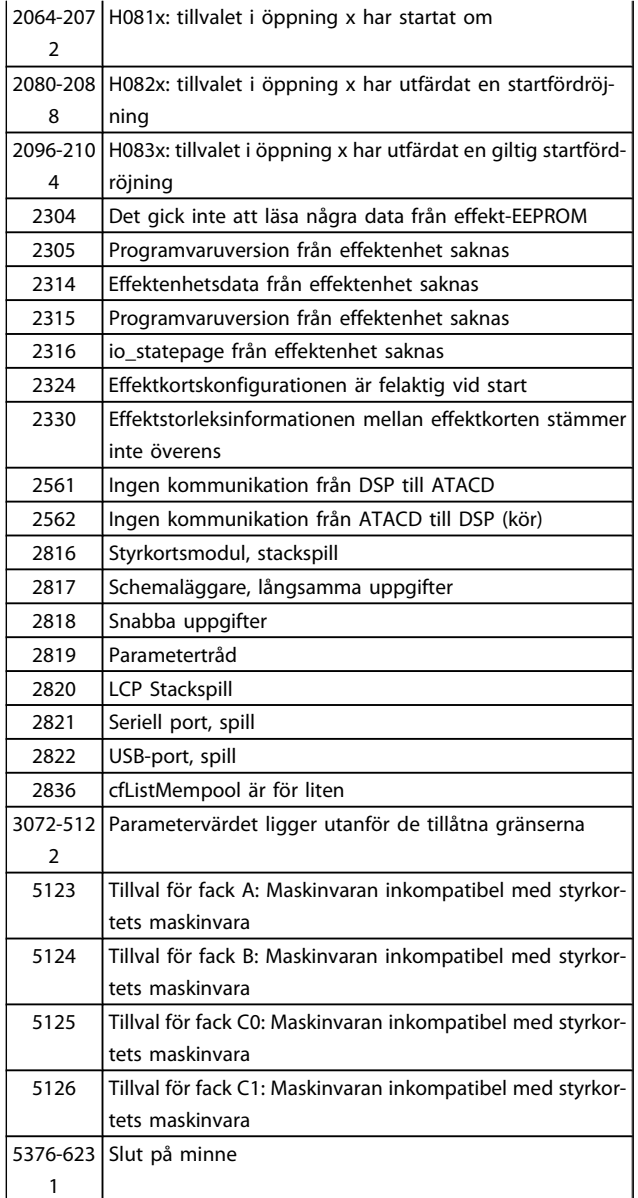

#### LARM 39, Kylplattans givare

Ingen återkoppling från kylplattans temperaturgivare.

Signalen från den IGBT-termiska givaren är inte tillgänglig på effektkortet. Problemet kan finnas på effektkortet, på växelriktarkortet eller på kabeln mellan effektkortet och växelriktarkortet.

#### VARNING 40, Överbelastning på digital utgång plint 27

Kontrollera belastningen på plint 27 eller ta bort kortslutningsanslutningen. Kontrollera par. 5-00 [Digitalt I/O-läge](#page-52-0) och par. 5-01 [Plint 27, funktion](#page-52-0).

#### VARNING 41, Överbelastning på digital utgång plint 29

Kontrollera belastningen på plint 29 eller ta bort kortslutningsanslutningen. Kontrollera par. 5-00 [Digitalt I/O-läge](#page-52-0) och par. 5-02 [Plint 29, funktion](#page-52-0).

4 4

#### VARNING 42, Överbelastning på digital utgång på X30/6 eller X30/7:

Kontrollera belastningen på X30/6 eller ta bort kortslutningsanslutningen. Kontrollera par. 5-32 Plint X30/6, digital utgång.

För X30/7, kontrollera belastningen på X30/7 eller ta bort kortslutningsanslutningen. Kontrollera par. 5-33 Plint X30/7, digital utgång.

#### LARM 46, Effektkortsförsörjning

Effektkortets matning är utanför specifikationen.

Det finns tre strömförsörjningar som skapas av SMPS (switchläges strömförsörjning) på effektkortet: 24 V, 5 V, +/- 18 V. Endast 24 V och 5 V övervakas när strömförsörjning sker med 24 V DC MCB 107-tillvalet. Alla tre övervakas när trefasspänning används.

#### VARNING 47, låg 24 V-försörjning

24 VDC är uppmätt på på styrkortet. Den externa V DC-reservförsörjningen kan vara överbelastad, i annat fall kontaktar du din Danfoss-leverantör.

#### VARNING 48, låg 1,8 V-försörjning

1,8 V DC-försörjning som används på styrkortet ligger utanför tillåtna gränser. Effektförsörjning är uppmätt på styrkortet.

#### VARNING 49, Varvtalsgräns

När varvtalet inte är i det specificerade området i par. 4-11 och par. 4-13 kommer frekvensomformaren visa en varning. När varvtalet är under den angivna gränsen i [par. 1-86](#page-39-0) Tripp lågt [varvtal \[RPM\]](#page-39-0) (förutom vid start eller stopp) kommer frekvensomformaren att trippa.

#### LARM 50, AMA misslyckades

Kontakta din Danfoss-leverantör.

#### ALARM 51, AMA kontrollera Unom och Inom

Inställningen för motorspänning, motorström och motoreffekt är troligen felaktig. Kontrollera inställningarna.

#### ALARM 52, AMA låg Inom

Motorströmmen är för låg. Kontrollera inställningarna.

#### ALARM 53, AMA för stor motor

Den anslutna motorn är för stor för att AMA ska kunna genomföras.

#### ALARM 54, AMA för liten motor

Den anslutna motorn är för stor för att AMA ska kunna genomföras.

#### LARM 55, AMA Parameter utanför område

Parametervärdena som hittades för motorn ligger utanför acceptabelt intervall.

#### ALARM 56, AMA avbrutet av användaren

The AMA har avbrutits av användaren.

#### LARM 57, AMA-tidsgräns

Försök att starta om AMA några gånger tills AMA kopplas på. Tänk på att upprepade körningar kan hetta upp motorn till en nivå där motstånden Rs och Rr ökas. Normalt är detta inget problem.

#### ALARM 58, AMA internt fel

Kontakta din Danfoss-leverantör.

#### VARNGING 59, Strömgräns

Strömmen är högre än värdet i par. 4-18 [Strömbegränsning](#page-49-0).

Danfoss

#### VARNING 60, Externt stopp

Externt stopp har aktiverats. Återuppta normal drift genom att lägga 24 V DC på plinten som är programmerad för Externt stopp och återställ frekvensomformaren (via seriell kommunikation, digital I/O eller genom att trycka på återställningsknappen på knappsatsen).

#### VARNING 62, Utfrekvens på maximigräns

Utfrekvensen är högre än det värde som ställts in i par. 4-19 [Max. utfrekvens](#page-49-0)

#### VARNING 64, Spänningsgräns

Kombinationen av belastning och varvtal kräver en motorspänning som är högre än den faktiska DC-busspänningen.

#### VARNING/LARM/TRIPP 65, Överhettning i styrkortet

Överhettning i styrkortet: Frånslagningstemperaturen för styrkortet är 80 °C.

#### VARNING 66, Låg temperatur i kylplattan

Denna varning baseras på temperaturgivaren i IGBT-modulen.

#### Felsökning:

Temperaturen i kylplattan mäts som 0°C. Detta kan tyda på att temperaturgivaren är defekt och fläkthastigheten ökas därmed till max. Denna varning ges om givarkabeln mellan IGBT och växelriktarkortet kopplas ifrån. Kontrollera IGBT:ns termiska givare.

#### LARM 67, Tillvalstillvalsmodulkonfigurationen har ändrats

Ett eller flera tillval har antingen lagts till eller tagits bort sedan det senaste nätfrånslaget.

#### LARM 68, Säkerhetsstopp aktiverat

Säkerhetsstoppet har aktiverats. Om du vill återgå till normal drift ansluter du 24 V DC till plint 37 och skickar sedan en återställningssignal (via buss, Digital I/O eller återställnings knappen. Se par. .

#### LARM 69, Effektkortstemperatur

Temperaturgivaren på effektkortet är antingen för varm eller för kall.

#### Felsökning:

Kontrollera att dörrfläktarna fungerar.

Kontrollera att filtren för dörrfläktarna inte är blockerade.

Kontrollera att boxplåten är korrekt installerad på frekvensomformare IP 21 och IP 54 (NEMA 1 och NEMA 12)

#### LARM 70, Ogiltig frekvensomformarkonfiguration

Den aktuella kombinationen av styrkort och nätkort är ogiltig.

#### LARM 72, Allvarligt fel

Säkerhetsstop med tripplås. Oväntade signalnivåer på Säkerhetsstopp och den digitala ingången från termistorkortet MCB 112 PTC.

#### Varning 73, Automatisk omstart efter säkerhetsstopp

Säkerhetsstoppad. Observera att om automatisk omstart är aktiverad kan motorn starta när felet åtgärdats.

#### VARNING 76, Effektlägesinställning

Antalet effektenheter stämmer inte överens med det upptäckta antalet aktiva effektenheter.

#### Felsökning:

När en F-rammodul byts ut inträffar detta om de effektspecifika data i modulens effektkort inte stämmer överens de i frekvensomformare. Bekräfta att reservdelen och dess effektkort har rätt artikelnummer.

#### VARNING 77, Reducerat effektläge:

Denna varning indikerar att frekvensomformaren körs i reducerat effektläge (det vill säga mindre än det tillåtna antalet växelriktaravsnitt). Denna varning skapas på effektcykeln när frekvensomformaren är inställd på att köras med färre växelriktare och fortsätter att vara på.

#### ALARM 79, Ogiltig effektdelskonfiguration

Skalningskortet är felaktigt eller inte installerat. Dessutom gick det inte att installera MK102-anslutningen på effektkortet.

#### LARM 80, Frekvensomformare initierad med standardvärden

Parameterinställningarna initieras till fabriksinställning efter en manuell återställning.

#### LARM 91, Analog ingång 54 Fel inställningar

Switch S202 måste ställas i position AV (spänningsingång) när en KTY-sensor är ansluten till den analoga ingångsplinten 54.

#### LARM 92, Inget flöde

En icke-belastningssituation har upptäckts i systemet. Se parametergrupp 22-2.

#### LARM 93, Torrkörning

En inget flöde och högt varvtal indikerar att pumpen körs torr. Se parametergrupp 22-2.

#### LARM 94, Kurvslut

Återkopplingen är lägre än börvärdet vilket kan indikera ett läckage i rörsystemet. Se parametergrupp 22-5.

#### LARM 95, Rembrott

Momentet understiger den vridmomentsnivå som ställts in för ingen belastning som indilerar rembrott. Se parametergrupp 22-6.

#### LARM 96, Start fördröjd

Starten av motorn har fördröjts på grund av att det korta periodskyddet är aktivt. Se parametergrupp 22-7.

#### VARNING 97, Stopp fördröjt

Stopp av motorn har fördröjts på grund av för kort körtid. Se parametergrupp 22-7.

#### VARNING 98, Klockfel

Klockfel. Tiden är inte inställd eller RTC-klockan (om den finns monterad) fungerar ej. Se parametergrupp 0-7.

#### VARNING 201, Fire Mode var aktivt

Fire Mode har varit aktivt.

#### VARNING 202, Fire Mode-gränser överskr.

Ett eller flera garantibegränsande larm har undertryckts i Fire Mode.

#### VARNING 203, Ingen motor ansluten

En belastningsituation med flera motorer upptäcktes. Detta kan bero på frånkopplad motor.

#### VARNING 204, Låst rotor

En överbelastningsituation med flera motorer upptäcktes. Detta kan bero på en låst rotor.

#### LARM 243, Broms IGBT

Det här larmet gäller endast frekvensomformare medF-ram,. Likvärdig med Larm 27. Rapportvärdet i larmloggen indikerar vilken effektmodul som genererade larmet:

1 = växelriktarmodulen till vänster.

2 = den mellersta växelriktarmodulen i F2- eller F4 frekvensomformare.

- 2 = växelriktarmodulen till höger i F1- eller F3 frekvensomformare.
- 3 = växelriktarmodul till höger i F2- eller F4--frekvensomformare.
- 5 = likriktarmodul.

#### LARM 244, Kylplattans temp

Det här larmet gäller endast frekvensomformare medF-ram,. Likvärdig med Larm 29. Rapportvärdet i larmloggen indikerar vilken effektmodul som genererade larmet:

- 1 = växelriktarmodulen till vänster.
- 2 = den mellersta växelriktarmodulen i F2- eller F4 frekvensomformare.
- 2 = växelriktarmodulen till höger i F1- eller F3 frekvensomformare.
- 3 = växelriktarmodul till höger i F2- eller F4--frekvensomformare.
- 5 = likriktarmodul.

#### LARM 245, Kylplattans givare

Det här larmet gäller endast frekvensomformare medF-ram,. Likvärdig med Larm 39. Rapportvärdet i larmloggen indikerar vilken effektmodul som genererade larmet:

1 = växelriktarmodulen till vänster.

2 = den mellersta växelriktarmodulen i F2- eller F4 frekvensomformare.

2 = växelriktarmodulen till höger i F1- eller F3 frekvensomformare.

3 = växelriktarmodul till höger i F2- eller F4--frekvensomformare.

5 = likriktarmodul.

### LARM 246, Effektkortsförsörjning

Det här larmet gäller endast frekvensomformare medF-ram,. Likvärdig med Larm 46. Rapportvärdet i larmloggen indikerar vilken effektmodul som genererade larmet:

1 = växelriktarmodulen till vänster.

2 = den mellersta växelriktarmodulen i F2- eller F4 frekvensomformare.

2 = växelriktarmodulen till höger i F1- eller F3 frekvensomformare.

3 = växelriktarmodul till höger i F2- eller F4--frekvensomformare.

5 = likriktarmodul.

#### LARM 247, Effektkortstemperatur

Det här larmet gäller endast frekvensomformare medF-ram,. Likvärdig med Larm 69. Rapportvärdet i larmloggen indikerar vilken effektmodul som genererade larmet:

1 = växelriktarmodulen till vänster.

2 = den mellersta växelriktarmodulen i F2- eller F4 frekvensomformare.

2 = växelriktarmodulen till höger i F1- eller F3 frekvensomformare.

3 = växelriktarmodul till höger i F2- eller F4--frekvensomformare.

5 = likriktarmodul.

#### ALARM 248, Ogiltig effektdelskonfiguration

Det här larmet gäller endast frekvensomformare medF-ram,. Likvärdig med Larm 79. Rapportvärdet i larmloggen indikerar vilken effektmodul som genererade larmet:

1 = växelriktarmodulen till vänster.

2 = den mellersta växelriktarmodulen i F2- eller F4 frekvensomformare.

2 = växelriktarmodulen till höger i F1- eller F3 frekvensomformare.

3 = växelriktarmodul till höger i F2- eller F4--frekvensomformare.

5 = likriktarmodul.

#### LARM 250, Ny reservdel

Effekten eller strömförsörjningens switchläge har ändrats. Kodtypen i frekvensomformaren måste återställas i EEPROM. Välj korrekt typkod i par. 14-23 Typkodsinställning i enlighet med etiketten på enheten. Kom ihåg att välja "Spara till EEPROM" för att slutföra.

#### LARM 251, Ny typkod

Frekvensomformaren har en ny typkod.

Parameterlistor **Programmeringshandboken för frekvensomformaren VLT<sup>®</sup> HVAC** 

### 5 Parameterlistor

### 5.1 Parametertillval

### 5.1.1 Fabriksinställningar

#### Ändring under drift:

"SANT" innebär att parametern kan ändras när frekvensomformaren är igång och "FALSKT" betyder att frekvensomformaren måste stoppas innan några ändringar kan utföras.

#### 4-meny:

Alla konfigurationer: parametern kan ställas in individuellt i alla fyra menyer, dvs. en enskild parameter kan ha fyra olika datavärden.

En meny datavärdet blir detsamma i alla menyer.

SR: Storleksrelaterad

Inte tillämpligt: Inget standardvärde tillgängligt.

### Konverterings-index:

Den här siffran refererar till en omvandlingssiffra som används när du skriver till eller läser från frekvensomformaren.

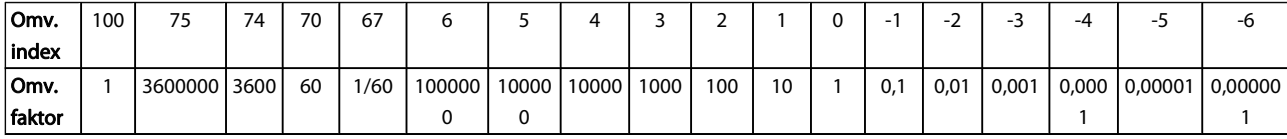

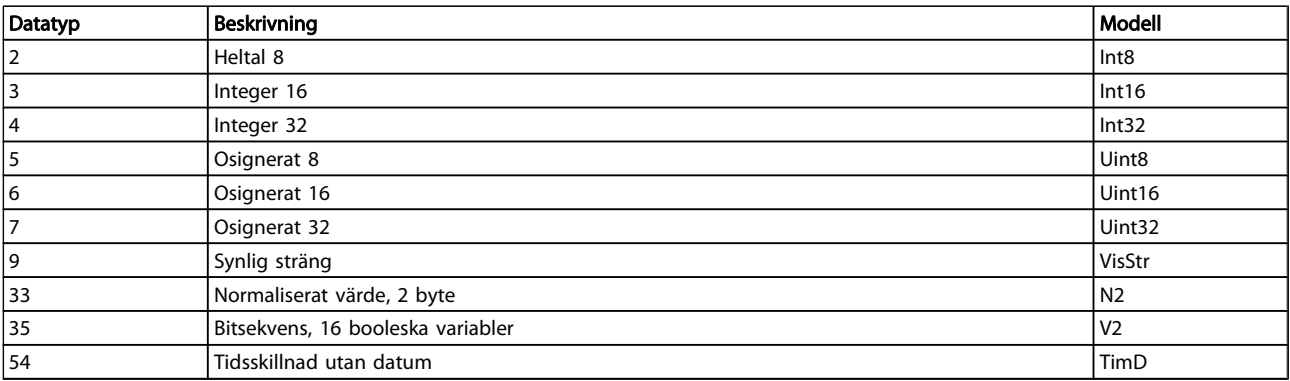

### 5.1.2 0-\*\* Drift och display

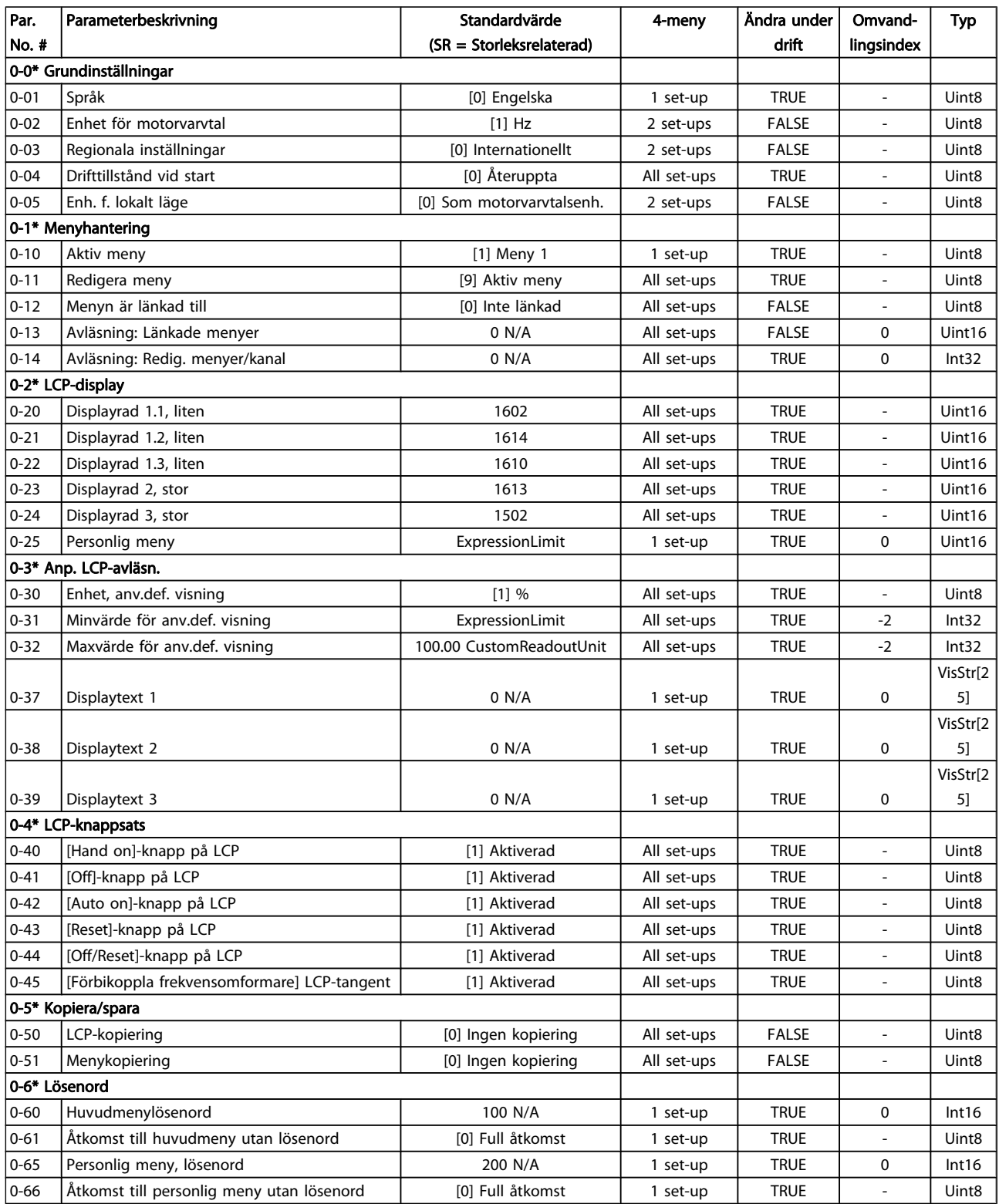

#### Parameterlistor **Programmeringshandboken för frekvensomformaren VLT<sup>®</sup> HVAC**

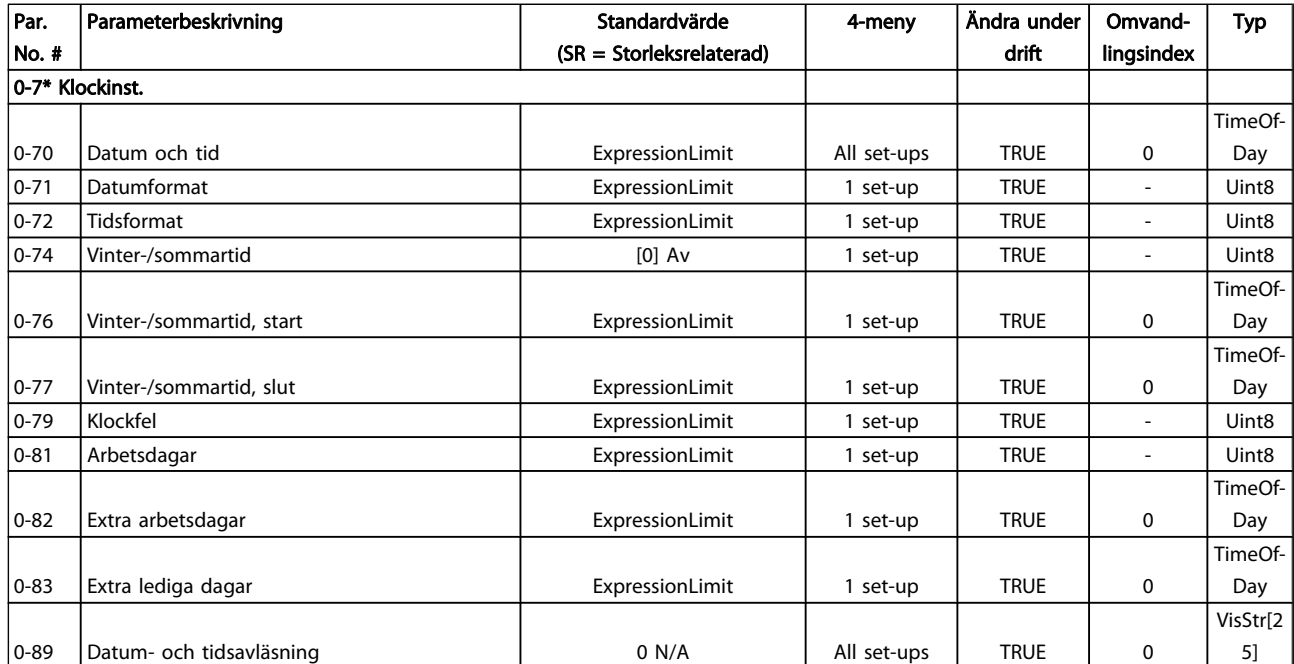

5 5

### 5.1.3 1-\*\* Last / motor

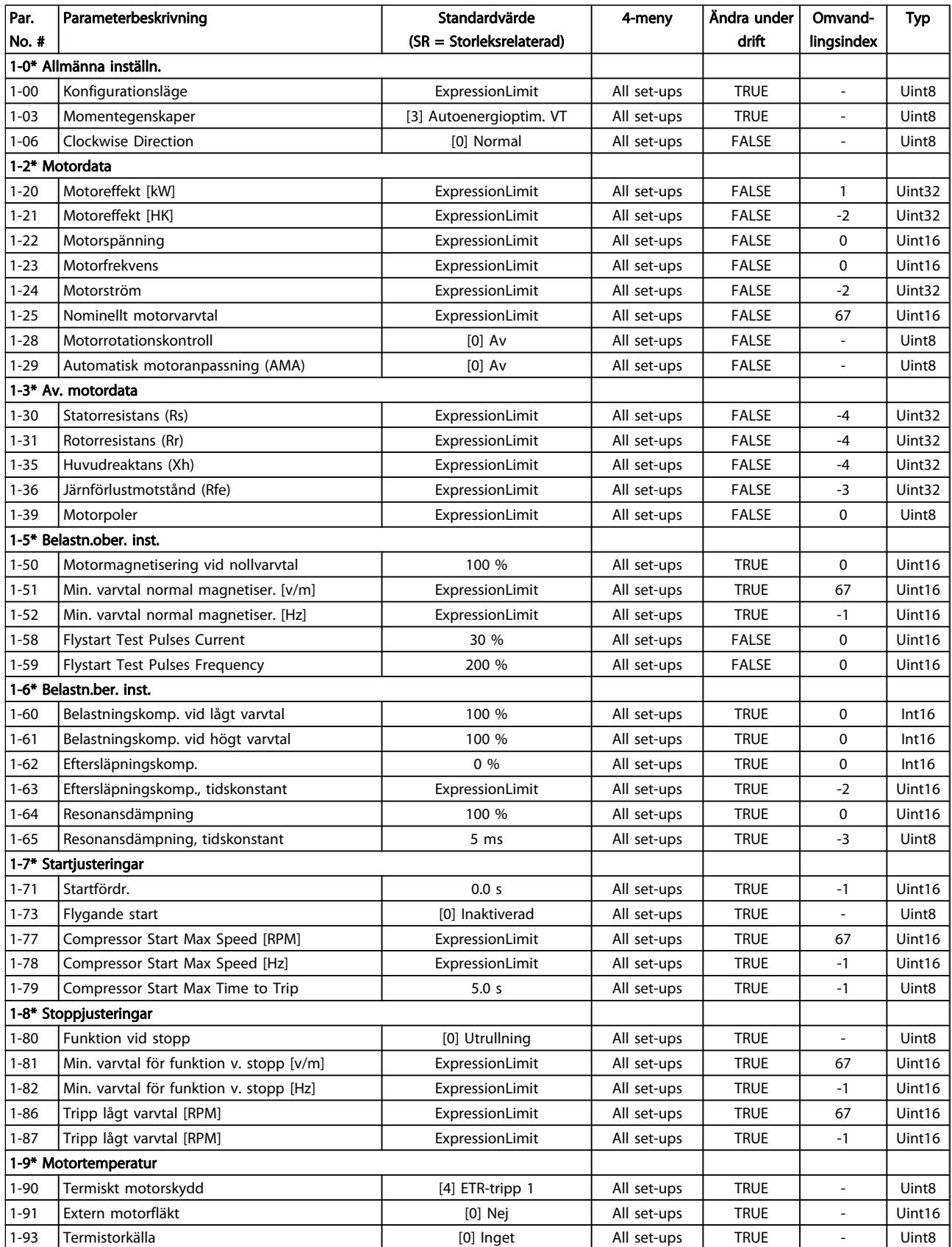

### 5.1.4 2-\*\* Bromsar

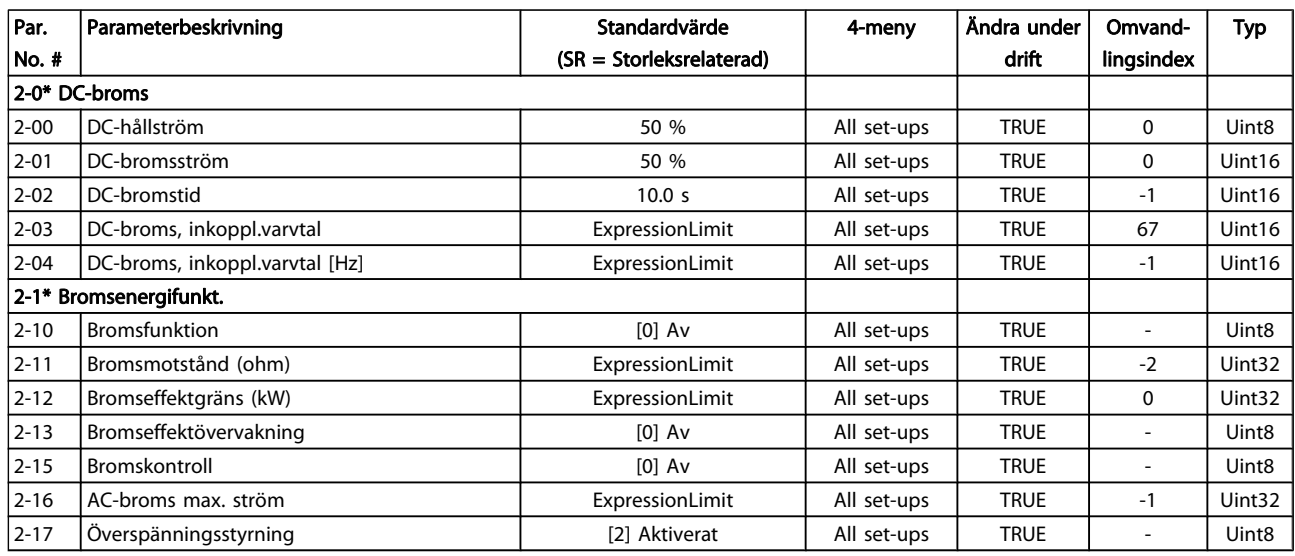

### 5.1.5 3-\*\* Referens / Ramper

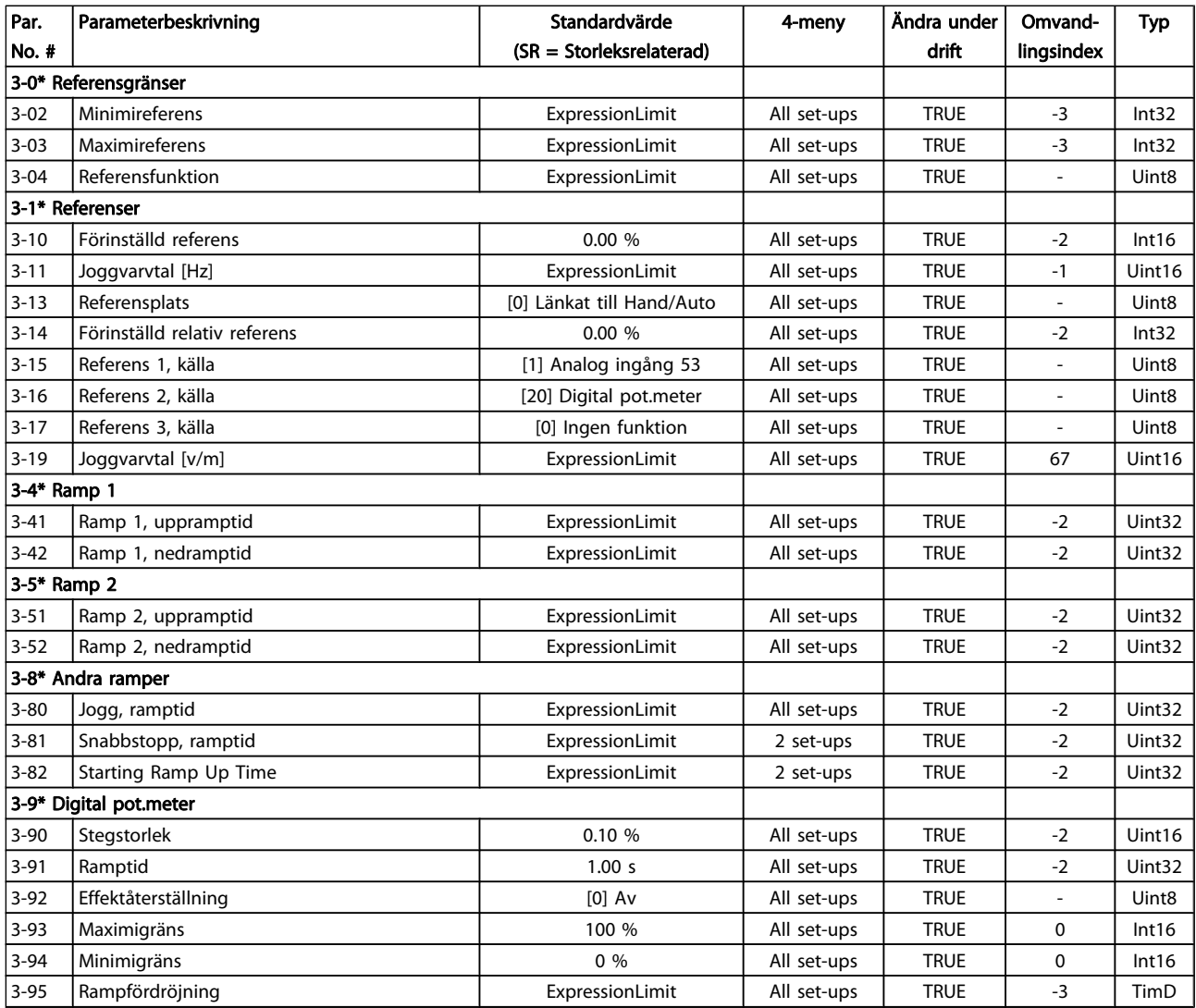

### 5.1.6 4-\*\* Gränser/Varningar

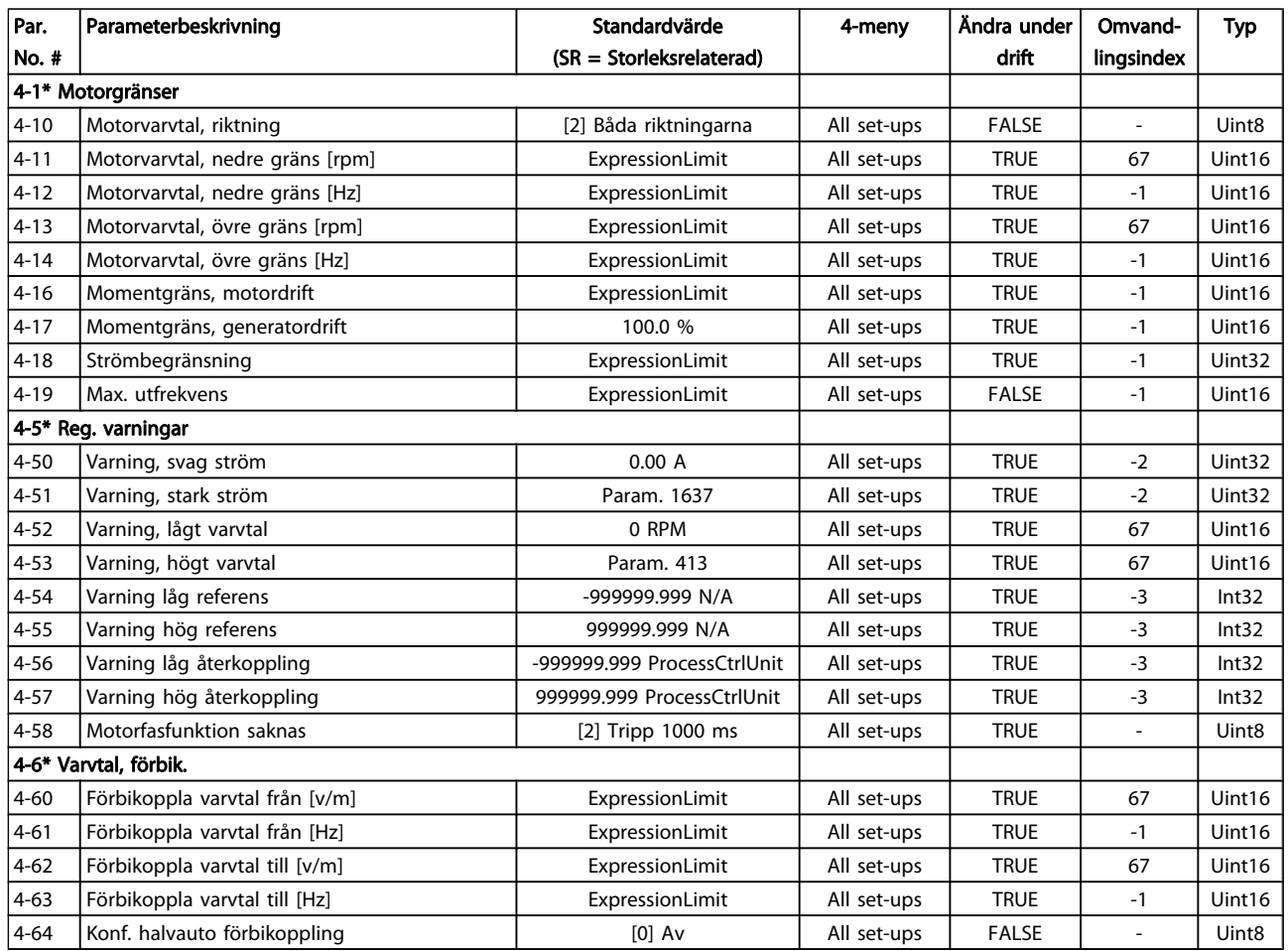

### 5.1.7 5-\*\* Digital I/O

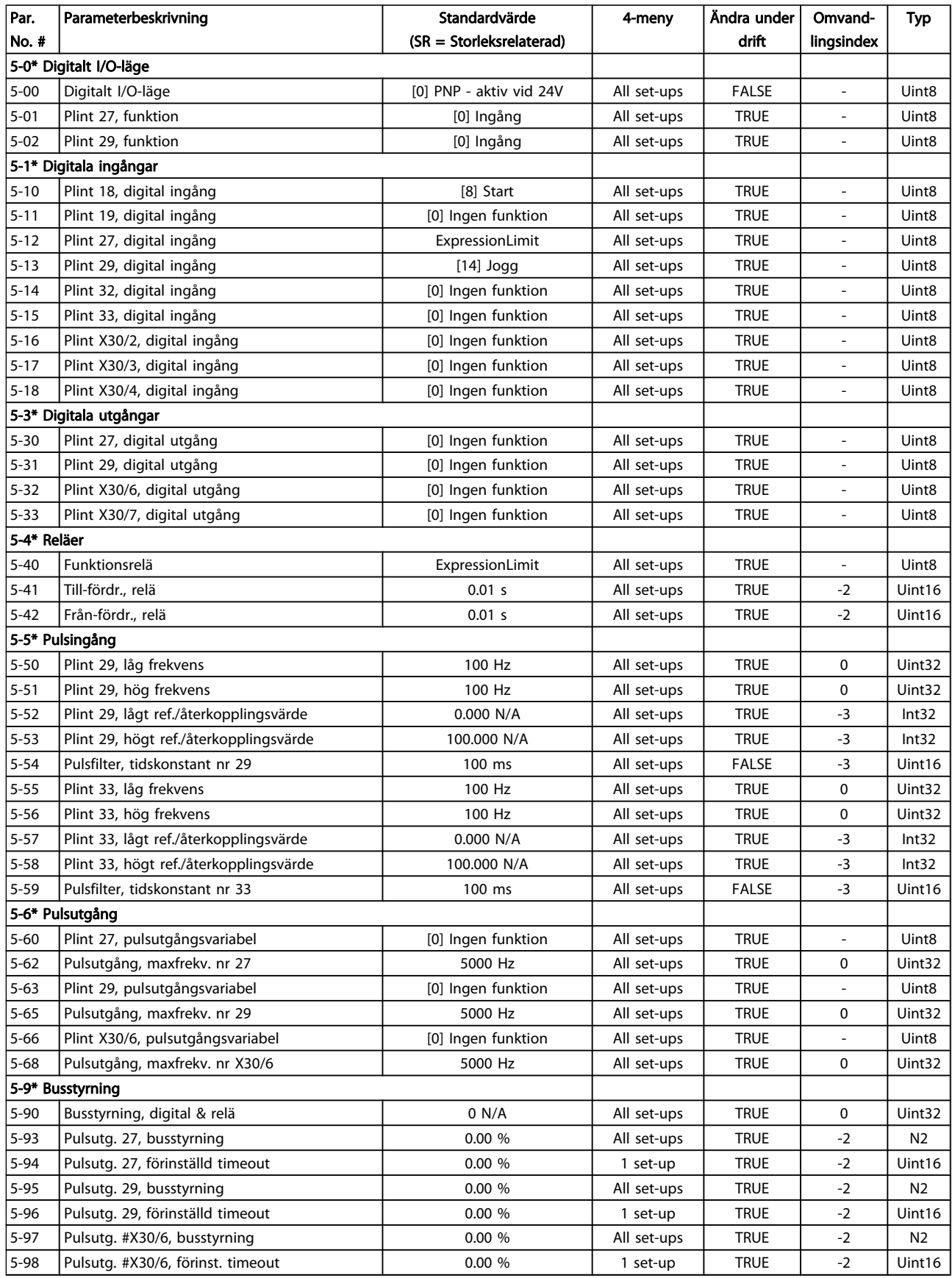

### 5.1.8 6-\*\* Analog I/O

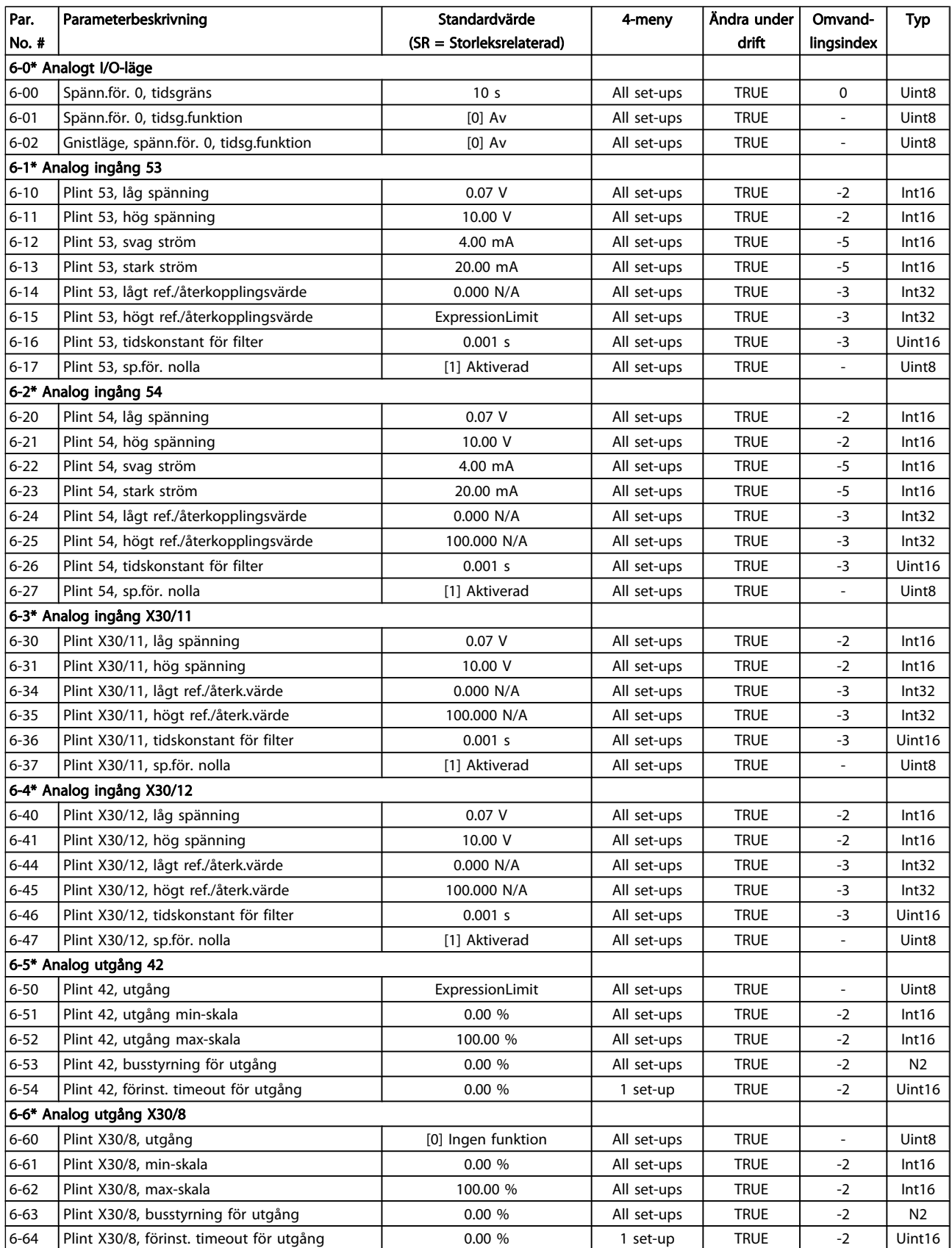

### 5.1.9 8-\*\* Kommunikation och alternativ

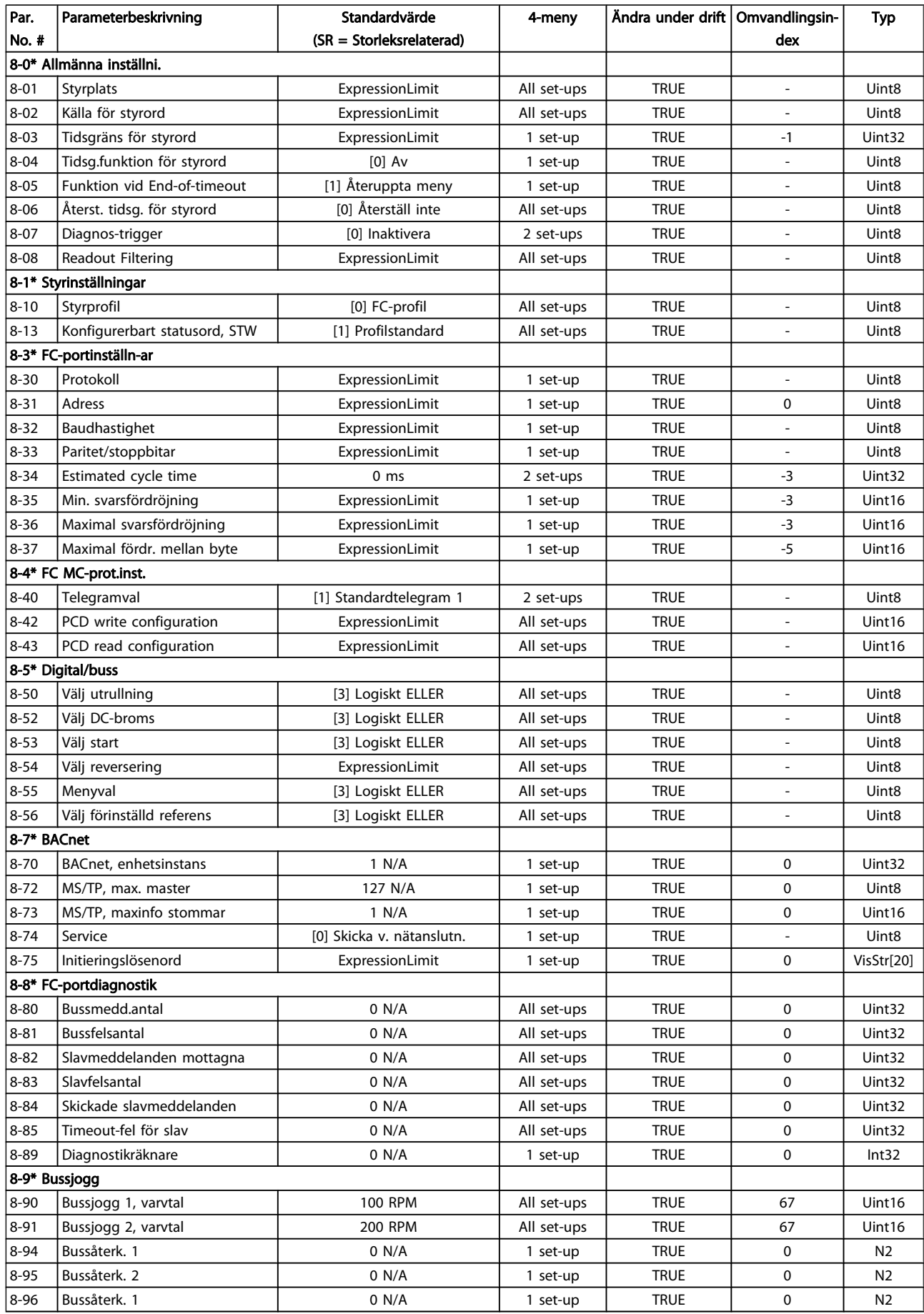

### 5.1.10 9-\*\* Profibus

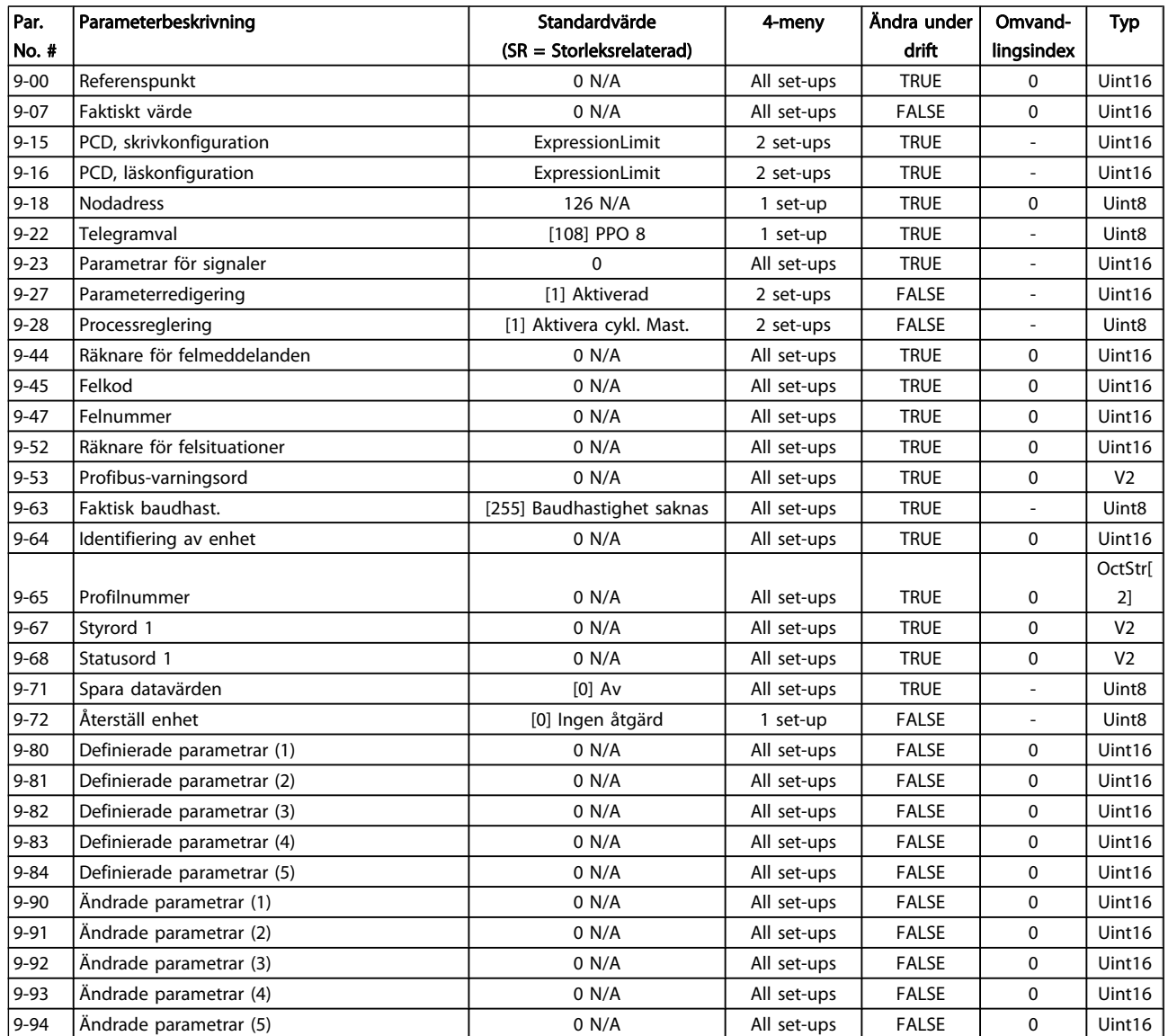

### 5.1.11 10-\*\* CAN-fältbuss

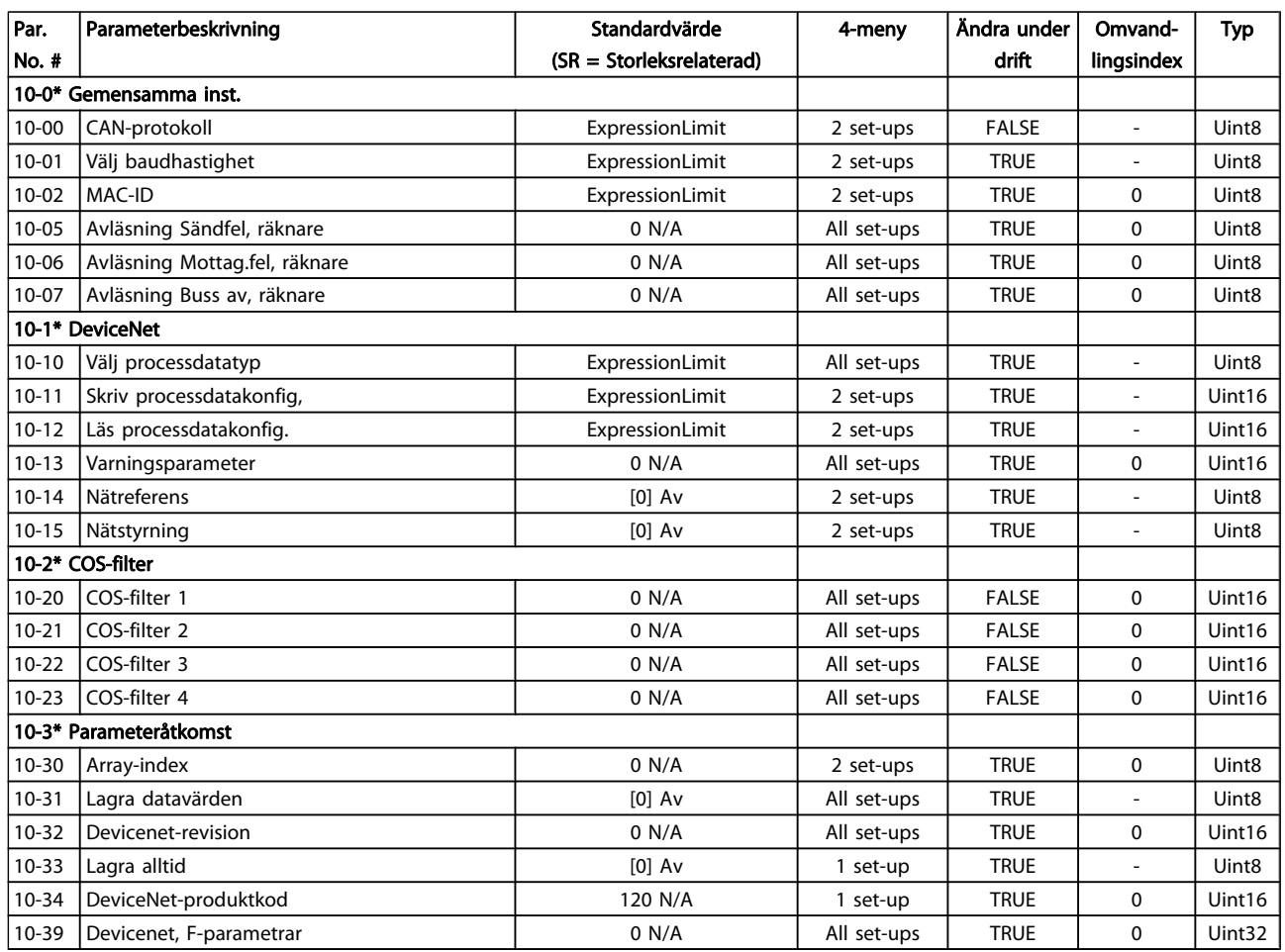

### 5.1.12 11-\*\* LonWorks

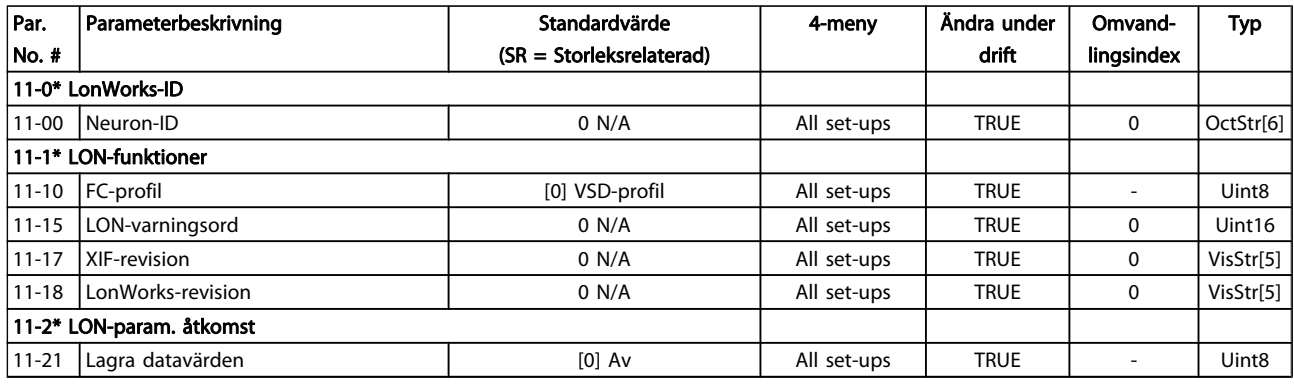

### 5.1.13 13-\*\* SL-regulator (Smart Logic)

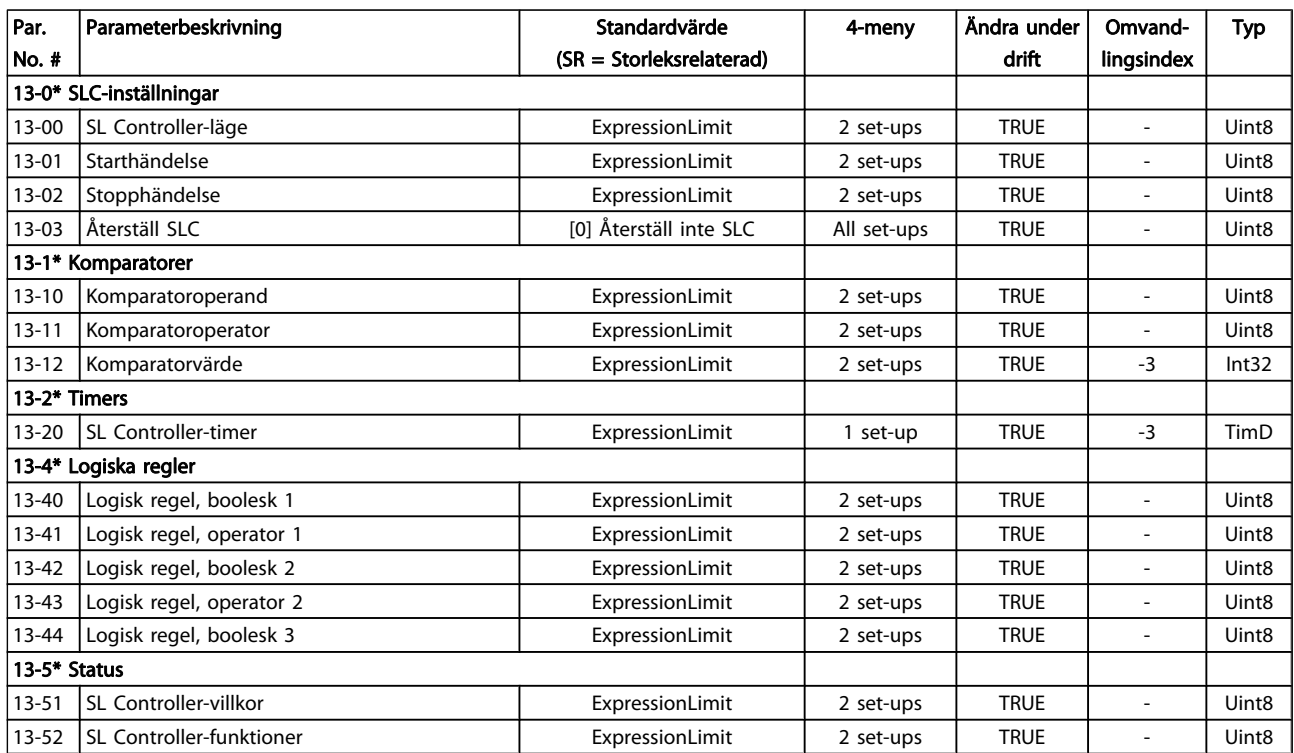

### 5.1.14 14-\*\* Specialfunktioner

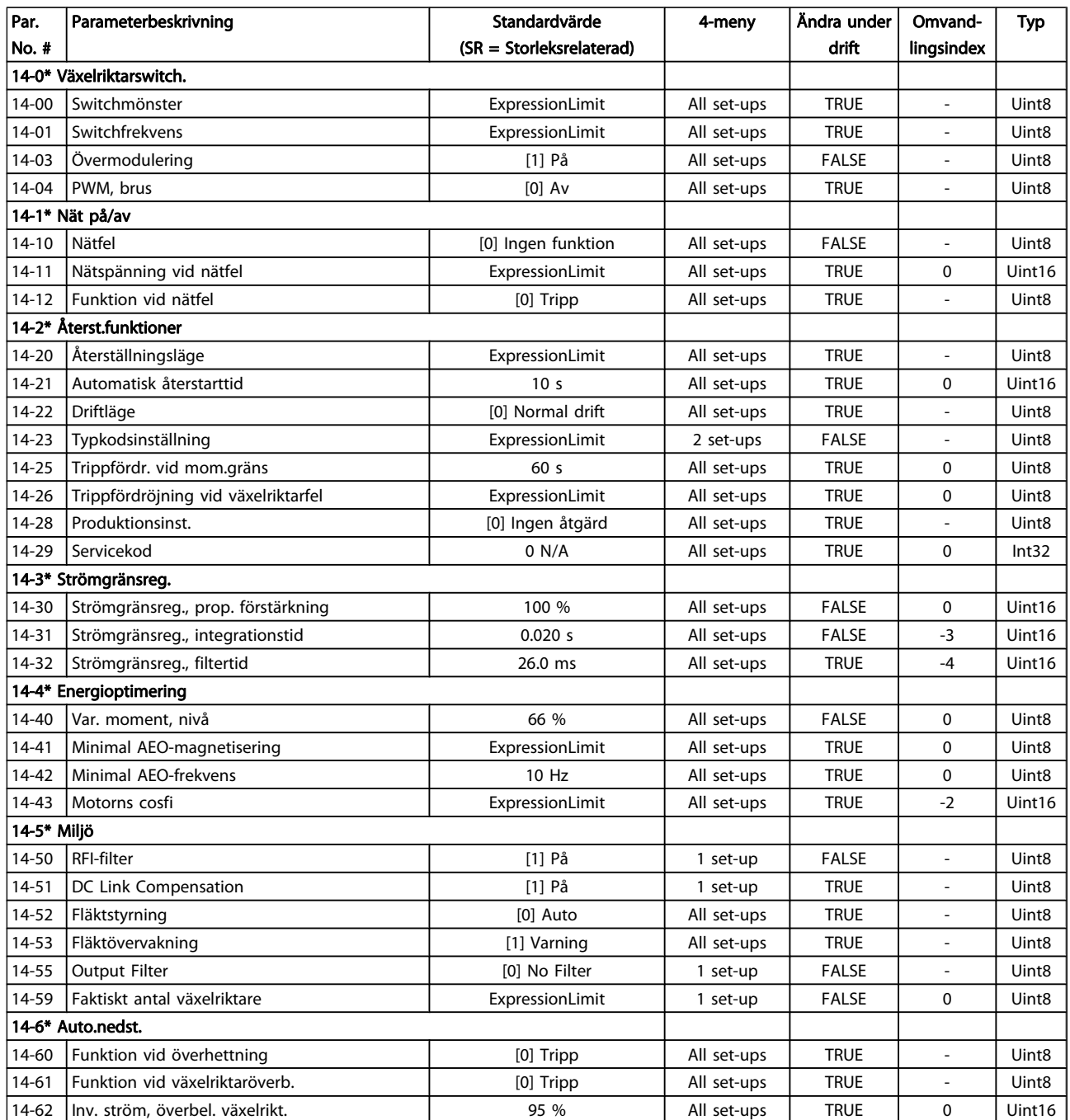

### 5.1.15 15-\*\* FC-information

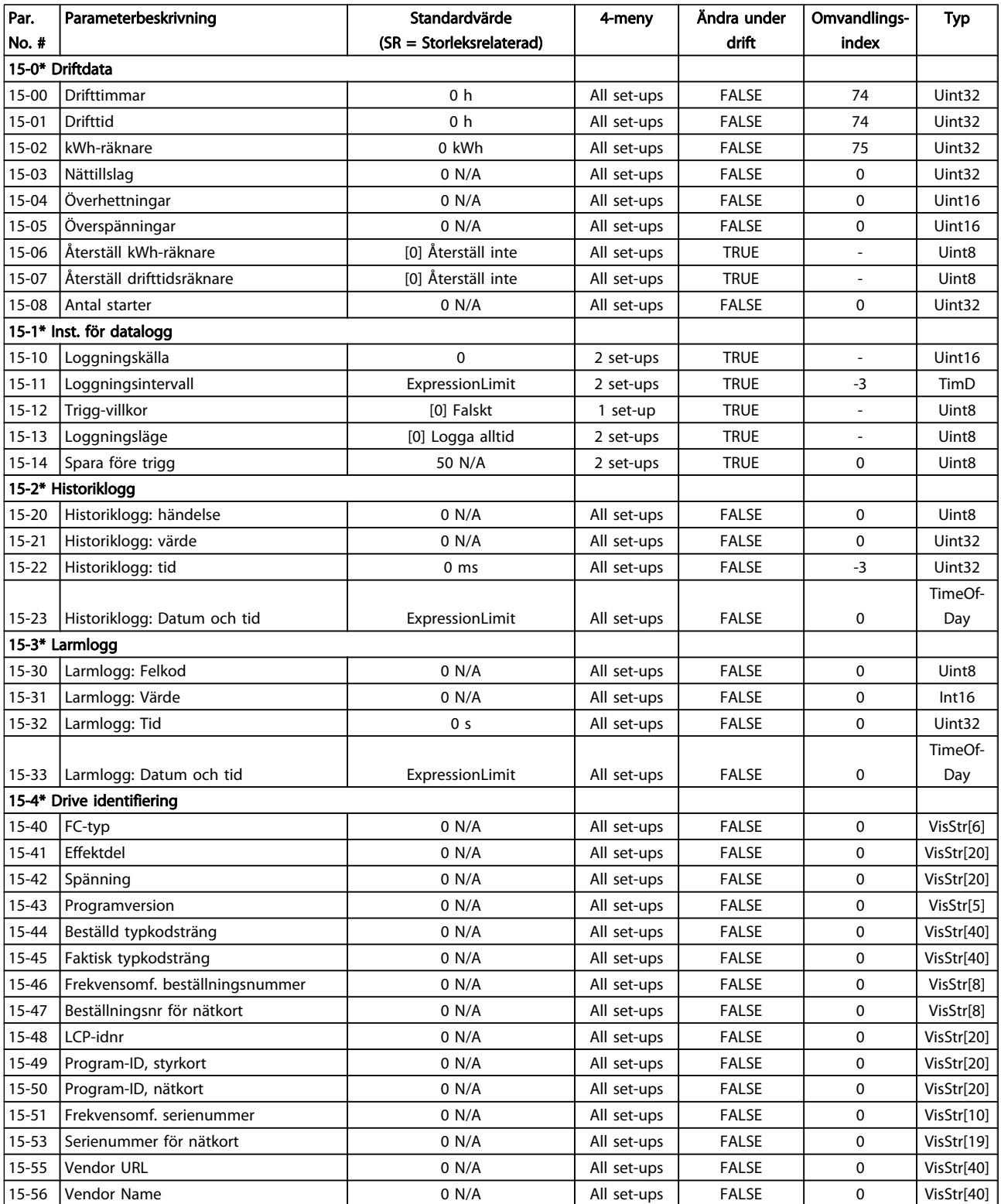

#### Parameterlistor **Programmeringshandboken för frekvensomformaren VLT<sup>®</sup> HVAC**

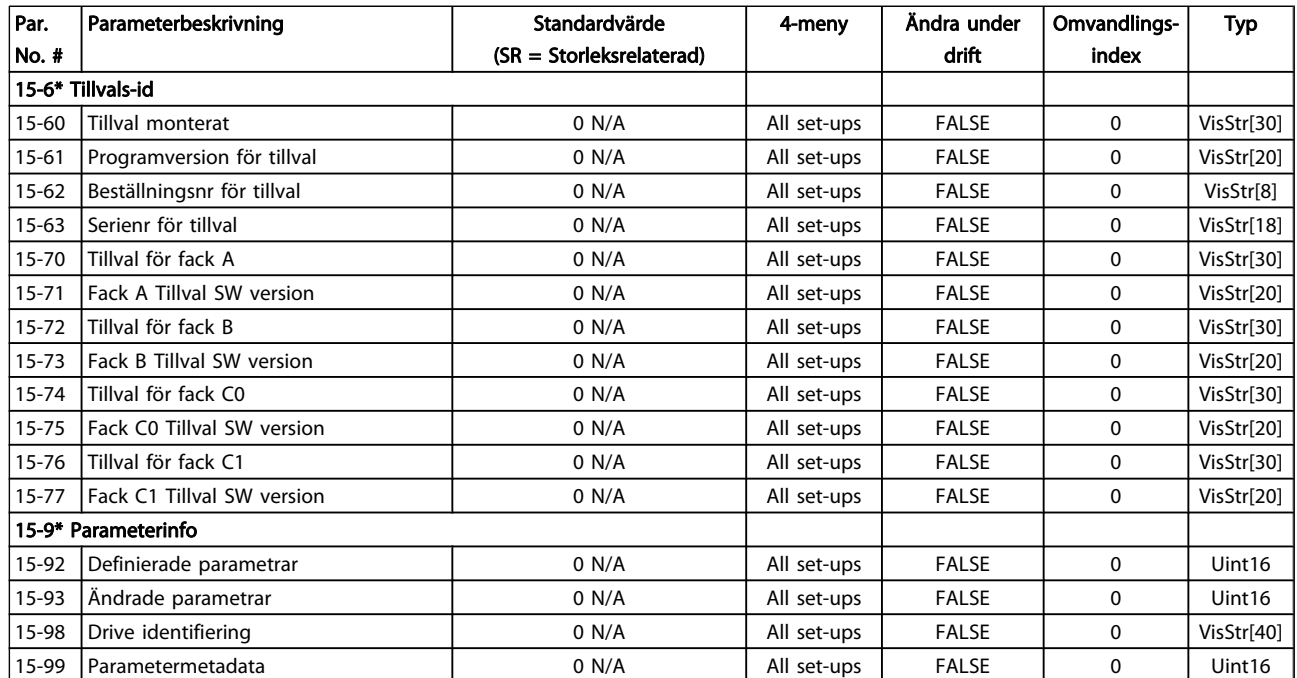

### 5.1.16 16-\*\* Dataavläsningar

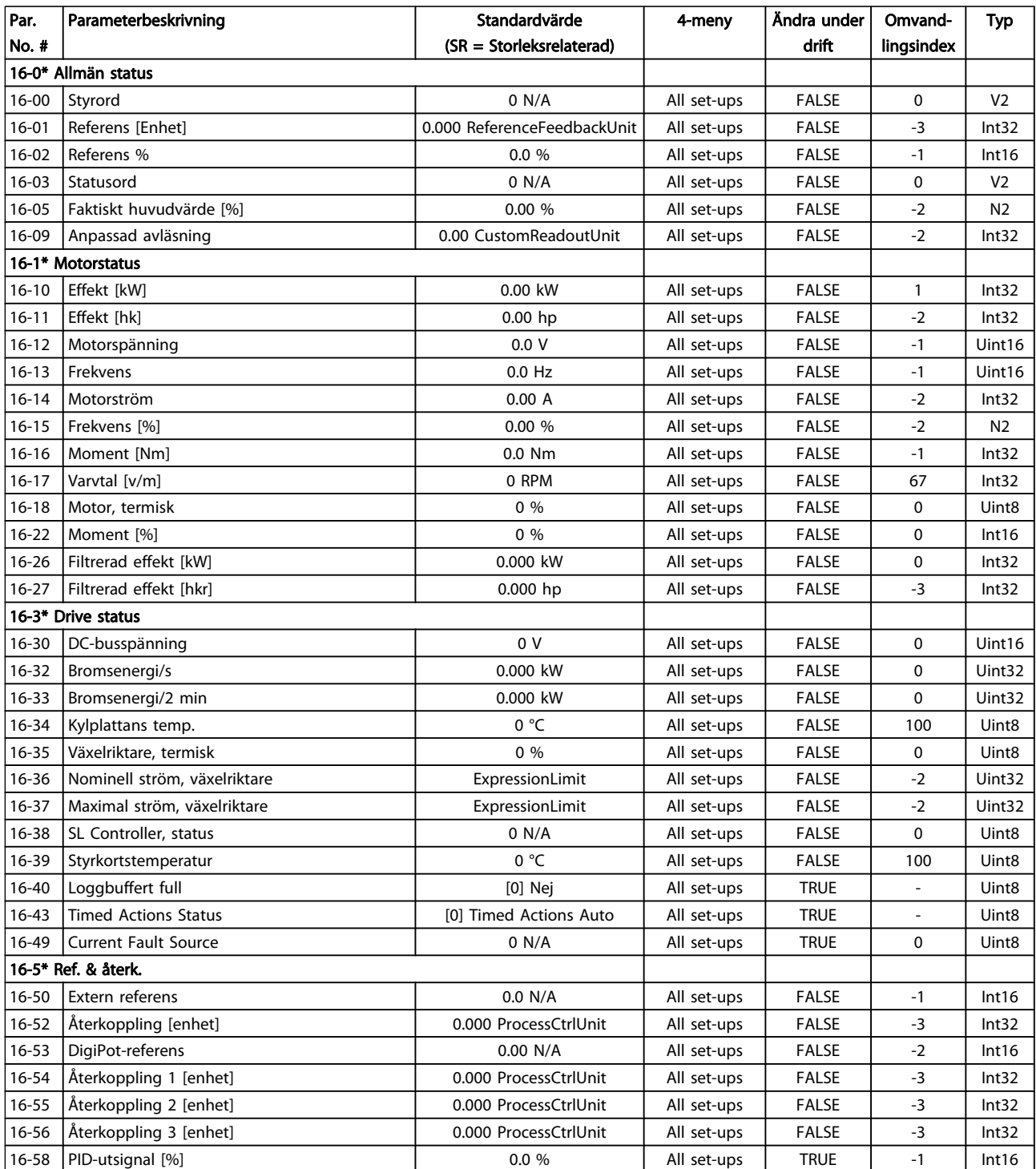

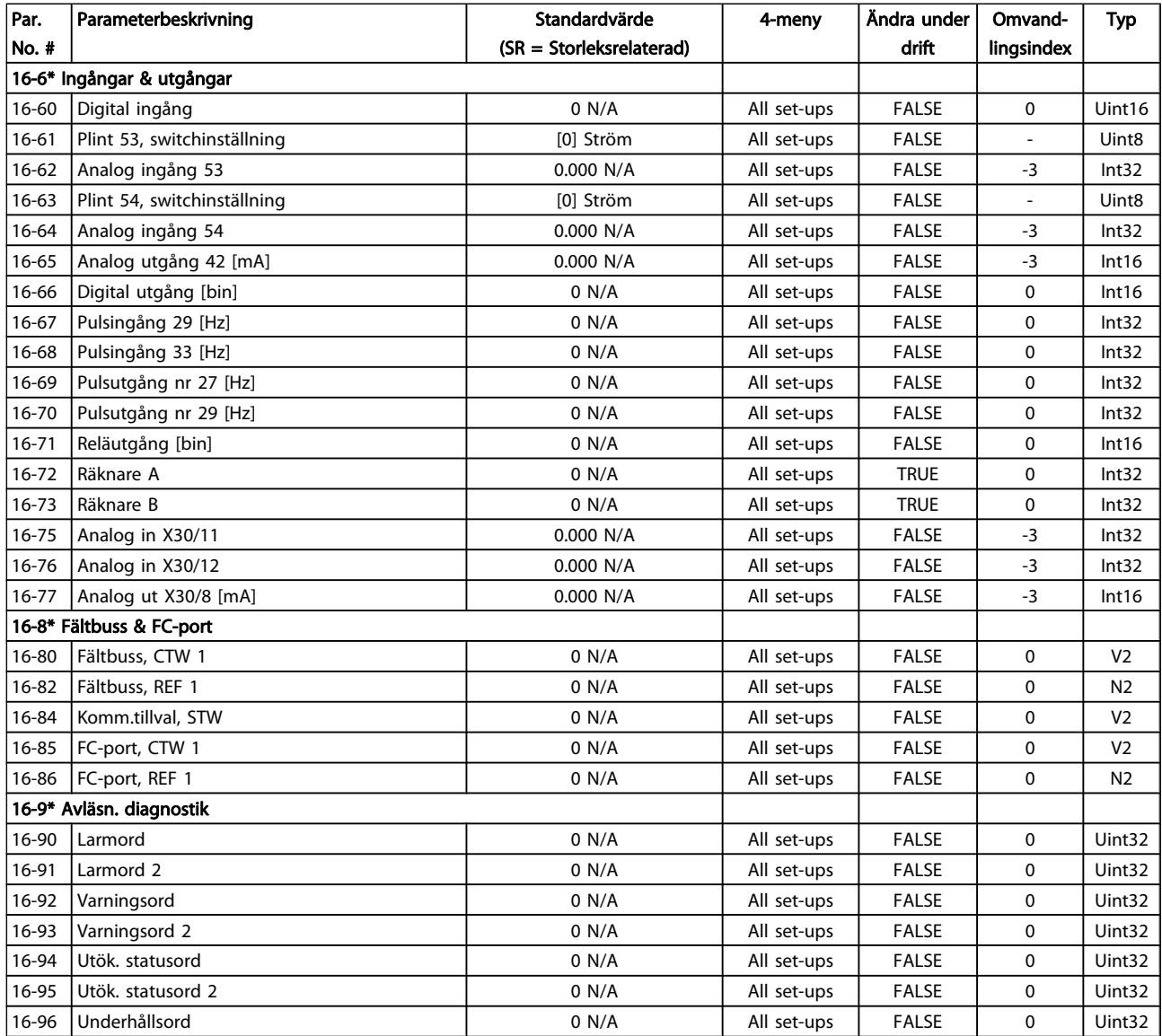

### 5.1.17 18-\*\* Info och avläsningar

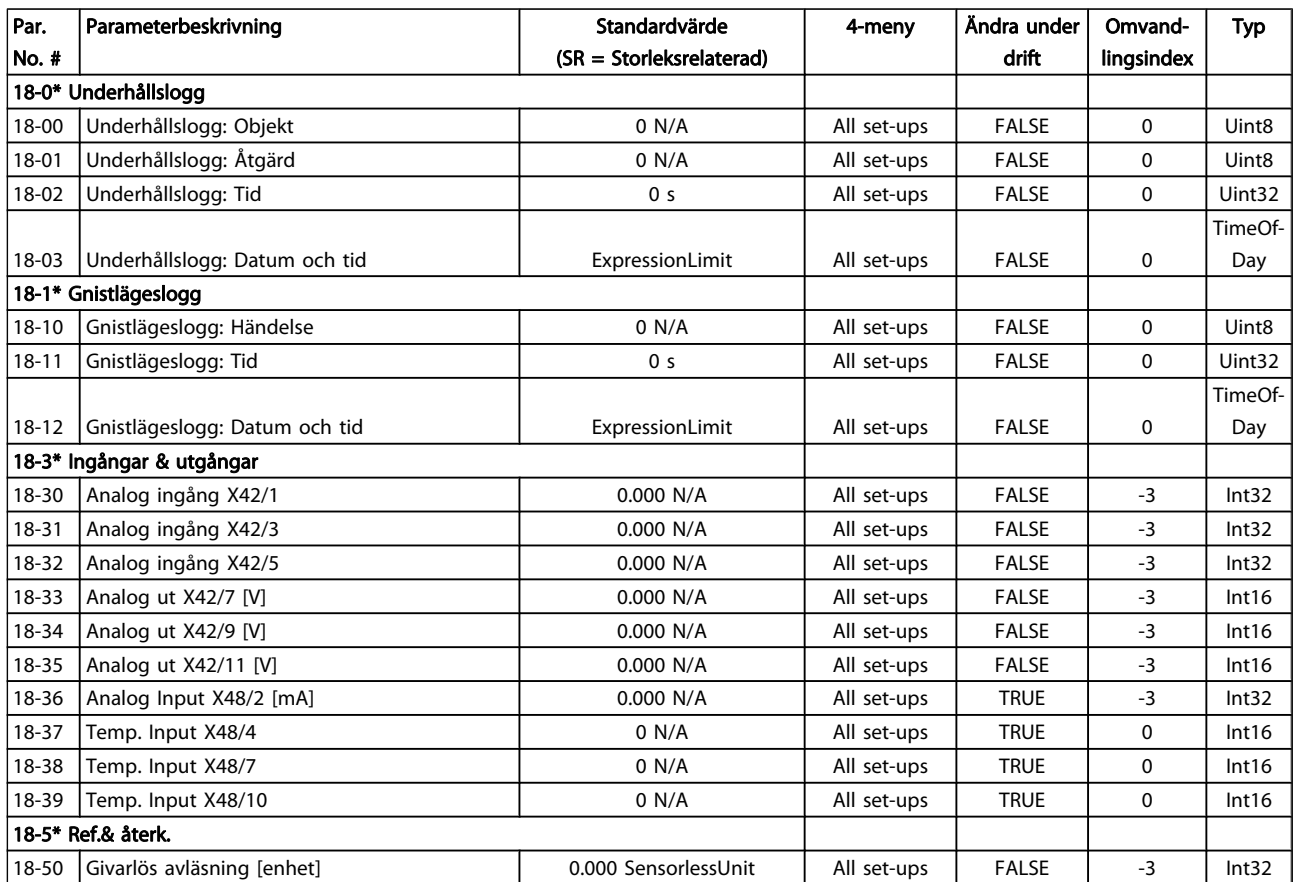

### 5.1.18 20-\*\* FC med återkoppling

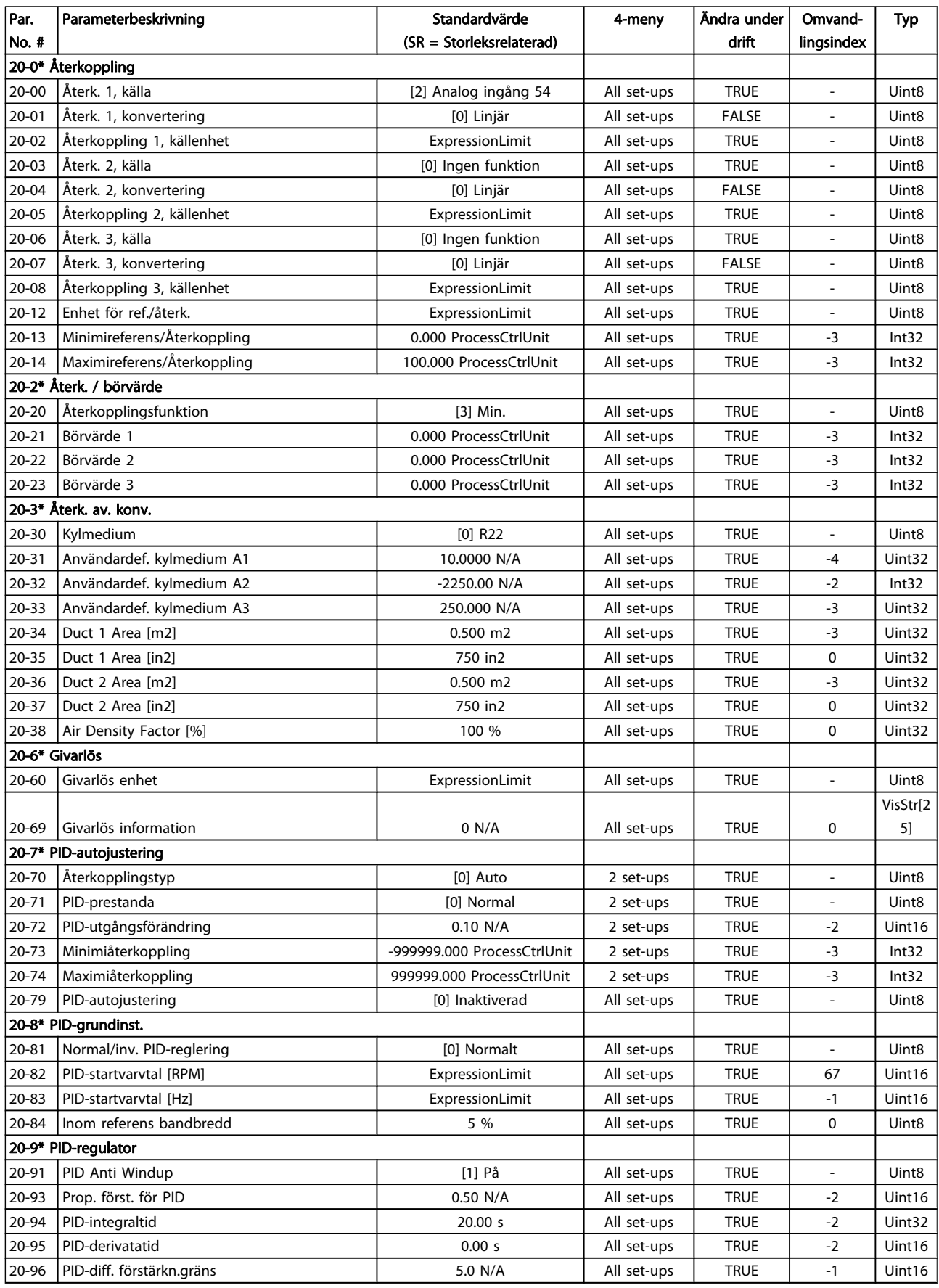

## 5.1.19 21-\*\* Utök. återkoppling

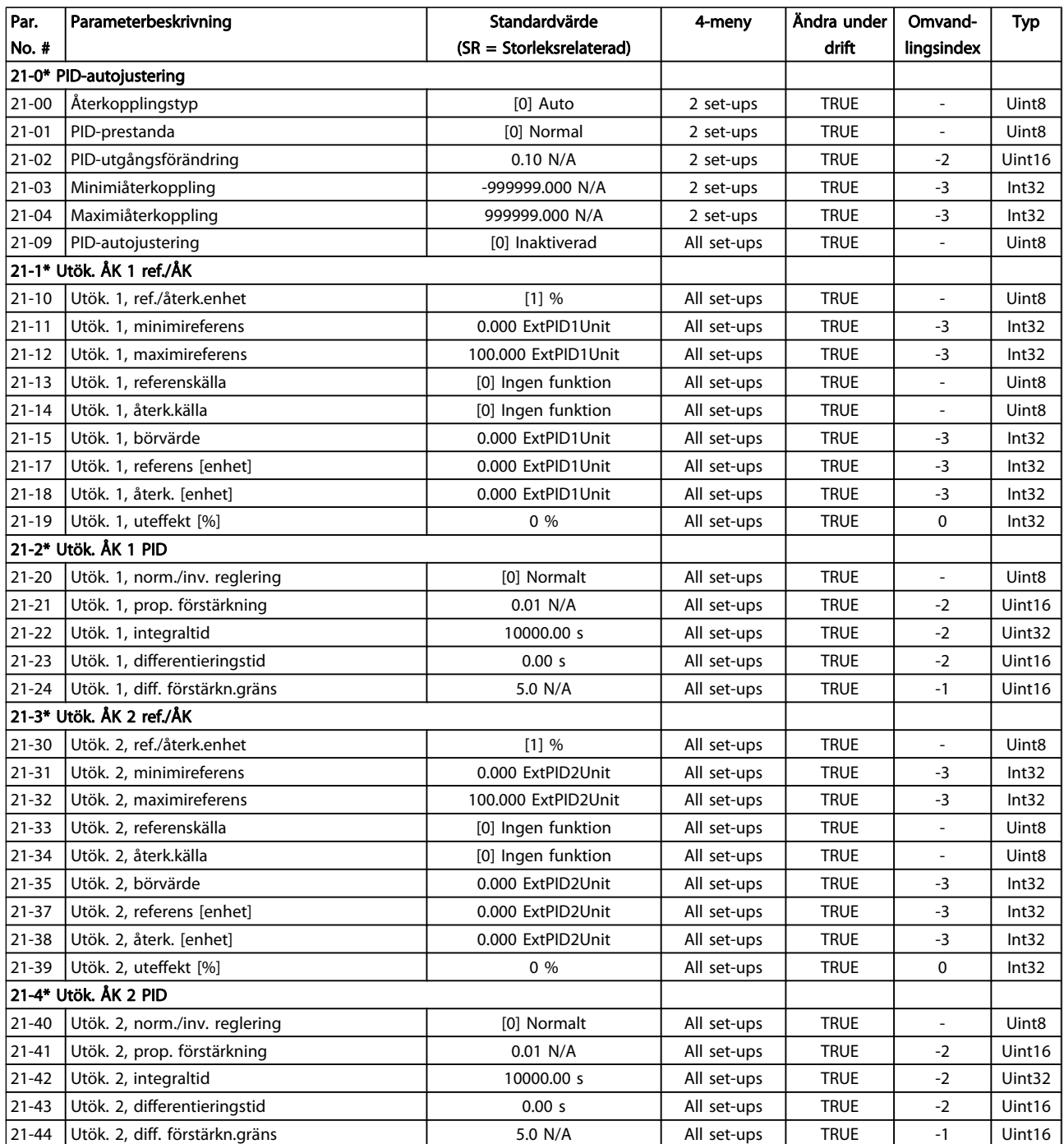

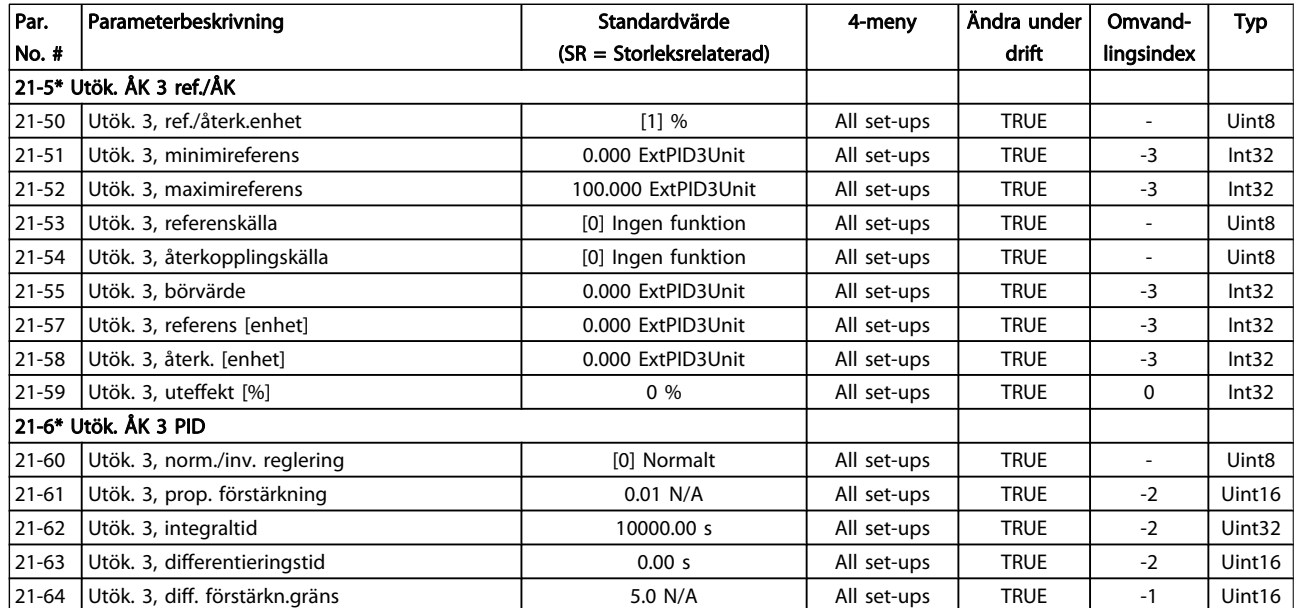

## 5.1.20 22-\*\* Applikationsfunktioner

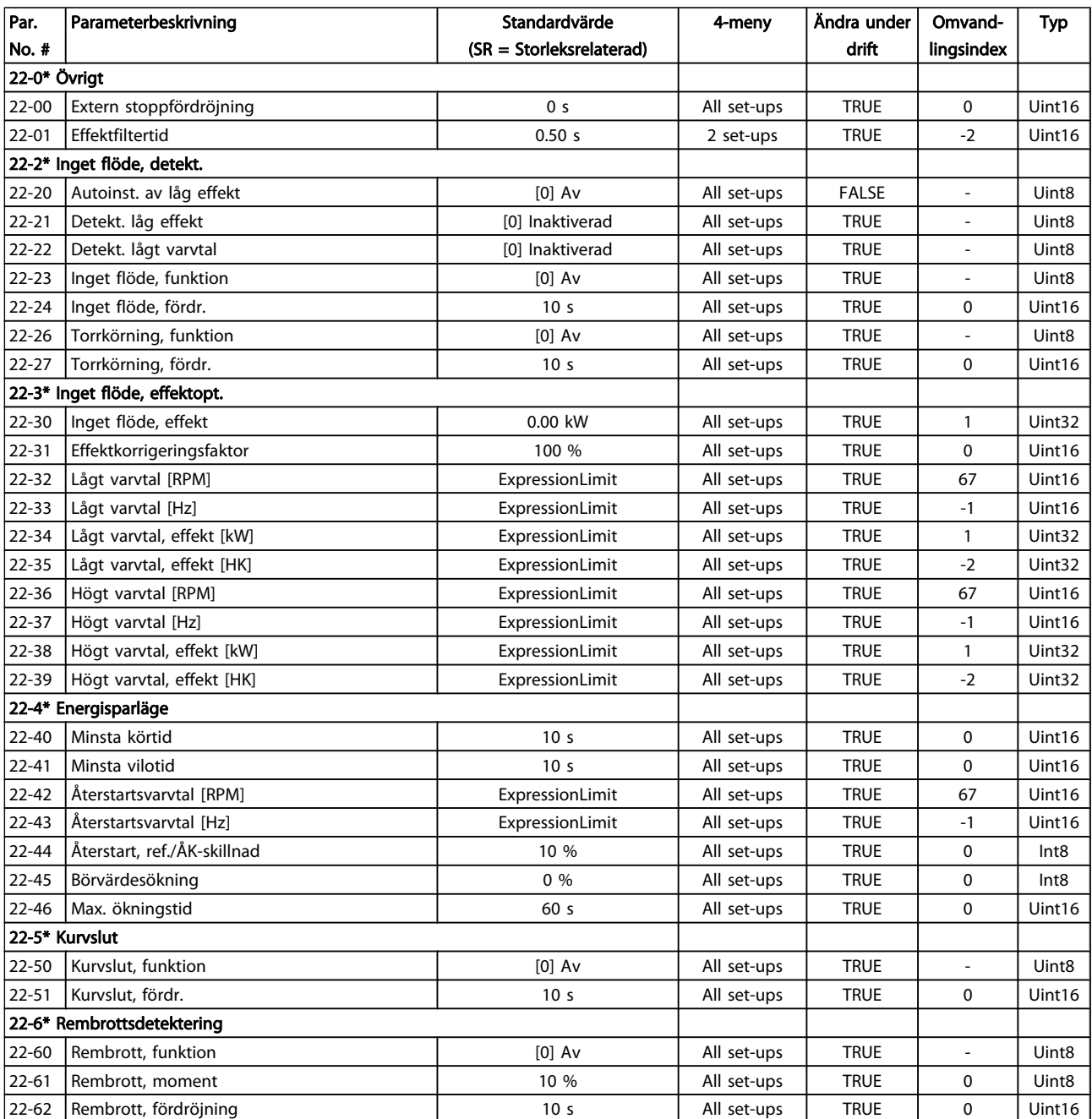

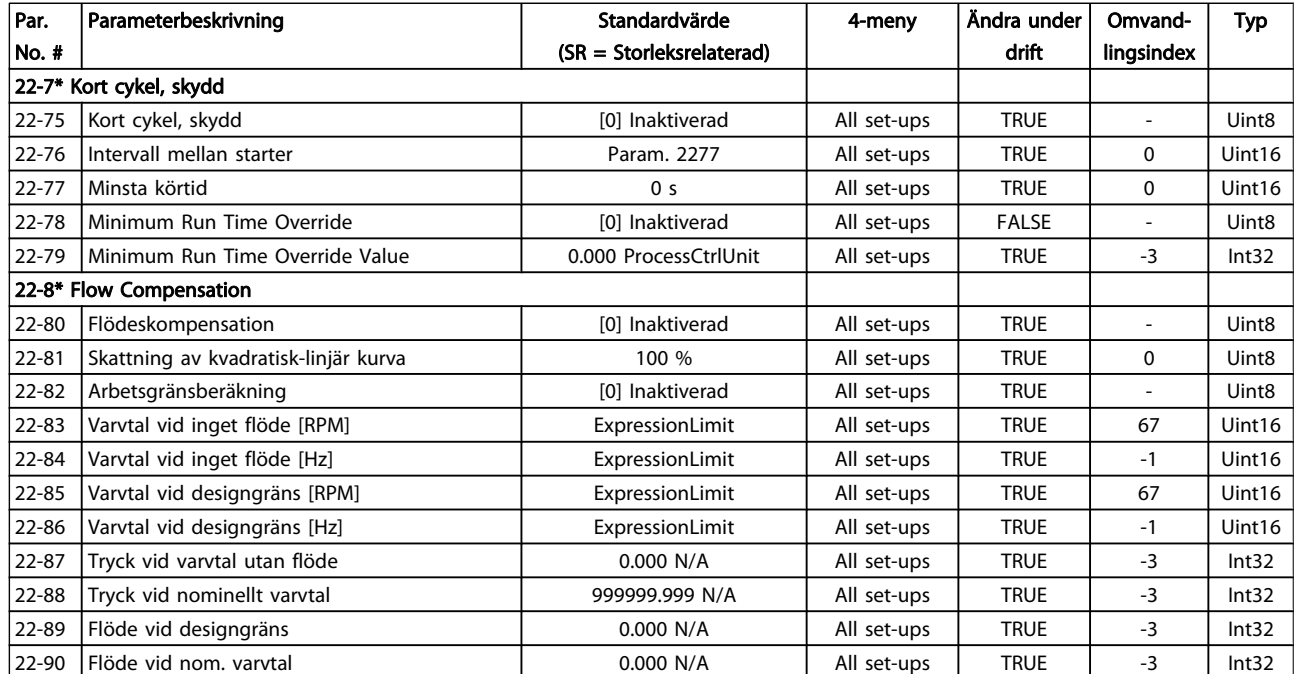

### 5.1.21 23-\*\* Tidsbaserade funktioner

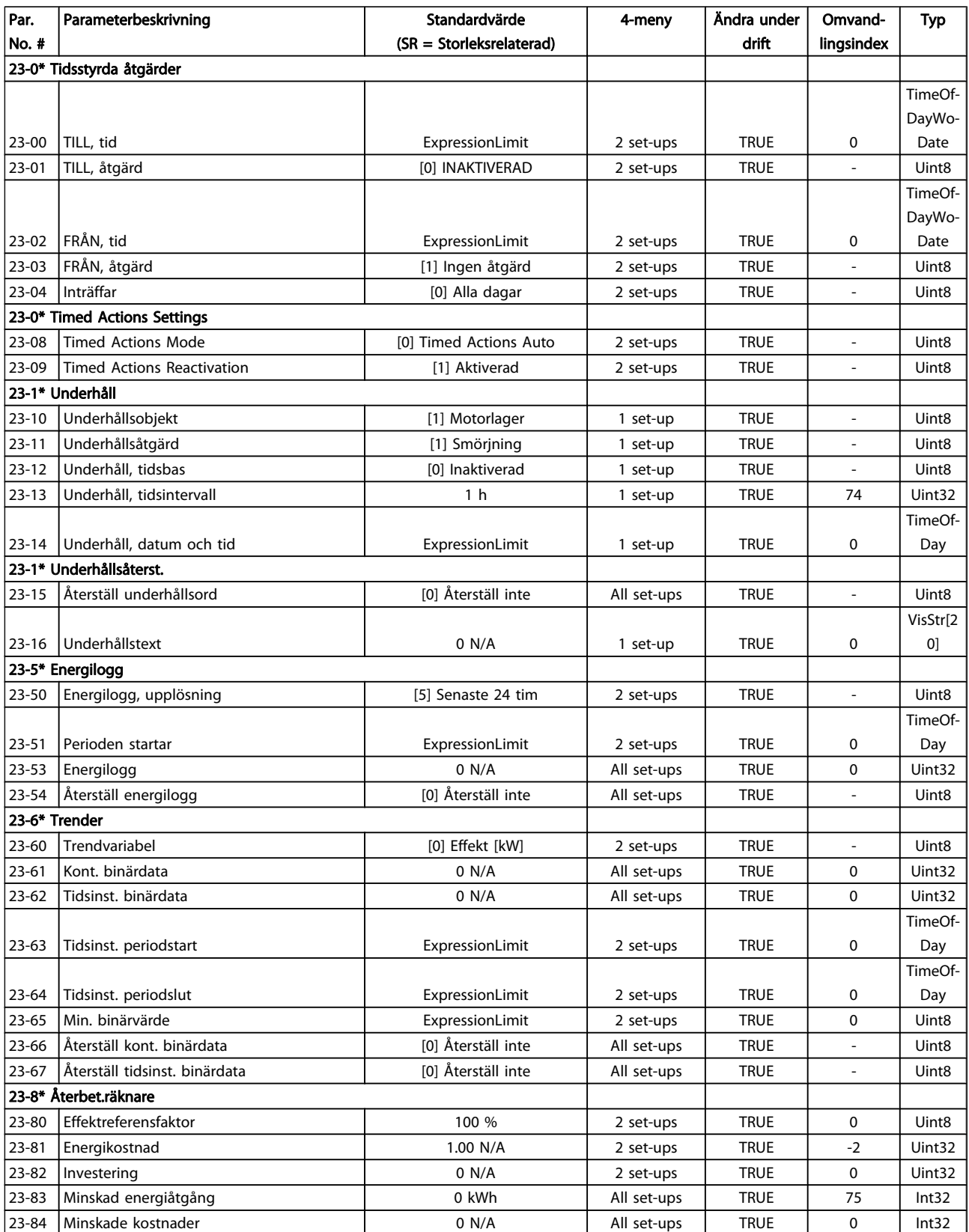

### 5.1.22 24-\*\* Applikationsfunktioner 2

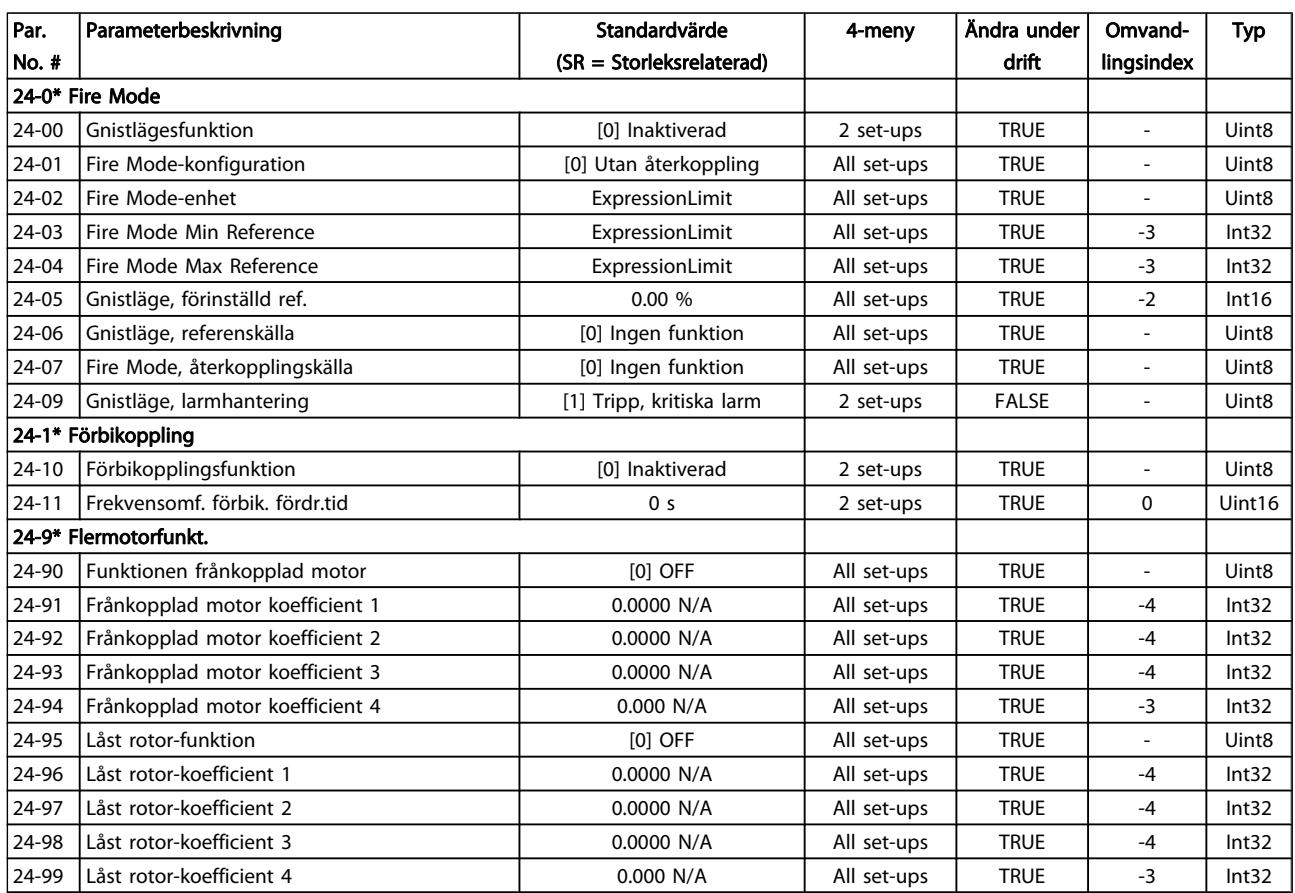

## 5.1.23 25-\*\* Kaskadregulator

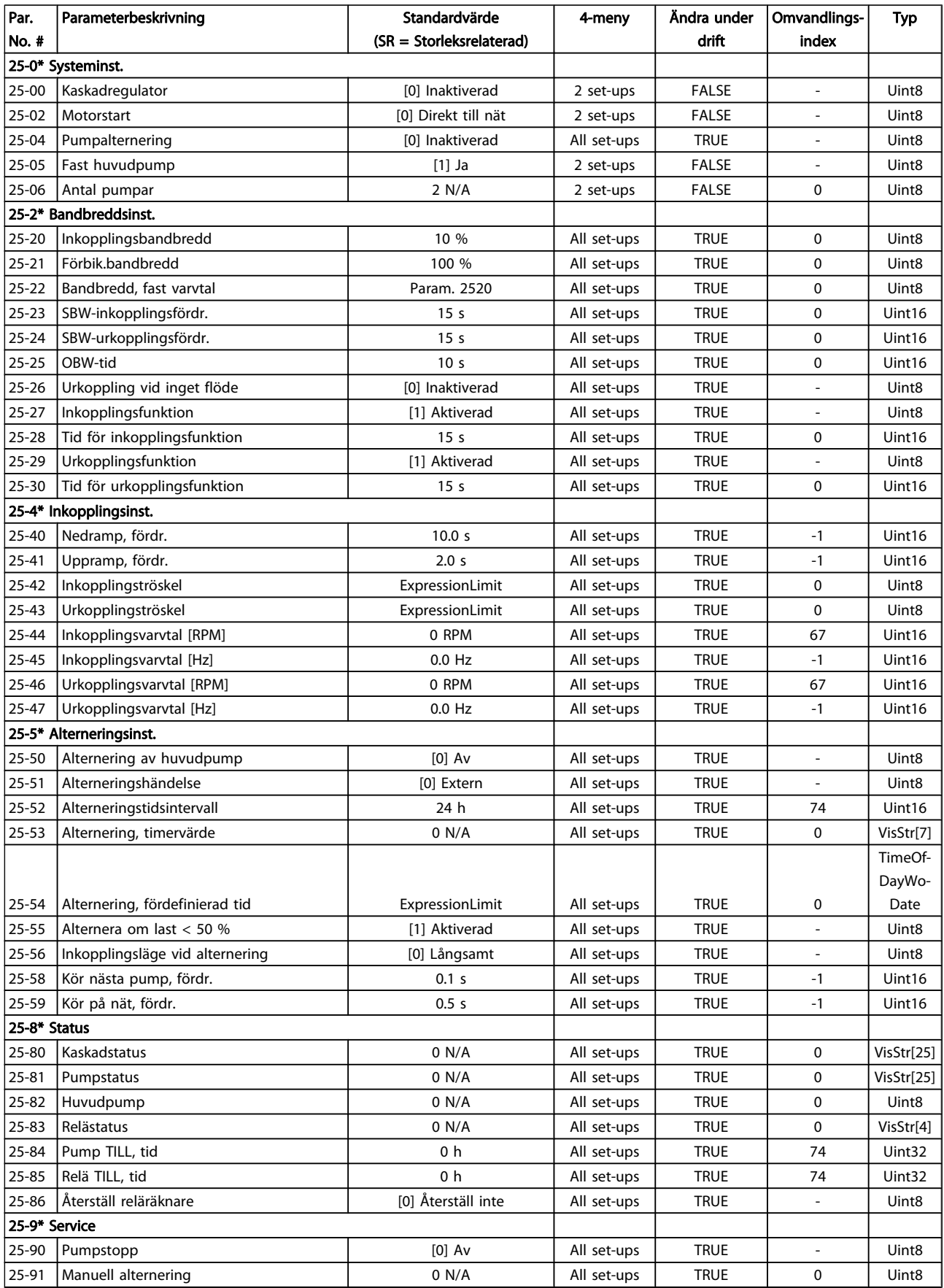

### 5.1.24 26-\*\* Analogt I/O-tillval MCB 109

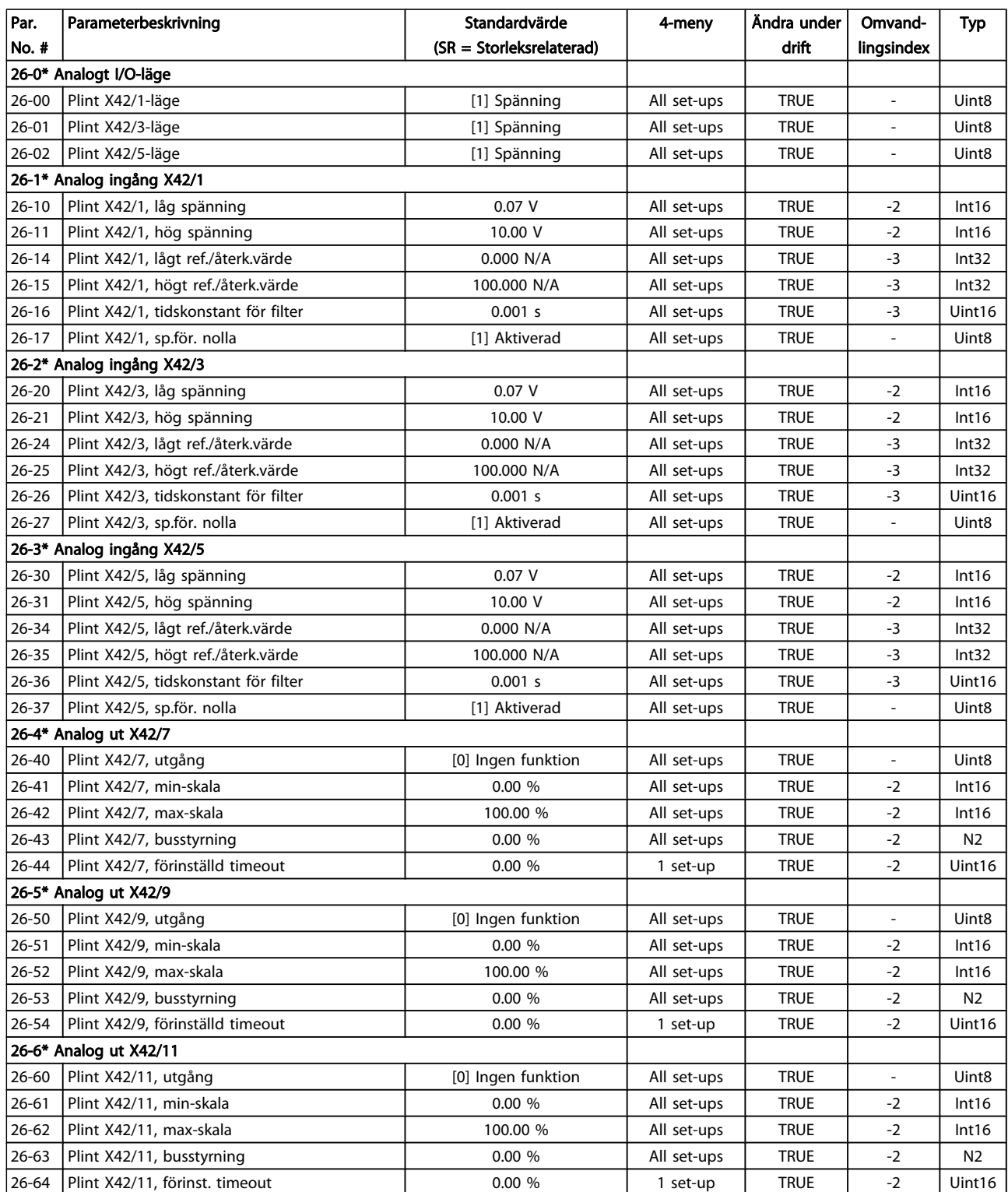

#### Index **Example 2 and Transformaren Programmeringshandboken för frekvensomformaren VLT<sup>®</sup> HVAC**

### Index

### A

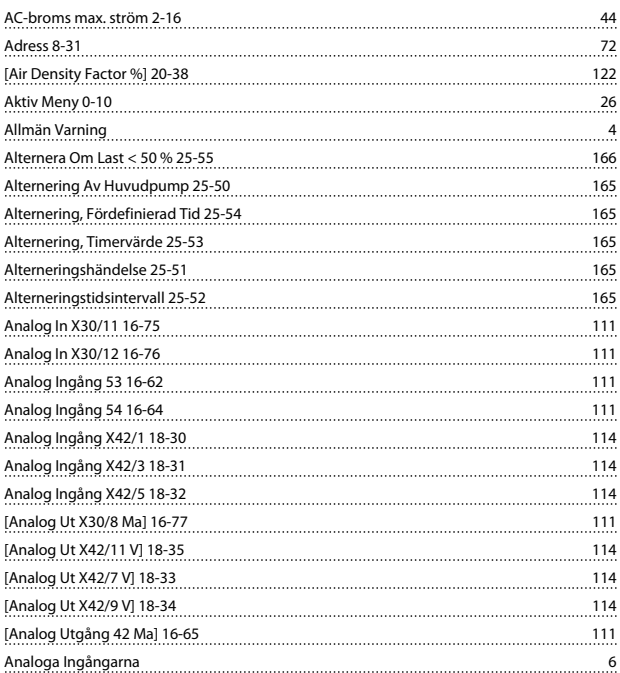

### Ä

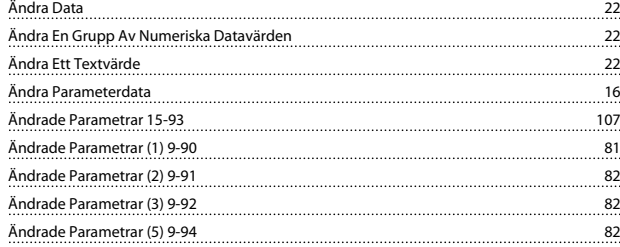

### A

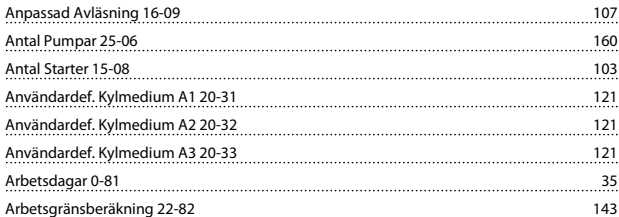

### Å

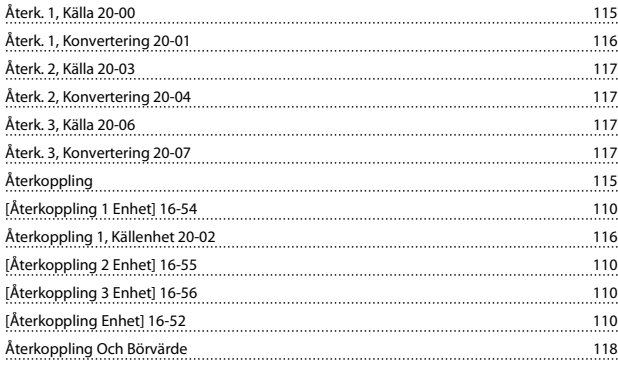

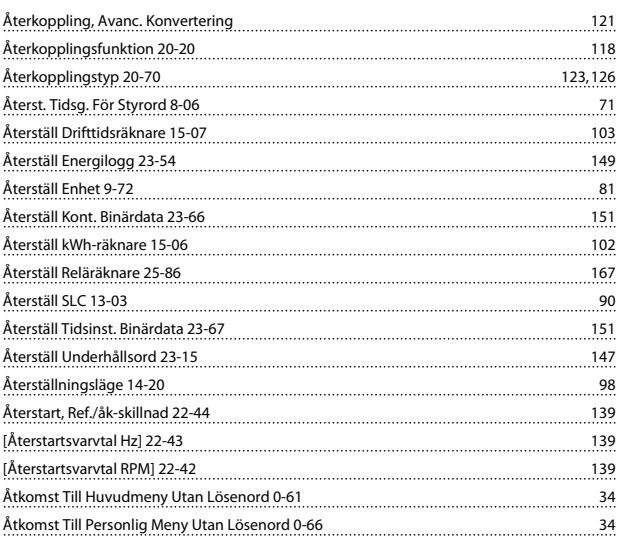

Danfoss

### A

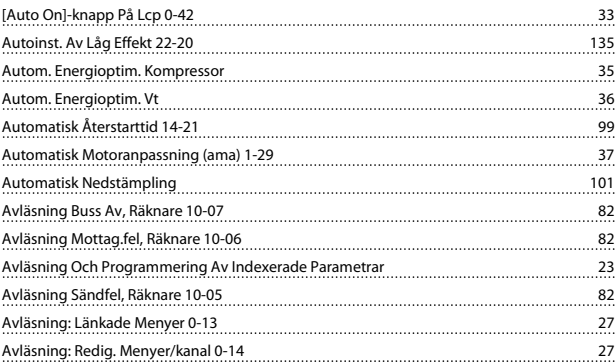

### B

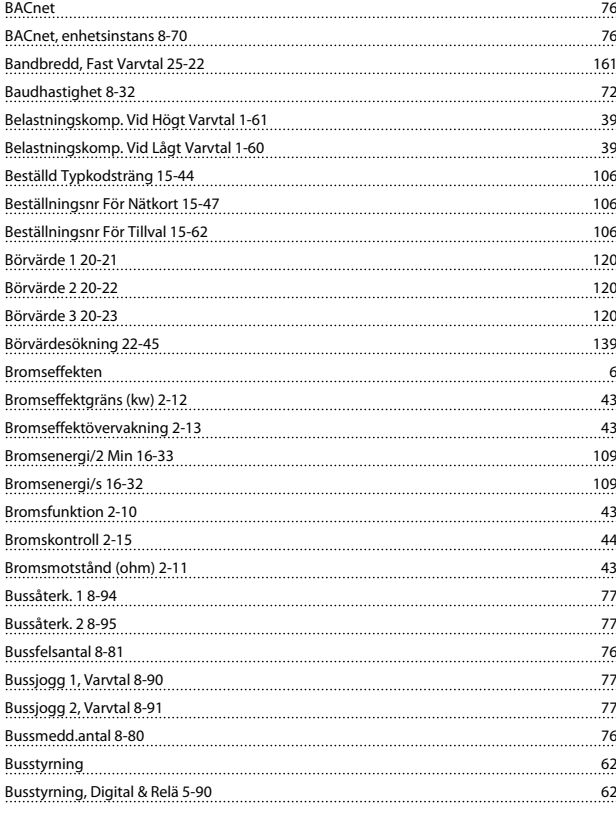
#### Index **Example 2 and Transformaren Programmeringshandboken för frekvensomformaren VLT<sup>®</sup> HVAC**

### C

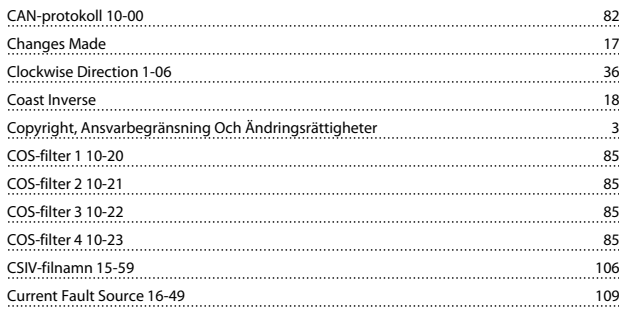

### D

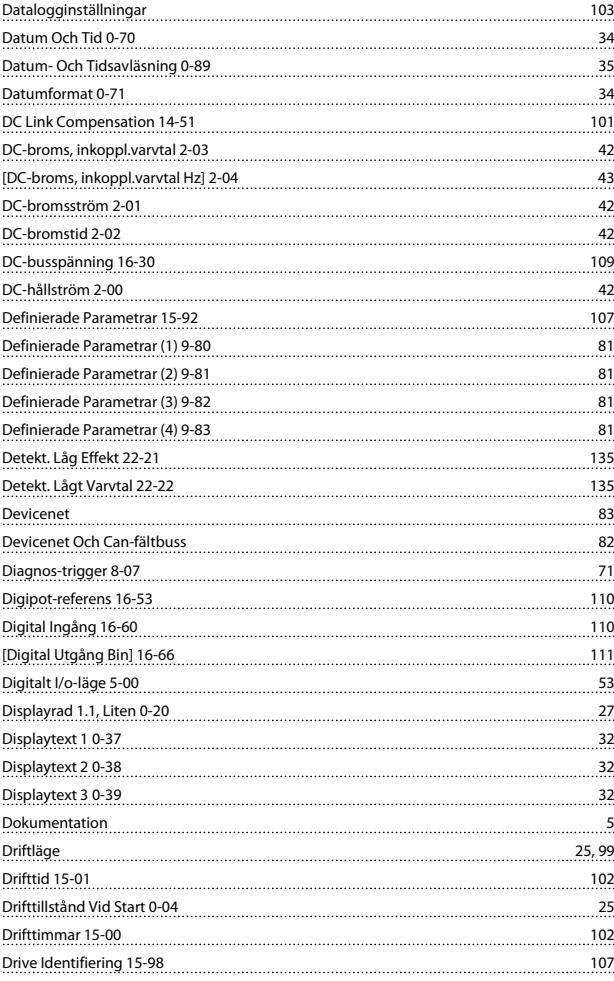

## E

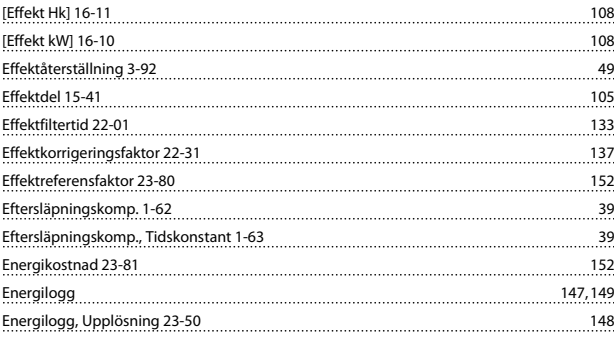

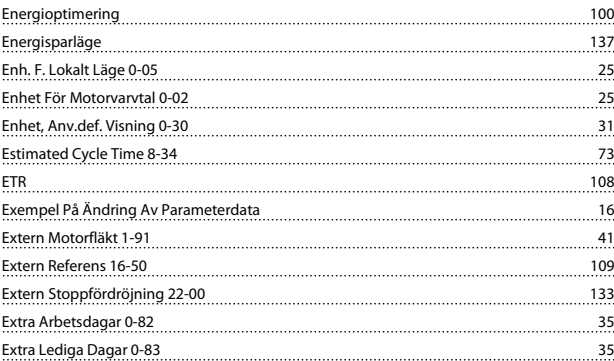

Danfoss

#### F

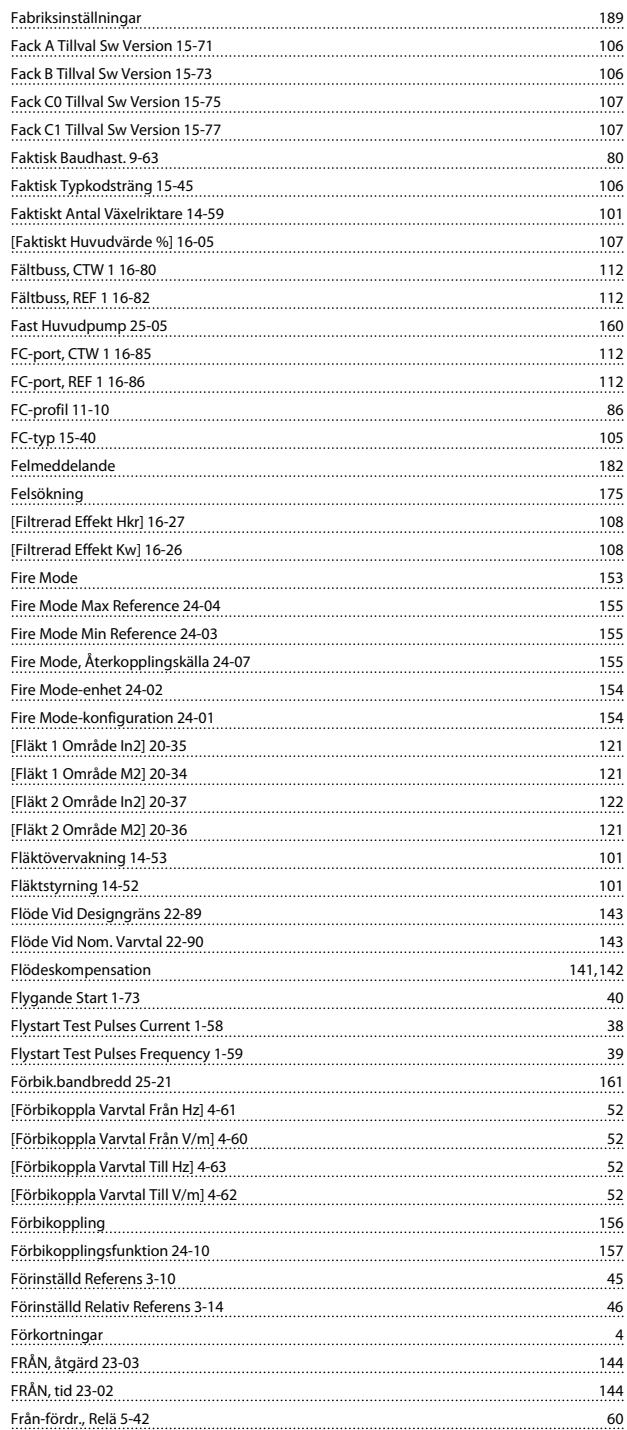

#### Index **Example 2 and Transformaren Programmeringshandboken för frekvensomformaren VLT<sup>®</sup> HVAC**

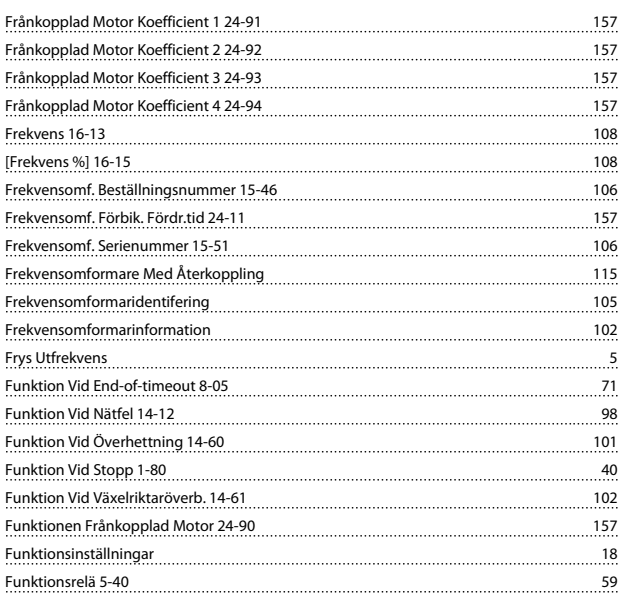

## G

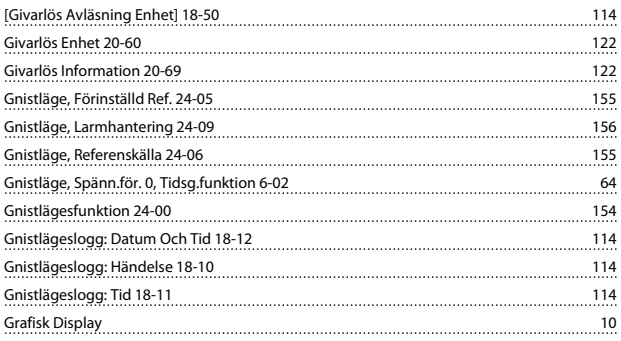

### H

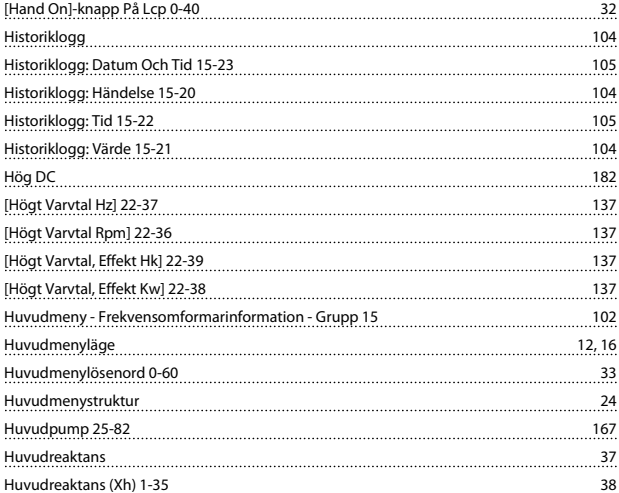

#### I

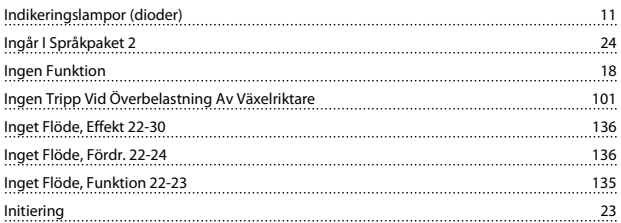

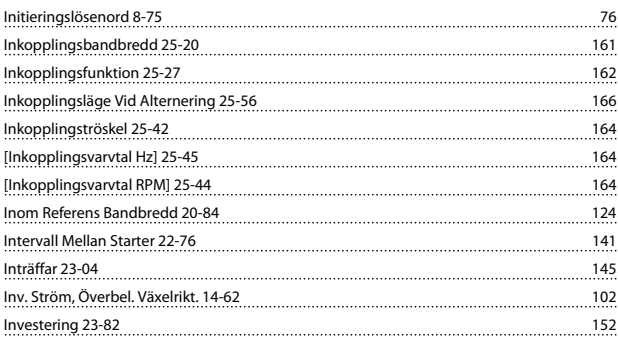

#### J

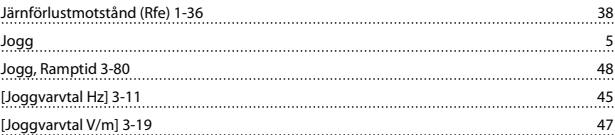

#### K

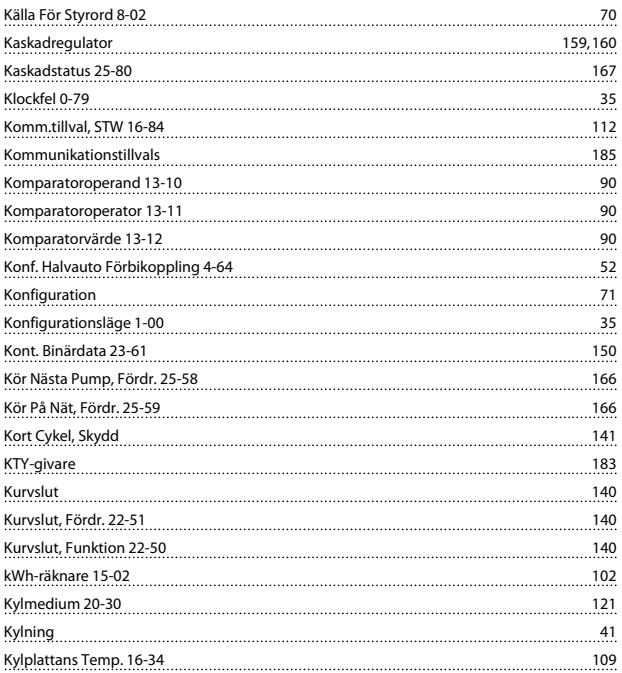

### L

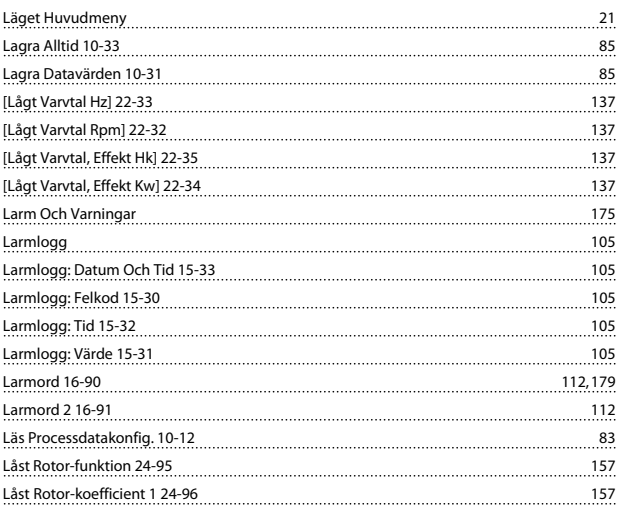

#### Index **Example 2 and Transformaren Programmeringshandboken för frekvensomformaren VLT<sup>®</sup> HVAC**

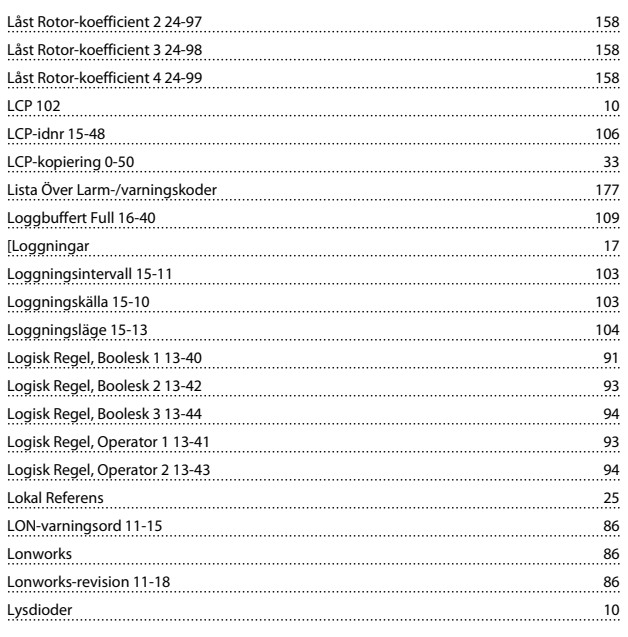

#### M

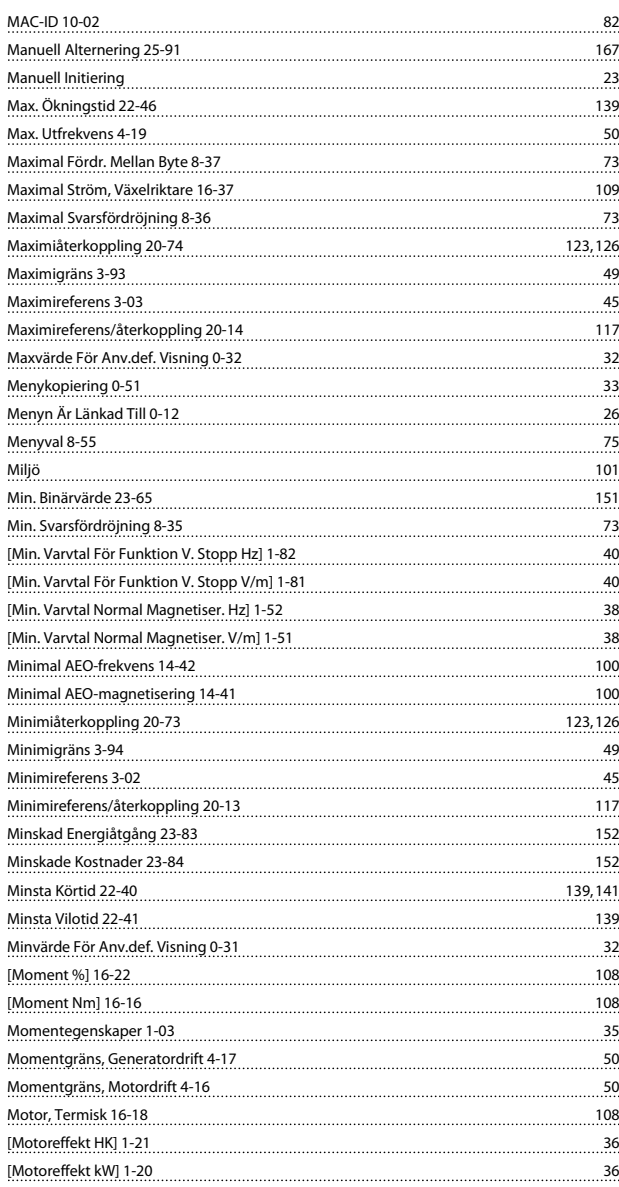

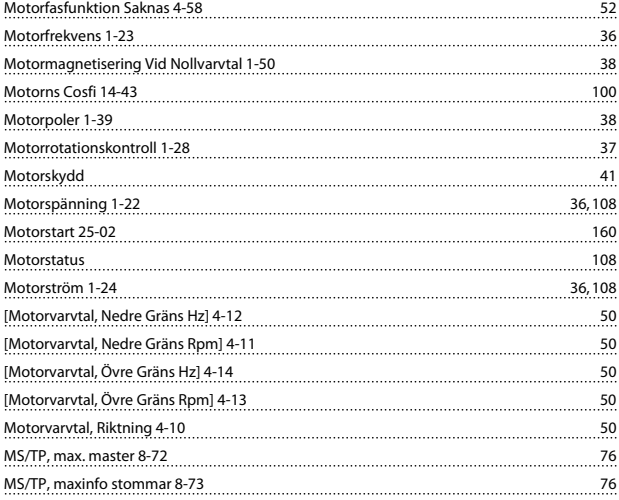

#### N

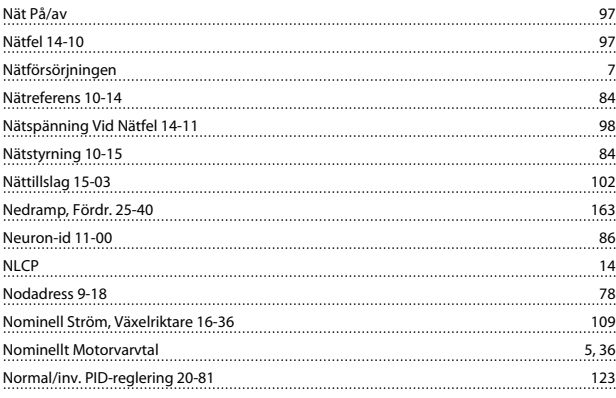

#### O

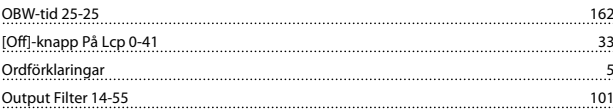

### Ö

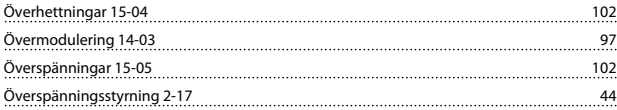

#### P

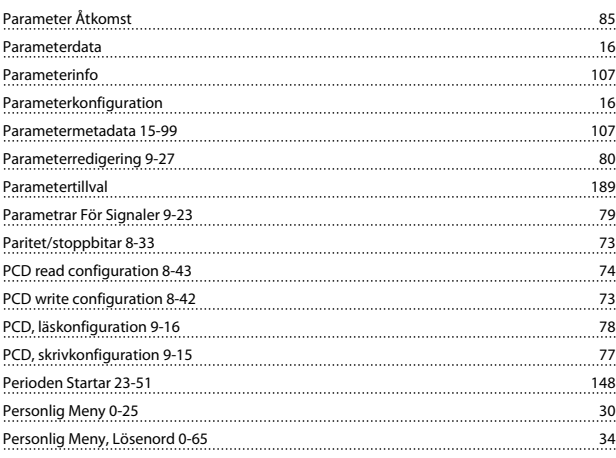

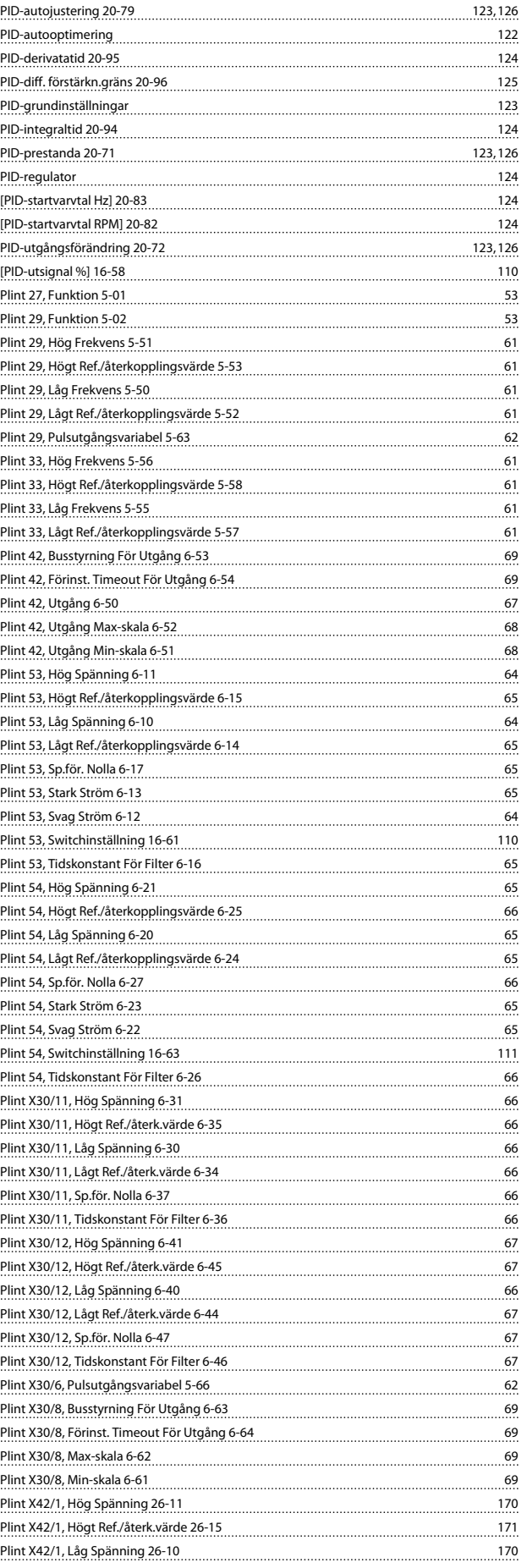

PID Anti Windup 20-91 124

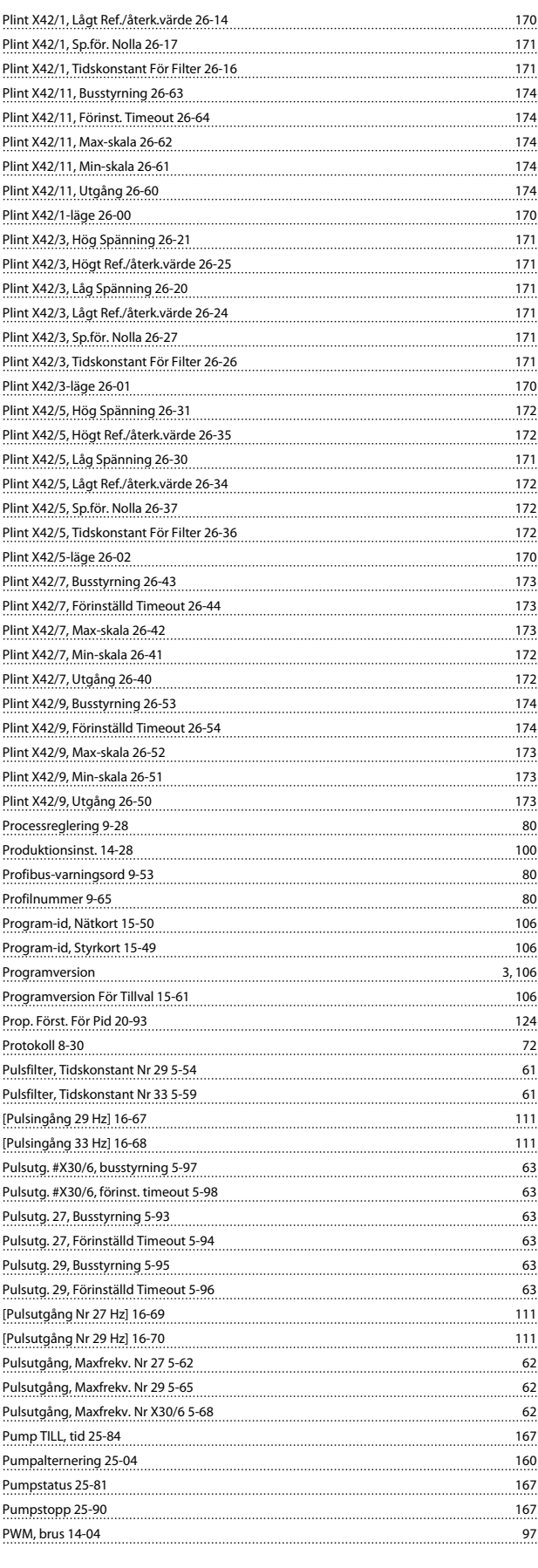

## Q

<u>Quick Menu 12</u>

#### R

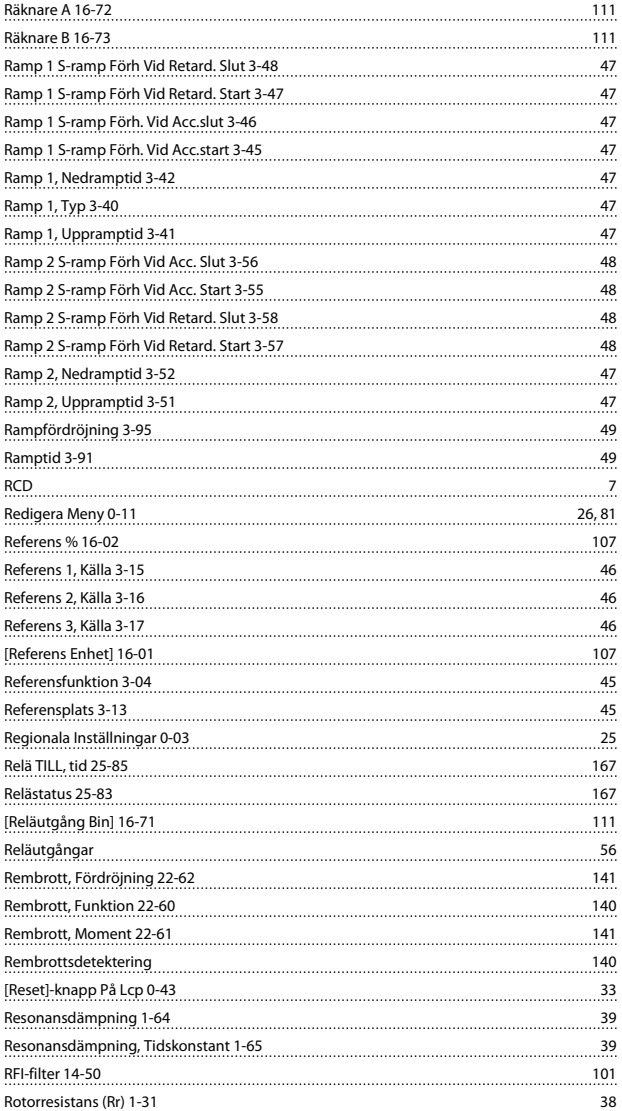

#### S

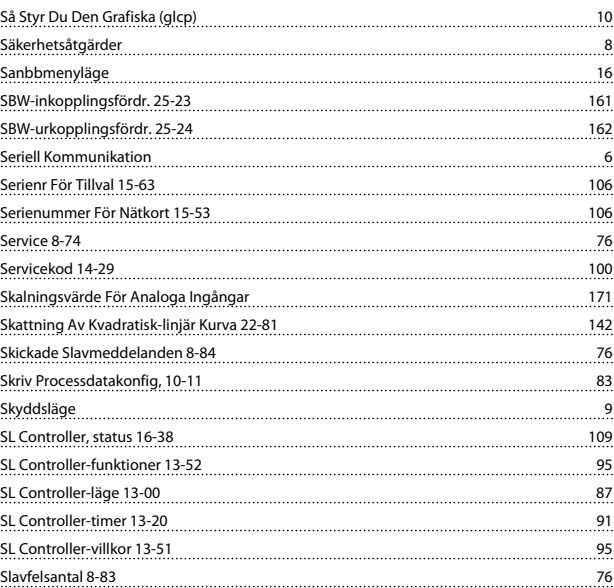

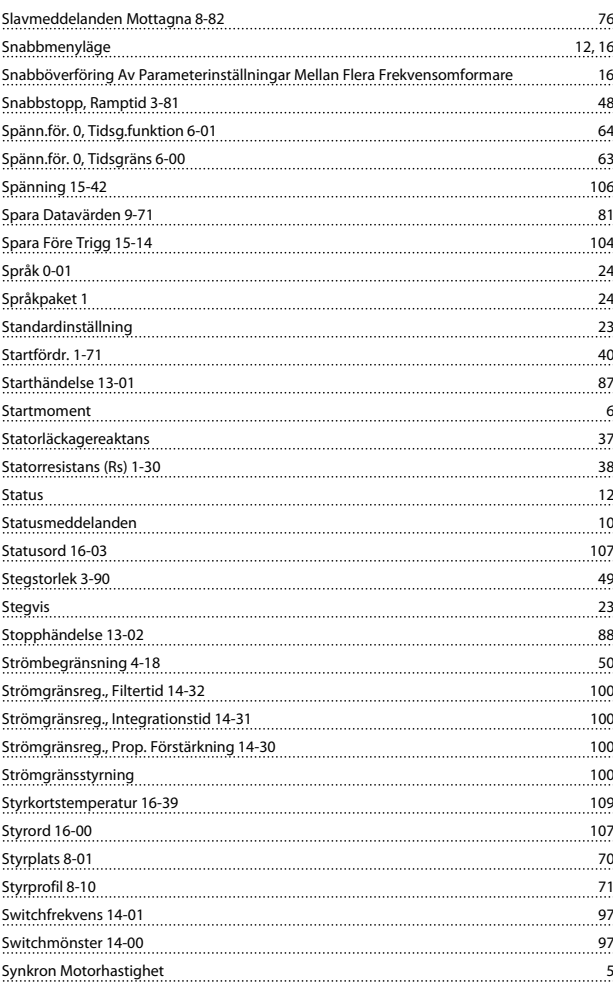

Danfoss

## T

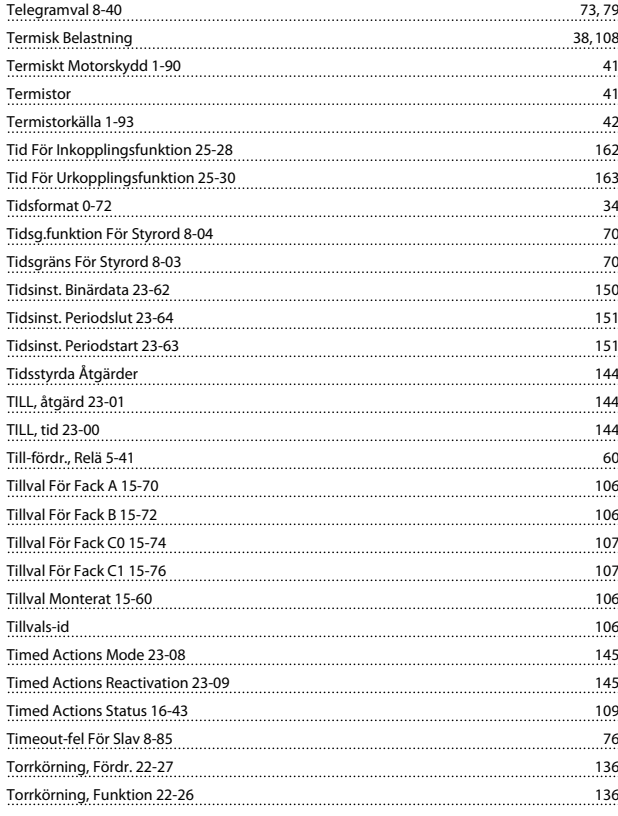

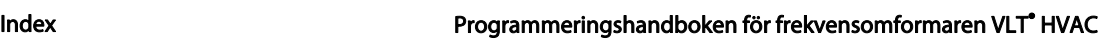

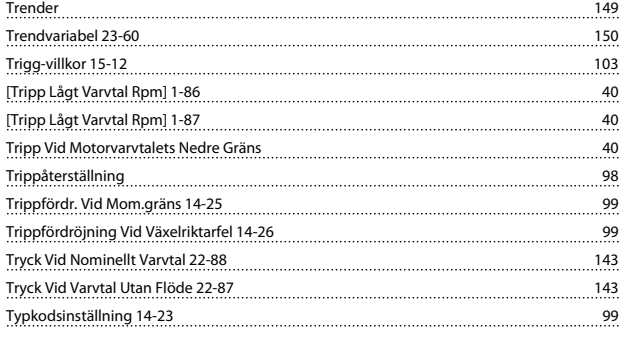

## $\mathbf{U}$ <br>Underhåll

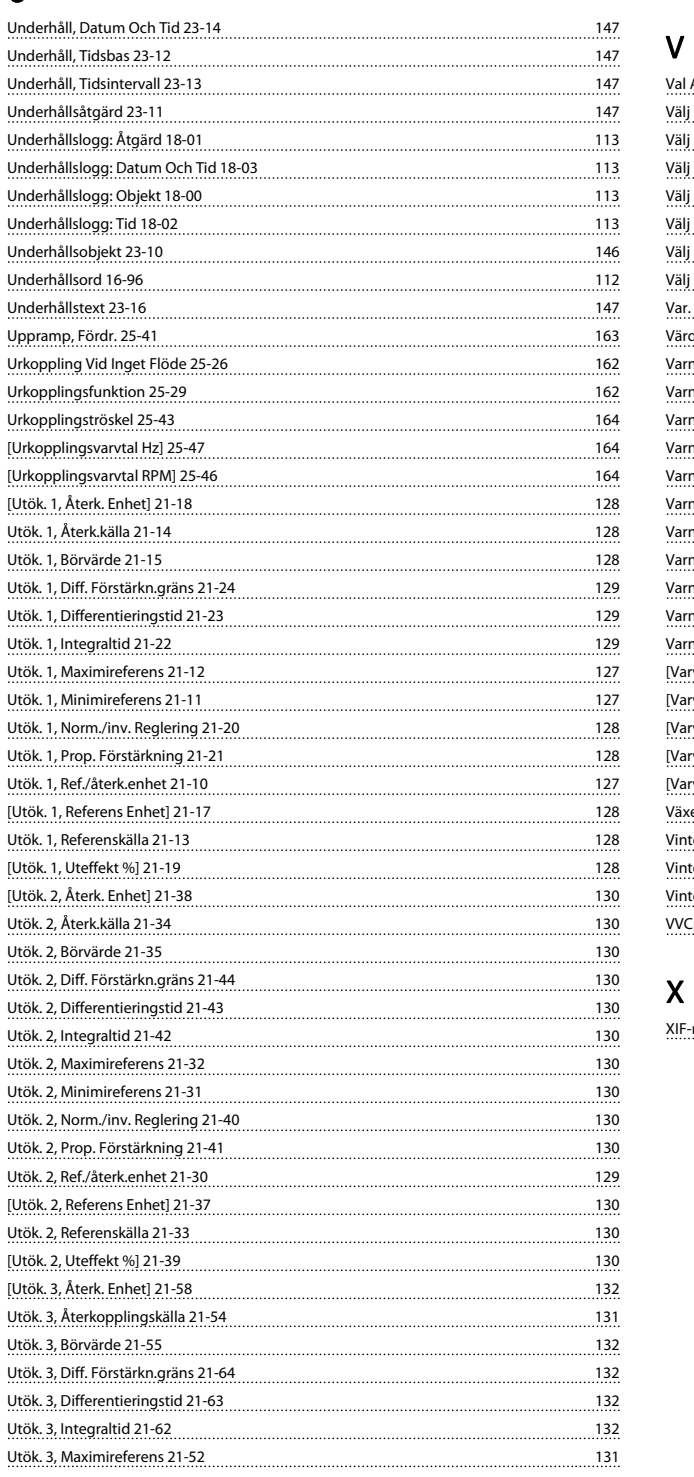

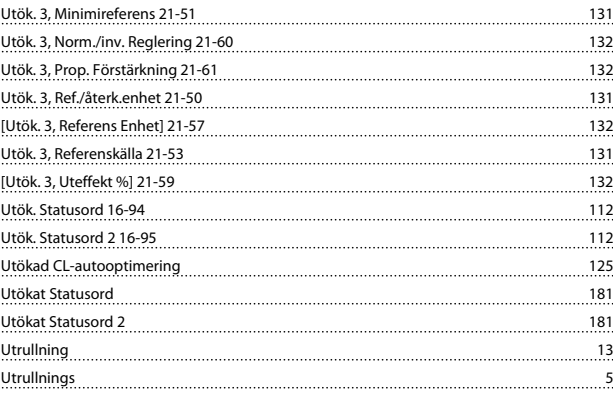

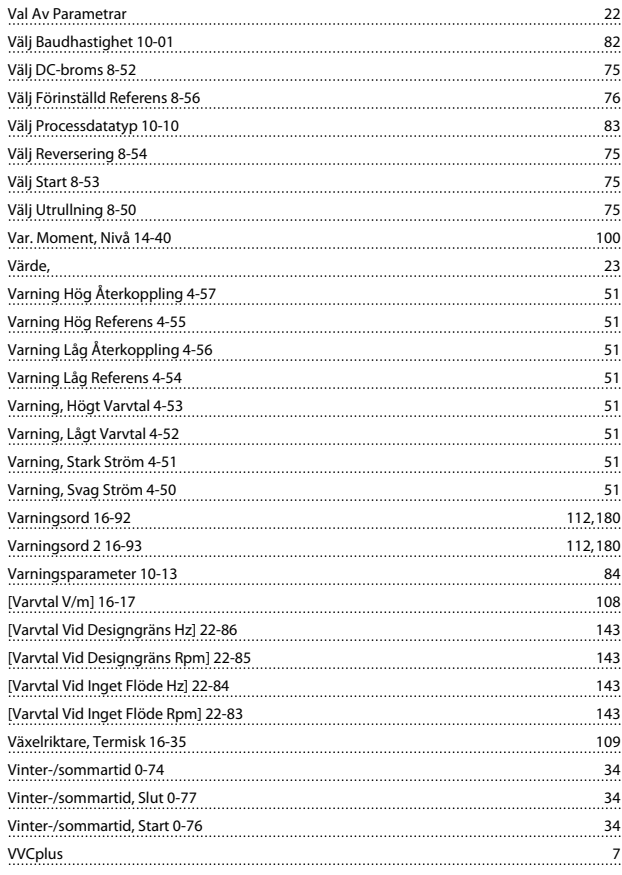

#### X

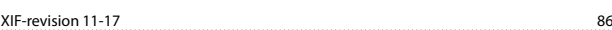